# User's manual ACS580-01 drives

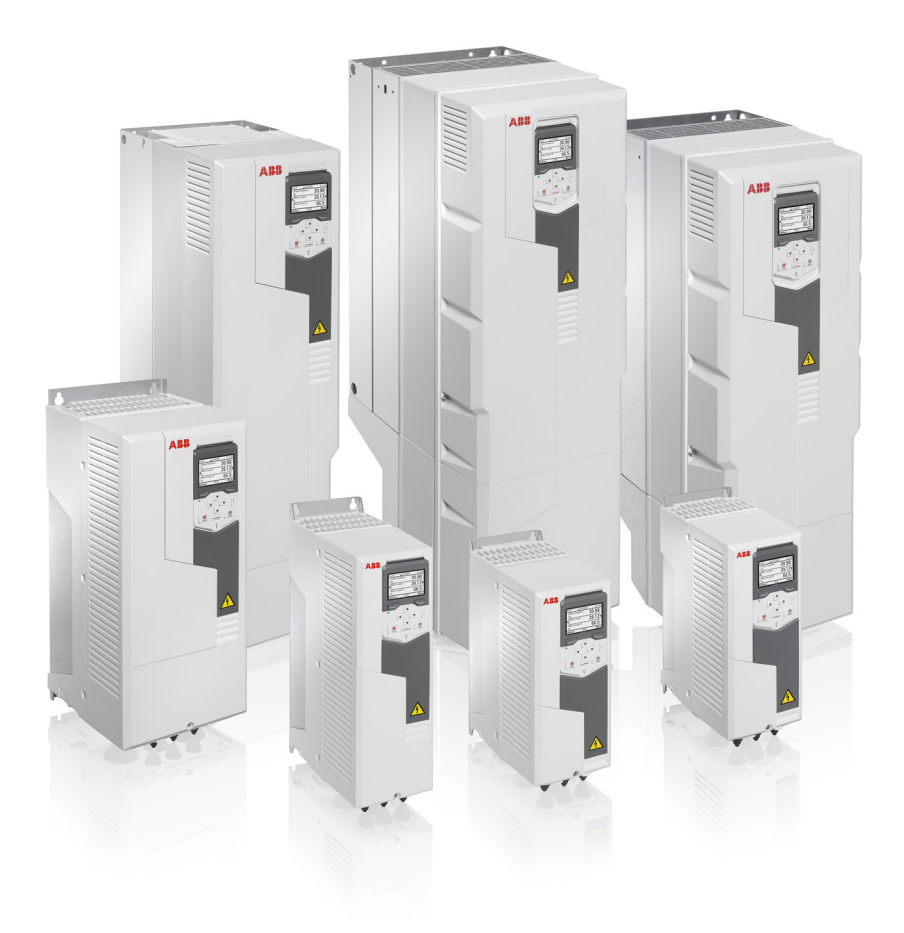

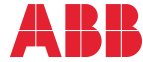

Power and productivity<br>for a better world™

# <span id="page-1-1"></span><span id="page-1-0"></span>List of related manuals

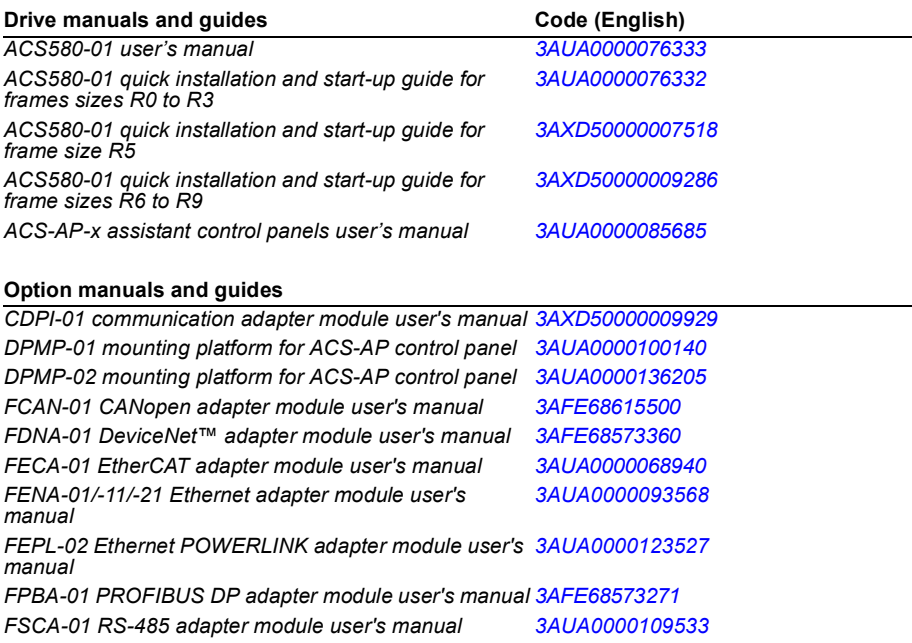

#### **Tool and maintenance manuals and guides**

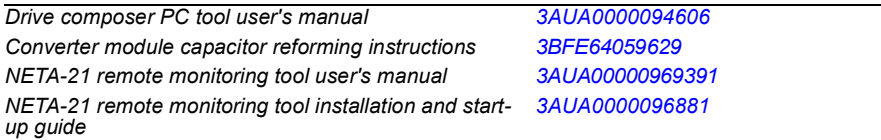

You can find manuals and other product documents in PDF format on the Internet. See section *[Document](#page-584-0)  [library on the Internet](#page-584-0)* on the inside of the back cover. For manuals not available in the Document library, contact your local ABB representative.

The QR code below opens an online listing of the manuals applicable to this product.

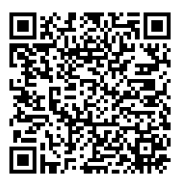

*[ACS580-01 manuals](http://search.abb.com/library/ABBLibrary.asp?DocumentID=9AKK105713A8085&DocumentPartId=1&Action=LaunchDirect)*

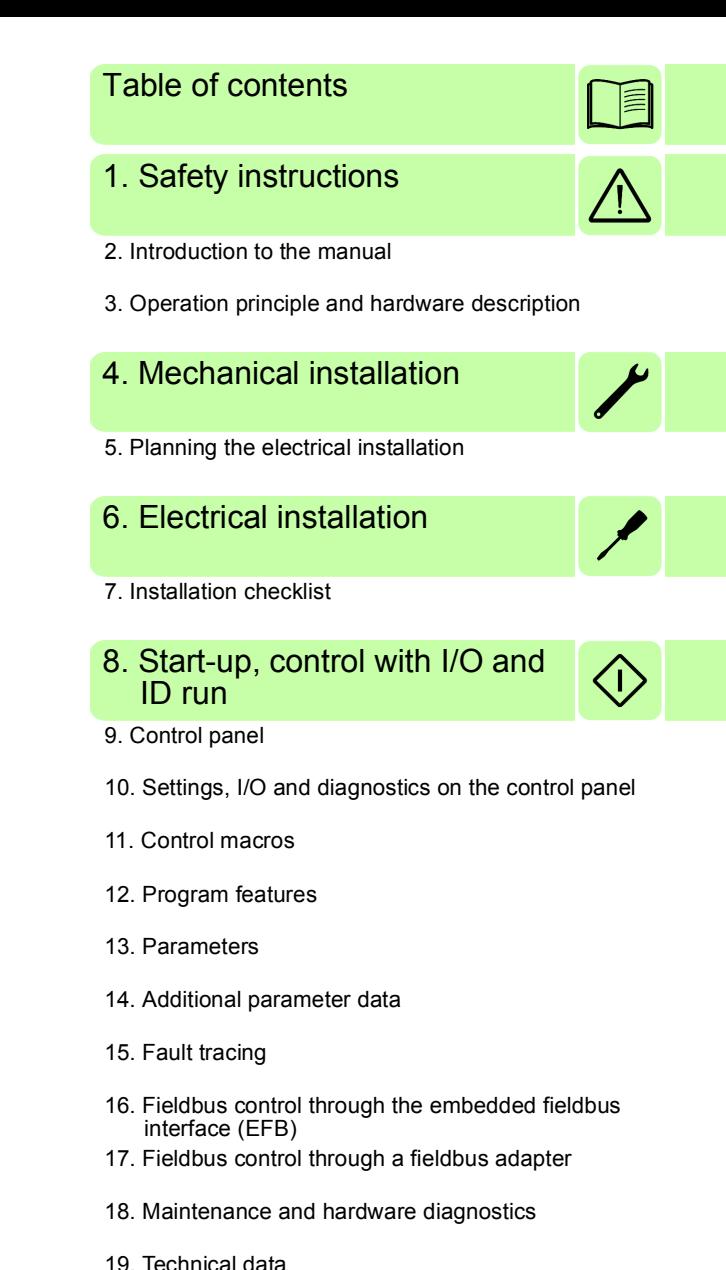

- 
- [20. Dimension drawings](#page-522-0)
- [21. Control chain diagrams](#page-532-0)
- [22. Resistor braking](#page-546-0)
- [23. The Safe torque off function](#page-554-0)
- [24. Optional I/O extension modules](#page-566-0)

3AUA0000076333 Rev A EN EFFECTIVE: 2014-03-24 2014 ABB Oy. All Rights Reserved.

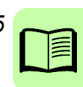

# <span id="page-4-0"></span>**Table of contents**

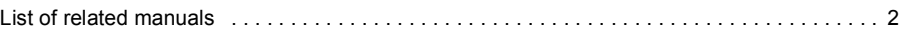

# *[1. Safety instructions](#page-16-1)*

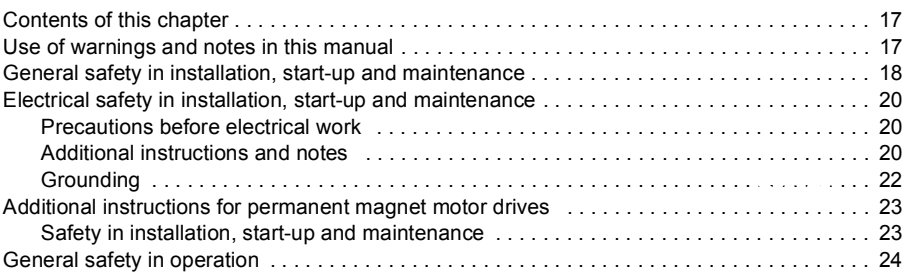

# *[2. Introduction to the manual](#page-24-1)*

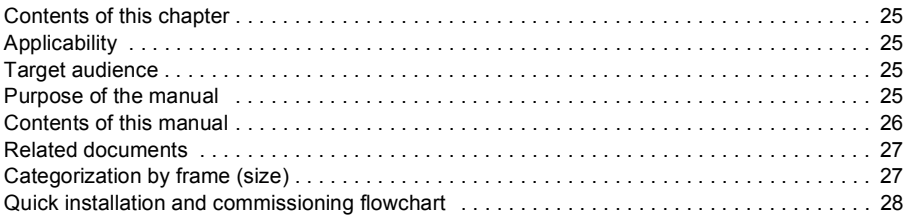

# *[3. Operation principle and hardware description](#page-30-1)*

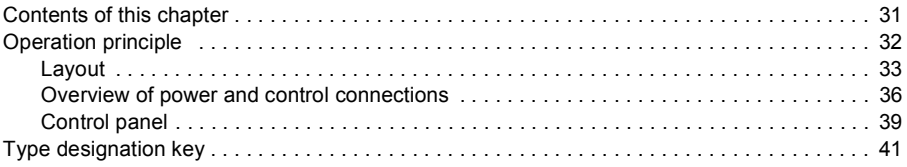

# *[4. Mechanical installation](#page-42-1)*

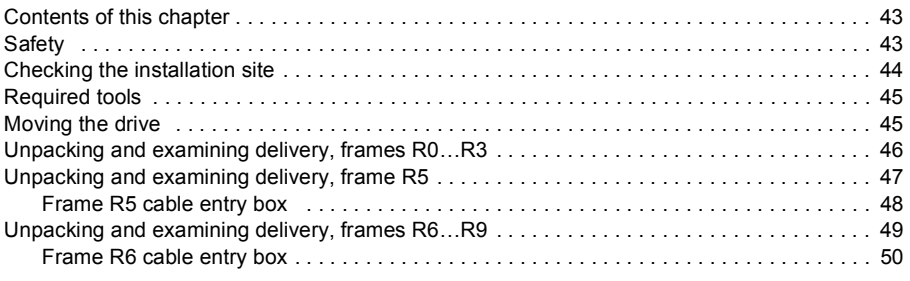

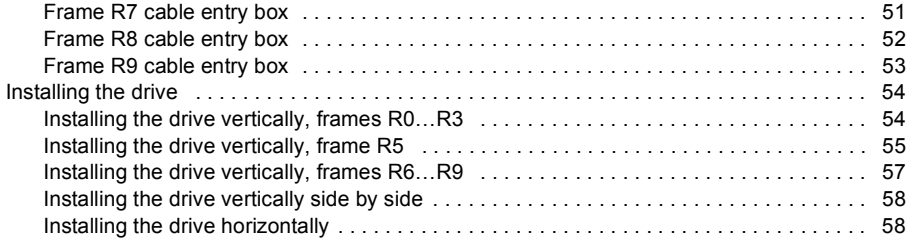

# *[5. Planning the electrical installation](#page-58-1)*

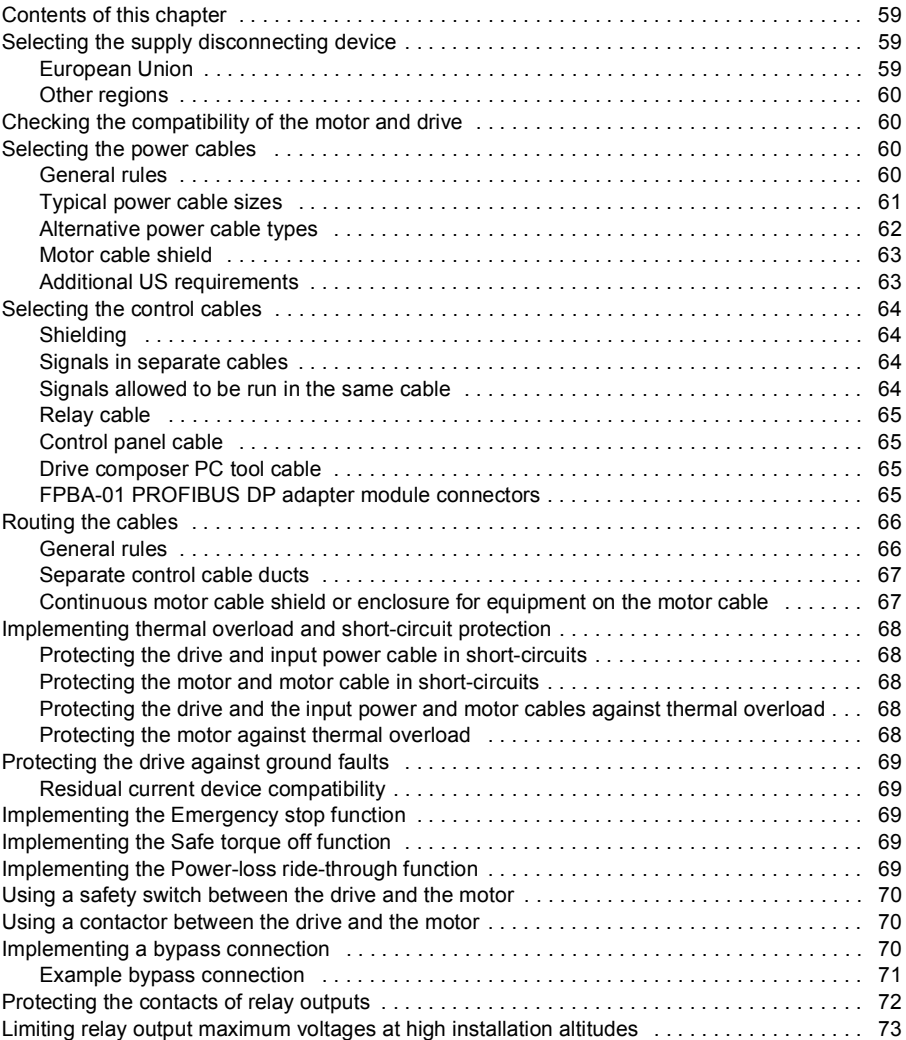

## *[6. Electrical installation](#page-74-1)*

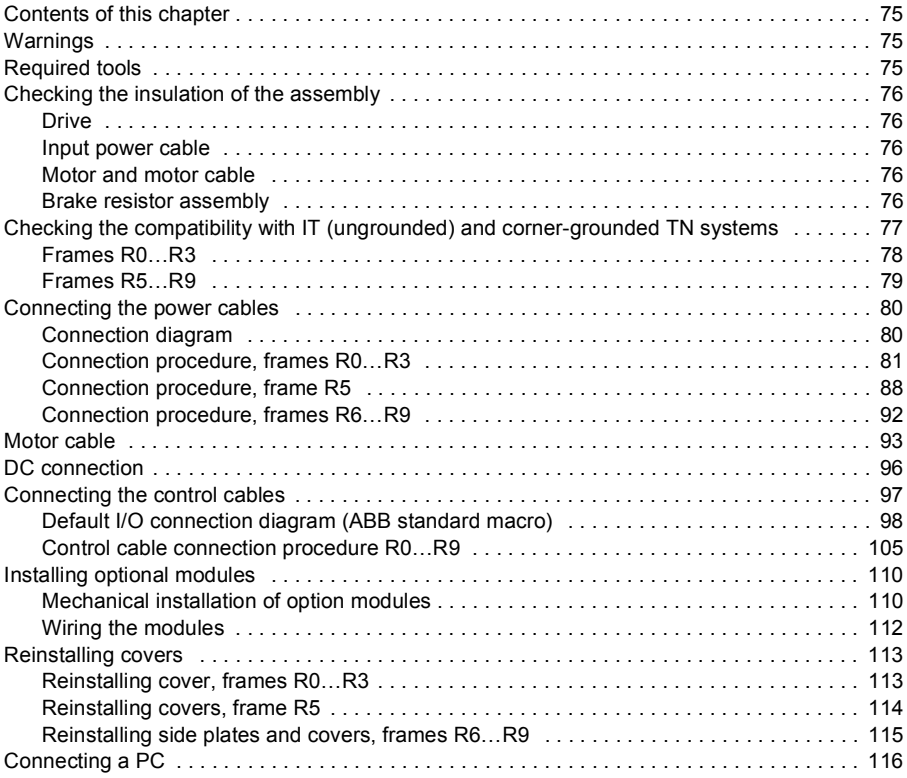

#### *[7. Installation checklist](#page-116-1)*

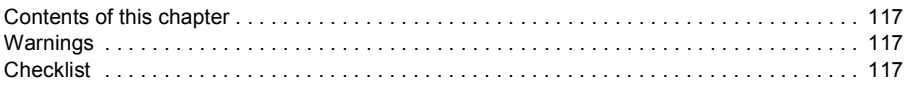

#### *[8. Start-up, control with I/O and ID run](#page-118-1)*

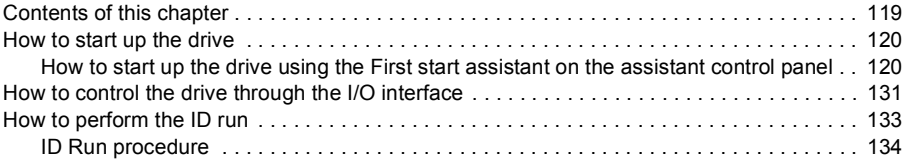

### *[9. Control panel](#page-136-1)*

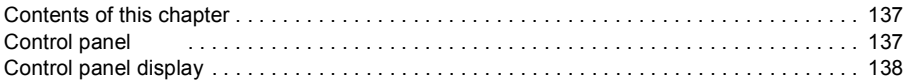

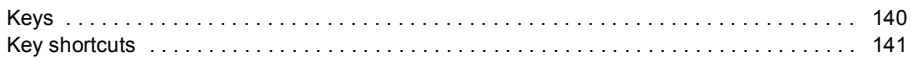

# *[10. Settings, I/O and diagnostics on the control panel](#page-142-1)*

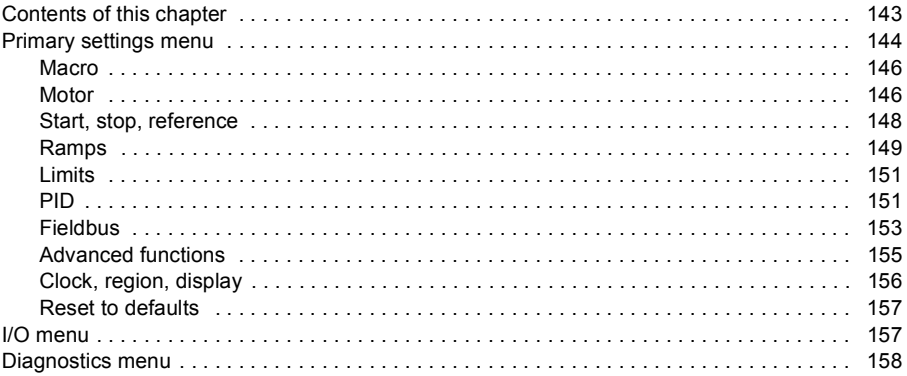

## *[11. Control macros](#page-160-1)*

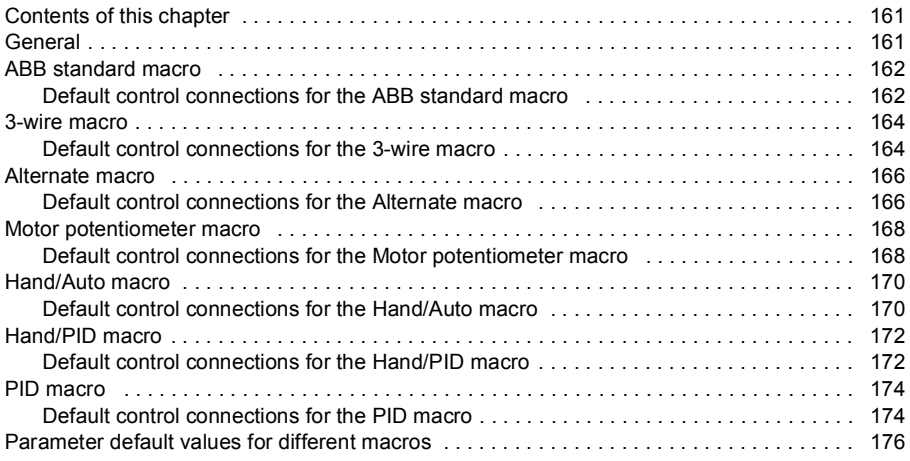

#### *[12. Program features](#page-178-1)*

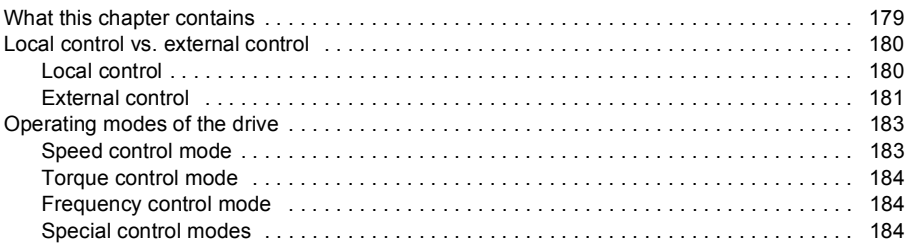

#### *Table of contents 9*

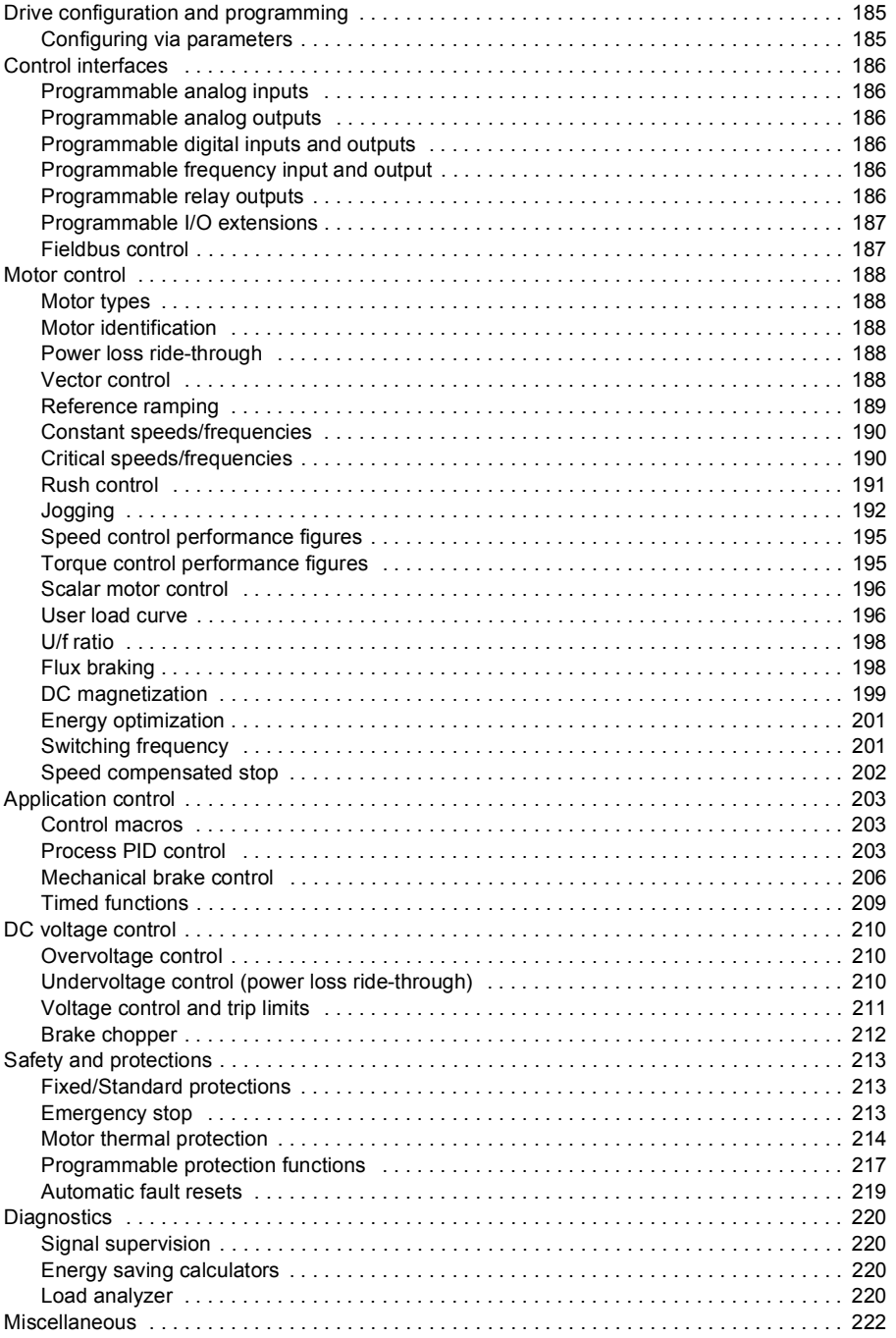

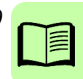

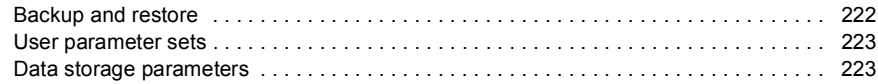

#### 13. Parameters

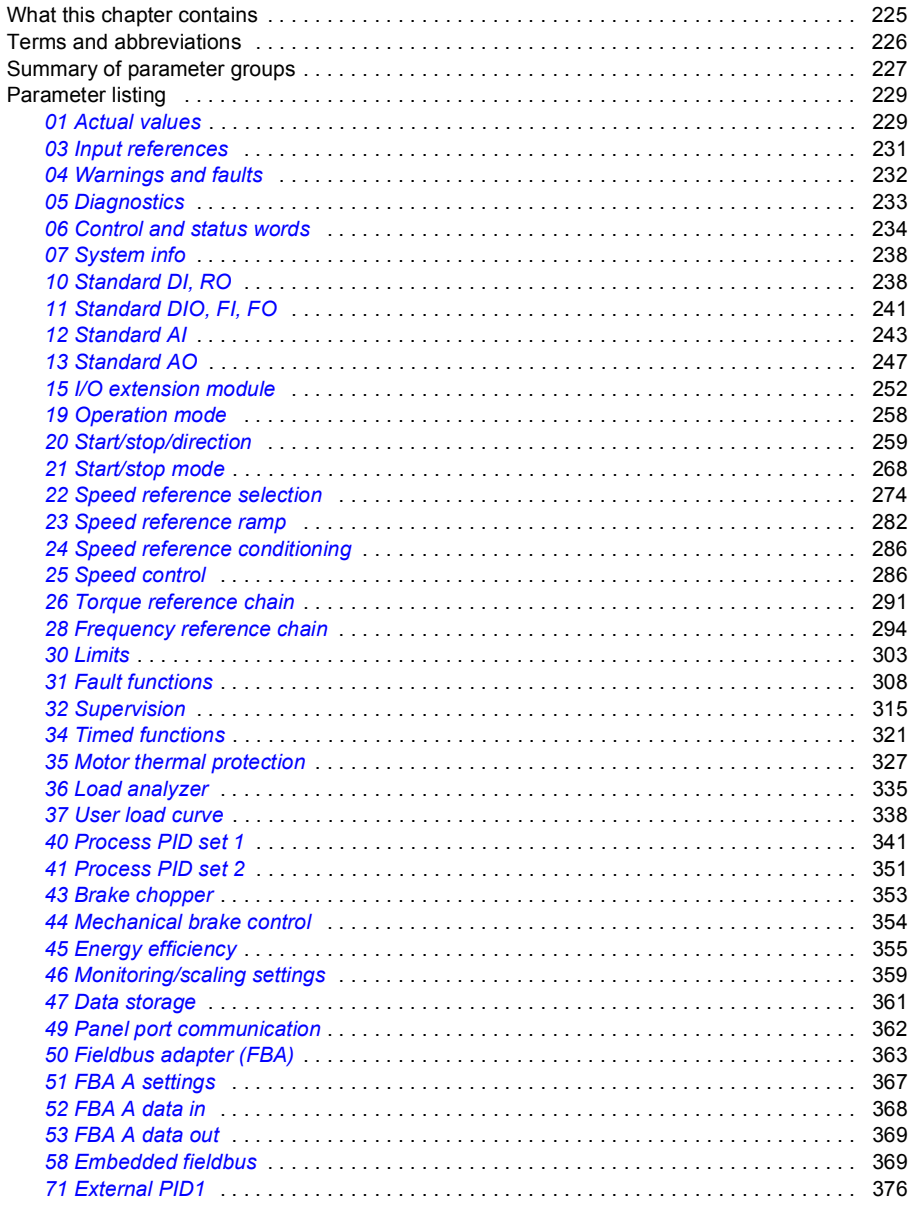

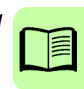

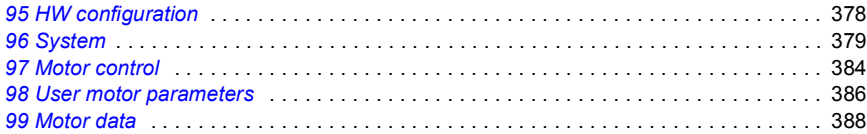

#### *[14. Additional parameter data](#page-392-1)*

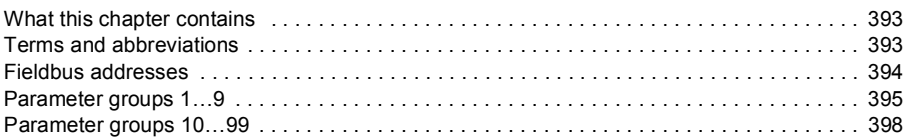

#### *[15. Fault tracing](#page-422-1)*

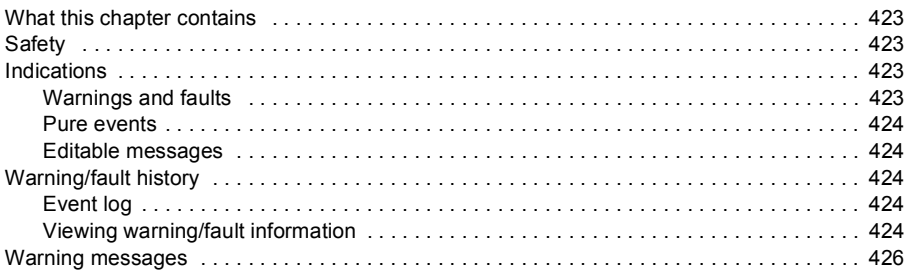

#### *[16. Fieldbus control through the embedded fieldbus interface \(EFB\)](#page-440-1)*

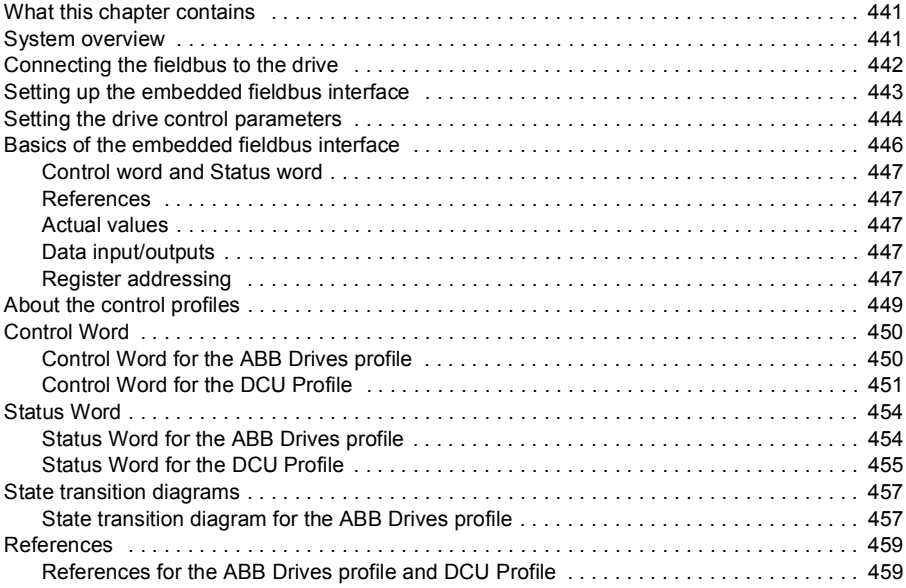

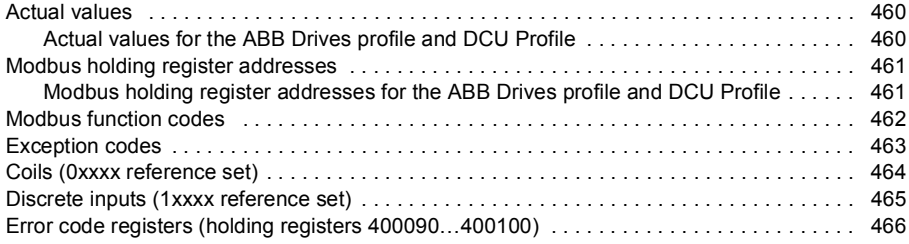

### *[17. Fieldbus control through a fieldbus adapter](#page-466-1)*

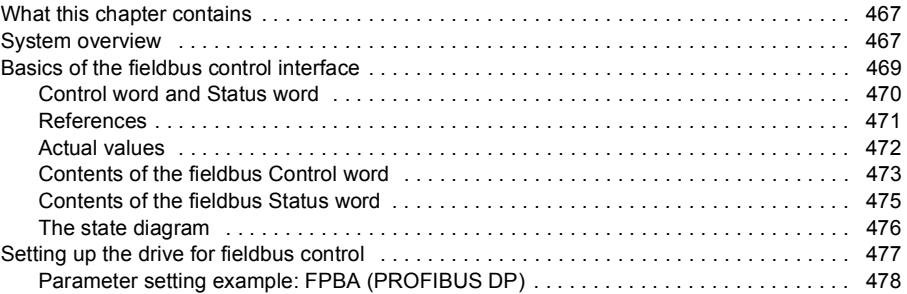

#### *[18. Maintenance and hardware diagnostics](#page-480-1)*

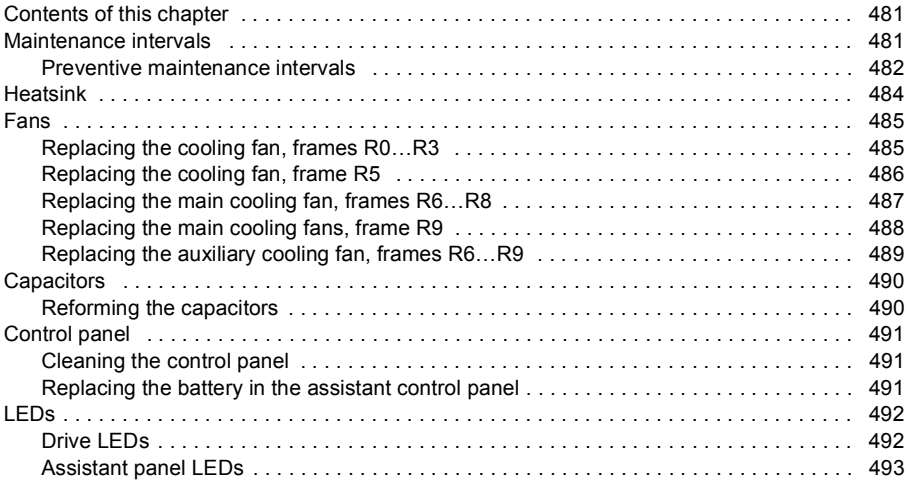

#### *[19. Technical data](#page-494-1)*

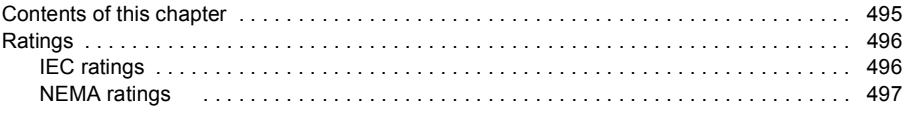

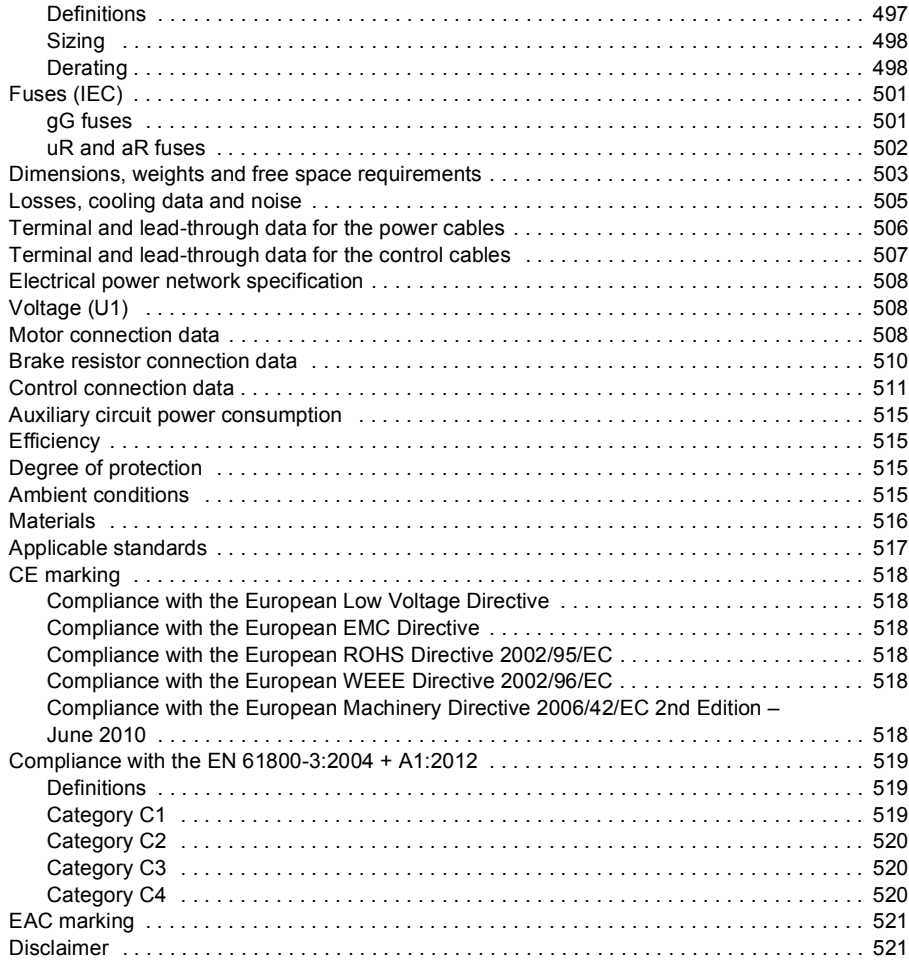

# *[20. Dimension drawings](#page-522-1)*

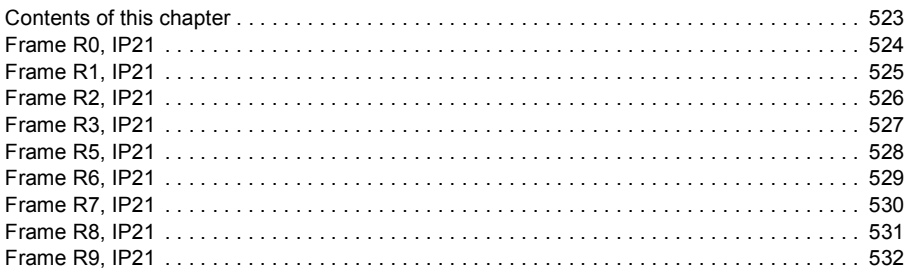

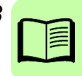

#### *[21. Control chain diagrams](#page-532-1)*

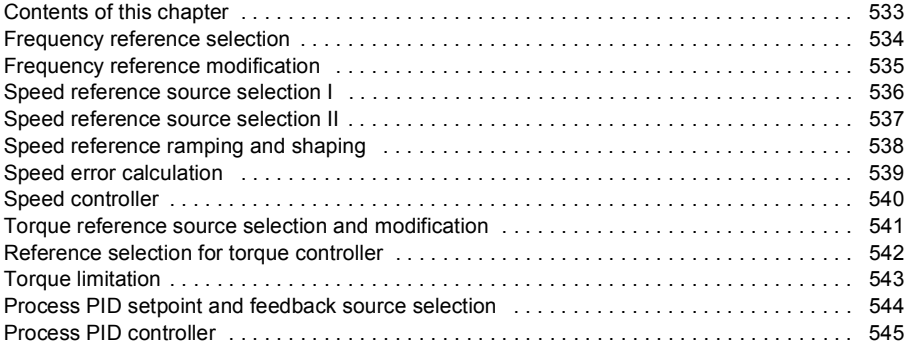

#### *[22. Resistor braking](#page-546-1)*

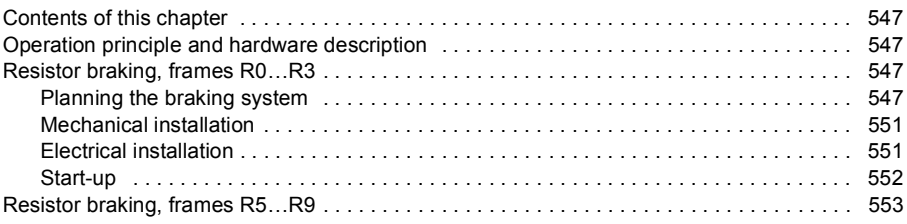

### *[23. The Safe torque off function](#page-554-1)*

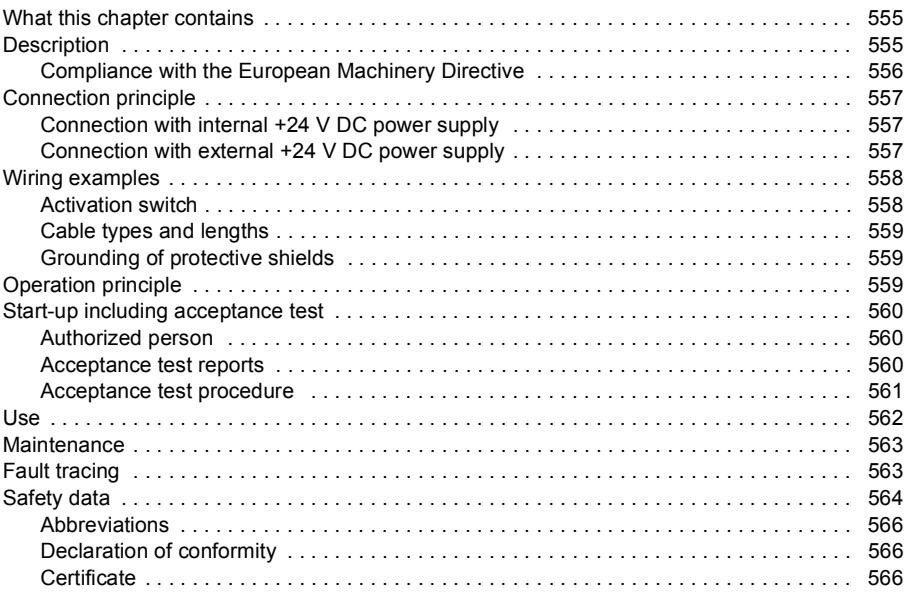

≣

#### *[24. Optional I/O extension modules](#page-566-1)*

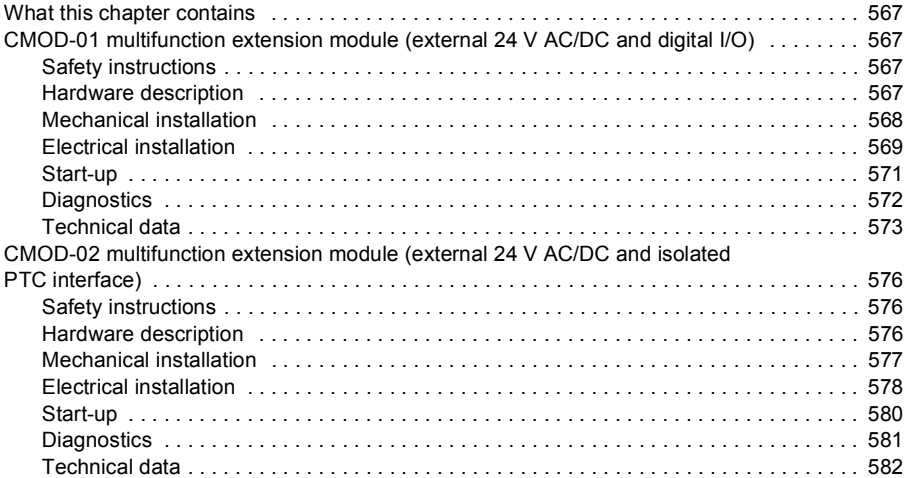

# *[Further information](#page-584-1)*

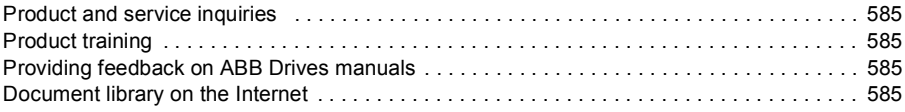

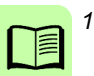

*16 Table of contents*

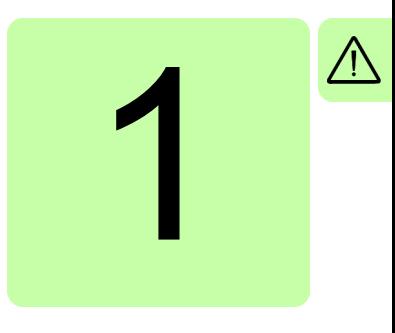

# <span id="page-16-1"></span><span id="page-16-0"></span>**Safety instructions**

# <span id="page-16-2"></span>**Contents of this chapter**

This chapter contains the safety instructions which you must obey when you install and operate the drive and do maintenance on the drive. If you ignore the safety instructions, injury, death or damage can occur.

# <span id="page-16-3"></span>**Use of warnings and notes in this manual**

Warnings tell you about conditions which can cause injury or death, or damage to the equipment. They also tell you how to prevent the danger. Notes draw attention to a particular condition or fact, or give information on a subject.

The manual uses these warning symbols:

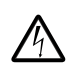

**Electricity warning** tells about hazards from electricity which can cause injury or death, or damage to the equipment.

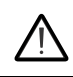

**General warning** tells about conditions, other than those caused by electricity, which can cause injury or death, or damage to the equipment.

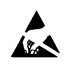

**Electrostatic sensitive devices warning** tells you about the risk of electrostatic discharge which can cause damage to the equipment.

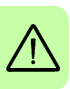

# <span id="page-17-0"></span>**General safety in installation, start-up and maintenance**

These instructions are for all personnel that install the drive and do maintenance work on it.

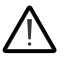

**WARNING!** Obey these instructions. If you ignore them, injury or death, or damage to the equipment can occur.

- Handle the drive carefully.
	- Use safety shoes with a metal toe cap to avoid foot injury.
	- Frames R6…R9: Lift the drive with a lifting device. Use the lifting eyes of the drive.
	- Frames R6…R9: Do not tilt the drive. The drive is heavy and its center of gravity is high. An overturning drive can cause physical injury.

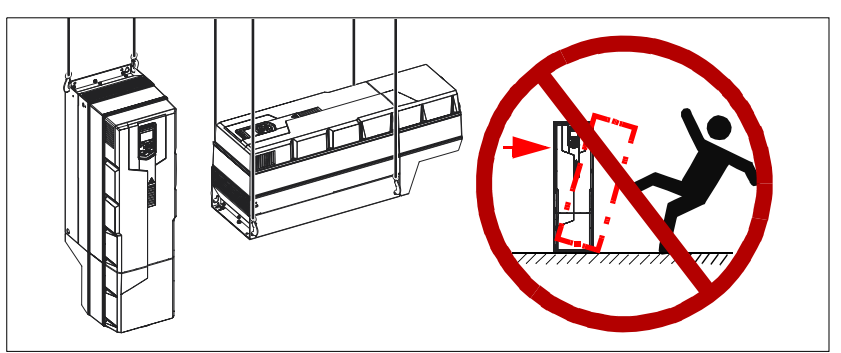

- Beware of hot surfaces. Some parts, such as heatsinks of power semiconductors, remain hot for a while after disconnection of the electrical supply.
- Make sure that debris from borings and grindings does not enter the drive during the installation. Electrically conductive debris inside the drive may cause damage or malfunction.
- Make sure that there is sufficient cooling. See sections *[Checking the installation](#page-43-1)  [site](#page-43-1)* on page *[44](#page-43-1)* and *[Losses, cooling data and noise](#page-504-1)* on page *[505](#page-504-1)* for more information.
- Before you connect voltage to the drive, make sure that the drive covers are on. Keep the covers on during the operation.
- Before you adjust the drive operation limits, make sure that the motor and all driven equipment can operate throughout the set operation limits.
- Before you activate automatic fault reset functions of the drive control program, make sure that no dangerous situations can occur. These functions reset the drive automatically and continue operation after a fault.
- The maximum number of drive power-ups is five in ten minutes. Too frequent power-ups can damage the charging circuit of the DC capacitors.

• If you have connected safety circuits to the drive (for example, emergency stop and Safe torque off), validate them at the start up. For the validation of the Safe torque off, see chapter *[Start-up, control with I/O and ID run](#page-118-0)* on page *[119](#page-118-0)*. For the validation of other safety circuits, see the instructions provided with them.

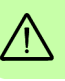

#### **Note:**

- If you select an external source for start command and it is on, the drive will start immediately after fault reset. See parameters *[20.02](#page-260-0) [Ext1 start trigger type](#page-260-1)* and *[20.07](#page-263-0) [Ext2 start trigger type](#page-263-1)*.
- When the control location is not set to Local, the stop key on the control panel will not stop the drive.
- Frames R0…R5 are not field repairable. Do not attempt to repair a malfunctioning drive; contact your local ABB representative for replacement.

Frames R6…R9 can be repaired by authorized persons.

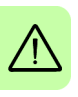

# <span id="page-19-0"></span>**Electrical safety in installation, start-up and maintenance**

#### <span id="page-19-1"></span>**Precautions before electrical work**

These warnings are for all personnel who do work on the drive, motor cable or motor.

**WARNING!** Obey these instructions. If you ignore them, injury or death, or damage to the equipment can occur. If you are not a qualified electrician, do not do electrical installation or maintenance work. Go through these steps before you begin any installation or maintenance work.

- 1. Clearly identify the work location.
- 2. Disconnect all possible voltage sources.
	- Open the main disconnector at the power supply of the drive.
	- Make sure that reconnection is not possible. Lock the disconnector to open position and attach a warning notice to it.
	- Disconnect any external power sources from the control circuits before you do work on the control cables.
	- After you disconnect the drive, always wait for 5 minutes to let the intermediate circuit capacitors discharge before you continue.
- 3. Protect any other energized parts in the work location against contact.
- 4. Take special precautions when close to bare conductors.
- 5. Measure that the installation is de-energized.
	- Use a multimeter with an impedance of at least 1 Mohm.
	- Make sure that the voltage between the drive input power terminals (L1, L2, L3) and the grounding terminal (PE) is close to 0 V.
	- Make sure that the voltage between the drive DC terminals (UDC+ and UDC-) and the grounding terminal (PE) is close to 0 V.
- 6. Install temporary grounding as required by the local regulations.
- 7. Ask for a permit to work from the person in control of the electrical installation work.

#### <span id="page-19-2"></span>**Additional instructions and notes**

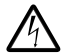

**WARNING!** Obey these instructions. If you ignore them, injury or death, or damage to the equipment can occur.

• If you install the drive on an IT system (an ungrounded power system or a highresistance-grounded [over 30 ohms] power system), disconnect the internal EMC filter; otherwise the system will be connected to ground potential through the EMC filter capacitors. This can cause danger or damage the drive. See page *[78](#page-77-1)*. **Note:** Disconnecting the internal EMC filter increases the conducted emission and reduces the drive EMC compatibility considerably. See section *[EMC](#page-509-1)  [compatibility and motor cable length](#page-509-1)* on page *[510](#page-509-1)*.

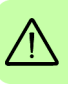

- If you install the drive on a corner-grounded TN system, disconnect the internal EMC filter; otherwise the system will be connected to ground potential through the EMC filter capacitors. This will damage the drive. See page *[78](#page-77-1)*. **Note:** Disconnecting the internal EMC filter increases the conducted emission and reduces the drive EMC compatibility considerably. See section *[EMC](#page-509-1)  [compatibility and motor cable length](#page-509-1)* on page *[510](#page-509-1)*.
- Use all ELV (extra low voltage) circuits connected to the drive only within a zone of equipotential bonding, that is, within a zone where all simultaneously accessible conductive parts are electrically connected to prevent hazardous voltages appearing between them. You can accomplish this by a proper factory grounding, that is, make sure that all simultaneously accessible conductive parts are grounded to the protective earth (PE) bus of the building.
- Do not do insulation or voltage withstand tests on the drive or drive modules.

#### **Note:**

- The motor cable terminals of the drive are at a dangerous voltage when the input power is on, regardless of whether the motor is running or not.
- The DC and brake resistor terminals (UDC+, UDC-, R+ and R-) are at a dangerous voltage.
- External wiring can supply dangerous voltages to the terminals of relay outputs (RO1, RO2 and RO3).
- The Safe torque off function does not remove the voltage from the main and auxiliary circuits. The function is not effective against deliberate sabotage or misuse.

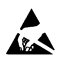

**WARNING!** Use a grounding wrist band when you handle the printed circuit **ALCO** boards. Do not touch the boards unnecessarily. The boards contain components sensitive to electrostatic discharge.

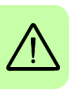

#### <span id="page-21-0"></span>**Grounding**

These instructions are for all personnel who are responsible for the electrical installation, including the grounding of the drive.

**WARNING!** Obey these instructions. If you ignore them, injury or death, or equipment malfunction can occur, and electromagnetic interference can increase.

- If you are not a qualified electrician, do not do grounding work.
- Always ground the drive, the motor and adjoining equipment to the protective earth (PE) bus of the power supply. This is necessary for the personnel safety. Proper grounding also reduces electromagnetic emission and interference.
- In a multiple-drive installation, connect each drive separately to the protective earth (PE) bus of the power supply.
- Make sure that the conductivity of the protective earth (PE) conductors is sufficient. See section *[Selecting the power cables](#page-59-4)* on page *[60](#page-59-4)*. Obey the local regulations.
- Connect the power cable shields to the protective earth (PE) terminals of the drive.
- Make a 360° grounding of the power and control cable shields at the cable entries to suppress electromagnetic disturbances.

#### **Note:**

- You can use power cable shields as grounding conductors only when their conductivity is sufficient.
- Standard IEC/EN 61800-5-1 (section 4.3.5.5.2.) requires that as the normal touch current of the drive is higher than 3.5 mA AC or 10 mA DC, you must use a fixed protective earth (PE) connection. In addition,
	- install a second protective earth conductor of the same cross-sectional area as the original protective earthing conductor,

or

• install a protective earth conductor with a cross-section of at least 10 mm<sup>2</sup> Cu or  $16 \text{ mm}^2$  Al,

or

install a device which automatically disconnects the supply if the protective earth conductor breaks.

# <span id="page-22-0"></span>**Additional instructions for permanent magnet motor drives**

#### <span id="page-22-1"></span>**Safety in installation, start-up and maintenance**

These are additional warnings concerning permanent magnet motor drives. The other safety instructions in this chapter are also valid.

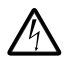

**WARNING!** Obey these instructions. If you ignore them, injury or death and  $\Delta$  damage to the equipment can occur.

• Do not work on a drive when a rotating permanent magnet motor is connected to it. A rotating permanent magnet motor energizes the drive including its input power terminals.

Before installation, start-up and maintenance work on the drive:

- Stop the motor.
- Disconnect the motor from the drive with a safety switch or by other means.
- If you cannot disconnect the motor, make sure that the motor cannot rotate during work. Make sure that no other system, like hydraulic crawling drives, can rotate the motor directly or through any mechanical connection like felt, nip, rope, etc.
- Measure that the installation is de-energized.
	- Use a multimeter with an impedance of at least 1 Mohm.
	- Make sure that the voltage between the drive output terminals (T1/U, T2/V, T3/W) and the grounding (PE) busbar is close to 0 V.
	- Make sure that the voltage between the drive input power terminals (L1, L2, L3) and the grounding (PE) busbar is close to 0 V.
	- Make sure that the voltage between the drive DC terminals (UDC+, UDC-) and the grounding (PE) terminal is close to 0 V.
- Install temporary grounding to the drive output terminals (T1/U, T2/V, T3/W). Connect the output terminals together as well as to the PE.

Start-up and operation:

• Make sure that the operator cannot run the motor over the rated speed. Motor overspeed causes overvoltage that can damage or explode the capacitors in the intermediate circuit of the drive.

# <span id="page-23-0"></span>**General safety in operation**

These instructions are for all personnel that operate the drive.

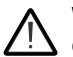

**WARNING!** Obey these instructions. If you ignore them, injury or death, or  $\frac{1}{2}$  damage to the equipment can occur.

- Do not control the motor with the disconnector at the drive power supply; instead, use the control panel start and stop keys or commands through the I/O terminals of the drive.
- Give a stop command to the drive before you reset a fault. If you have an external source for the start command and the start is on, the drive will start immediately after the fault reset.

**Note:** When the control location is not set to Local, the stop key on the control panel will not stop the drive.

# 2

# <span id="page-24-1"></span><span id="page-24-0"></span>**Introduction to the manual**

# <span id="page-24-2"></span>**Contents of this chapter**

The chapter describes applicability, target audience and purpose of this manual. It describes the contents of this manual and refers to a list of related manuals for more information. The chapter also contains a flowchart of steps for checking the delivery, installing and commissioning the drive. The flowchart refers to chapters/sections in this manual.

# <span id="page-24-3"></span>**Applicability**

The manual applies to the ACS580-01 standard control program (version 1.30). Check system information (select **Menu** - **System info**) or parameter *[07.05](#page-237-2) [Firmware](#page-237-3)  [version](#page-237-3)* (see page *[238](#page-237-2)*) on the control panel.

# <span id="page-24-4"></span>**Target audience**

The reader is expected to know the fundamentals of electricity, wiring, electrical components and electrical schematic symbols.

The manual is written for readers worldwide. Both SI and imperial units are shown. Special US instructions for installations in the United States are given.

# <span id="page-24-5"></span>**Purpose of the manual**

This manual provides information needed for planning the installation, installing, commissioning, using and servicing the drive.

# <span id="page-25-0"></span>**Contents of this manual**

The manual consists of the following chapters:

- *[Safety instructions](#page-16-0)* (page *[17](#page-16-0)*) gives safety instructions you must obey when installing, commissioning, operating and servicing the drive.
- *[Introduction to the manual](#page-24-1)* (this chapter, page *[25](#page-24-1)*) describes applicability, target audience, purpose and contents of this manual. It also contains a quick installation and commissioning flowchart. At the end, it lists terms and abbreviations.
- *[Operation principle and hardware description](#page-30-0)* (page *[31](#page-30-0)*) describes the operation principle, layout, power connections and control interfaces, type designation label and type designation information in short.
- *[Mechanical installation](#page-42-0)* (page *[43](#page-42-0)*) describes how to check the installation site, unpack, check the delivery and install the drive mechanically.
- *[Planning the electrical installation](#page-58-0)* (page *[59](#page-58-0)*) describes how to plan the electrical installation of the drive, for example, how to check the compatibility of the motor and the drive and select cables, protections and cable routing.
- *[Electrical installation](#page-74-0)* (page *[75](#page-74-0)*) describes how to check the insulation of the assembly and the compatibility with IT (ungrounded) and corner-grounded TN systems. It then shows how to connect the power and control cables, install optional modules and connect a PC.
- *[Installation checklist](#page-116-0)* (page *[117](#page-116-0)*) contains a checklist for checking the mechanical and electrical installation of the drive before start-up.
- *[Start-up, control with I/O and ID run](#page-118-0)* (page *[119](#page-118-0)*) tells how to start up the drive as well as how to start, stop, change the direction of the motor rotation and adjust the motor speed through the I/O interface.
- *[Control panel](#page-136-0)* (page *[137](#page-136-0)*) briefly describes the display, keys and key shortcuts of the assistant control panel.
- *[Settings, I/O and diagnostics on the control panel](#page-142-0)* (page *[143](#page-142-0)*) describes the simplified settings and diagnostic functions provided on the assistant control panel.
- *[Control macros](#page-160-0)* (page *[161](#page-160-0)*) contains a short description of each macro together with a connection diagram. Macros are pre-defined applications which will save the user time when configuring the drive.
- *[Program features](#page-178-0)* (page *[179](#page-178-0)*) describes program features with lists of related user settings, actual signals, and fault and warning messages.
- *[Parameters](#page-224-0)* (page *[225](#page-224-0)*) describes the parameters used to program the drive.
- *[Additional parameter data](#page-392-0)* (page *[393](#page-392-0)*) contains further information on the parameters.
- *[Fieldbus control through the embedded fieldbus interface \(EFB\)](#page-440-0)* (page *[441](#page-440-0)*) describes the communication to and from a fieldbus network using the embedded fieldbus interface of the drive.
- *[Fieldbus control through a fieldbus adapter](#page-466-0)* (page *[467](#page-466-0)*) describes the communication to and from a fieldbus network using an optional fieldbus adapter module
- *[Fault tracing](#page-422-0)* (page *[423](#page-422-0)*) lists the warning and fault messages with possible causes and remedies.
- *[Maintenance and hardware diagnostics](#page-480-0)* (page *[481](#page-480-0)*) contains preventive maintenance instructions and LED indicator descriptions.
- *[Technical data](#page-494-0)* (page *[495](#page-494-0)*) contains technical specifications of the drive, eg ratings, sizes and technical requirements as well as provisions for fulfilling the requirements for CE and other marks.
- *[Dimension drawings](#page-522-0)* (page *[523](#page-522-0)*) shows dimension drawings of the drive.
- *[Control chain diagrams](#page-532-0)* (page *[533](#page-532-0)*) shows the parameter structure within the drive.
- *[Resistor braking](#page-546-0)* (page *[547](#page-546-0)*) tells how to select the brake resistor.
- *[The Safe torque off function](#page-554-0)* (page *[555](#page-554-0)*) describes STO features, installation and technical data.
- *[Optional I/O extension modules](#page-566-0)* (page *[567](#page-566-0)*) describes CMOD-01 and CMOD-02 multifunction extension modules, their installation, start-up, diagnostics and technical data.
- *[Further information](#page-584-6)* (inside of the back cover, page *[585](#page-584-6)*) tells how to make product and service inquiries, get information on product training, provide feedback on ABB Drives manuals and find documents on the Internet.

### <span id="page-26-0"></span>**Related documents**

See *[List of related manuals](#page-1-1)* on page *[2](#page-1-1)* (inside of the front cover).

# <span id="page-26-1"></span>**Categorization by frame (size)**

The ACS580-01 is manufactured in frames (frame sizes) R0…R3 and R5…R9. Some instructions and other information which only concern certain frames are marked with the symbol of the frame (R0…R3, R5…R9). The frame is marked on the type designation label attached to the drive, see section *[Type designation label](#page-39-0)* on page *[40](#page-39-0)*.

# <span id="page-27-0"></span>**Quick installation and commissioning flowchart**

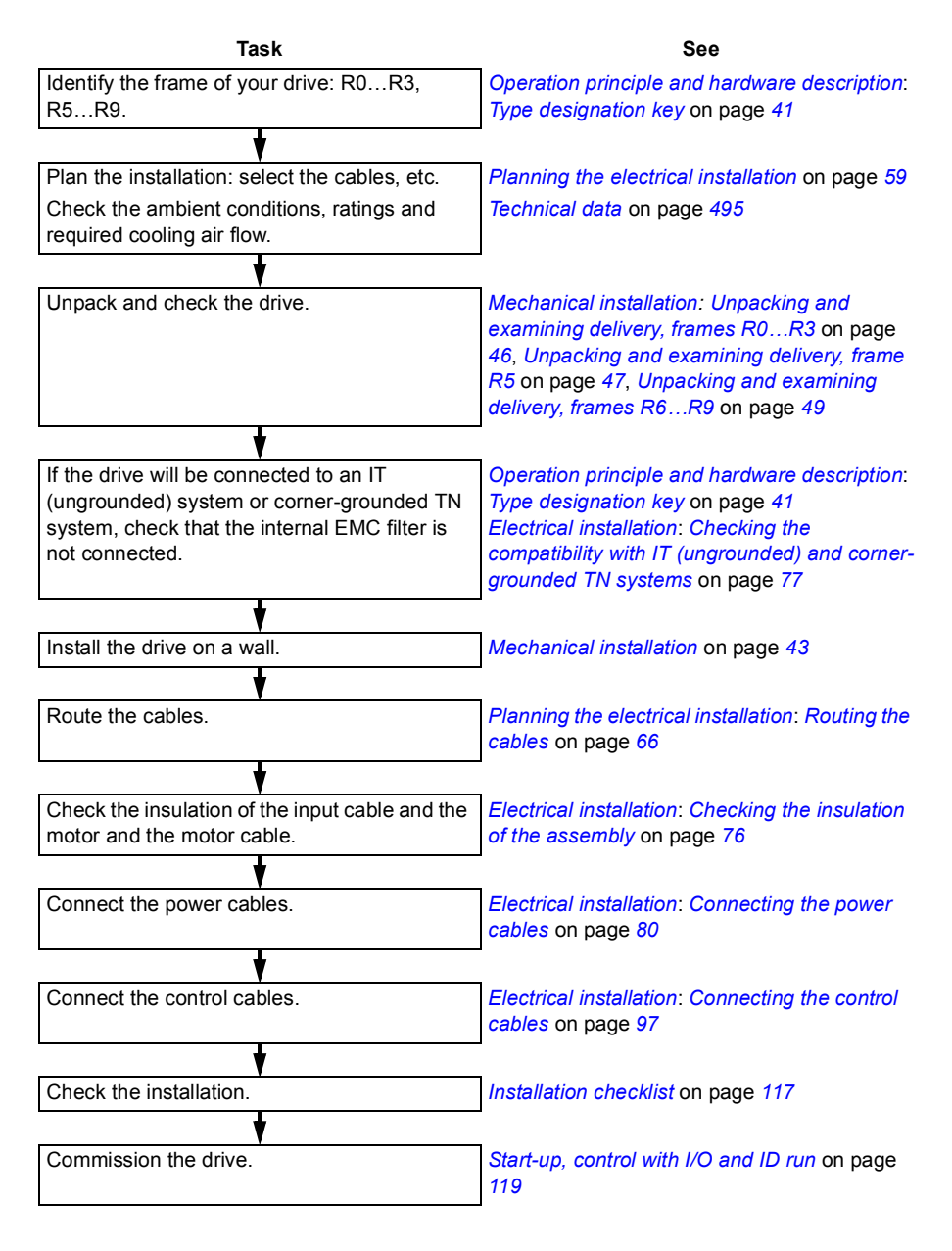

<span id="page-28-3"></span><span id="page-28-2"></span><span id="page-28-1"></span><span id="page-28-0"></span>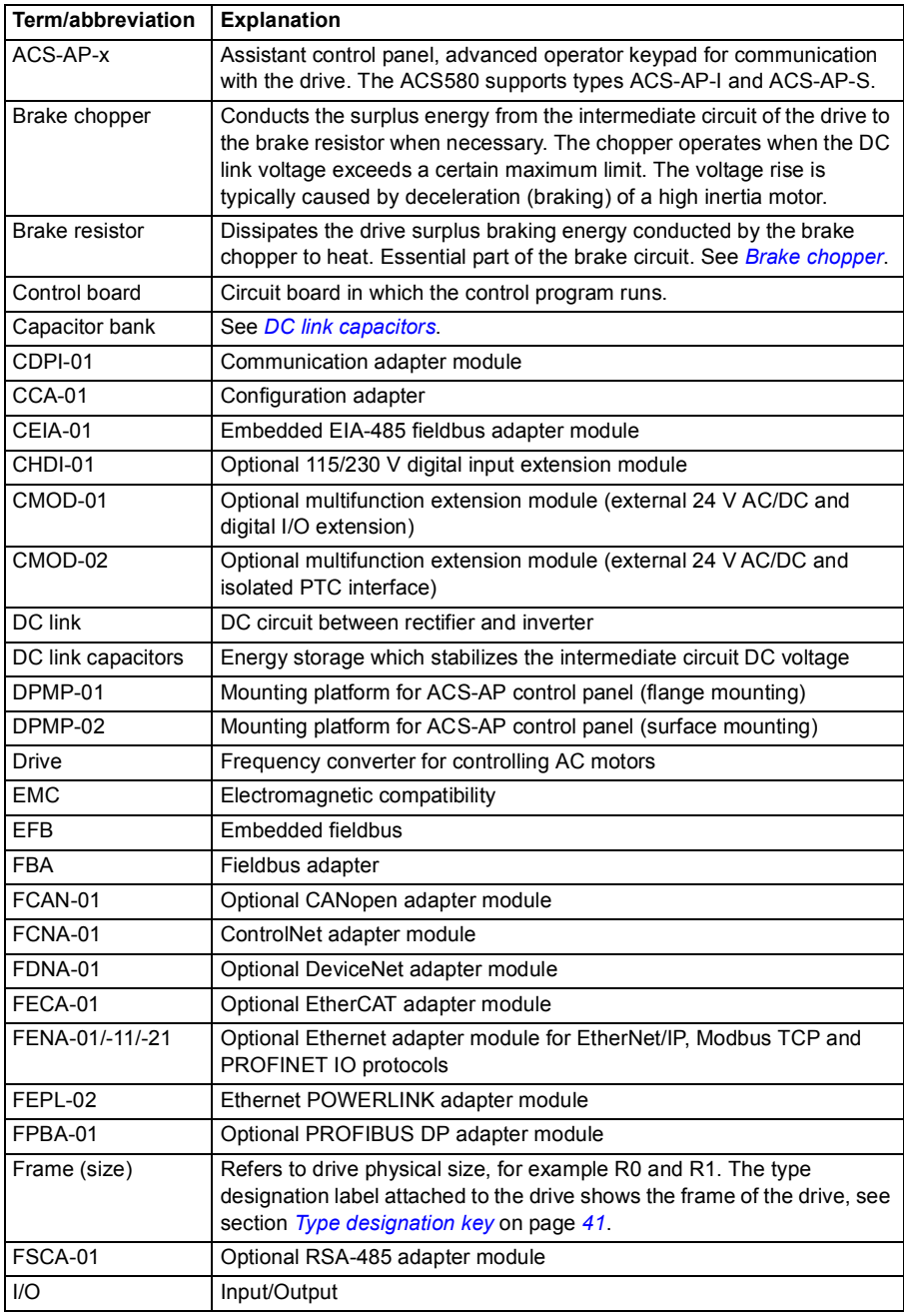

# **Terms and abbreviations**

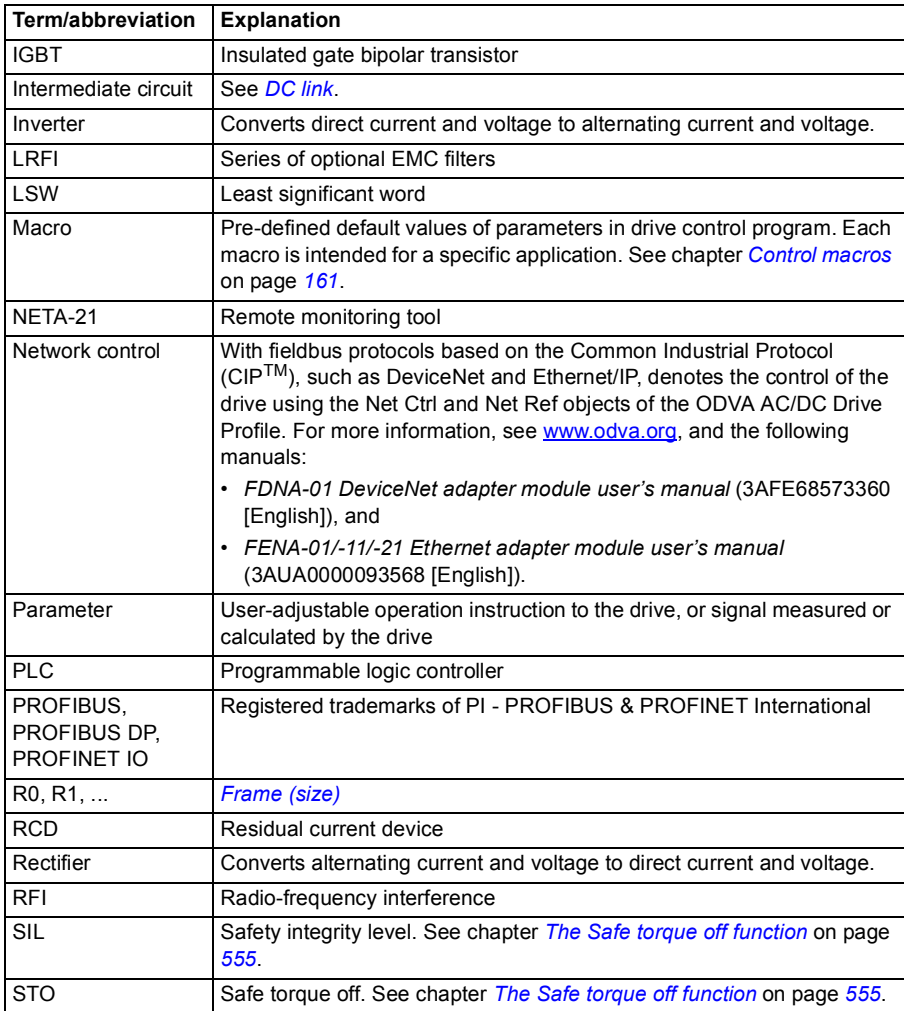

# 3

# <span id="page-30-1"></span><span id="page-30-0"></span>**Operation principle and hardware description**

# <span id="page-30-2"></span>**Contents of this chapter**

This chapter briefly describes the operation principle, layout, type designation label and type designation information. It also shows a general diagram of power connections and control interfaces.

# <span id="page-31-0"></span>**Operation principle**

The ACS580-01 is a drive for controlling asynchronous AC induction motors and permanent magnet synchronous motors.

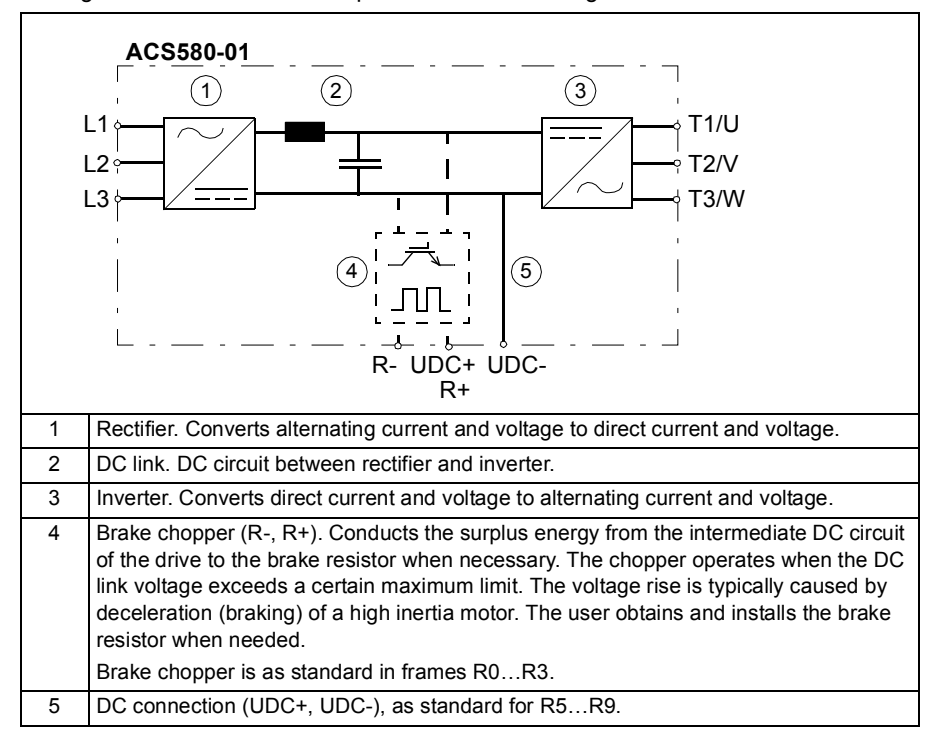

The figure below shows the simplified main circuit diagram of the drive.

### <span id="page-32-0"></span>**Layout**

#### **Frames R0…R3**

The layout of a frame R0 drive is presented below. The construction of frames R1…R3 differs to some extent.

**R0**

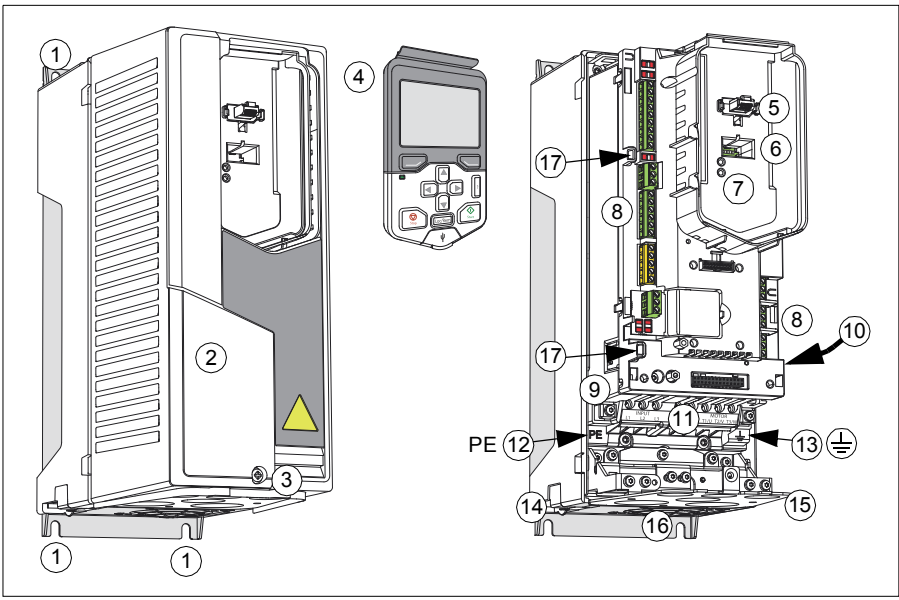

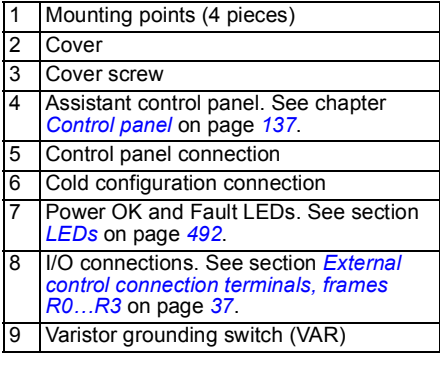

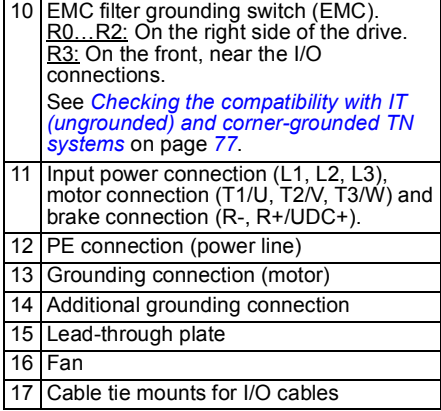

*34 Operation principle and hardware description*

#### **Frame R5**

The layout of a frame R5 drive is presented below.

To be added.

#### **Frames R6…R9**

The layout of a frame R6 drive is presented below. The constructions of frames R7…R9 differ to some extent.

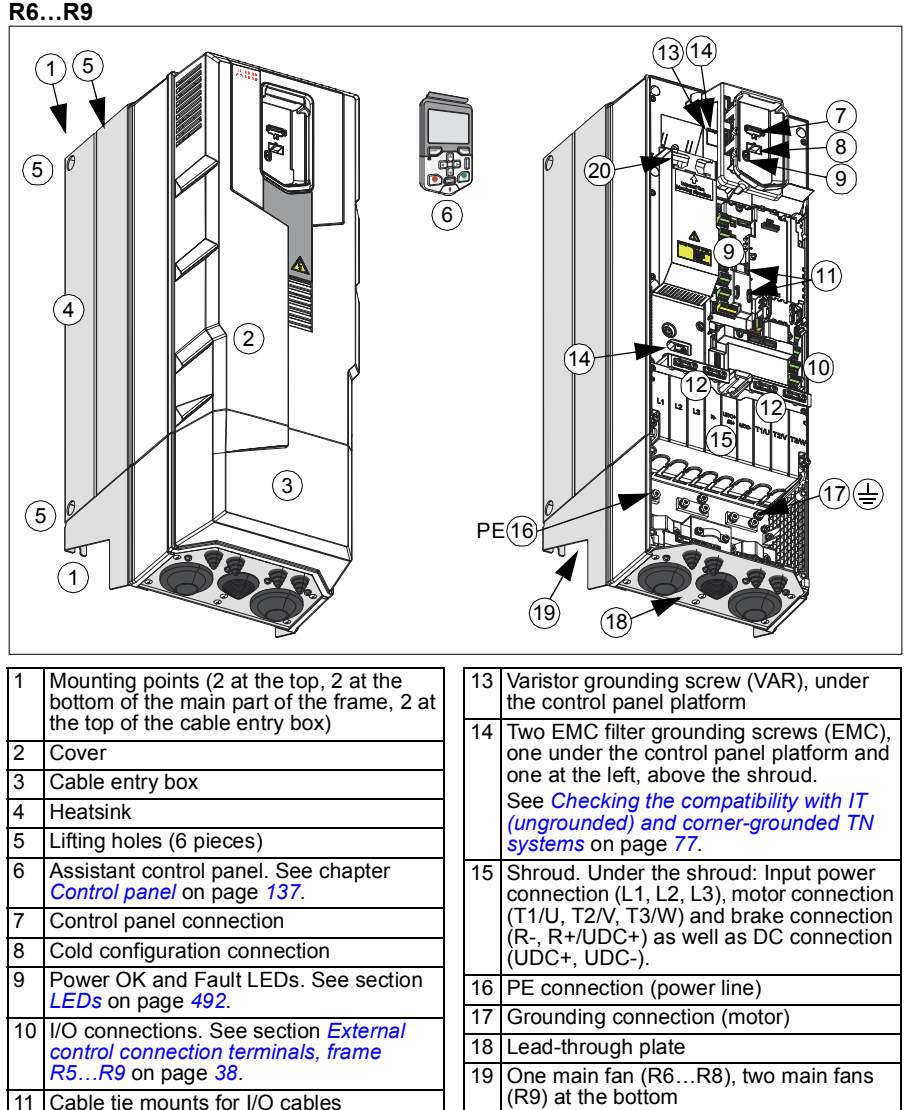

20 Auxiliary fan

12 Clamps for I/O cable mechanical support

#### <span id="page-35-0"></span>**Overview of power and control connections**

The logical diagram below shows the power connections and control interfaces of the drive.

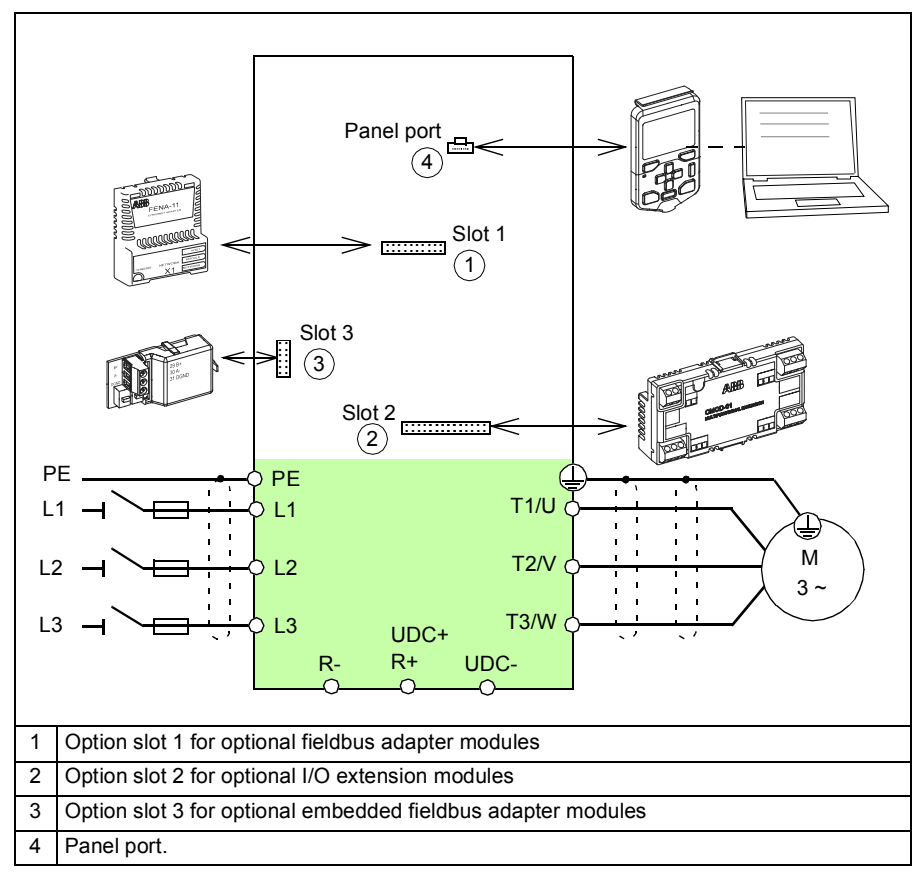
#### **External control connection terminals, frames R0…R3**

The layout of the external control connection terminals of the R0 frame is shown below. Layout of the external control connection terminals is identical in frames R0…R3 but the location of the control unit with the terminals is different in frame R3.

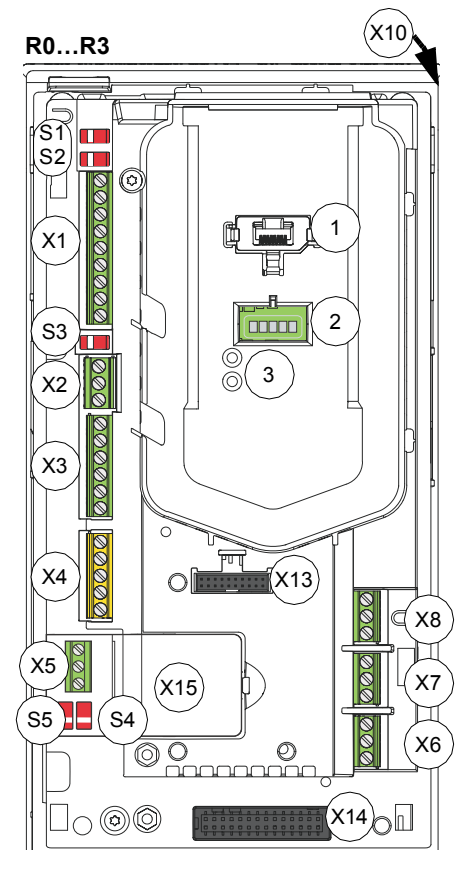

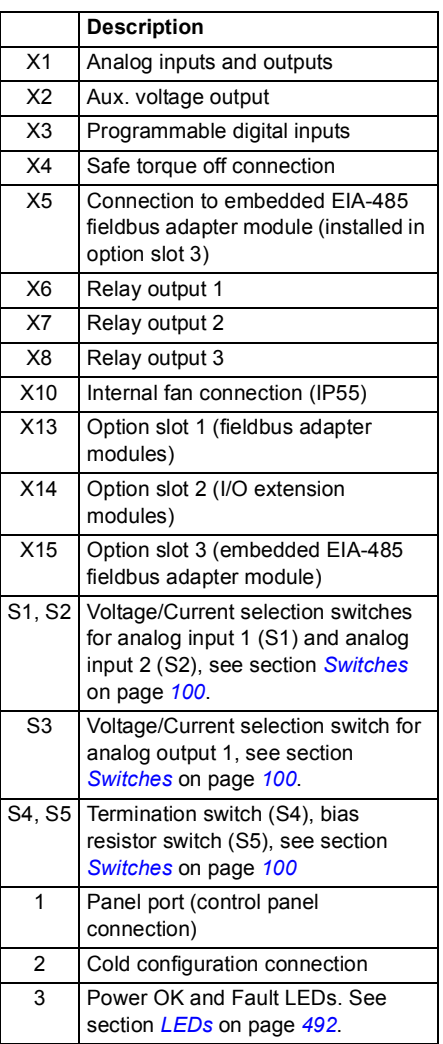

#### **External control connection terminals, frame R5…R9**

The layout of the external control connection terminals of frames R5…R9 is shown below.

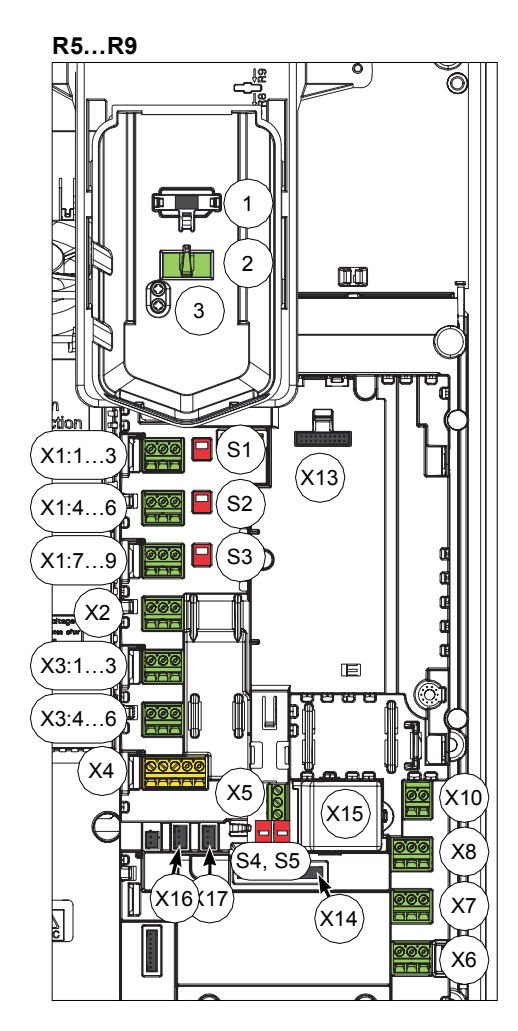

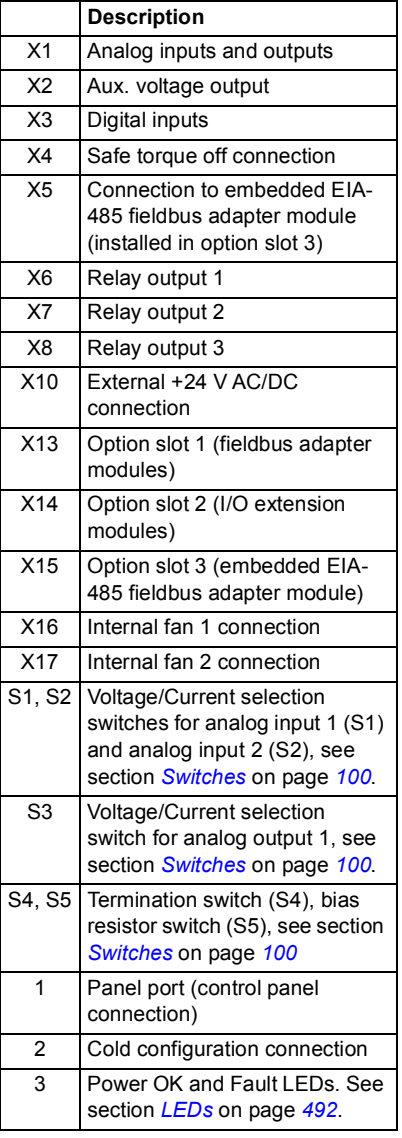

#### **Control panel**

To remove the control panel, press the retaining clip at the top (1a) and pull it forward from the top edge (1b).

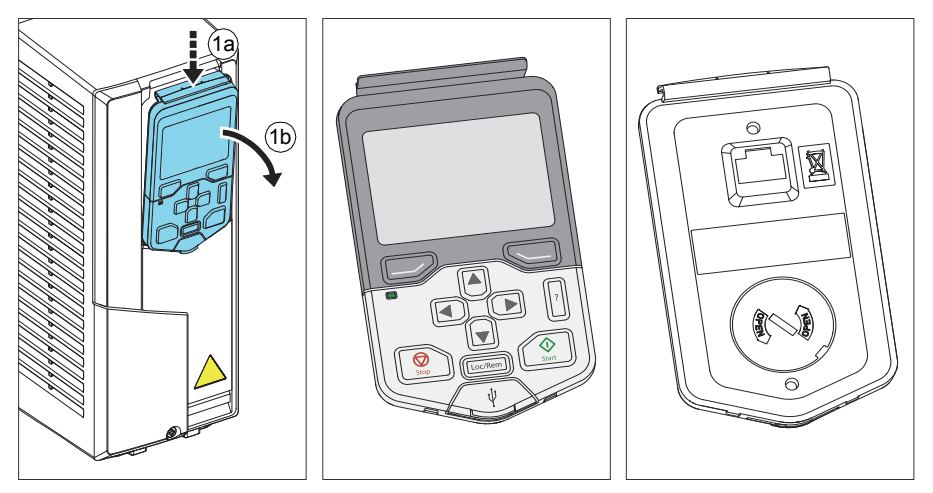

To reinstall the control panel, put the bottom of the container in position (1a), press the retaining clip at the top (1a) and push the control panel in at the top edge (1c).

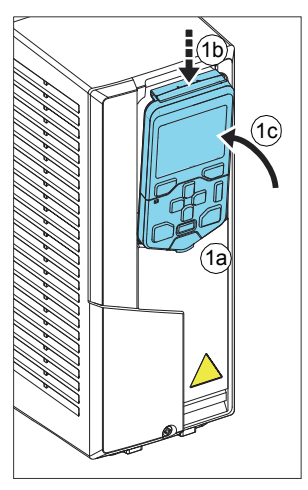

For the use of the control panel, see chapter *[Control panel](#page-136-0)* on page *[137](#page-136-0)* and *ACS-AP-X assistant control panels user's manual* (3AUA0000085685 [English]).

#### <span id="page-39-0"></span>**Type designation label**

The type designation label includes IEC and NEMA ratings, appropriate markings and the type designation and serial number, which allow identification of each drive. The type designation label is located on the left side of the drive. An example label is shown below.

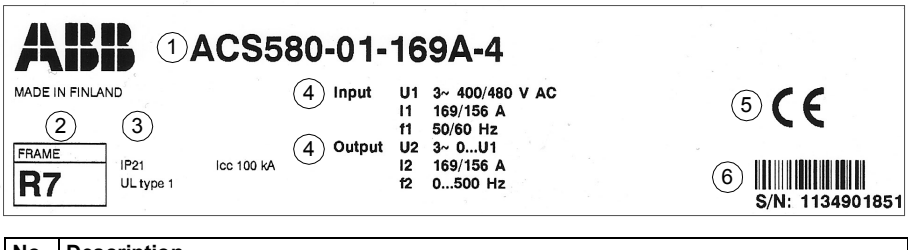

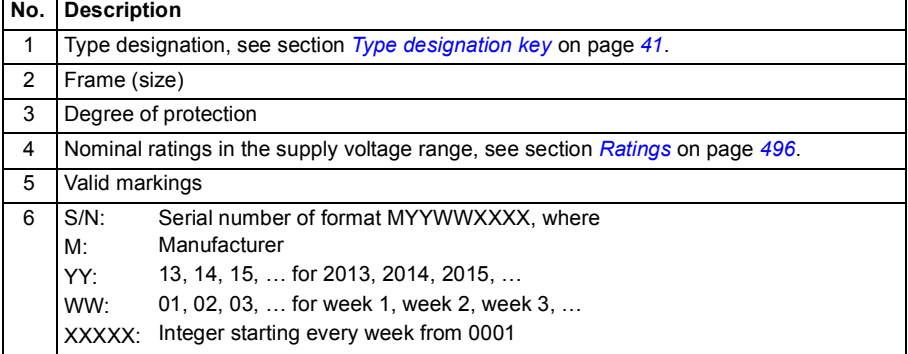

# <span id="page-40-0"></span>**Type designation key**

The type designation contains information on the specifications and configuration of the drive. You find the type designation on the type designation label attached to the drive. The first digits from the left express the basic configuration, for example, ACS580-01-12A6-5. The optional selections are given after that, separated by plus signs, for example, +L501. The main selections are described below. Not all selections are available for all types.

For more information, see *ACS580 Ordering information* (3AXD10000081909), available on the Internet, see section *[Document library on the Internet](#page-584-0)* on the inside of the back cover.

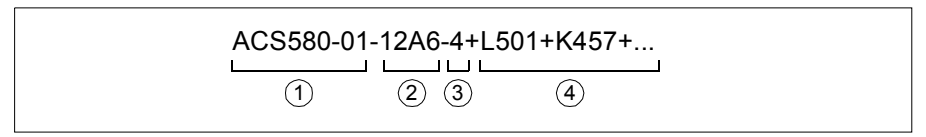

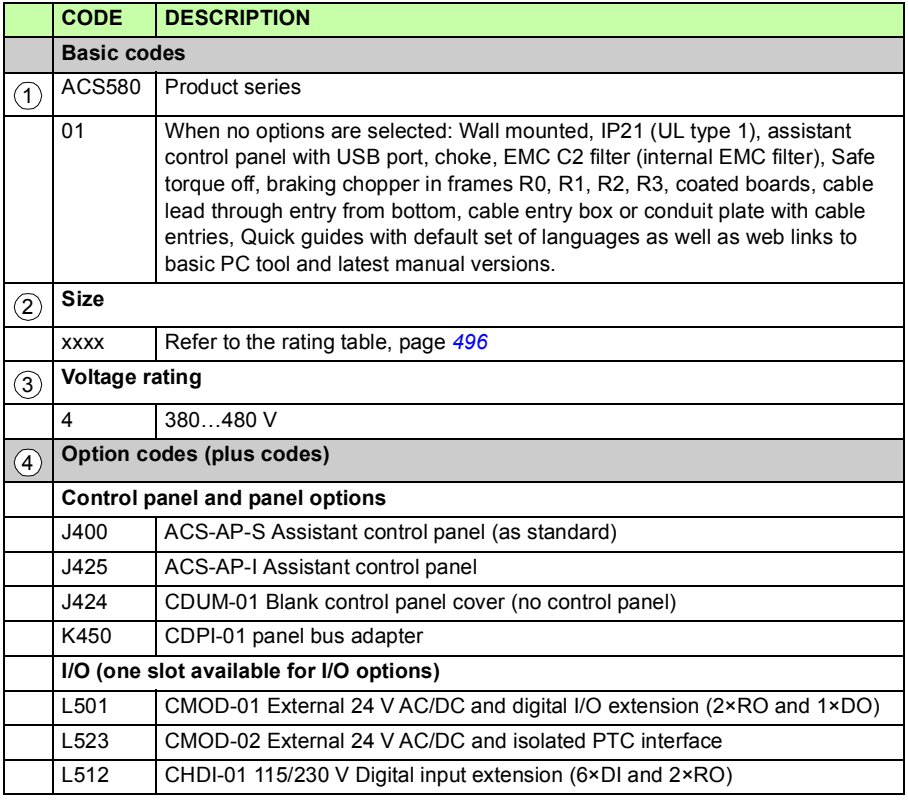

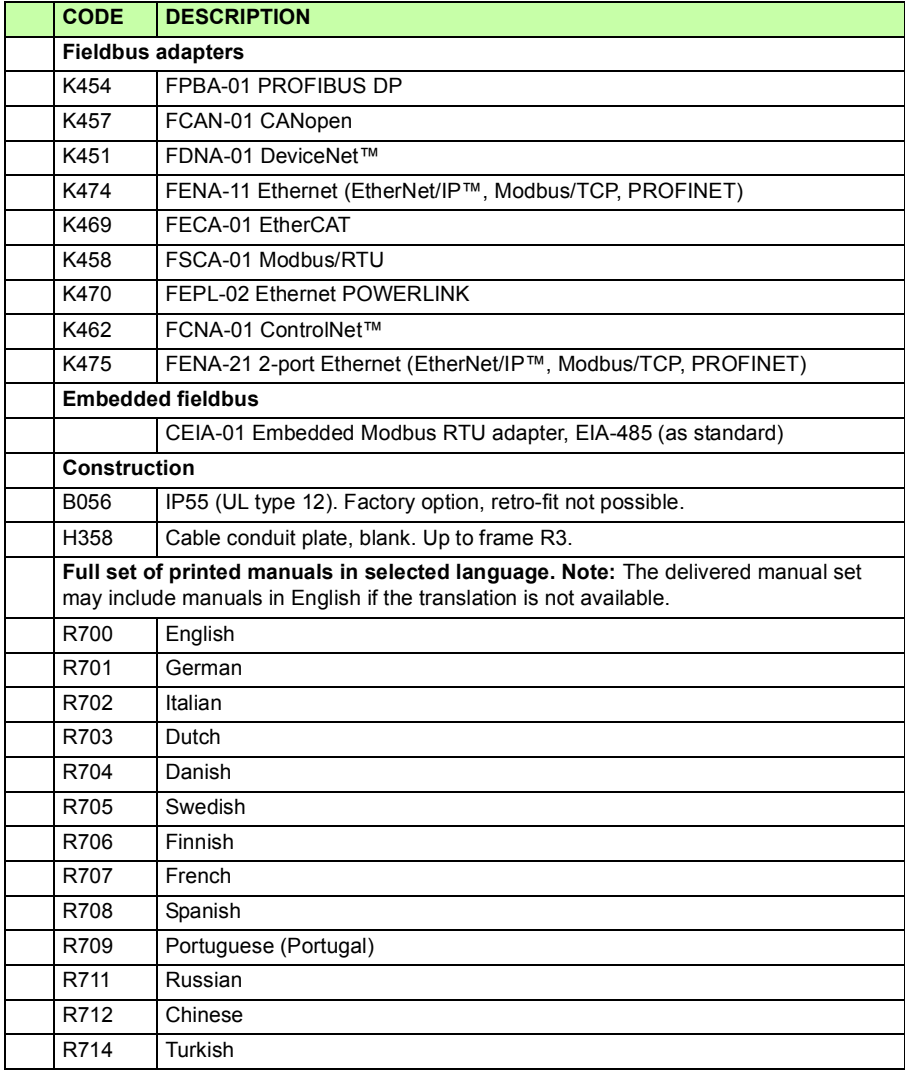

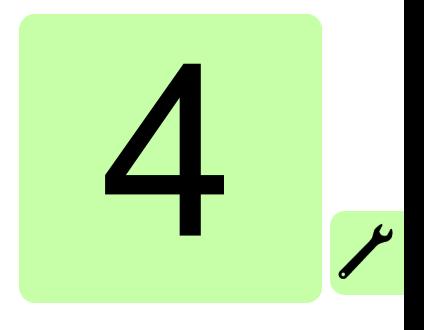

# **Mechanical installation**

# **Contents of this chapter**

The chapter tells how to check the installation site, unpack, check the delivery and install the drive mechanically.

# **Safety**

<span id="page-42-0"></span>**WARNING!** Frames R6…R9: Lift the drive with a lifting device. Use the lifting eyes of the drive. Do not tilt the drive. **The drive is heavy and its center of gravity is high. An overturning drive can cause physical injury.** 

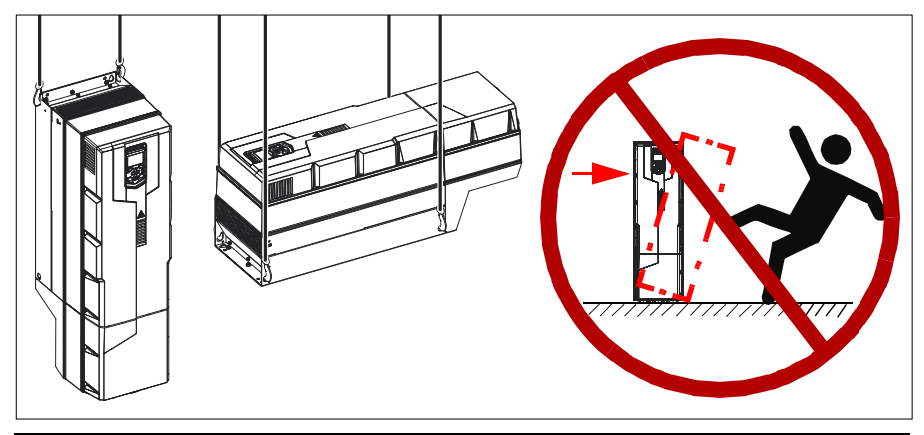

# <span id="page-43-0"></span>**Checking the installation site**

The drive must be installed on the wall. There are three alternative ways to mount it:

• vertically alone. Do not install the drive upside down.

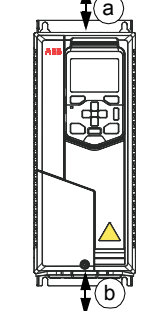

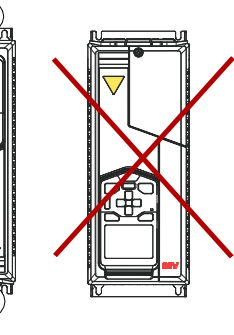

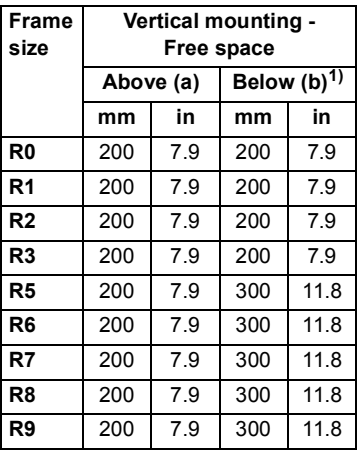

3AXD00000586715.xls E

<sup>1)</sup> Free space below is measured from the fan, not from the cable entry box used in frames R5…R9.

vertically side by side

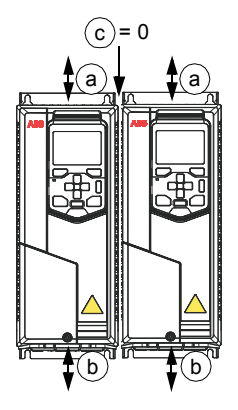

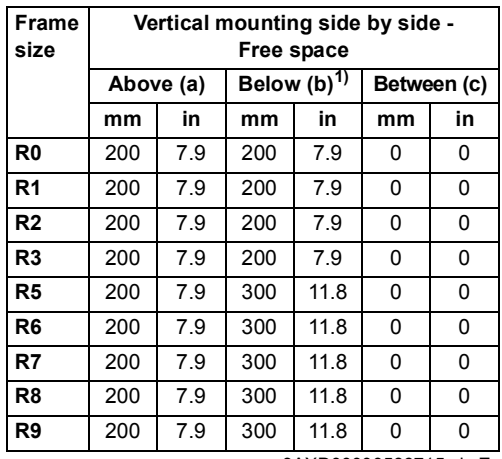

3AXD00000586715.xls E

<sup>1)</sup> Free space below is measured from the fan, not from the cable entry box used in frames R5…R9.

• horizontally alone.

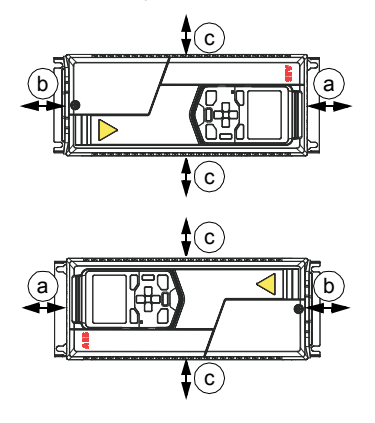

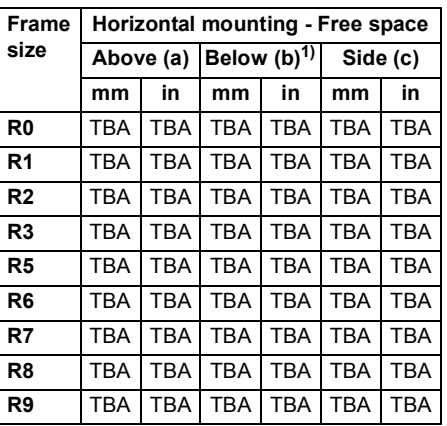

3AXD00000586715.xls E

 $1)$  Free space below is measured from the fan, not from the cable entry box used in frames R5…R9.

Check the installation site according to the requirements below:

- The installation site is sufficiently ventilated or cooled to transfer away the drive losses. See section *[Losses, cooling data and noise](#page-504-0)* on page *[505](#page-504-0)*.
- The operation conditions of the drive meet the specifications given in section *[Ambient conditions](#page-514-0)* on page *[515](#page-514-0)*.
- The wall is as close to vertical as possible, of non-flammable material and strong enough to carry the weight of the drive, see section *[Dimensions, weights and free](#page-502-0)  [space requirements](#page-502-0)* on page *[503](#page-502-0)*.
- The floor/material below the installation is non-flammable.
- There is enough free space above and below the drive to enable cooling air flow, service and maintenance, See the required free space tables for each of the different mounting alignments on page *[44](#page-43-0)* (or page *[503](#page-502-0)*).

# **Required tools**

To install the drive mechanically, you need the following tools:

- drill with suitable bits
- screwdriver and/or wrench with a set of suitable bits (as appropriate for the mounting hardware used)
- tape measure, if you will not be using the provided mounting template.

### **Moving the drive**

Frames R5…R9: Move the transport package by pallet truck to the installation site.

# **Unpacking and examining delivery, frames R0…R3**

The figure below shows the drive package with its contents. Examine that all items are present and there are no signs of damage. Read the data on the type designation label of the drive to make sure that the drive is of the correct type. See section *[Type](#page-39-0)  [designation label](#page-39-0)* on page *[40](#page-39-0)*.

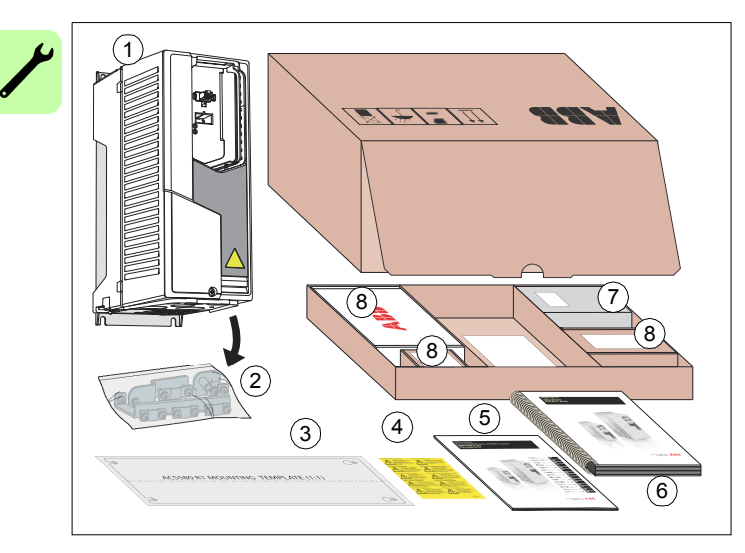

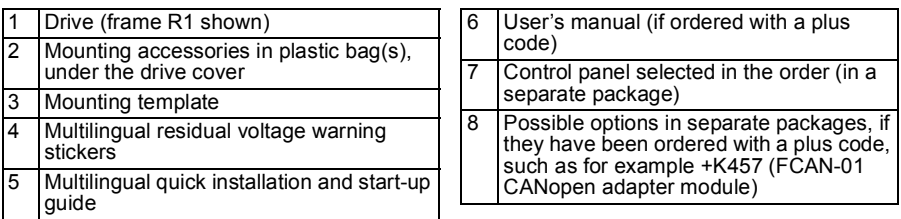

# **Unpacking and examining delivery, frame R5**

The figure below shows the layout of the transport package. Examine that all items are present and there are no signs of damage. Read the data on the type designation label of the drive to make sure that the drive is of the correct type. See section *[Type](#page-39-0)  [designation label](#page-39-0)* on page *[40](#page-39-0)*.

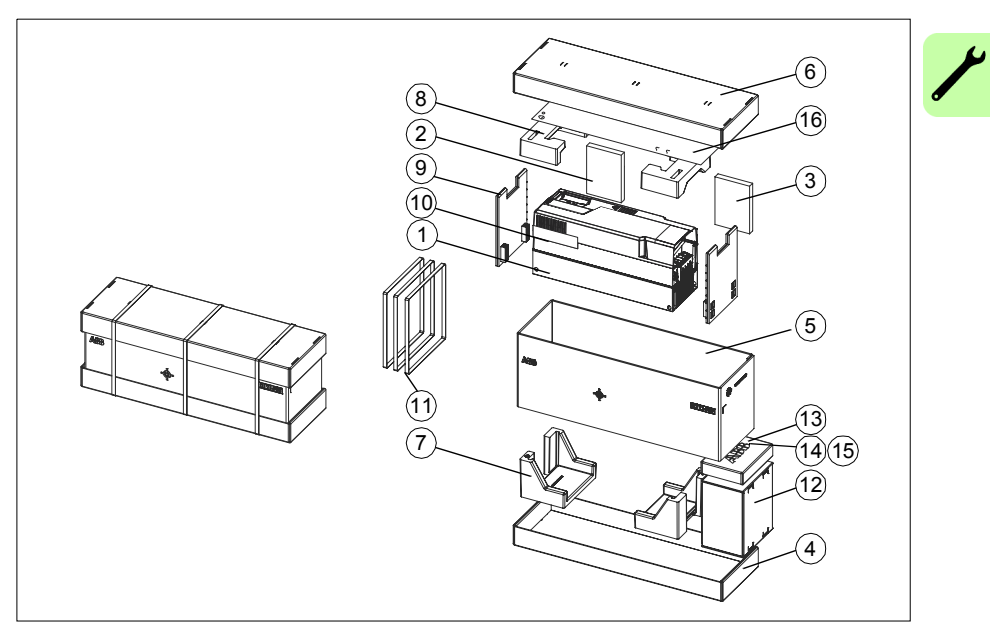

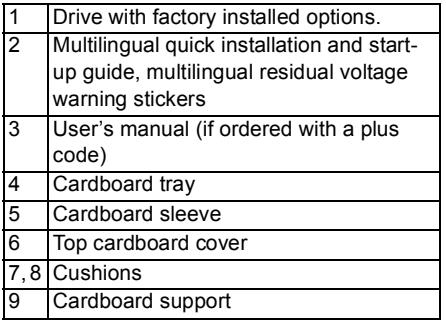

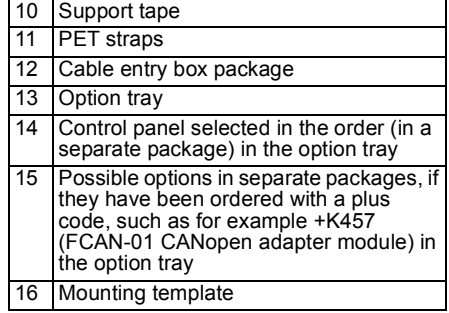

#### *48 Mechanical installation*

To unpack:

- Cut the straps (11).
- Remove the top cardboard cover (6) and cushions (7, 8).
- Lift the cardboard sleeve (5).
- Lift the drive.

#### **Frame R5 cable entry box**

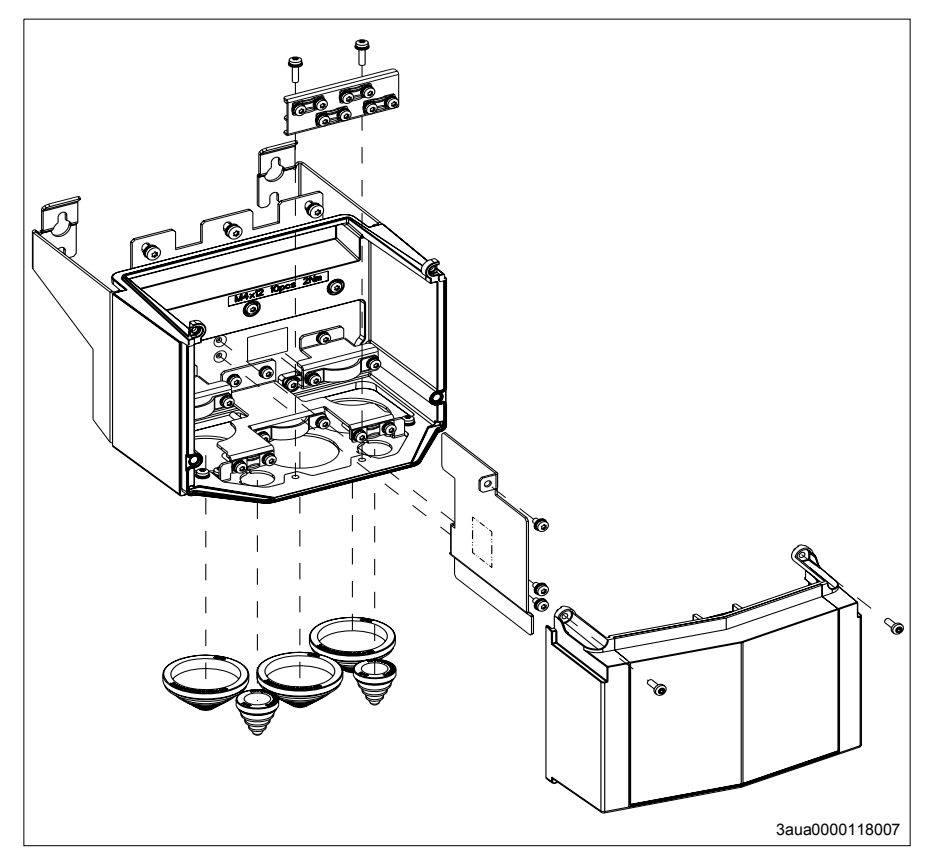

# **Unpacking and examining delivery, frames R6…R9**

The figure below shows the layout of the transport package. Examine that all items are present and there are no signs of damage. Read the data on the type designation label of the drive to make sure that the drive is of the correct type. See section *[Type](#page-39-0)  [designation label](#page-39-0)* on page *[40](#page-39-0)*.

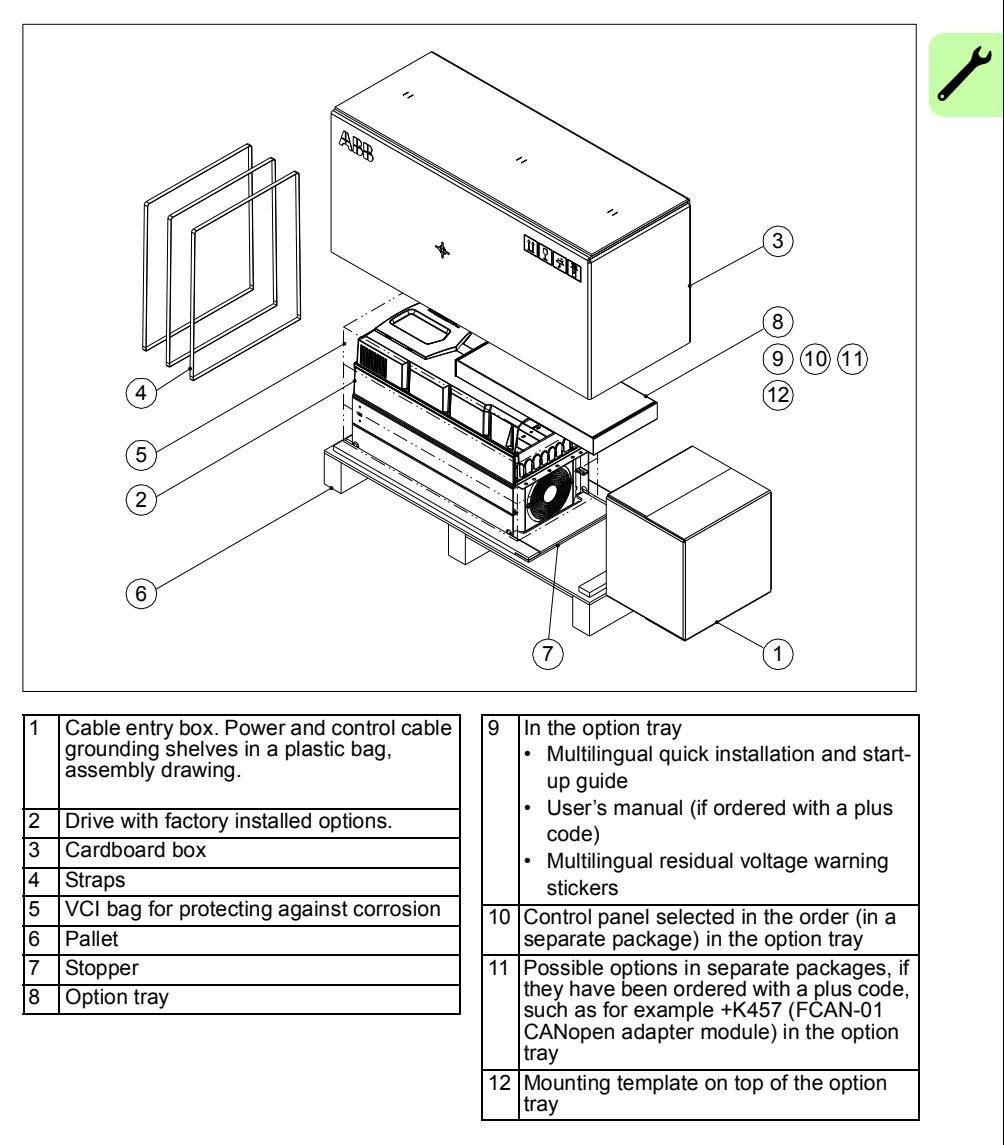

#### *50 Mechanical installation*

To unpack:

- Cut the straps (4).
- Remove the cardboard box  $(3)$  and option tray  $(8)$ .
- Remove the VCI bag (5).
- Attach lifting hooks to the lifting eyes of the drive (see the figure on page *[43](#page-42-0)*). Lift the drive with a hoist.

#### **Frame R6 cable entry box**

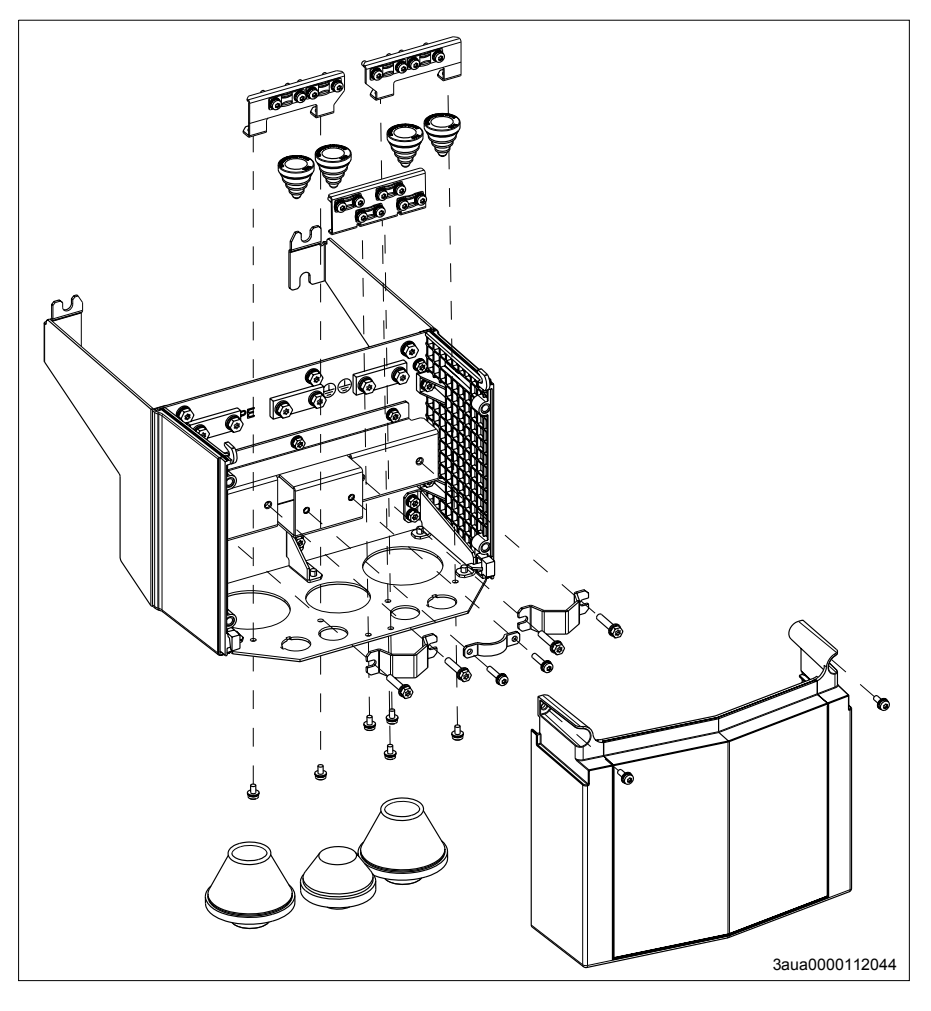

#### **Frame R7 cable entry box**

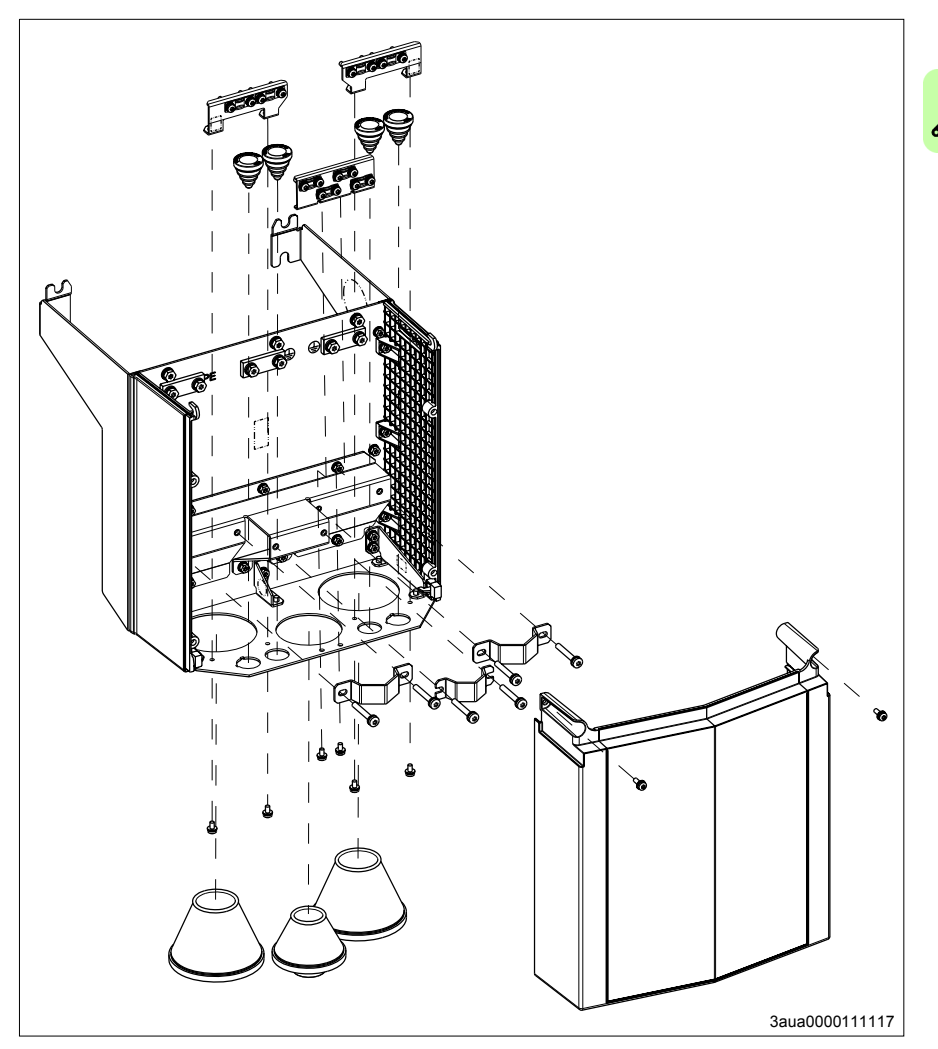

#### **Frame R8 cable entry box**

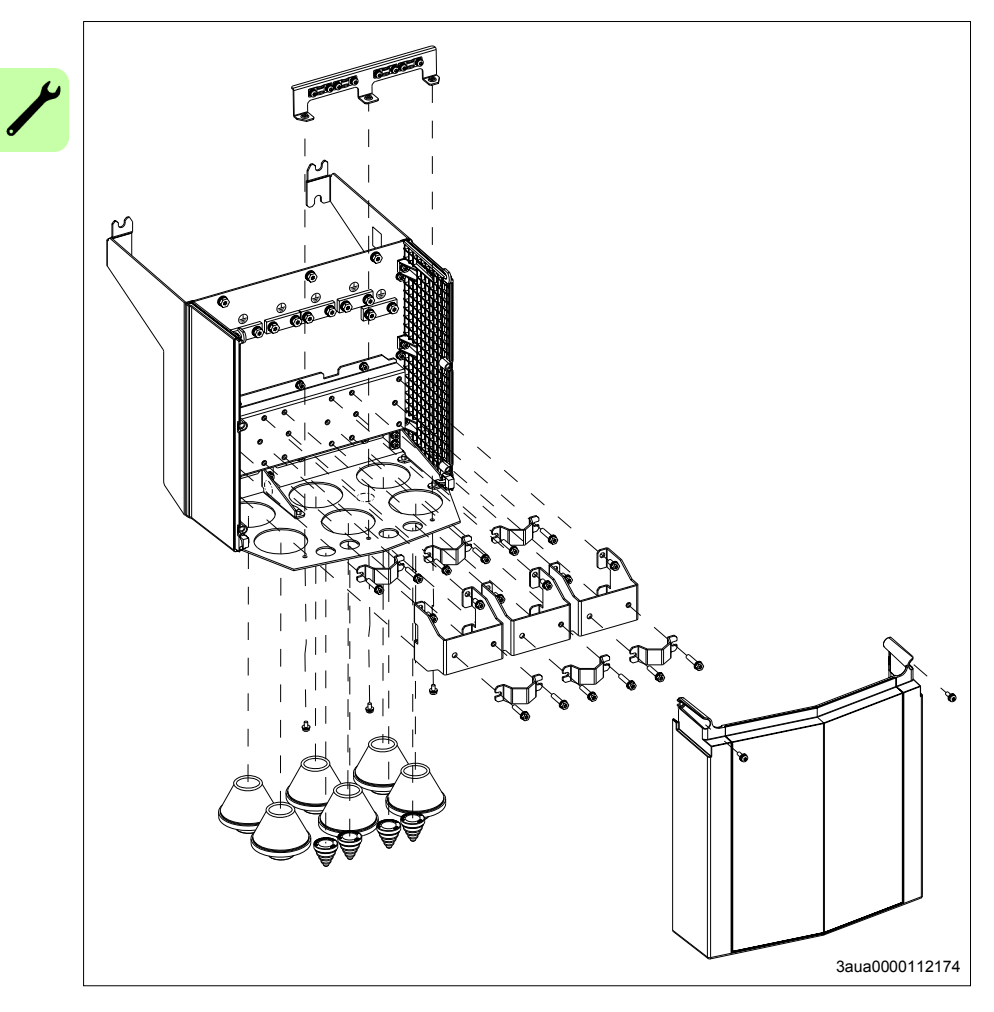

#### **Frame R9 cable entry box**

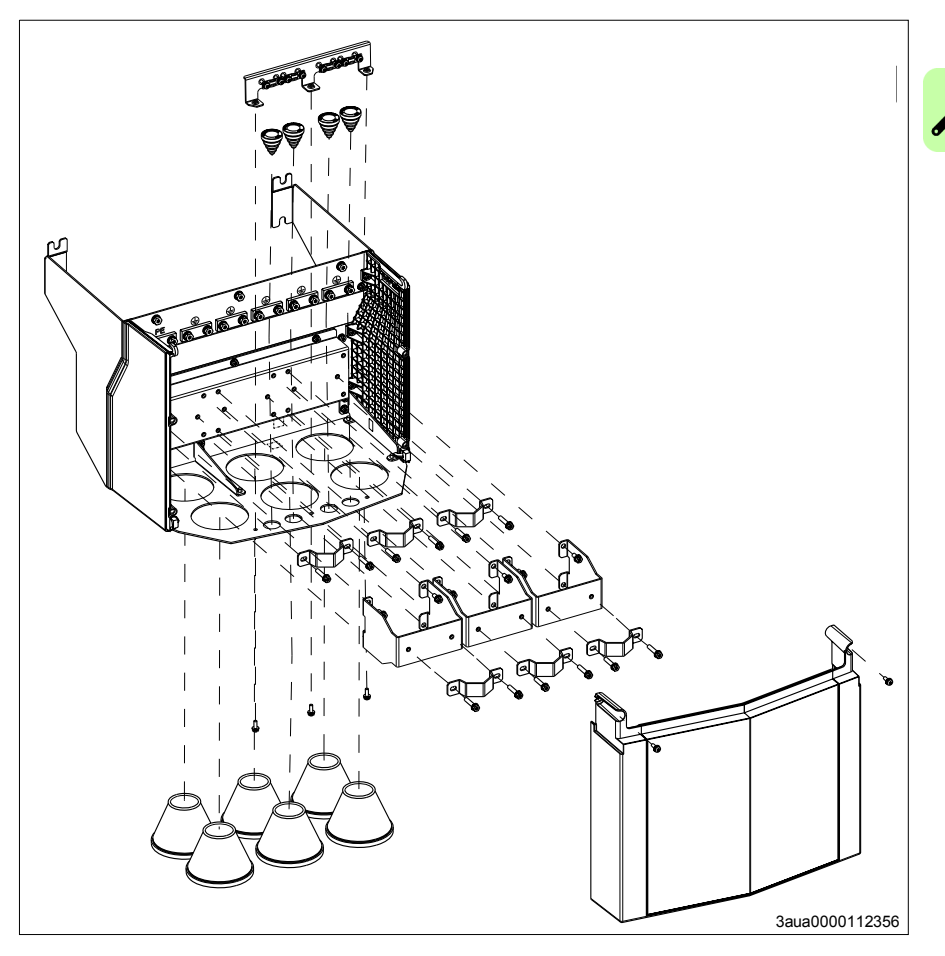

# **Installing the drive**

#### <span id="page-53-0"></span>■ Installing the drive vertically, frames R0...R3

The figures show frame R0 as an example.

- 1. Mark the hole locations using the mounting template included in the package. Do not leave the mounting template under the drive. The drive dimensions and hole locations are also shown in the drawings in chapter *[Dimension drawings](#page-522-0)* on page *[523](#page-522-0)*.
- 2. Drill the mounting holes.
- 3. Start the screws or bolts into the mounting holes.

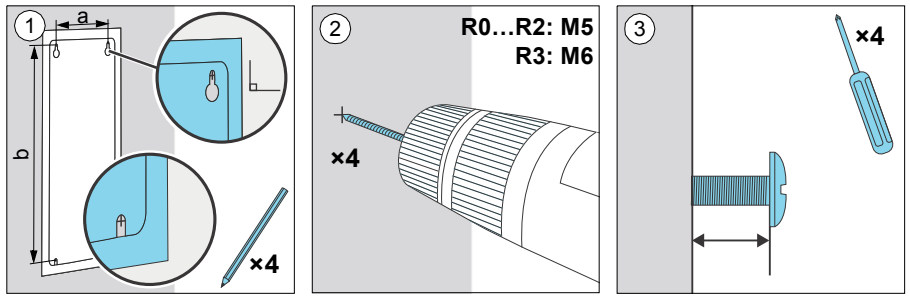

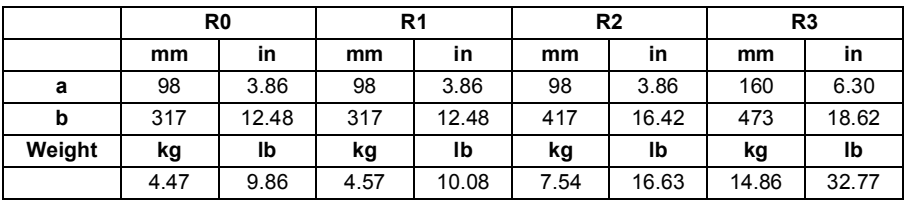

- 4. Position the drive onto the screws on the wall.
- 5. Tighten the screws in the wall securely.

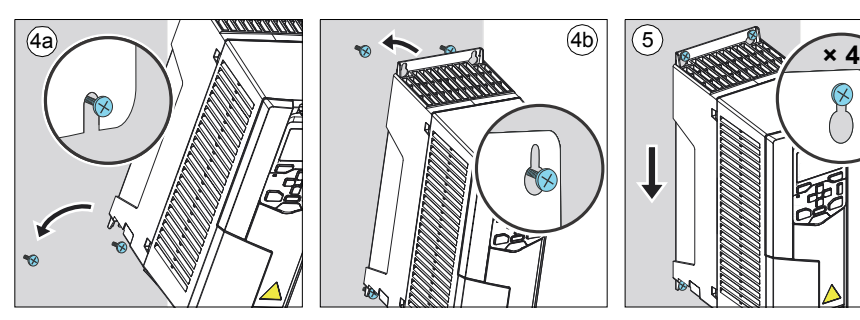

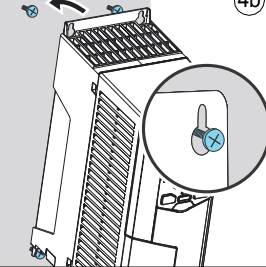

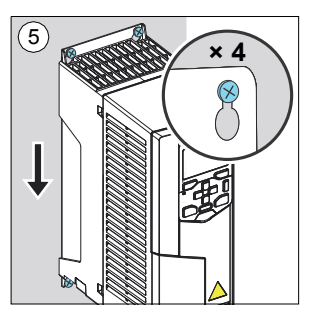

#### <span id="page-54-0"></span>**Installing the drive vertically, frame R5**

- 1. Mark the hole locations using the mounting template included in the package. Do not leave the mounting template under the drive. The drive dimensions and hole locations are also shown in the drawings in chapter *[Dimension drawings](#page-522-0)* on page *[523](#page-522-0)*.
- 2. Drill the mounting holes.
- 3. Start the screws or bolts into the mounting holes.

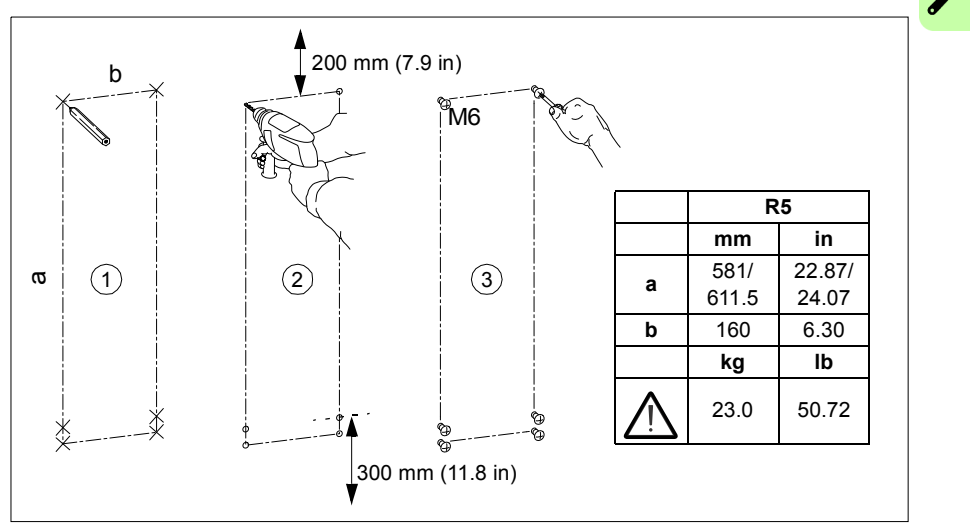

4. Remove the front cover: Remove the fastening screws, move the cover to the top side and then up.

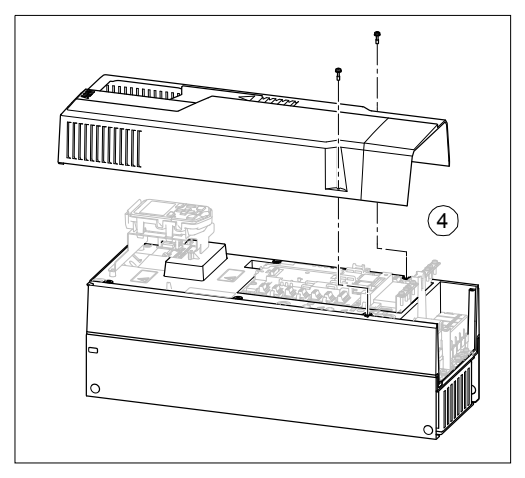

5. Attach the cable entry box to the drive frame. Push the box up to the drive frame and tighten the box screws.

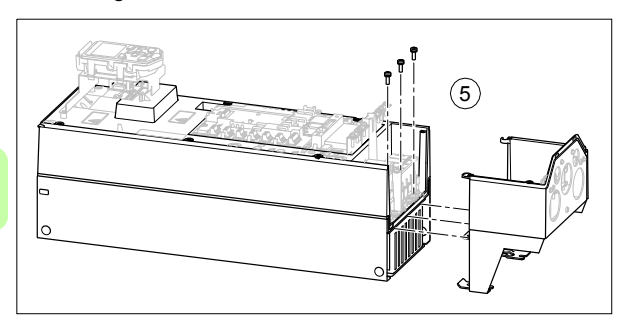

- 6. Position the drive (without the cover) onto the screws on the wall. Lift the drive with another person or with a lifting device as it is heavy.
- 7. Tighten the screws in the wall securely.

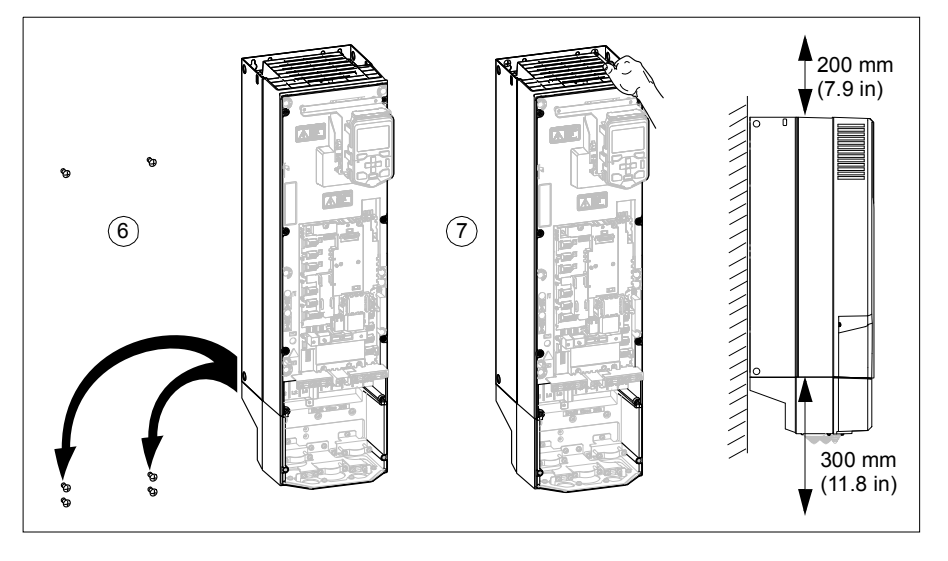

#### <span id="page-56-0"></span>**Installing the drive vertically, frames R6…R9**

1. Mark the hole locations for the six mounting holes using the mounting template included in the package. Do not leave the mounting template under the drive.

The drive dimensions and hole locations are also shown in the drawings in chapter *[Dimension drawings](#page-522-0)* on page *[523](#page-522-0)*.

**Note:** You can use only two screws instead of four to attach the lower part of the drive.

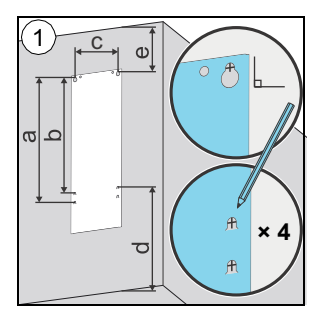

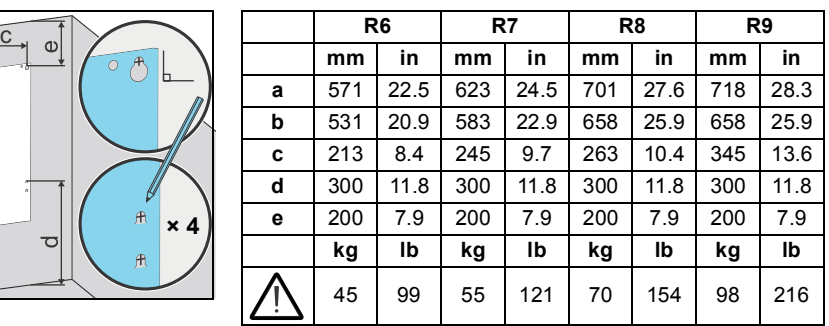

- 2. Drill the mounting holes.
- 3. Start the screws or bolts into the mounting holes.
- 4. Position the drive onto the screws on the wall. Lift the drive with another person as it is heavy.
- 5. Tighten the screws in the wall securely.

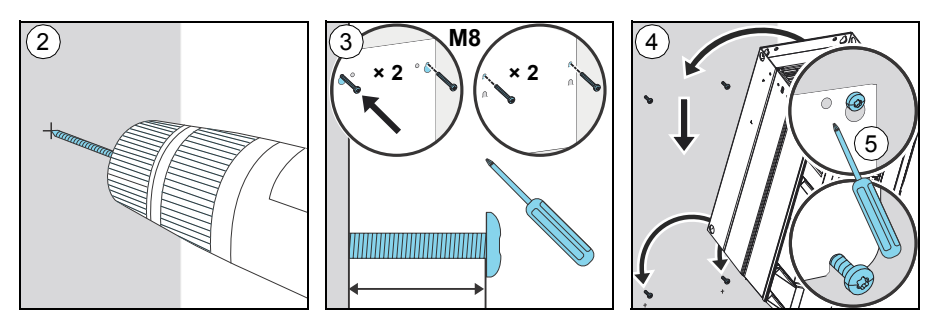

- 6. Remove the front cover: Remove the fastening screws (a), move the cover to the top side (b) and then up (c).
- 7. Attach the cable entry box to the drive frame.
- 8. Tighten the box screws: two at the top and four at the bottom.

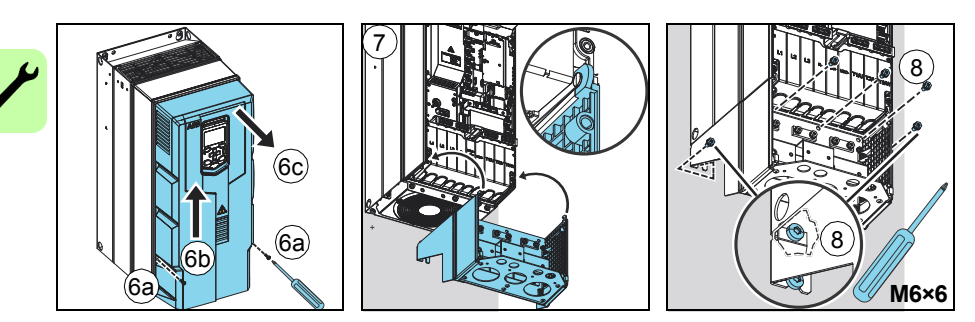

#### **Installing the drive vertically side by side**

Install the drive following the steps in the appropriate section *[Installing the drive](#page-53-0)  [vertically, frames R0…R3](#page-53-0)* (page *[54](#page-53-0)*), *[Installing the drive vertically, frame R5](#page-54-0)* (page *[55](#page-54-0)*) or *[Installing the drive vertically, frames R6…R9](#page-56-0)* (page *[57](#page-56-0)*).

#### **Installing the drive horizontally**

Install the drive following the steps in the appropriate section *[Installing the drive](#page-53-0)  [vertically, frames R0…R3](#page-53-0)* (page *[54](#page-53-0)*), *[Installing the drive vertically, frame R5](#page-54-0)* (page *[55](#page-54-0)*) or *[Installing the drive vertically, frames R6…R9](#page-56-0)* (page *[57](#page-56-0)*). The drive can be mounted either the left or right side up.

**Note:** It is not allowed to mount drives immediately on top of it each other.

# 5

# **Planning the electrical installation**

# **Contents of this chapter**

This chapter contains instructions for planning the electrical installation of the drive, for example, for checking the compatibility of the motor and drive, selecting cables, protections and cable routing.

**Note:** The installation must always be designed and made according to applicable local laws and regulations. ABB does not assume any liability whatsoever for any installation which breaches the local laws and/or other regulations. Furthermore, if the recommendations given by ABB are not followed, the drive may experience problems that the warranty does not cover.

# **Selecting the supply disconnecting device**

Install a hand-operated input disconnecting device between the AC power source and the drive. The disconnecting device must be of a type that can be locked to the open position for installation and maintenance work.

#### **European Union**

To meet the European Union Directives, according to standard EN 60204-1, *Safety of Machinery*, the disconnecting device must be one of the following types:

- switch-disconnector of utilization category AC-23B (EN 60947-3)
- disconnector that has an auxiliary contact that in all cases causes switching devices to break the load circuit before the opening of the main contacts of the disconnector (EN 60947-3)
- circuit breaker suitable for isolation in accordance with EN 60947-2.

#### **Other regions**

The disconnecting device must conform to the applicable local safety regulations.

# **Checking the compatibility of the motor and drive**

Use an asynchronous AC induction motor or a permanent magnet motor with the drive. Several induction motors can be connected to the drive at a time but only one permanent magnet motor can be connected to the drive at a time.

Check that the motor and the drive are compatible according to the rating table in section *[Ratings](#page-495-0)* on page *[496](#page-495-0)*. The table lists the typical motor power for each drive type.

# **Selecting the power cables**

#### <span id="page-59-2"></span>**General rules**

Select the input power and motor cables **according to local regulations**:

- The input power and the motor cables must be able to carry the corresponding load currents. See section *[Ratings](#page-495-0)* (page *[496](#page-495-0)*) for the rated currents.
- The cable must be rated for at least 70 $\degree$ C maximum permissible temperature of conductor in continuous use. For US, see *[Additional US requirements,](#page-62-0)* page *[63](#page-62-0).*
- The conductivity of the PE conductor must be sufficient, see the table on page *[60](#page-59-0)*.
- 600 V AC cable is accepted for up to 500 V AC.

To comply with the EMC requirements of the CE mark, use one of the approved cable types in section *[Recommended power cable types](#page-61-0)* on page *[62](#page-61-0)*.

Symmetrical shielded cable reduces electromagnetic emission of the whole drive system as well as the stress on motor insulation, bearing currents and wear.

<span id="page-59-1"></span>The protective conductor must always have an adequate conductivity. The table below shows the minimum cross-sectional area related to the phase conductor size according to IEC 61439-1 when the phase conductor and the protective conductor are made of the same metal.

<span id="page-59-0"></span>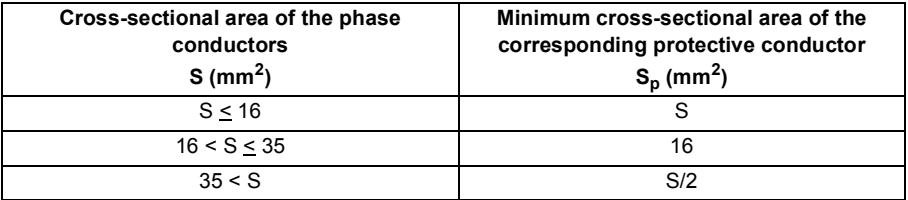

**Note:** See the IEC/EN 61800-5-1 requirement on grounding in the Note on page *[22](#page-21-0)*.

#### **Typical power cable sizes**

The table below gives copper cable types with concentric copper shield for the drives with nominal current. The value separated by the plus sign means the diameter of the PE conductor. Aluminum cables are not allowed.

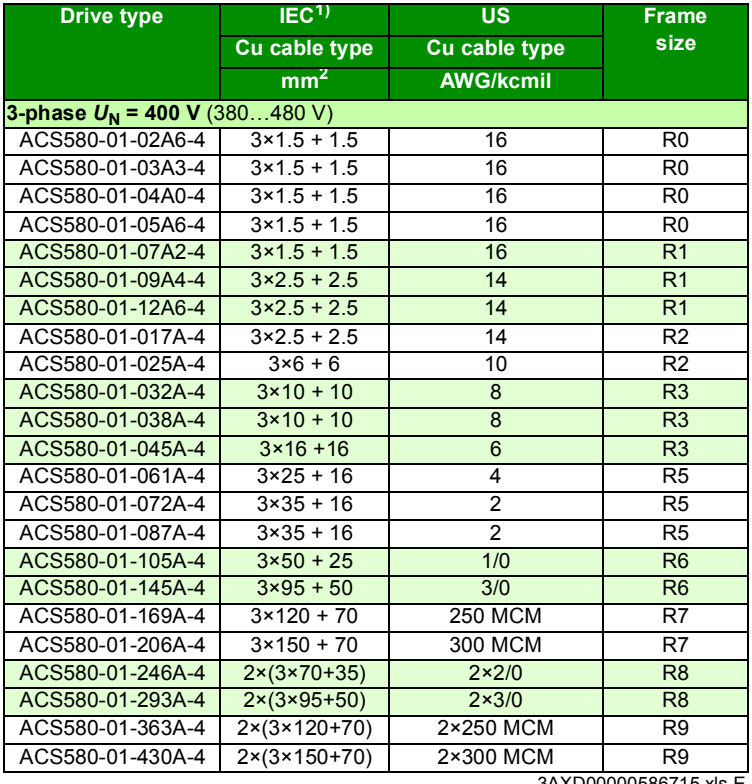

- 3AXD00000586715.xls E
- 1) The cable sizing is based on max. 6 cables laid on a cable ladder side by side, ambient temperature 30 °C, PVC insulation, surface temperature 70 °C (EN 60204-1 and IEC 60364-5-52/2001). For other conditions, size the cables according to local safety regulations, appropriate input voltage and the load current of the drive. See also page *[506](#page-505-0)* for the accepted cable sizes of the drive.

See also section *[Terminal and lead-through data for the power cables](#page-505-0)* on page *[506](#page-505-0)*.

#### **Alternative power cable types**

The recommended and the not allowed power cable types to be used with the drive are presented below.

#### <span id="page-61-0"></span>**Recommended power cable types**

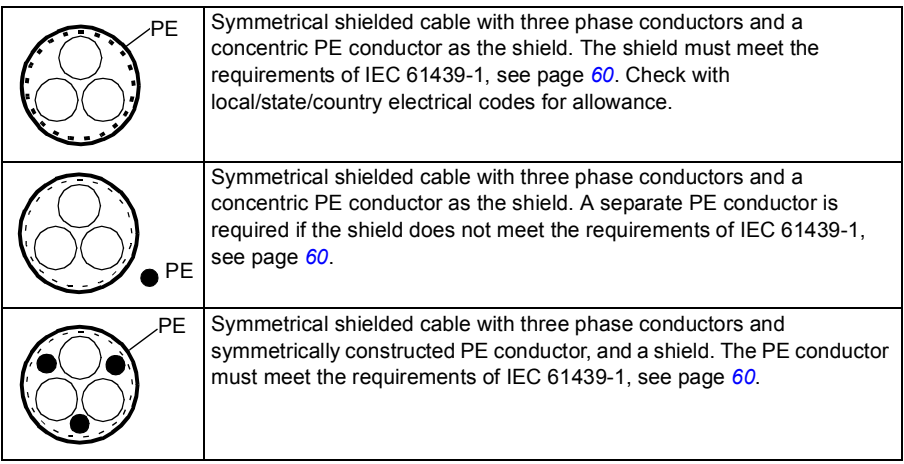

#### **Power cable types for limited use**

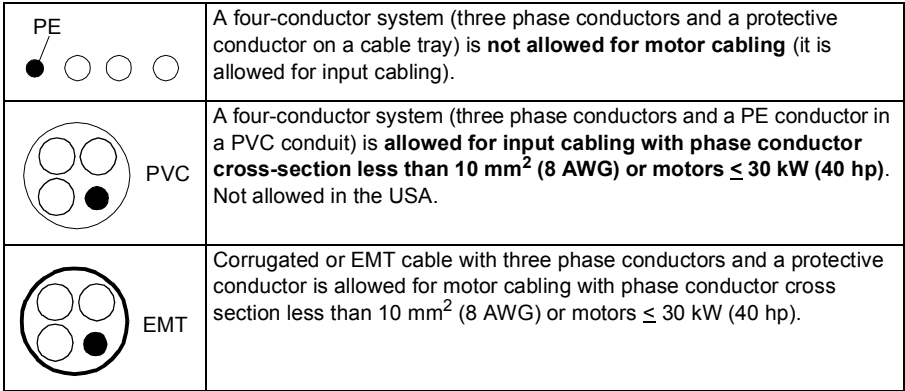

#### **Not allowed power cable types**

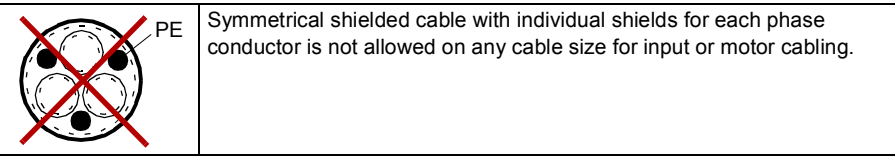

#### **Motor cable shield**

If the motor cable shield is used as the sole protective earth conductor of the motor, make sure that the conductivity of the shield is sufficient. See section *[General rules](#page-59-2)* above, or IEC 61439-1.

To effectively suppress radiated and conducted radio-frequency emissions, the cable shield conductivity must be at least 1/10 of the phase conductor conductivity. The requirements are easily met with a copper or aluminum shield. The minimum requirement of the motor cable shield of the drive is shown below. It consists of a concentric layer of copper wires with an open helix of copper tape or copper wire. The better and tighter the shield, the lower the emission level and bearing currents.

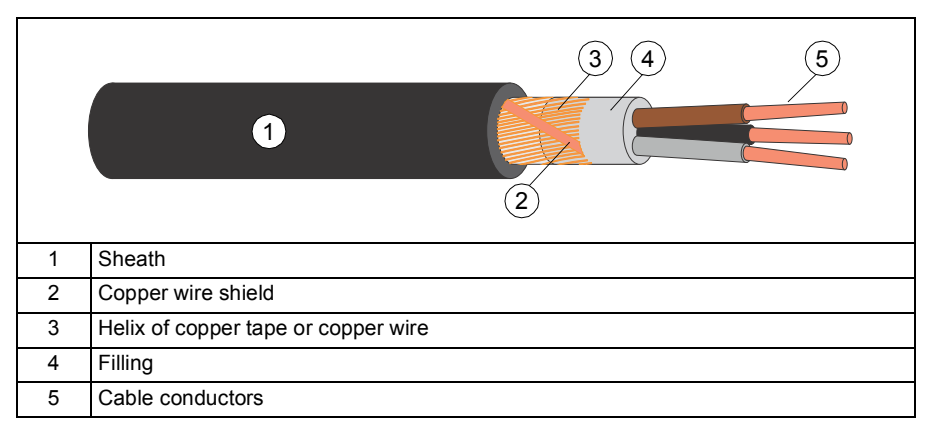

#### <span id="page-62-0"></span>**Additional US requirements**

Use type MC continuous corrugated aluminum armor cable with symmetrical grounds or shielded power cable for the motor cables if metallic conduit is not used. For the North American market, 600 V AC cable is accepted for up to 500 V AC. 1000 V AC cable is required above 500 V AC (below 600 V AC). For drives rated over 100 amperes, the power cables must be rated for 75 °C (167 °F).

#### **Conduit**

Couple separate parts of a conduit together: bridge the joints with a ground conductor bonded to the conduit on each side of the joint. Also bond the conduits to the drive enclosure and motor frame. Use separate conduits for input power, motor, brake resistor, and control wiring. When conduit is employed, type MC continuous corrugated aluminum armor cable or shielded cable is not required. A dedicated ground cable is always required.

**Note**: Do not run motor wiring from more than one drive in the same conduit.

#### **Armored cable / shielded power cable**

Six-conductor (three phases and three ground) type MC continuous corrugated aluminum armor cable with symmetrical grounds is available from the following suppliers (trade names in parentheses):

- Anixter Wire & Cable (Philsheath)
- BICC General Corp (Philsheath)
- Rockbestos Co. (Gardex)
- Oaknite (CLX).

Shielded power cables are available from the following suppliers:

- Belden
- LAPPKABEL (ÖLFLEX)
- Pirelli.

# **Selecting the control cables**

#### **Shielding**

All control cables must be shielded.

Use a double-shielded twisted pair cable (figure a below) for analog signals. Employ one individually shielded pair for each signal. Do not use common return for different analog signals.

A double-shielded cable is the best alternative for low-voltage digital signals but single-shielded (b) twisted pair cable is also acceptable.

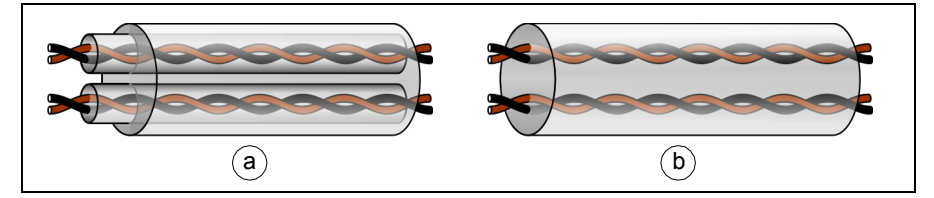

#### **Signals in separate cables**

Run analog and digital signals in separate, shielded cables.

Do not mix 24 V AC/DC and 115/230 V AC signals in the same cable.

#### **Signals allowed to be run in the same cable**

Relay-controlled signals, providing their voltage does not exceed 48 V, can be run in the same cables as digital input signals. The relay-controlled signals should be run as twisted pairs.

#### **Relay cable**

The cable type with braided metallic screen (for example ÖLFLEX by LAPPKABEL, Germany) has been tested and approved by ABB.

#### **Control panel cable**

In remote use, the cable connecting the control panel to the drive must not exceed 100 m (330 ft). If multiple panels or drives are connected, the total length of the panel bus must not exceed 100 m (330 ft).

The cable type tested and approved by ABB is used in control panel option kits. Suitable cables are CAT 5e unshielded or shielded twisted pair cables.

#### **Drive composer PC tool cable**

Connect the Drive composer PC tool to the drive through the USB port of the control panel. Use a USB type A (PC) - type B (control panel) cable. The maximum length of the cable is 3 m (9.8 ft).

#### **FPBA-01 PROFIBUS DP adapter module connectors**

Frames R0…R3: The following connector types have been tested to fit in the tight space for option slot 1.

- Phoenix Contact SUBCON-PLUS-PROFIB/PG/SC2, part number 2708245. Lead the cable through the control cable hole on the right in the lead-through plate (1).
- Siemens, part number 6GK1 500 0EA02. Lead the cable through the middle control cable hole in the lead-through plate (2).

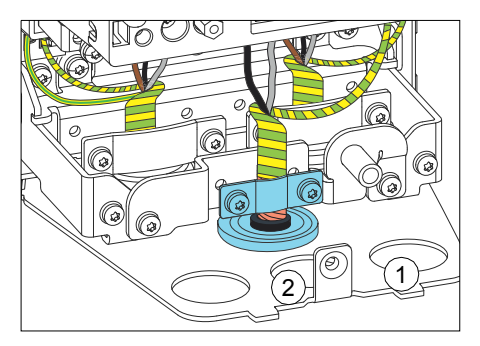

# **Routing the cables**

#### **General rules**

Route the motor cable away from other cable routes. Motor cables of several drives can be run in parallel installed next to each other. The motor cable, input power cable and control cables should be installed on separate trays. Avoid long parallel runs of motor cables with other cables in order to decrease electromagnetic interference caused by the rapid changes in the drive output voltage.

Where control cables must cross power cables, make sure they are arranged at an angle as near to 90 degrees as possible. Do not run extra cables through the drive.

The cable trays must have good electrical bonding to each other and to the grounding electrodes. Aluminum tray systems can be used to improve local equalizing of potential.

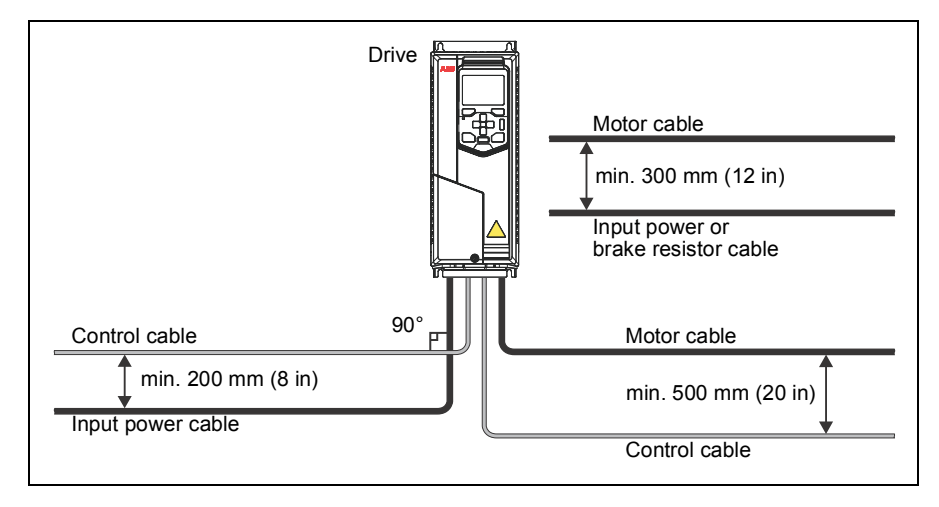

A diagram of the cable routing is shown below.

#### **Separate control cable ducts**

Lead 24 V and 230 V (120 V) control cables in separate ducts unless the 24 V cable is insulated for 230 V (120 V) or insulated with an insulation sleeving for 230 V (120 V).

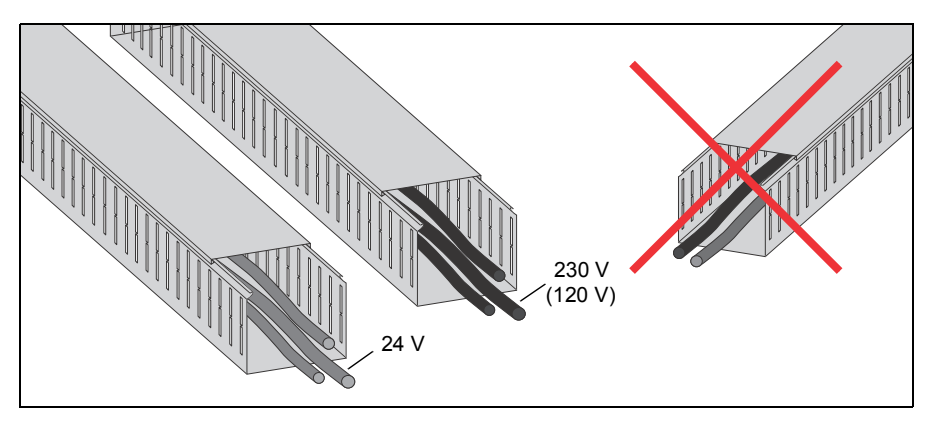

#### ■ Continuous motor cable shield or enclosure for equipment on the **motor cable**

To minimize the emission level when safety switches, contactors, connection boxes or similar equipment are installed on the motor cable between the drive and the motor:

- European Union: Install the equipment in a metal enclosure with 360 degree grounding for the shields of both the incoming and outgoing cable, or connect the shields of the cables otherwise together.
- US: Install the equipment in a metal enclosure in a way that the conduit or motor cable shielding runs consistently without breaks from the drive to the motor.

# **Implementing thermal overload and short-circuit protection**

#### **Protecting the drive and input power cable in short-circuits**

Protect the drive and input cable with fuses as follows:

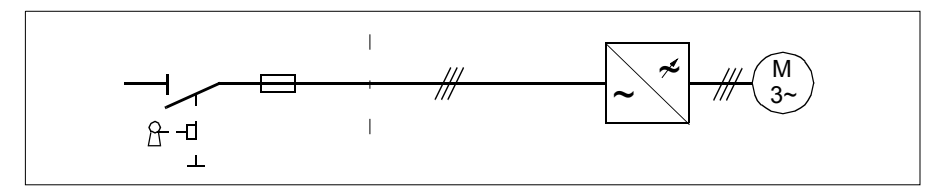

Size the fuses at the distribution board according to instructions given in chapter *[Technical data](#page-494-0)* on page *[495](#page-494-0)*. The fuses will protect the input cable in short-circuit situations, restrict drive damage and prevent damage to adjoining equipment in case of a short-circuit inside the drive.

**Note:** Circuit breakers must not be used without fuses.

#### **Protecting the motor and motor cable in short-circuits**

The drive protects the motor cable and motor in a short-circuit situation when the motor cable is sized according to the nominal current of the drive. No additional protection devices are needed.

#### **Protecting the drive and the input power and motor cables against thermal overload**

The drive protects itself and the input and motor cables against thermal overload when the cables are sized according to the nominal current of the drive. No additional thermal protection devices are needed.

**WARNING!** If the drive is connected to multiple motors, use a separate circuit breaker or fuses for protecting each motor cable and motor against overload. The drive overload protection is tuned for the total motor load. It may not trip due to an overload in one motor circuit only

#### **Protecting the motor against thermal overload**

According to regulations, the motor must be protected against thermal overload and the current must be switched off when overload is detected. The drive includes a motor thermal protection function that protects the motor and switches off the current when necessary. Depending on a drive parameter value, the function either monitors a calculated temperature value (based on a motor thermal model) or an actual temperature indication given by motor temperature sensors. The user can tune the thermal model further by feeding in additional motor and load data.

The most common temperature sensors are:

- motor sizes IEC180...225: thermal switch, eg, Klixon
- motor sizes IEC200…250 and larger: PTC or Pt100.

For more information, see section *[Motor thermal protection](#page-213-0)* on page *[214](#page-213-0)*.

# **Protecting the drive against ground faults**

The drive is equipped with an internal ground fault protective function to protect the unit against ground faults in the motor and motor cable. This is not a personnel safety or a fire protection feature. The ground fault protective function can be reduced with a parameter *[31.20](#page-310-0) [Earth fault](#page-310-1)*.

#### **Residual current device compatibility**

The drive is suitable to be used with residual current devices of Type B.

**Note:** The EMC filter of the drive includes capacitors connected between the main circuit and the frame. These capacitors and long motor cables increase the ground leakage current and may cause fault current circuit breakers to function.

# **Implementing the Emergency stop function**

For safety reasons, install the emergency stop devices at each operator control station and at other operating stations where emergency stop may be needed. Design the emergency stop according to relevant standards.

**Note:** Pressing the stop key  $\mathbb Q$  on the control panel of the drive does not generate an emergency stop of the motor or separate the drive from dangerous potential.

# **Implementing the Safe torque off function**

See chapter *[The Safe torque off function](#page-554-0)* on page *[555](#page-554-0)*.

# **Implementing the Power-loss ride-through function**

Implement the power-loss ride-through function as follows:

- Check that the power-loss ride-through function of the drive is enabled with parameter *[30.31](#page-307-0) [Undervoltage control](#page-307-1)*.
- Parameter *[21.01](#page-267-0) [Vector start mode](#page-267-1)* must be set to *[Automatic](#page-267-2)* (in vector mode) or parameter *[21.19](#page-272-0) [Scalar start mode](#page-272-1)* to *[Automatic](#page-272-2)* (in scalar mode) to make flying start (starting into a rotating motor) possible.
- If the installation is equipped with a main contactor, prevent its tripping at the input power break. For example, use a time delay relay (hold) in the contactor control circuit.

**WARNING!** Make sure that the flying restart of the motor will not cause any danger. If you are in doubt, do not implement the Power-loss ride-through function.

## **Using a safety switch between the drive and the motor**

It is recommended to install a safety switch between the permanent magnet motor and the drive output. This is needed to isolate the motor from the drive during maintenance work on the drive.

## **Using a contactor between the drive and the motor**

Implementing the control of the output contactor depends on how you select the drive to operate. See also section *[Implementing a bypass connection](#page-69-0)* on page *[70](#page-69-0)*.

When you have selected to use

• Vector control mode and motor ramp stop,

open the contactor as follows:

- 1. Give a stop command to the drive.
- 2. Wait until the drive decelerates the motor to zero speed.
- 3. Open the contactor.

When you have selected to use

• Vector control mode and motor coast stop; or scalar control mode,

open the contactor as follows:

- 1. Give a stop command to the drive.
- 2. Open the contactor.

**WARNING!** When the Vector control mode is in use, never open the output contactor while the drive controls the motor. The vector control operate extremely fast, much faster than it takes for the contactor to open its contacts. When the contactor starts opening while the drive controls the motor, the vector control will try to maintain the load current by immediately increasing the drive output voltage to the maximum. This will damage, or even burn the contactor completely.

# <span id="page-69-0"></span>**Implementing a bypass connection**

If frequent bypassing is required, employ mechanically or electrically interlocked contactors between the motor and the drive and between the motor and the power line. Make sure with interlocking that the contactors cannot be closed simultaneously.

**WARNING!** Never connect the drive output to the electrical power network. The connection may damage the drive.

#### **Example bypass connection**

An example bypass connection is shown below.

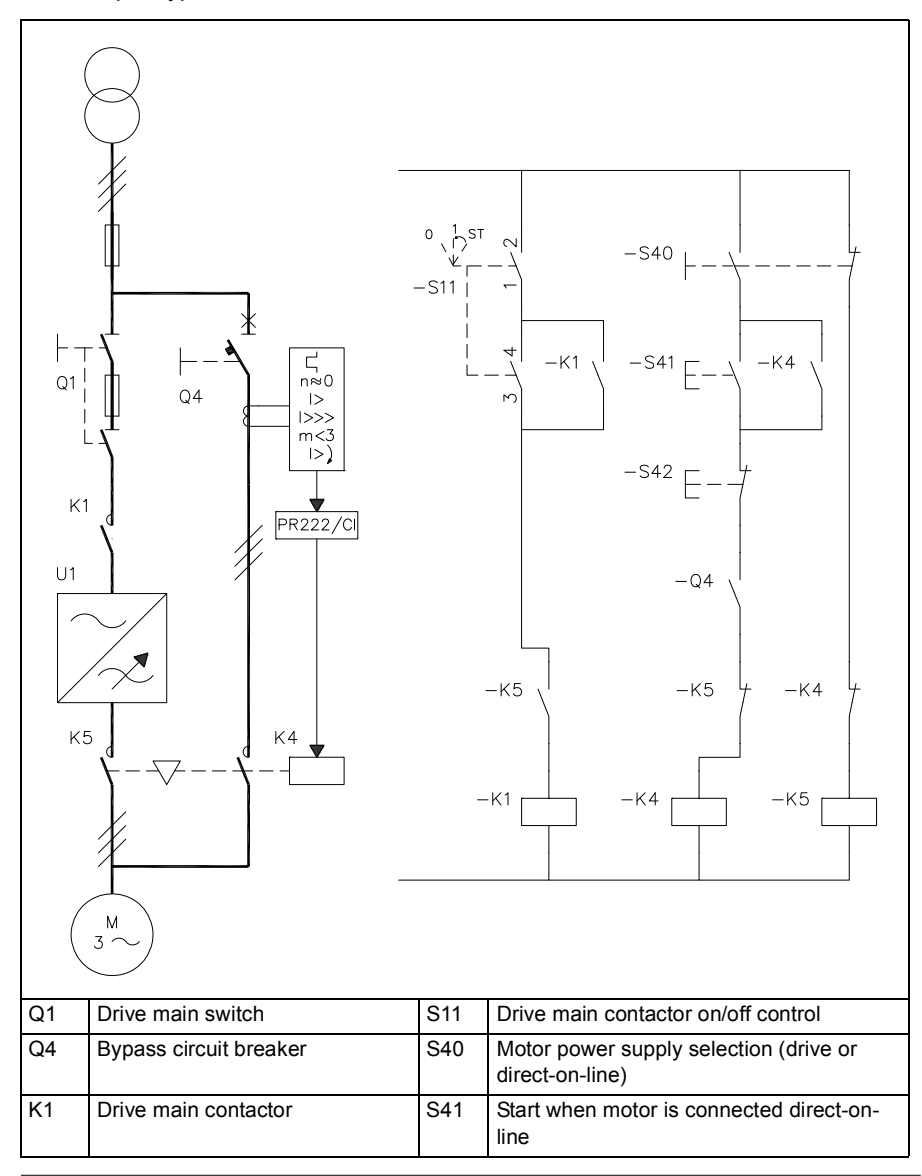

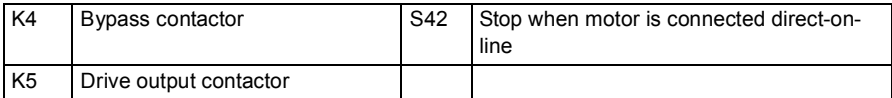

#### **Switching the motor power supply from drive to direct-on-line**

- 1. Stop the drive and the motor with the drive control panel (drive in local control mode) or with the external stop signal (drive in remote control mode).
- 2. Open the main contactor of the drive with S11.
- 3. Switch the motor power supply from the drive to direct-on-line with S40.
- 4. Wait for 10 seconds to allow the motor magnetization to die away.
- 5. Start the motor with S41.

#### **Switching the motor power supply from direct-on-line to drive**

- 1. Stop the motor with S42.
- 2. Switch the motor power supply from direct-on-line to the drive with S40.
- 3. Close the main contactor of the drive with switch S11 (-> turn to position ST for two seconds and leave at position 1).
- 4. Start the drive and the motor with the drive control panel (drive in local control mode) or with the external start signal (drive in remote control mode).

# **Protecting the contacts of relay outputs**

Inductive loads (relays, contactors, motors) cause voltage transients when switched off.

It is highly recommended that inductive loads are equipped with noise attenuating circuits (varistors, RC filters [AC] or diodes [DC]) in order to minimize the EMC emission at switch-off. If not suppressed, the disturbances may connect capacitively or inductively to other conductors in the control cable and form a risk of malfunction in other parts of the system.

Install the protective component as close to the inductive load as possible. Do not install protective components at the relay outputs.
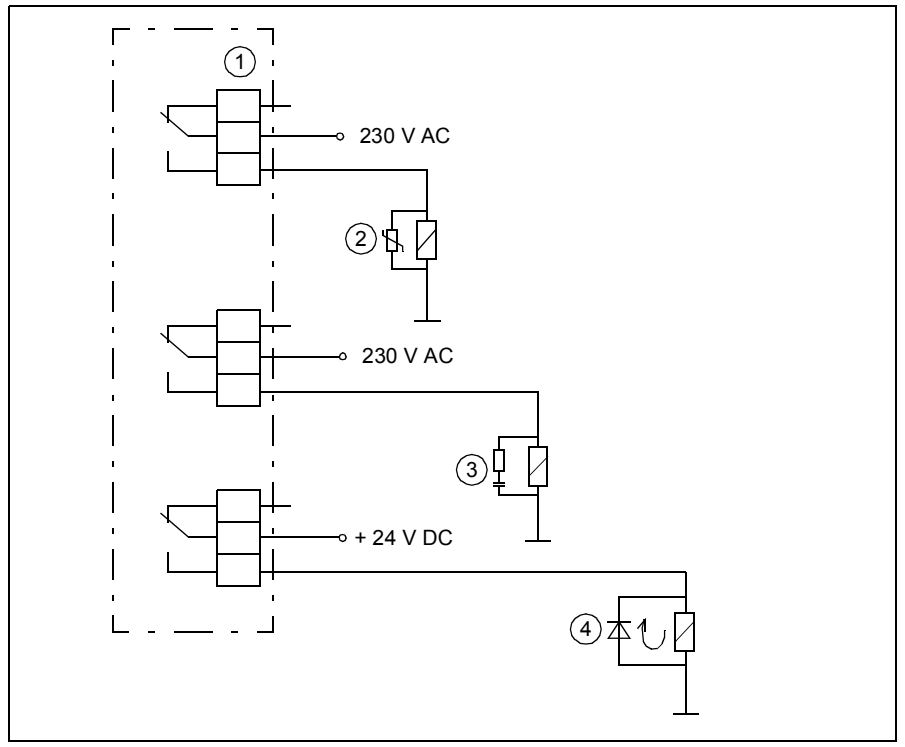

1) Relay outputs; 2) varistor; 3) RC filter; 4) diode

#### **Limiting relay output maximum voltages at high installation altitudes**

See sections *[Isolation areas, R0…R3:](#page-512-0)* on page *[513](#page-512-0)* and *[Isolation areas, R5…R9:](#page-513-0)* on page *[514](#page-513-0)*.

#### *74 Planning the electrical installation*

# 6

## **Electrical installation**

#### **Contents of this chapter**

The chapter describes how to check the insulation of the assembly and the compatibility with IT (ungrounded) and corner-grounded TN systems. It then shows how to connect the power and control cables, install optional modules and connect a PC.

#### **Warnings**

**WARNING!** Obey the instructions in chapter *[Safety instructions](#page-16-0)* on page *[17](#page-16-0)*. If  $\sqrt{y}$  you ignore them, injury or death, or damage to the equipment can occur.

**Make sure that the drive is disconnected from the input power during installation. If the drive is already connected to the input power, wait for 5 minutes after disconnecting the input power.**

### **Required tools**

To perform the electrical installation, you need the following tools:

- wire stripper
- screwdriver and/or wrench with a set of suitable bits.

#### **Checking the insulation of the assembly**

#### **Drive**

Do not make any voltage tolerance or insulation resistance tests on any part of the drive as testing can damage the drive. Every drive has been tested for insulation between the main circuit and the chassis at the factory. Also, there are voltagelimiting circuits inside the drive which cut down the testing voltage automatically.

#### **Input power cable**

Check the insulation of the input cable according to local regulations before connecting it to the drive.

#### **Motor and motor cable**

Check the insulation of the motor and motor cable as follows:

- 1. Check that the motor cable is disconnected from the drive output terminals T1/U, T2/V and T3/W.
- 2. Measure the insulation resistance between each phase conductor and the Protective Earth conductor using a measuring voltage of 1000 V DC. The insulation resistance of an ABB motor must exceed 100 Mohm (reference value at 25 °C or 77 °F). For the insulation resistance of other motors, please consult the manufacturer's instructions.

**Note:** Moisture inside the motor casing will reduce the insulation resistance. If moisture is suspected, dry the motor and repeat the measurement.

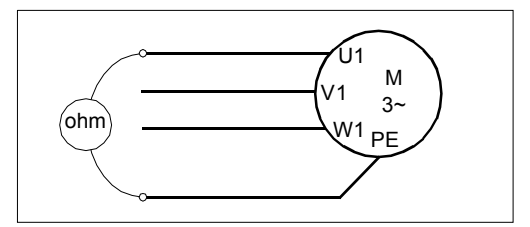

#### **Brake resistor assembly**

Check the insulation of the brake resistor assembly (if present) as follows:

- 1. Check that the resistor cable is connected to the resistor, and disconnected from the drive output terminals R+ and R-.
- 2. At the drive end, connect the R+ and R- conductors of the resistor cable together. Measure the insulation resistance between the combined conductors and the PE

conductor by using a measuring voltage of 1 kV DC. The insulation resistance must be higher than 1 Mohm.

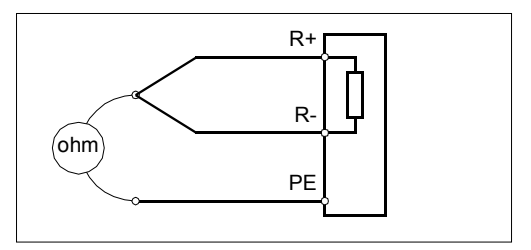

#### <span id="page-76-0"></span>**Checking the compatibility with IT (ungrounded) and corner-grounded TN systems**

The internal EMC filter is not suitable for use on an IT (ungrounded) system or on a corner-grounded TN system. Disconnect the EMC filter before connecting the drive to the supply network. For instructions on how to do this, see page *[78](#page-77-0)*.

**WARNING!** Do not install the drive with the internal EMC filter connected on an IT system (an ungrounded power system or a high-resistance-grounded [over 30 ohms] power system), otherwise the system will be connected to ground potential through the EMC filter capacitors of the drive. This can cause danger, or damage the drive.

Do not install the drive with the internal EMC filter connected on a corner-grounded TN system, otherwise the drive will be damaged.

**Note:** When the internal EMC filter is disconnected, the drive EMC compatibility is considerably reduced. See section *[EMC compatibility and motor cable length](#page-509-0)* on page *[510](#page-509-0)*.

#### <span id="page-77-0"></span>**Frames R0…R3**

If you have an IT (ungrounded) or corner-grounded TN system, do as follows:

- 1. Switch off the power from the drive.
- 2. Open the front cover, if not already opened, see page *[81](#page-80-0)*.
- 3. Disconnect the internal EMC filter by sliding the EMC switch in the direction shown by the arrow.

#### **R0…R2**

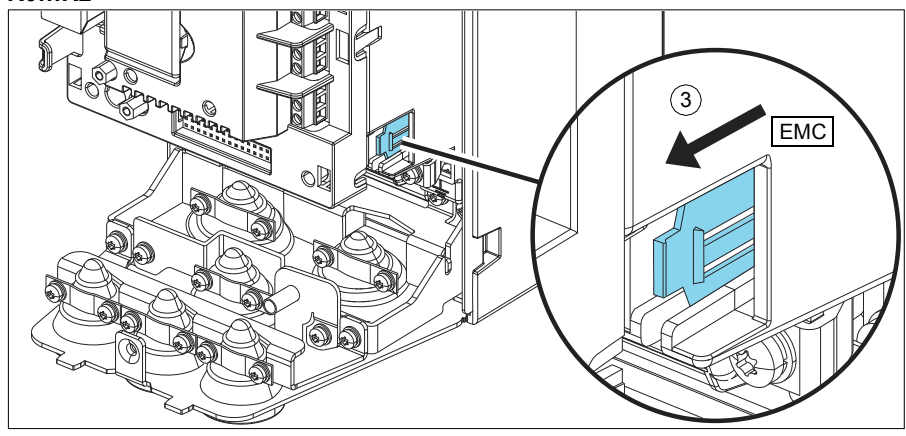

**R3**

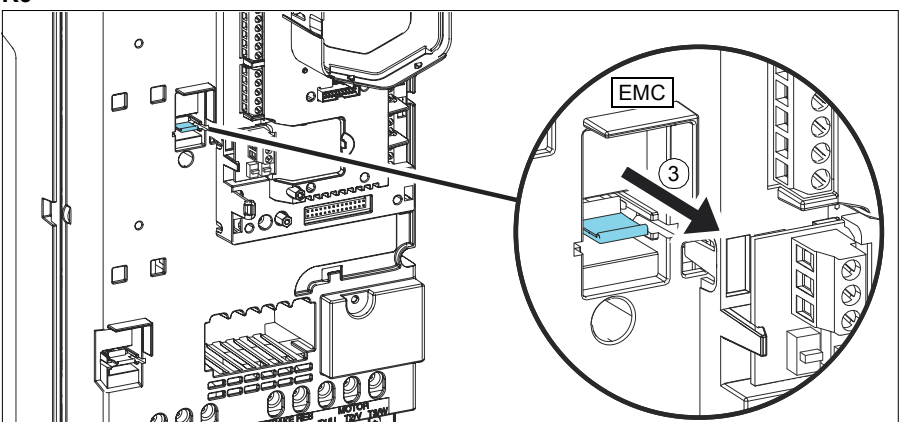

#### **Frames R5…R9**

If you have an IT (ungrounded) or corner-grounded TN system, do as follows:

- 1. Switch off the power from the drive.
- 2. Open the cover, if not already opened. Frame R5: see page *[55](#page-54-0)*, frames R6…R9: see page *[58](#page-57-0)*.
- 3. Disconnect the internal EMC filter by removing the two EMC screws.
- **R5** 3 3

**R6…R9**

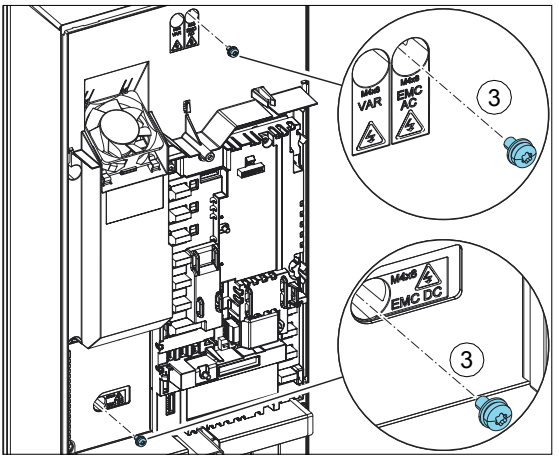

#### **Connecting the power cables**

#### **Connection diagram**

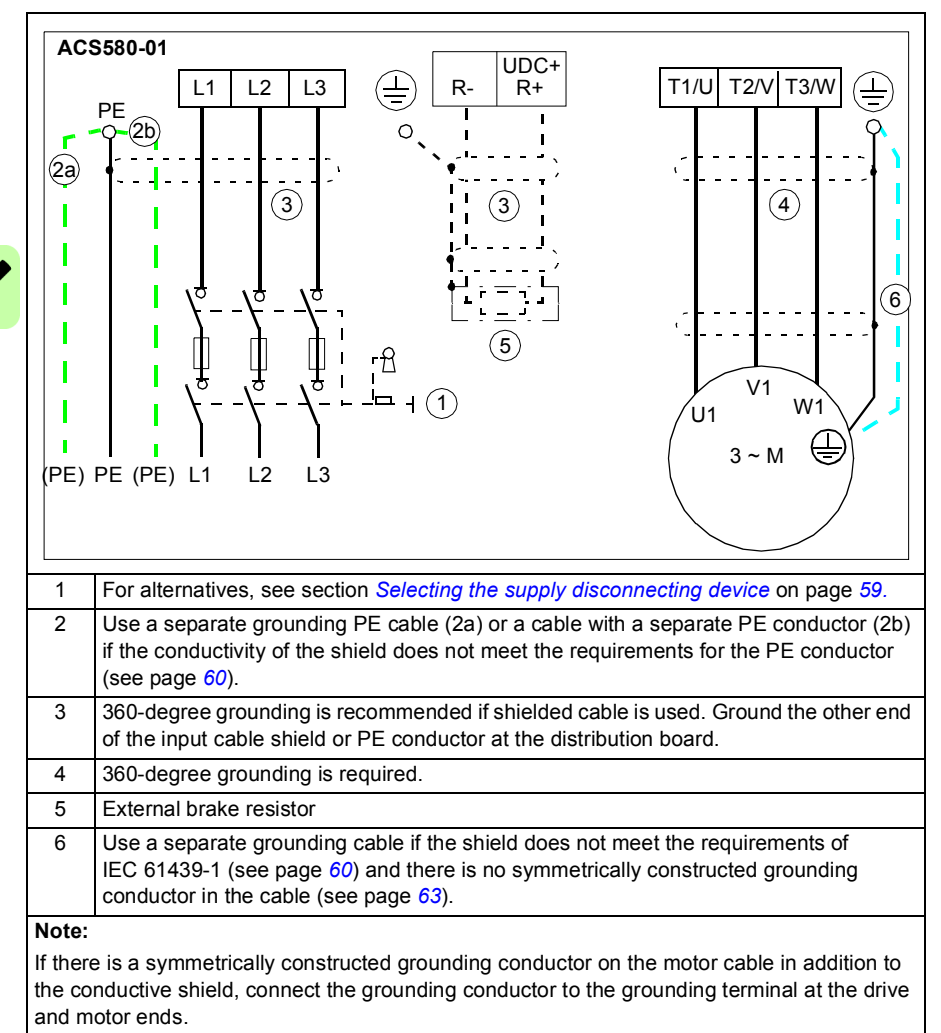

Do not use an asymmetrically constructed motor cable for motors above 30 kW (see page *[60](#page-59-0)*). Connecting its fourth conductor at the motor end increases bearing currents and causes extra wear.

#### <span id="page-80-0"></span>■ Connection procedure, frames R0...R3

<span id="page-80-1"></span>1. Remove the front cover: Loosen the retaining screw with a screwdriver (1a) and lift the cover from the bottom outwards (1b).

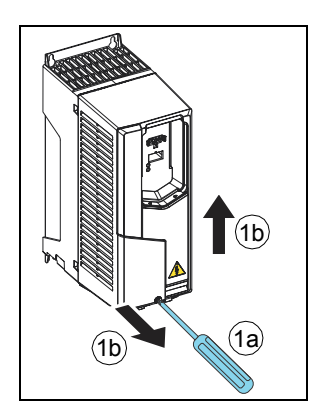

WARNING! If the drive will be connected on an IT (ungrounded) system or on a corner-grounded TN system, make sure you have disconnected the EMC filter. See page *[77](#page-76-0)*.

2. Attach the residual voltage warning sticker in the local language.

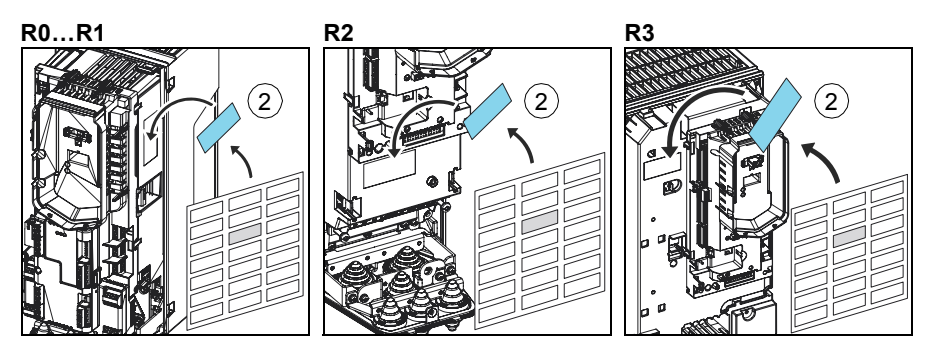

- 3. Remove the rubber grommets from the lead-through plate.
- <span id="page-81-0"></span>4. Frames R0…R2, optional: It is possible to temporarily remove the power cable grounding shelf at this point to make it easier to connect the power cable conductors and twisted shields in a tight space. The grounding shelf must be reinstalled before grounding the stripped parts of the power cables 360 degrees.

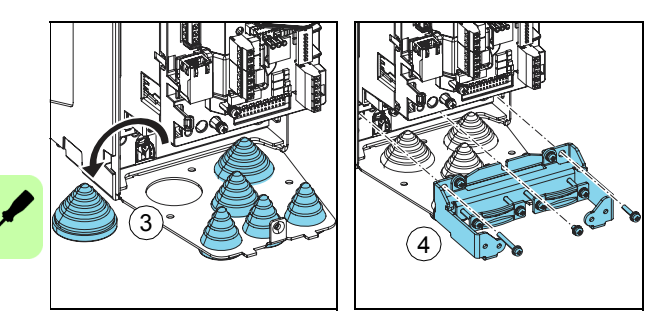

#### **Motor cable**

- 5. Cut an adequate hole into the rubber grommet. Slide the grommet onto the cable.
- 6. Prepare the ends of the cable as illustrated in the figure. Two different motor cable types are shown in the figures (6a, 6b). **Note:** The bare shield will be grounded 360 degrees.

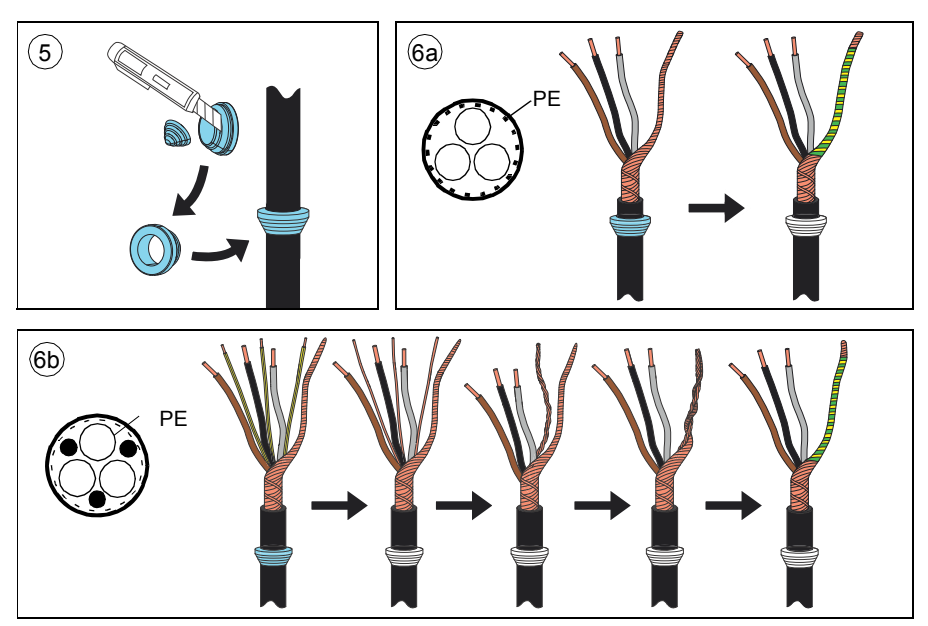

7. Slide the cable through the hole of the lead-through plate and attach the grommet to the hole.

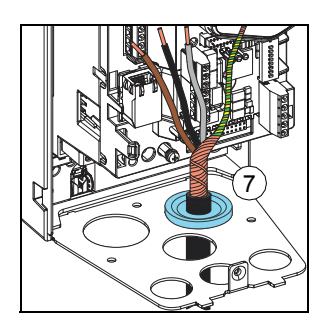

8. Connect the motor cable:

If you temporarily removed the power cable grounding shelf in step *[4](#page-81-0)*, connect the motor and input power cables except the 360 degree grounding, and then reinstall the grounding shelf. **Note:** The screws are of different length; find out where each of them is used in the figure at step *[4](#page-81-0)*. After reinstalling the grounding shelf, you can make the 360 degree grounding for the cables.

- Ground the shield 360 degrees by tightening the clamp of the power cable grounding shelf onto the stripped part of the cable. (8a)
- Connect the twisted shield of the cable to the grounding terminal. (8b)
- Connect the phase conductors of the cable to the T1/U, T2/V and T3/W terminals. Tighten the screws to the torque given below the figure. (8c).

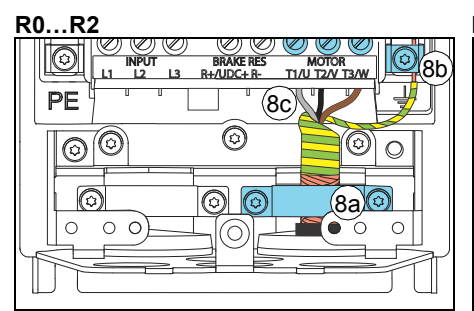

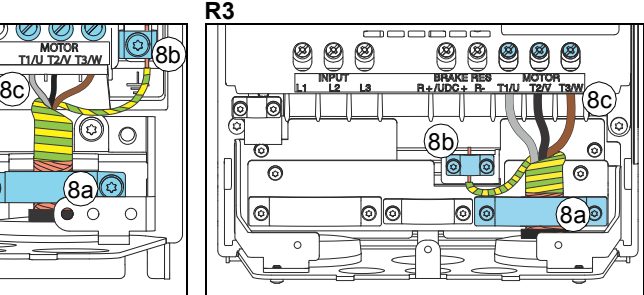

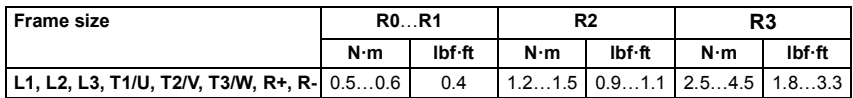

#### **Input power cable**

- 9. Cut an adequate hole into the rubber grommet. Slide the grommet onto the cable.
- 10. Prepare the ends of the cable as illustrated in the figure. **Note:** The bare shield will be grounded 360 degrees. Mark the pigtail made from the shield as a PE conductor with yellow-and-green color.
- 11. Slide the cable through the hole of the lead-through plate and attach the grommet to the hole.

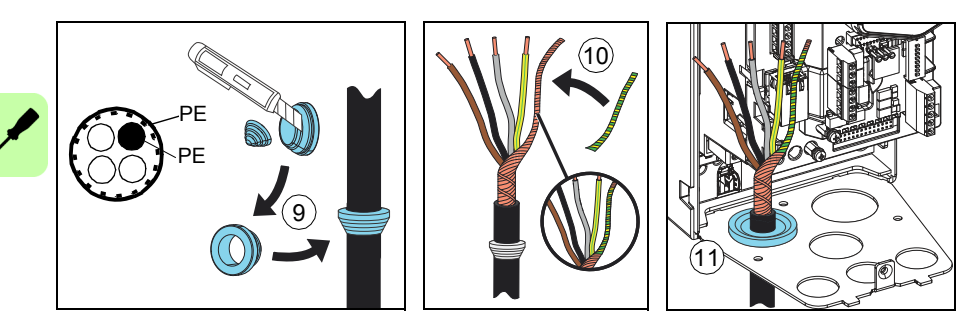

12. Connect the input power cable:

- Ground the shield 360 degrees by tightening the clamp of the power cable grounding shelf onto the stripped part of the cable. (12a)
- Connect the twisted shield of the cable to the grounding terminal. (12b)
- Connect the additional PE conductor (see the note on page *[21](#page-20-0)* in chapter *[Safety instructions](#page-16-0)*) of the cable (12c).
- Connect the phase conductors of the cable to the L1, L2 and L3 terminals. Tighten the screws to the torque given below the figure. (12d).

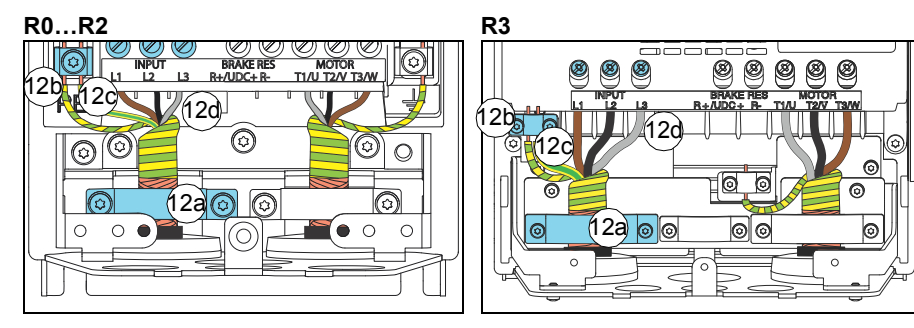

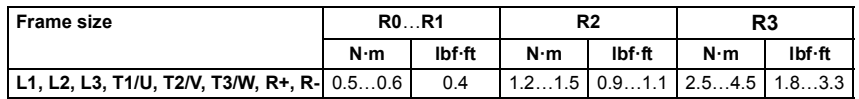

#### **Brake resistor cable (if used)**

13. Frames R0…R2: Install the grounding shelf for the brake resistor cable (included with the mounting screws in a plastic bag in the delivery) onto the grounding shelf for the power cables.

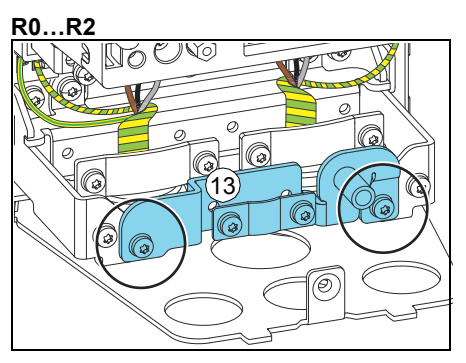

14. Repeat steps *5*…*7* for the brake resistor cable. Cut off one phase conductor.

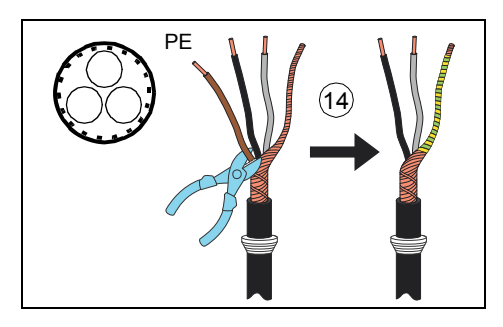

15. Connect the cable as the motor cable in step *8*. Ground the shield 360 degrees (15a). Connect the twisted shield to the grounding terminal (15b) and the conductors to the R+ and R- terminals (15c) and tighten to the torque given below the figure.

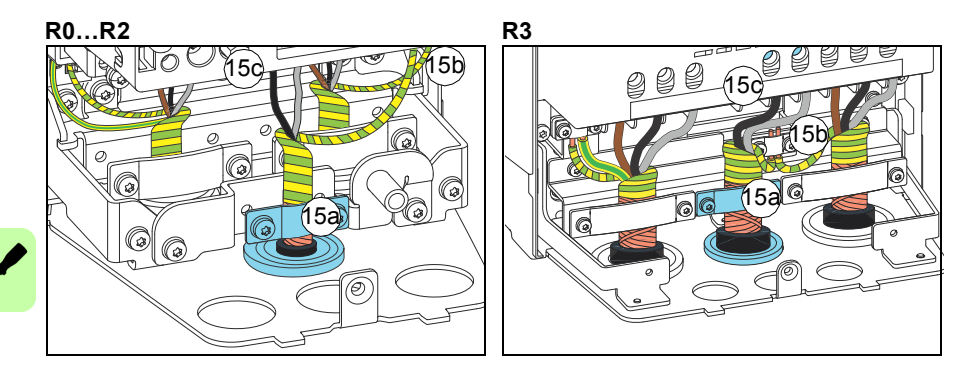

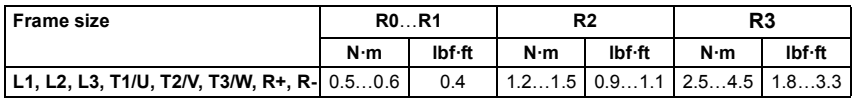

#### **Finalization**

**Note:** Frames R0…R2: You have to install any optional I/O extension module, if used, in options slot 2 at this point. See section *[Installing optional modules](#page-109-0)* on page *[110](#page-109-0)*.

16. Install the grounding shelf for the control cables (included with the mounting screws in a plastic bag in the delivery) onto the grounding shelf for the power cables.

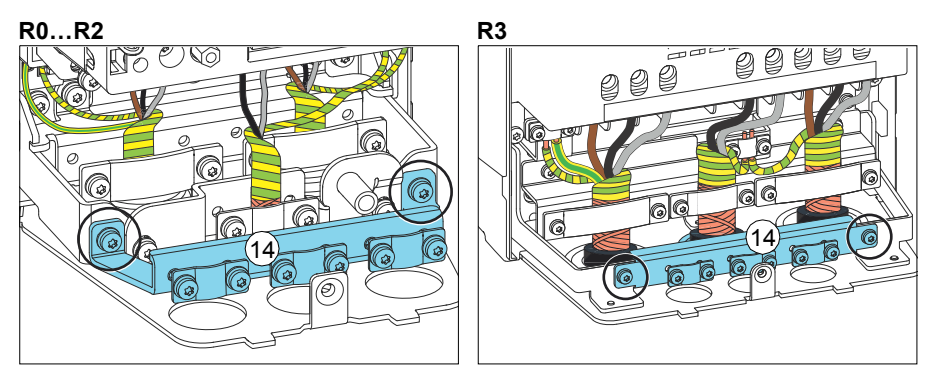

17. Put the (so far) unused rubber grommets to the holes in the lead-through plate, unless you will continue with installing the control cables.

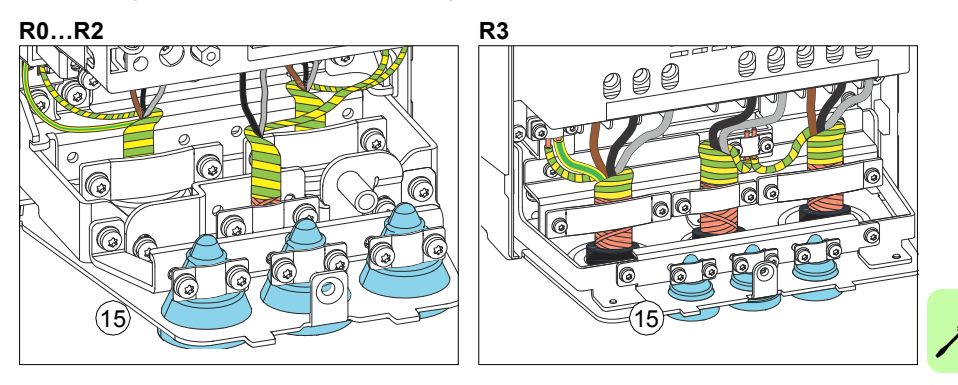

- 18. Secure the cables outside the unit mechanically.
- 19. Ground the motor cable shield at the motor end. For minimum radio frequency interference, ground the motor cable shield 360 degrees at the lead-through of the motor terminal box.

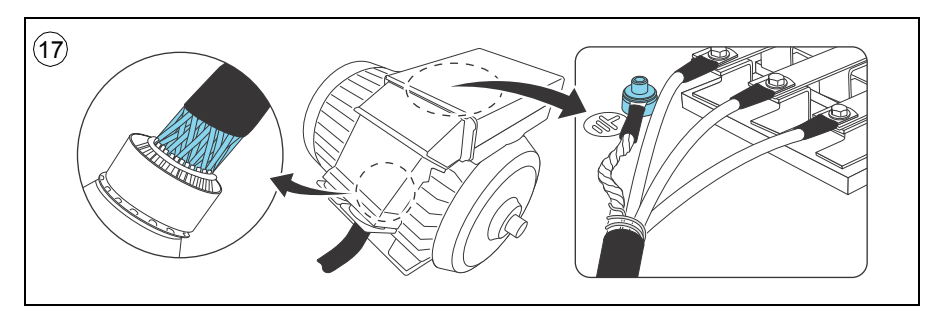

#### **Connection procedure, frame R5**

#### **Prepare the drive and the cables**

**WARNING!** If the drive will be connected on an IT (ungrounded) system or on a corner-grounded TN system, make sure you have disconnected the EMC filter. See page *[77](#page-76-0)*.

- 1. Attach the residual voltage warning sticker in the local language next to the control board.
- 2. Remove the shroud on the power cable terminals by releasing the clips and lifting the shroud up from the sides with a screwdriver (2a). Knock out holes in the shroud for the cables to be installed (2b).

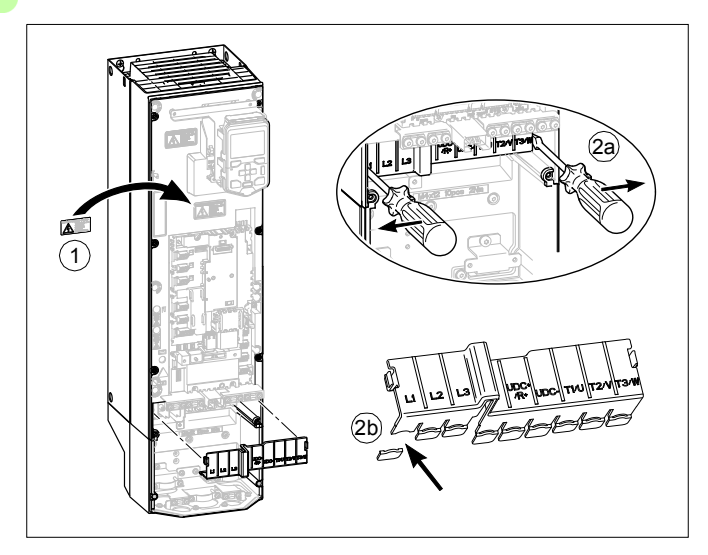

3. Cut adequate holes into the rubber grommets. Slide the grommets onto the cables. Prepare the ends of the cables as illustrated in the figure. **Note:** The bare shield will be grounded 360 degrees. Mark the pigtail made from the shield as a PE conductor with yellow-and-green color. Slide the cables through the holes of the lead-through plate and attach the grommets to the holes (the motor cable to the right and the input power cable to the left).

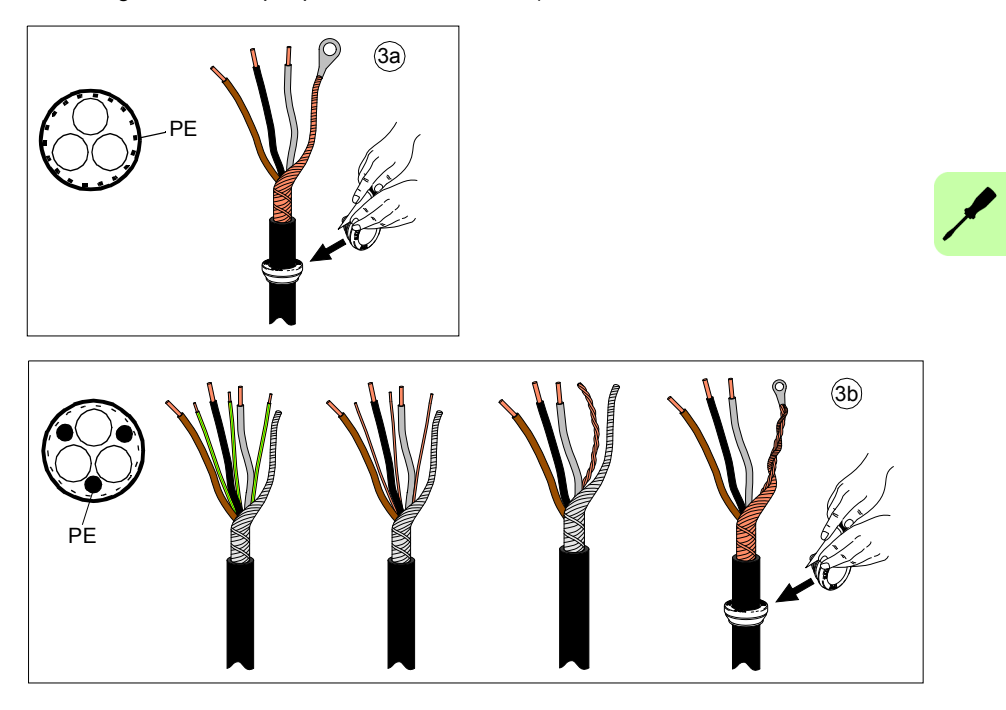

#### **Connect the cables**

- <span id="page-89-0"></span>4. Connect the motor cable:
	- Ground the shield 360 degrees under the grounding clamps (4a).
	- Connect the twisted shield of the cable to the grounding terminal (4b).
	- Connect the phase conductors of the cable to the T1/U, T2/V and T3/W terminals (4c). Tighten the screws to the torque given in table.
- 5. Connect the input power cable as in step *[4](#page-89-0)*. Ground the shield 360 degrees under the grounding clamps (5a). Connect the twisted shield to the grounding terminal (5b) and the phase conductors to the L1, L2 and L3 terminals (5c). Tighten the screws to the torque given in table.
- 6. Install the EMC shroud separating the input and output cabling.
- 7. Reinstall the shroud on the power terminals.

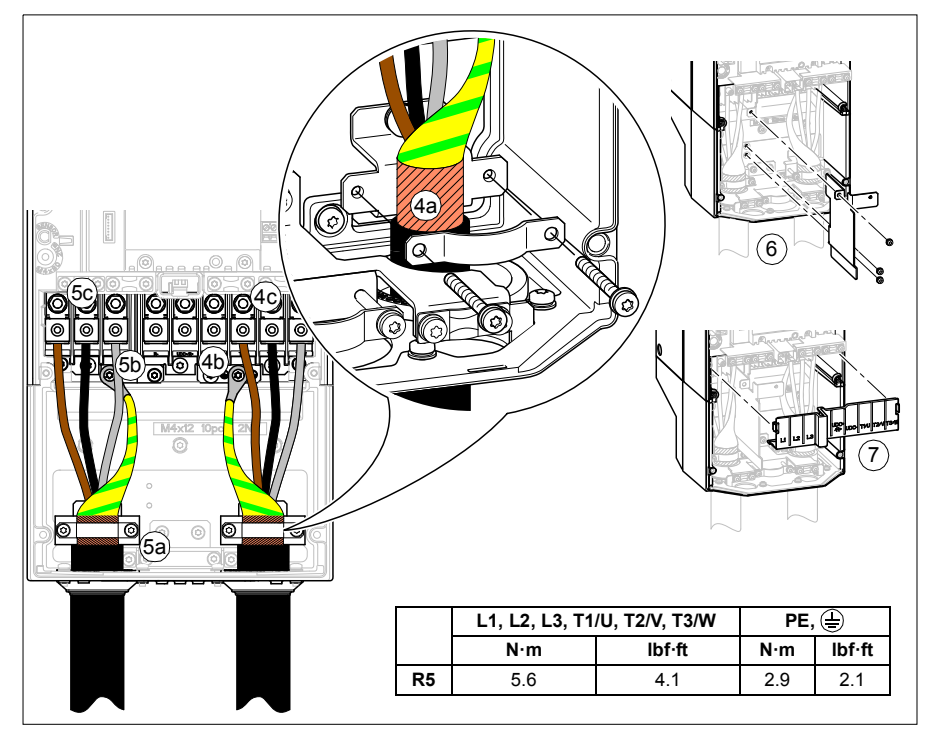

- 8. Put the unused rubber grommets to the holes in the lead-through plate.
- 9. Secure the cables outside the unit mechanically.

10. Ground the motor cable shield at the motor end. For minimum radio frequency interference, ground the motor cable shield 360 degrees at the lead-through of the motor terminal box.

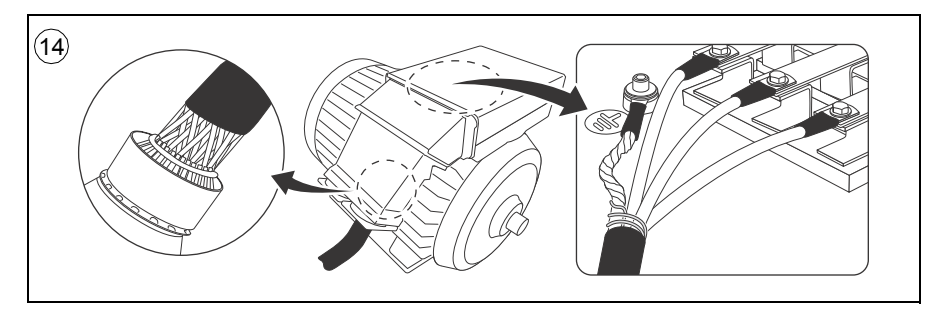

#### **Connection procedure, frames R6…R9**

**WARNING!** If the drive will be connected on an IT (ungrounded) system or on a corner-grounded TN system, make sure you have disconnected the EMC filter. See page *[77](#page-76-0)*.

- 1. Attach the residual voltage warning sticker in the local language next to the control board.
- 2. Remove the side plates of the cable entry box: Remove the retaining screws and slide the walls out.

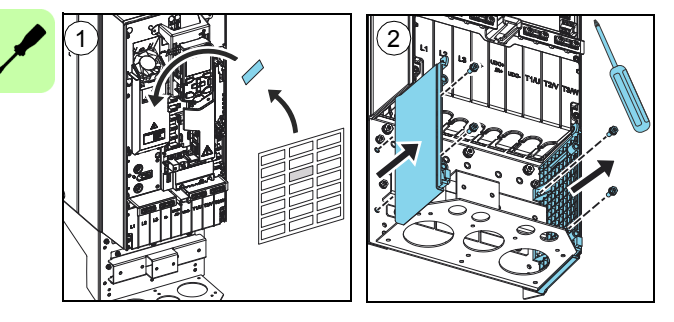

- 3. Remove the shroud on the power cable terminals by releasing the clips with a screwdriver and pulling the shroud out.
- 4. Knock out holes in the shroud for the cables to be installed.
- 5. Frames R8...R9: If you install parallel cables, also knock out holes in the lower shroud for the cables to be installed.

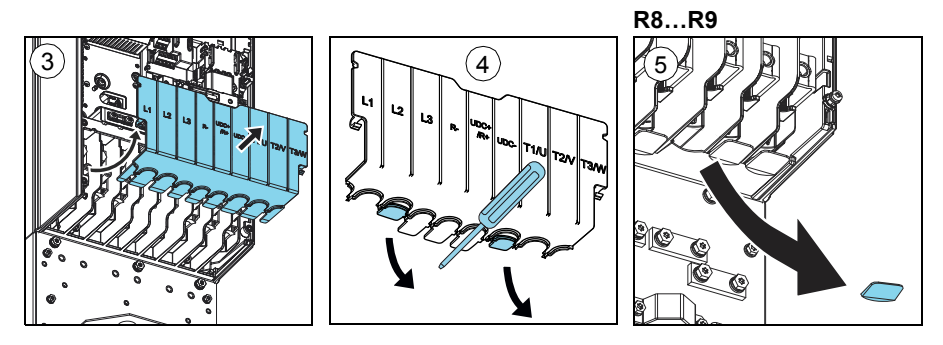

#### **Motor cable**

- <span id="page-92-0"></span>6. Cut an adequate hole into the rubber grommet. Slide the grommet onto the cable.
- 7. Prepare the ends of the input power cable and motor cable as illustrated in the figure. Two different motor cable types are shown in the figures (7a, 7b). **Note:** The bare shield will be grounded 360 degrees. Mark the pigtail made from the shield as a PE conductor with yellow-and-green color.

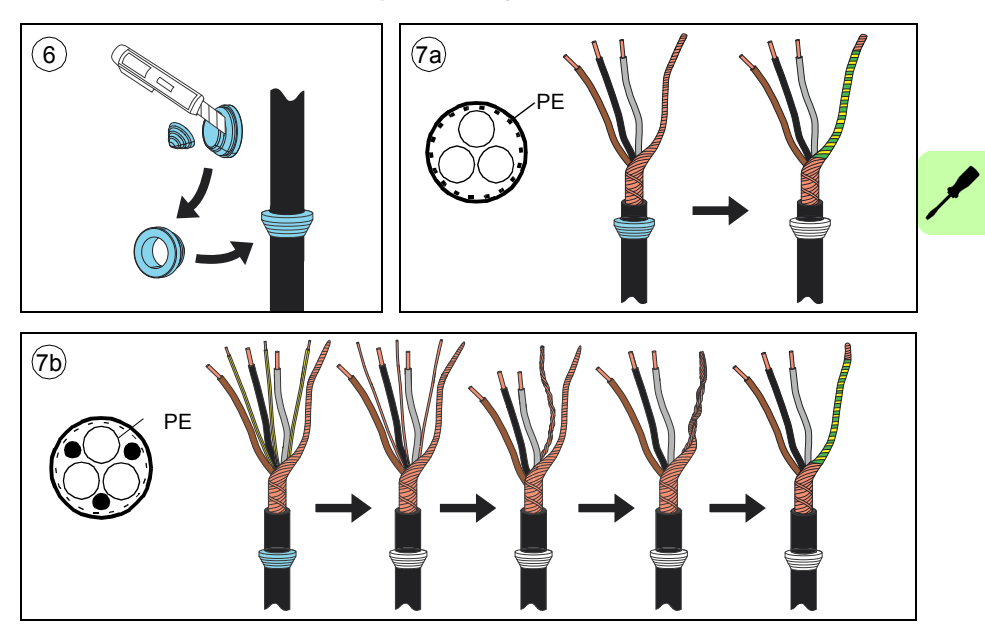

#### *94 Electrical installation*

- 8. Slide the cables through the holes of the lead-through plate and attach the grommets to the holes (the motor cable to the right and the input power cable to the left).
- <span id="page-93-0"></span>9. Connect the motor cable:
	- Ground the shield 360 degrees under the grounding clamps.
	- Connect the twisted shield of the cable to the grounding terminal (9a).
	- Connect the phase conductors of the cable to terminals T1/U, T2/V and T3/W. Tighten the screws to the torque given in the figure (9b).

**Note 1 for frames R8…R9:** If you connect only one conductor to the connector, we recommend that you put it under the upper pressure plate.

**Note 2 for frames R8…R9:** The connectors are detachable but we do not recommend that you detach them. If you do, detach and reinstall the connectors as follows.

#### Terminals L1, L2 and L3

- Remove the combi screw that attaches the connector to its terminal post, and pull the connector off.
- Put the conductor under the connector pressure plate and pretighten the conductor.
- Put the connector back onto the terminal post. Start the combi screw, and turn it at least two rotations by hand.

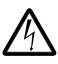

**WARNING!** Before using tools, make sure that the nut/screw is not crossthreading. Cross-threading will damage the drive and cause danger.

- Tighten the combi screw to a torque of 30 N $\cdot$ m (22 lbf $\cdot$ ft).
- Tighten the conductor(s) to 40 N·m (30 lbf·ft) for frame R8 or to 70 N·m (52 lbf·ft) for frame R9.

#### Terminals T1/U, T2/V and T3/W

- Remove the nut that attaches the connector to its busbar.
- Put the conductor under the connector pressure plate and pretighten the conductor.
- Put the connector back to its busbar. Start the nut, and turn it at least two rotations by hand.

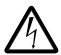

**WARNING!** Before using tools, make sure that the nut/screw is not crossthreading. Cross-threading will damage the drive and cause danger.

Tighten the nut to a torque of 30 N $\cdot$ m (22 lbf $\cdot$ ft).

Tighten the conductor(s) to 40 N·m (30 lbf·ft) for frame R8 or to 70 N·m (52 lbf·ft) for frame R9.

<span id="page-94-0"></span>10. Connect the input power cable as in step *[9](#page-93-0)*. Use terminals L1, L2 and L3.

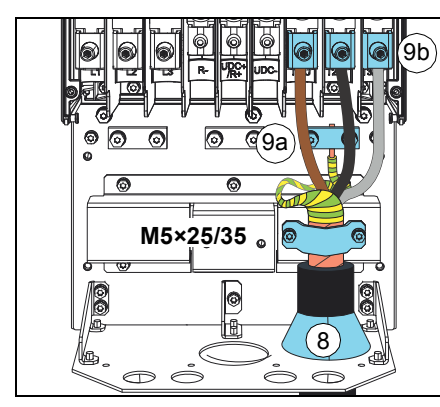

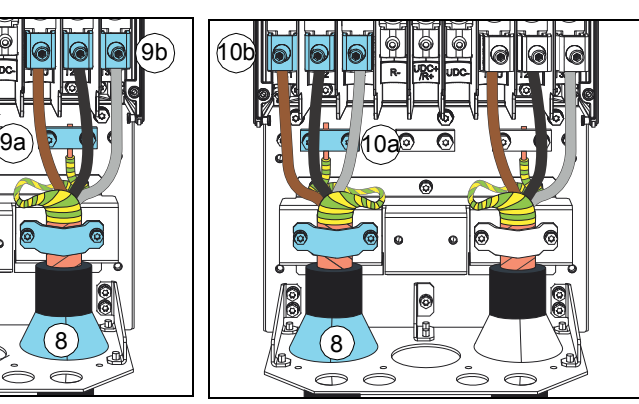

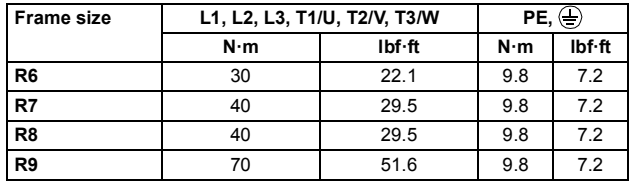

11. Frames R8...R9: If you install parallel cables, install the second grounding shelf for the parallel power cables (11a). Repeat steps *[6](#page-92-0)*...*[10](#page-94-0)* (11b).

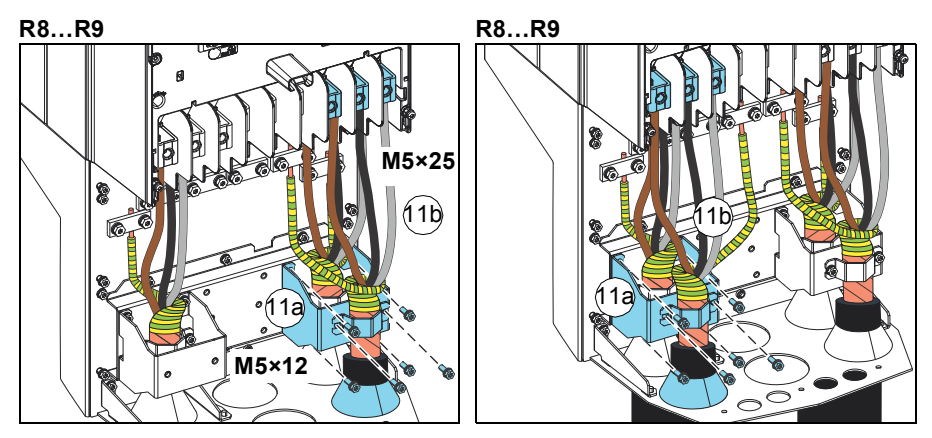

12. Install the grounding shelf of the control cables.

- 13. Reinstall the shroud on the power terminals.
- 14. Secure the cables outside the unit mechanically.

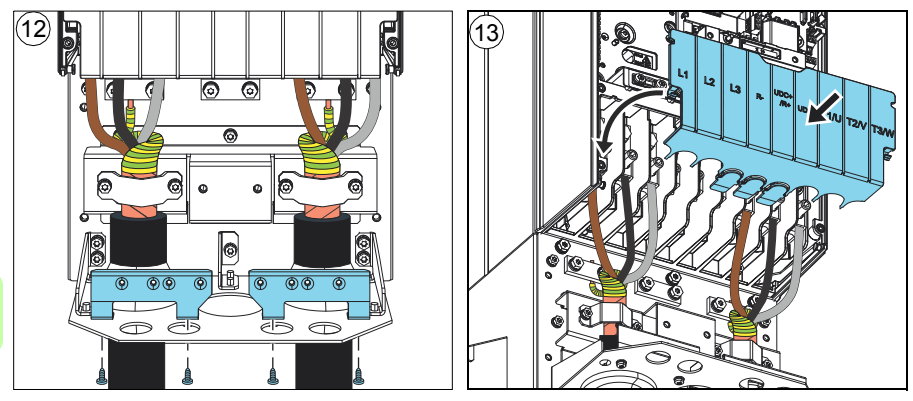

15. Ground the motor cable shield at the motor end. For minimum radio frequency interference, ground the motor cable shield 360 degrees at the lead-through of the motor terminal box.

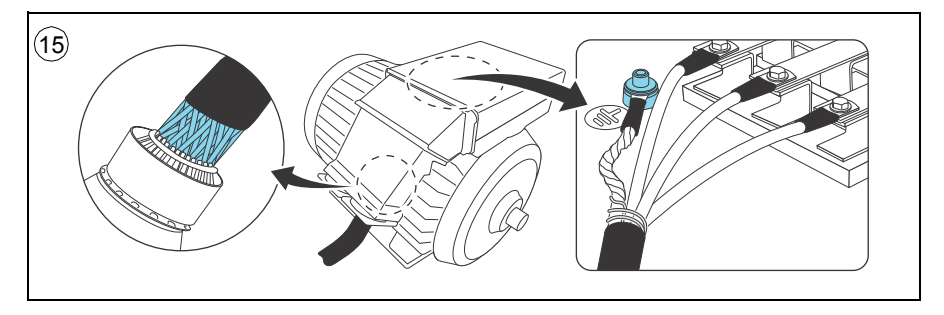

#### **DC connection**

The UDC+ and UDC- terminals (as standard in frames R5…R9) are for using external brake chopper units.

#### **Connecting the control cables**

See section *[Default I/O connection diagram \(ABB standard macro\)](#page-97-0)* on page *[98](#page-97-0)* for the default I/O connections of the ABB standard macro. For other macros, see chapter *[Control macros](#page-160-0)* on page *[161](#page-160-0)*.

Connect the cables as described under *[Control cable connection procedure R0…R9](#page-104-0)* on page *[105](#page-104-0)*.

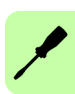

#### <span id="page-97-0"></span>**Default I/O connection diagram (ABB standard macro)**

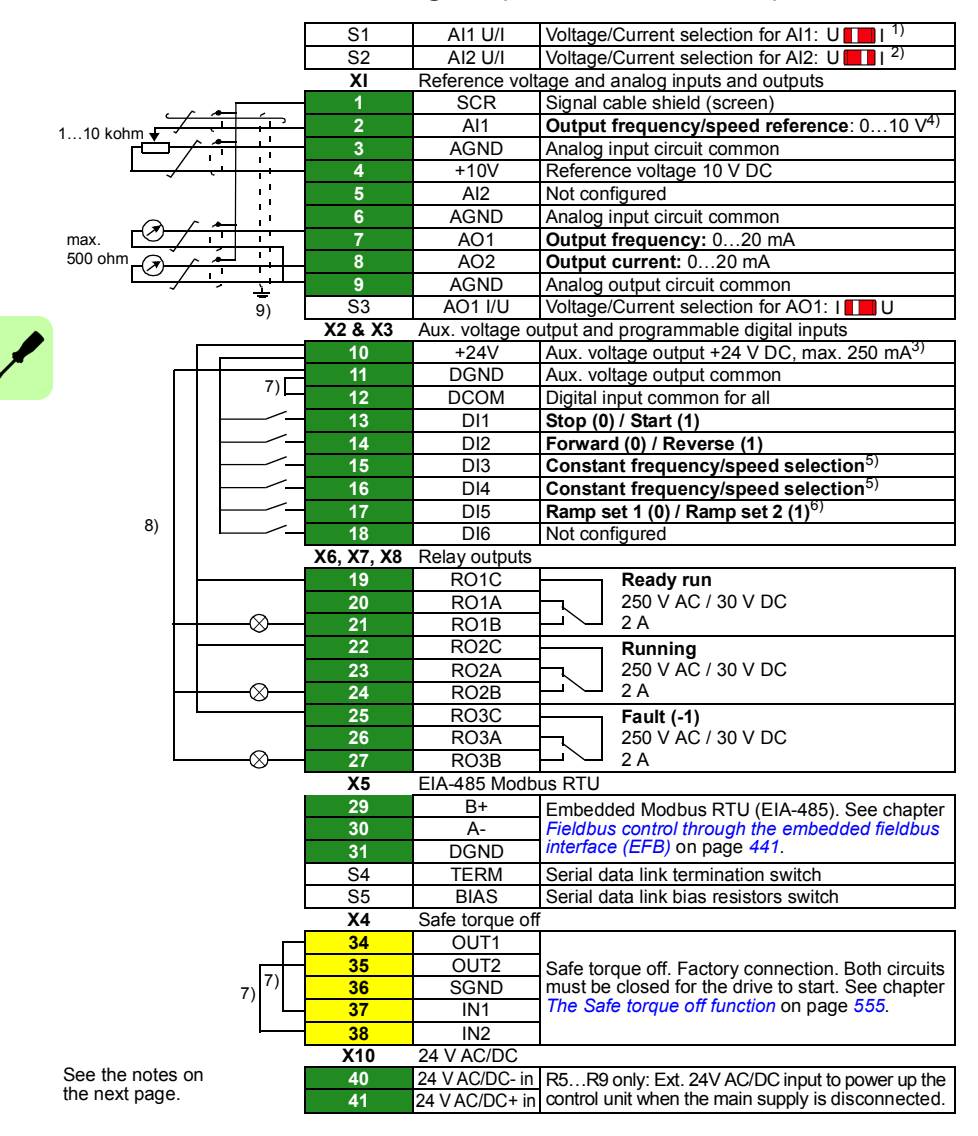

Terminal sizes:

R0…R3: 0.2…2.5 mm2 (terminals +24V, DGND, DCOM, B+, A-, DGND, Ext. 24V) 0.14…1.5 mm2 (terminals DI, AI, AO, AGND, RO, STO)  $R5$   $R9$ : 0.14  $2.5$  mm<sup>2</sup> (all terminals)

Tightening torques: 0.5…0.6 N·m (0.4 lbf·ft)

#### **Notes:**

- <sup>1)</sup> Current [0(4)...20 mA,  $R_{in}$  = 100 ohm] or voltage [0(2)...10 V,  $R_{in}$  > 200 kohm] input selected with jumper S1. Change of setting requires changing the corresponding parameter.
- <sup>2)</sup> Current  $[0(4)$ …20 mA,  $R_{in}$  = 100 ohml or voltage [ 0(2)…10 V,  $R_{in}$  > 200 kohml input selected with jumper S2. Change of setting requires changing the corresponding parameter.
- $3)$  Total load capacity of the Auxiliary voltage output +24V (X2:10) is 6.0 W (250 mA / 24 V) minus the power taken by the option modules installed on the board.
- $^{4)}$  Al1 is used as a speed reference if vector control is selected.
- 5) In scalar control (default): See **Menu Primary settings Start, stop, reference Constant frequencies** or parameter group *[28 Frequency reference chain](#page-293-0)*.

In vector control: See **Menu - Primary setting - Start, stop, reference** - **Constant speeds** or parameter group *[22 Speed reference selection](#page-273-0)*.

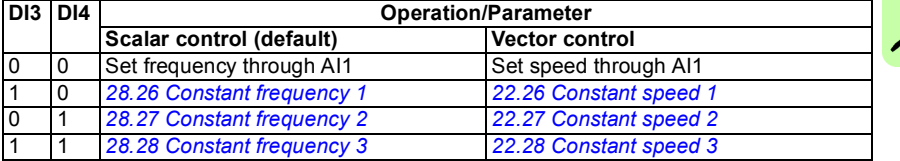

6) In scalar control (default): See **Menu - Primary settings** - **Ramps** or parameter group *[28](#page-293-0)  [Frequency reference chain](#page-293-0)*.

In vector control: See **Menu - Primary settings** - **Ramps** or parameter group *[23 Speed](#page-281-0)  [reference ramp](#page-281-0)*.

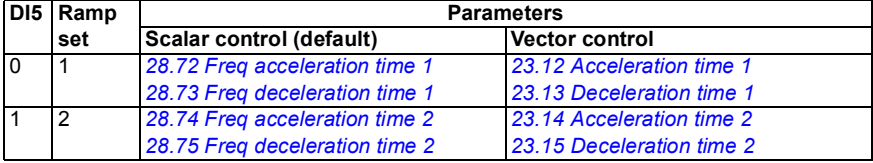

- 7) Connected with jumpers at the factory.
- 8) **Note:** Use shielded twisted-pair cables for digital signals.
- $9)$  Ground the outer shield of the cable 360 degrees under the grounding clamp on the grounding shelf for the control cables.

Further information on the usage of the connectors and switches is given in the sections below. See also section *[Control connection data](#page-510-0)* on page *[511](#page-510-0)*.

#### **Switches**

 $\overline{\phantom{a}}$ 

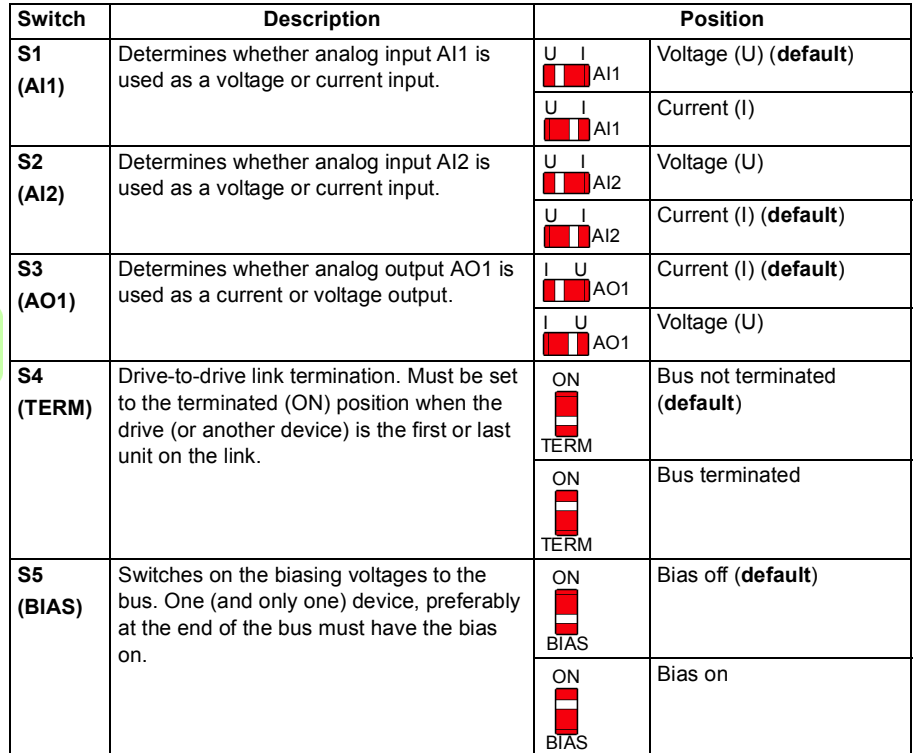

#### **PNP configuration for digital inputs**

Internal and external +24 V power supply connections for PNP configuration are shown in the figure below.

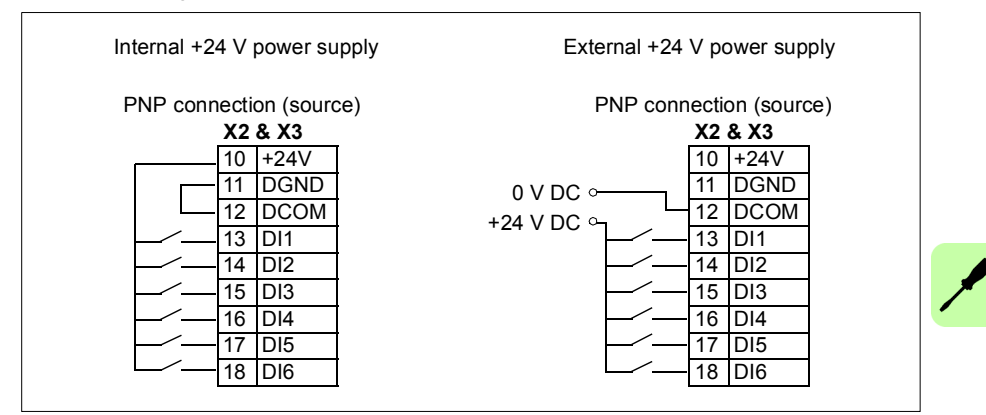

#### **NPN configuration for digital inputs**

Internal and external +24 V power supply connections for NPN configuration are shown in the figure below.

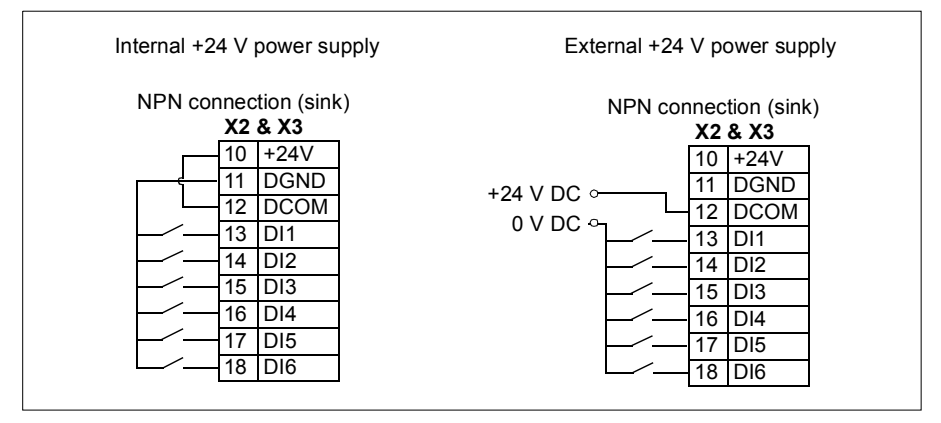

#### **Connection for obtaining 0…10 V from analog output 2 (AO2)**

To obtain 0…10 V from analog output AO2, connect a 500 ohm resistor (or two 1 kohm resistors in parallel) between the analog output 2 AO2 and analog common ground AGND.

Examples are shown in the figure below.

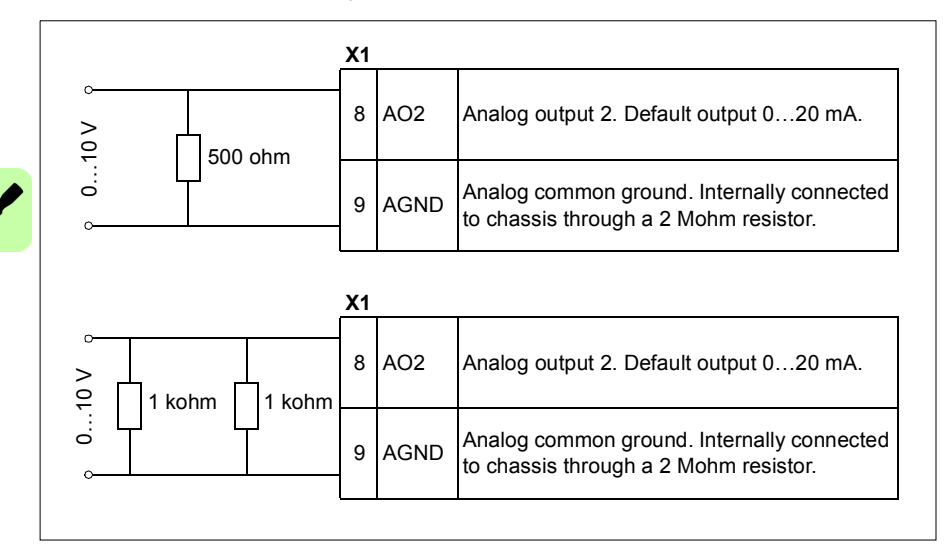

#### **Connection examples of two-wire and three-wire sensors**

Hand/Auto, Hand/PID, and PID macros (see chapter *[Control macros](#page-160-0)*, pages *[170](#page-169-0)*, *[172](#page-171-0)* and *[174](#page-173-0)*, respectively) use analog input 2 (AI2). The macro wiring diagrams on these pages use an externally powered sensor (connections not shown). The figures below give examples of connections using a two-wire or three-wire sensor/transmitter supplied by the drive auxiliary voltage output.

**Note:** Maximum capability of the auxiliary 24 V DC (250 mA) output must not be exceeded.

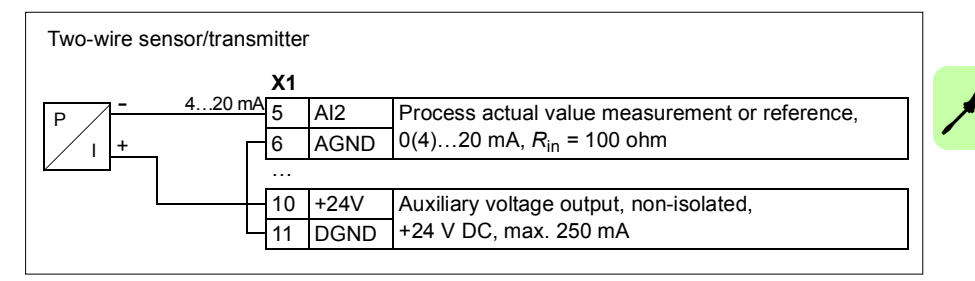

**Note:** The sensor is supplied through its current output and the drive feeds the supply voltage (+24 V DC). Thus the output signal must be 4…20 mA, not 0…20 mA.

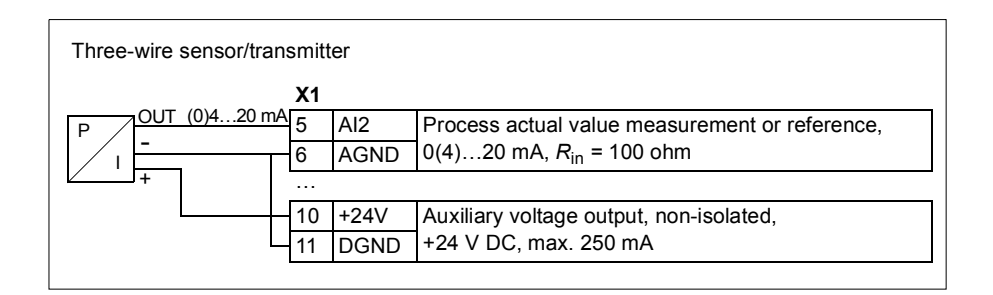

#### **DI6 as frequency input**

If DI6 is used as a frequency input, see section *[Programmable frequency input and](#page-185-0)  [output](#page-185-0)* on page *[186](#page-185-0)* for how to set parameters accordingly.

#### **AI1 and AI2 as Pt100, Pt1000, Ni1000, KTY83 and KTY84 sensor inputs (X1)**

One, two or three Pt100 sensors; one, two or three Pt1000 sensors; or one Ni1000, KTY83 or KTY84 sensor for motor temperature measurement can be connected between an analog input and output as shown below. Do not connect both ends of the cable shields directly to ground. If a capacitor cannot be used at one end, leave that end of the shield unconnected.

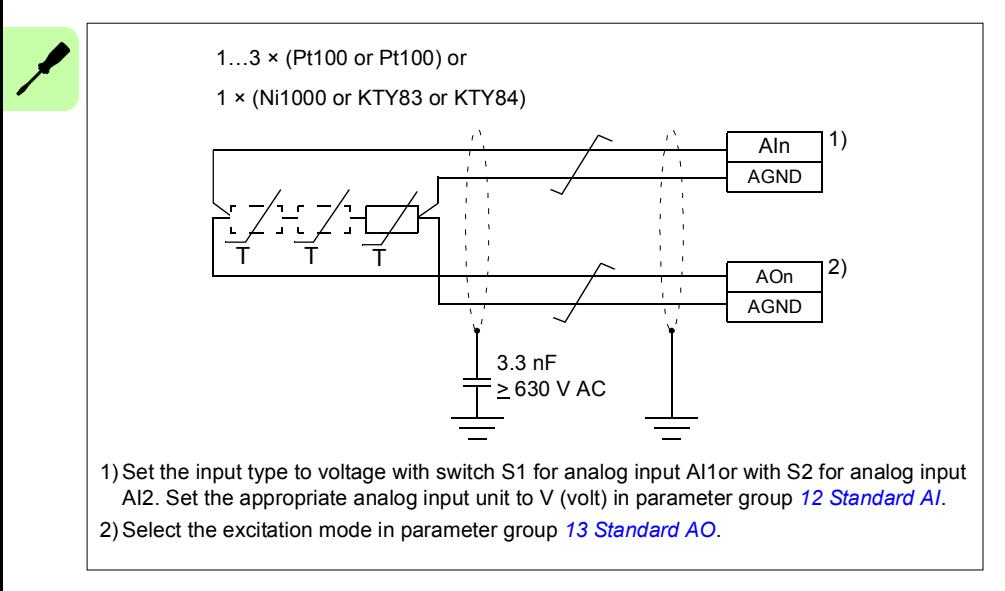

**WARNING!** As the inputs pictured above are not insulated according to IEC 60664, the connection of the motor temperature sensor requires double or reinforced insulation between motor live parts and the sensor. If the assembly does not fulfill the requirement, the I/O board terminals must be protected against contact and must not be connected to other equipment or the temperature sensor must be isolated from the I/O terminals.

#### **Safe torque off (X4)**

For the drive to start, both connections (+24 V DC to IN1 and +24 V DC to IN2) must be closed. By default, the terminal block has jumpers to close the circuit. Remove the jumpers before connecting an external Safe torque off circuitry to the drive. See chapter *[The Safe torque off function](#page-554-0)* on page *[555](#page-554-0)*.

**Note:** Only 24 V DC can be used for STO. Only PNP input configuration can be used.

#### <span id="page-104-0"></span>■ Control cable connection procedure R0...R9

**WARNING!** Obey the instructions in chapter *[Safety instructions](#page-16-0)* on page *[17](#page-16-0)*. If you ignore them, injury or death, or damage to the equipment can occur.

- 1. Stop the drive and do the steps in section *[Precautions before electrical work](#page-19-0)* on page *[20](#page-19-0)* before you start the work.
- 2. Remove the front cover(s) if not already removed. See page *[81](#page-80-1)* (R0…R3), page *[55](#page-54-0)* (R5) or page *[58](#page-57-0)* (R6…R9).

#### Analog signals

The figures for frames R0…R2 (page *[107](#page-106-0)*), R3 (page *[107](#page-106-1)*), R5 (page *[108](#page-107-0)*) and R6…R7 (page *[109](#page-108-0)*) show an example of connecting a cable. Make the connections according to the macro in use.

- 3. Cut an adequate hole into the rubber grommet and slide the grommet onto the cable. Slide the cable through a hole in the lead-through plate and attach the grommet to the hole.
- 4. Ground the outer shield of the cable 360 degrees under the grounding clamp. Keep the cable unstripped as close to the terminals of the control board as possible.

Frames R5…R9: Secure the cables mechanically at the clamps below the control unit.

Ground also the pair-cable shields and grounding wire at the SCR terminal.

- 5. Route the cable as shown in the figures on pages *[107](#page-106-0)* (R0…R2), *[107](#page-106-1)* (R3), *[108](#page-107-0)* (R5) or *[109](#page-108-0)* (R6…R9).
- 6. Connect the conductors to the appropriate terminals of the control board and tighten to 0.5…0.6 N·m (0.4 lbf·ft).

#### Digital signals

The figures for frames R0…R2 (page *[107](#page-106-0)*), R3 (page *[107](#page-106-1)*), R5 (page *[108](#page-107-0)*) and R6…R7 (page *[109](#page-108-0)*) show an example of connecting a cable. Make the connections according to the macro in use.

- 7. Cut an adequate hole into the rubber grommet and slide the grommet onto the cable. Slide the cable through the hole in the lead-through plate and attach the grommet to the hole.
- 8. Ground the outer shield of the cable 360 degrees under the grounding clamp. Keep the cable unstripped as close to the terminals of the control board as possible.

Frames R5…R9: Secure the cables mechanically at the clamps below the control unit.

If you use double-shielded cables, ground also the pair-cable shields and grounding wire at the SCR terminal.

#### *106 Electrical installation*

- 9. Route the cable as shown in the figures on pages *[107](#page-106-0)* (R0…R2), *[107](#page-106-1)* (R3), *[108](#page-107-0)* (R5) or *[109](#page-108-0)* (R6…R9).
- 10. Connect the conductors to the appropriate terminals of the control board and tighten to 0.5…0.6 N·m (0.4 lbf·ft).
- 11. Tie all control cables to the provided cable tie mounts.

#### **Note:**

- Leave the other ends of the control cable shields unconnected or ground them indirectly via a high-frequency capacitor with a few nanofarads, eg, 3.3 nF / 630 V. The shield can also be grounded directly at both ends if they are *in the same ground line* with no significant voltage drop between the end points.
- Keep any signal wire pairs twisted as close to the terminals as possible. Twisting the wire with its return wire reduces disturbances caused by inductive coupling.

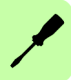

<span id="page-106-1"></span><span id="page-106-0"></span>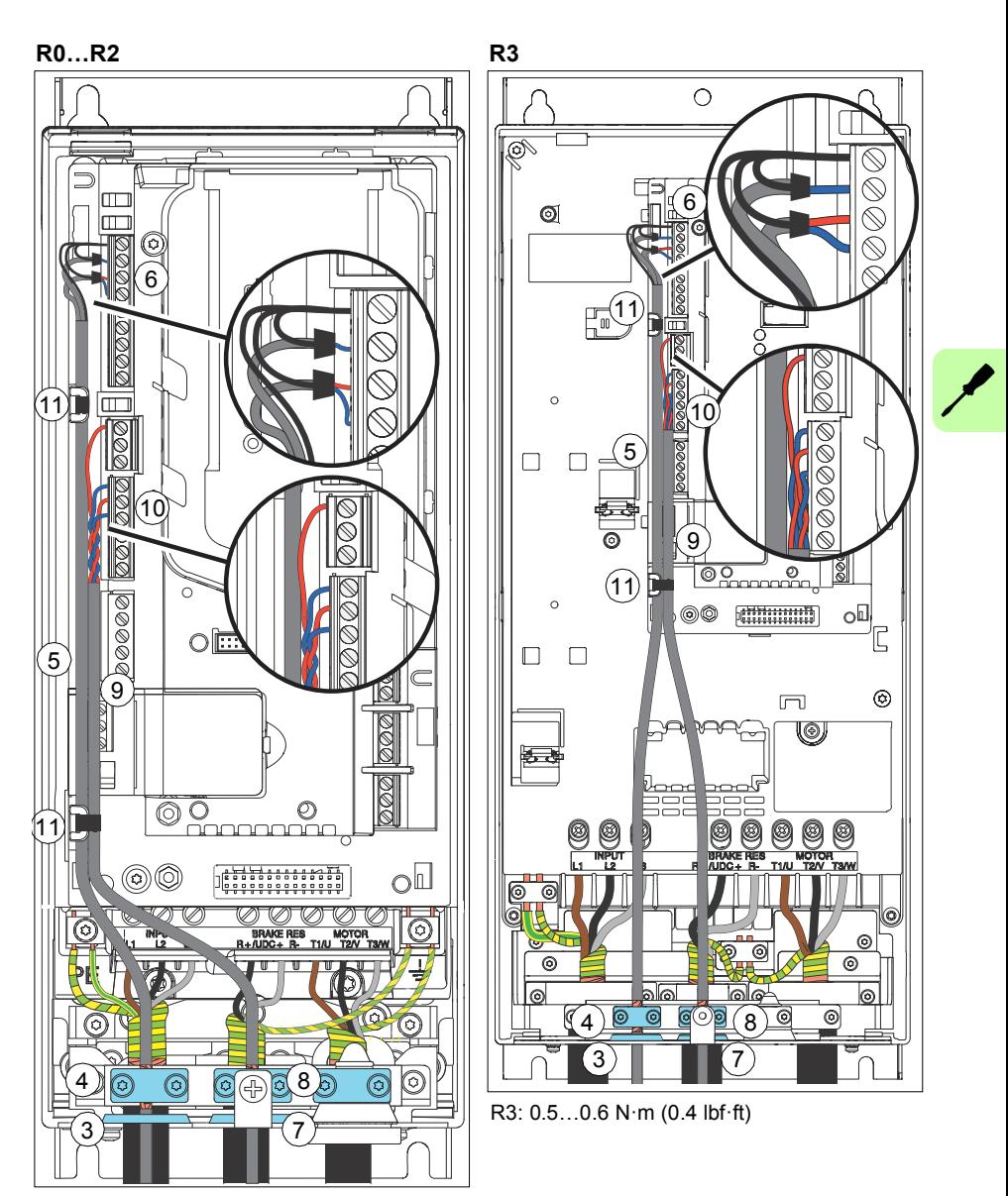

R0…R2: 0.5…0.6 N·m (0.4 lbf·ft)

<span id="page-107-0"></span>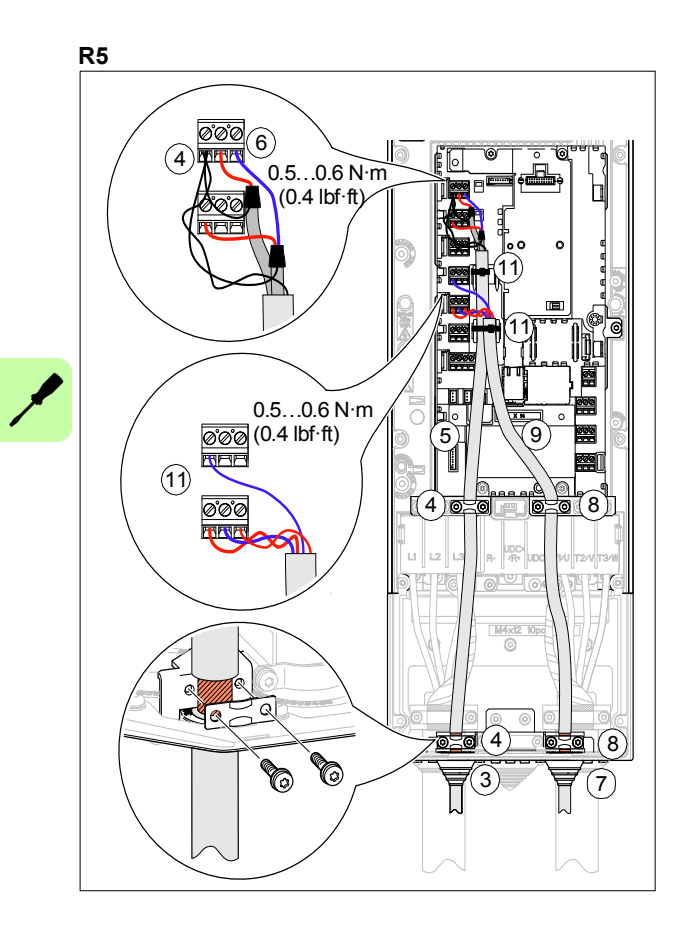
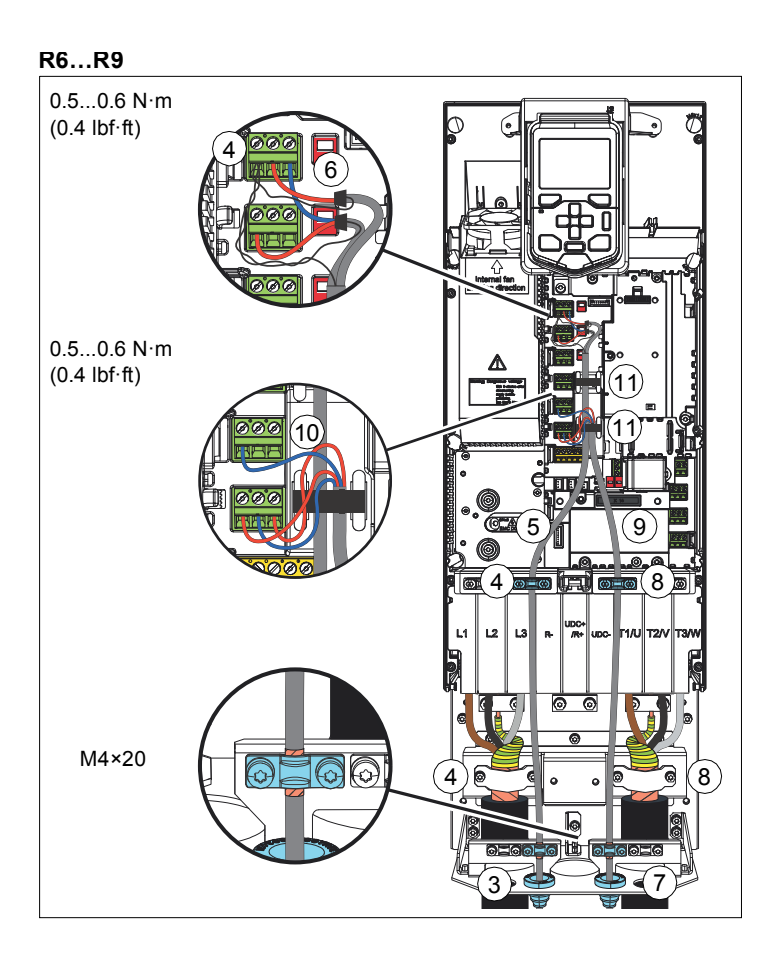

# **Installing optional modules**

**Note:** If you will install the FPBA-01 module, see section *[FPBA-01 PROFIBUS DP](#page-64-0)  [adapter module connectors](#page-64-0)* on page *[65](#page-64-0)* for suitable connector types.

#### **Mechanical installation of option modules**

See section *[Overview of power and control connections](#page-35-0)* page *[36](#page-35-0)* for the available slots for each module. Install the optional modules as follows:

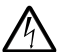

**WARNING!** Obey the instructions in chapter *[Safety instructions](#page-16-0)* on page *[17](#page-16-0)*. If  $\lambda$  you ignore them, injury or death, or damage to the equipment can occur.

**Note:** Slot 2 in frames R0...R3 is at  $U_{DC}$  potential. You must disconnect power supplies before installing or removing an I/O extension module.

Stop the drive and do the steps in section *[Precautions before electrical work](#page-19-0)* on page *[20](#page-19-0)* before you start the work.

1. Remove the front cover(s) if not already removed. See page *[81](#page-80-0)* (R0…R3), page *[55](#page-54-0)* (R5) or page *[58](#page-57-0)* (R6…R9).

The figures for frames R0…R3 (page *[111](#page-110-0)*) and R6…R9 (page *[112](#page-111-0)*) show an example of installing optional modules.

#### **Option slot 3 (embedded fieldbus adapter modules)**

2. The drive is delivered with the standard embedded fieldbus adapter module CEIA-01 installed.

If you have ordered another optional module, remove the CEIA-01 module by carefully bending the retaining clips to the sides while pulling the module outward, and put the other module carefully into its position.

**Note:** Frames R0…R3: The module in option slot 3 is under the module in option slot 1. If you have to change the module in option slot 3, remove first the any module in option slot 1, if present.

#### **Option slot 2 (I/O extension modules)**

- 3. Put the module carefully into its position on the control board.
- 4. Tighten the mounting screw.
- 5. Tighten the grounding screw (CHASSIS). **Note:** The screw grounds the module. It is necessary for fulfilling the EMC requirements and for proper operation of the module.

**Note:** Frames R0…R3: The module in option slot 2 covers the power terminals. Do not install a module in option slot 2 before you have installed the power cables.

#### **Option slot 1 (fieldbus adapter modules)**

- 6. Put the module carefully into its position on the control board.
- 7. Tighten the mounting screw (CHASSIS). **Note:** The screw tightens the connections and grounds the module. It is necessary for fulfilling the EMC requirements and for proper operation of the module.

<span id="page-110-0"></span>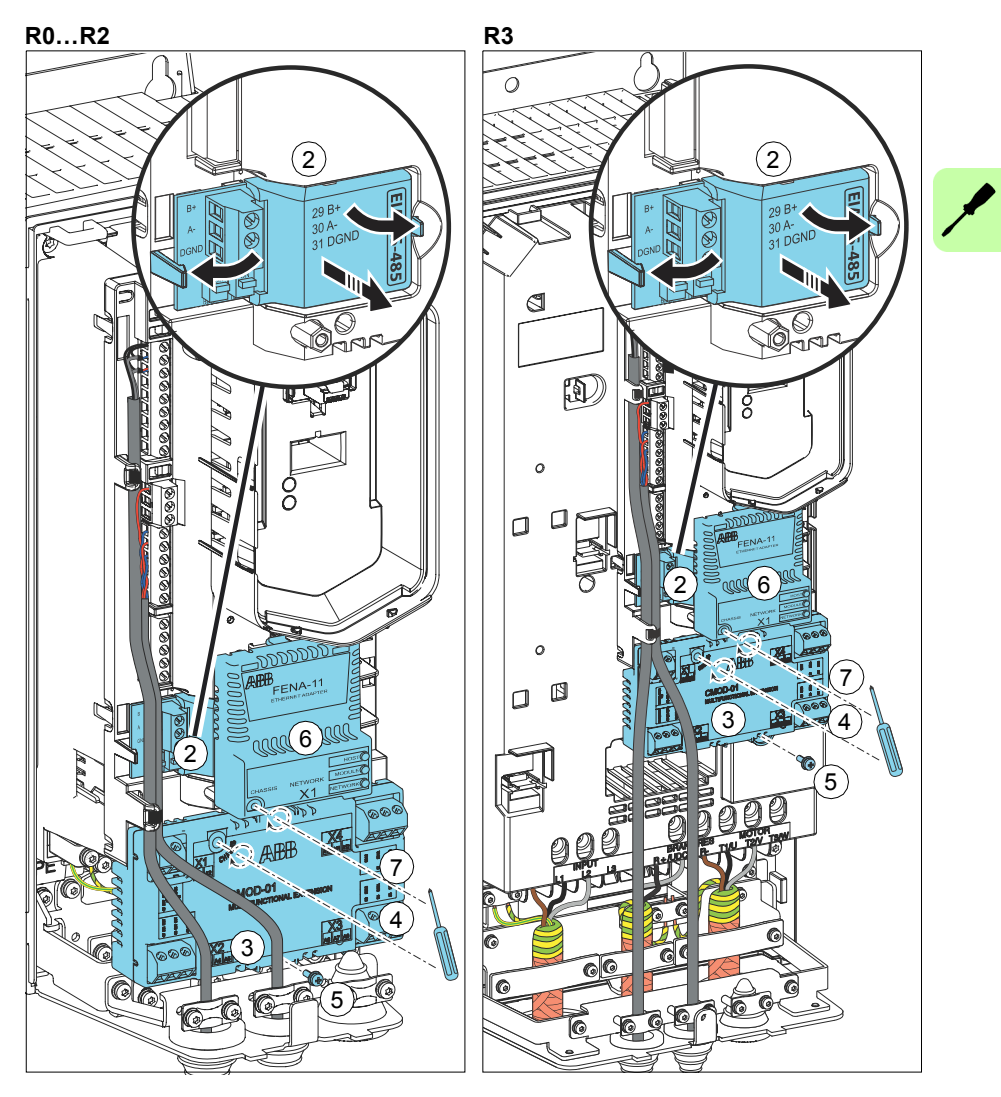

<span id="page-111-0"></span>**R6…R9**

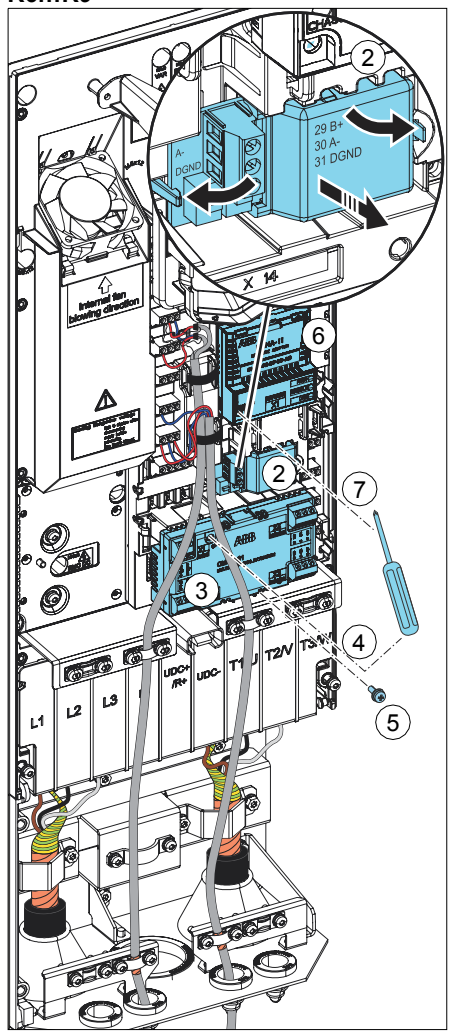

#### **Wiring the modules**

See the appropriate optional module manual for specific installation and wiring instructions.

# **Reinstalling covers**

#### ■ Reinstalling cover, frames R0...R3

- 1. Reinstall the cover: Put the tabs on the cover top in their counterparts on the housing (1a) and the press the cover (1b).
- 2. Tighten the retaining screw at the bottom with a screwdriver.

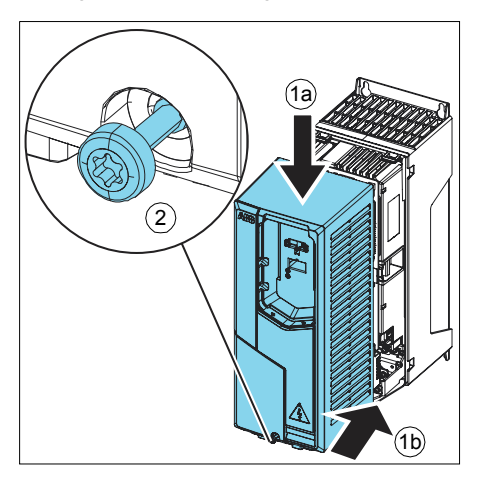

#### **Reinstalling covers, frame R5**

- 1. Install the cover of the cable entry box.
- 2. Tighten the two retaining screws with a screwdriver.
- 3. Reinstall the module cover. Put the tabs on the cover top in their counterparts on the housing and then press the cover.
- 4. Tighten the two retaining screws with a screwdriver.

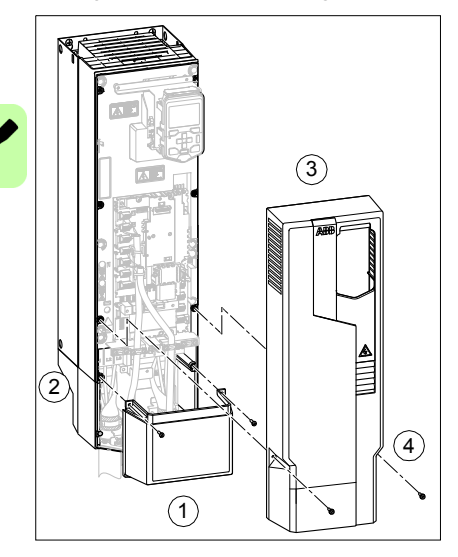

#### ■ Reinstalling side plates and covers, frames R6...R9

- 1. Reinstall the side plates of the cable entry box. Tighten the retaining screws with a screwdriver.
- 2. Slide the cover of the cable entry box on the module from below until the cover snaps into place.
- 3. Reinstall the module cover. Tighten the two retaining screws with a screwdriver.

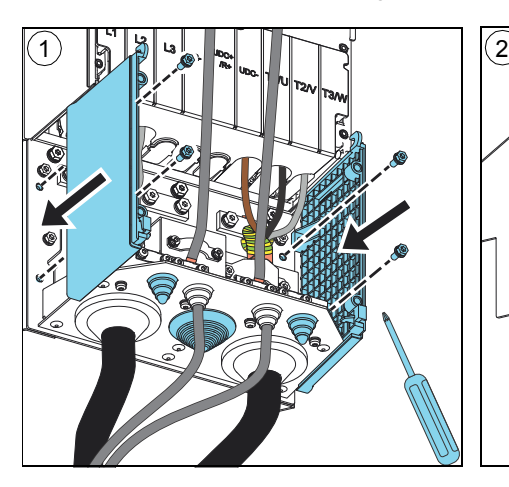

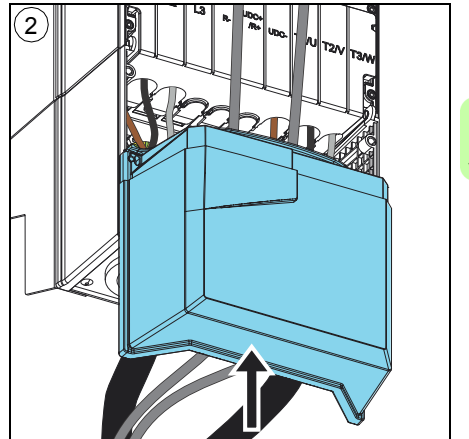

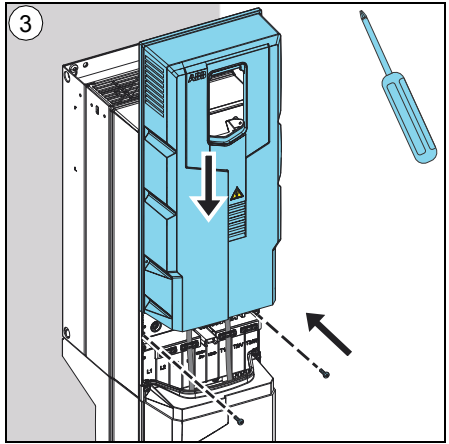

# **Connecting a PC**

To be able to connect a PC to the drive, you need an assistant control panel.

Connect a PC to the drive with a USB data cable (USB Type A <-> USB Type Mini-B) as follows:

- 1. Lift the USB connector cover from bottom upwards.
- 2. Put the USB cable Mini-B plug in the control panel USB connector.
- 3. Put the USB cable A-plug in the USB connector of the PC (3a). The panel displays text "USB connected" (3b).

**Note:** Panel keys cannot be used when a USB data cable is connected to the panel.

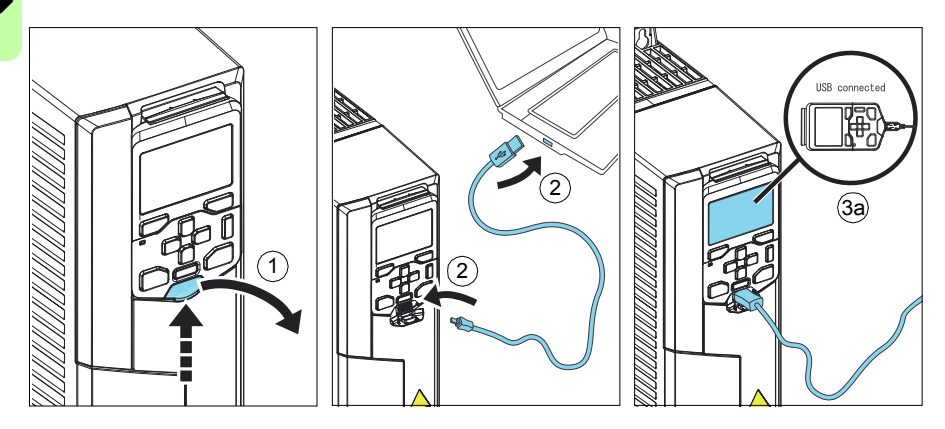

For information on using the Drive composer PC tool, see *Drive composer PC tool user's manual* (3AUA0000094606 [English]).

# 1

# <span id="page-116-0"></span>**Installation checklist**

# **Contents of this chapter**

This chapter contains an installation checklist which you must complete before you start up the drive.

# **Warnings**

**WARNING!** Obey the instructions in chapter *[Safety instructions](#page-16-0)* on page *[17](#page-16-0)*. If you ignore them, injury or death, or damage to the equipment can occur.

# **Checklist**

Do the steps in section *[Precautions before electrical work](#page-19-0)* on page *[20](#page-19-0)* before you start the work. Go through the checklist together with another person.

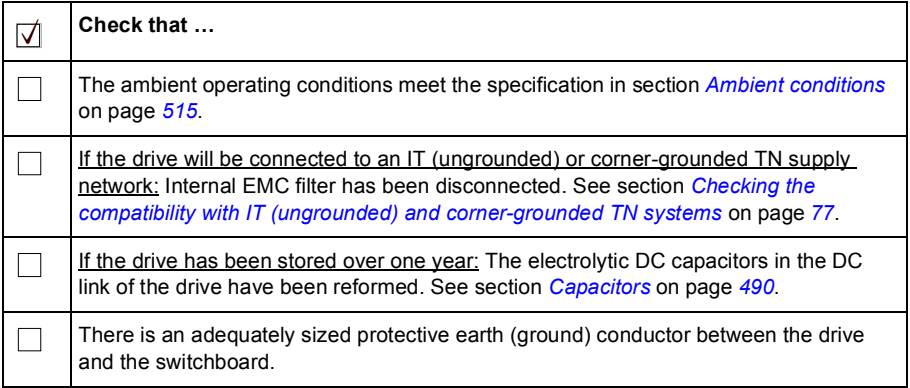

#### *118 Installation checklist*

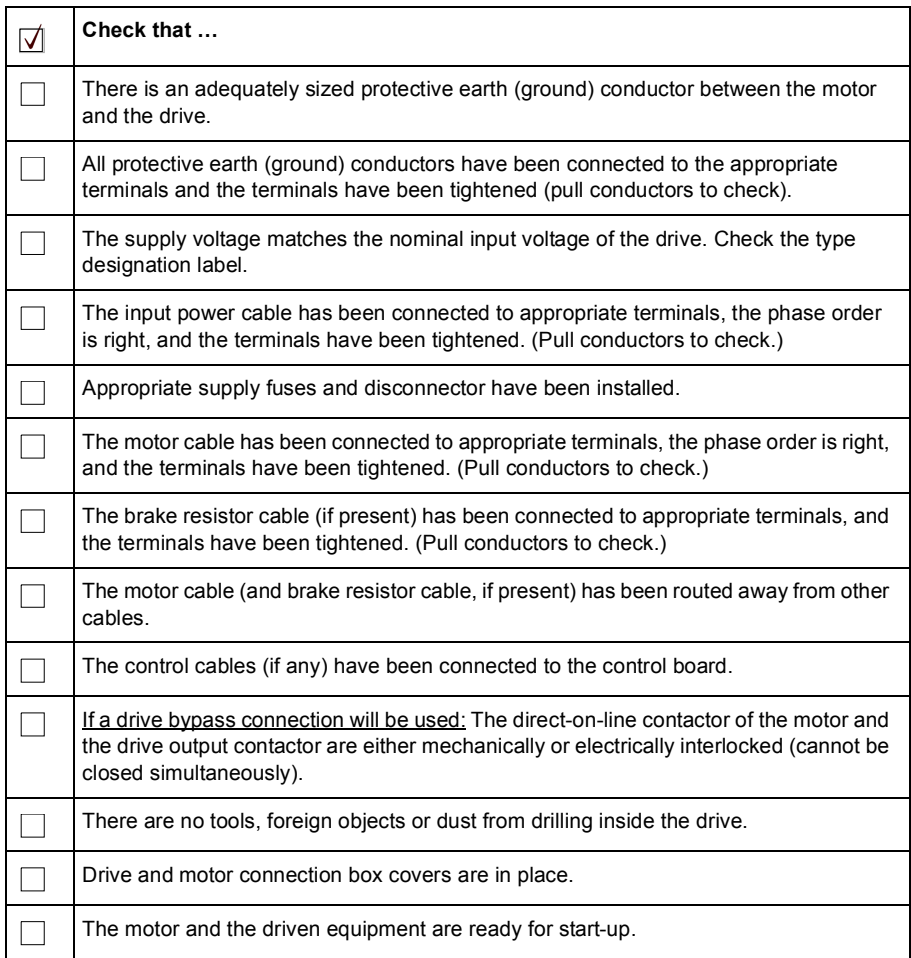

8

# **Start-up, control with I/O and ID run**

# **Contents of this chapter**

The chapter tells how to:

- perform the start-up
- start, stop, change the direction of the motor rotation and adjust the speed of the motor through the I/O interface
- perform an Identification run (ID run) for the drive.

### **How to start up the drive**

#### **How to start up the drive using the First start assistant on the assistant control panel**

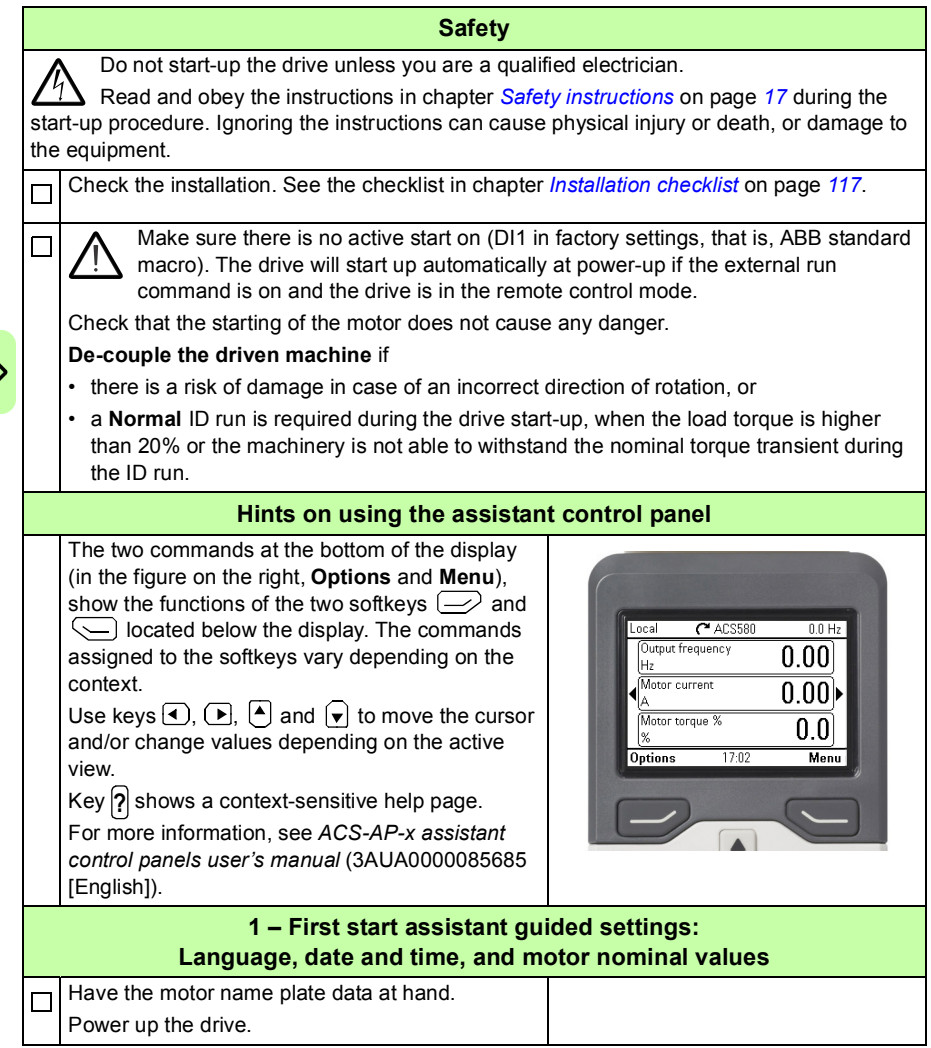

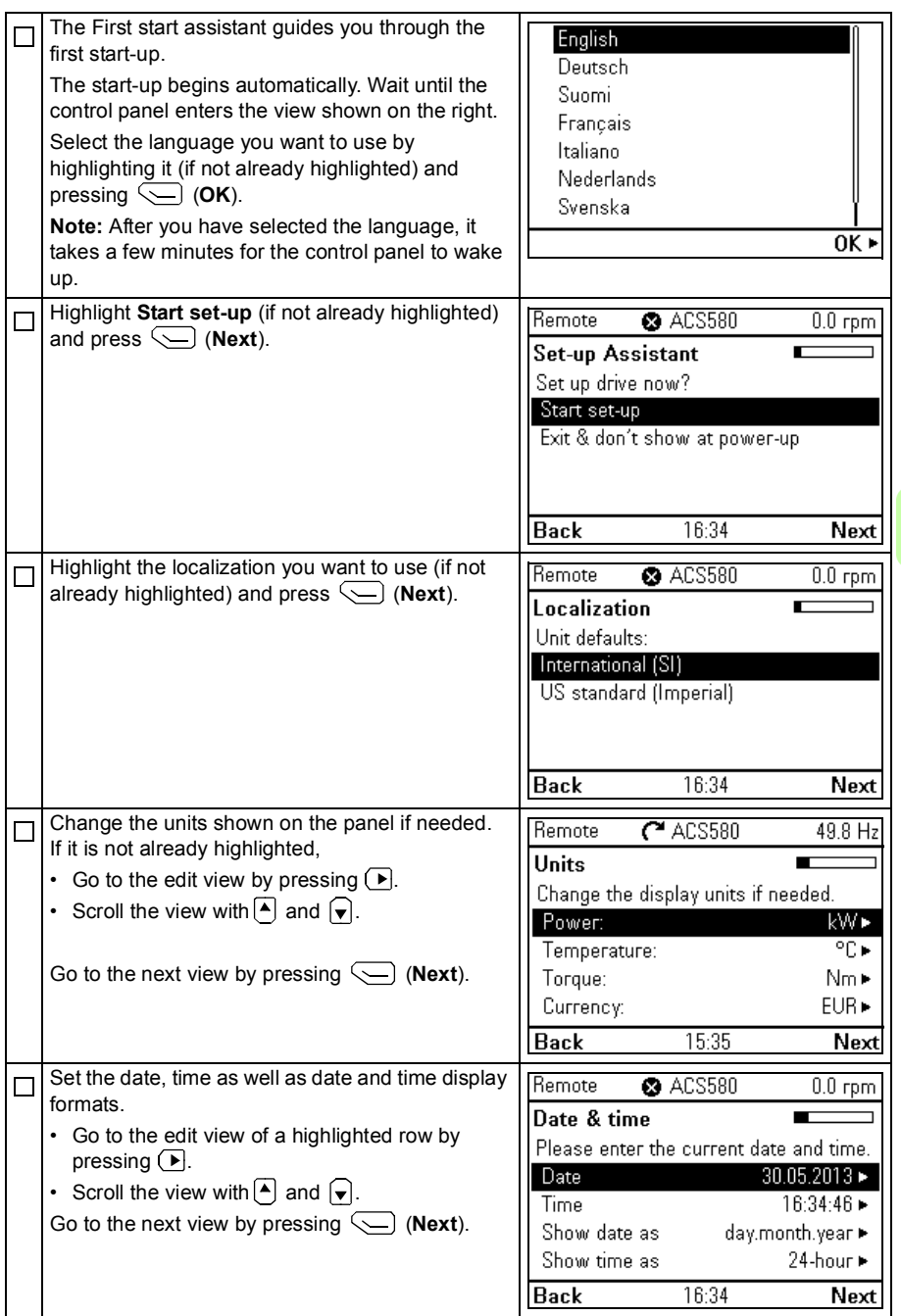

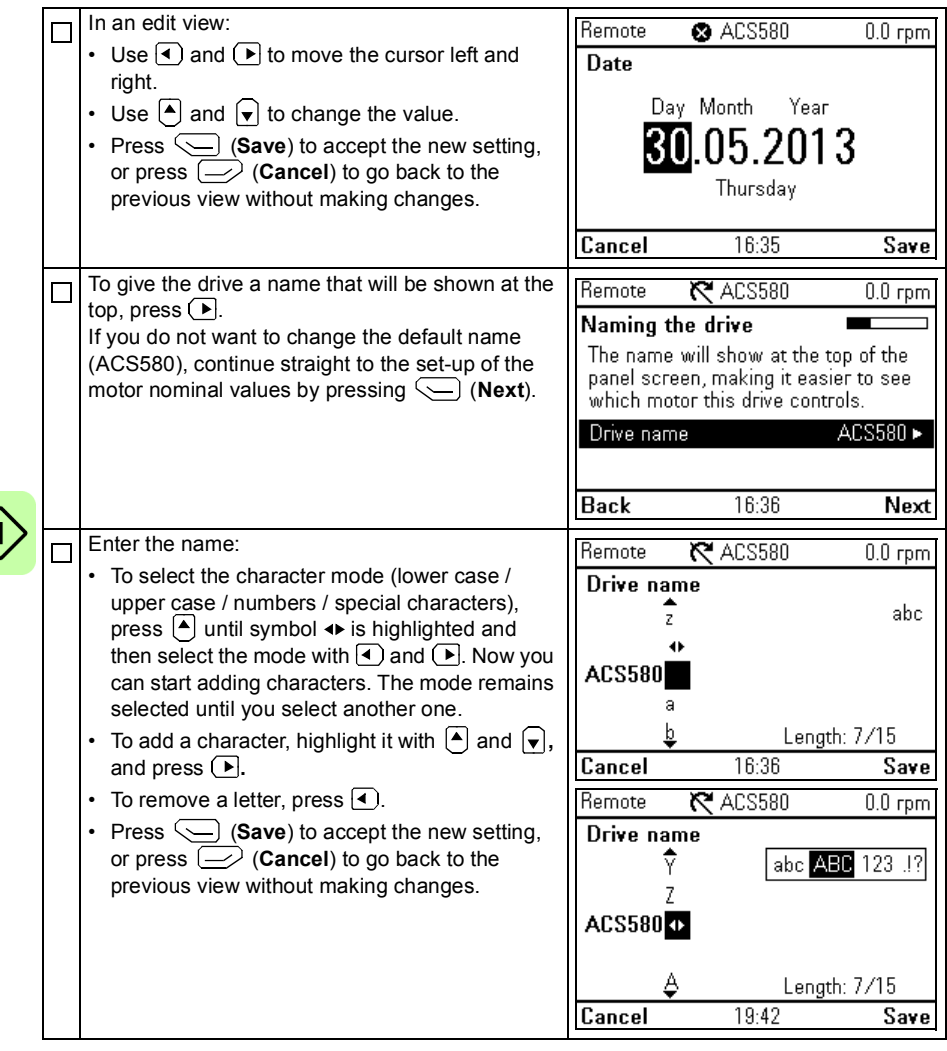

Refer to the motor nameplate for the following nominal value settings of the motor. Whenever possible, enter the values exactly as shown on the motor nameplate.

Example of a nameplate of an induction (asynchronous) motor:

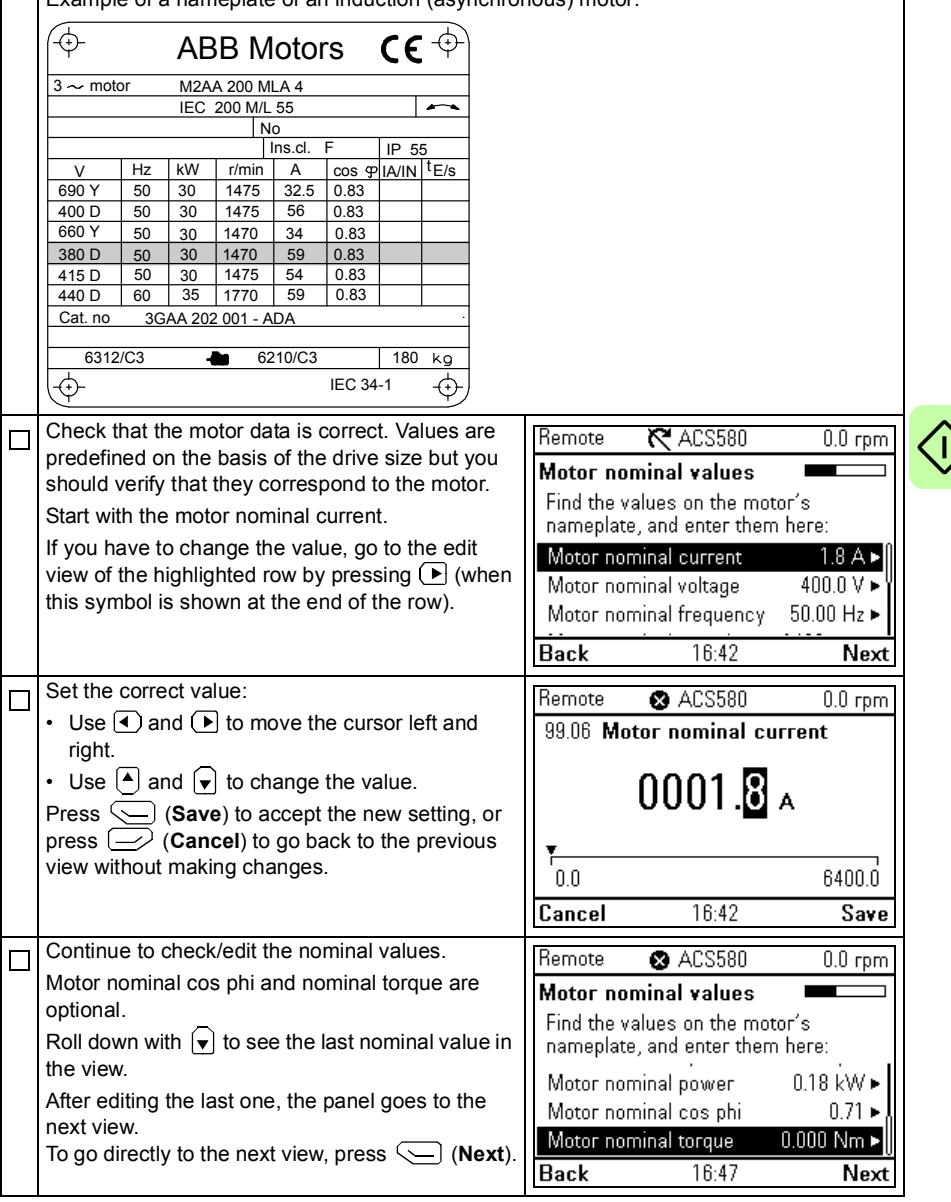

 $\mathsf{\langle}$  (

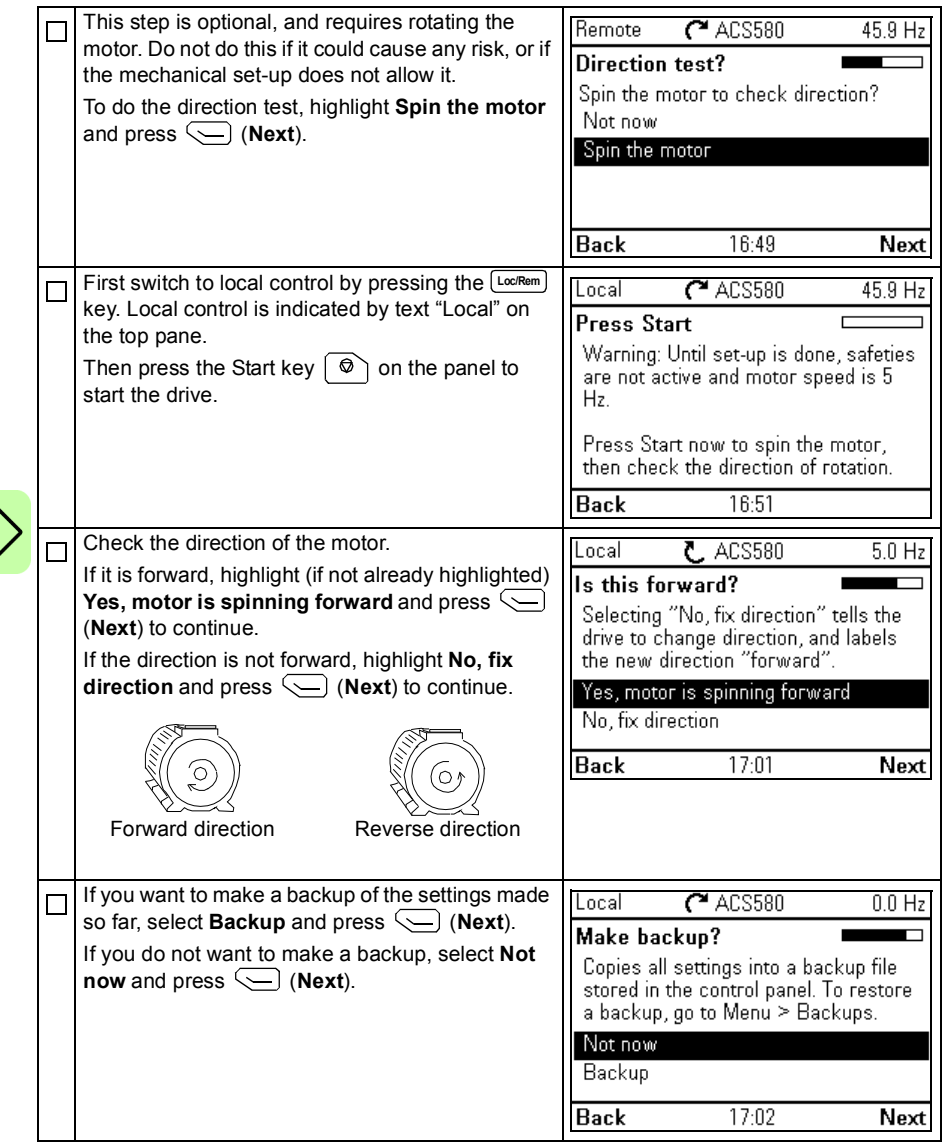

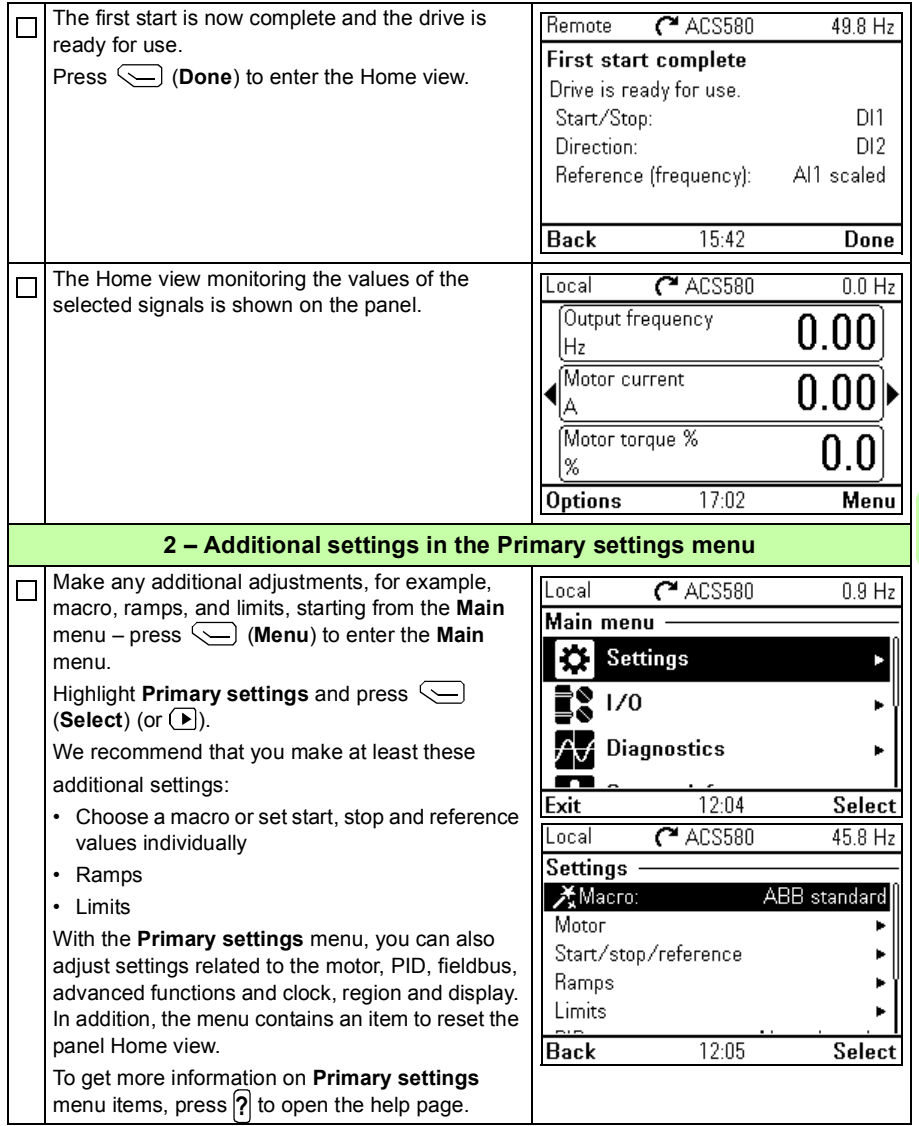

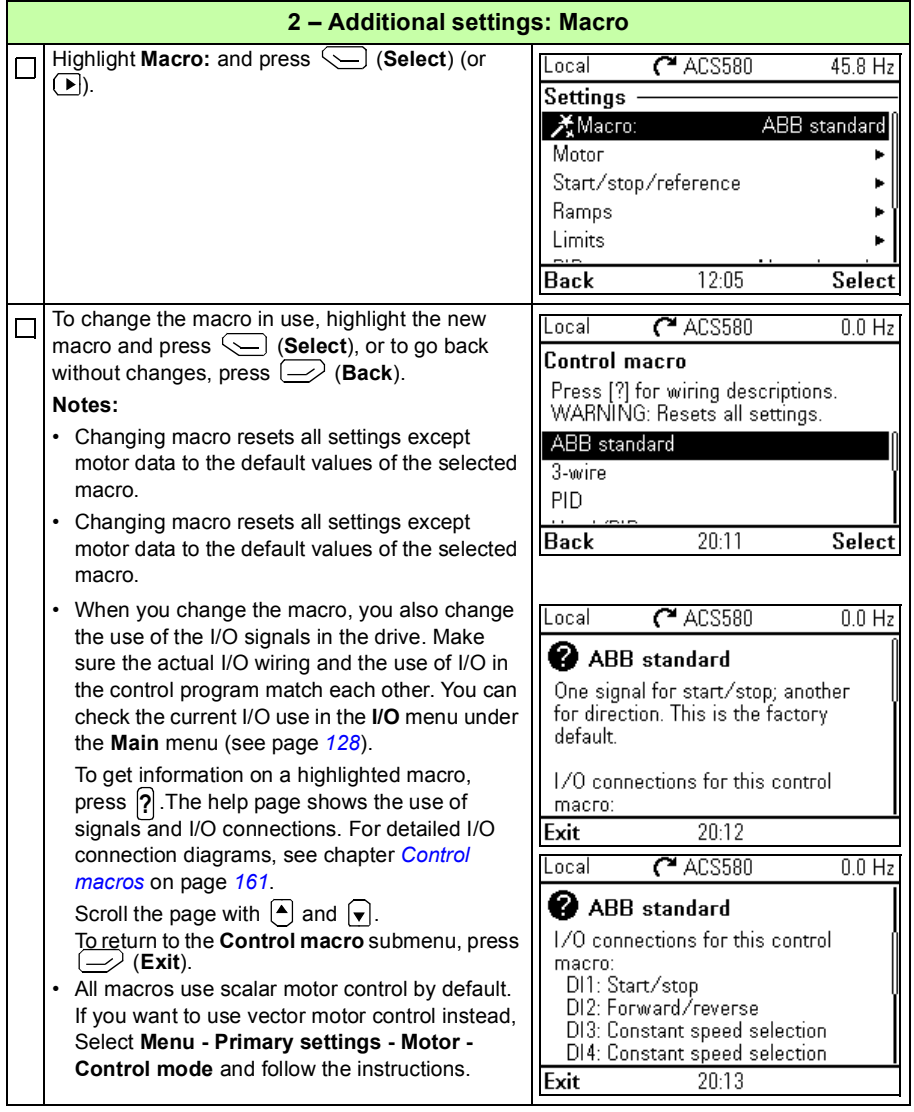

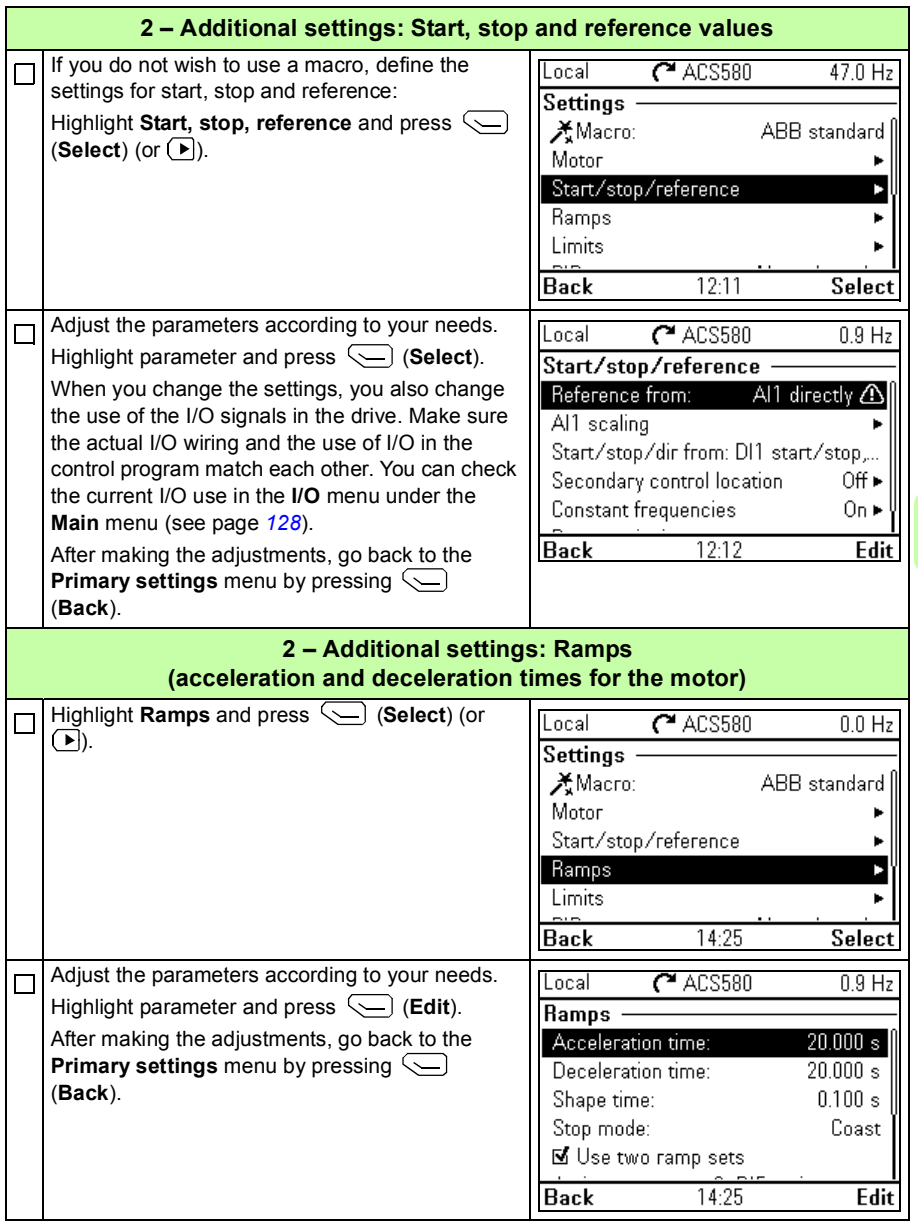

<span id="page-127-0"></span>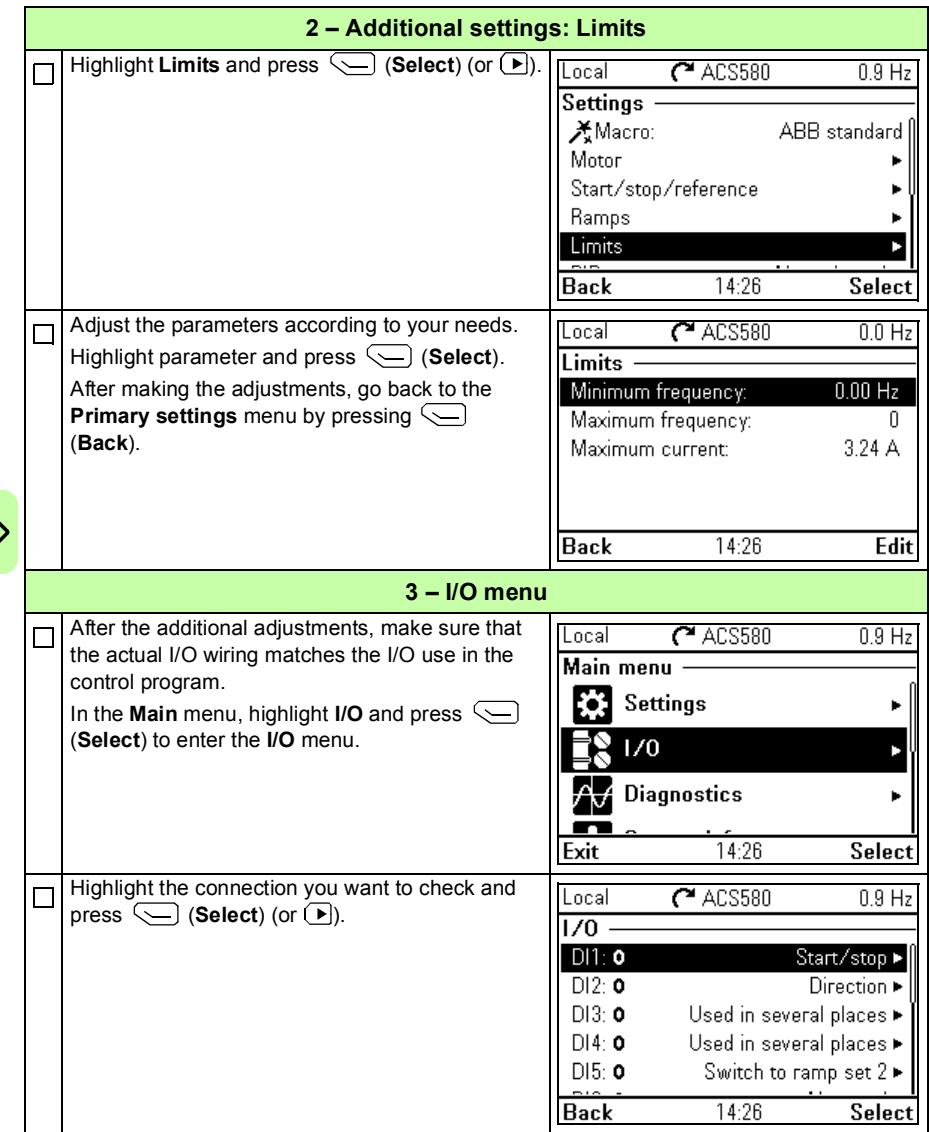

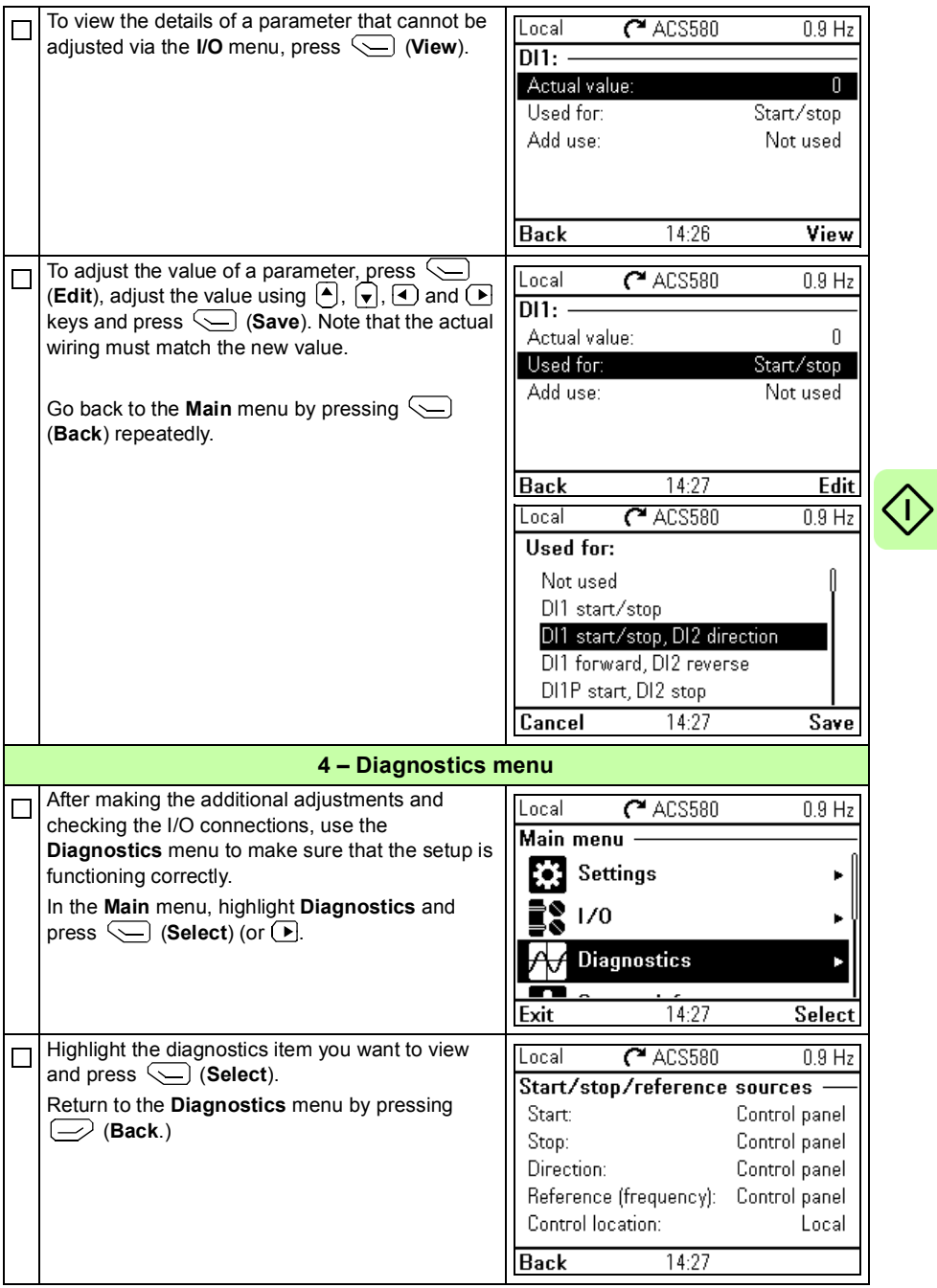

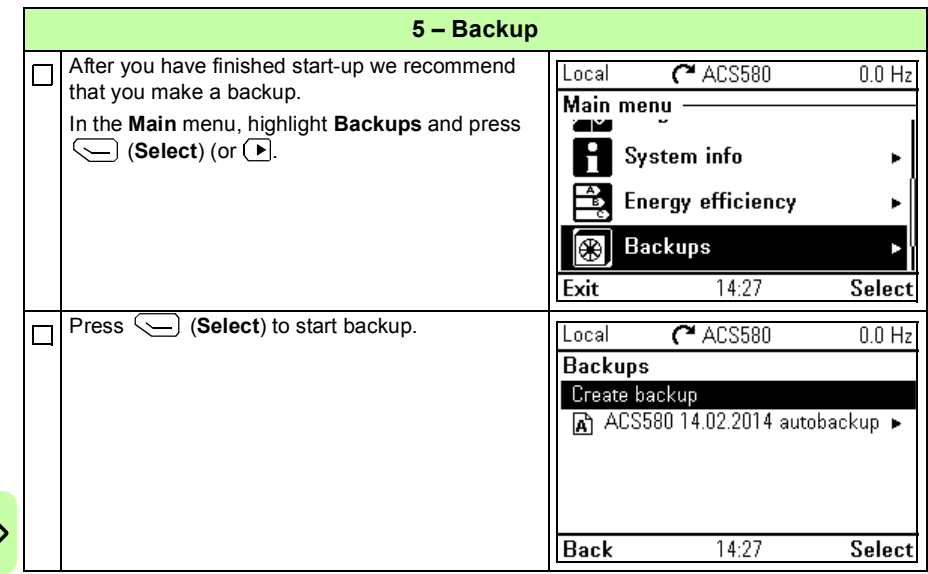

### **How to control the drive through the I/O interface**

The table below describes how to operate the drive through the digital and analog inputs when:

- the motor start-up is performed, and
- the default parameter settings of the ABB standard macro are in use.

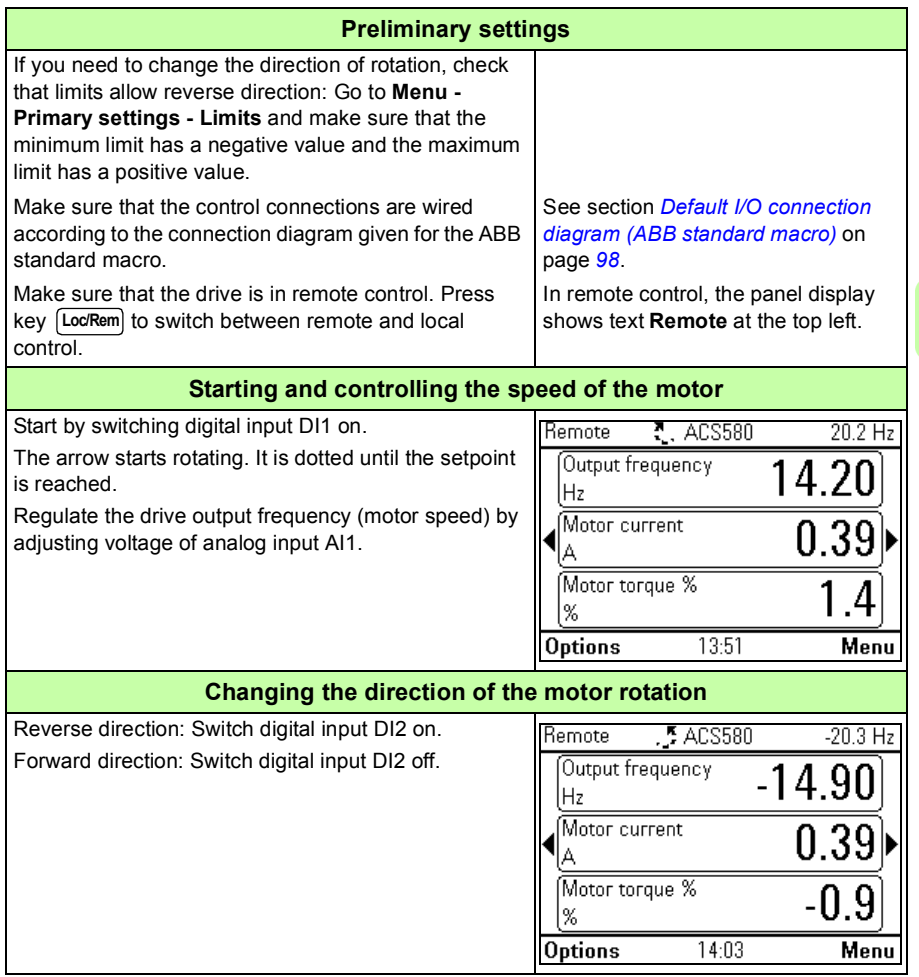

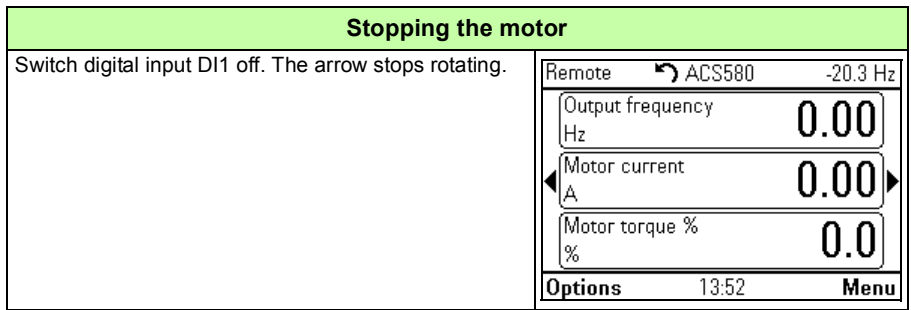

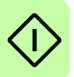

## **How to perform the ID run**

The drive automatically estimates motor characteristics using identification magnetization when the drive is started for the first time and after any motor parameter (group *[99 Motor data](#page-387-0)*) is changed. This is valid when

- parameter *[99.13](#page-389-0) [ID run requested](#page-389-1)* is set to *[Standstill](#page-390-0)* and
- parameter *[99.04](#page-387-1) [Motor control mode](#page-387-2)* is set to *[Vector](#page-387-3)*.

In most applications there is no need to perform a separate ID run. The ID run should be selected if:

- vector control mode is used (parameter *[99.04](#page-387-1) [Motor control mode](#page-387-2)* is set to *[Vector](#page-387-3)*), and
- permanent magnet motor (PM) is used (parameter *[99.03](#page-387-4) [Motor type](#page-387-5)* is set to *[Permanent magnet motor](#page-387-6)*), or
- operation point is near zero speed, or
- operation at torque range above the motor nominal torque, over a wide speed range, and without any measured speed feedback is needed.

**Note:** If motor parameters (group *[99 Motor data](#page-387-0)*) are changed after the ID run, it must be repeated.

**Note:** If you have already parameterized your application using the scalar motor control mode (*[99.04](#page-387-1) [Motor control mode](#page-387-2)* is set to *[Scalar](#page-387-7)*) and you need to change motor control mode to *[Vector](#page-387-3)*,

• change the control mode to vector with the **Control mode** assistant and follow the instructions (go to **Main - Primary settings - Motor - Control mode)**

or

- set parameter *[99.04](#page-387-1) [Motor control mode](#page-387-2)* to *[Vector](#page-387-3)*, and
	- for I/O controlled drive, check parameters in groups *[22 Speed reference](#page-273-0)  [selection](#page-273-0)*, *[23 Speed reference ramp](#page-281-0)*, *[12 Standard AI](#page-242-0)*, *[30 Limits](#page-302-0)* and *[46](#page-358-0)  [Monitoring/scaling settings](#page-358-0)*.
	- for torque controlled drive, check also parameters in group *[26 Torque](#page-290-0)  [reference chain](#page-290-0)*.

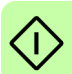

#### **ID Run procedure**

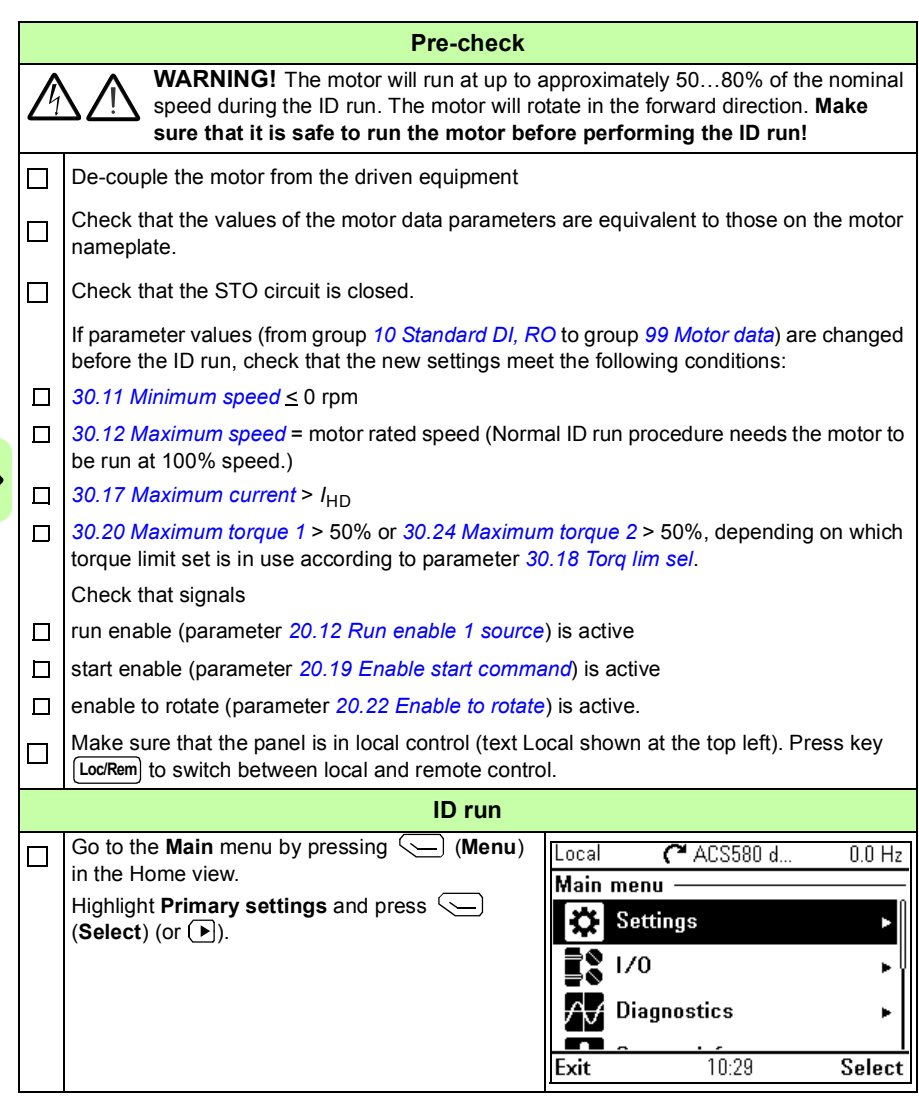

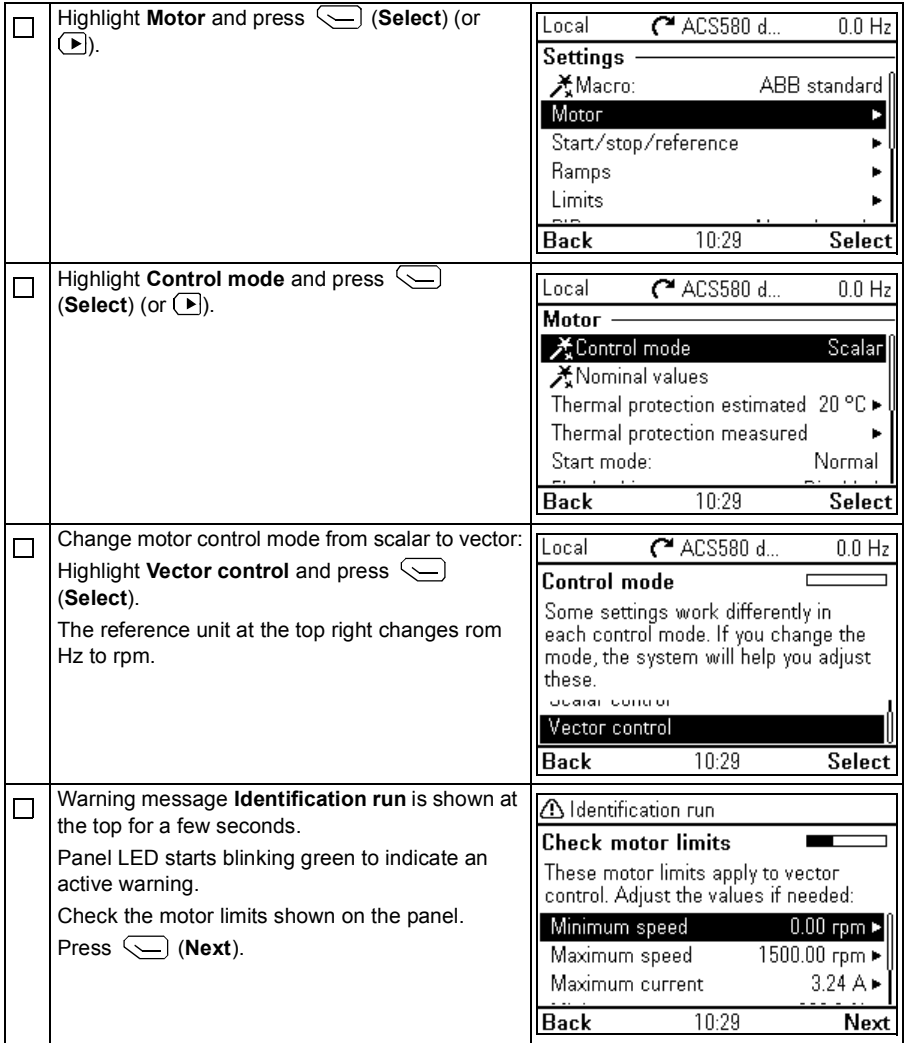

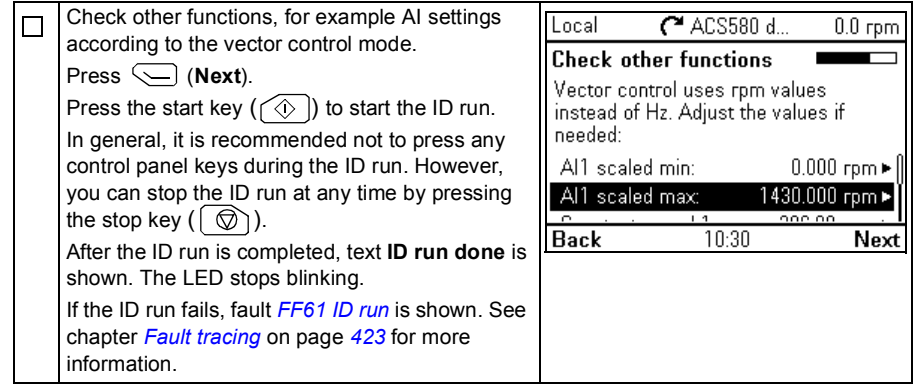

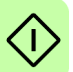

# 

# **Control panel**

# **Contents of this chapter**

This chapter briefly describes the display, keys and key shortcuts of the assistant control panel. For more information, see *ACS-AP-x assistant control panels user's manual* (3AUA0000085685 [English]).

# **Control panel**

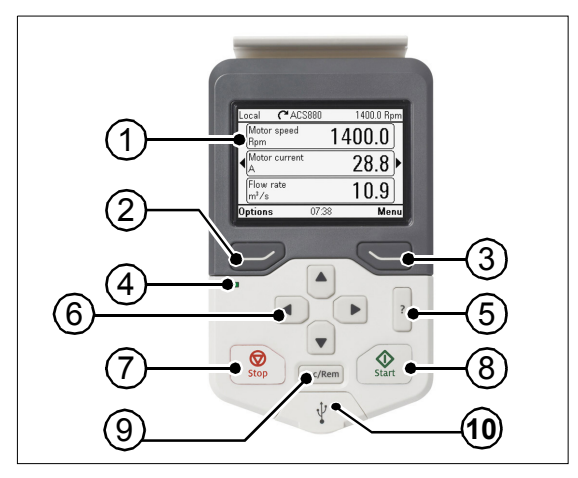

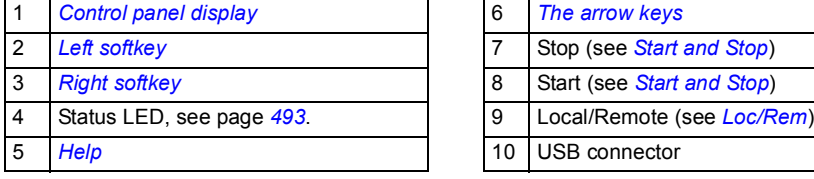

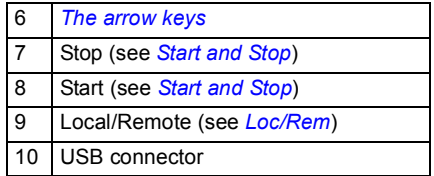

# <span id="page-137-0"></span>**Control panel display**

<span id="page-137-1"></span>In most views, the following elements are shown on the display:

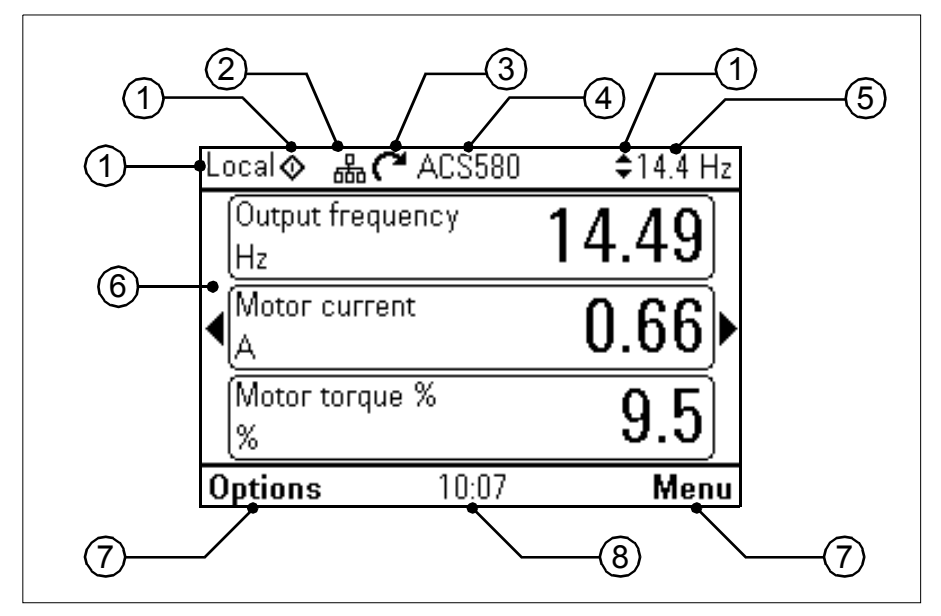

- 1. **Control location and related icons**: Indicates how the drive is controlled:
	- **No text**: The drive is in local control, but controlled from another device. The icons in the top pane indicate which actions are allowed:

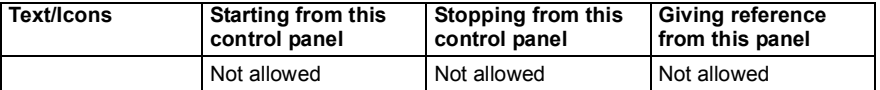

• **Local**: The drive is in local control, and controlled from this control panel. The icons in the top pane indicate which actions are allowed:

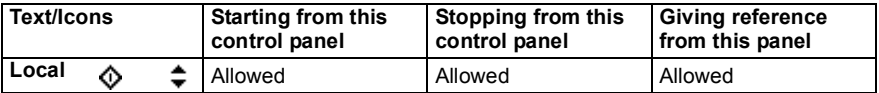

• **Remote**: The drive is in remote control, ie, controlled through I/O or fieldbus. The icons in the top pane indicate which actions are allowed with the control panel:

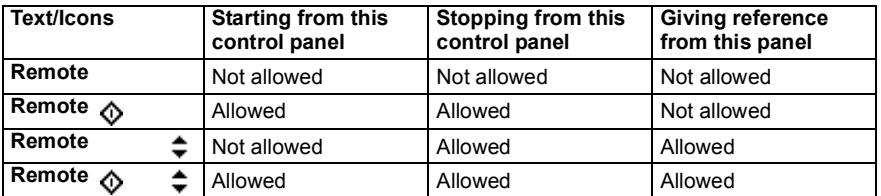

- 2. **Panel bus:** Indicates that there are more than one drive connected to this panel. To switch to another drive, go to **Options - Select drive**.
- 3. **Status icon**: Indicates the status of the drive and the motor. The direction of the arrow indicates forward (clockwise) or reverse (counter-clockwise) rotation.

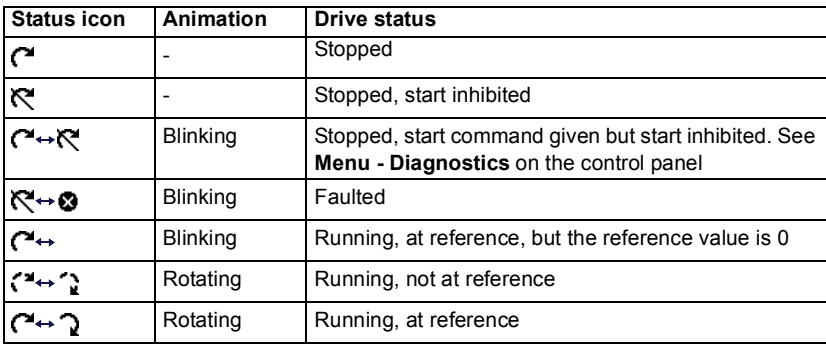

- 4. **Drive name**: If a name has been given, it is displayed in the top pane. By default, it is "ACS580". You can change the name on the control panel by selecting **Menu - Primary settings - Clock, region, display** (see page *[156](#page-155-0)*).
- 5. **Reference value**: Speed, frequency, etc. is shown with its unit. For information on changing the reference value in the **Primary settings** menu (see page *[148](#page-147-0)*).
- 6. **Content area**: The actual content of the view is displayed in this area. The content varies from view to view. The example view on page *[138](#page-137-1)* is the main view of the control panel which is called the Home view.
- 7. **Softkey selections**: Displays the functions of the softkeys ( $\Box$ ) and  $\Box$ ) in a given context.
- 8. **Clock**: The clock displays the current time. You can change the time and time format on the control panel by selecting **Menu - Primary settings - Clock, region, display** (see page *[156](#page-155-0)*).

You can adjust the display contrast and backlight functionality on the control panel by selecting **Menu - Primary settings - Clock, region, display** (see page *[156](#page-155-0)*).

# **Keys**

The keys of the control panel are described below.

#### <span id="page-139-1"></span>**Left softkey**

The left softkey ( ) is usually used for exiting and canceling. Its function in a given situation is shown by the softkey selection in the bottom left corner of the display.

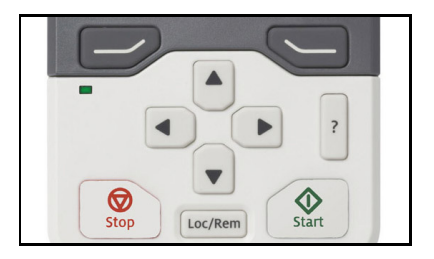

Holding  $\Rightarrow$  down exits each view in turn until you are back in the Home view. This function does not work in special screens.

#### <span id="page-139-3"></span>**Right softkey**

The right softkey  $(\leq)$  is usually used for selecting, accepting and confirming. The function of the right softkey in a given situation is shown by the softkey selection in the bottom right corner of the display.

#### <span id="page-139-0"></span>**The arrow keys**

The up and down arrow keys ( $\boxed{\cdot}$ ) and  $\boxed{\cdot}$ ) are used to highlight selections in menus and selection lists, to scroll up and down on text pages, and to adjust values when, for example, setting the time, entering a passcode or changing a parameter value.

The left and right arrow keys ( $\Box$ ) and  $\Box$ ) are used to move the cursor left and right in parameter editing and to move forward and backward in assistants. In menus,  $\bigcap$  and  $\Theta$  function the same way as  $\Box$  and  $\bigcirc$ , respectively.

#### <span id="page-139-5"></span>**Help**

The help key (|?|) opens a help page. The help page is context-sensitive, in other words, the content of the page is relevant to the menu or view in question.

#### <span id="page-139-2"></span>**Start and Stop**

In local control, the start key ( $\circledcirc$ ) and the stop key ( $\circledcirc$ ) start and stop the drive, respectively.

#### <span id="page-139-4"></span>**Loc/Rem**

The location key ( $\vert$  Loc/Rem) is used for switching the control between the control panel (Local) and remote connections (Remote). When switching from Remote to Local while the drive is running, the drive keeps running at the same speed. When switching from Local to Remote, the status of the remote location is adopted.

## **Key shortcuts**

The table below lists key shortcuts and combinations. Simultaneous key presses are indicated by the plus sign  $( + ).$ 

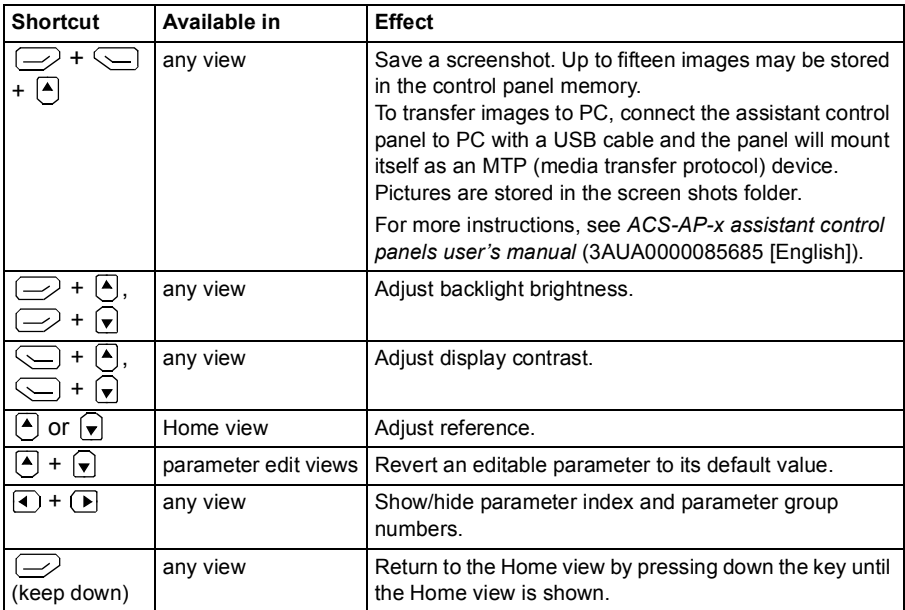

#### *142 Control panel*

# 10

# **Settings, I/O and diagnostics on the control panel**

# **Contents of this chapter**

This chapter provides detailed information about the **Primary settings**, **I/O** and **Diagnostics** menus on the control panel.

To get to the **Primary settings**, **I/O** or **Diagnostic** menu from the Home view, first select **Menu** to go the **Main** menu, and in the **Main** menu, select **Primary settings**, **I/O** or **Diagnostics**.

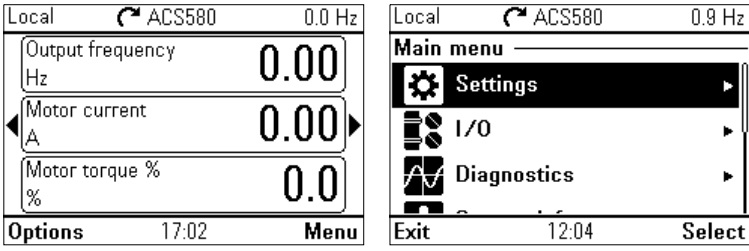

### **Primary settings menu**

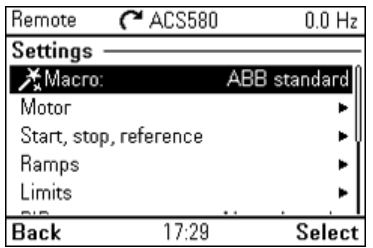

To go the **Primary settings** menu from the Home view, select **Main - Menu - Primary settings**.

The **Primary settings** menu enables you to adjust and define additional settings used in the drive.

After making the guided settings using the first start assistant, we recommend that you make at least these additional settings:

- Select a **Macro** or set **Start, stop, reference** values
- **Ramps**
- **Limits**

With the **Primary settings** menu, you can also adjust settings related to the motor, PID, fieldbus, advanced functions and clock, region and display. In addition, the menu contains an item to reset the panel Home view. Note that the **Primary settings** menu only enables you to modify some of the settings: more advanced configuration is done via the parameters: Select **Menu - Parameters**. For more information on the different parameters, see chapter *[Parameters](#page-224-0)* on page *[225](#page-224-0)*.

In the **Setting** menu, the *S* symbol indicates multiple connected signals/parameters. The  $\boldsymbol{\times}$  symbol indicates that the setting provides an assistant when modifying the parameters.

To get more information on **Primary settings** menu items, press the  $[?]$  key to open the help page.
The figure below shows how to navigate in the **Primary settings** menu.

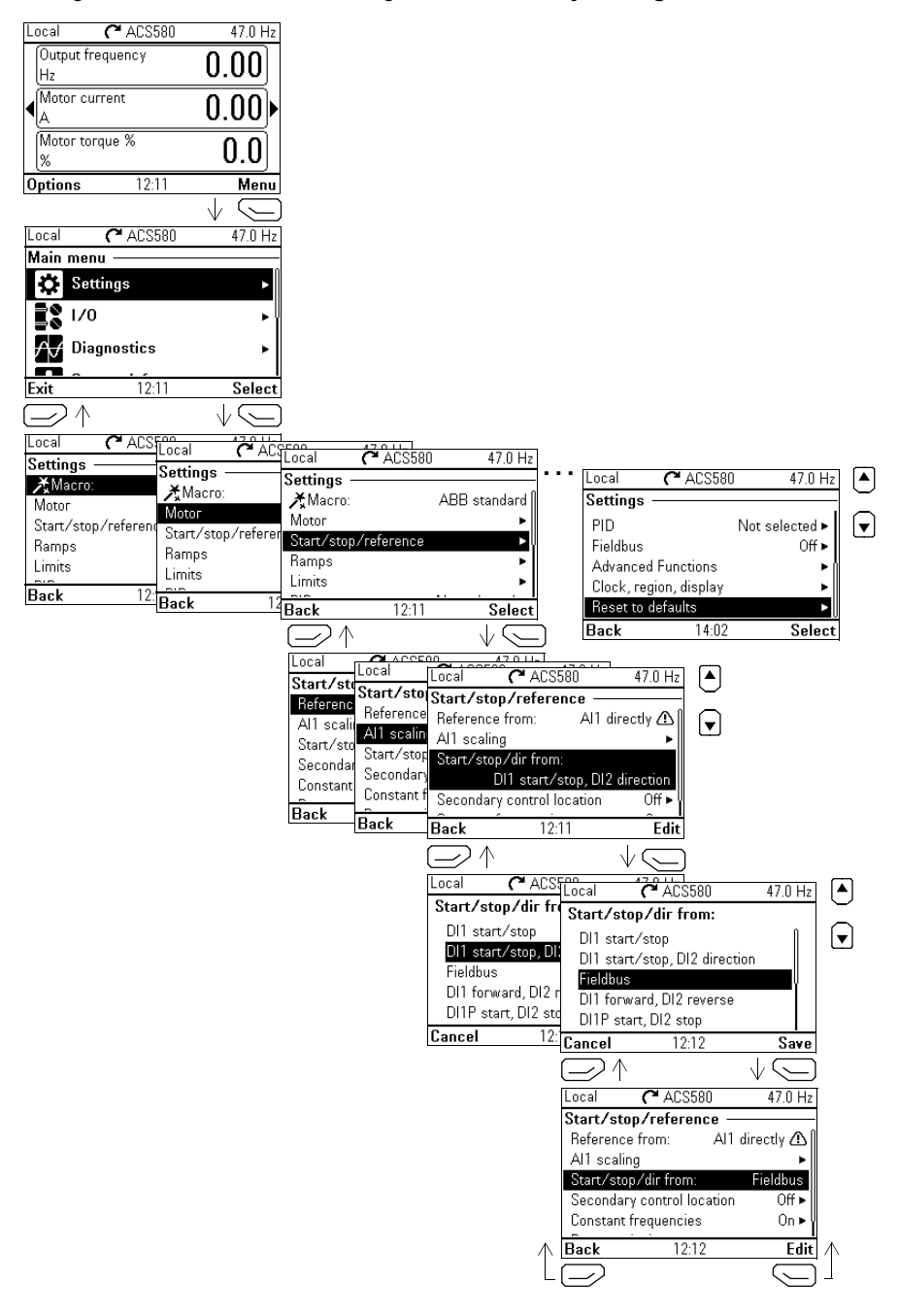

The sections below provide detailed information about the contents of the different submenus available in the **Primary settings** menu.

## **Macro**

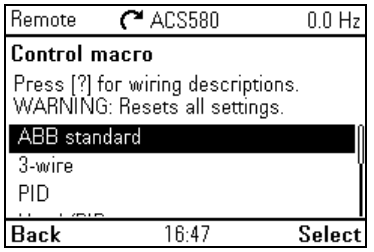

Use the **Macro** submenu to quickly set up drive control and reference source by selecting from a set of predefined wiring configurations.

**Note:** For detailed information about the available macros, see *[Control macros](#page-160-0)* on page *[143](#page-142-0)*.

If you do not wish to use a macro, manually define the settings for **Start, stop, reference**. Note that even if you select to use a macro, you can also modify the other settings to suit your needs.

## **Motor**

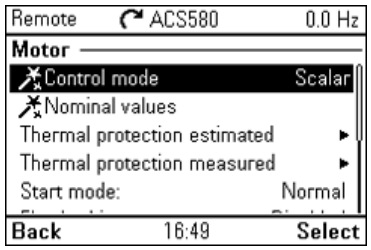

Use the **Motor** submenu to adjust motor-related settings, such as nominal values, control mode or thermal protection.

Note that settings that are visible depend on other selections, for example vector or scalar control mode, used motor type or selected start mode.

The table below provides detailed information about the available setting items in the **Motor** menu.

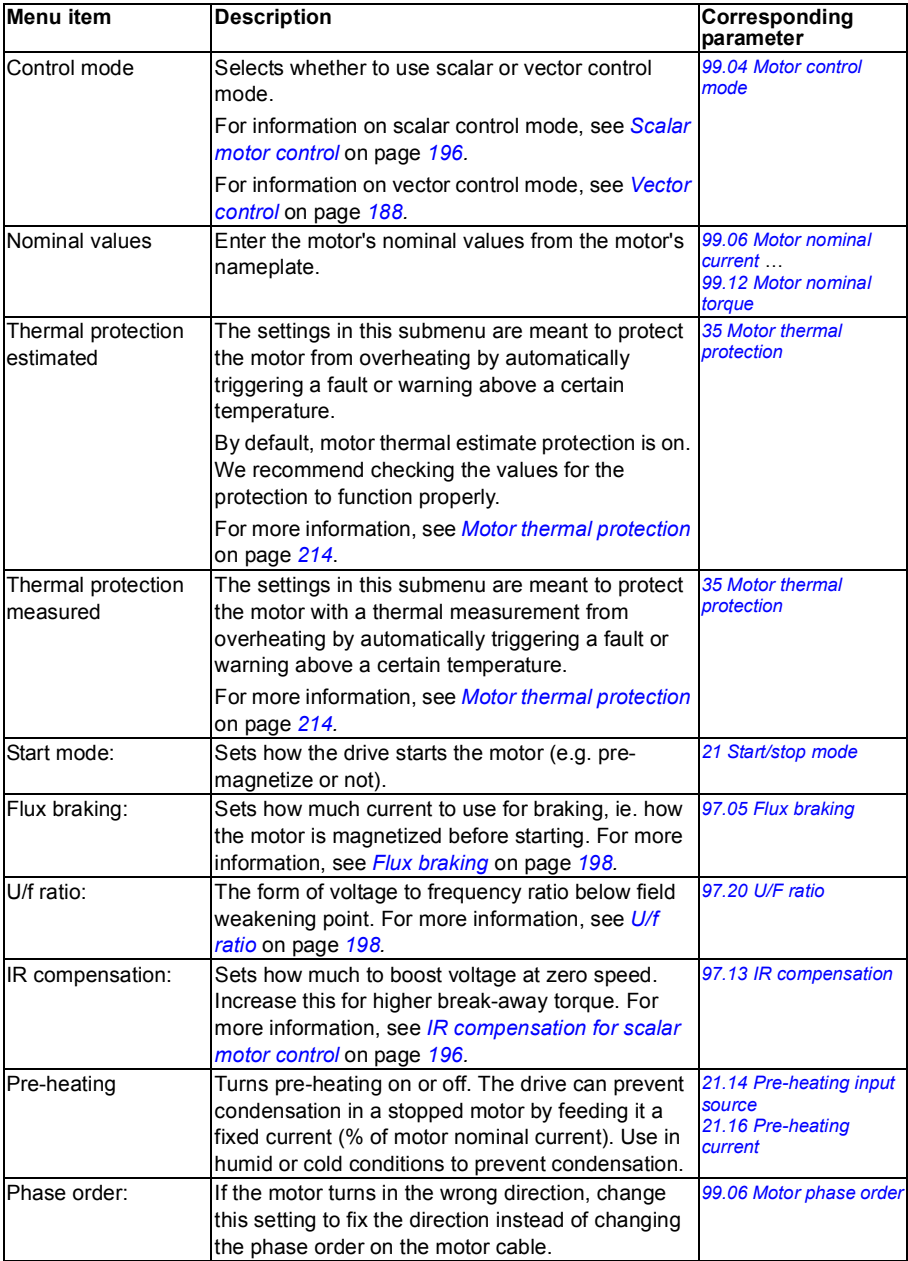

## **Start, stop, reference**

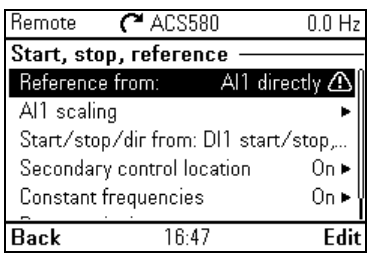

Use the **Start, stop, reference** submenu to set up start/stop commands, reference, and related features, such as constant speeds or run permissions.

The table below provides detailed information about the available setting items in the **Start, stop, reference** menu.

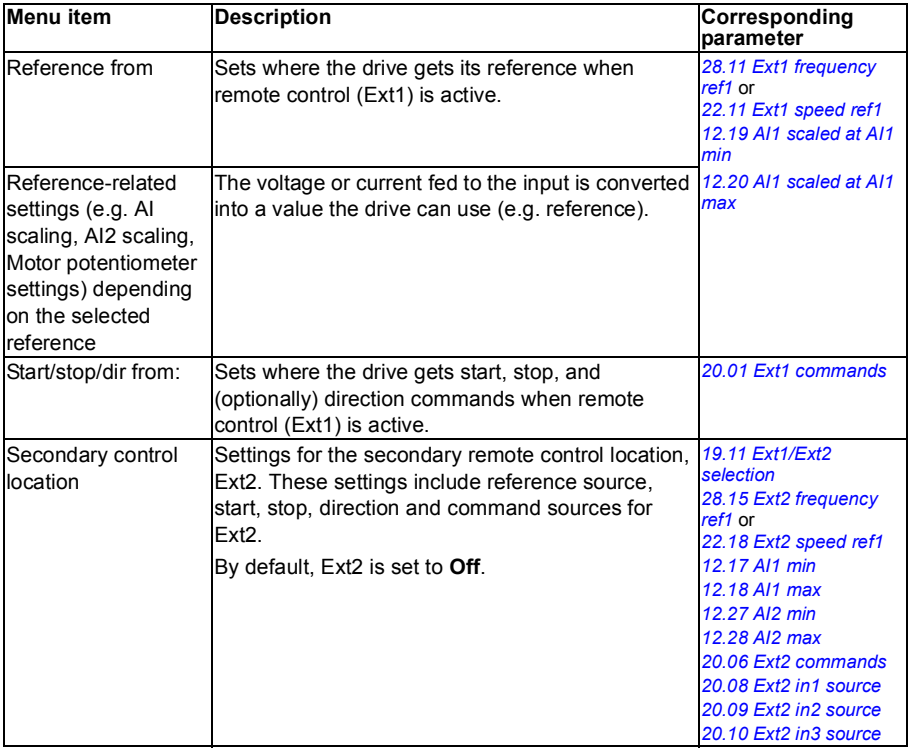

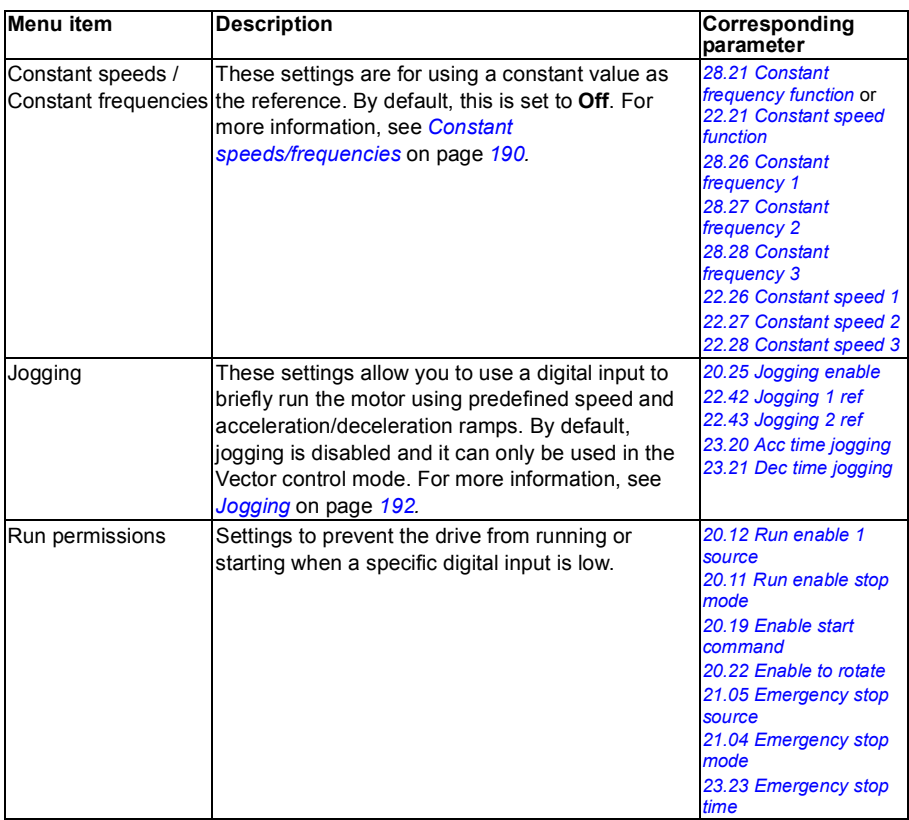

## **Ramps**

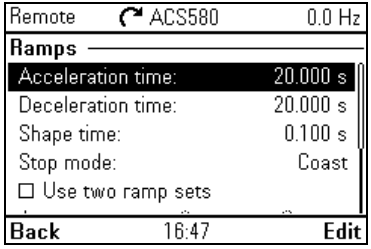

Use the **Ramps** submenu to set up acceleration and deceleration settings.

The table below provides detailed information about the available setting items in the **Ramps** menu.

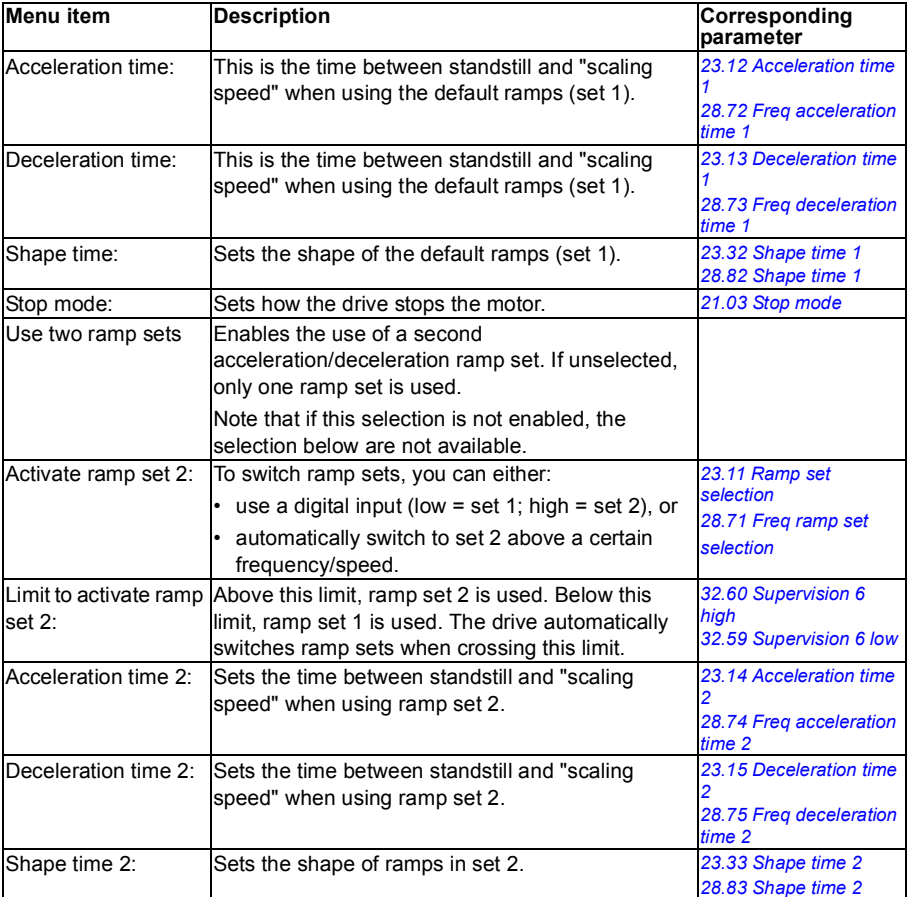

## **Limits**

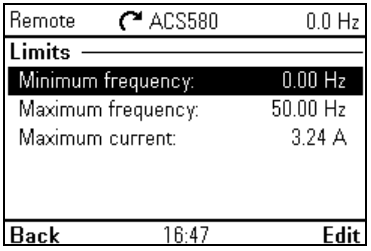

Use the **Limits** submenu to set the allowed operating range. This function is intended to protect the motor, connected hardware and mechanics. The drive stays within these limits, no matter what reference value it gets.

The table below provides detailed information about the available setting items in the **Limits** menu.

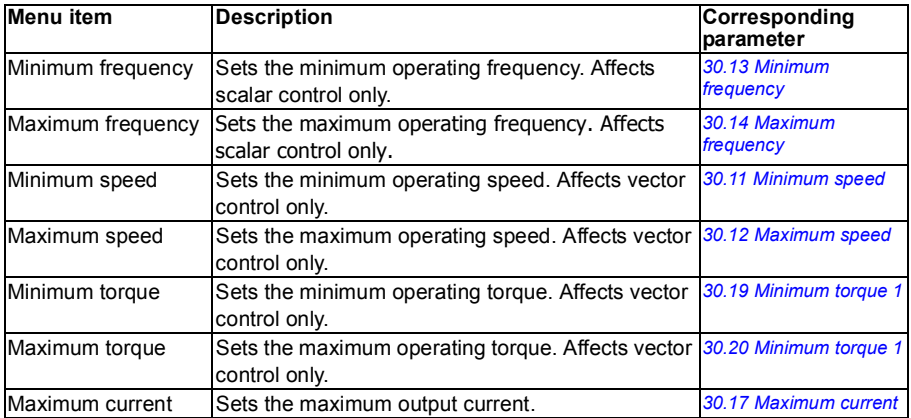

## **PID**

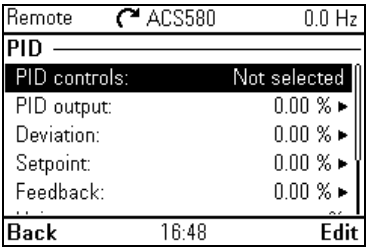

The **PID** submenu contains settings and actual values for the process PID controller. PID is only used in remote control.

The table below provides detailed information about the available setting items in the **PID** menu.

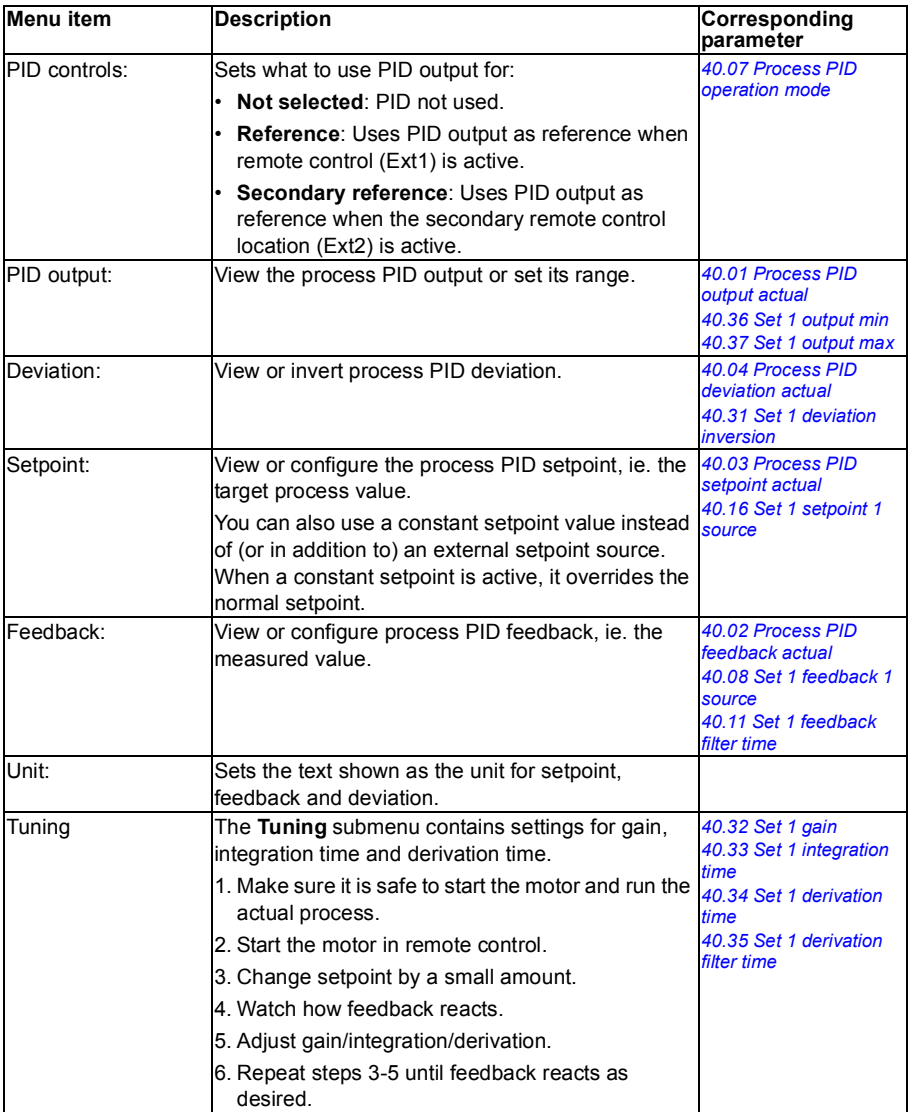

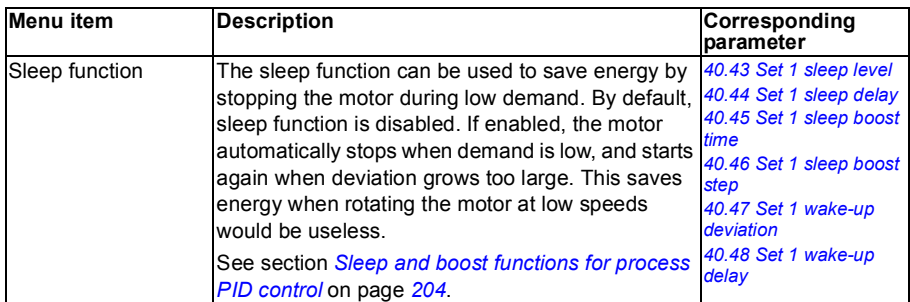

## **Fieldbus**

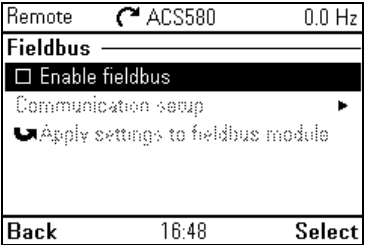

Use the settings in the **Fieldbus** submenu to use the drive with a fieldbus:

- Modbus (RTU or TCP)
- PROFIBUS
- PROFINET
- Ethernet/IP

You can also configure all the fieldbus related settings via the parameters (parameter groups *[50 Fieldbus adapter \(FBA\)](#page-362-0)*, *[51 FBA A settings](#page-366-0)*, *[52 FBA A data in](#page-367-0)*, *[53 FBA A](#page-368-0)  [data out](#page-368-0)*, *[53 FBA A data out](#page-368-0)*), but the purpose of the **Fieldbus** menu is to make the protocol configurations easier.

Note that only Modbus RTU is embedded and the other fieldbus modules are optional adapters. For the optional modules, the following adapters are required to enable the needed protocols:

- ModbusTCP: FENA-11/-21
- PROFIBUS: FBPA-01
- PROFINET FENA-11/-21
- Ethernet/IP: FENA-11/-21

The table below provides detailed information about the available setting items in the **Fieldbus** menu. Note that some of the items only became active once you have enabled fieldbus.

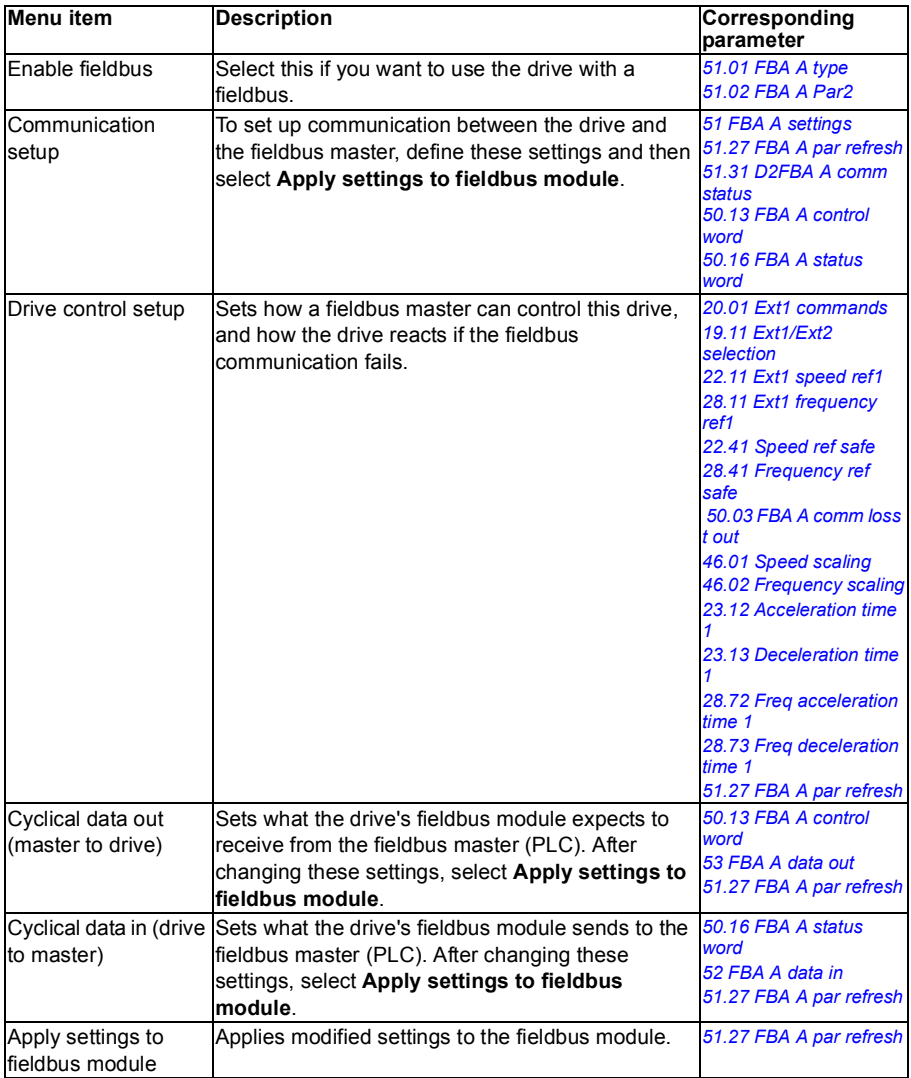

## **Advanced functions**

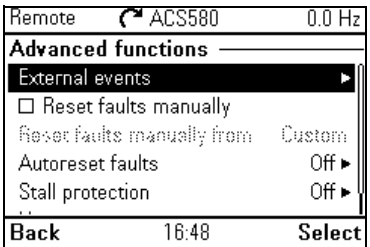

The **Advanced functions** submenu contains settings for advanced functions, such as triggering or resetting faults via I/O, or switching between several entire sets of settings.

The table below provides detailed information about the available setting items in the **Advanced functions** menu.

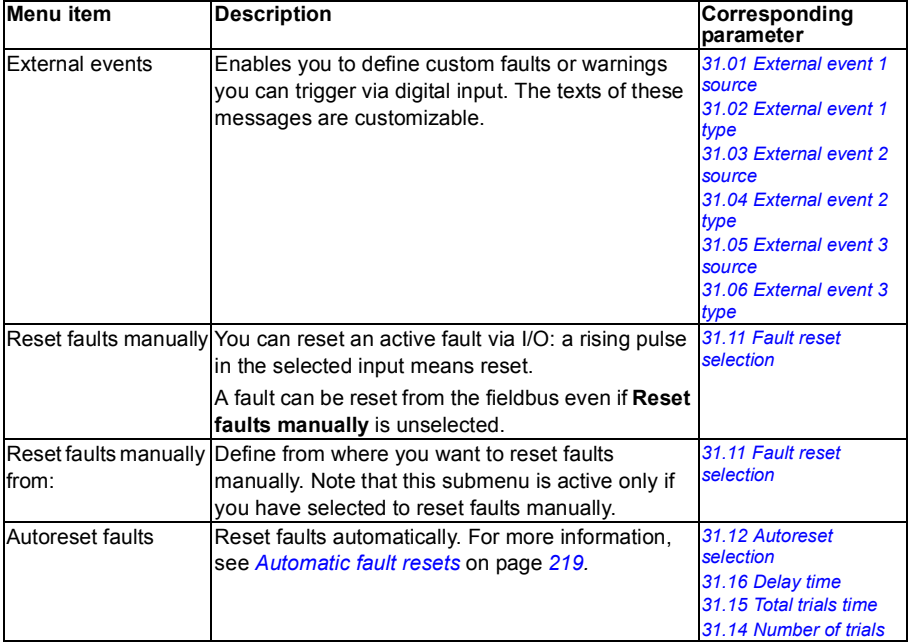

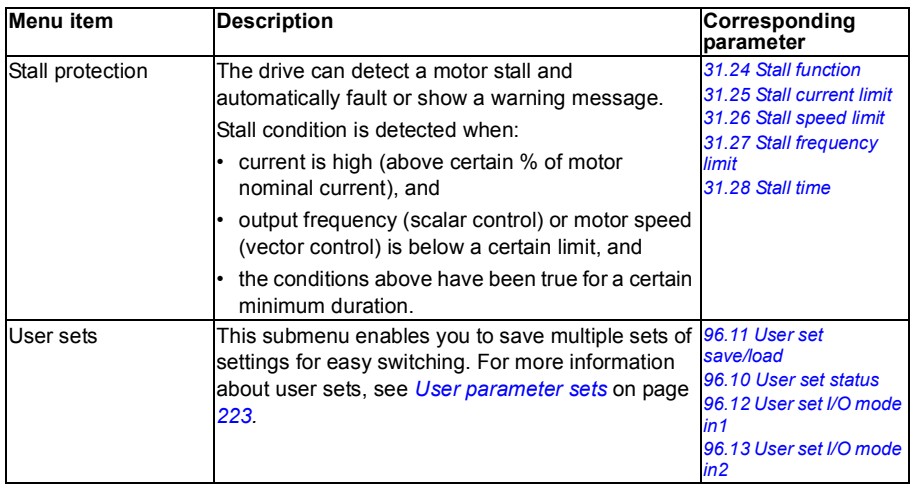

## **Clock, region, display**

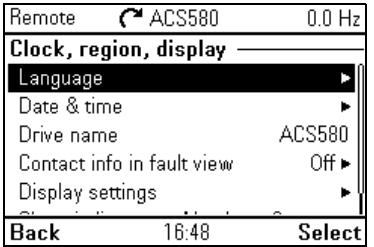

The **Clock, region, display** submenu contains settings for language, date and time, display (such as brightness) and settings for changing how information is displayed on screen.

The table below provides detailed information about the available setting items in the **Clock, region, display** menu.

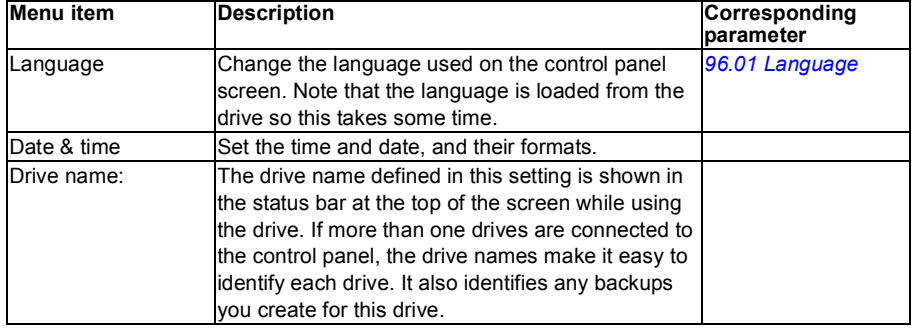

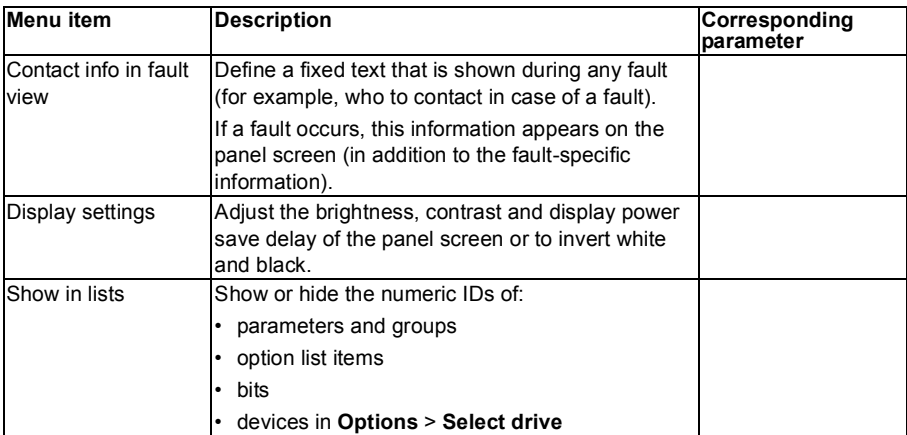

## **Reset to defaults**

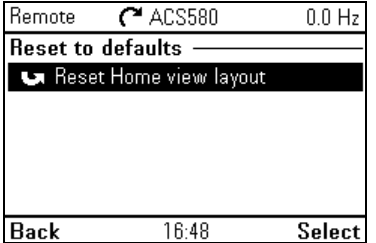

The **Reset to defaults** submenu enables you to reset the Home view to its original factory state.

## **I/O menu**

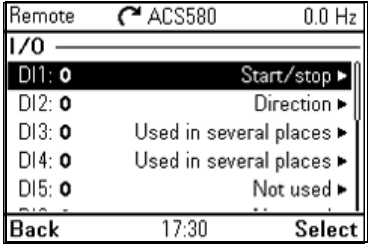

To go the **I/O** menu from the Home view, select **Main - Menu - I/O**.

Use the **I/O** menu to make sure that the actual I/O wiring matches the I/O use in the control program. It answers the questions:

- What is each input being used for?
- What is the meaning of each output?

In the **I/O** menu, each row provides the following information:

- Terminal name and number
- Electrical status
- Logical meaning of the drive

Each row also provides a submenu that provides further information on the menu item and lets you make changes to the I/O connections.

The table below provides detailed information about the contents of the different submenus available in the **I/O** menu.

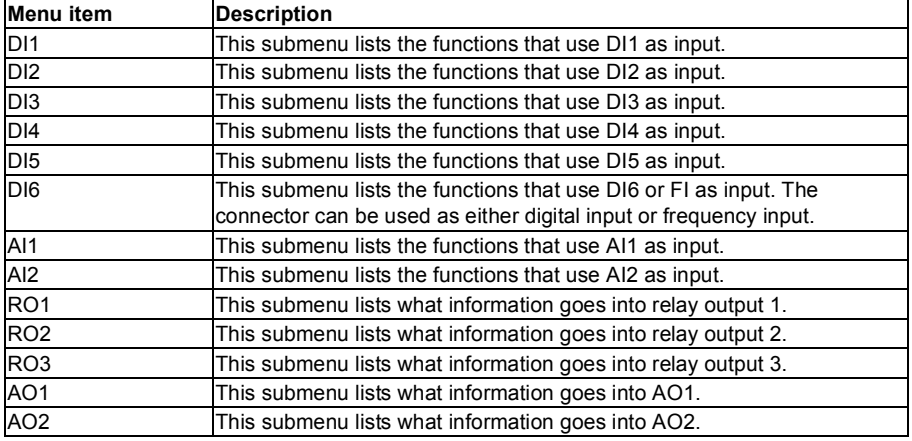

## **Diagnostics menu**

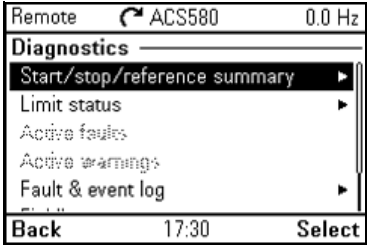

To go the **Diagnostics** menu from the Home view, select **Main - Menu - Diagnostics**.

The **Diagnostics** menu provides you with diagnostic information, such as faults and warnings, and helps you to resolve potential problems. Use the menu to make sure that the drive setup is functioning correctly.

The table below provides detailed information about the contents of the different views available in the **Diagnostics** menu.

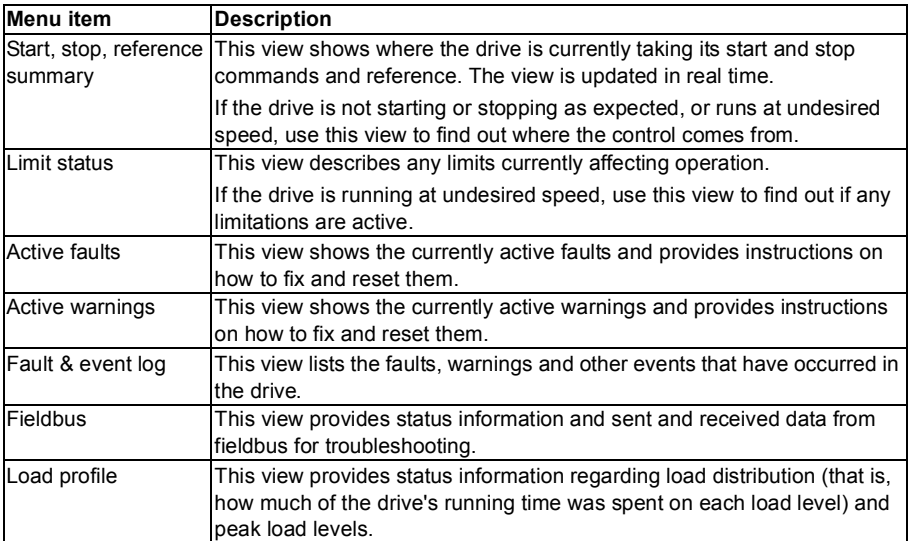

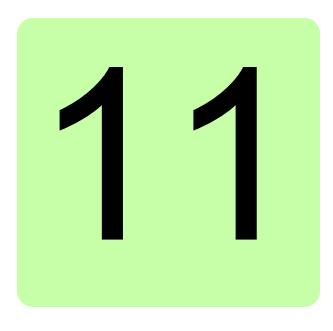

# <span id="page-160-0"></span>**Control macros**

## **Contents of this chapter**

This chapter describes the intended use, operation and default control connections of the application. At the end of chapter there are tables showing those parameter default values that are not the same for all macros.

## **General**

Control macros are sets of default parameter values suitable for a certain control configuration. When starting up the drive, the user typically selects the best-suited control macro as a starting point, then makes any necessary changes to tailor the settings to their purpose. This usually results in a much lower number of user edits compared to the traditional way of programming a drive.

Control macros can be selected in the Primary settings menu: **Menu - Primary settings - Macro** or with parameter *[96.04](#page-378-2) [Macro select](#page-378-3)* (page *[379](#page-378-4)*).

**Note:** All macros are made for scalar control. If you want to use vector control, do as follows:

- Select the macro.
- Check nominal values of the motor: **Menu Primary settings - Motor - Nominal values**.
- Change motor control mode to vector: **Menu - Primary settings - Motor - Control mode**, and follow the instructions (see the figure on the right).

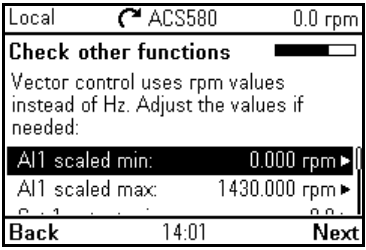

## **ABB standard macro**

This is the default macro. It provides a general purpose, 2-wire I/O configuration with three constant speeds. One signal is used to start or stop the motor and another to select the direction.

#### S1 | AI1 U/I | Voltage/Current selection for AI1: U S2 | AI2 U/I | Voltage/Current selection for AI2: U | | **XI** Reference voltage and analog inputs and outputs<br> **XI** SCR Signal cable shield (screen) **1** SCR Signal cable shield (screen)<br> **2** Al1 Output frequency/speed re **2** AI1 **Output frequency/speed reference**: 0…10 V<sup>1)</sup><br>AGND Analog input circuit common 1…10 kohm **3 AGND** Analog input circuit common **4** +10V Reference voltage 10 V DC **5** AI2 Not configured **6 AGND** Analog input circuit common max. **7** AO1 **Output frequency:** 0…20 mA 500 ohm **8** AO2 **Output current:** 0…20 mA **9 AGND** Analog output circuit common 4) S3 AO1 I/U | Voltage/Current selection for AO1: IT U **X2 & X3** Aux. voltage output and programmable digital inputs **10** +24V Auxiliary voltage output +24 V DC, max. 250 mA **11** DGND Auxiliary voltage output common 5) **12** DCOM Digital input common for all **13** DI1 **Stop (0) / Start (1) 14** DI2 **Forward (0) / Reverse (1) 15** DI3 **Constant frequency/speed selection**2) **16** DI4 **Constant frequency/speed selection**<sup>2)</sup><br>17 DI5 **Ramp set 1 (0) / Ramp set 2 (1)<sup>3)</sup> 17** DI5 **Ramp set 1 (0) / Ramp set 2 (1)**3) 6) **18** DI6 Not configured<br>**X6. X7. X8** Relay outputs **Relay outputs** 19 RO1C **Ready run**<br>20 RO1A 750 V AC **20** RO1A 250 V AC / 30 V DC ⊗ **21** RO1B  $2\Delta$ **22** RO2C **Running 23** RO2A 250 V AC / 30 V DC  $2\Delta$ **24** RO2B **25** RO3C **Fault (-1) 26** RO3A 250 V AC / 30 V DC **27** RO3B 2 A **X5** EIA-485 Modbus RTU 29 B<sup>+</sup> Embedded Modbus RTU (EIA-485). See chapter<br>30 **A**- Fieldbus control through the embedded fieldbus *[Fieldbus control through the embedded fieldbus](#page-440-0)*  **30** A*[interface \(EFB\)](#page-440-0)* on page *[441](#page-440-0)*. **31** DGND S4 | TERM Serial data link termination switch S5 BIAS Serial data link bias resistors switch **X4** Safe torque off **34** OUT1 **35** OUT2 Safe torque off. Factory connection. Both circuits **36** SGND must be closed for the drive to start. See chapter 5) 5) *[The Safe torque off function](#page-554-0)* on page *[555](#page-554-0)*. **37** IN1 **38** IN2 **X10** 24 V AC/DC<br>40 24 V AC/DC- in **40** 24 V AC/DC- in R5...R9 only: Ext. 24 V AC/DC input to power up the <br>**41** 24 V AC/DC + in control unit when the main supply is disconnected.

**41** 24 V AC/DC+ in control unit when the main supply is disconnected.

**Default control connections for the ABB standard macro**

See the notes on the next page.

```
R0…R3: 0.2…2.5 mm2 (terminals +24V, DGND, DCOM, B+, A-)
 0.14 1.5 mm<sup>2</sup> (terminals DI, AI, AO, AGND, RO, STO)
```

```
R5…R9: 0.14…2.5 mm2 (all terminals)
```
Tightening torques: 0.5…0.6 N·m (0.4 lbf·ft)

## **Notes:**

 $1)$  Al1 is used as a speed reference if vector control is selected.

2) In scalar control (default): See **Menu - Primary settings - Start, stop, reference - Constant frequencies** or parameter group *[28 Frequency reference chain](#page-293-0)*.

In vector control: See **Menu - Primary settings - Start, stop, reference - Constant speeds**  or parameter group *[22 Speed reference selection](#page-273-0)*.

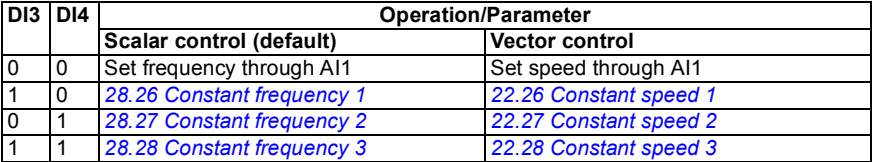

3) In scalar control (default): See **Menu - Primary settings - Ramps** or parameter group *[28](#page-293-0)  [Frequency reference chain](#page-293-0)*.

In vector control: See **Menu - Primary settings - Ramps** or parameter group *[23 Speed](#page-281-2)  [reference ramp](#page-281-2)*.

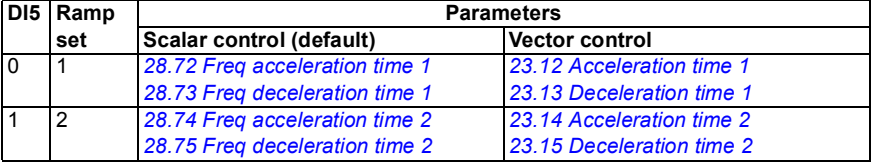

- 4) Ground the outer shield of the cable 360 degrees under the grounding clamp on the grounding shelf for the control cables.
- 5) Connected with jumpers at the factory.
- 6) **Note:** Use shielded twisted-pair cables for digital signals.

### **Input signals**

- Analog frequency/speed reference (AI1)
- Start/stop selection (DI1)
- Direction selection (DI2)
- Constant frequency/speed selection (DI3, DI4)
- Ramp set (1 of 2) selection (DI5)

- Analog output AO1: Frequency
- Analog output AO2: Current
- Relay output 1: Ready
- Relay output 2: Running
- Relay output 3: Fault (-1)

## **3-wire macro**

This macro is used when the drive is controlled using momentary push-buttons. It provides three constant speeds. To enable the macro, set the value of parameter *[96.04](#page-378-2) [Macro select](#page-378-3)* to *[3-wire](#page-379-0)*.

#### S1 | AI1 U/I | Voltage/Current selection for AI1: U S2 AI2 U/I Voltage/Current selection for AI2: U **XI** Reference voltage and analog inputs and outputs **1 SCR** Signal cable shield (screen) **2** AI1 **Ext. speed/frequency reference 1**: 0...10 V<sup>1)</sup><br>**3** AGND Analog input circuit common 1…10 kohm Analog input circuit common **4** +10V Reference voltage 10 V DC **5** AI2 Not configured<br>**6** AGND Analog input ci **Analog input circuit common 7** AO1 **Output frequency:** 0…20 mA max.  $500$  ohm **8** AO2 **Output current:** 0…20 mA **9 AGND** Analog output circuit common 3) S3 AO1 I/U | Voltage/Current selection for AO1: IIII U **X2 & X3** Aux. voltage output and programmable digital inputs **10** +24V Auxiliary voltage output +24 V DC, max. 250 mA **11** DGND Auxiliary voltage output common  $4)$ **12** DCOM Digital input common for all **13 DI1 Start (pulse**  $\sqrt{ }$ **) 14** DI2 **Stop (pulse ) 15** DI3 **Forward (0) / Reverse (1) 16** DI4 **Constant speed/frequency selection**2) **17** DI5 **Constant speed/frequency selection**2) 5) **18** DI6 Not configured **X6, X7, X8** Relay outputs 19 RO1C Ready run **20** RO1A 250 V AC / 30 V DC  $2A$ ⊗ **21** RO1B<br>22 RO2C **22** RO2C **Running 23** RO2A 250 V AC / 30 V DC 2 A **24** RO2B  $\otimes$ **25** RO3C **Fault (-1)** 250 V AC / 30 V DC **26** RO3A  $2A$ **27** RO3B **X5** EIA-485 Modbus RTU **29** B<sup>+</sup> Embedded Modbus RTU (EIA-485). See chapter<br>30 A- Fieldbus control through the embedded fieldbus *[Fieldbus control through the embedded fieldbus](#page-440-0)  [interface \(EFB\)](#page-440-0)* **on page [441](#page-440-0). 31** DGND S4 | TERM | Serial data link termination switch S5 BIAS Serial data link bias resistors switch **X4** Safe torque off **34** OUT1 **35** OUT2 Safe torque off. Factory connection. Both circuits 4) $^{(4)}$ **36** SGND must be closed for the drive to start. See chapter *[The Safe torque off function](#page-554-0)* on page *[555](#page-554-0)*. **37** IN1 **38** IN2 **X10** 24 V AC/DC See the notes on **40** 24 V AC/DC- in R5…R9 only: Ext. 24V AC/DC input to power up the the next page.control unit when the main supply is disconnected.

## **Default control connections for the 3-wire macro**

```
R0…R3: 0.2…2.5 mm2 (terminals +24V, DGND, DCOM, B+, A-)
0.14…1.5 mm2 (terminals DI, AI, AO, AGND, RO, STO)
```

```
R5…R9: 0.14…2.5 mm2 (all terminals)
```
Tightening torques: 0.5…0.6 N·m (0.4 lbf·ft)

## **Notes:**

 $1)$  Al1 is used as a speed reference if vector control is selected.

2) In scalar control (default): See **Menu - Primary settings - Start, stop, reference - Constant frequencies** or parameter group *[28 Frequency reference chain](#page-293-0)*. In vector control: See **Menu - Primary settings - Start, stop, reference - Constant speeds** 

or parameter group *[22 Speed reference selection](#page-273-0)*.

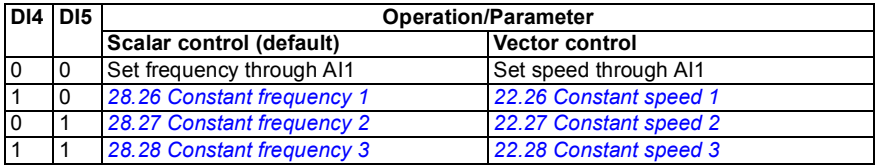

- <sup>3)</sup> Ground the outer shield of the cable 360 degrees under the grounding clamp on the grounding shelf for the control cables.
- 4) Connected with jumpers at the factory.
- 5) **Note:** Use shielded twisted-pair cables for digital signals.

### **Input signals**

- Analog speed/frequency reference (AI1)
- Start, pulse (DI1)
- Stop, pulse (DI2)
- Direction selection (DI3)
- Constant speed/frequency selection (DI4, DI5)

- Analog output AO1: Frequency
- Analog output AO2: Current
- Relay output 1: Ready
- Relay output 2: Running
- Relay output 3: Fault (-1)

## **Alternate macro**

This macro provides an I/O configuration where one signal starts the motor in the forward direction and another signal to start the motor in the reverse direction. To enable the macro, set the value of parameter *[96.04](#page-378-2) [Macro select](#page-378-3)* to *[Alternate](#page-379-1)*.

#### S1 | AI1 U/I | Voltage/Current selection for AI1: U S2 AI2 U/I Voltage/Current selection for AI2: U **XI** Reference voltage and analog inputs and outputs **1 SCR** Signal cable shield (screen) **2** AI1 **Ext. speed/frequency reference 1**: 0…10 V<br>**3** AGND Analog input circuit common 1…10 kohm **3 AGND** Analog input circuit common **4** +10V Reference voltage 10 V DC **5** AI2 Not configured<br>**6** AGND Analog input ci **Analog input circuit common 7** AO1 **Output frequency:** 0…20 mA max. 500 ohm **8** AO2 **Output current:** 0…20 mA **9 AGND** Analog output circuit common 3) S3 AO1 I/U | Voltage/Current selection for AO1: IIII U **X2 & X3** Aux. voltage output and programmable digital inputs **10** +24V Auxiliary voltage output +24 V DC, max. 250 mA **11** DGND Auxiliary voltage output common 4) **12** DCOM Digital input common for all **13** DI1 **Start forward;** If DI1 = DI2: **Stop 14** DI2 **Start reverse 15** DI3 **Constant speed/frequency selection 16** DI4 **Constant speed/frequency selection**1) **17** DI5 **Ramp set 1 (0) / Ramp set 2 (1)**2) 5) **18** DI6 **Run enable;** if 0, drive stops **X6, X7, X8** Relay outputs 19 RO1C Ready run **20** RO1A 250 V AC / 30 V DC ⊗ **21** RO1B<br>22 RO2C  $2A$ **22** RO2C **Running 23** RO2A 250 V AC / 30 V DC 2 A **24** RO2B R. **25** RO3C **Fault (-1)** 250 V AC / 30 V DC **26** RO3A  $2A$ **27** RO3B **X5** EIA-485 Modbus RTU **29** B<sup>+</sup> Embedded Modbus RTU (EIA-485). See chapter<br>30 A- Fieldbus control through the embedded fieldbus *[Fieldbus control through the embedded fieldbus](#page-440-0)  [interface \(EFB\)](#page-440-0)* **on page [441](#page-440-0). 31** DGND S4 | TERM | Serial data link termination switch S5 BIAS Serial data link bias resistors switch **X4** Safe torque off **34** OUT1 **35** OUT2 Safe torque off. Factory connection. Both circuits **36** SGND must be closed for the drive to start. See chapter  $\Delta$ *[The Safe torque off function](#page-554-0)* on page *[555](#page-554-0)*. **37** IN1 **38** IN2 **X10** 24 V AC/DC See the notes on **40** 24 V AC/DC- in R5…R9 only: Ext. 24V AC/DC input to power up the the next page.control unit when the main supply is disconnected.

## **Default control connections for the Alternate macro**

```
R0…R3: 0.2…2.5 mm2 (terminals +24V, DGND, DCOM, B+, A-)
 0.14 1.5 mm<sup>2</sup> (terminals DI, AI, AO, AGND, RO, STO)
```
R5…R9: 0.14…2.5 mm2 (all terminals)

Tightening torques: 0.5…0.6 N·m (0.4 lbf·ft)

### **Notes:**

1) In scalar control (default): See **Menu - Primary settings - Start, stop, reference - Constant frequencies** or parameter group *[28 Frequency reference chain](#page-293-0)*.

In vector control: See **Menu - Primary settings - Start, stop, reference - Constant speeds**  or parameter group *[22 Speed reference selection](#page-273-0)*.

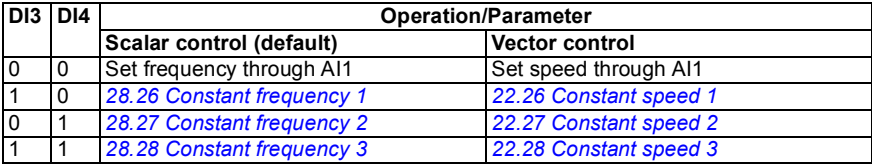

2) In scalar control (default): See **Menu - Primary settings - Ramps** or parameter group *[28](#page-293-0)  [Frequency reference chain](#page-293-0)*.

In vector control: See **Menu - Primary settings - Ramps** or parameter group *[23 Speed](#page-281-2)  [reference ramp](#page-281-2)*.

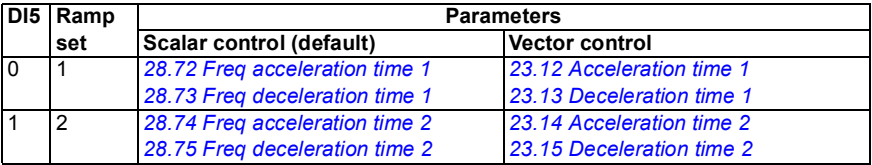

- <sup>3)</sup> Ground the outer shield of the cable 360 degrees under the grounding clamp on the grounding shelf for the control cables.
- 4) Connected with jumpers at the factory.
- 5) **Note:** Use shielded twisted-pair cables for digital signals.

### **Input signals**

- Analog speed/frequency reference (AI1)
- Start motor forward (DI1)
- Start motor in reverse (DI2)
- Constant speed/frequency selection (DI3, DI4)
- Ramp set (1 of 2) selection (DI5)
- Run enable (DI6)

- Analog output AO1: Frequency
- Analog output AO2: Current
- Relay output 1: Ready
- Relay output 2: Running
- Relay output 3: Fault (-1)

## **Motor potentiometer macro**

This macro provides a way to adjust the speed with the help of two-push buttons, or a cost-effective interface for PLCs that vary the speed of the motor using only digital signals. To enable the macro, set the value of parameter *[96.04](#page-378-2) [Macro select](#page-378-3)* to *[Motor](#page-379-2)  [potentiometer](#page-379-2)*.

#### S1 | AI1 U/I | Voltage/Current selection for AI1: U S2 | Voltage/Curre | Voltage/Current selection for AI2: U | | | **XI** Reference voltage and analog inputs and outputs **1 SCR** Signal cable shield (screen) **2** AI1 Not configured **3 AGND** Analog input circuit common **4** +10V Reference voltage 10 V DC **5** AI2 Not configured **6 AGND** Analog input circuit common max. **7** AO1 **Output frequency:** 0…20 mA 500 ohm **8** AO2 **Output current:** 0…20 mA **9 AGND** Analog output circuit common S3 AO1 I/U | Voltage/Current selection for AO1: IT U 3) **X2 & X3** Aux. voltage output and programmable digital inputs **10** +24V Auxiliary voltage output +24 V DC, max. 250 mA **11** DGND Auxiliary voltage output common 4) **12** DCOM Digital input common for all **13** DI1 **Stop (0) / Start (1) 14** DI2 **Forward (0) / Reverse (1) 15** DI3 **Reference up**1) **16** DI4 **Reference down**1) **17** DI5 **Constant frequency/speed 1<sup>2)</sup>**<br>**18** DI6 **Run enable:** If 0 drive stops 5) **Run enable;** If 0, drive stops **X6, X7, X8** Relay outputs 19 RO1C **Ready run 20** RO1A 250 V AC / 30 V DC **21** RO1B 2 A R **22** RO2C **Running**<br>23 RO2A 750 V AC **23** RO2A 250 V AC / 30 V DC **24** RO2B 2 A **25** RO3C **Fault (-1) 26** RO3A 250 V AC / 30 V DC 2 A **27** RO3B **X5** EIA-485 Modbus RTU **29** B<sup>+</sup> Embedded Modbus RTU (EIA-485). See chapter<br>30 A- Fieldbus control through the embedded fieldbus *[Fieldbus control through the embedded fieldbus](#page-440-0)  [interface \(EFB\)](#page-440-0)* on page [441](#page-440-0). **31** DGND S4 **TERM** Serial data link termination switch S5 BIAS Serial data link bias resistors switch **X4** Safe torque off **34** OUT1 **35** OUT2 Safe torque off. Factory connection. Both circuits  $^{(4)}$ **36** SGND must be closed for the drive to start. See chapter *[The Safe torque off function](#page-554-0)* on page *[555](#page-554-0)*. **37** IN1 **38** IN2 **X10** 24 V AC/DC<br>40 24 V AC/DC- in See the notes on R5...R9 only: Ext. 24V AC/DC input to power up the the next page.**41** 24 V AC/DC+ in control unit when the main supply is disconnected.

## **Default control connections for the Motor potentiometer macro**

```
R0…R3: 0.2…2.5 mm2 (terminals +24V, DGND, DCOM, B+, A-)
 0.14 1.5 mm<sup>2</sup> (terminals DI, AI, AO, AGND, RO, STO)
```

```
R5…R9: 0.14…2.5 mm2 (all terminals)
```
Tightening torques: 0.5…0.6 N·m (0.4 lbf·ft)

### **Notes:**

 $1)$  If DI3 and DI4 are both active or inactive, the frequency/speed reference is unchanged. The existing frequency/speed reference is stored during stop and power down.

- <sup>2)</sup> In scalar control (default): See Menu Primary settings Start, stop, reference Constant **frequencies** or parameter *[28.26](#page-297-0) [Constant frequency 1](#page-297-2)*. In vector control: See **Menu - Primary settings - Start, stop, reference - Constant speeds**  or parameter *[22.26](#page-277-0) [Constant speed 1](#page-277-1)*.
- <sup>3)</sup> Ground the outer shield of the cable 360 degrees under the grounding clamp on the grounding shelf for the control cables.
- 4) Connected with jumpers at the factory.

5) **Note:** Use shielded twisted-pair cables for digital signals.

### **Input signals**

- Start/Stop selection (DI1)
- Direction selection (DI2)
- Reference up (DI3)
- Reference down (DI4)
- Constant frequency/speed 1 (DI5)
- Run enable (DI6)

- Analog output AO1: Frequency
- Analog output AO2: Current
- Relay output 1: Ready
- Relay output 2: Running
- Relay output 3: Fault (-1)

## **Hand/Auto macro**

This macro can be used when switching between two external control devices is needed. Both have their own control and reference signals. One signal is used to switch between these two. To enable the macro, set the value of parameter *[96.04](#page-378-2) [Macro select](#page-378-3)* to *[Hand/Auto](#page-378-5)*.

#### S1 | AI1 U/I | Voltage/Current selection for AI1: U S2 | AI2 U/I | Voltage/Current selection for AI2: U **XI** Reference voltage and analog inputs and outputs **1** SCR Signal cable shield (screen) **2** Output speed/freq, reference (Hand): 0...10 V 1…10 kohm **3 AGND** Analog input circuit common **4** +10V Reference voltage 10 V DC **5** AI2 **Output speed/freq, ref. (Auto)**: 4…20 mA1)  $\mathbf{r}$ **6 AGND** Analog input circuit common ℸ max. **7** AO1 **Output frequency:** 0…20 mA - 1 500 ohm **8** AO2 **Output current:** 0…20 mA **9** AGND Analog output circuit common 2) S3 AO1 I/U | Voltage/Current selection for AO1: IIII U **X2 & X3** Aux. voltage output and programmable digital inputs **10** +24V Auxiliary voltage output +24 V DC, max. 250 mA Auxiliary voltage output common 3) **12** DCOM Digital input common for all **13** DI1 **Stop (0) / Start (1) (Hand) 14** DI2 **Forward (0) / Reverse (1) (Hand) 15** DI3 **Hand control (0) / Auto control (1) 16** DI4 **Run enable;** if 0, drive stops **17** DI5 **Forward (0) / Reverse (1) (Auto)** 4) **18** DI6 **Stop (0) / Start (1) (Auto) X6, X7, X8** Relay outputs **19** RO1C **Ready run** 250 V AC / 30 V DC **20** RO1A R. **21** RO1B  $2A$ **22** RO2C **Running 23** RO2A 250 V AC / 30 V DC **24** RO2B 2 A **25** RO3C **Fault (-1) 26** RO3A 250 V AC / 30 V DC  $2A$ **27** RO3B **X5** EIA-485 Modbus RTU **29** B<sup>+</sup> Embedded Modbus RTU (EIA-485). See chapter<br>30 **A**- Fieldbus control through the embedded fieldbus *[Fieldbus control through the embedded fieldbus](#page-440-0)*  **24 IDENT** *news nterface (EFB)* **on page [441](#page-440-0). 31** DGND S4 | TERM Serial data link termination switch S5 BIAS Serial data link bias resistors switch **X4** Safe torque off **34** OUT1 **35** OUT2 Safe torque off. Factory connection. Both circuits  $3)$ <sup>3</sup> **36** SGND must be closed for the drive to start. See chapter **37** IN1 *[The Safe torque off function](#page-554-0)* on page *[555](#page-554-0)*. **38** IN2 See the notes on **X10** 24 V AC/DC<br>40 24 V AC/DC- in the next page.**40** 24 V AC/DC- in R5…R9 only: Ext. 24V AC/DC input to power up the control unit when the main supply is disconnected.

## **Default control connections for the Hand/Auto macro**

```
R0…R3: 0.2…2.5 mm2 (terminals +24V, DGND, DCOM, B+, A-)
0.14…1.5 mm2 (terminals DI, AI, AO, AGND, RO, STO)
```

```
R5…R9: 0.14…2.5 mm2 (all terminals)
```
Tightening torques: 0.5…0.6 N·m (0.4 lbf·ft)

### **Notes:**

- $1)$  The signal source is powered externally. See the manufacturer's instructions. To use sensors supplied by the drive aux. voltage output, see page *[103](#page-102-0)*.
- $2)$  Ground the outer shield of the cable 360 degrees under the grounding clamp on the grounding shelf for the control cables.
- 3) Connected with jumpers at the factory.
- 4) **Note:** Use shielded twisted-pair cables for digital signals.

### **Input signals**

- Two speed/frequency analog reference (AI1, AI2)
- Control location (Hand or Auto) selection (DI3)
- Start/stop selection, Hand (DI1)
- Direction selection, Hand (DI2)
- Start/stop selection, Auto (DI6)
- Direction selection, Auto  $(D15)$ <br>• Pun enable  $(D14)$
- Run enable (DI4)

- Analog output AO1: Frequency
- Analog output AO2: Current
- Relay output 1: Ready
- Relay output 2: Running
- Relay output 3: Fault (-1)

## **Hand/PID macro**

This macro controls the drive with the built-in process PID controller. In addition this macro has a second control location for the direct speed/frequency control mode. To enable the macro, set the value of parameter *[96.04](#page-378-2) [Macro select](#page-378-3)* to *[Hand/PID](#page-379-3)*.

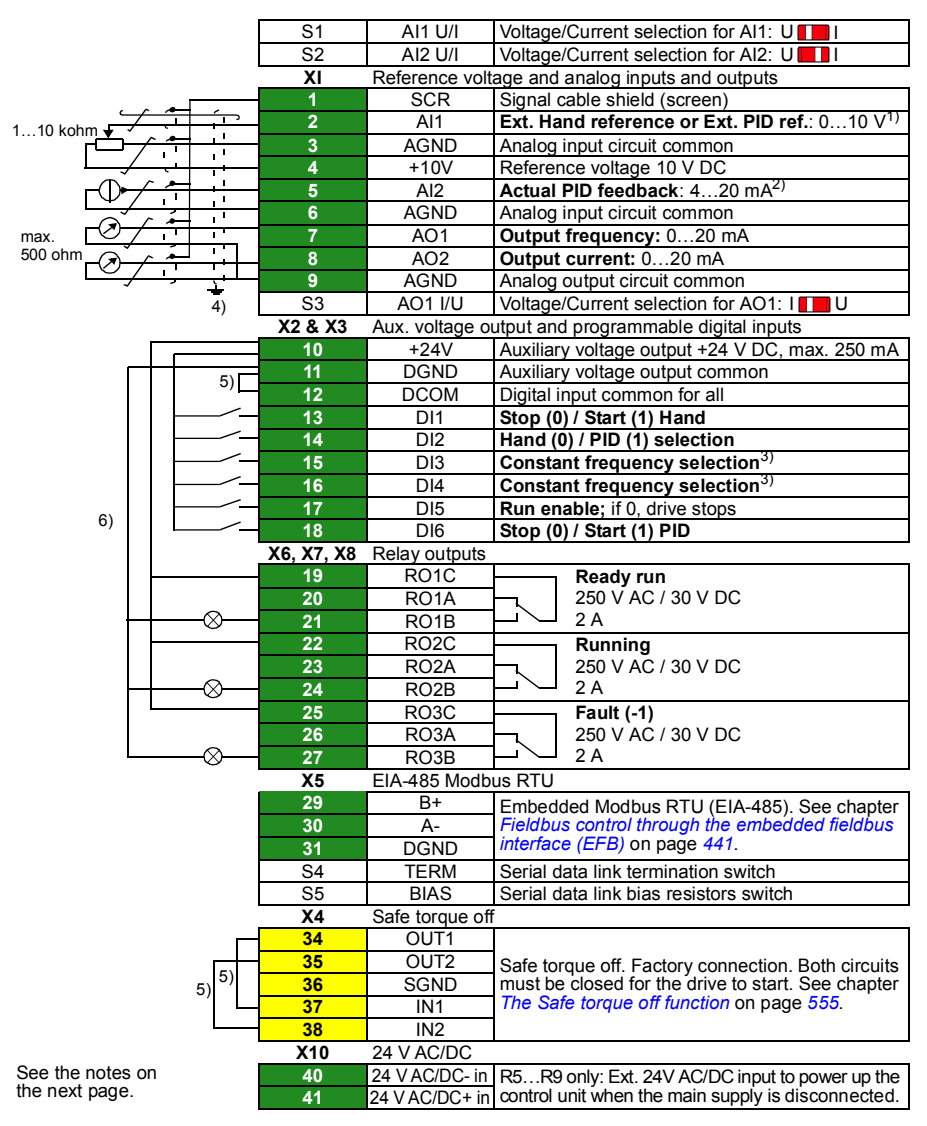

## **Default control connections for the Hand/PID macro**

```
R0…R3: 0.2…2.5 mm2 (terminals +24V, DGND, DCOM, B+, A-)
 0.14 1.5 mm<sup>2</sup> (terminals DI, AI, AO, AGND, RO, STO)
```

```
R5…R9: 0.14…2.5 mm2 (all terminals)
```
Tightening torques: 0.5…0.6 N·m (0.4 lbf·ft)

## **Notes:**

- $1)$  Hand: 0... 10 V -> frequency reference. PID: 0…10 V -> 0…100% PID setpoint.
- $^{2)}$  The signal source is powered externally. See the manufacturer's instructions. To use sensors supplied by the drive aux. voltage output, see page *[103](#page-102-0)*.
- 3) In scalar control (default): See **Menu Primary settings Start, stop, reference Constant frequencies** or parameter group *[28 Frequency reference chain](#page-293-0)*.

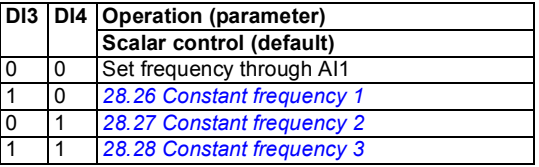

- $4)$  Ground the outer shield of the cable 360 degrees under the grounding clamp on the grounding shelf for the control cables.
- 5) Connected with jumpers at the factory.
- 6) **Note:** Use shielded twisted-pair cables for digital signals.

### **Input signals**

- Analog reference (AI1)
- Actual feedback from PID (AI2)
- Control location (Hand or PID) selection (DI2)
- Start/stop selection, Hand (DI1)
- Start/stop selection, PID (DI6)
- Constant frequency selection (DI3, DI4)
- Run enable (DI5)

- Analog output AO1: Frequency
- Analog output AO2: Current
- Relay output 1: Ready
- Relay output 2: Running
- Relay output 3: Fault (-1)

## **PID macro**

This macro provides parameter settings for closed-loop control systems such as pressure control, flow control, etc. To enable the macro, set the value of parameter *[96.04](#page-378-2) [Macro select](#page-378-3)* to *[PID](#page-379-4)*.

#### S1 | AI1 U/I | Voltage/Current selection for AI1: U S2 | AI2 U/I | Voltage/Current selection for AI2: U **XI** Reference voltage and analog inputs and outputs 1 **SCR** Signal cable shield (screen) **2** AI1 **Ext. PID reference**: 0…10 V1) 1…10 kohm  $\mathbf{r}$ **3 AGND** Analog input circuit common<br> **4 10V** Reference voltage 10 V DC  $\overline{\phantom{a}}$ Reference voltage 10 V DC **5** AI2 **Actual PID feedback**: 4…20 mA2)  $\overline{\phantom{a}}$ **6 AGND** Analog input circuit common ÷ max. **7** AO1 **Output frequency:** 0…20 mA Τ 500 ohm **8** AO2 **Output current:** 0…20 mA **9 AGND** Analog output circuit common S3 | AO1 I/U | Voltage/Current selection for AO1: I 4) **X2 & X3** Aux. voltage output and programmable digital inputs **10** +24V Auxiliary voltage output +24 V DC, max. 250 mA **11** DGND Auxiliary voltage output common 5) **12** DCOM Digital input common for all **13** DI1 **Stop (0) / Start (1) PID 14** DI2 **Constant PID setpoint 1:** parameter *[40.21](#page-344-0)* **15** DI3 **Constant PID setpoint 2:** parameter *[40.22](#page-344-1)* **16** DI4 **Constant frequency 1:** parameter [28.26](#page-297-0)<sup>3)</sup><br>17 DI5 **Run enable:** if 0, drive stops **17** DI5 **Run enable;** if 0, drive stops  $6)$ **18** DI6 Not configured **X6, X7, X8** Relay outputs 19 RO1C **Ready run 20** RO1A 250 V AC / 30 V DC 2 A **21** RO1B  $\otimes$ **22** RO2C **Running 23** RO2A 250 V AC / 30 V DC  $2\Delta$ ⊗ **24** RO2B **25** RO3C **Fault (-1)**<br>26 RO3A RO3A 250 V AC **26** RO3A 250 V AC / 30 V DC  $2A$ **27** RO3B **X5** EIA-485 Modbus RTU **29** B<sup>+</sup> Embedded Modbus RTU (EIA-485). See chapter<br>30 A- Fieldbus control through the embedded fieldbus *[Fieldbus control through the embedded fieldbus](#page-440-0)  [interface \(EFB\)](#page-440-0)* **on page [441](#page-440-0). 31** DGND S4 TERM Serial data link termination switch<br>S5 BIAS Serial data link bias resistors switch Serial data link bias resistors switch **X4** Safe torque off **34** OUT1 **35** OUT2 Safe torque off. Factory connection. Both circuits **36** SGND must be closed for the drive to start. See chapter 5) 5) *[The Safe torque off function](#page-554-0)* on page *[555](#page-554-0)*. **37** IN1 **38** IN2 **X10** 24 V AC/DC **40** 24 V AC/DC- in R5…R9 only: Ext. 24V AC/DC input to power up the See the notes on the next page.control unit when the main supply is disconnected.

## **Default control connections for the PID macro**

```
R0…R3: 0.2…2.5 mm2 (terminals +24V, DGND, DCOM, B+, A-)
0.14…1.5 mm2 (terminals DI, AI, AO, AGND, RO, STO)
```

```
R5…R9: 0.14…2.5 mm2 (all terminals)
```
Tightening torques: 0.5…0.6 N·m (0.4 lbf·ft)

### **Notes:**

- $1)$  Hand: 0... 10 V -> frequency reference. PID: 0…10 V -> 0…100% PID setpoint.
- $^{2)}$  The signal source is powered externally. See the manufacturer's instructions. To use sensors supplied by the drive aux. voltage output, see page *[103](#page-102-0)*.
- <sup>3)</sup> If Constant frequency is activated it overrides the reference from the PID controller output.
- <sup>4)</sup> Ground the outer shield of the cable 360 degrees under the grounding clamp on the grounding shelf for the control cables.
- 5) Connected with jumpers at the factory.
- 6) **Note:** Use shielded twisted-pair cables for digital signals.

### **Input signals**

- Analog reference (AI1)
- Actual feedback from PID (AI2)
- Start/Stop selection, PID (DI1)
- Constant setpoint 1 (DI2)
- Constant setpoint 1 (DI3)
- Constant frequency 1 (DI4)
- Run enable (DI5)

- Analog output AO1: Frequency
- Analog output AO2: Current
- Relay output 1: Ready
- Relay output 2: Running
- Relay output 3: Fault (-1)

## **Parameter default values for different macros**

Chapter *[Parameters](#page-224-0)* on page *[225](#page-224-0)* shows the default values of all parameters for the ABB standard macro (factory macro). Some parameters have different default values for other macros. The tables below lists the default values for those parameter for each macro.

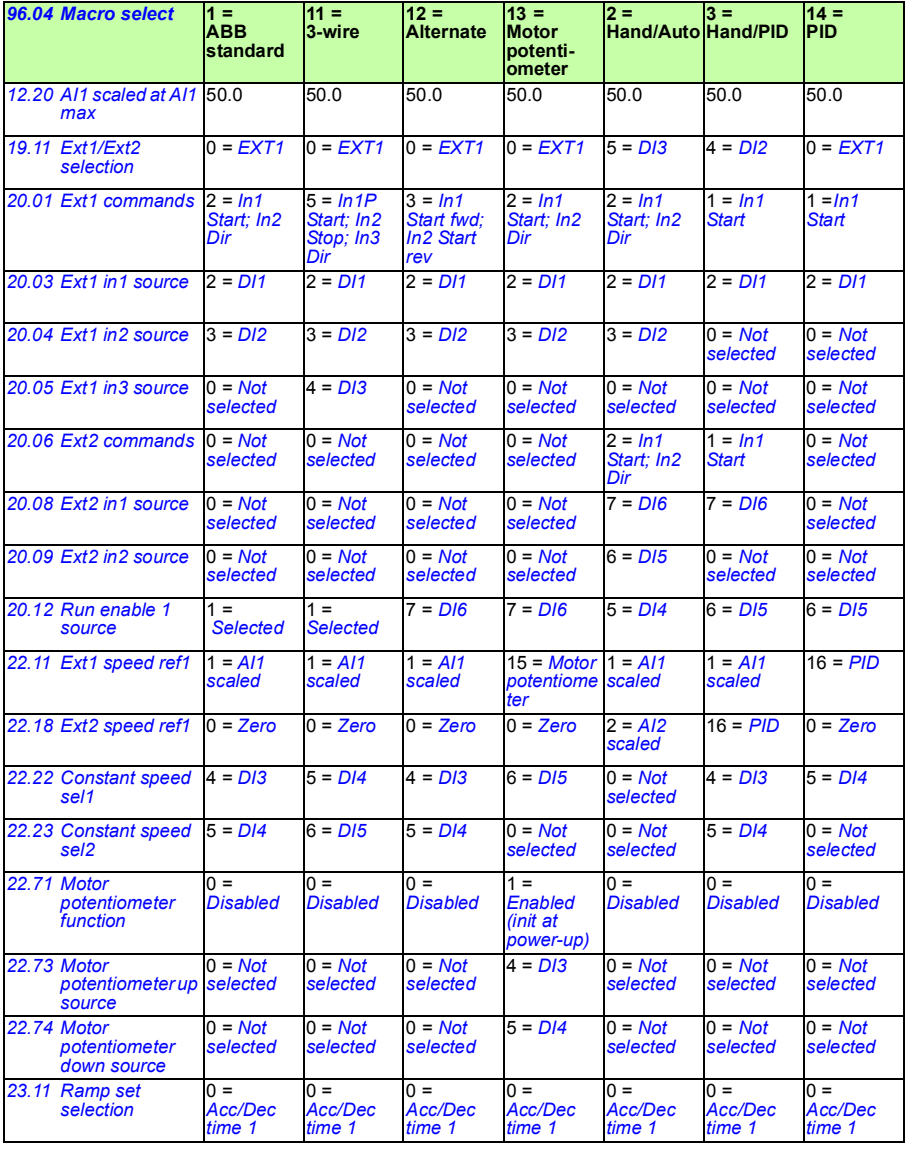

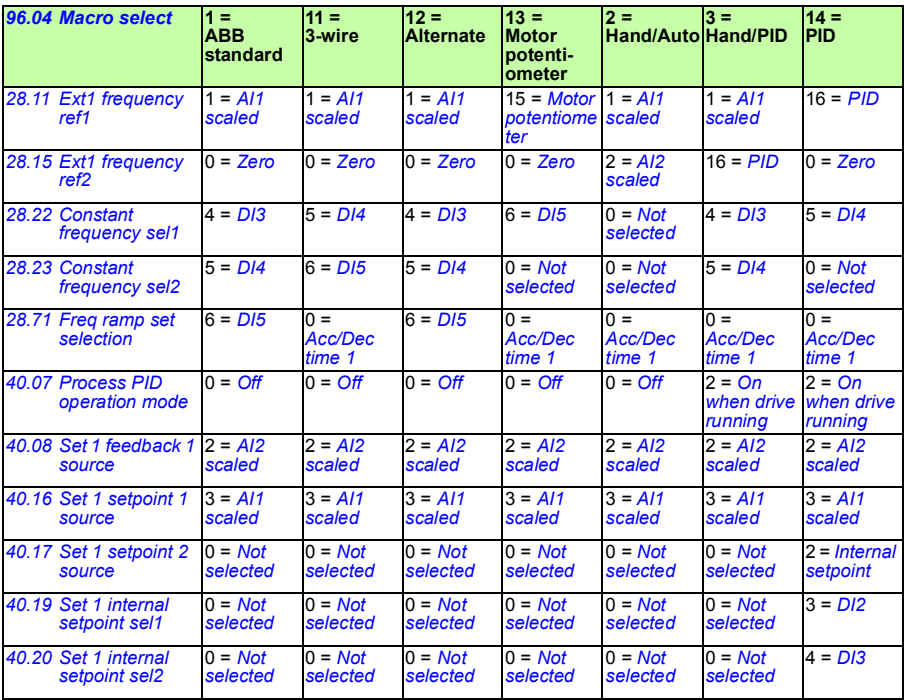

## *178 Control macros*

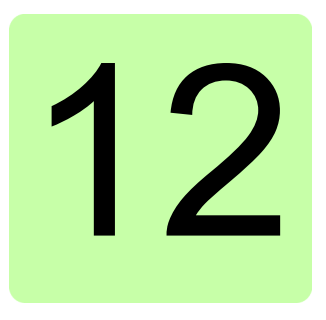

# **Program features**

## **What this chapter contains**

This chapter describes some of the more important functions within the control program, how to use them and how to program them to operate. It also explains the control locations and operating modes.

## **Local control vs. external control**

The AC580 has two main control locations: external and local. The control location is selected with the Loc/Rem key on the control panel or in the PC tool.

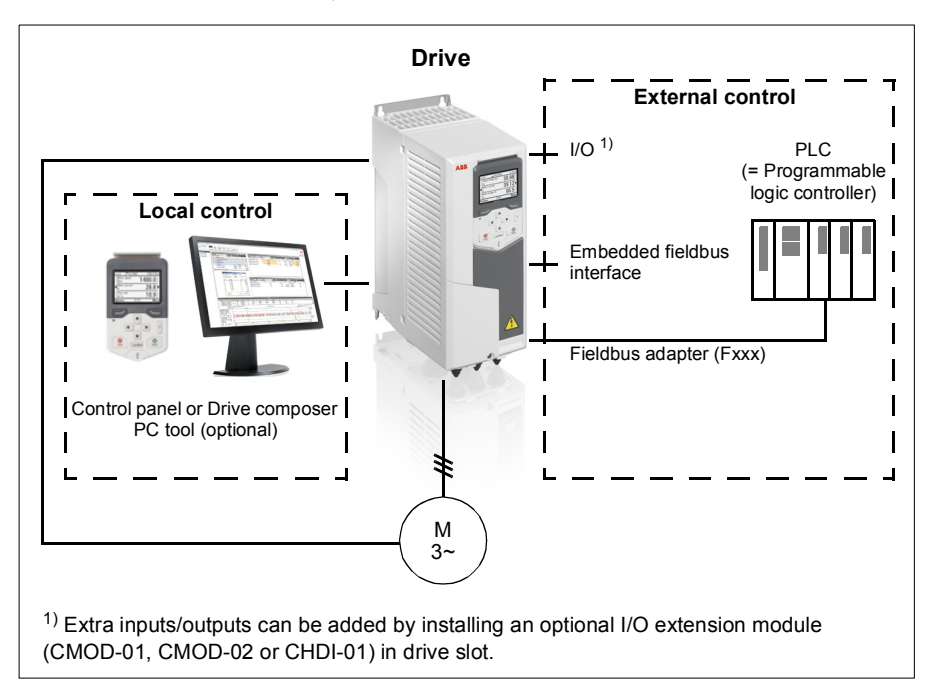

## **Local control**

The control commands are given from the control panel keypad or from a PC equipped with Drive composer when the drive is in local control. Speed and torque control modes are available in vector motor control mode; frequency mode is available when scalar motor control mode is used (see parameter *[19.16](#page-258-2) [Local control](#page-258-3)  [mode](#page-258-3)*).

Local control is mainly used during commissioning and maintenance. The control panel always overrides the external control signal sources when used in local control. Changing the control location to local can be prevented by parameter *[19.17](#page-258-4) [Local](#page-258-5)  [control disable](#page-258-5)*.

The user can select by a parameter (*[49.05](#page-362-1) [Communication loss action](#page-362-2)*) how the drive reacts to a control panel or PC tool communication break. (The parameter has no effect in external control.)
# **External control**

When the drive is in external control, control commands are given through

- the I/O terminals (digital and analog inputs), or optional I/O extension modules
- the fieldbus interface (via the embedded fieldbus interface or an optional fieldbus adapter module).

Two external control locations, EXT1 and EXT2, are available. The user can select the sources of the start and stop commands separately for each location in the Primary settings menu (**Menu - Primary settings - Start, stop, reference**) or setting parameters *[20.01](#page-258-0)*…*[20.10](#page-263-0)*. The operating mode can be selected separately for each location, which enables quick switching between different operating modes, for example speed and torque control. Selection between EXT1 and EXT2 is done via any binary source such as a digital input or fieldbus control word (**Menu - Primary settings** - **Start, stop, reference - Secondary control location** or parameter *[19.11](#page-257-0) [Ext1/Ext2 selection](#page-257-1)*). The source of reference is selectable for each operating mode separately.

### **Block diagram: Run enable source for EXT1**

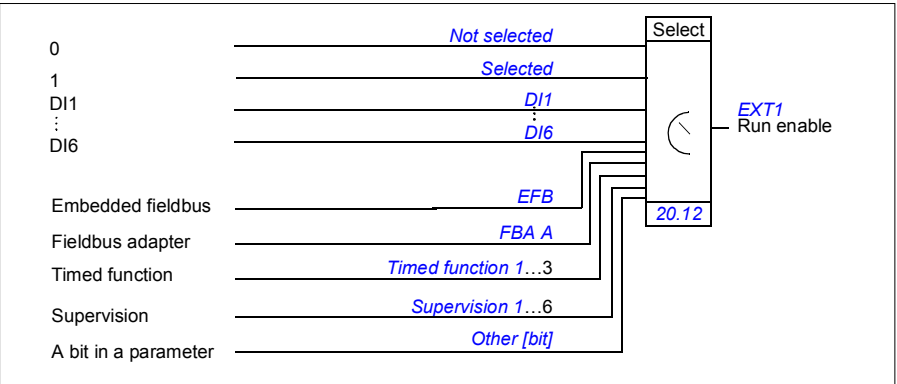

The figure below shows the parameters that select the interface for run enable for external control location *[EXT1](#page-257-2)*.

### **Settings**

- **Menu Primary settings Start, stop, reference Secondary control location; Menu - Primary settings - Start, stop, reference**
- Parameters *[19.11](#page-257-0) [Ext1/Ext2 selection](#page-257-1)* (page *[258](#page-257-0)*); *[20.01](#page-258-0)*…*[20.10](#page-263-0)* (page *[259](#page-258-0)*).

### **Motor potentiometer**

The motor potentiometer is, in effect, a counter whose value can be adjusted up and down using two digital signals selected by parameters *[22.73](#page-279-0) [Motor potentiometer up](#page-279-1)  [source](#page-279-1)* and *[22.74](#page-280-0) [Motor potentiometer down source](#page-280-1)*.

When enabled by *[22.71](#page-279-2) [Motor potentiometer function](#page-279-3)*, the motor potentiometer assumes the value set by *[22.72](#page-279-4) [Motor potentiometer initial value](#page-279-5)*. Depending on the mode selected in *[22.71](#page-279-2)*, the motor potentiometer value is either retained or reset over a power cycle.

The change rate is defined in *[22.75](#page-280-4) [Motor potentiometer ramp time](#page-280-5)* as the time it would take for the value to change from the minimum (*[22.76](#page-280-3) [Motor potentiometer min](#page-280-6)  [value](#page-280-6)*) to the maximum (*[22.77](#page-280-2) [Motor potentiometer max value](#page-280-7)*) or vice versa. If the up and down signals are simultaneously on, the motor potentiometer value does not change.

The output of the function is shown by *[22.80](#page-280-8) [Motor potentiometer ref act](#page-280-9)*, which can directly be set as the reference source in the main selector parameters, or used as an input by other source selector parameters.

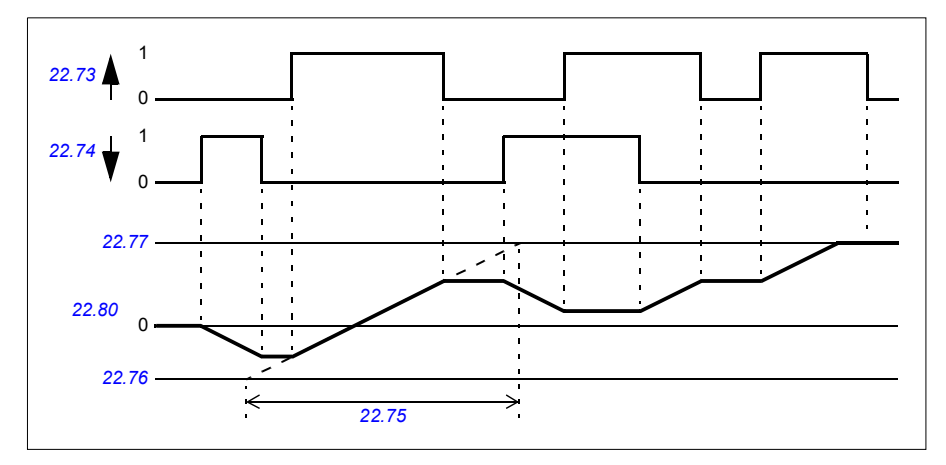

The following example shows the behavior of the motor potentiometer value.

### **Settings**

Param[eters](#page-280-3) *[22.71](#page-279-2)*…*[22.80](#page-280-8)* (page *[280](#page-279-2)*).

# <span id="page-182-0"></span>**Operating modes of the drive**

The drive can operate in several operating modes with different types of reference. The mode is selectable for each control location (Local, EXT1 and EXT2) in parameter group *[19 Operation mode](#page-257-3)*.

The following is a general representation of the reference types and control chains. The page numbers refer to detailed diagrams in chapter *[Control chain diagrams](#page-532-0)*.

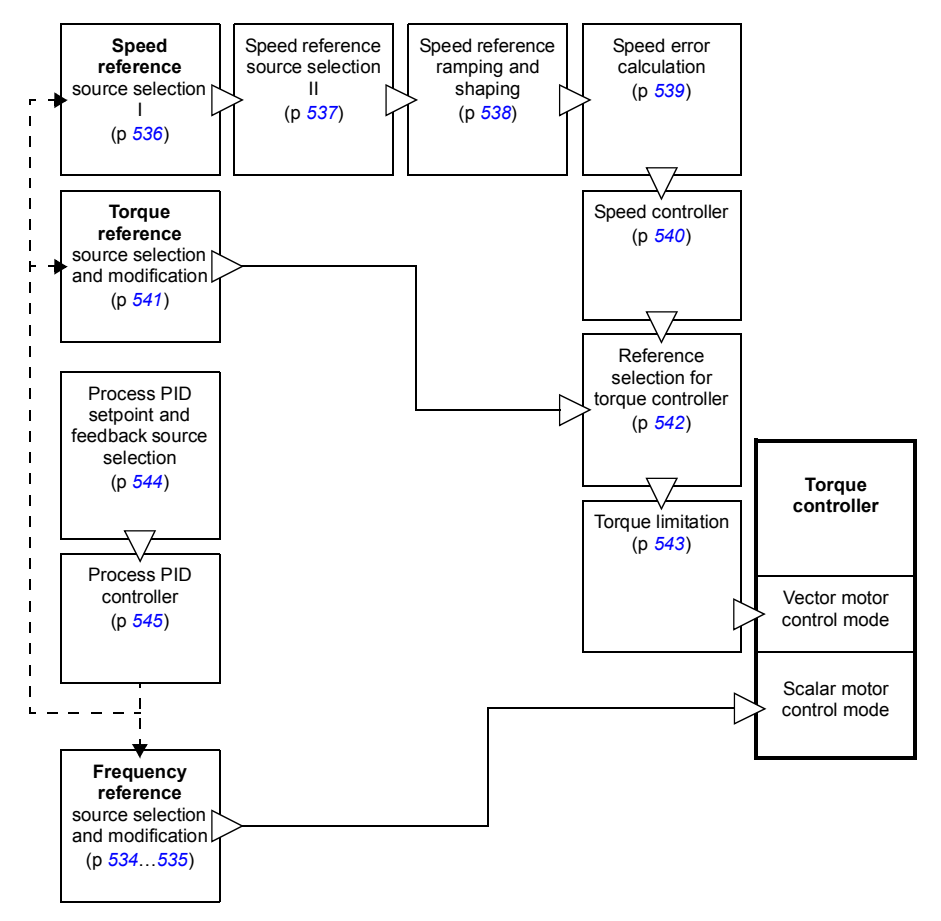

# **Speed control mode**

The motor follows a speed reference given to the drive. This mode can be used either with estimated speed used as feedback.

Speed control mode is available in both local and external control. It is also available both in vector and scalar motor control modes.

# **Torque control mode**

Motor torque follows a torque reference given to the drive. Torque control mode is available in both local and external control.

# **Frequency control mode**

The motor follows a frequency reference given to the drive. Frequency control is only available for scalar motor control.

# **Special control modes**

In addition to the above-mentioned control modes, the following special control modes are available:

- Process PID control. For more information, see section *[Process PID control](#page-202-0)* (page *[203](#page-202-0)*).
- Emergency stop modes OFF1 and OFF3: Drive stops along the defined deceleration ramp and drive modulation stops.
- Jogging mode: Drive starts and accelerates to the defined speed when the jogging signal is activated. For more information, see section *[Rush control](#page-190-0)* (page *[191](#page-190-0)*).
- Pre-magnetization: DC magnetization of the motor before start. For more information, see section *[Pre-magnetization](#page-198-0)* (page *[199](#page-198-0)*).
- DC hold: Locking the rotor at (near) zero speed in the middle of normal operation. For more information, see section *[DC hold](#page-198-1)* (page *[199](#page-198-1)*).
- Pre-heating (motor heating): Keeping the motor warm when the drive is stopped. For more information, see section *[Pre-heating \(Motor heating\)](#page-199-0)* (page *[200](#page-199-0)*).

# **Drive configuration and programming**

The drive control program performs the main control functions, including speed, torque and frequency control, drive logic (start/stop), I/O, feedback, communication and protection functions. Control program functions are configured and programmed with parameters.

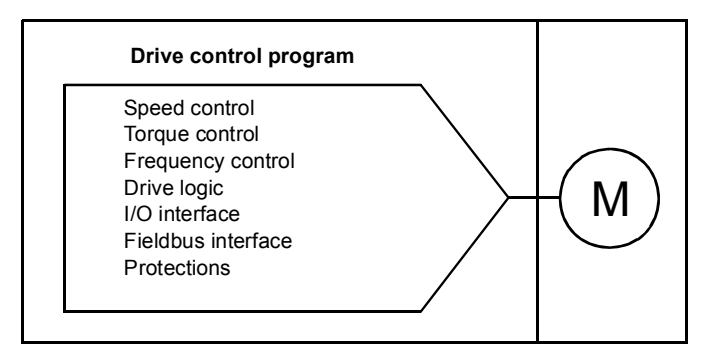

# **Configuring via parameters**

Parameters configure all of the standard drive operations and can be set via

- the control panel, as described in chapter *[Control panel](#page-136-0)*
- the Drive composer PC tool, as described in *Drive composer user's manual* (3AUA0000094606 [English]), or
- the fieldbus interface, as described in chapters *[Fieldbus control through the](#page-440-0)  [embedded fieldbus interface \(EFB\)](#page-440-0)* and *[Fieldbus control through a fieldbus](#page-466-0)  [adapter](#page-466-0)*.

All parameter settings are stored automatically to the permanent memory of the drive. However, if an external +24 V DC power supply is used for the drive control unit, it is highly recommended to force a save by using parameter *[96.07](#page-380-0) [Parameter save](#page-380-1)  [manually](#page-380-1)* before powering down the control unit after any parameter changes have been made.

If necessary, the default parameter values can be restored by parameter *[96.06](#page-379-0) [Parameter restore](#page-379-1)*.

# **Control interfaces**

# **Programmable analog inputs**

The control unit has two programmable analog inputs. Each of the inputs can be independently set as a voltage (0/2…10 V or -10…10 V) or current (0/4…20 mA) input by a switch on the control unit. Each input can be filtered, inverted and scaled.

## **Settings**

Parameter group *[12 Standard AI](#page-242-0)* (page *[243](#page-242-0)*).

# **Programmable analog outputs**

The control unit has two current (0…20 mA) analog outputs. Each output can be filtered, inverted and scaled.

### **Settings**

Parameter group *[13 Standard AO](#page-246-0)* (page *[247](#page-246-0)*).

# **Programmable digital inputs and outputs**

The control unit has six digital inputs.

Digital input/output DI1 can be used as a frequency input.

Six digital inputs can be added by using a CHDI-01 115/230 V digital input extension module and one digital output by using a CMOD-01 multifunction extension module.

### **Settings**

Parameter groups *[10 Standard DI, RO](#page-237-0)* (page *[238](#page-237-0)*) and *[11 Standard DIO, FI, FO](#page-240-0)* (page *[241](#page-240-0)*).

# **Programmable frequency input and output**

Digital input (DI6) can be configured as a frequency input. A frequency output can be implemented with a CMOD-01 multifunction extension module.**Settings**

Parameter groups *[10 Standard DI, RO](#page-237-0)* (page *[238](#page-237-0)*) and *[11 Standard DIO, FI, FO](#page-240-0)* (page *[241](#page-240-0)*).

## **Programmable relay outputs**

The control unit has three relay outputs. The signal to be indicated by the outputs can be selected by parameters.

Two relay outputs can be added by using a CMOD-01 multifunction extension module or a CHDI-01 115/230 V digital input extension module.

# **Settings**

Parameter group *[10 Standard DI, RO](#page-237-0)* (page *[238](#page-237-0)*).

### **Programmable I/O extensions**

Inputs and outputs can be added by using a CMOD-01 multifunction extension module or a CHDI-01 115/230 V digital input extension module. The module is mounted on option slot 2 of the control unit.

The table below shows the number of I/O on the control unit as well as optional CMOD-01 and a CHDI-01 modules.

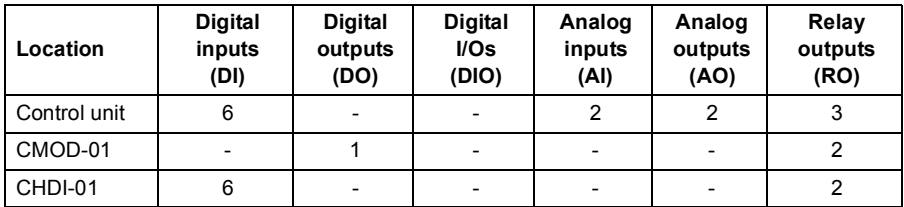

The I/O extension module can be activated and configured using parameter group 15.

**Note:** The configuration parameter group contains parameters that display the values of the inputs on the extension module. These parameters are the only way of utilizing the inputs on an I/O extension module as signal sources. To connect to an input, choose the setting *Other* in the source selector parameter, then specify the appropriate value parameter (and bit, for digital signals) in group 15.

## **Settings**

Parameter group *[15 I/O extension module](#page-251-0)* (page *[252](#page-251-0)*).

## **Fieldbus control**

The drive can be connected to several different automation systems through its fieldbus interfaces. See chapters *[Fieldbus control through the embedded fieldbus](#page-440-0)  [interface \(EFB\)](#page-440-0)* (page *[441](#page-440-0)*) and *[Fieldbus control through a fieldbus adapter](#page-466-0)* (page *[467](#page-466-0)*).

### **Settings**

Parameter groups *[50 Fieldbus adapter \(FBA\)](#page-362-0)* (page *[363](#page-362-0)*), *[51 FBA A settings](#page-366-0)* (page *[367](#page-366-0)*), *[52 FBA A data in](#page-367-0)* (page *[368](#page-367-0)*), and *[53 FBA A data out](#page-368-0)* (page *[369](#page-368-0)*) and *[58](#page-368-1)  [Embedded fieldbus](#page-368-1)* (page *[369](#page-368-1)*).

# **Motor control**

# **Motor types**

The drive supports asynchronous AC induction and permanent magnet (PM) motors.

# **Motor identification**

The performance of vector control is based on an accurate motor model determined during the motor start-up.

A motor Identification magnetization is automatically performed the first time the start command is given. During this first start-up, the motor is magnetized at zero speed for several seconds to allow the motor model to be created. This identification method is suitable for most applications.

In demanding applications a separate Identification run (ID run) can be performed.

### **Settings**

*[99.13](#page-389-0) [ID run requested](#page-389-1)* (page *[390](#page-389-0)*)

## **Power loss ride-through**

See section *[Undervoltage control \(power loss ride-through\)](#page-209-0)* on page *[210](#page-209-0)*.

## **Vector control**

The switching of the output semiconductors is controlled to achieve the required stator flux and motor torque. The switching frequency is changed only if the actual torque and stator flux values differ from their reference values by more than the allowed hysteresis. The reference value for the torque controller comes from the speed controller or directly from an external torque reference source.

Motor control requires measurement of the DC voltage and two motor phase currents. Stator flux is calculated by integrating the motor voltage in vector space. Motor torque is calculated as a cross product of the stator flux and the rotor current. By utilizing the identified motor model, the stator flux estimate is improved. Actual motor shaft speed is not needed for the motor control.

The main difference between traditional control and vector control is that torque control operates at the same time level as the power switch control. There is no separate voltage and frequency controlled PWM modulator; the output stage switching is wholly based on the electromagnetic state of the motor.

The best motor control accuracy is achieved by activating a separate motor identification run (ID run).

See also section *[Speed control performance figures](#page-194-0)* (page *[195](#page-194-0)*).

### **Settings**

- **Menu Primary settings Motor Control mode**
- Parameters *[99.04](#page-387-0) [Motor control mode](#page-387-1)* (page *[388](#page-387-0)*) and *[99.13](#page-389-0) [ID run requested](#page-389-1)* (page *[390](#page-389-0)*).

# **Reference ramping**

Acceleration and deceleration ramping times can be set individually for speed, torque and frequency reference (**Menu - Primary settings - Ramps**).

With a speed or frequency reference, the ramps are defined as the time it takes for the drive to accelerate or decelerate between zero speed or frequency and the value defined by parameter *[46.01](#page-358-0) [Speed scaling](#page-358-1)* or *[46.02](#page-358-2) [Frequency scaling](#page-358-3)*. The user can switch between two preset ramp sets using a binary source such as a digital input. For speed reference, also the shape of the ramp can be controlled.

With a torque reference, the ramps are defined as the time it takes for the reference to change between zero and nominal motor torque (parameter *[01.30](#page-229-0) [Nominal torque](#page-229-1)  [scale\)](#page-229-1)*.

### **Variable slope**

Variable slope controls the slope of the speed ramp during a reference change. With this feature a constantly variable ramp can be used.

Variable slope is only supported in remote control.

### **Settings**

Parameters *[23.28](#page-283-0) [Variable slope enable](#page-283-1)* (page *[284](#page-283-0)*) and *[23.29](#page-283-2) [Variable slope rate](#page-283-3)* (page *[284](#page-283-2)*).

#### **Special acceleration/deceleration ramps**

The acceleration/deceleration times for the jogging function can be defined separately; see section *[Rush control](#page-190-0)* (page *[191](#page-190-0))*.

The change rate of the motor potentiometer function (page *[195](#page-194-0)*) is adjustable. The same rate applies in both directions.

A deceleration ramp can be defined for emergency stop ("Off3" mode).

# **Settings**

- Speed reference ramping: Parameters *[23.11](#page-281-0)*…*[23.15](#page-282-0)* and *[46.01](#page-358-0)* (pages *[282](#page-281-0)* and *[359](#page-358-0)*).
- Torque reference ramping: Parameters *[01.30](#page-229-0)*, *[26.18](#page-292-0)* and *[26.19](#page-292-1)* (pages *[230](#page-229-0)* and *[293](#page-292-0)*).
- Frequency reference ramping: Parameters *[28.71](#page-299-0)*…*[28.75](#page-300-0)* and *[46.02](#page-358-2)* (pages *[300](#page-299-0)* and *[359](#page-358-2)*).
- Jogging: Parameters *[23.20](#page-282-1)* and *[23.21](#page-282-2)* (page *[283](#page-282-1)*).
- Motor potentiometer: Parameter *[22.75](#page-280-4)* (page *[281](#page-280-4)*).
- Emergency stop ("Off3" mode): Parameter *[23.23](#page-283-4) [Emergency stop time](#page-283-5)* (page *[284](#page-283-4)*).

## **Constant speeds/frequencies**

Constant speeds and frequencies are predefined references that can be quickly activated, for example, through digital inputs. It is possible to define up to 7 speeds for speed control and 7 constant frequencies for frequency control.

**WARNING:** Speeds and frequencies override the normal reference irrespective of where the reference is coming from.

## **Settings**

- **Menu Primary settings Start, stop, reference Constant frequencies, Menu - Primary settings - Start, stop, reference - Constant speeds**
- Parameter groups *[22 Speed reference selection](#page-273-0)* (page *[274](#page-273-0)*) and *[28 Frequency](#page-293-0)  [reference chain](#page-293-0)* (page *[294](#page-293-0)*).

## **Critical speeds/frequencies**

Critical speeds (sometimes called "skip speeds") can be predefined for applications where it is necessary to avoid certain motor speeds or speed ranges because of, for example, mechanical resonance problems.

The critical speeds function prevents the reference from dwelling within a critical band for extended times. When a changing reference (*[22.87](#page-281-1) [Speed reference act 7](#page-281-2)*) enters a critical range, the output of the function (*[22.01](#page-273-1) [Speed ref unlimited](#page-273-2)*) freezes until the reference exits the range. Any instant change in the output is smoothed out by the ramping function further in the reference chain.

When the drive is limiting the allowed output speeds/frequencies, it limits to the absolutely lowest critical speed (critical speed low or critical frequency low) when accelerating from standstill, unless the speed reference is over the upper critical speed/ frequency limit.

The function is also available for scalar motor control with a frequency reference. The input of the function is shown by *[28.96](#page-302-0) [Frequency ref act 7](#page-302-1)*.

### **Example**

A fan has vibrations in the range of 540 to 690 rpm and 1380 to 1560 rpm. To make the drive avoid these speed ranges,

- enable the critical speeds function by turning on bit 0 of parameter *[22.51](#page-278-4) [Critical](#page-278-5)  [speed function](#page-278-5)*, and
- set the critical speed ranges as in the figure below.

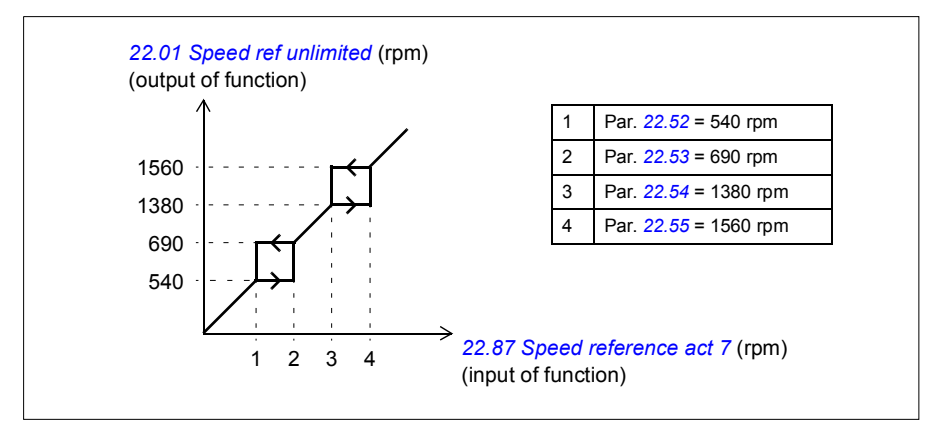

### **Settings**

- Critical speeds: parameters *[22.51](#page-278-4)*…*[22.57](#page-279-6)* (page *[279](#page-278-4)*)
- Critical frequencies: parameters *[28.51](#page-298-0)*…*[28.57](#page-299-1)* (page *[299](#page-298-0)*).

## <span id="page-190-0"></span>**Rush control**

In torque control, the motor could potentially rush if the load were suddenly lost. The control program has a rush control function that decreases the torque reference

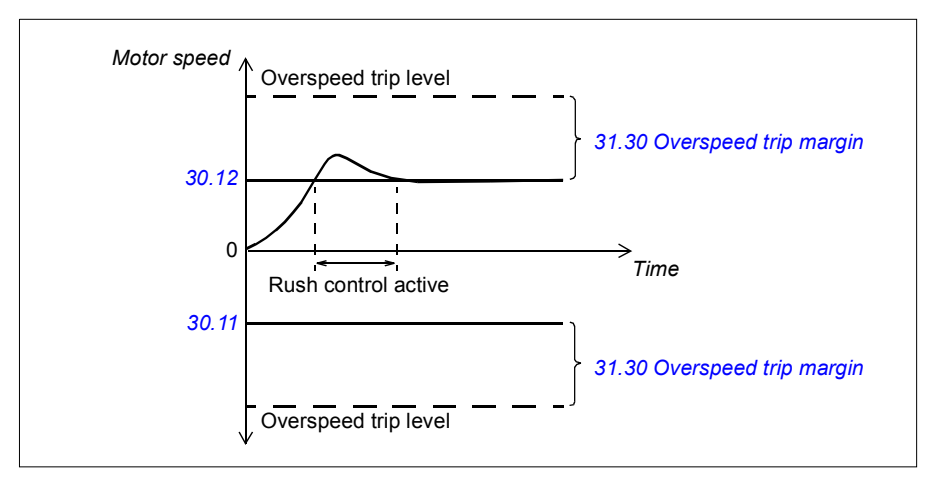

whenever the motor speed exceeds *[30.11](#page-303-1) [Minimum speed](#page-303-2)* or *[30.12](#page-303-0) [Maximum speed](#page-303-3)*.

The function is based on a PI controller. The program sets the proportional gain to 10.0 and integration time to 2.0 s.

# **Jogging**

The jogging function enables the use of a momentary switch to briefly rotate the motor. The jogging function is typically used during servicing or commissioning to control the machinery locally.

Two jogging functions (1 and 2) are available, each with their own activation sources and references. The signal sources are selected by parameters *[20.26](#page-266-0) [Jogging 1 start](#page-266-1)  [source](#page-266-1)* and *[20.27](#page-267-0) [Jogging 2 start source](#page-267-1)* (**Menu - Primary settings - Start, stop, reference - Jogging**). When jogging is activated, the drive starts and accelerates to the defined jogging speed (*[22.42](#page-278-6) [Jogging 1 ref](#page-278-7)* or *[22.43](#page-278-8) [Jogging 2 ref](#page-278-9)*) along the defined jogging acceleration ramp (*[23.20](#page-282-1) [Acc time jogging](#page-282-3)*). After the activation signal switches off, the drive decelerates to a stop along the defined jogging deceleration ramp (*[23.21](#page-282-2) [Dec time jogging](#page-282-4)*).

The figure and table below provide an example of how the drive operates during jogging. In the example, the ramp stop mode is used (see parameter *[21.03](#page-268-0) [Stop](#page-268-1)  [mode](#page-268-1)*).

Jog cmd = State of source set by *[20.26](#page-266-0) [Jogging 1 start source](#page-266-1)* or *[20.27](#page-267-0) [Jogging 2](#page-267-1)  [start source](#page-267-1)*

Jog enable = State of source set by *[20.25](#page-265-0) [Jogging enable](#page-265-1)* Start cmd = State of drive start command.

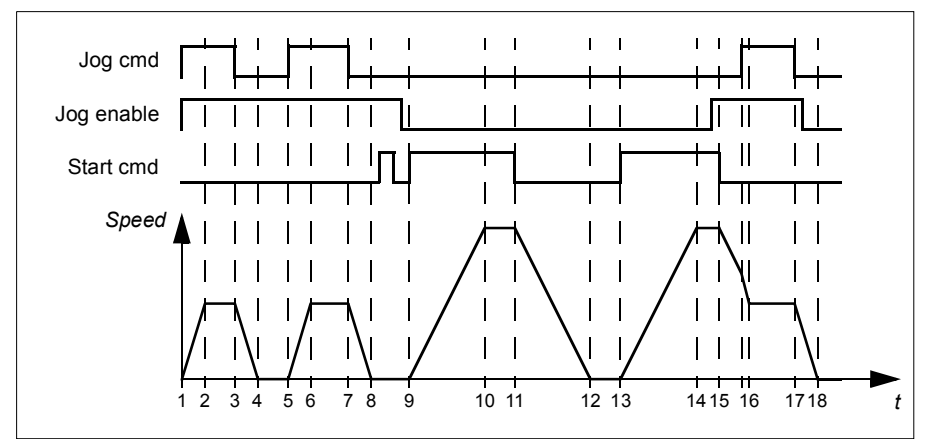

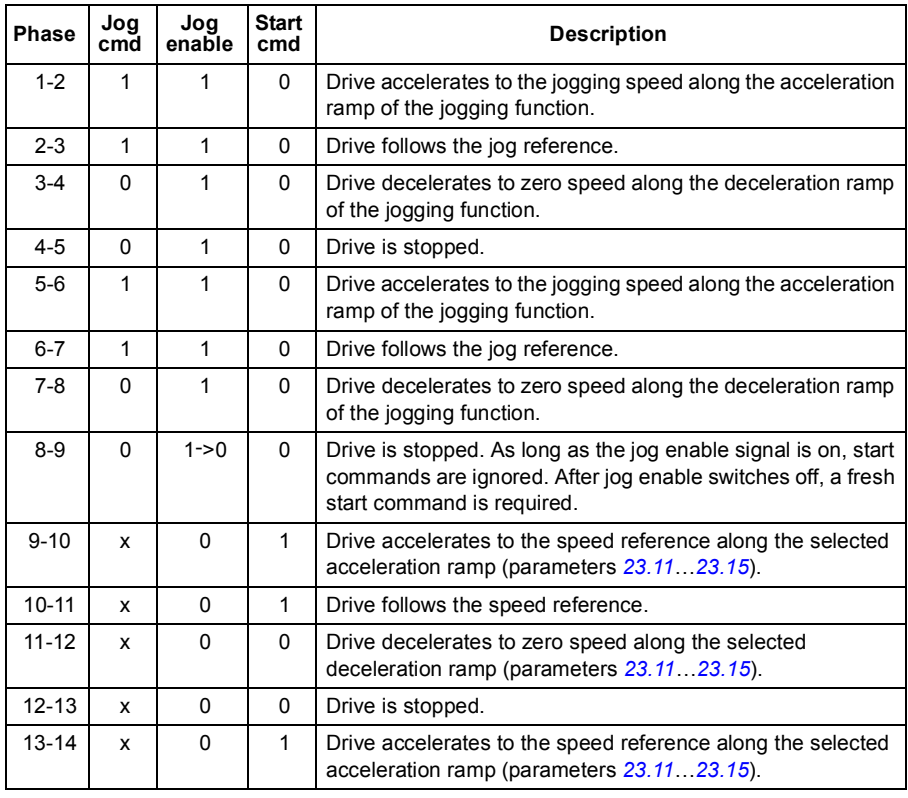

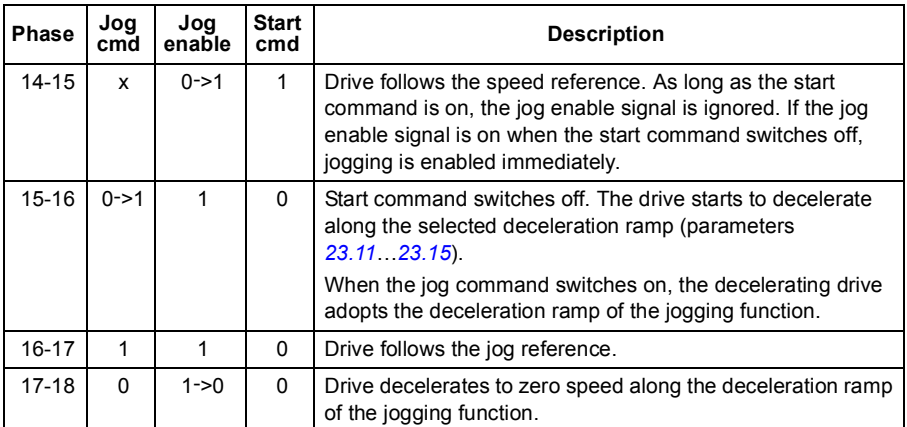

See also the block diagram on page *[538](#page-537-0)*.

### **Notes:**

- Jogging is not available when the drive is in local control.
- Jogging cannot be enabled when the drive start command is on, or the drive started when jogging is enabled. Starting the drive after the jog enable switches off requires a fresh start command.

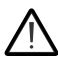

**WARNING!** If jogging is enabled and activated while the start command is on, jogging will activate as soon as the start command switches off.

- If both jogging functions are activated, the one that was activated first has priority.
- Jogging uses vector control.
- The inching functions activated through fieldbus (see *[06.01](#page-233-0) [Main control word](#page-233-1)*, bits 8…9) use the references and ramp times defined for jogging, but do not require the jog enable signal.

### **Settings**

- **Menu Primary settings Start, stop, reference Jogging**
- Parameters *[20.25](#page-265-0) [Jogging enable](#page-265-1)* (page *[266](#page-265-0)*), *[20.26](#page-266-0) [Jogging 1 start source](#page-266-1)* (page *[267](#page-266-0)*), *[20.27](#page-267-0) [Jogging 2 start source](#page-267-1)* (page *[268](#page-267-0)*), *[22.42](#page-278-6) [Jogging 1 ref](#page-278-7)* (page *[279](#page-278-6)*), *[22.43](#page-278-8) [Jogging 2 ref](#page-278-9)* (page *[279](#page-278-8)*), *[23.20](#page-282-1) [Acc time jogging](#page-282-3)* (page *[283](#page-282-1)*) and *[23.21](#page-282-2) [Dec](#page-282-4)  [time jogging](#page-282-4)* (page *[283](#page-282-2)*).

## <span id="page-194-0"></span>**Speed control performance figures**

The table below shows typical performance figures for speed control.

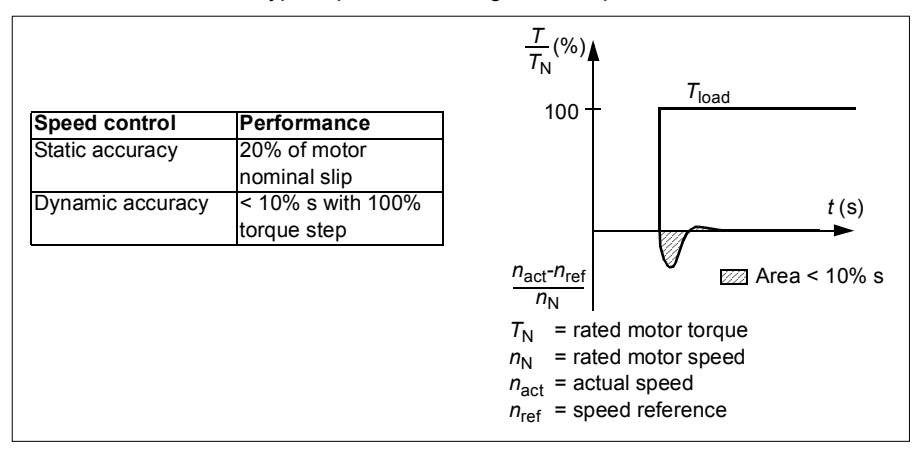

### **Torque control performance figures**

The drive can perform precise torque control without any speed feedback from the motor shaft. The table below shows typical performance figures for torque control.

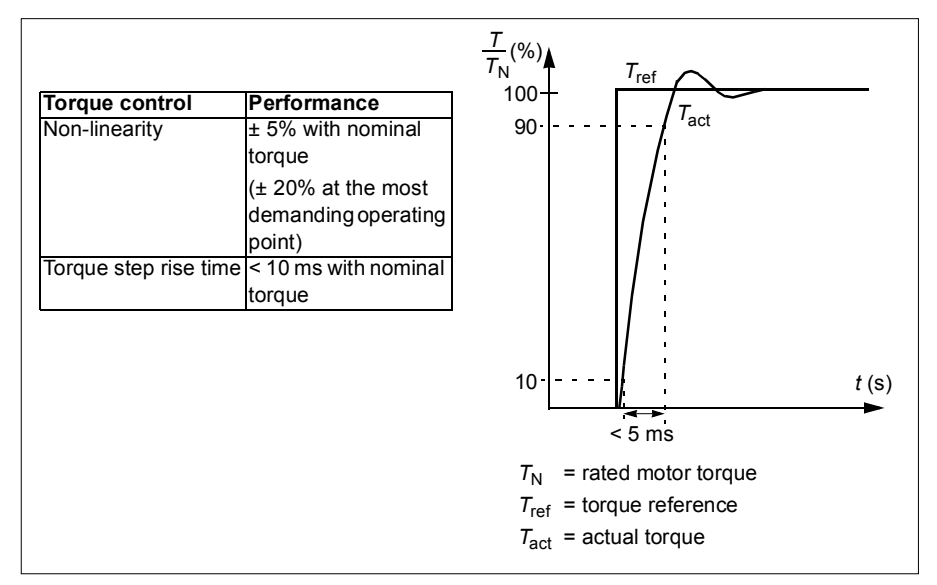

# **Scalar motor control**

Scalar motor control is the default motor control method. In scalar control mode, the drive is controlled with a speed or frequency reference. However, the excellent performance of vector control is not achieved in scalar control.

It is recommended to activate scalar motor control mode in the following situations:

- In multimotor drives: 1) if the load is not equally shared between the motors, 2) if the motors are of different sizes, or 3) if the motors are going to be changed after motor identification (ID run)
- If the nominal current of the motor is less than 1/6 of the nominal output current of the drive
- If the drive is used without a motor connected (for example, for test purposes)
- If the drive runs a medium-voltage motor through a step-up transformer.

In scalar control, some standard features are not available.

See also section *[Operating modes of the drive](#page-182-0)* (page *[183](#page-182-0)*).

### **IR compensation for scalar motor control**

IR compensation (also known as voltage boost) is available only when the motor control mode is scalar. When IR compensation is activated, the drive gives an extra voltage boost to the motor at low speeds. IR compensation is useful in applications that require a high break-away torque.

In vector control, no IR compensation is possible or needed as it is applied automatically.

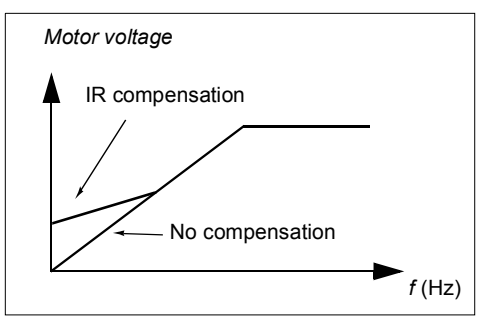

## **Settings**

- **Menu Primary settings Motor IR compensation**
- Parameters *[97.13](#page-385-0) [IR compensation](#page-385-1)* (page *[386](#page-385-0)*) and *[99.04](#page-387-0) [Motor control mode](#page-387-1)* (page *[388](#page-387-0)*)
- Parameter group *[28 Frequency reference chain](#page-293-0)* (page *[294](#page-293-0)*).

## **User load curve**

The User load curve provides a supervisory function that monitors an input signal as a function of frequency or speed, and load. It shows the status of the monitored signal and can give a warning or fault based on the violation of a user defined profile.

The user load curve consists of an overload and an underload curve, or just one of them. Each curve is formed by five points that represent the monitored signal as a function of frequency or speed.

In the example below, the user load curve is constructed from the motor nominal torque to which a 10% margin is added and subtracted. The margin curves define a working envelope for the motor so that excursions outside the envelope can be supervised, timed and detected.

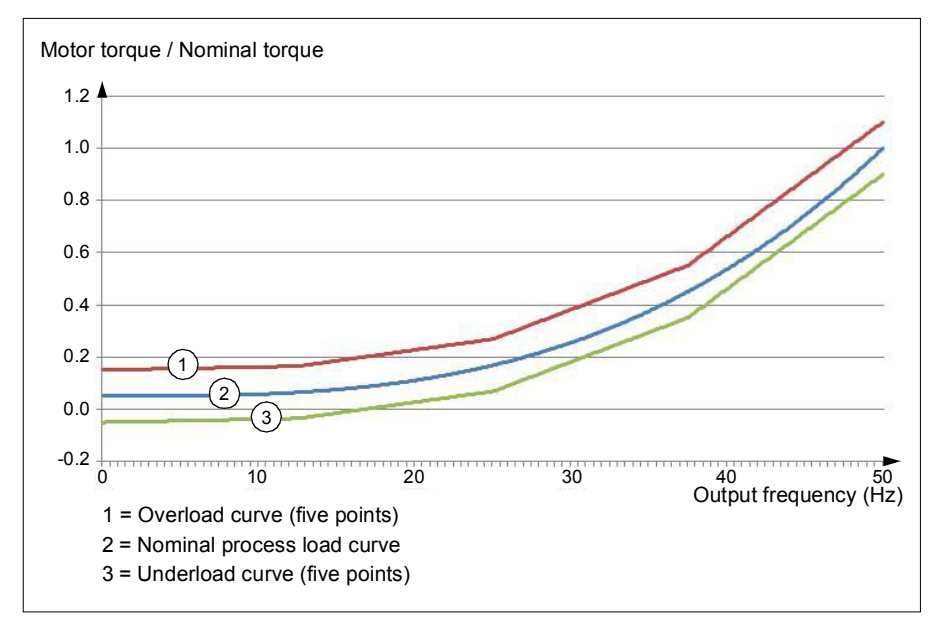

An overload warning and/or fault can be set to occur if the monitored signal stays continuously over the overload curve for a defined time. An underload warning and/or fault can be set to occur if the monitored signal stays continuously under the underload for a defined time.

Overload can be for example used to monitor for a saw blade hitting a knot or fan load profiles becoming too high.

Underload can be for example used to monitor for load dropping and breaking of conveyer belts or fan belts.

### **Settings**

Parameter group *[37 User load curve](#page-337-0)* (page *[338](#page-337-0)*).

# *U/f* **ratio**

The *U*/f function is only available in scalar motor control mode, which uses frequency control.

The function has two modes: linear and squared.

In linear mode, the ratio of voltage to frequency is constant below the field weakening point. This is used in constant torque applications where it may be necessary to produce torque at or near the rated torque of the motor throughout the frequency range

In squared mode (default), the ratio of the voltage to frequency increases as the square of the frequency below the field weakening point. This is typically used in centrifugal pump or fan applications. For these applications, the torque required follows the square relationship with frequency. Therefore, if the voltage is varied using the square relationship, the motor operates at improved efficiency and lower noise levels in these applications.

The *U*/f function cannot be used with energy optimization; if parameter *[45.11](#page-356-0) [Energy](#page-356-1)  [optimizer](#page-356-1)* is set to *[Enable](#page-356-2)*, parameter *[97.20](#page-385-2) [U/F ratio](#page-385-3)* is ignored.

### **Settings**

- **Menu Primary settings Motor U/f ratio**
- Parameter *[97.20](#page-385-2) [U/F ratio](#page-385-3)* (page *[386](#page-385-2)*).

# **Flux braking**

The drive can provide greater deceleration by raising the level of magnetization in the motor. By increasing the motor flux, the energy generated by the motor during braking can be converted to motor thermal energy.

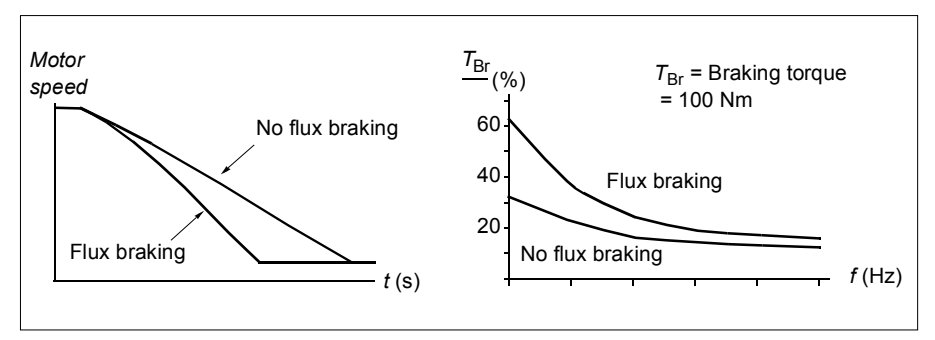

The drive monitors the motor status continuously, also during flux braking. Therefore, flux braking can be used both for stopping the motor and for changing the speed. The other benefits of flux braking are:

The braking starts immediately after a stop command is given. The function does not need to wait for the flux reduction before it can start the braking.

- The cooling of the induction motor is efficient. The stator current of the motor increases during flux braking, not the rotor current. The stator cools much more efficiently than the rotor.
- Flux braking can be used with induction motors and permanent magnet synchronous motors.

Two braking power levels are available:

- Moderate braking provides faster deceleration compared to a situation where flux braking is disabled. The flux level of the motor is limited to prevent excessive heating of the motor.
- Full braking exploits almost all available current to convert the mechanical braking energy to motor thermal energy. Braking time is shorter compared to moderate braking. In cyclic use, motor heating may be significant.

**WARNING:** The motor needs to be rated to absorb the thermal energy generated by flux braking.

### **Settings**

- **Menu Primary settings Motor Flux braking**
- Parameter *[97.05](#page-383-0) [Flux braking](#page-383-1)* (page *[384](#page-383-0)*).

## **DC magnetization**

The drive has different magnetization functions for different phases of motor start/rotation/stop: pre-magnetization, DC hold, post-magnetization and pre-heating (motor heating).

### <span id="page-198-0"></span>**Pre-magnetization**

Pre-magnetization refers to DC magnetization of the motor before start. Depending on the selected start mode (*[21.01](#page-267-2) [Vector start mode](#page-267-3)* or *[21.19](#page-272-0) [Scalar start mode](#page-272-1)*), premagnetization can be applied to guarantee the highest possible breakaway torque, up to 200% of the nominal torque of the motor. By adjusting the pre-magnetization time (*[21.02](#page-268-2) [Magnetization time](#page-268-3)*), it is possible to synchronize the motor start and, for example, the release of a mechanical brake.

## **Settings**

Parameters *[21.01](#page-267-2) [Vector start mode](#page-267-3)*, *[21.19](#page-272-0) [Scalar start mode](#page-272-1)*, *[21.02](#page-268-2) [Magnetization](#page-268-3)  [time](#page-268-3)*

## <span id="page-198-1"></span>**DC hold**

The function makes it possible to lock the rotor at (near) zero speed in the middle of normal operation. DC hold is activated by parameter *[21.08](#page-271-0) [DC current control](#page-271-1)*. When both the reference and motor speed drop below a certain level (parameter *[21.09](#page-271-2) [DC](#page-271-3)* 

*[hold speed](#page-271-3)*), the drive will stop generating sinusoidal current and start to inject DC into the motor. The current is set by parameter *[21.10](#page-271-4) [DC current reference](#page-271-5)*. When the reference exceeds parameter *[21.09](#page-271-2) [DC hold speed](#page-271-3)*, normal drive operation continues.

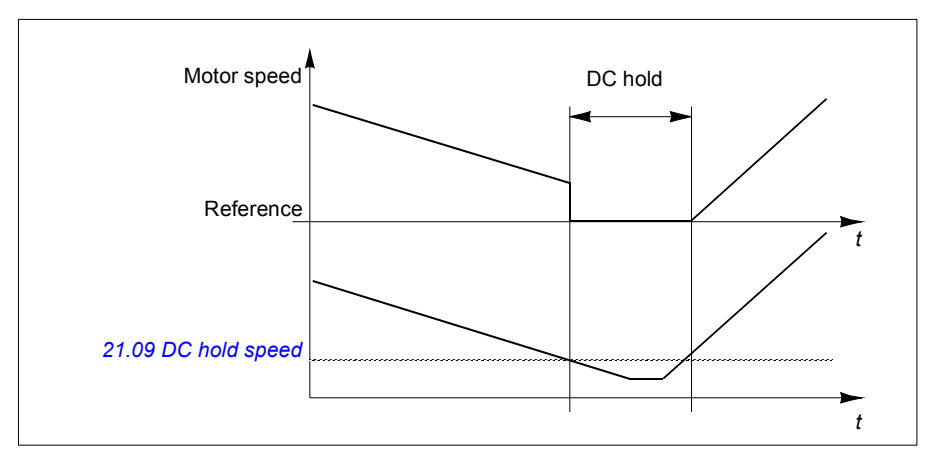

## **Settings**

Parameters *[21.08](#page-271-0) [DC current control](#page-271-1)* and *[21.09](#page-271-2) [DC hold speed](#page-271-3)*

## **Post-magnetization**

The function keeps the motor magnetized for a certain period (parameter *[21.11](#page-271-6) [Post](#page-271-7)  [magnetization time](#page-271-7)*) after stopping. This is to prevent the machinery from moving under load, for example before a mechanical brake can be applied. Postmagnetization is activated by parameter *[21.08](#page-271-0) [DC current control](#page-271-1)*. The magnetization current is set by parameter *[21.10](#page-271-4) [DC current reference](#page-271-5)*.

**Note:** Post-magnetization is only available when ramping is the selected stop mode (see parameter *[21.03](#page-268-0) [Stop mode](#page-268-1)*).

# **Settings**

Parameters *[21.01](#page-267-2) [Vector start mode](#page-267-3)*, *[21.02](#page-268-2) [Magnetization time](#page-268-3)* and *[21.08](#page-271-0)*…*[21.11](#page-271-6)* (page *[272](#page-271-0)*).

# <span id="page-199-0"></span>**Pre-heating (Motor heating)**

The pre-heating function keeps the motor warm and prevents condensation inside the motor by feeding it with DC current when the drive has been stopped. The heating can only be activated when the drive is in the stopped state, and starting the drive stops the heating.

The heating is only started after a delay when the start command has been removed to prevent excessive current if coast stop is used. The delay depends on the motor size and the rotating speed.

The function can be defined to be always active when the drive is stopped or it can be activated by a digital input, fieldbus, timed function or supervision function. For example, with the help of signal supervision function, the heating can be activated by a thermal measurement signal from the motor.

The pre-heating current fed to the motor can be defined as 0…30% of the nominal motor current.

The drive generates a warning when the pre-heating is active to indicate that current is being fed to the motor.

#### **Notes:**

- In applications where the motor keeps rotating for a long time after the modulation is stopped, it is recommended to use ramp stop with pre-heating to prevent a sudden pull at the rotor when the pre-heating is activated.
- The heating function requires that run enable, interlock and STO signals are active.
- The heating function requires that the drive is not faulted.
- Pre-heating uses DC hold to produce current.

### **Settings**

- **Menu Primary settings Motor Pre-heating**
- Parameters *[21.14](#page-271-8) [Pre-heating input source](#page-271-9)* and *[21.16](#page-272-2) [Pre-heating current](#page-272-3)* (page *[272](#page-271-8)*)

## **Energy optimization**

The function optimizes the motor flux so that total energy consumption and motor noise level are reduced when the drive operates below the nominal load. The total efficiency (motor and drive) can be improved by 1…20% depending on load torque and speed.

**Note:** With a permanent magnet motor , energy optimization is always enabled.

#### **Settings**

- **Menu Energy efficiency**
- Parameter *[45.11](#page-356-0) [Energy optimizer](#page-356-1)* (page *[357](#page-356-0)*)

## **Switching frequency**

The drive has two switching frequencies: reference switching frequency and minimum switching frequency. The drive tries to keep the highest allowed switching frequency (= reference switching frequency) if thermally possible, and then adjusts

dynamically between the reference and minimum switching frequencies depending on the drive temperature. When the drive reaches the minimum switching frequency (= lowest allowed switching frequency), it starts to limit output current as the heating up continues.

For derating, see section *[Switching frequency derating](#page-498-0)* on page *[499](#page-498-0)*.

**Example 1:** If you need to fix the switching frequency to a certain value as with some external filters, set both the reference and the minimum switching frequency to this value and the drive will retain this switching frequency.

**Example 2:** If the reference switching frequency is set to 12kHz and the minimum switching frequency is set to 1kHz, the drive maintains the highest possible switching frequency to reduce motor noise and only when the drive heats it will decrease the switching frequency. This is useful, for example, in applications where low noise is necessary but higher noise can be tolerated when the full output current is needed.

## **Settings**

Parameter *[97.01](#page-383-2) [Switching frequency reference](#page-383-3)* and *[97.02](#page-383-4) [Minimum switching](#page-383-5)  [frequency](#page-383-5)* (page *[378](#page-377-0)*)

# **Speed compensated stop**

Speed compensation stop is available for example for applications where a conveyer needs to travel a certain distance after receiving the stop command. At maximum speed, the motor is stopped normally along the defined deceleration ramp. Below maximum speed, stop is delayed by running the drive at current speed before the motor is ramped to a stop. As shown in the figure, the distance travelled after the stop command is the same in both cases, ie, area A equals area B.

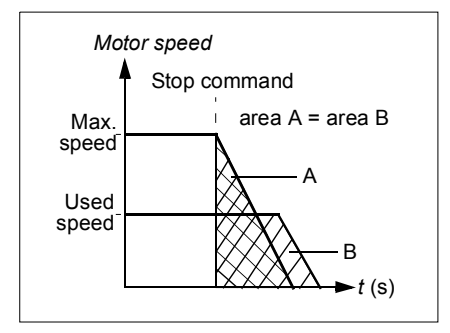

Speed compensation can be restricted to forward or reverse rotating direction.

Speed compensation is only supported in vector motor control.

### **Settings**

Parameters *[21.03](#page-268-0) [Stop mode](#page-268-1)* (page *[269](#page-268-0)*), *[21.30](#page-273-3) [Speed comp stop delay](#page-273-4)* (page *[274](#page-273-3)*) and *[21.31](#page-273-5) [Speed comp stop threshold](#page-273-6)* (page *[274](#page-273-5)*).

# **Application control**

# **Control macros**

Control macros are predefined parameter edits and I/O configurations. See chapter *[Control macros](#page-160-0)* (page *[161](#page-160-0)*).

# <span id="page-202-0"></span>**Process PID control**

There is a built-in process PID controller in the drive. The controller can be used to control process such as pressure or flow in the pipe or fluid level in the container.

In process PID control, a process reference (setpoint) is connected to the drive instead of a speed reference. An actual value (process feedback) is also brought back to the drive. The process PID control adjusts the drive speed in order to keep the measured process quantity (actual value) at the desired level (setpoint). This means that user does not need to set a frequency/speed/torque reference to the drive but the drive adjust its operation according to the process PID.

The simplified block diagram below illustrates the process PID control. For more detailed block diagrams, see pages *[544](#page-543-0)* and *[545](#page-544-0)*.

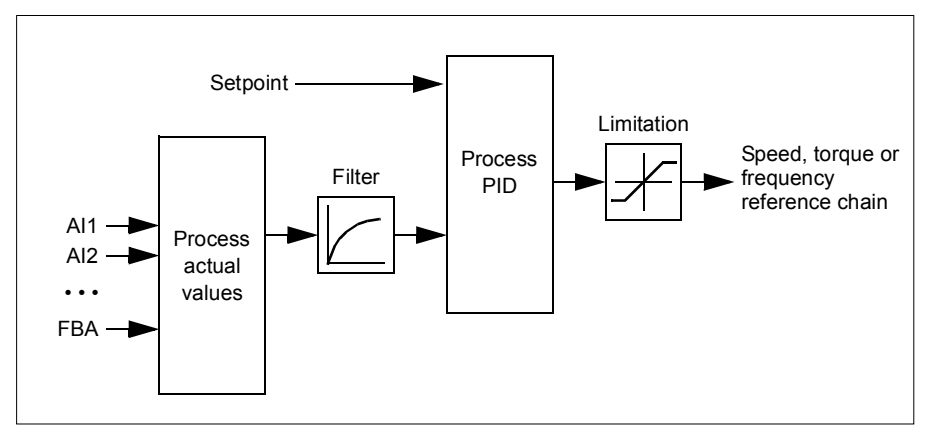

The drive contains two complete sets of process PID controller settings that can be alternated whenever necessary; see parameter *[40.57](#page-349-0) [PID set1/set2 selection](#page-349-1)*.

**Note:** Process PID control is only available in external control; see section *[Local](#page-179-0)  [control vs. external control](#page-179-0)* (page *[180](#page-179-0)*).

## **Quick configuration of the process PID controller**

- 1. Activate the process PID controller: **Menu Primary settings PID PID controls**
- 2. Select a feedback source: **Menu Primary settings PID Feedback**
- 3. Select a setpoint source: **Menu Primary settings PID Setpoint**
- 4. Set the gain, integration time, derivation time: **Menu Primary settings PID Tuning**
- 5. Set the PID output limits: **Menu Primary settings PID PID output**
- 6. Select the PID controller output as the source of, for example, *[22.11](#page-274-0) [Ext1 speed](#page-274-1)  [ref1](#page-274-1)*: **Menu - Primary settings - Start, stop, reference - Reference from**

### **Sleep and boost functions for process PID control**

The sleep function is suitable for PID control applications where the consumption varies, such as clean water pumping systems. When used, it stops the pump completely during low demand, instead of running the pump slowly below its efficient operating range. The following example visualizes the operation of the function.

**Example:** The drive controls a pressure boost pump. The water consumption falls at night. As a consequence, the process PID controller decreases the motor speed. However, due to natural losses in the pipes and the low efficiency of the centrifugal pump at low speeds, the motor would never stop rotating. The sleep function detects the slow rotation and stops the unnecessary pumping after the sleep delay has passed. The drive shifts into sleep mode, still monitoring the pressure. The pumping resumes when the pressure falls under the predefined minimum level and the wakeup delay has passed.

The user can extend the PID sleep time by the boost functionality. The boost functionality increases the process setpoint for a predetermined time before the drive enters the sleep mode.

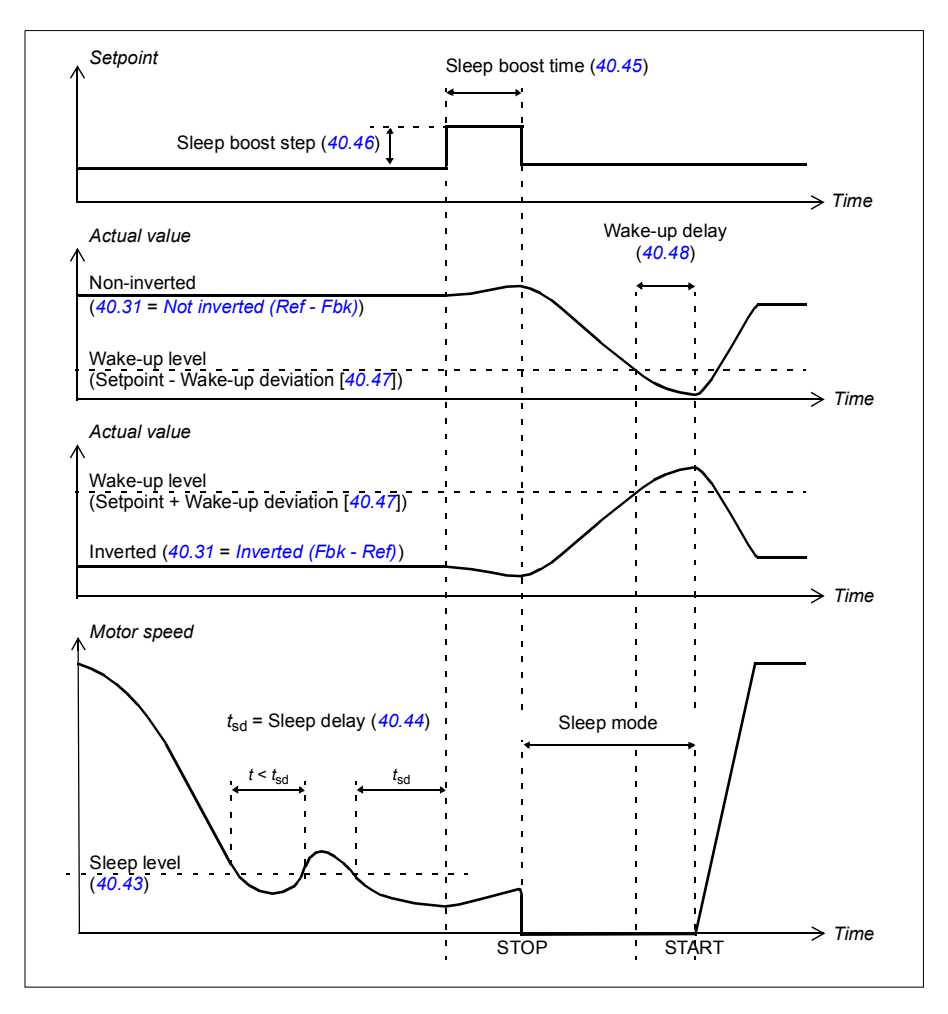

### **Tracking**

In tracking mode, the PID block output is set directly to the value of parameter *[40.50](#page-348-3)* (or *[41.50](#page-351-0)*) *[Set 1 tracking ref selection](#page-348-4)*. The internal I term of the PID controller is set so that no transient is allowed to pass on to the output, so when the tracking mode is left, normal process control operation can be resumed without a significant bump.

### **Settings**

- **Menu Primary settings PID**
- Parameter *[96.04](#page-378-0) [Macro select](#page-378-1)* (macro selection)
- Parameter groups *[40 Process PID set 1](#page-340-0)* (page *[341](#page-340-0)*) and *[41 Process PID set 2](#page-350-0)* (page *[351](#page-350-0)*).

### **Mechanical brake control**

A mechanical brake can be used for holding the motor and driven machinery at zero speed when the drive is stopped, or not powered. The brake control logic observes the settings of parameter group *[44 Mechanical brake control](#page-353-0)* as well as several external signals, and moves between the states presented in the diagram on page *[207](#page-206-0)*. The tables below the state diagram detail the states and transitions. The timing diagram on page *[208](#page-207-0)* shows an example of a close-open-close sequence.

#### **Inputs of the brake control logic**

The start command of the drive (bit 5 of *[06.16](#page-233-2) [Drive status word 1](#page-233-3)*) is the main control source of the brake control logic.

#### **Outputs of the brake control logic**

The mechanical brake is to be controlled by bit 0 of parameter *[44.01](#page-353-1) [Brake control](#page-353-2)  [status](#page-353-2)*. This bit should be selected as the source of a relay output (or a digital input/output in output mode) which is then wired to the brake actuator through a relay. See the wiring example on page *[209](#page-208-0)*.

The brake control logic, in various states, will request the drive control logic to hold the motor or ramp down the speed. These requests are visible in parameter *[44.01](#page-353-1) [Brake control status](#page-353-2)*.

### **Settings**

Parameter group *[44 Mechanical brake control](#page-353-0)* (page *[354](#page-353-0)*).

# <span id="page-206-2"></span><span id="page-206-0"></span>**Brake state diagram**

<span id="page-206-7"></span><span id="page-206-1"></span>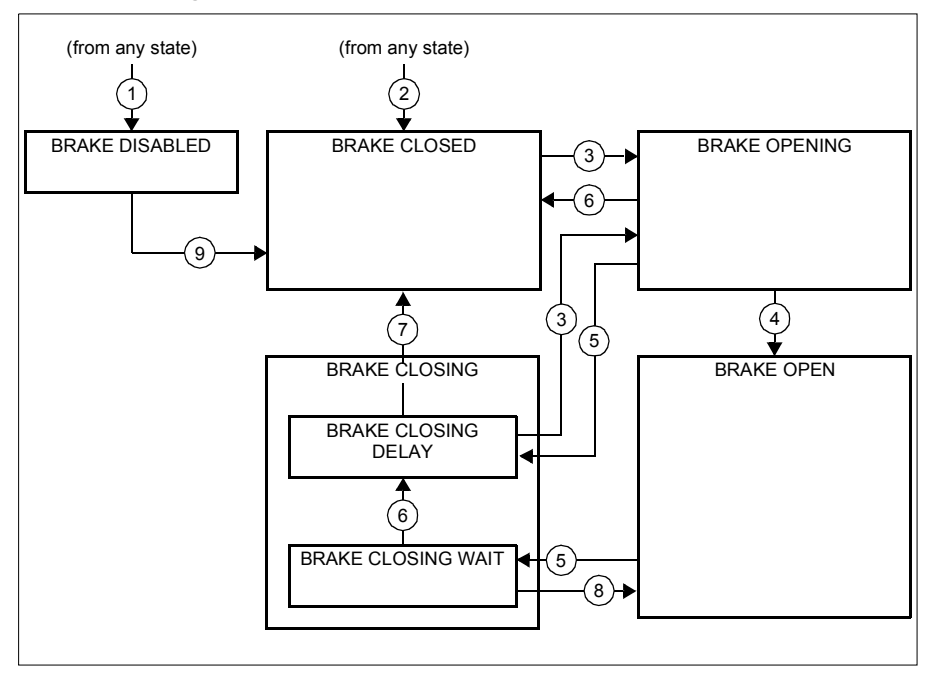

#### <span id="page-206-6"></span><span id="page-206-5"></span><span id="page-206-4"></span><span id="page-206-3"></span>State descriptions

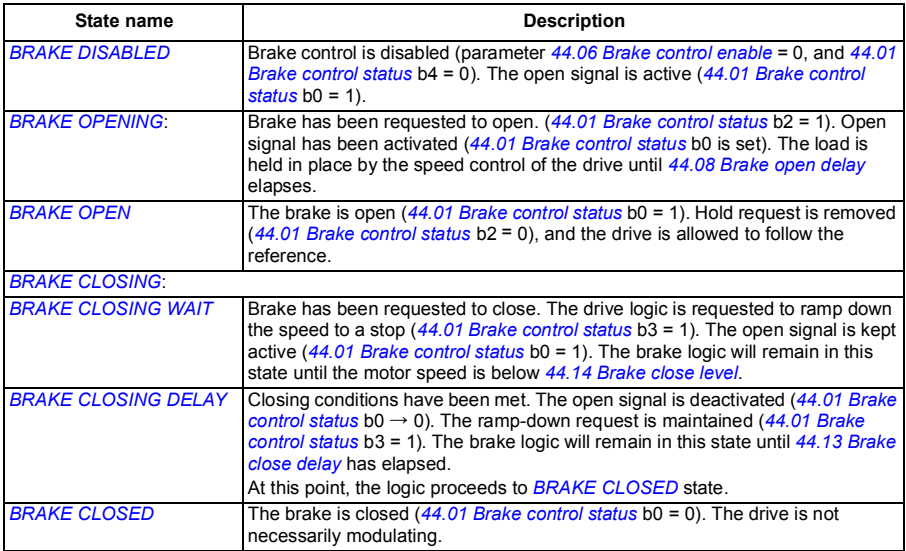

#### *208 Program features*

#### State change conditions ( (n))

- 1 Brake control disabled (parameter *[44.06](#page-353-3) [Brake control enable](#page-353-4)* → 0).
- 2 *[06.11](#page-233-4) [Main status word](#page-233-5)*, bit 2 = 0.
- 3 Brake has been requested to open.
- 4 *[44.08](#page-354-0) [Brake open delay](#page-354-1)* has elapsed.
- 5 Brake has been requested to close.
- 6 Motor speed is below closing speed *[44.14](#page-354-2) [Brake close level](#page-354-3)*.
- 7 *[44.13](#page-354-4) [Brake close delay](#page-354-5)* has elapsed.
- 8 Brake has been requested to open.
- 9 Brake control enabled (parameter *[44.06](#page-353-3) [Brake control enable](#page-353-4)* → 1).

#### <span id="page-207-0"></span>**Timing diagram**

The simplified timing diagram below illustrates the operation of the brake control function. Refer to the state diagram above.

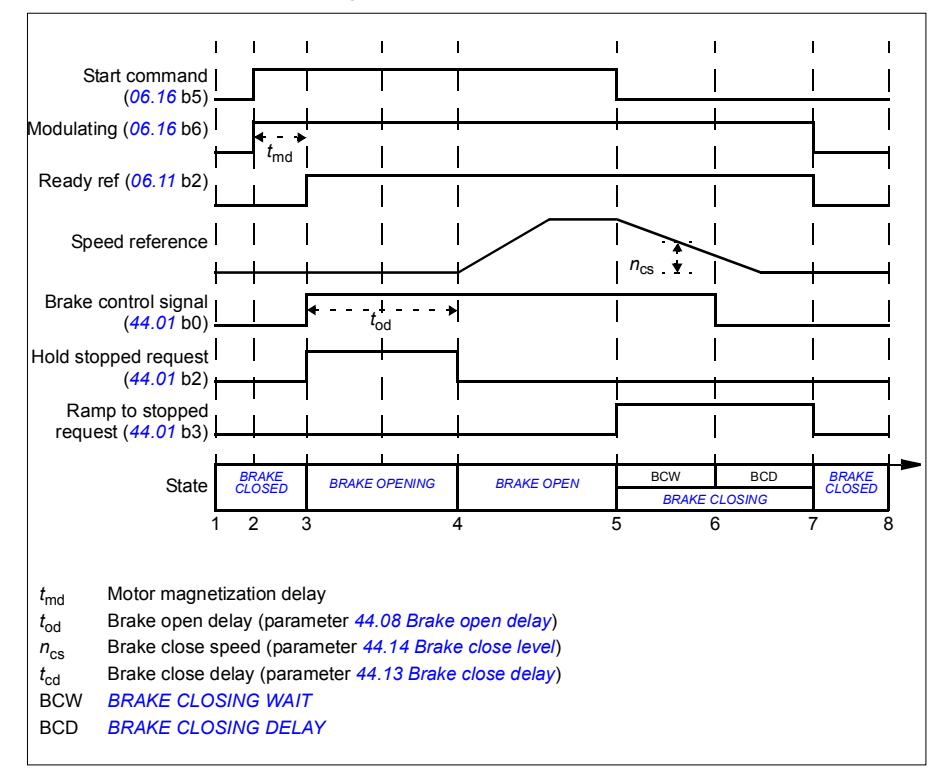

### <span id="page-208-0"></span>**Wiring example**

The figure below shows a brake control wiring example. The brake control hardware and wiring is to be sourced and installed by the customer.

**WARNING!** Make sure that the machinery into which the drive with brake control function is integrated fulfils the personnel safety regulations. Note that the frequency converter (a Complete Drive Module or a Basic Drive Module, as defined in IEC/EN 61800-2), is not considered as a safety device mentioned in the European Machinery Directive and related harmonised standards. Thus, the personnel safety of the complete machinery must not be based on a specific frequency converter feature (such as the brake control function), but it has to be implemented as defined in the application specific regulations.

The brake is controlled by bit 0 of parameter *[44.01](#page-353-1) [Brake control status](#page-353-2)*. In this example, parameter *[10.24](#page-238-0) [RO1 source](#page-238-1)* is set to *[Brake command](#page-238-2)* (ie. bit 0 of *[44.01](#page-353-1) [Brake control status](#page-353-2)*.

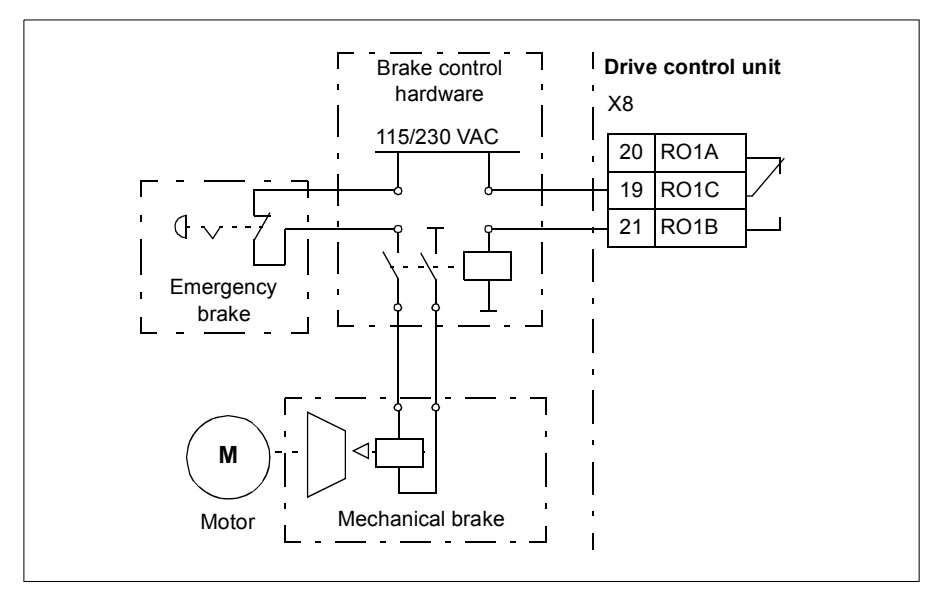

# **Timed functions**

### TBA **Settings**

Parameter group *[34 Timed functions](#page-320-0)* (page *[321](#page-320-0)*).

# **DC voltage control**

# <span id="page-209-1"></span>**Overvoltage control**

Overvoltage control of the intermediate DC link is typically needed when the motor is in generating mode. The motor can generate when it decelerates or when the load overhauls the motor shaft, causing the shaft to turn faster than the applied speed or frequency. To prevent the DC voltage from exceeding the overvoltage control limit, the overvoltage controller automatically decreases the generating torque when the limit is reached. The overvoltage controller also increases any programmed deceleration times if the limit is reached; to achieve shorter deceleration times, a brake chopper and resistor may be required.

# <span id="page-209-0"></span>**Undervoltage control (power loss ride-through)**

If the incoming supply voltage is cut off, the drive will continue to operate by utilizing the kinetic energy of the rotating motor. The drive will be fully operational as long as the motor rotates and generates energy to the drive. The drive can continue operation after the break if the main contactor (if present) remained closed.

**Note:** Units equipped with a main contactor must be equipped with a hold circuit (e.g. UPS) to keep the contactor control circuit closed during a short supply break.

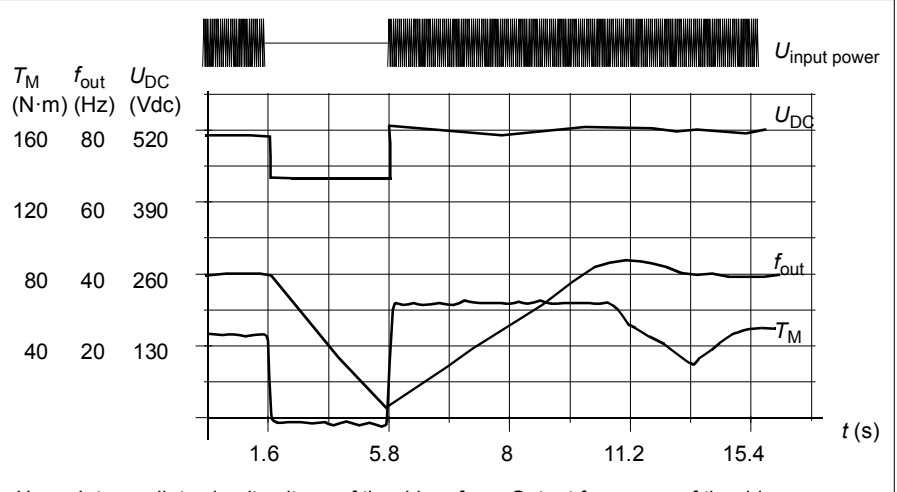

 $U_{\text{DC}}$  = Intermediate circuit voltage of the drive,  $f_{\text{out}}$  = Output frequency of the drive,  $T_{\text{M}} =$  Motor torque

Loss of supply voltage at nominal load  $(f_{\text{out}} = 40 \text{ Hz})$ . The intermediate circuit DC voltage drops to the minimum limit. The controller keeps the voltage steady as long as the input power is switched off. The drive runs the motor in generator mode. The motor speed falls but the drive is operational as long as the motor has enough kinetic energy.

### **Automatic restart**

It is possible to restart the drive automatically after a short (max. 5 seconds) power supply failure by using the Automatic restart function, provided that the drive is allowed to run for 5 seconds without the cooling fans operating.

When enabled, the function takes the following actions upon a supply failure to enable a successful restart:

- The undervoltage fault is suppressed (but a warning is generated).
- Modulation and cooling is stopped to conserve any remaining energy.
- DC circuit pre-charging is enabled.

If the DC voltage is restored before the expiration of the period defined by parameter *[21.18](#page-272-4) [Auto restart time](#page-272-5)* and the start signal is still on, normal operation will continue. However, if the DC voltage remains too low at that point, the drive trips on a fault, *[3220](#page-433-0) [DC link undervoltage](#page-433-1)*.

# **Voltage control and trip limits**

The control and trip limits of the intermediate DC voltage regulator are relative to the supply voltage as well as drive/inverter type. The DC voltage  $(U_{DC})$  is approximately 1.35 times the line-to-line supply voltage, and is displayed by parameter *[01.11](#page-228-0) [DC](#page-228-1)  [voltage](#page-228-1)*.

The following diagram shows the relation of selected DC voltage levels. Note that the absolute voltages vary according to drive/inverter type and AC supply voltage range.

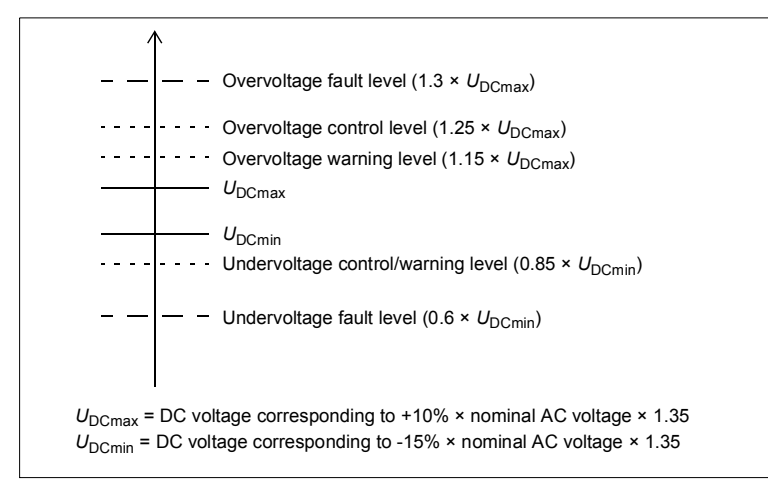

## **Settings**

Parameters *[01.11](#page-228-0) [DC voltage](#page-228-1)* (page *[229](#page-228-0)*), *[30.30](#page-307-0) [Overvoltage control](#page-307-1)* (page *[308](#page-307-0)*), *[30.31](#page-307-2) [Undervoltage control](#page-307-3)* (page *[308](#page-307-2)*) and *[95.01](#page-377-0) [Supply voltage](#page-377-1)* (page *[378](#page-377-0)*).

# **Brake chopper**

A brake chopper can be used to handle the energy generated by a decelerating motor. When the DC voltage rises high enough, the chopper connects the DC circuit to an external brake resistor. The chopper operates on the pulse width modulation principle.

The internal brake choppers in the drive (in frames R0…R3) start conducting when the DC link voltage reaches approximately 1.15 × U<sub>DCmax</sub>. 100% maximum pulse width is reached at approximately 1.2  $\times$   $U_{\text{DCmax}}$ . ( $U_{\text{DCmax}}$  is the DC voltage corresponding to the maximum of the AC supply voltage range.) For information on external brake choppers, refer to their documentation.

**Note:** Overvoltage control needs to be disabled for the chopper to operate.

### **Settings**

Parameter *[01.11](#page-228-0) [DC voltage](#page-228-1)* (page *[229](#page-228-0)*); parameter group *[43 Brake chopper](#page-352-0)* (page *[353](#page-352-0)*).

# **Safety and protections**

# **Fixed/Standard protections**

#### **Overcurrent**

If the output current exceeds the internal overcurrent limit, the IGBTs are shut down immediately to protect the drive.

### **DC overvoltage**

See section *[Overvoltage control](#page-209-1)* on page *[210](#page-209-1)*.

#### **DC undervoltage**

See section *[Undervoltage control \(power loss ride-through\)](#page-209-0)* on page *[210](#page-209-0)*.

#### **Drive temperature**

If the temperature rises high enough, the drive first starts to limit the switching frequency and then the current to protect itself. If it is still keeps heating up, for example because of a fan failure, an overtemperature fault is generated.

#### **Short circuit**

In case of a short circuit, the IGBTs are shut down immediately to protect the drive.

### **Emergency stop**

The emergency stop signal is connected to the input selected by parameter *[21.05](#page-269-0) [Emergency stop source](#page-269-1)*. An emergency stop can also be generated through fieldbus (parameter *[06.01](#page-233-0) [Main control word](#page-233-1)*, bits 0…2).

The mode of the emergency stop is selected by parameter *[21.04](#page-269-2) [Emergency stop](#page-269-3)  [mode](#page-269-3)*. The following modes are available:

- Off1: Stop along the standard deceleration ramp defined for the particular reference type in use
- Off2: Stop by coasting
- Off3: Stop by the emergency stop ramp defined by parameter *[23.23](#page-283-4) [Emergency](#page-283-5)  [stop time](#page-283-5)*.
- Stop torque.

With Off1 or Off3 emergency stop modes, the ramp-down of the motor speed can be supervised by parameters *[31.32](#page-313-0) [Emergency ramp supervision](#page-313-1)* and *[31.33](#page-313-2) [Emergency](#page-313-3)  [ramp supervision delay](#page-313-3)*.

#### **Notes:**

• The installer of the equipment is responsible for installing the emergency stop devices and all additional devices needed for the emergency stop function to fulfill the required emergency stop categories. For more information, contact your local ABB representative.

- After an emergency stop signal is detected, the emergency stop function cannot be canceled even though the signal is canceled.
- If the minimum (or maximum) torque limit is set to 0%, the emergency stop function may not be able to stop the drive.

# **Settings**

- **Menu Primary settings Start, stop, reference Run permissions**
- Parameters *[21.04](#page-269-2) [Emergency stop mode](#page-269-3)* (page *[270](#page-269-2)*), *[21.05](#page-269-0) [Emergency stop](#page-269-1)  [source](#page-269-1)* (page *[270](#page-269-2)*), *[23.23](#page-283-4) [Emergency stop time](#page-283-5)* (page *[284](#page-283-4)*), *[31.32](#page-313-0) [Emergency](#page-313-1)  [ramp supervision](#page-313-1)* (page *[314](#page-313-0)*) and *[31.33](#page-313-2) [Emergency ramp supervision delay](#page-313-3)* (page *[314](#page-313-2)*).

# **Motor thermal protection**

The control program features two separate motor temperature monitoring functions. The temperature data sources and warning/trip limits can be set up independently for each function.

The motor temperature can be monitored using

- the motor thermal protection model (estimated temperature derived internally inside the drive), or
- sensors installed in the windings. This will result in a more accurate motor model.

# **Motor thermal protection model**

The drive calculates the temperature of the motor on the basis of the following assumptions:

- 1. When power is applied to the drive for the first time, the motor is assumed to be at ambient temperature (defined by parameter *[35.50](#page-332-0) [Motor ambient temperature](#page-332-1)*). After this, when power is applied to the drive, the motor is assumed to be at the estimated temperature.
- 2. Motor temperature is calculated using the user-adjustable motor thermal time and motor load curve. The load curve should be adjusted in case the ambient temperature exceeds 30 °C.

**Note:** The motor thermal model can be used when only one motor is connected to the inverter.

## **Temperature monitoring using PTC sensors**

PTC sensors are connected through a CMOD-02 multifunction module (see *[CMOD-](#page-575-0)[02 multifunction extension module \(external 24 V AC/DC and isolated PTC interface\)](#page-575-0)* on page *[576](#page-575-0)*)

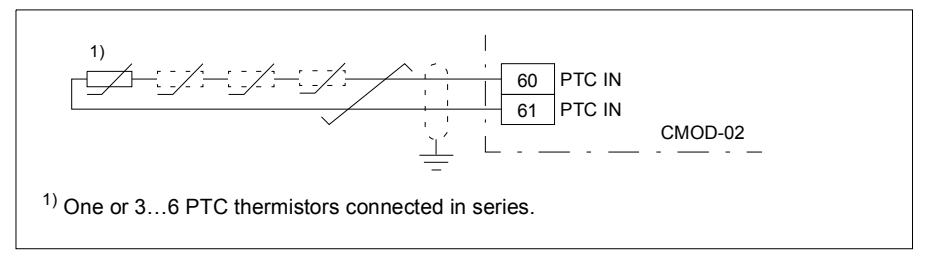

The resistance of the PTC sensor increases when its temperature rises. The increasing resistance of the sensor decreases the voltage at the input, and eventually its state switches from 1 to 0, indicating overtemperature.

The figure below shows typical PTC sensor resistance values as a function of temperature.

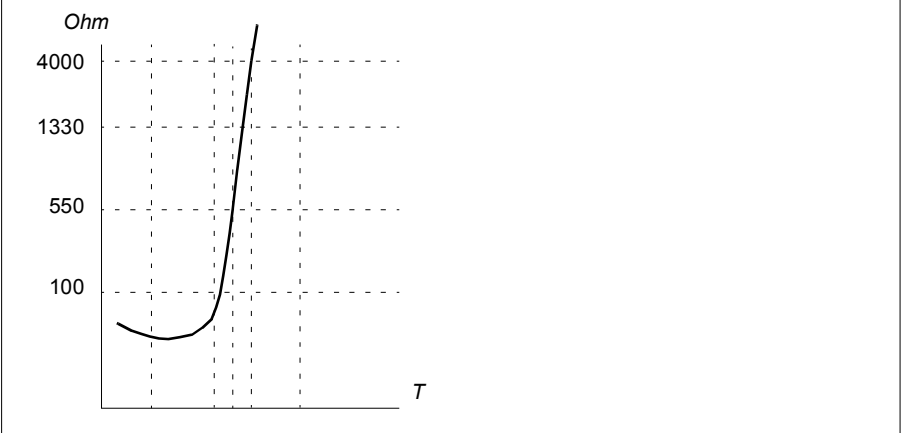

#### **Temperature monitoring using Pt100 sensors**

1…3 Pt100 sensors can be connected in series to an analog input and an analog output.

The analog output feeds a constant excitation current of 9.1 mA through the sensor. The sensor resistance increases as the motor temperature rises, as does the voltage over the sensor. The temperature measurement function reads the voltage through the analog input and converts it into degrees Celsius.

It is possible to adjust the motor temperature supervision limits and select how the drive reacts when overtemperature is detected.

For the wiring of the sensor, see section *[AI1 and AI2 as Pt100, Pt1000, Ni1000,](#page-103-0)  [KTY83 and KTY84 sensor inputs \(X1\)](#page-103-0)* on page *[104](#page-103-0)*.

### **Temperature monitoring using Pt1000 sensors**

1…3 Pt1000 sensors can be connected in series to an analog input and an analog output.

The analog output feeds a constant excitation current of 0.1 mA through the sensor. The sensor resistance increases as the motor temperature rises, as does the voltage over the sensor. The temperature measurement function reads the voltage through the analog input and converts it into degrees Celsius.

For the wiring of the sensor, see section *[AI1 and AI2 as Pt100, Pt1000, Ni1000,](#page-103-0)  [KTY83 and KTY84 sensor inputs \(X1\)](#page-103-0)* on page *[104](#page-103-0)*.

### **Temperature monitoring using Ni1000 sensors**

One Ni1000 sensor can be connected to an analog input and an analog output on the control unit.

The analog output feeds a constant excitation current of 9.1 mA through the sensor. The sensor resistance increases as the motor temperature rises, as does the voltage over the sensor. The temperature measurement function reads the voltage through the analog input and converts it into degrees Celsius.

For the wiring of the sensor, see section *[AI1 and AI2 as Pt100, Pt1000, Ni1000,](#page-103-0)  [KTY83 and KTY84 sensor inputs \(X1\)](#page-103-0)* on page *[104](#page-103-0)*.

### **Temperature monitoring using KTY84 sensors**

One KTY84 sensor can be connected to an analog input and an analog output on the control unit.

The analog output feeds a constant excitation current of 2.0 mA through the sensor. The sensor resistance increases as the motor temperature rises, as does the voltage over the sensor. The temperature measurement function reads the voltage through the analog input and converts it into degrees Celsius.

The figure and table on page *[217](#page-216-0)* show typical KTY84 sensor resistance values as a function of the motor operating temperature.

For the wiring of the sensor, see section *[AI1 and AI2 as Pt100, Pt1000, Ni1000,](#page-103-0)  [KTY83 and KTY84 sensor inputs \(X1\)](#page-103-0)* on page *[104](#page-103-0)*.

### **Temperature monitoring using KTY83 sensors**

One KTY83 sensor can be connected to an analog input and an analog output on the control unit.

The analog output feeds a constant excitation current of 1.0 mA through the sensor. The sensor resistance increases as the motor temperature rises, as does the voltage over the sensor. The temperature measurement function reads the voltage through the analog input and converts it into degrees Celsius.
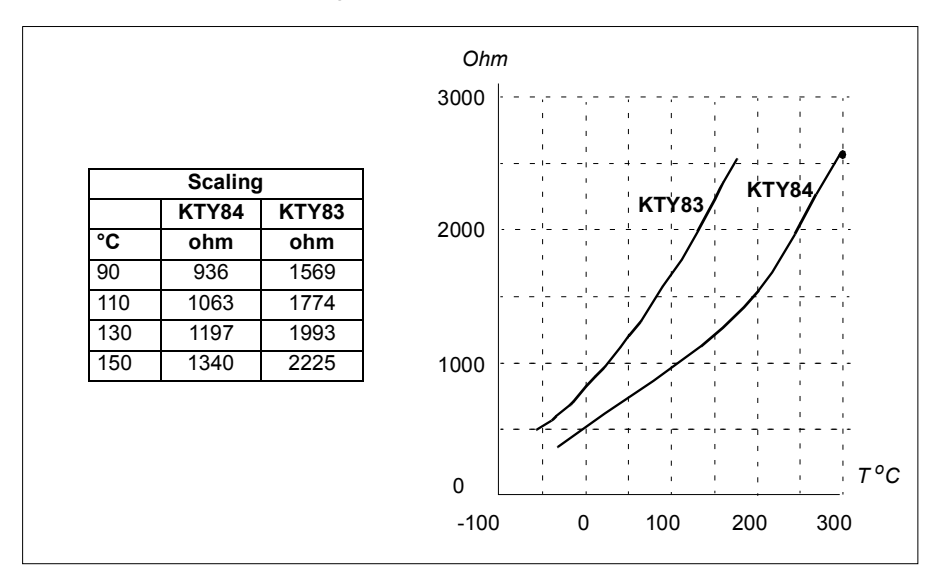

The figure and table below show typical KTY83 sensor resistance values as a function of the motor operating temperature.

It is possible to adjust the motor temperature supervision limits and select how the drive reacts when overtemperature is detected.

For the wiring of the sensor, see section *[AI1 and AI2 as Pt100, Pt1000, Ni1000,](#page-103-0)  [KTY83 and KTY84 sensor inputs \(X1\)](#page-103-0)* on page *[104](#page-103-0)*.

#### **Settings**

- **Menu Primary settings Motor Thermal protection estimated**, **Menu - Primary settings - Motor - Thermal protection measured**
- Parameter group *[35 Motor thermal protection](#page-326-0)* (page *[327](#page-326-0)*).

#### **Programmable protection functions**

#### **External events (parameters** *[31.01](#page-307-0)***…***[31.10](#page-308-0)***)**

Five different event signals from the process can be connected to selectable inputs to generate trips and warnings for the driven equipment. When the signal is lost, an external event (fault, warning, or a mere log entry) is generated. The contents of the messages can be edited on the control panel by selecting **Menu - Primary settings** - **Advanced functions - External events**.

#### **Motor phase loss detection (parameter** *[31.19](#page-309-0)***)**

The parameter selects how the drive reacts whenever a motor phase loss is detected.

#### **Earth (Ground) fault detection (parameter** *[31.20](#page-310-0)***)**

Note that

- an earth fault in the supply cable does not activate the protection
- in a grounded supply, the protection activates within 2 milliseconds
- in an ungrounded supply, the supply capacitance must be 1 microfarad or more
- the capacitive currents caused by shielded motor cables up to 300 meters will not activate the protection
- the protection is deactivated when the drive is stopped.

#### **Supply phase loss detection (parameter** *[31.21](#page-310-1)***)**

The parameter selects how the drive reacts whenever a supply phase loss is detected.

#### **Safe torque off detection (parameter** *[31.22](#page-310-2)***)**

The drive monitors the status of the Safe torque off input, and this parameter selects which indications are given when the signals are lost. (The parameter does not affect the operation of the Safe torque off function itself). For more information on the Safe torque off function, see section *[Implementing the Safe torque off function](#page-68-0)* on page *[69](#page-68-0)*.

#### **Swapped supply and motor cabling (parameter** *[31.23](#page-311-0)***)**

The drive can detect if the supply and motor cables have accidentally been swapped (for example, if the supply is connected to the motor connection of the drive). The parameter selects if a fault is generated or not.

#### **Stall protection (parameters** *[31.24](#page-311-1)***…***[31.28](#page-312-0)***)**

The drive protects the motor in a stall situation. It is possible to adjust the supervision limits (current, frequency and time) and choose how the drive reacts to a motor stall condition.

#### **Overspeed protection (parameter** *[31.30](#page-312-1)***)**

The user can set overspeed limits by specifying a margin that is added to the currently-used maximum and minimum speed limits.

#### **Local control loss detection (parameter** *[49.05](#page-362-0)***)**

The parameter selects how the drive reacts to a control panel or PC tool communication break.

#### **AI supervision (parameters** *[12.03](#page-242-0)***…***[12.04](#page-242-1)***)**

The parameters select how the drive reacts when an analog input signal moves out of the minimum and/or maximum limits specified for the input.

#### **Automatic fault resets**

The drive can automatically reset itself after overcurrent, overvoltage, undervoltage and external faults. The user can also specify a fault that is automatically reset.

By default, automatic resets are off and must be specifically activated by the user.

#### **Settings**

- **Menu Primary settings Advanced functions Autoreset faults**
- Parameters *[31.12](#page-309-1)*…*[31.16](#page-309-2)* (page *[310](#page-309-1)*).

## **Diagnostics**

#### **Signal supervision**

Six signals can be selected to be supervised by this function. Whenever a supervised signal exceeds or falls below predefined limits, a bit in *[32.01](#page-314-0) [Supervision status](#page-314-1)* is activated, and a warning or fault generated. The contents of the message can be edited on the control panel by selecting **Menu - Primary settings** - **Edit texts**.

The supervised signal is low-pass filtered.

#### **Settings**

Parameter group *[32 Supervision](#page-314-2)* (page *[315](#page-314-2)*).

#### **Energy saving calculators**

This feature consists of the following functionalities:

- An energy optimizer that adjusts the motor flux in such a way that the total system efficiency is maximized
- A counter that monitors used and saved energy by the motor and displays them in kWh, currency or volume of  $CO<sub>2</sub>$  emissions, and
- A load analyzer showing the load profile of the drive (see separate section on page *[220](#page-219-0)*).

In addition, there are counters that show energy consumption in kWh of the current and previous hour as well as the current and previous day.

Note: The accuracy of the energy savings calculation is directly dependent on the accuracy of the reference motor power given in parameter *[45.19](#page-357-0) [Comparison power](#page-357-1)*.

#### **Settings**

- **Menu Energy efficiency**
- Parameter group *[45 Energy efficiency](#page-354-0)* (page *[355](#page-354-0)*).
- Parameters *[01.50](#page-229-0) [Current hour kWh](#page-229-1)*, *[01.51](#page-229-2) [Previous hour kWh](#page-229-3)*, *[01.52](#page-229-4) [Current](#page-229-5)  [day kWh](#page-229-5)* and *[01.53](#page-230-0) [Previous day kWh](#page-230-1)* on page *[230](#page-229-0)*.

#### <span id="page-219-0"></span>**Load analyzer**

#### **Peak value logger**

The user can select a signal to be monitored by a peak value logger. The logger records the peak value of the signal along with the time the peak occurred, as well as motor current, DC voltage and motor speed at the time of the peak. The peak value is sampled at 2 ms intervals.

#### **Amplitude loggers**

The control program has two amplitude loggers.

For amplitude logger 2, the user can select a signal to be sampled at 200 ms intervals, and specify a value that corresponds to 100%. The collected samples are sorted into 10 read-only parameters according to their amplitude. Each parameter represents an amplitude range 10 percentage points wide, and displays the percentage of the collected samples that have fallen within that range.

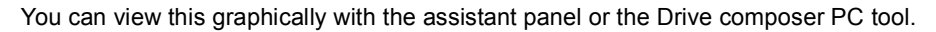

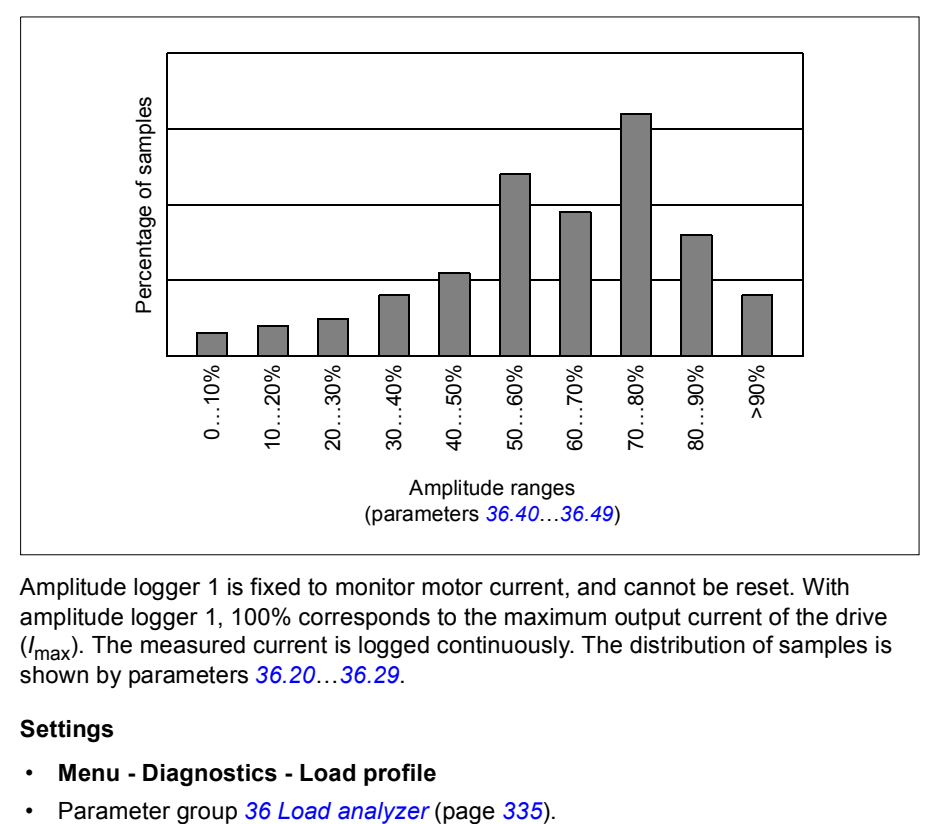

Amplitude logger 1 is fixed to monitor motor current, and cannot be reset. With amplitude logger 1, 100% corresponds to the maximum output current of the drive (*I* max). The measured current is logged continuously. The distribution of samples is shown by parameters *[36.20](#page-336-1)*…*[36.29](#page-336-2)*.

#### **Settings**

- **Menu Diagnostics Load profile**
- 

## **Miscellaneous**

#### **Backup and restore**

You can make backups of the settings manually to the assistant panel. The panel also keeps one automatic backup. You can restore a backup to another drive, or a new drive replacing a faulty one. You can make backups and restore on the panel or with the Drive composer PC tool.

#### **Backup**

#### Manual backup

Make a backup when necessary, for example, after you have started up the drive or when you want to copy the settings to another drive.

Parameter changes from fieldbus interfaces are ignored unless you have forced parameter saving with parameter *[96.07](#page-380-0) [Parameter save manually](#page-380-1)*.

#### Automatic backup

The assistant panel has a dedicated space for one automatic backup. An automatic backup is created two hours after the last parameter change. After completing the backup, the panel waits for 24 hours before checking if there are additional parameter changes. If there are, it creates a new backup overwriting the previous one.

You cannot adjust the delay time or disable the automatic backup function.

Parameter changes from fieldbus interfaces are ignored unless you have forced parameter saving with parameter *[96.07](#page-380-0) [Parameter save manually](#page-380-1)*.

#### **Restore**

The backups are shown on the panel. Automatic backups are marked with icon  $\vec{A}$ and manual backups with  $\Box$ . To restore a backup, highlight it and press  $\Box$ . In the following display you can view backup contents and restore all parameters or select a subset to be restored.

**Note:** To restore a backup, the drive has to be in Local control.

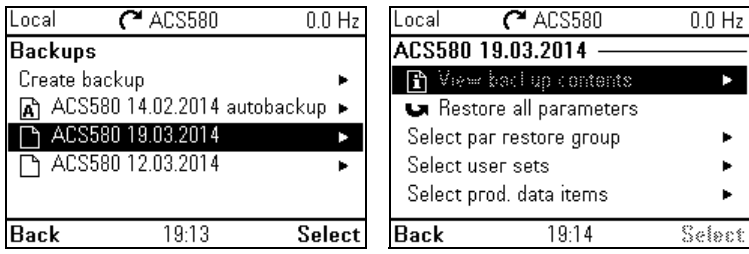

#### **Settings**

- **Menu Backups**
- Parameter *[96.07](#page-380-0) [Parameter save manually](#page-380-1)* (page *[380](#page-379-0)*).

#### **User parameter sets**

The drive supports four user parameter sets that can be saved to the permanent memory and recalled using drive parameters. It is also possible to use digital inputs to switch between user parameter sets. To change a user parameter set, the drive has to be stopped.

A user parameter set contains all editable values in parameter groups 10…99 except

- I/O extension module settings (groups 14...16)
- data storage parameters (group 47)
- fieldbus communication settings (groups 51…53 and 58).

As the motor settings are included in the user parameter sets, make sure the settings correspond to the motor used in the application before recalling a user set. In an application where different motors are used with the drive, the motor ID run needs to be performed with each motor and the results saved to different user sets. The appropriate set can then be recalled when the motor is switched.

#### **Settings**

- **Menu Primary settings Advanced functions User sets**
- Parameters *[96.10](#page-380-2)*…*[96.13](#page-382-0)* (page *[381](#page-380-2)*).

#### **Data storage parameters**

Twelve (eight 32-bit, four 16-bit) parameters are reserved for data storage. These parameters are unconnected by default and can be used for linking, testing and commissioning purposes. They can be written to and read from using other parameters' source or target selections.

#### **Settings**

Parameter group *[47 Data storage](#page-360-0)* (page *[361](#page-360-0)*).

#### *224 Program features*

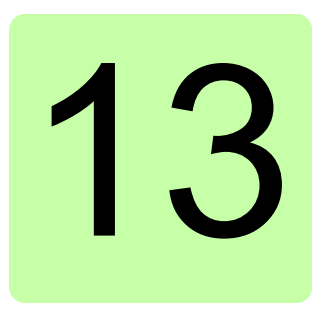

# **Parameters**

## **What this chapter contains**

The chapter describes the parameters, including actual signals, of the control program.

## <span id="page-225-3"></span>**Terms and abbreviations**

<span id="page-225-4"></span><span id="page-225-2"></span><span id="page-225-1"></span><span id="page-225-0"></span>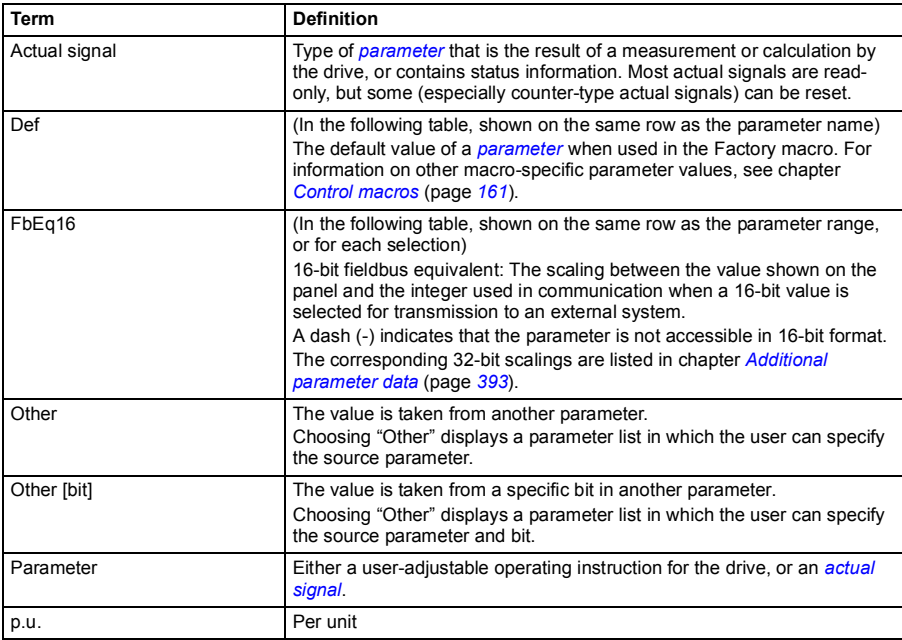

## **Summary of parameter groups**

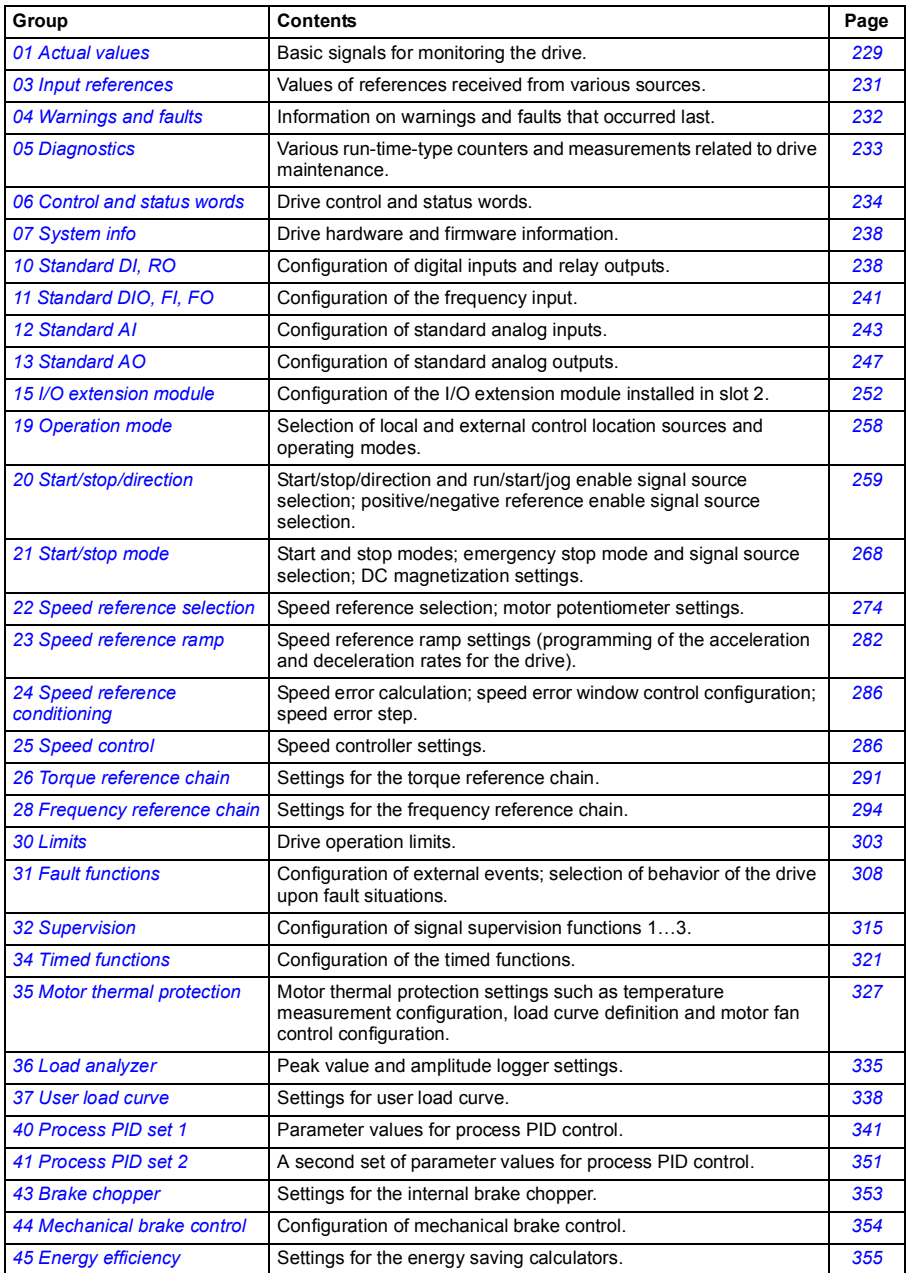

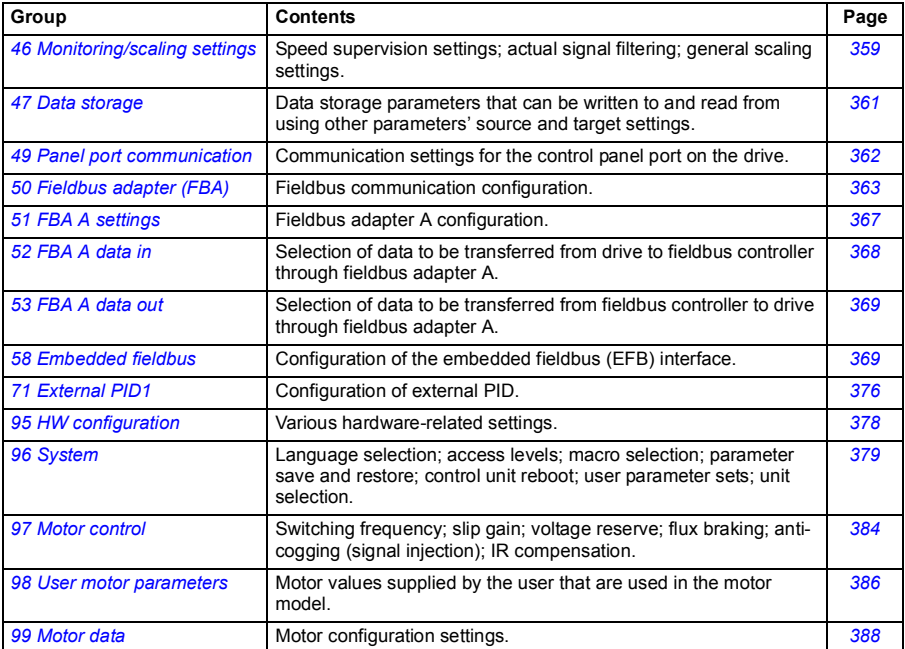

## **Parameter listing**

<span id="page-228-15"></span><span id="page-228-14"></span><span id="page-228-13"></span><span id="page-228-12"></span><span id="page-228-11"></span><span id="page-228-10"></span><span id="page-228-9"></span><span id="page-228-8"></span><span id="page-228-7"></span><span id="page-228-6"></span><span id="page-228-5"></span><span id="page-228-4"></span><span id="page-228-3"></span><span id="page-228-2"></span><span id="page-228-1"></span><span id="page-228-0"></span>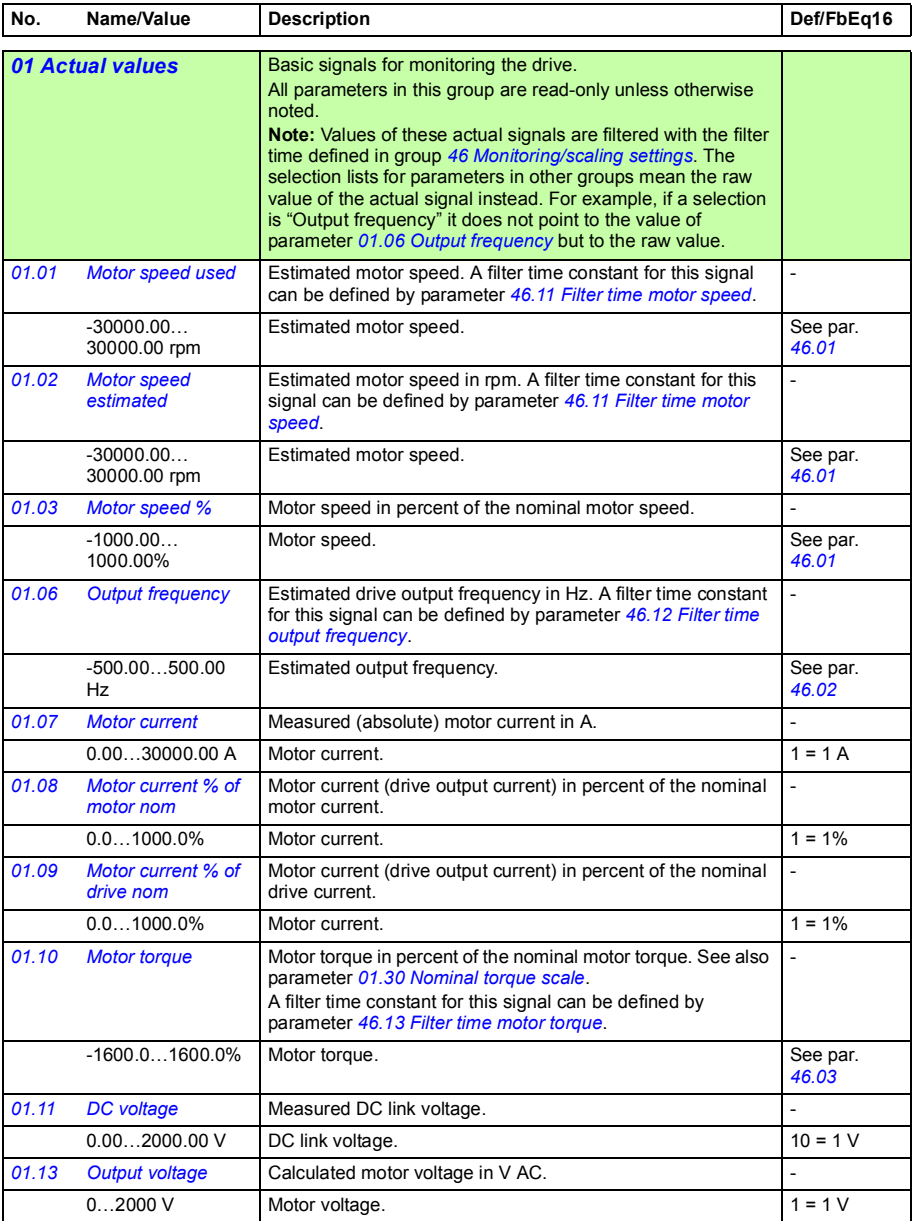

<span id="page-229-19"></span><span id="page-229-18"></span><span id="page-229-17"></span><span id="page-229-16"></span><span id="page-229-15"></span><span id="page-229-14"></span><span id="page-229-13"></span><span id="page-229-12"></span><span id="page-229-11"></span><span id="page-229-10"></span><span id="page-229-9"></span><span id="page-229-8"></span><span id="page-229-7"></span><span id="page-229-6"></span><span id="page-229-5"></span><span id="page-229-4"></span><span id="page-229-3"></span><span id="page-229-2"></span><span id="page-229-1"></span><span id="page-229-0"></span>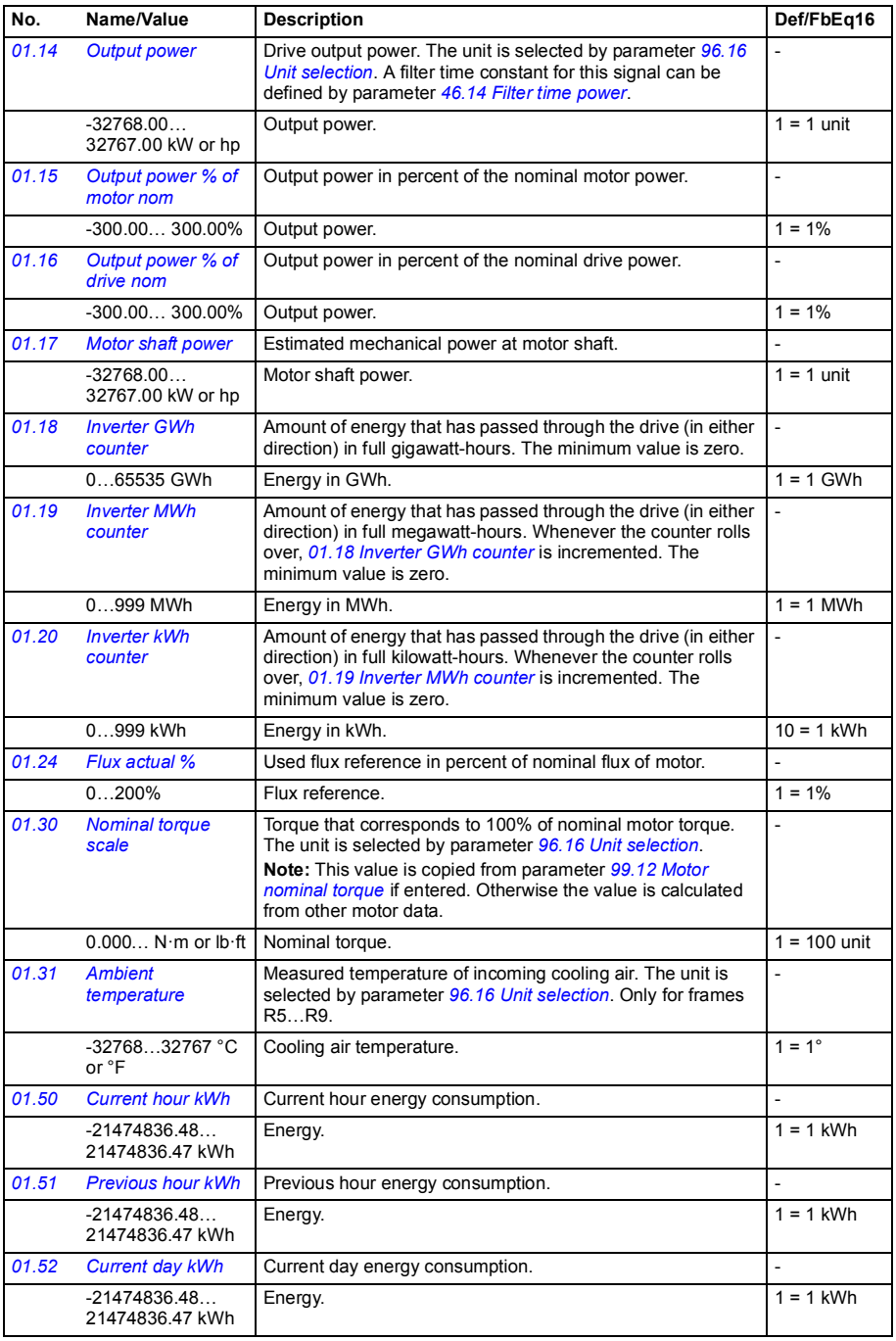

<span id="page-230-11"></span><span id="page-230-10"></span><span id="page-230-9"></span><span id="page-230-8"></span><span id="page-230-7"></span><span id="page-230-5"></span><span id="page-230-4"></span><span id="page-230-1"></span><span id="page-230-0"></span>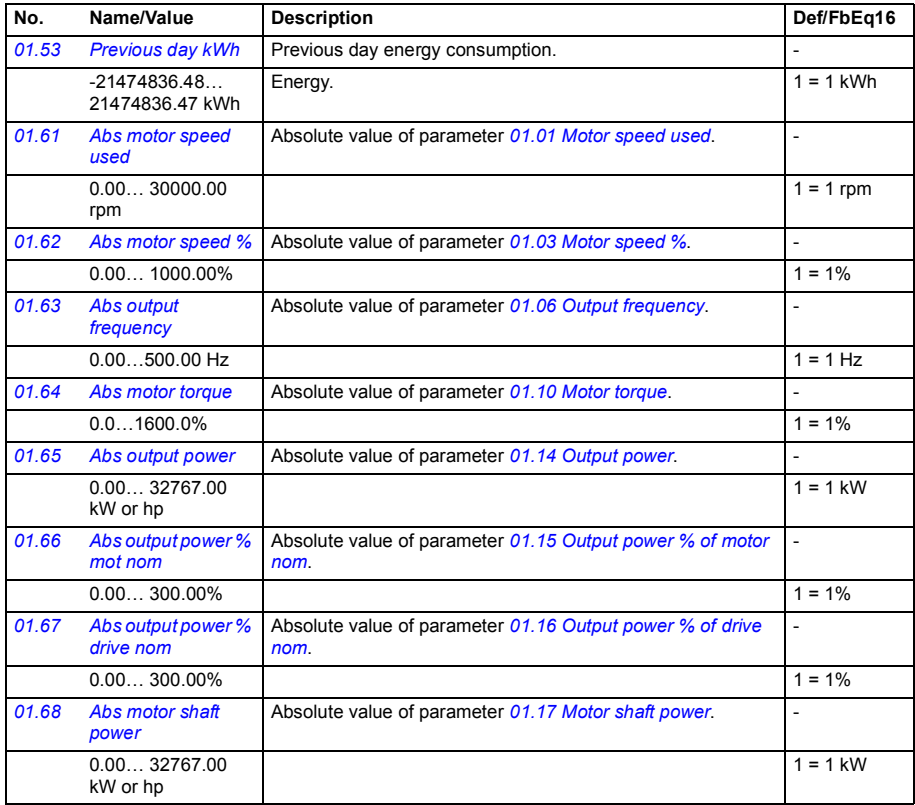

<span id="page-230-15"></span><span id="page-230-14"></span><span id="page-230-13"></span><span id="page-230-12"></span><span id="page-230-6"></span><span id="page-230-3"></span><span id="page-230-2"></span>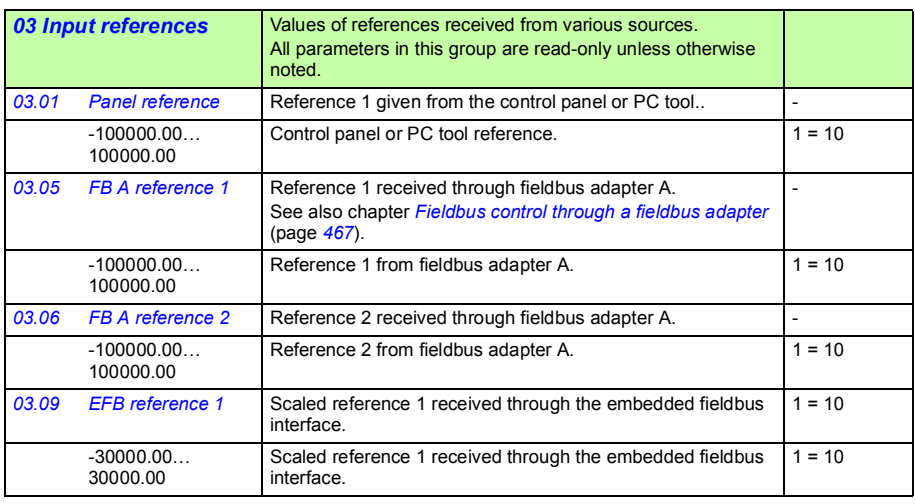

<span id="page-231-1"></span><span id="page-231-0"></span>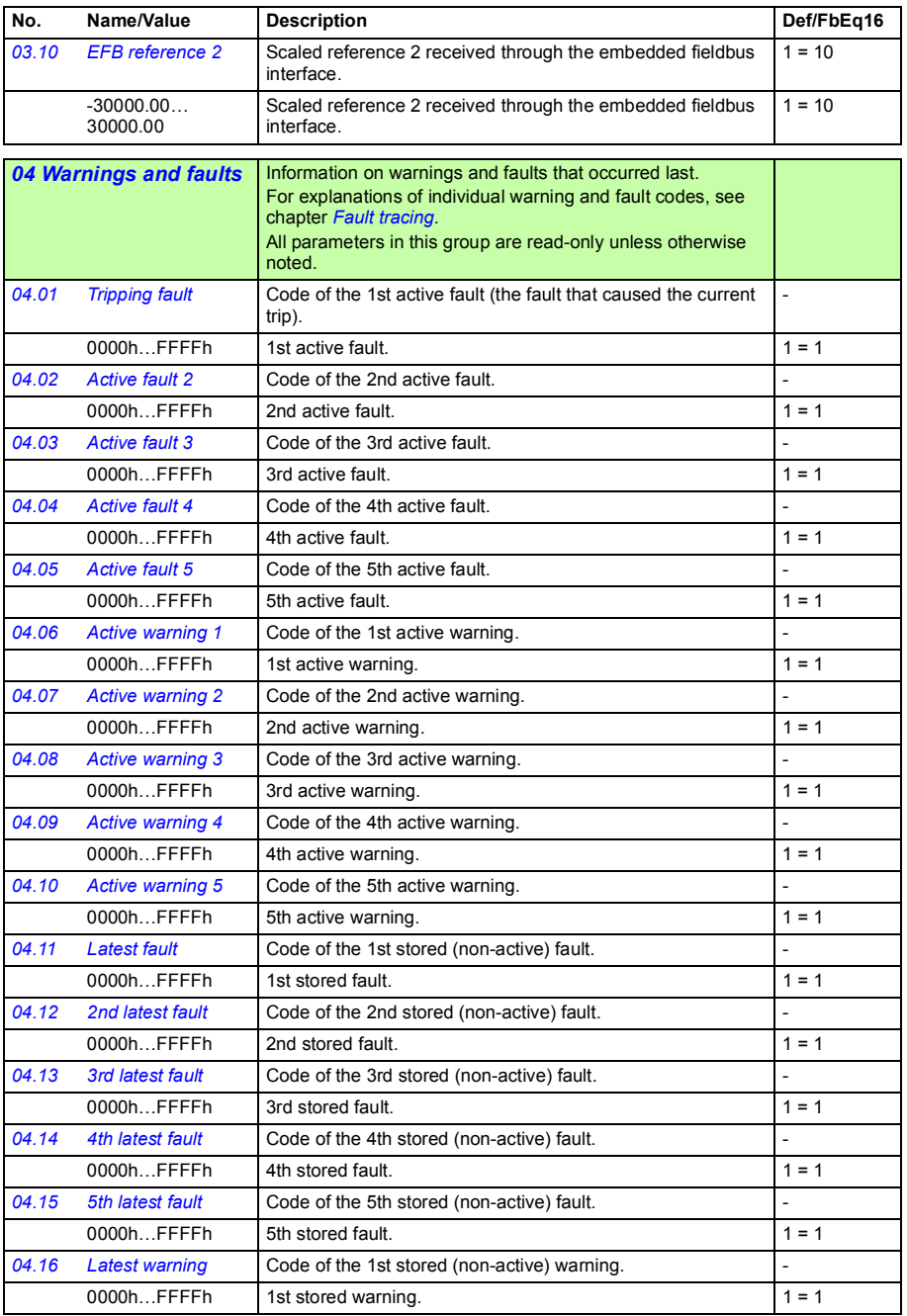

<span id="page-232-1"></span><span id="page-232-0"></span>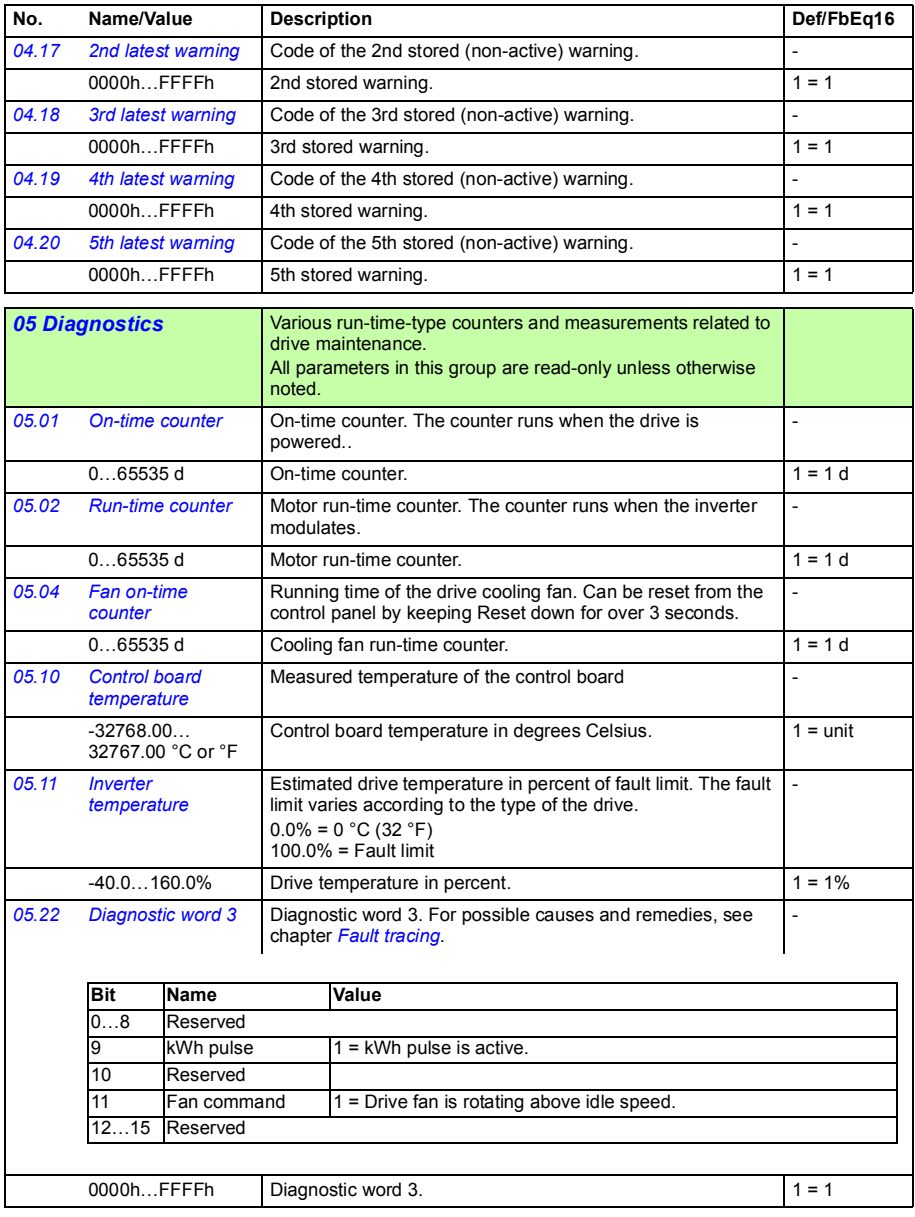

<span id="page-233-7"></span><span id="page-233-6"></span><span id="page-233-5"></span><span id="page-233-4"></span><span id="page-233-3"></span><span id="page-233-2"></span><span id="page-233-1"></span><span id="page-233-0"></span>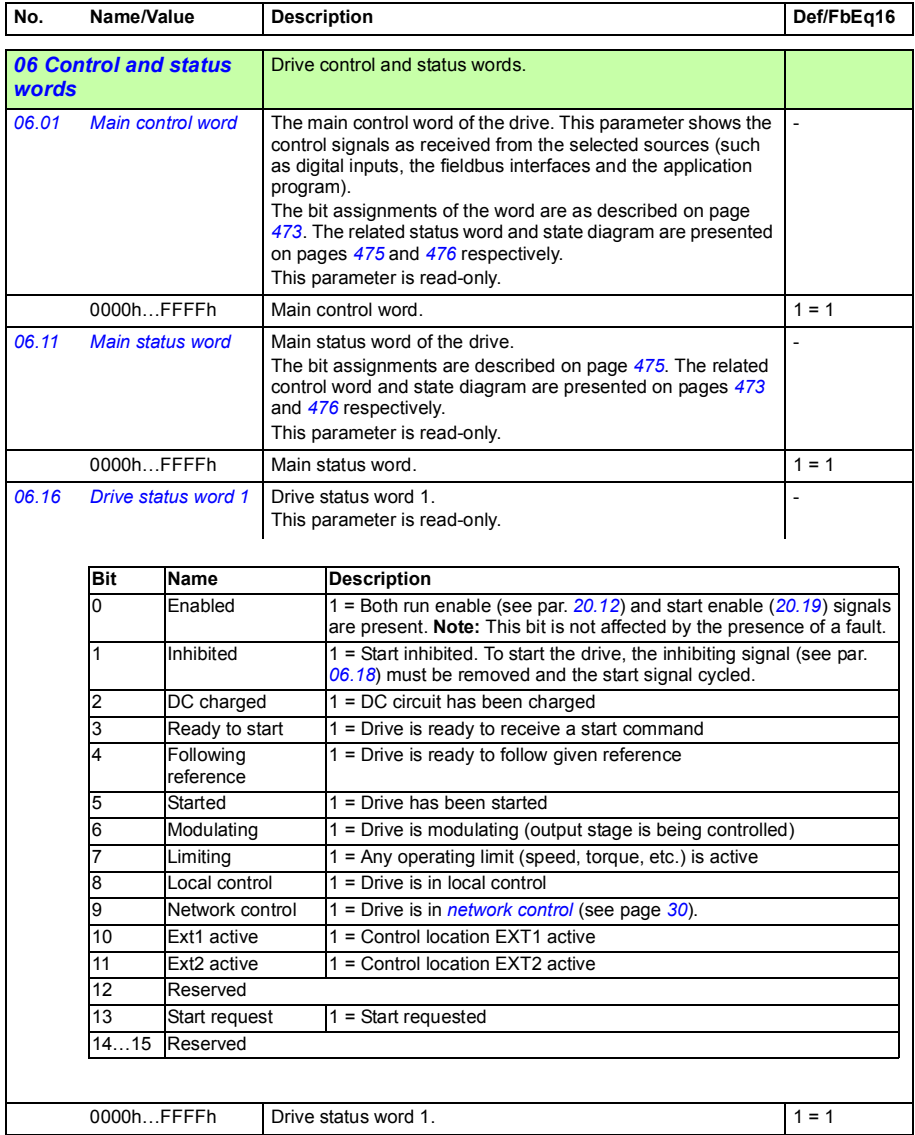

<span id="page-234-1"></span><span id="page-234-0"></span>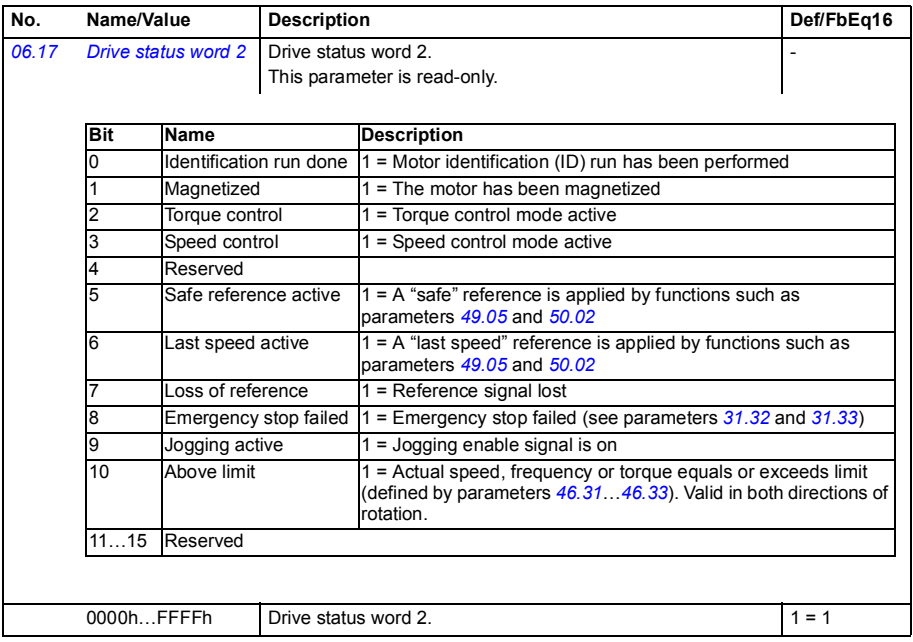

<span id="page-235-2"></span><span id="page-235-1"></span><span id="page-235-0"></span>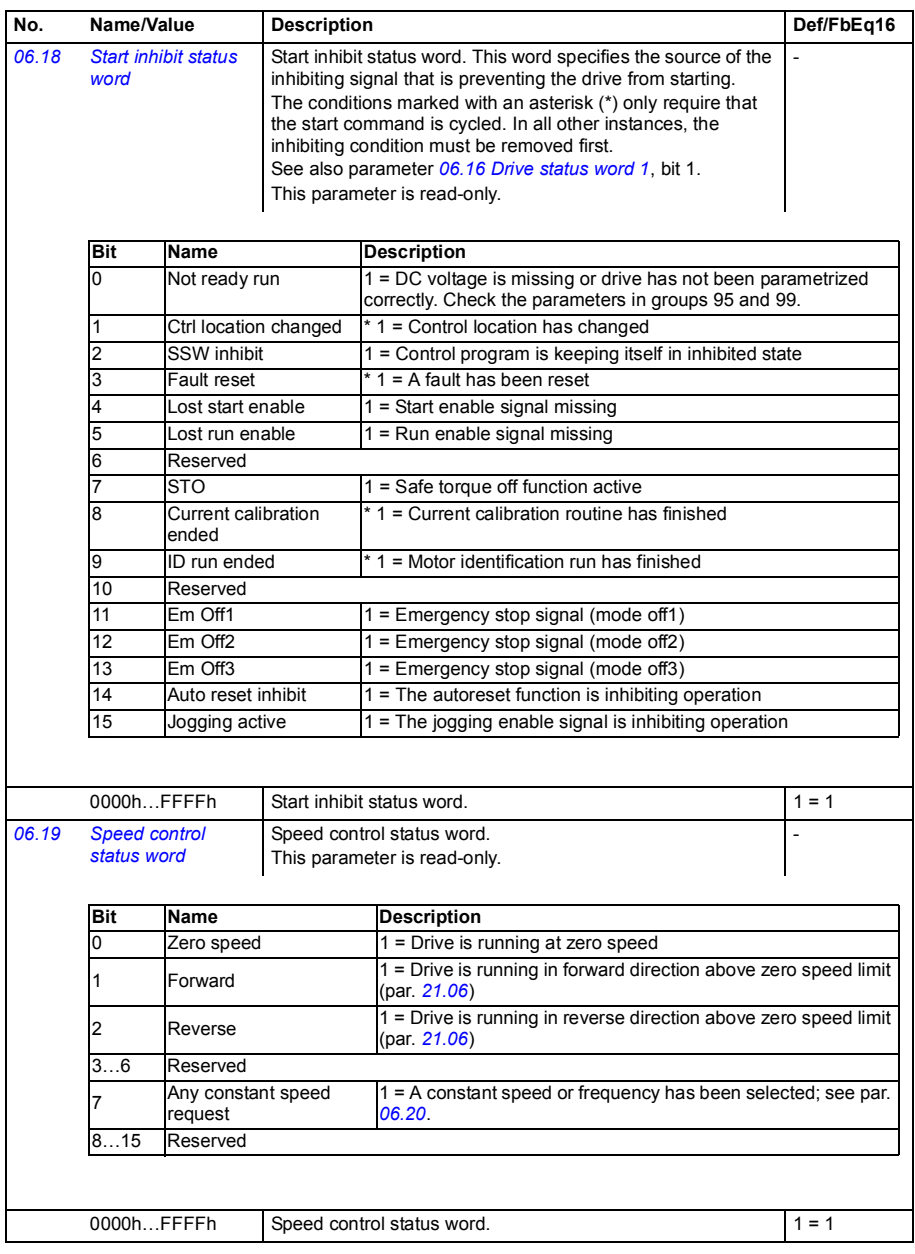

<span id="page-236-3"></span><span id="page-236-2"></span><span id="page-236-1"></span><span id="page-236-0"></span>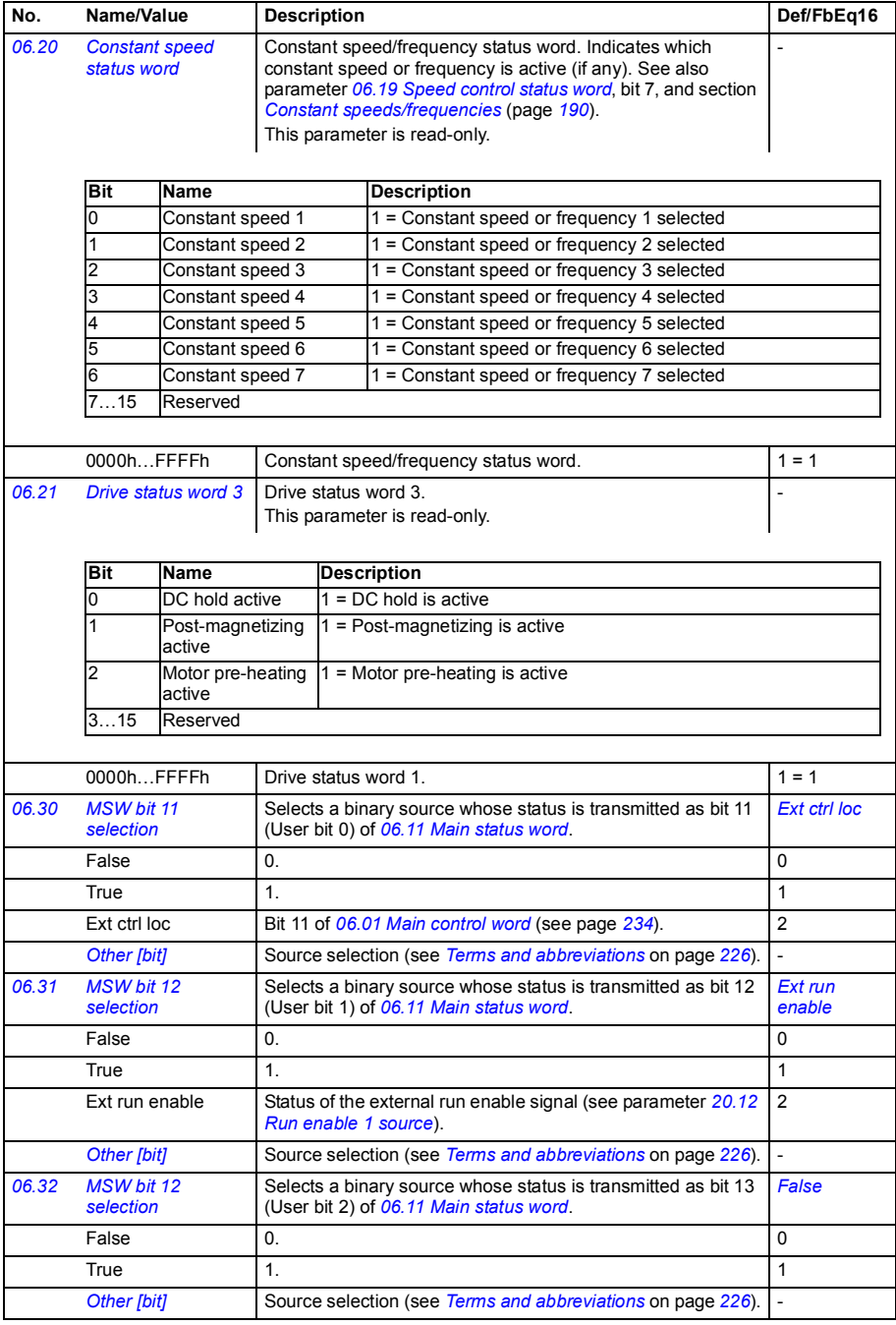

<span id="page-237-8"></span><span id="page-237-7"></span><span id="page-237-6"></span><span id="page-237-5"></span><span id="page-237-4"></span><span id="page-237-3"></span><span id="page-237-2"></span><span id="page-237-1"></span><span id="page-237-0"></span>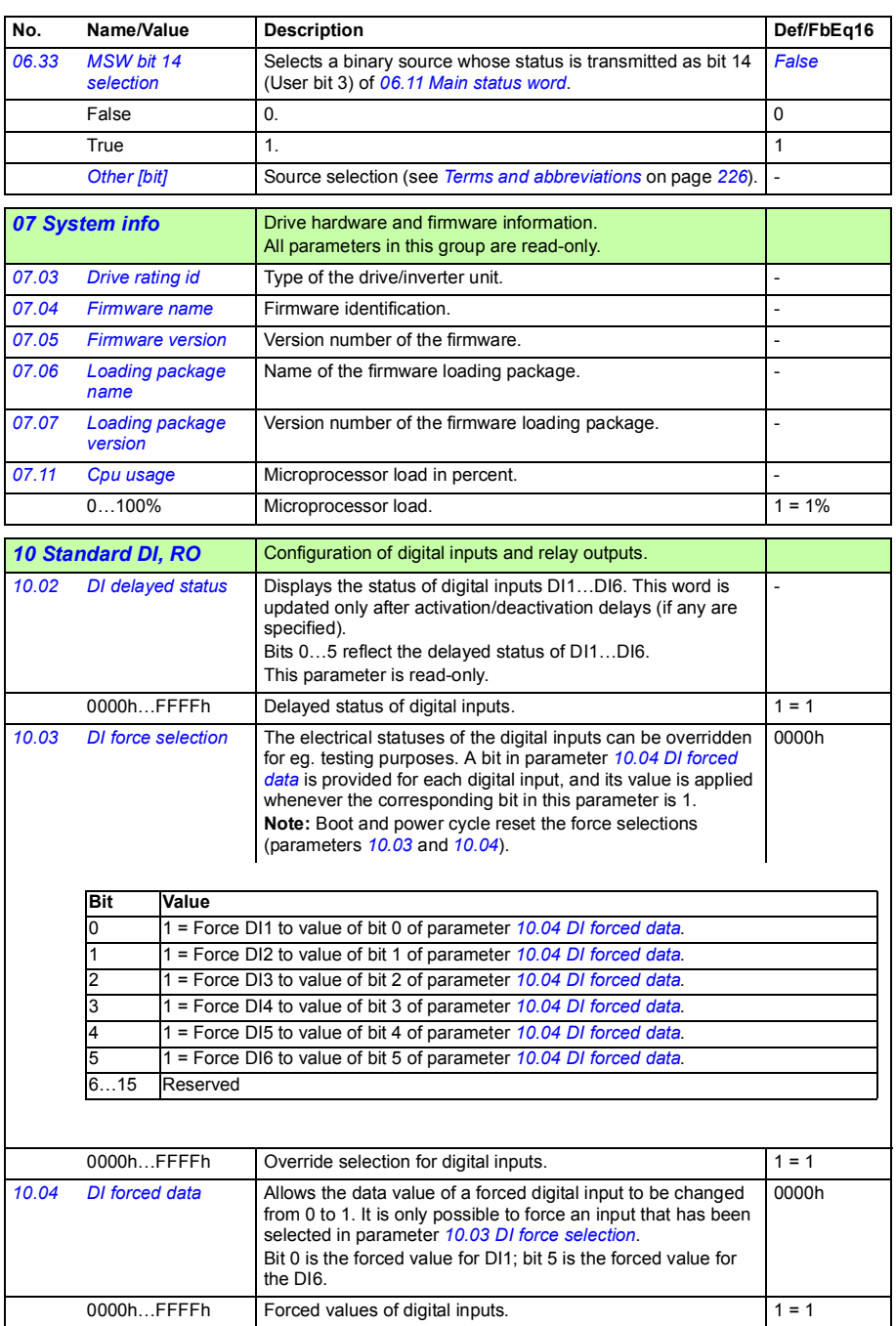

<span id="page-238-7"></span><span id="page-238-6"></span><span id="page-238-5"></span><span id="page-238-4"></span><span id="page-238-3"></span><span id="page-238-2"></span><span id="page-238-1"></span><span id="page-238-0"></span>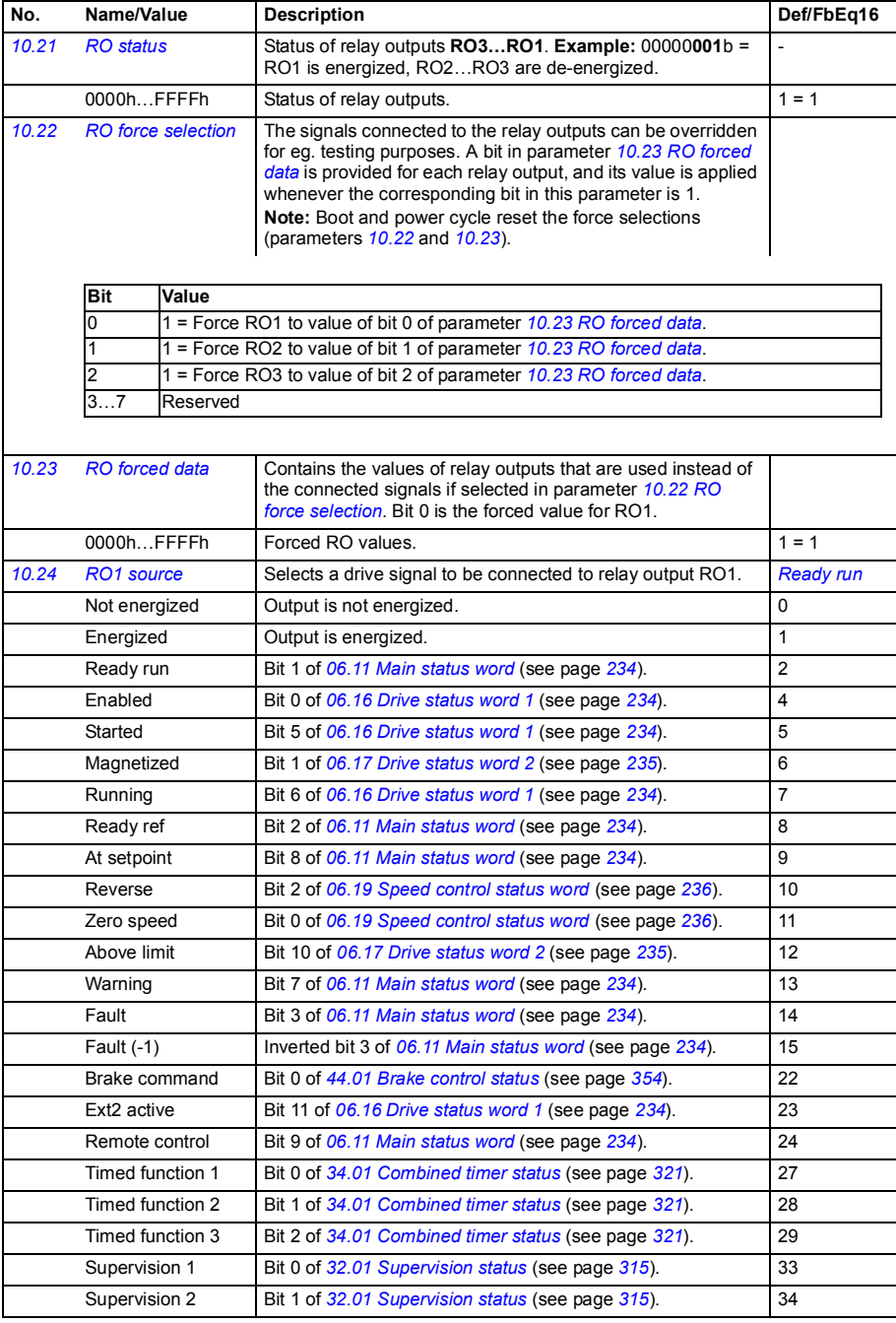

<span id="page-239-7"></span><span id="page-239-6"></span><span id="page-239-5"></span><span id="page-239-4"></span><span id="page-239-3"></span><span id="page-239-2"></span><span id="page-239-1"></span><span id="page-239-0"></span>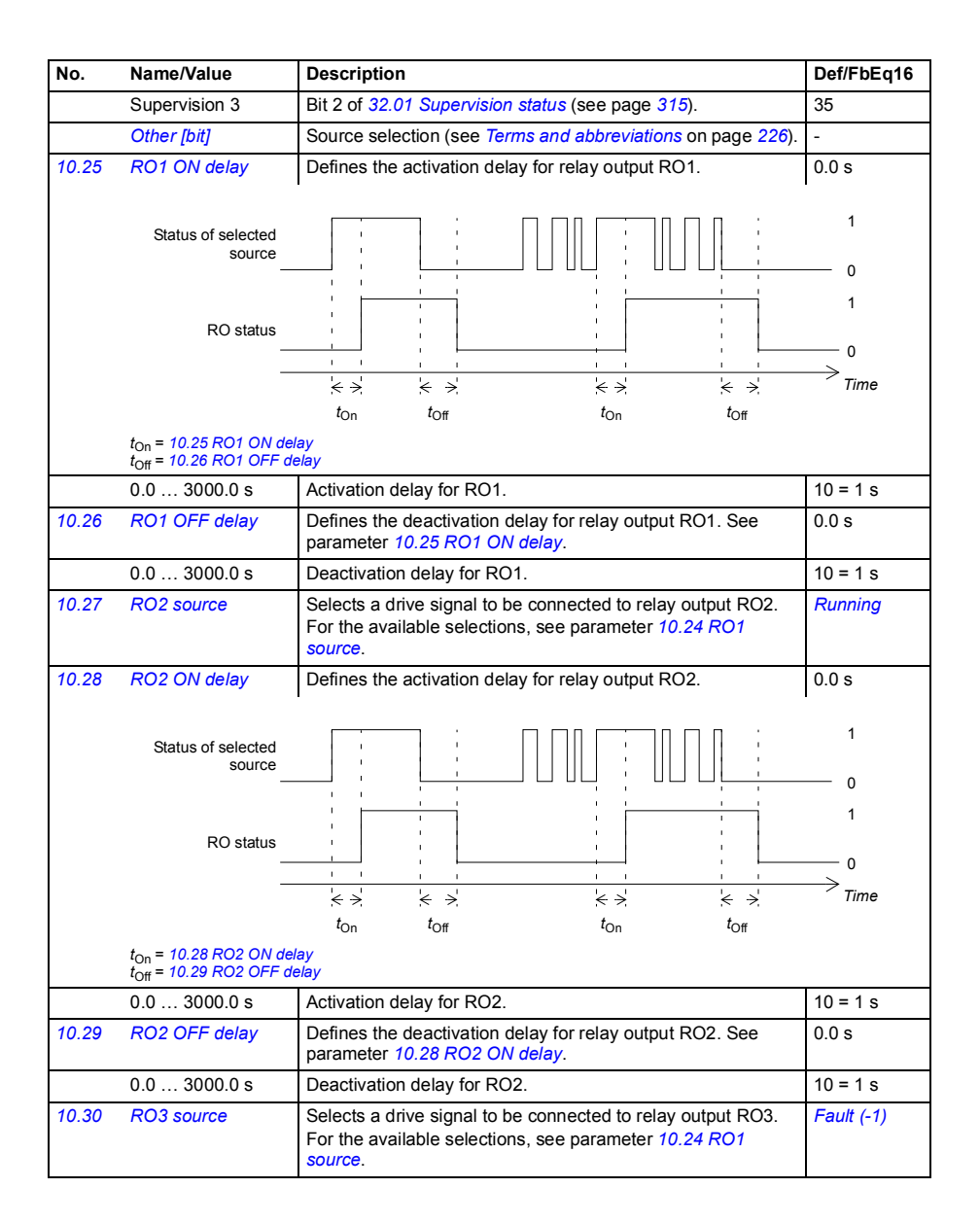

<span id="page-240-10"></span><span id="page-240-9"></span><span id="page-240-8"></span><span id="page-240-7"></span><span id="page-240-6"></span><span id="page-240-5"></span><span id="page-240-4"></span><span id="page-240-3"></span><span id="page-240-2"></span><span id="page-240-1"></span><span id="page-240-0"></span>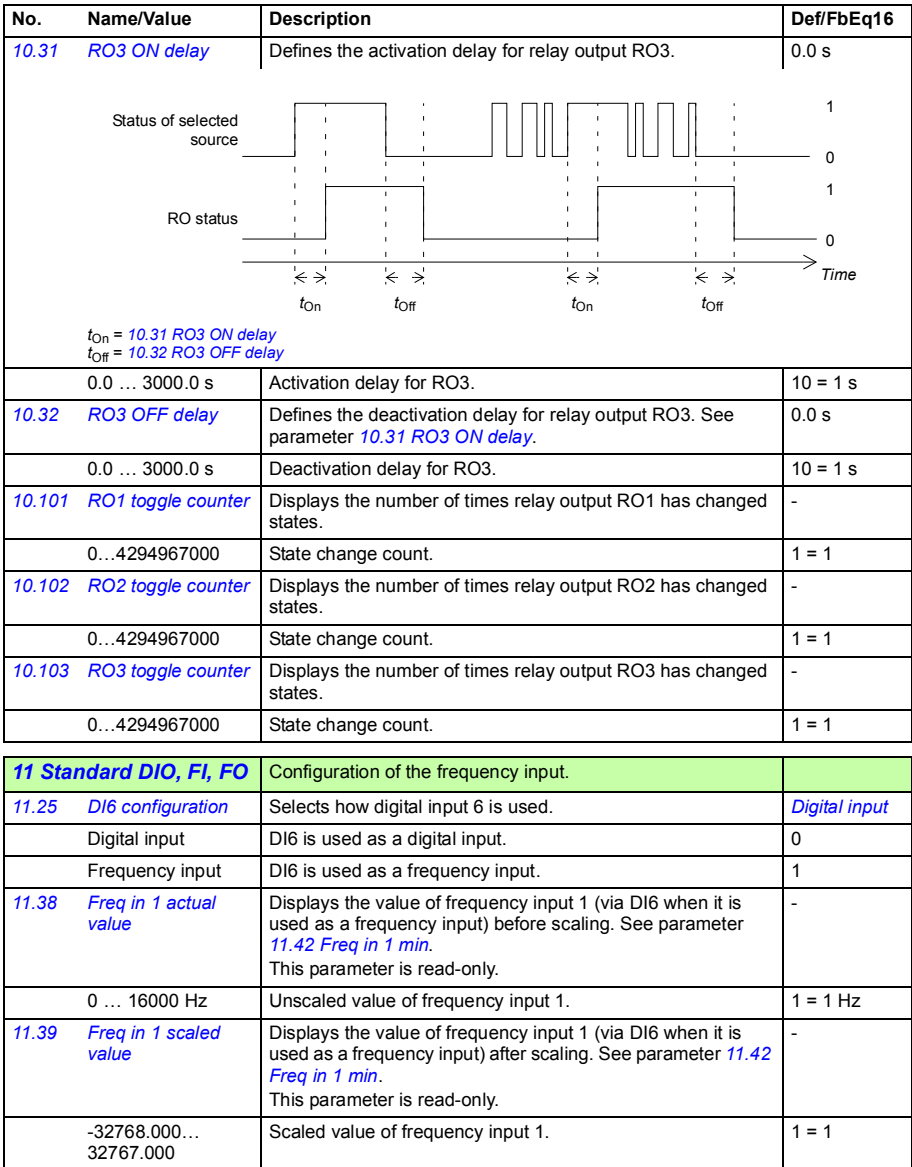

<span id="page-241-5"></span><span id="page-241-4"></span><span id="page-241-3"></span><span id="page-241-2"></span><span id="page-241-1"></span><span id="page-241-0"></span>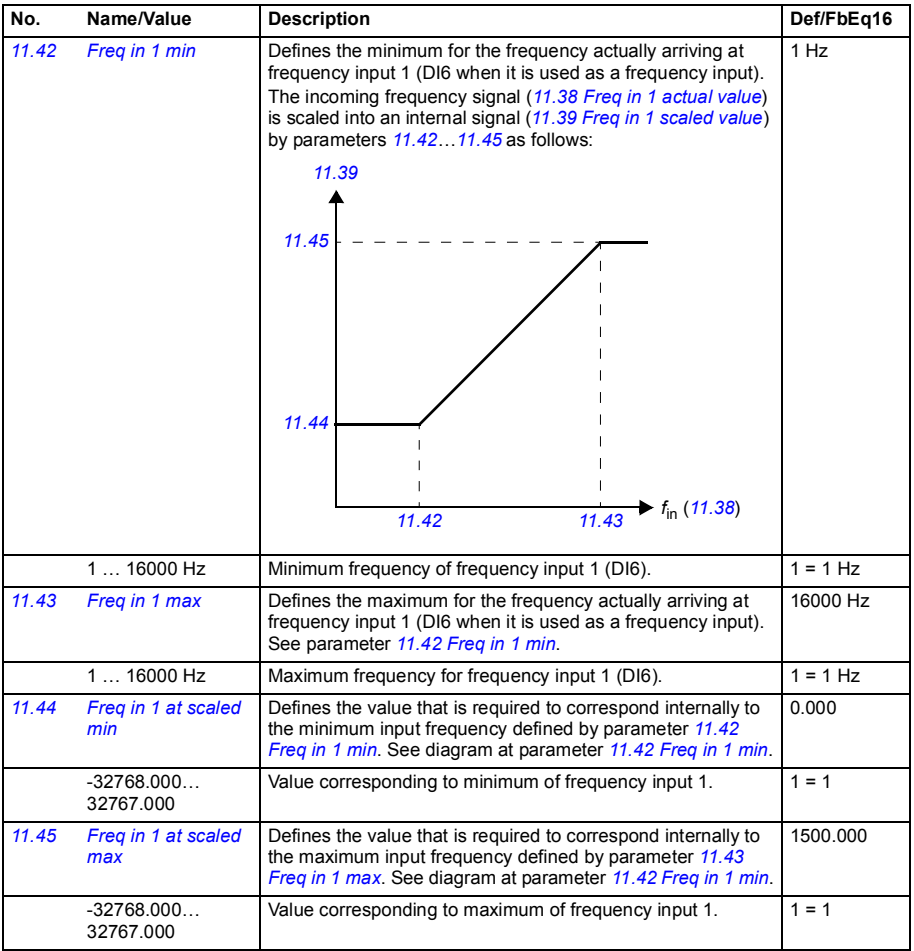

<span id="page-242-10"></span><span id="page-242-9"></span><span id="page-242-8"></span><span id="page-242-7"></span><span id="page-242-6"></span><span id="page-242-5"></span><span id="page-242-4"></span><span id="page-242-3"></span><span id="page-242-2"></span><span id="page-242-1"></span><span id="page-242-0"></span>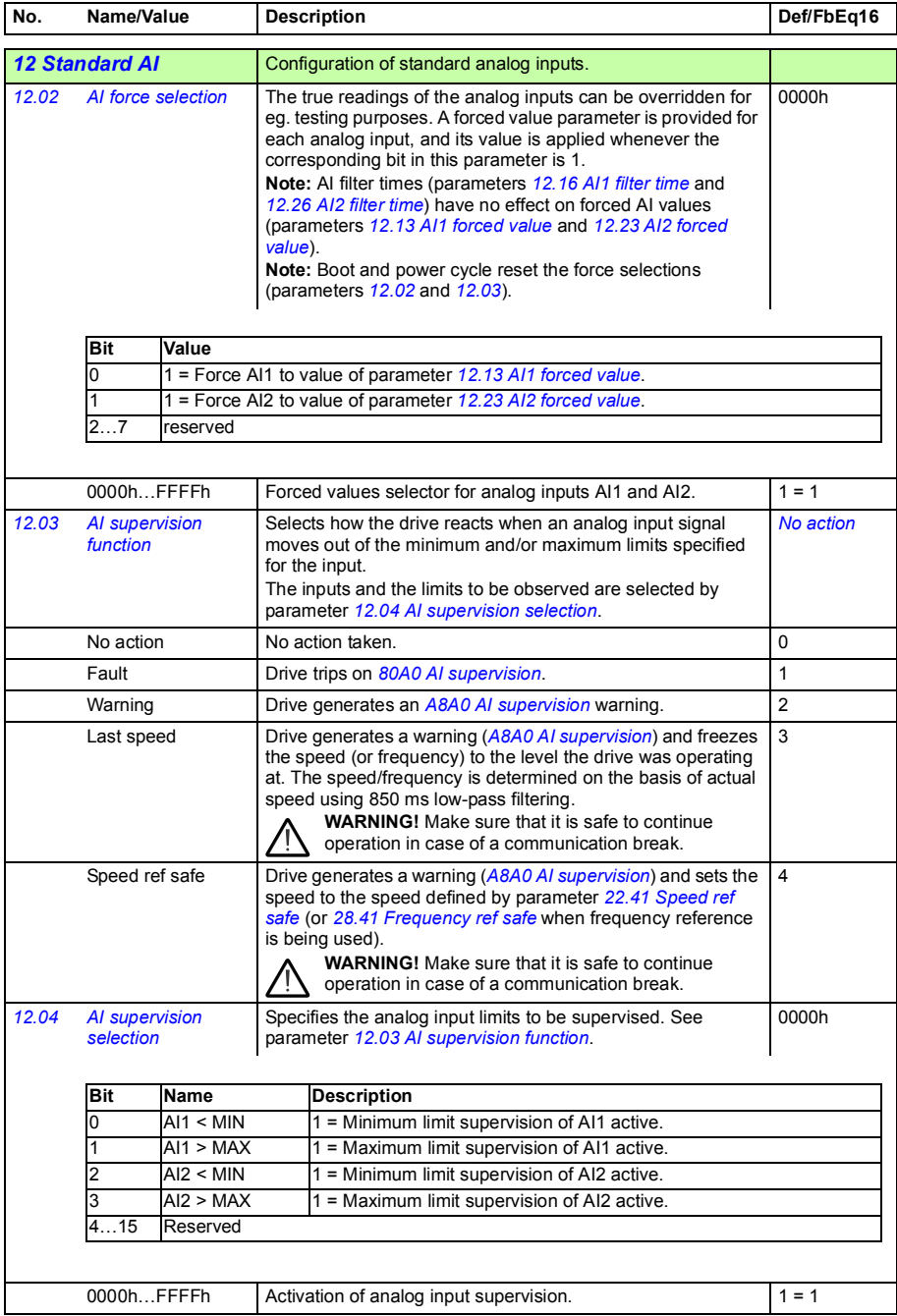

<span id="page-243-6"></span><span id="page-243-5"></span><span id="page-243-4"></span><span id="page-243-3"></span><span id="page-243-2"></span><span id="page-243-1"></span><span id="page-243-0"></span>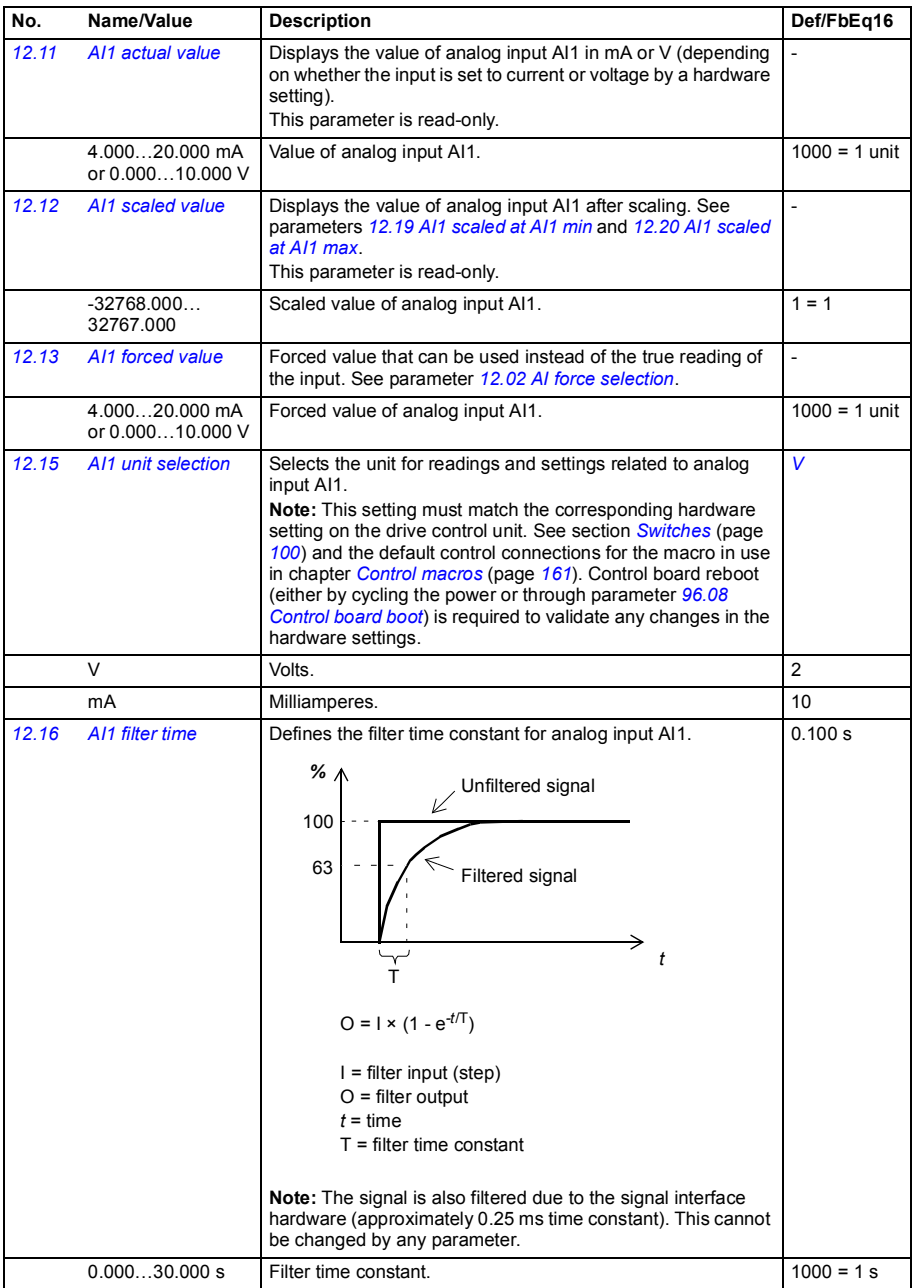

<span id="page-244-11"></span><span id="page-244-10"></span><span id="page-244-9"></span><span id="page-244-8"></span><span id="page-244-7"></span><span id="page-244-6"></span><span id="page-244-5"></span><span id="page-244-4"></span><span id="page-244-3"></span><span id="page-244-2"></span><span id="page-244-1"></span><span id="page-244-0"></span>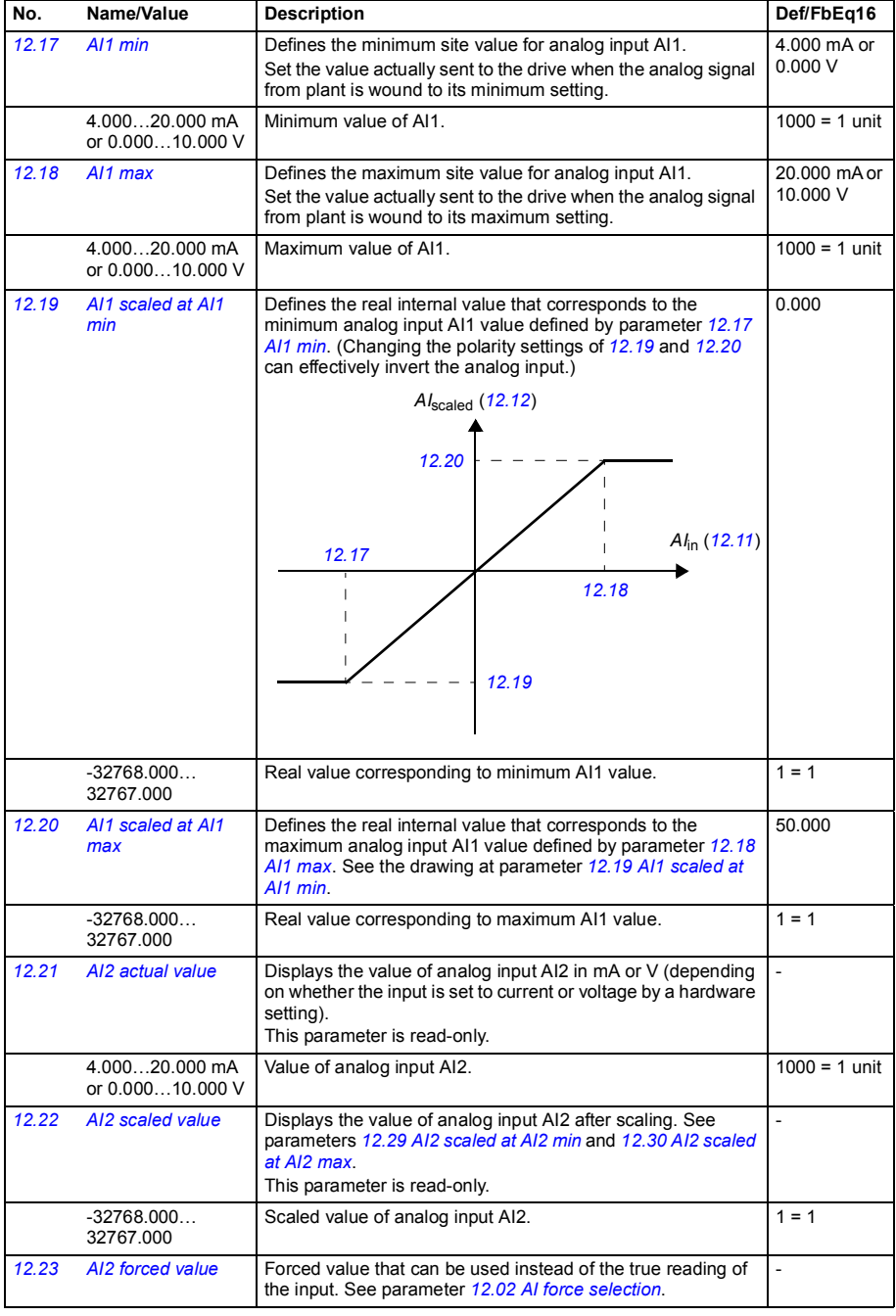

<span id="page-245-6"></span><span id="page-245-5"></span><span id="page-245-4"></span><span id="page-245-3"></span><span id="page-245-2"></span><span id="page-245-1"></span><span id="page-245-0"></span>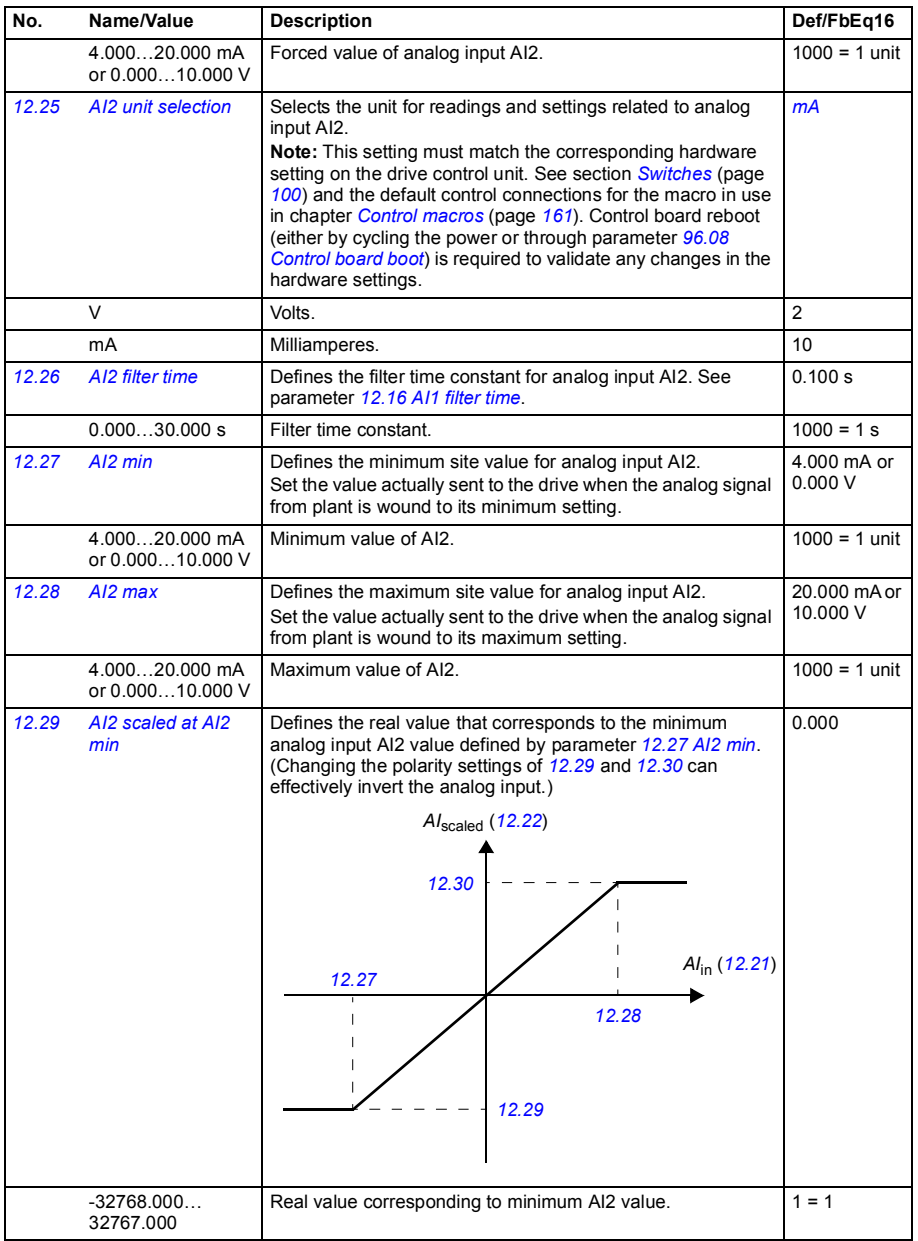

<span id="page-246-37"></span><span id="page-246-36"></span><span id="page-246-35"></span><span id="page-246-34"></span><span id="page-246-33"></span><span id="page-246-32"></span><span id="page-246-31"></span><span id="page-246-30"></span><span id="page-246-29"></span><span id="page-246-28"></span><span id="page-246-27"></span><span id="page-246-26"></span><span id="page-246-25"></span><span id="page-246-24"></span><span id="page-246-23"></span><span id="page-246-22"></span><span id="page-246-21"></span><span id="page-246-20"></span><span id="page-246-19"></span><span id="page-246-18"></span><span id="page-246-17"></span><span id="page-246-16"></span><span id="page-246-15"></span><span id="page-246-14"></span><span id="page-246-13"></span><span id="page-246-12"></span><span id="page-246-11"></span><span id="page-246-10"></span><span id="page-246-9"></span><span id="page-246-8"></span><span id="page-246-7"></span><span id="page-246-6"></span><span id="page-246-5"></span><span id="page-246-4"></span><span id="page-246-3"></span><span id="page-246-2"></span><span id="page-246-1"></span><span id="page-246-0"></span>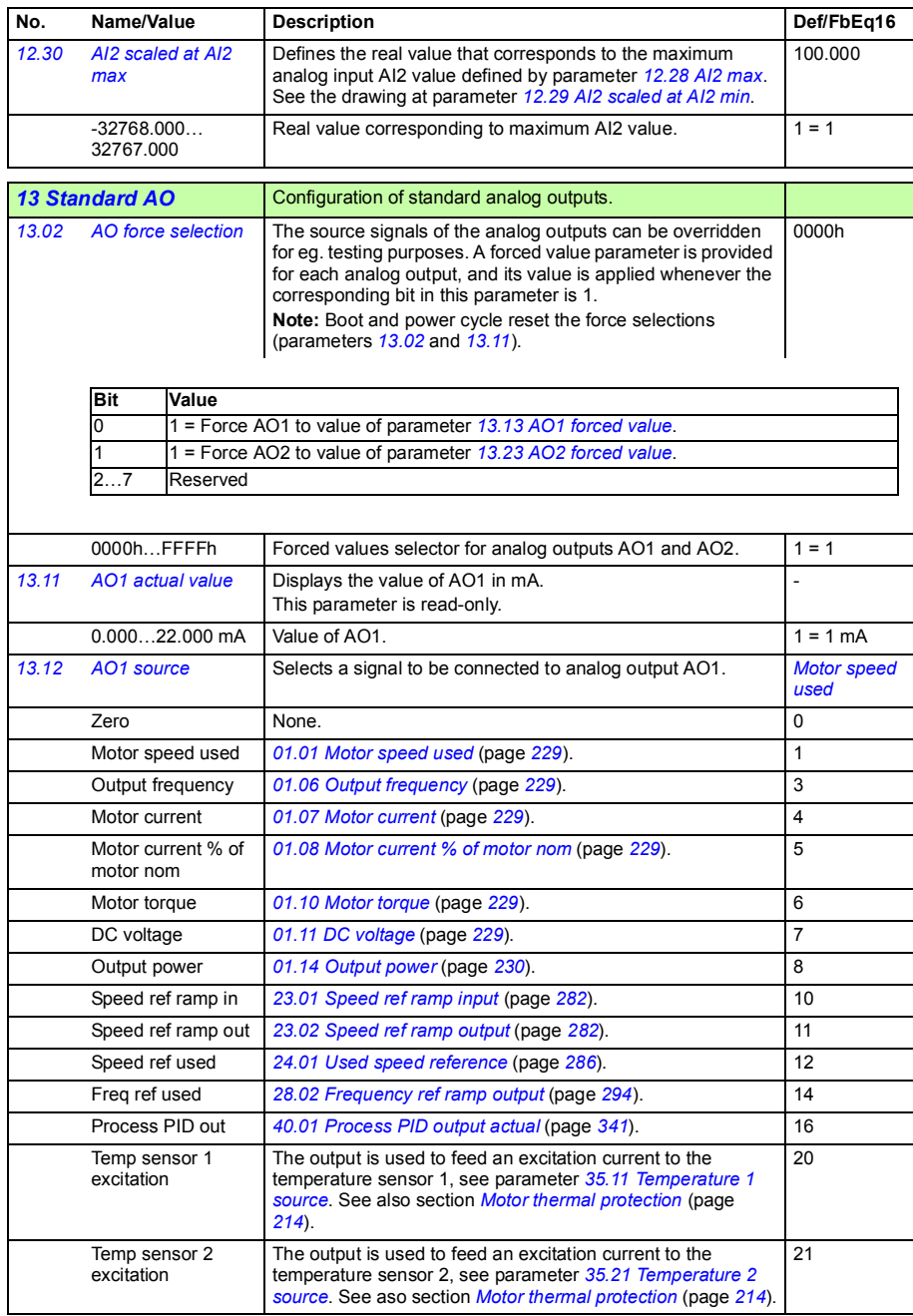

<span id="page-247-19"></span><span id="page-247-18"></span><span id="page-247-17"></span><span id="page-247-16"></span><span id="page-247-15"></span><span id="page-247-14"></span><span id="page-247-13"></span><span id="page-247-12"></span><span id="page-247-11"></span><span id="page-247-10"></span><span id="page-247-9"></span><span id="page-247-8"></span><span id="page-247-7"></span><span id="page-247-6"></span><span id="page-247-5"></span><span id="page-247-4"></span><span id="page-247-3"></span><span id="page-247-2"></span><span id="page-247-1"></span><span id="page-247-0"></span>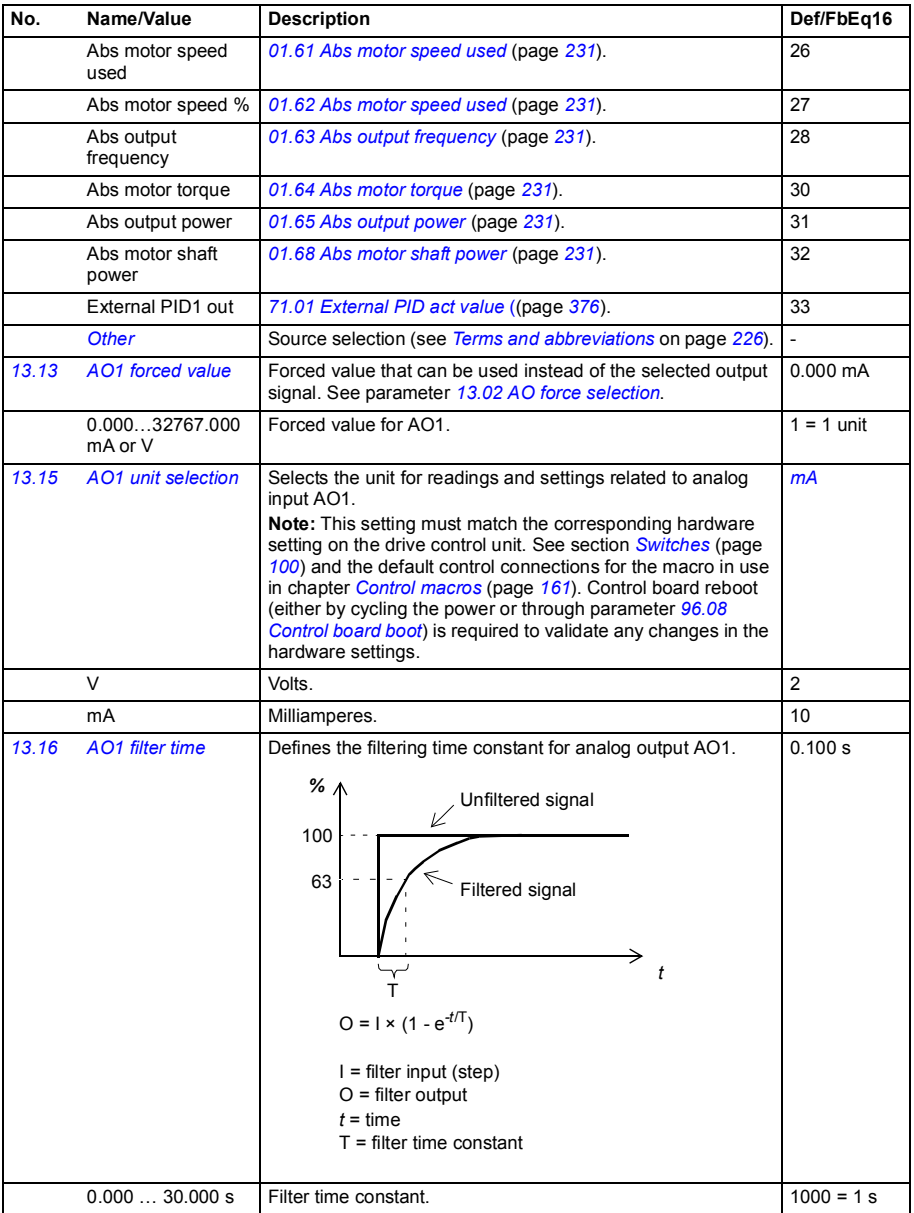

<span id="page-248-1"></span><span id="page-248-0"></span>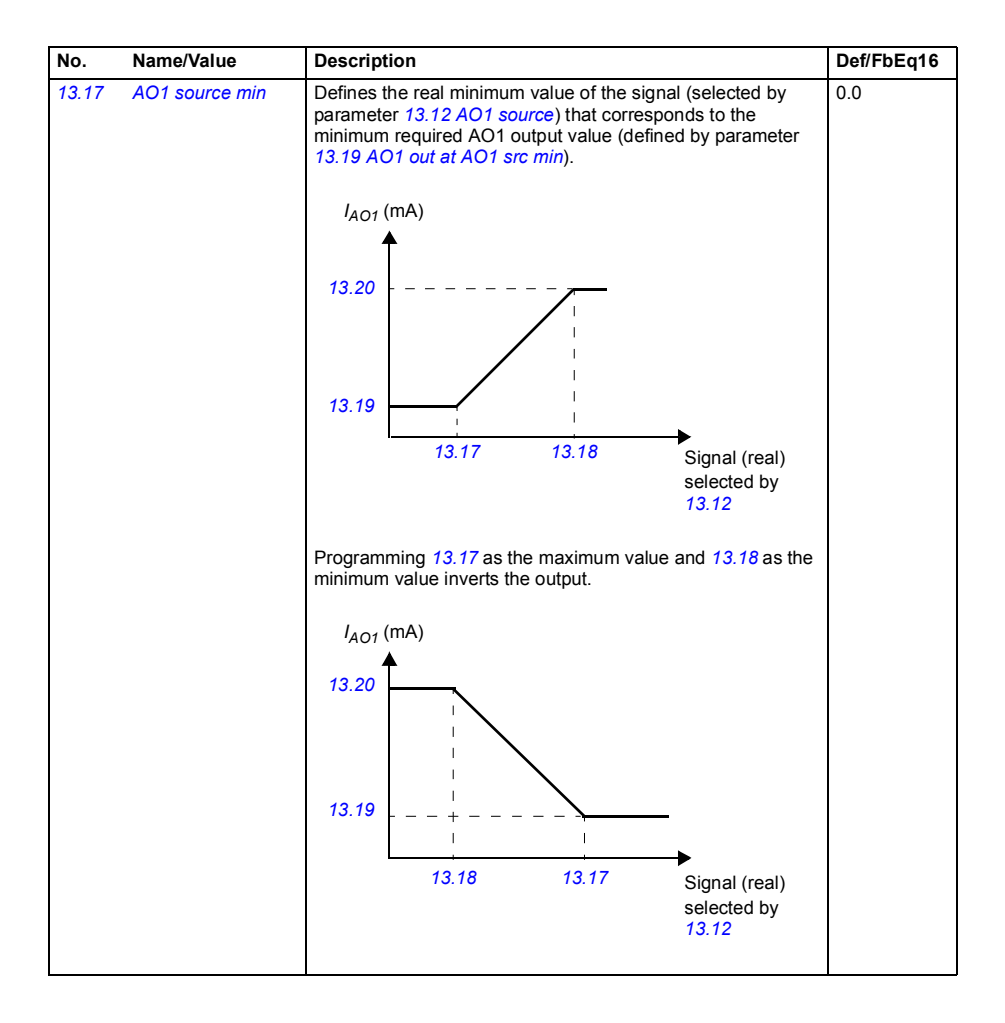

<span id="page-249-5"></span><span id="page-249-4"></span><span id="page-249-3"></span><span id="page-249-2"></span><span id="page-249-1"></span><span id="page-249-0"></span>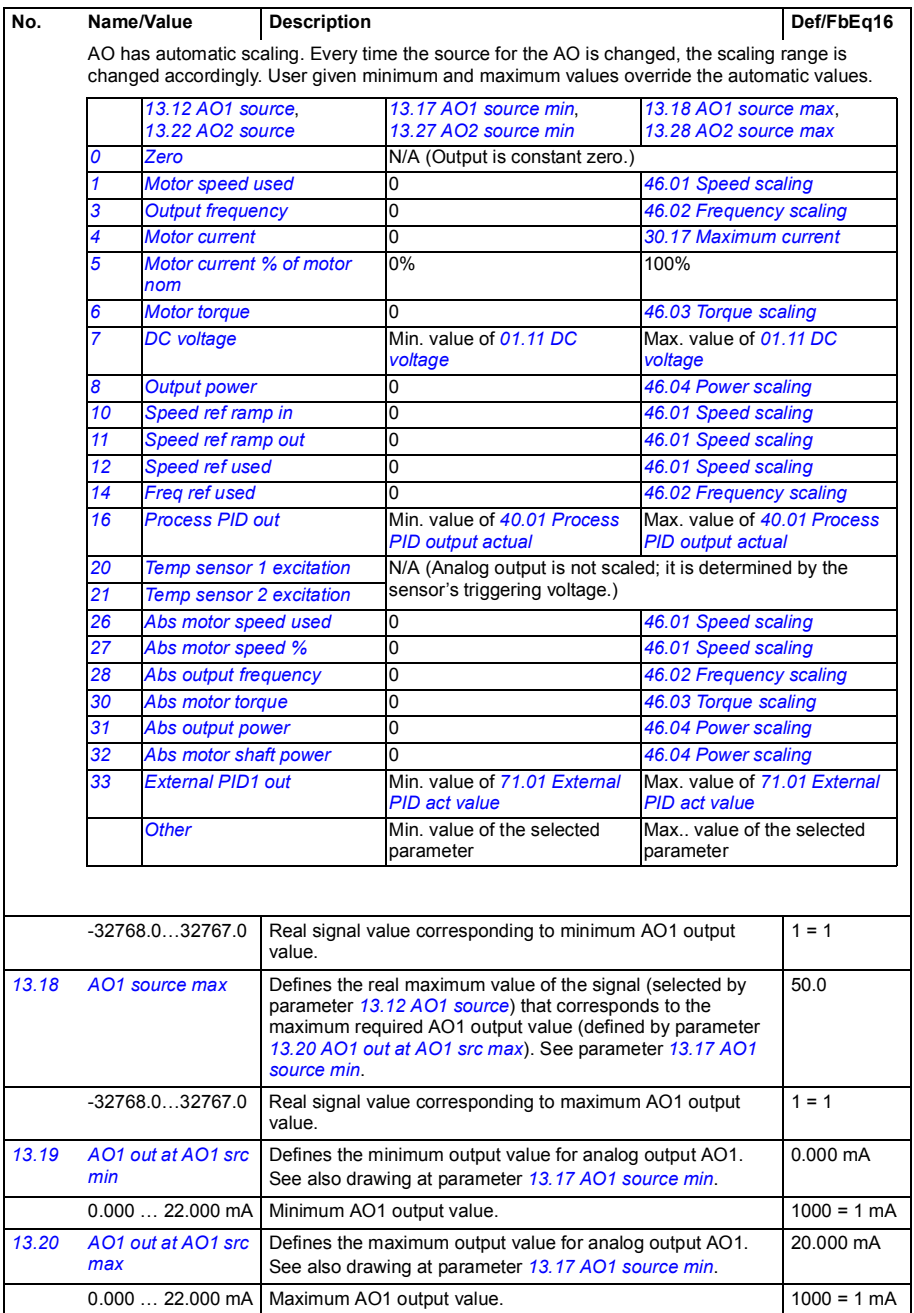

<span id="page-250-5"></span><span id="page-250-4"></span><span id="page-250-3"></span><span id="page-250-2"></span><span id="page-250-1"></span><span id="page-250-0"></span>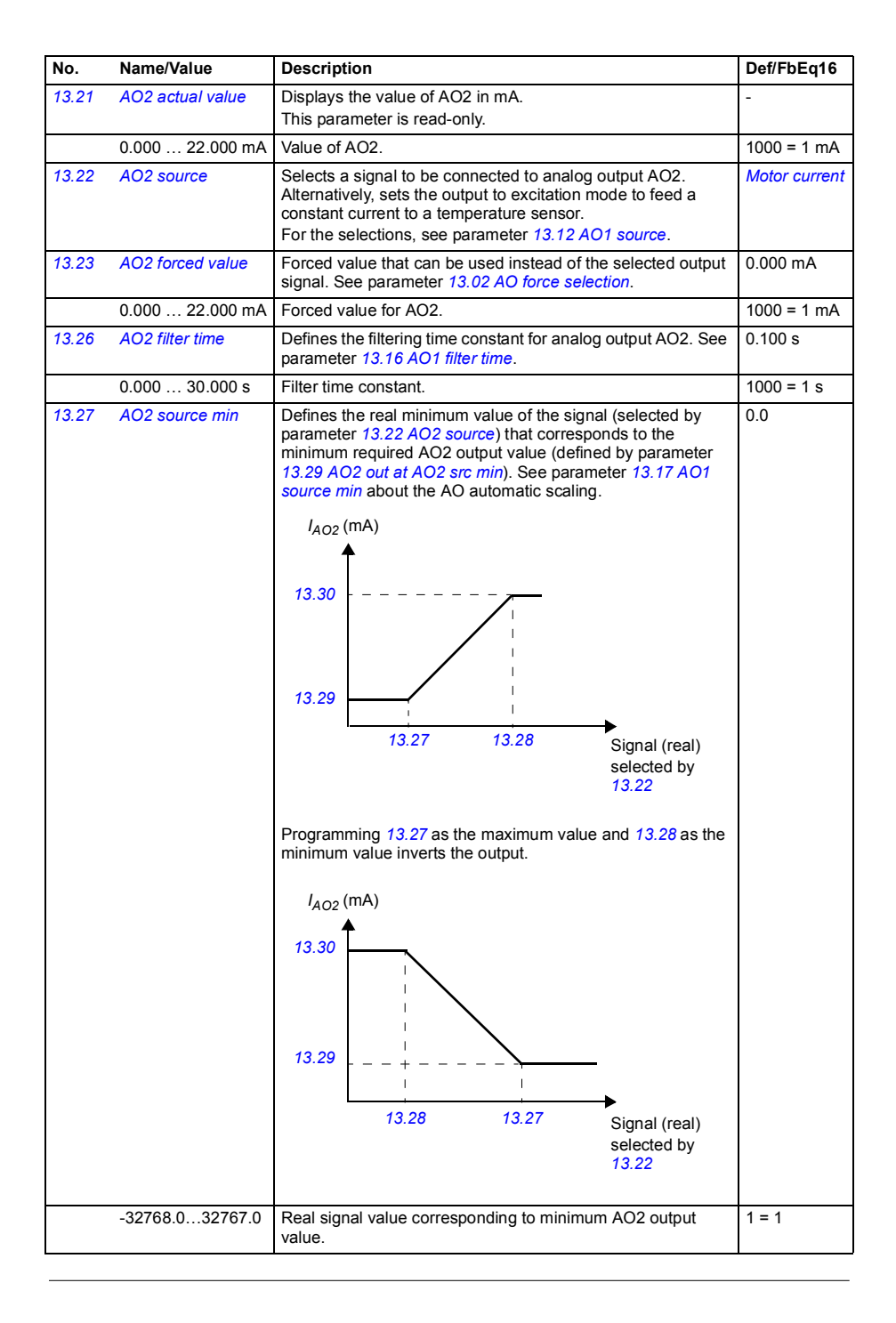

<span id="page-251-5"></span><span id="page-251-4"></span><span id="page-251-3"></span><span id="page-251-2"></span>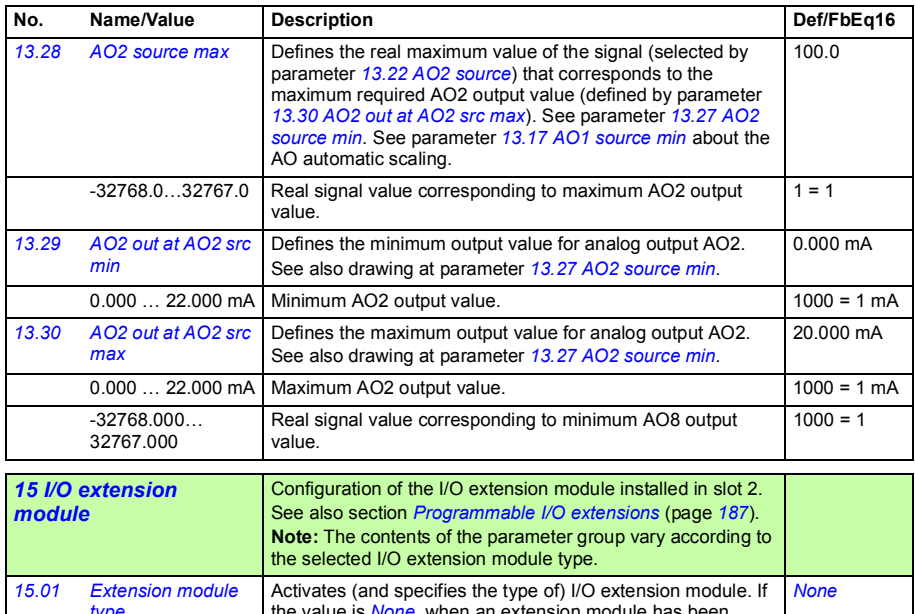

<span id="page-251-11"></span><span id="page-251-10"></span><span id="page-251-9"></span><span id="page-251-8"></span><span id="page-251-7"></span><span id="page-251-6"></span><span id="page-251-1"></span><span id="page-251-0"></span>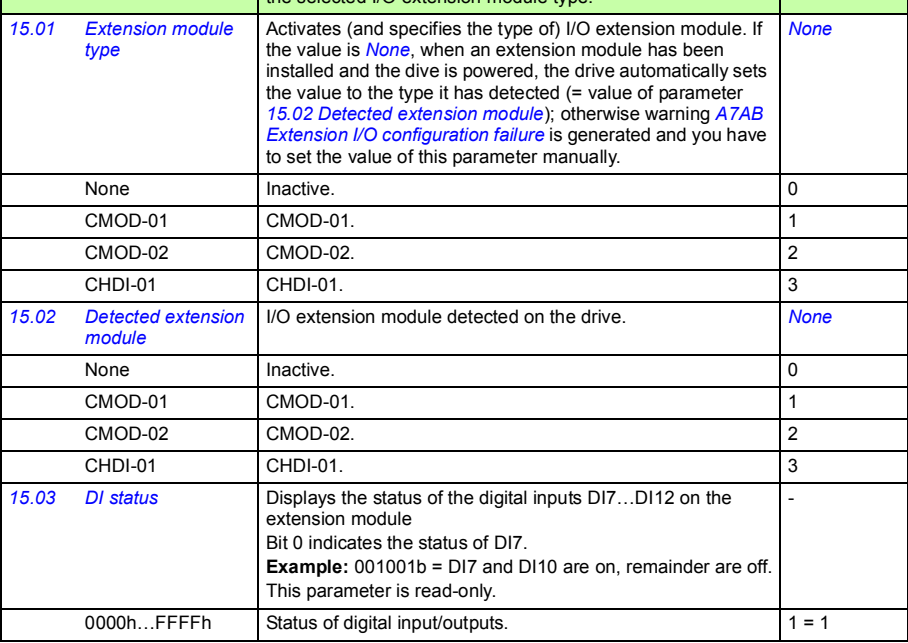
<span id="page-252-5"></span><span id="page-252-4"></span><span id="page-252-3"></span><span id="page-252-2"></span><span id="page-252-1"></span><span id="page-252-0"></span>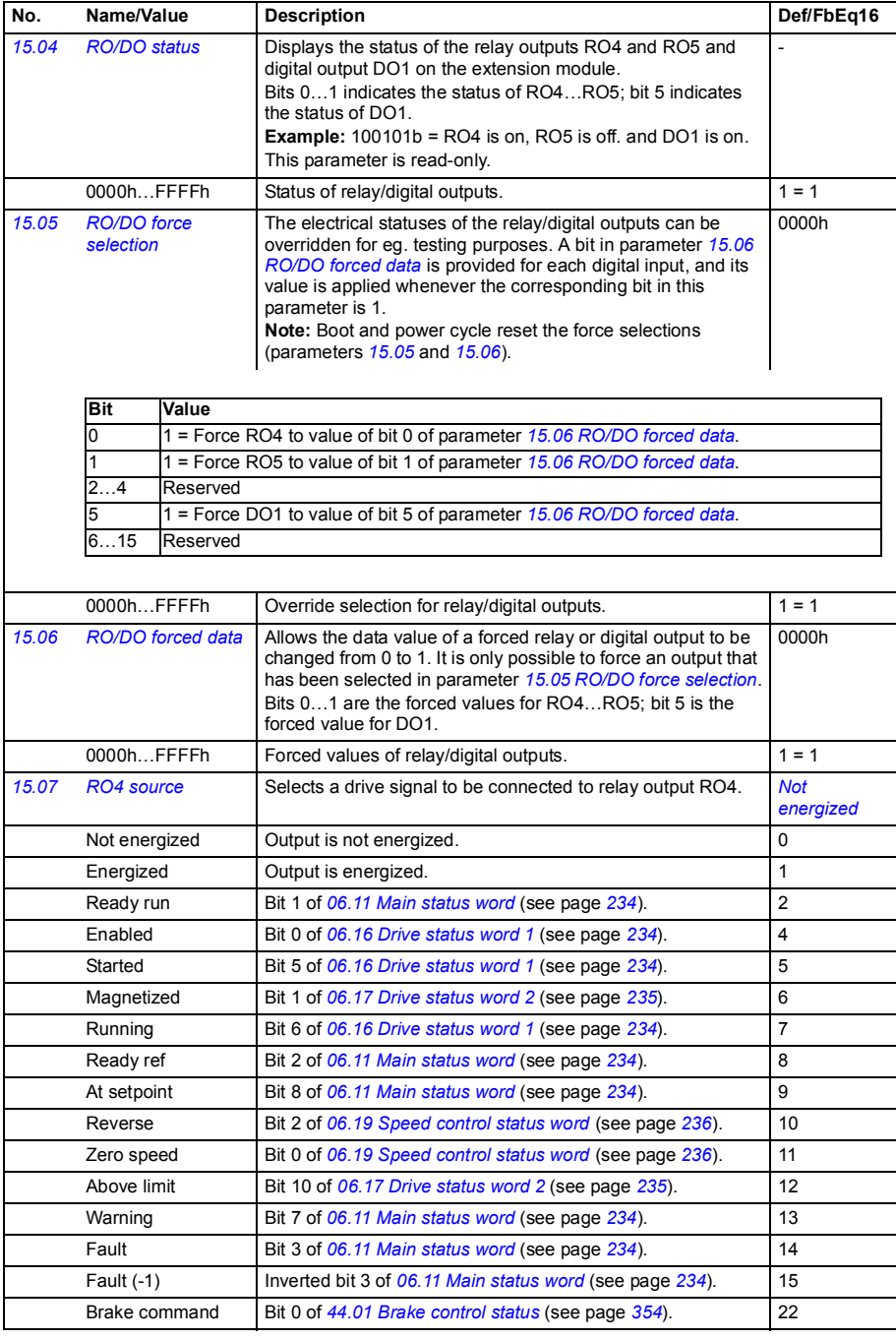

<span id="page-253-10"></span><span id="page-253-9"></span><span id="page-253-8"></span><span id="page-253-7"></span><span id="page-253-6"></span><span id="page-253-5"></span><span id="page-253-4"></span><span id="page-253-3"></span><span id="page-253-2"></span><span id="page-253-1"></span><span id="page-253-0"></span>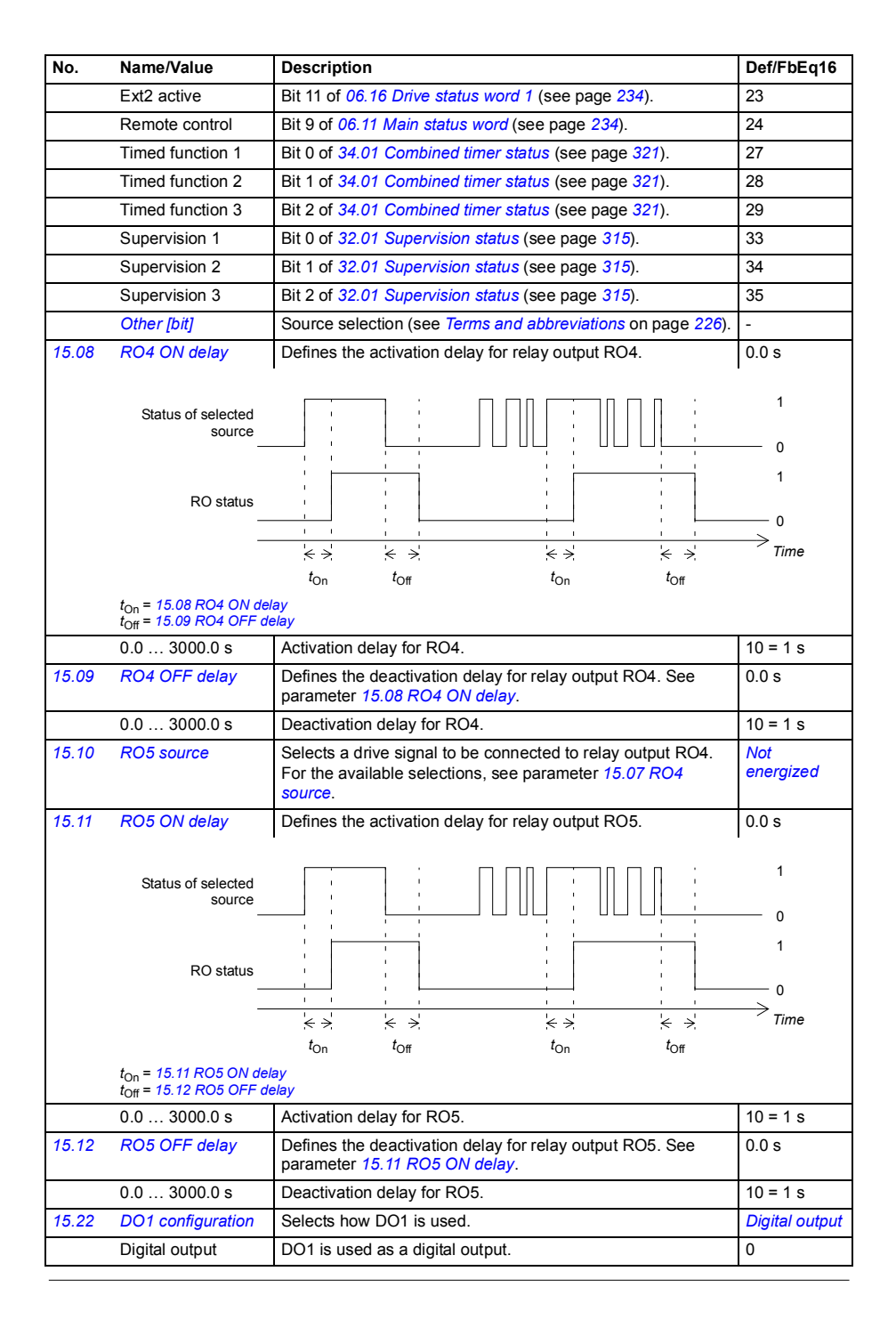

<span id="page-254-3"></span><span id="page-254-2"></span><span id="page-254-1"></span><span id="page-254-0"></span>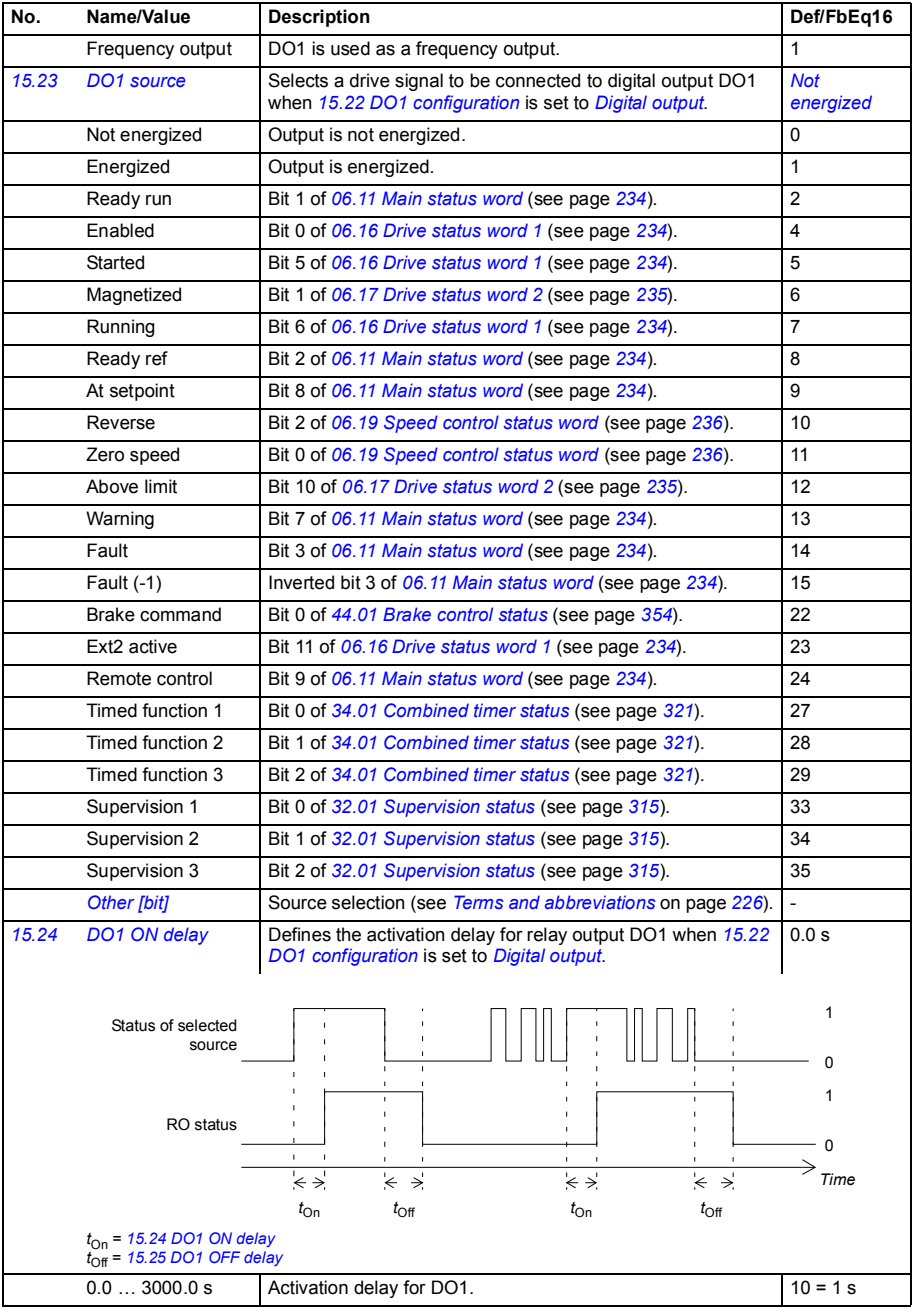

<span id="page-255-4"></span><span id="page-255-3"></span><span id="page-255-2"></span><span id="page-255-1"></span><span id="page-255-0"></span>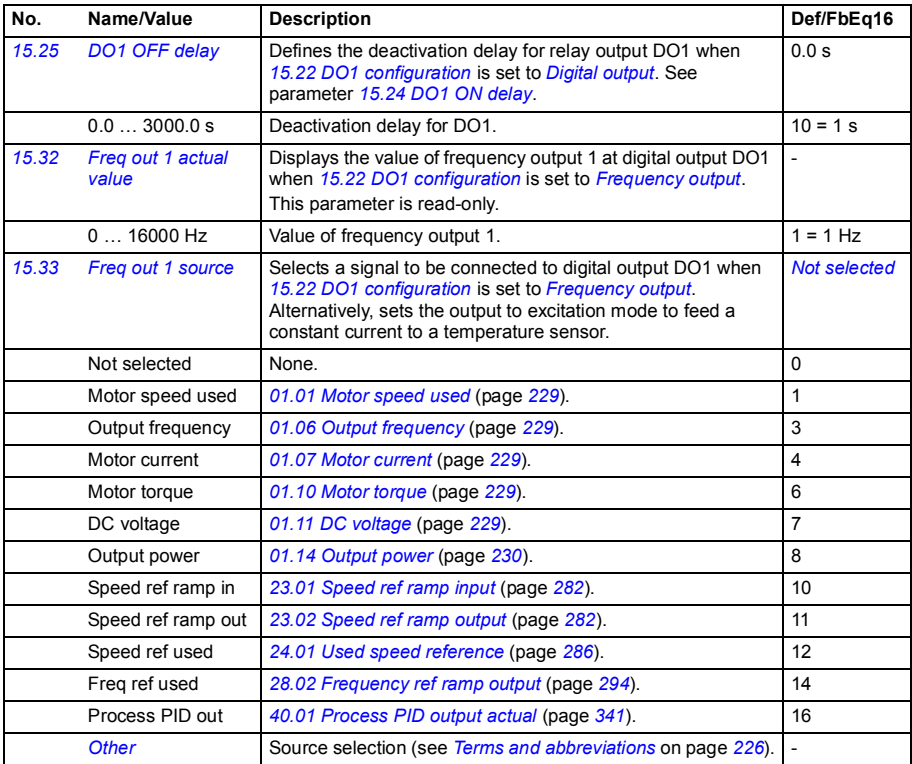

<span id="page-256-6"></span><span id="page-256-5"></span><span id="page-256-4"></span><span id="page-256-3"></span><span id="page-256-2"></span><span id="page-256-1"></span><span id="page-256-0"></span>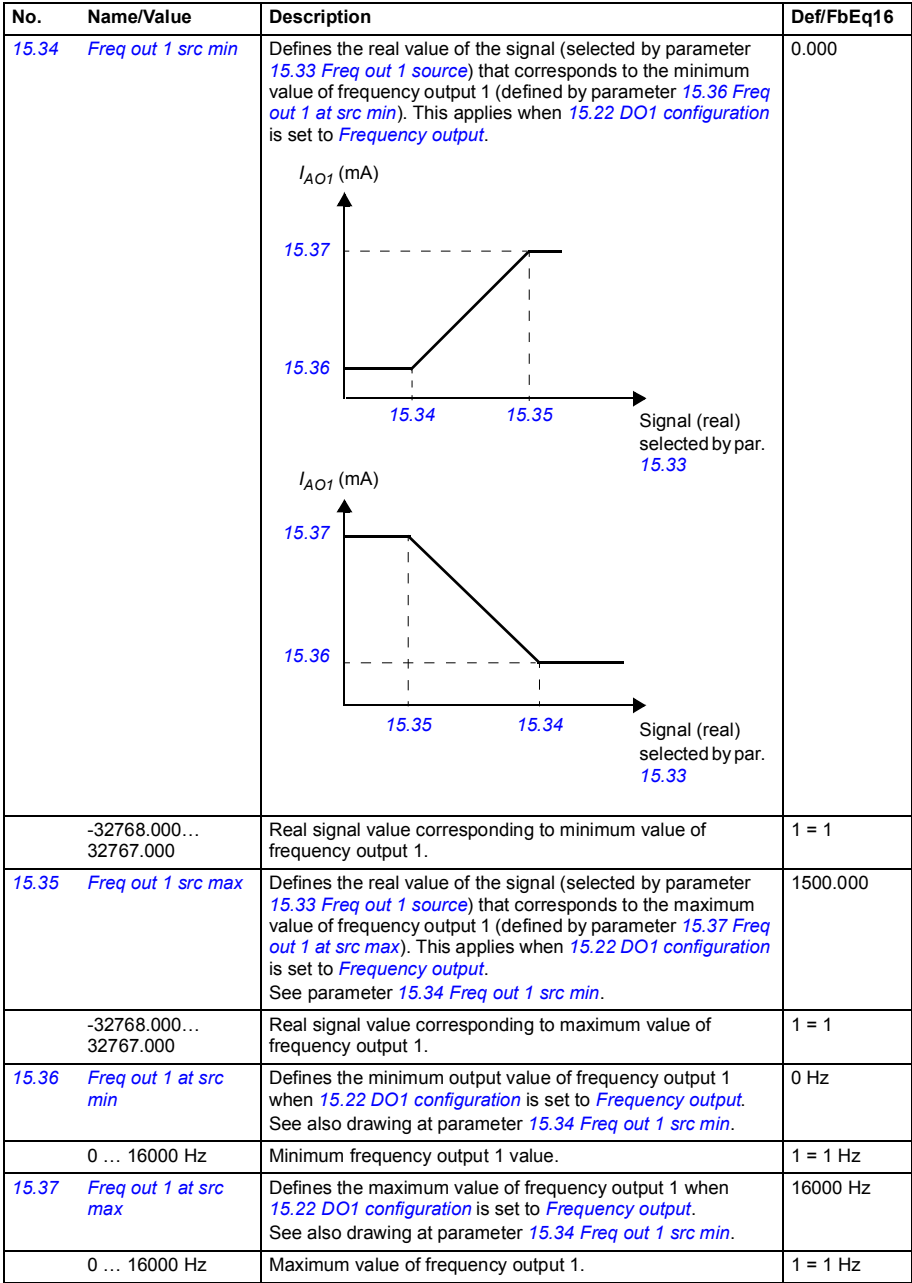

<span id="page-257-2"></span><span id="page-257-1"></span><span id="page-257-0"></span>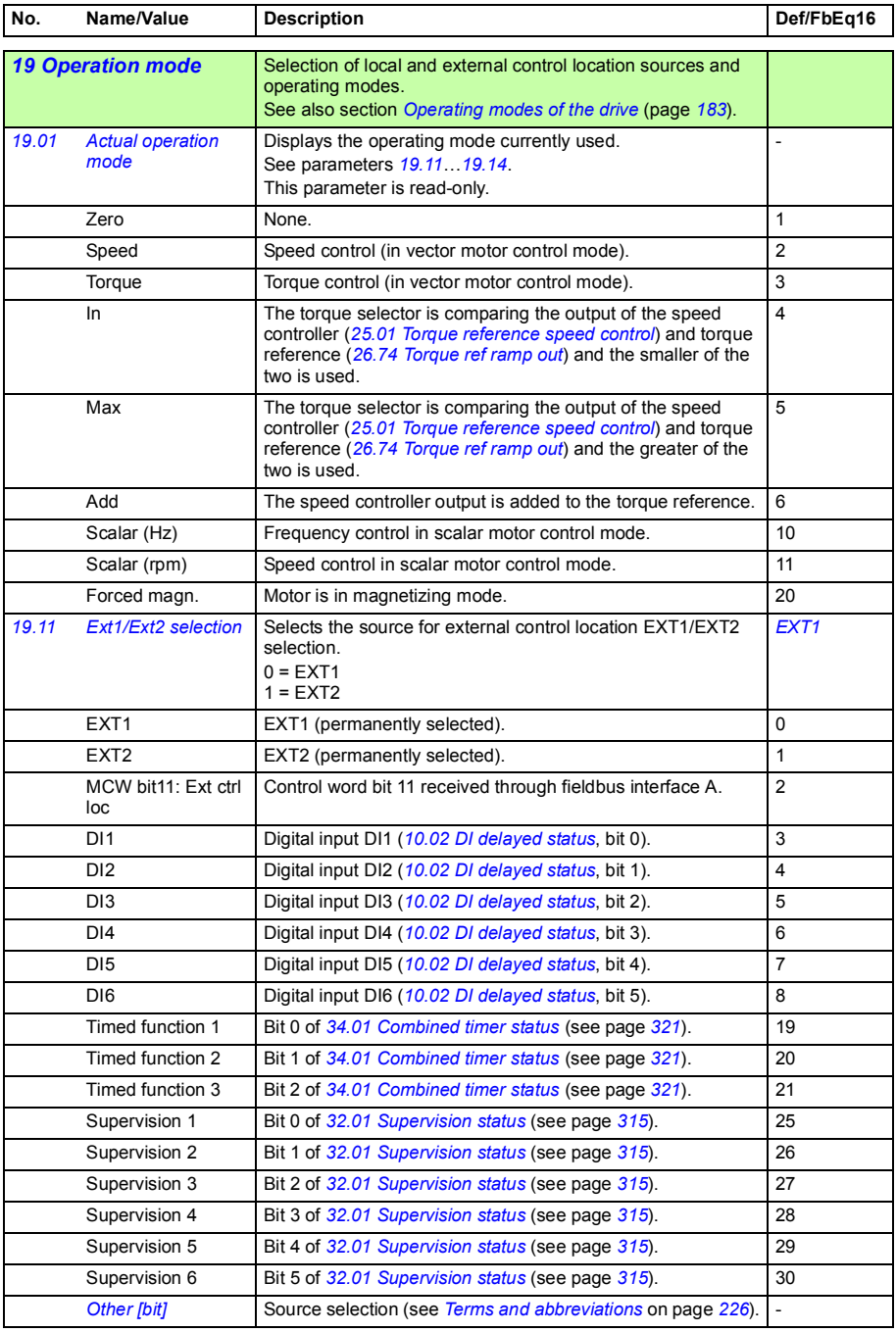

<span id="page-258-2"></span><span id="page-258-1"></span>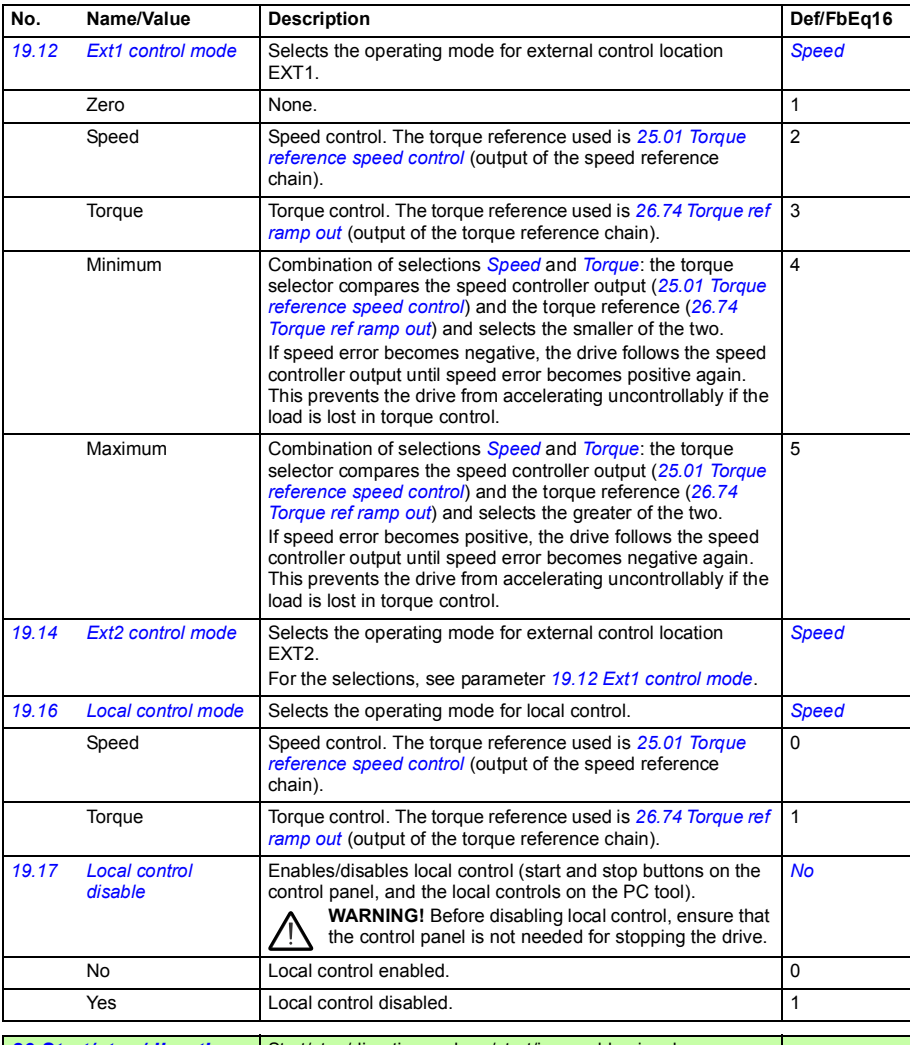

<span id="page-258-5"></span><span id="page-258-4"></span><span id="page-258-3"></span><span id="page-258-0"></span>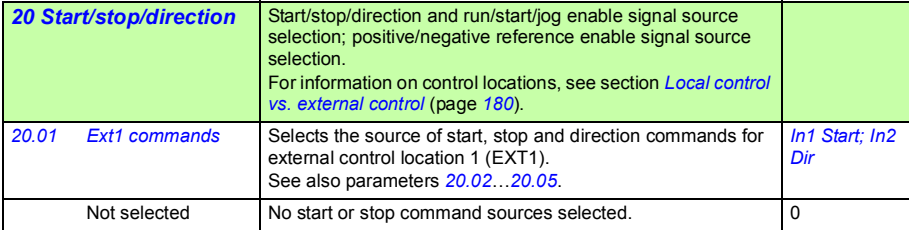

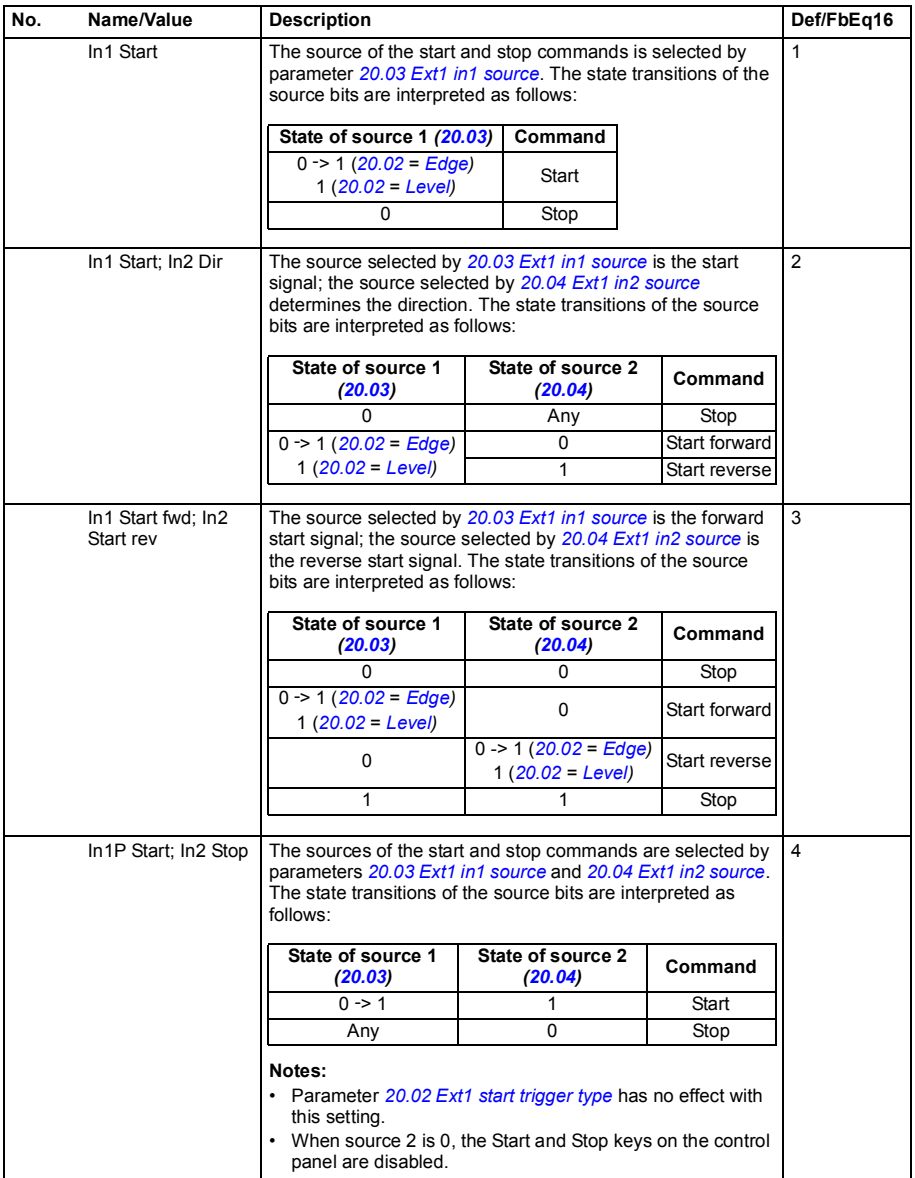

<span id="page-260-9"></span><span id="page-260-8"></span><span id="page-260-7"></span><span id="page-260-6"></span><span id="page-260-5"></span><span id="page-260-4"></span><span id="page-260-3"></span><span id="page-260-2"></span><span id="page-260-1"></span><span id="page-260-0"></span>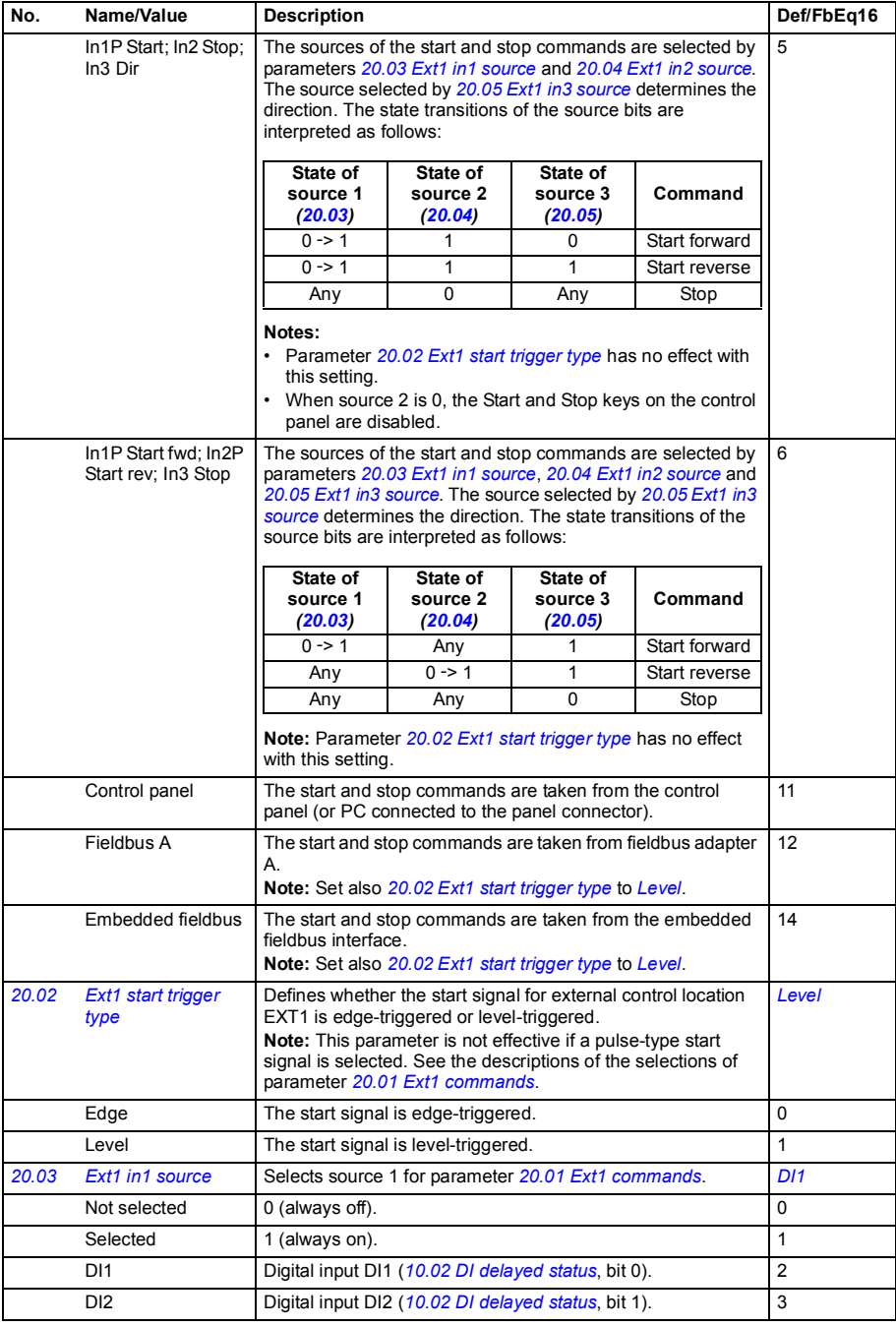

<span id="page-261-6"></span><span id="page-261-5"></span><span id="page-261-4"></span><span id="page-261-3"></span><span id="page-261-2"></span><span id="page-261-1"></span><span id="page-261-0"></span>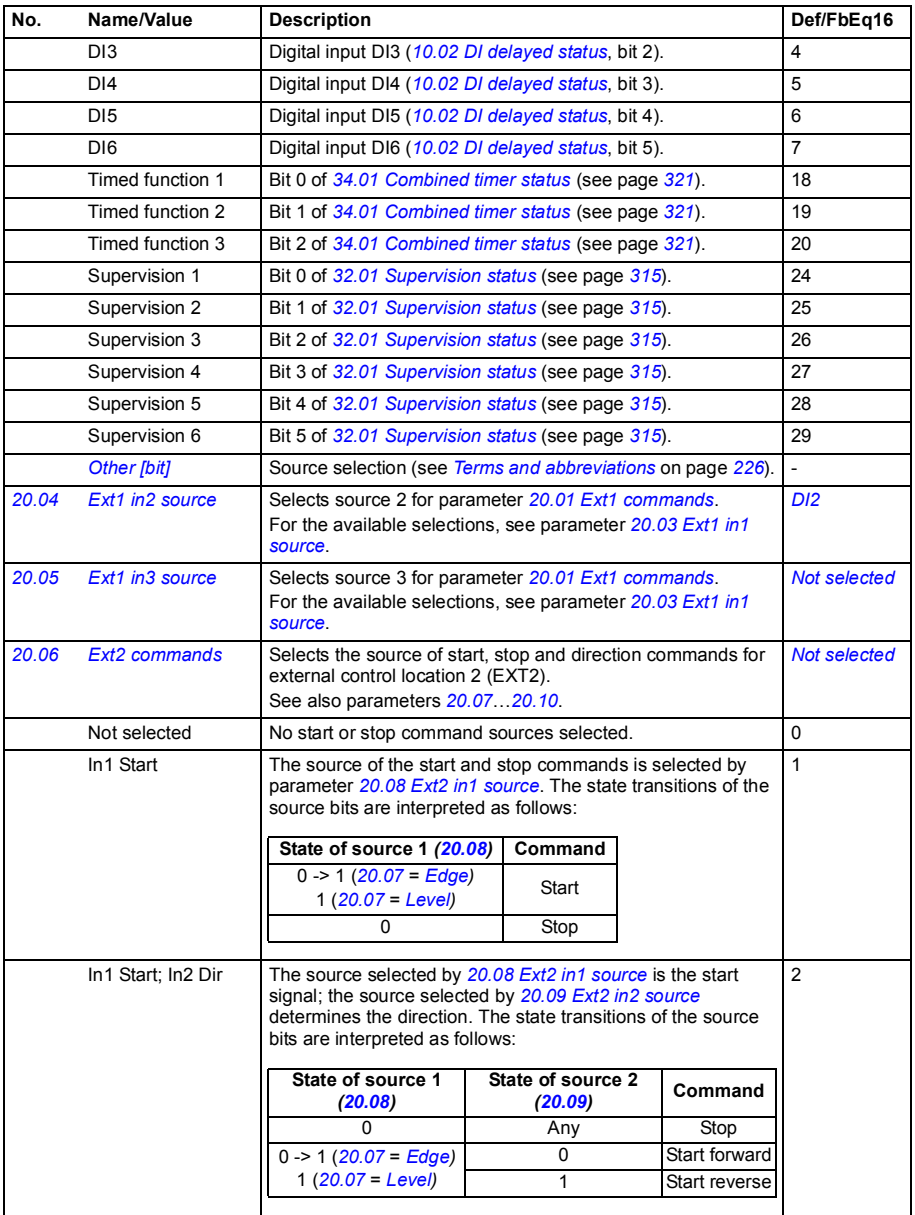

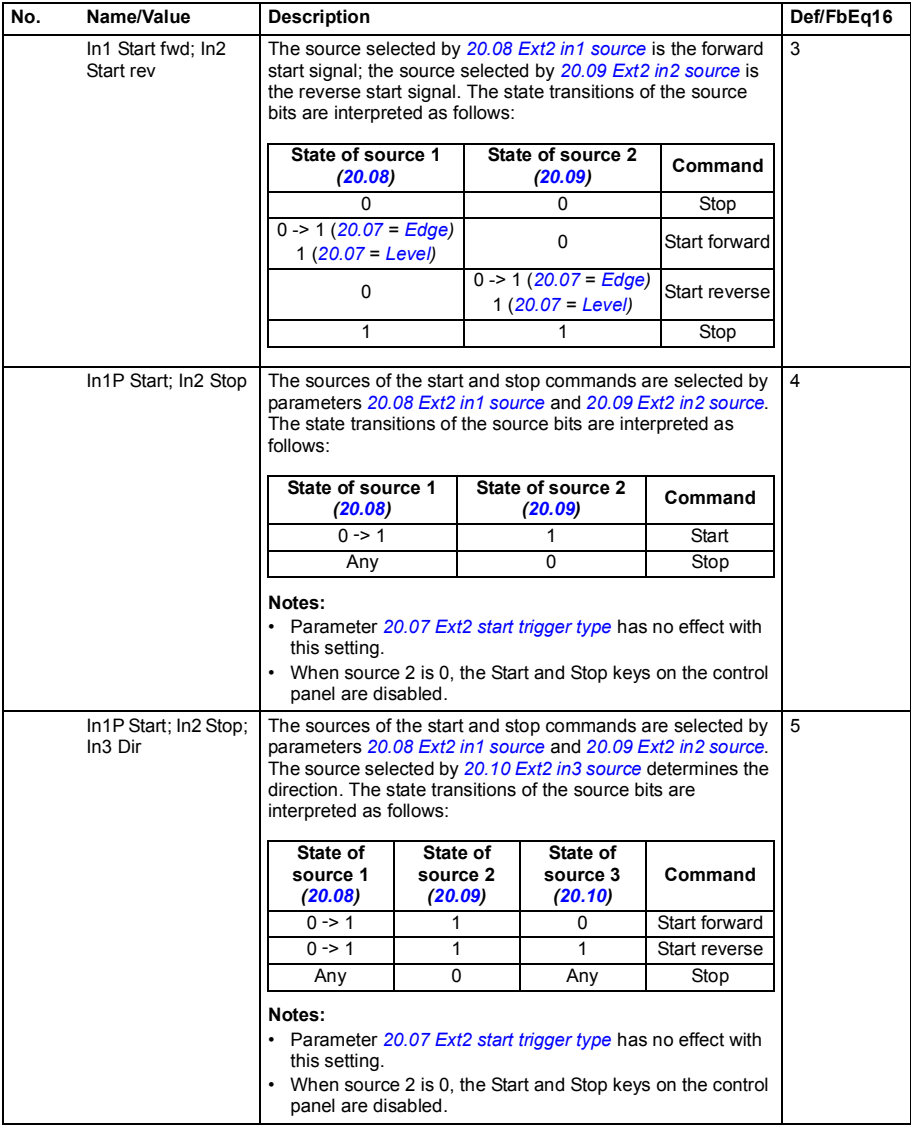

<span id="page-263-12"></span><span id="page-263-11"></span><span id="page-263-10"></span><span id="page-263-9"></span><span id="page-263-8"></span><span id="page-263-7"></span><span id="page-263-6"></span><span id="page-263-5"></span><span id="page-263-4"></span><span id="page-263-3"></span><span id="page-263-2"></span><span id="page-263-1"></span><span id="page-263-0"></span>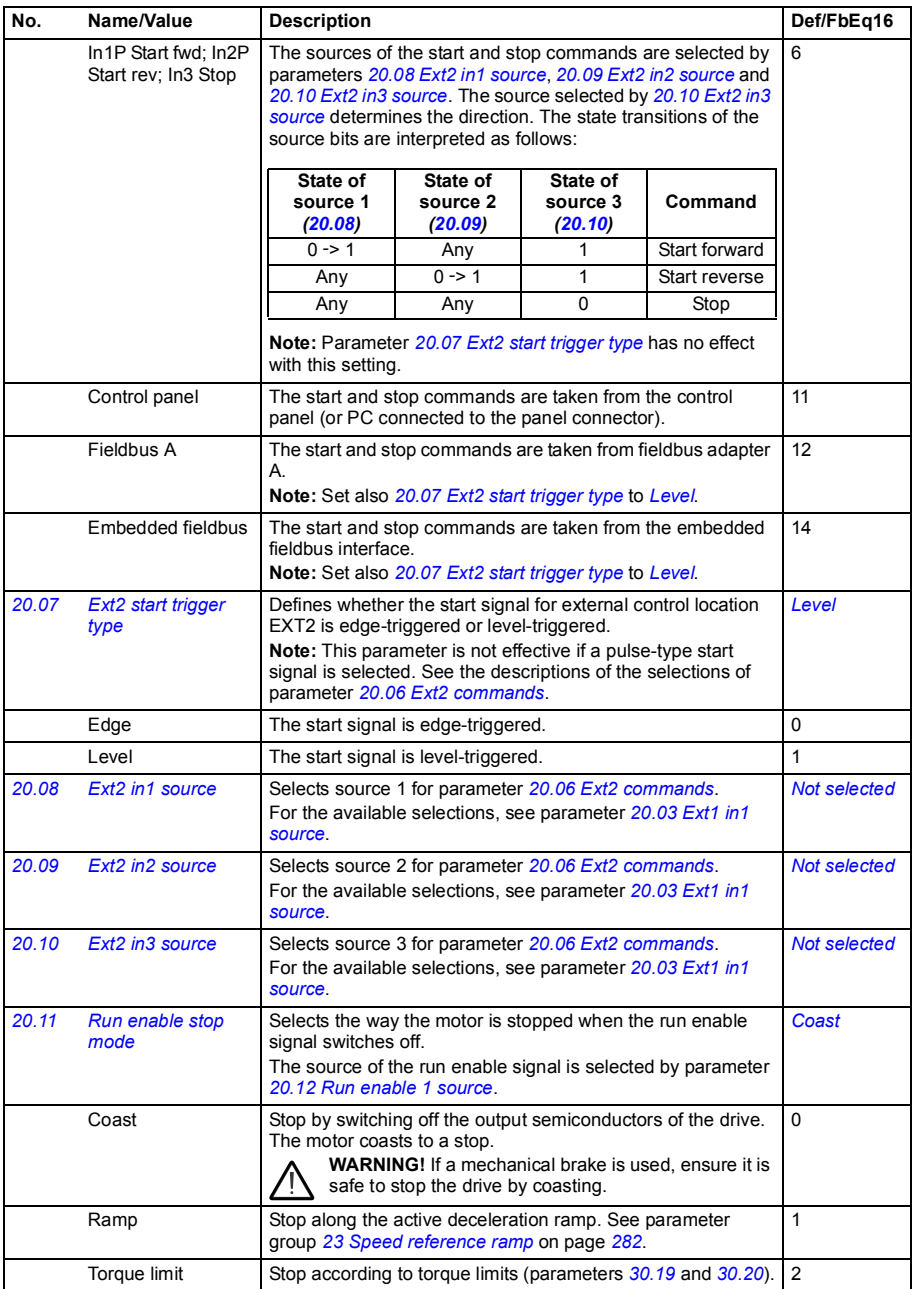

<span id="page-264-5"></span><span id="page-264-4"></span><span id="page-264-3"></span><span id="page-264-2"></span><span id="page-264-1"></span><span id="page-264-0"></span>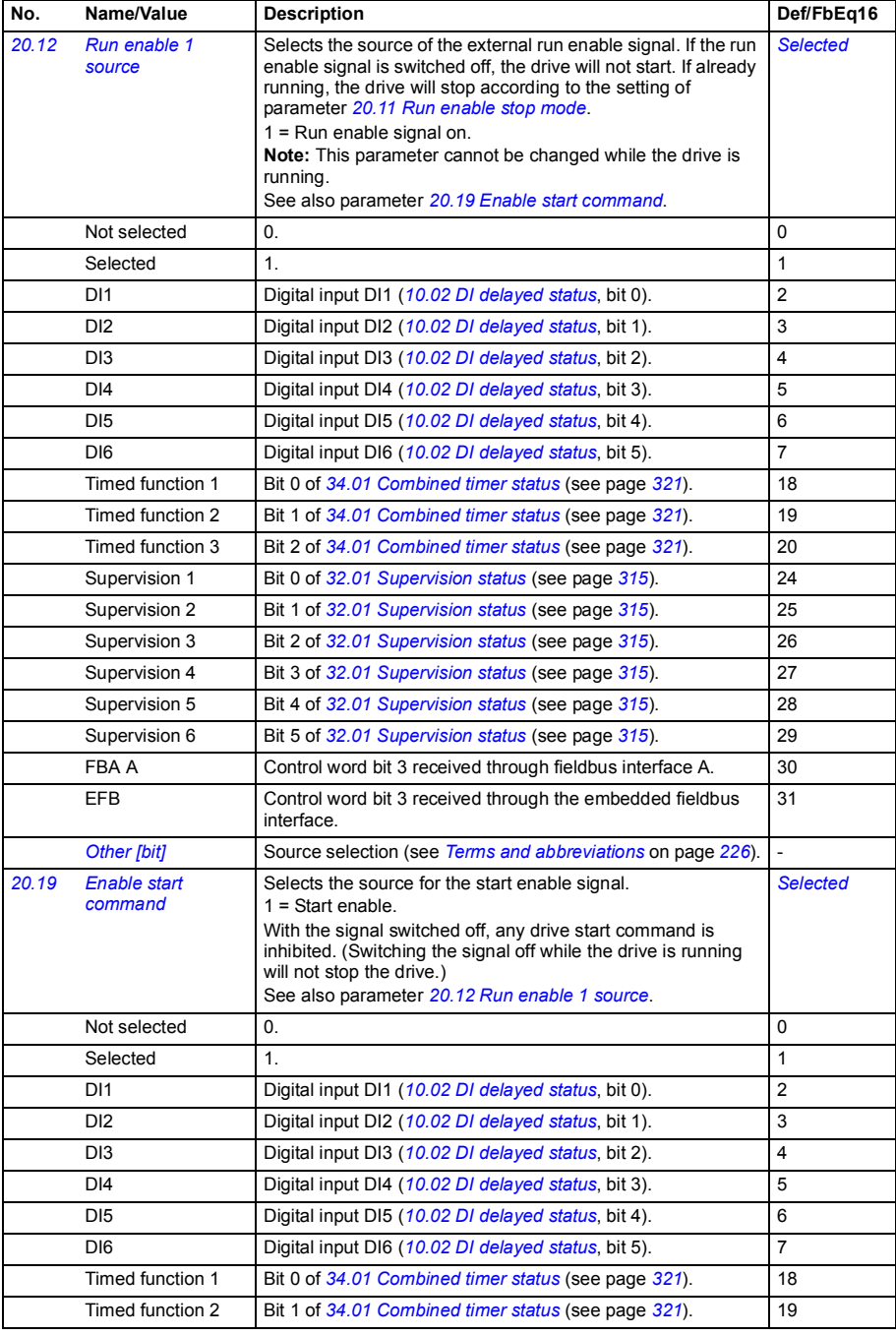

<span id="page-265-2"></span><span id="page-265-1"></span><span id="page-265-0"></span>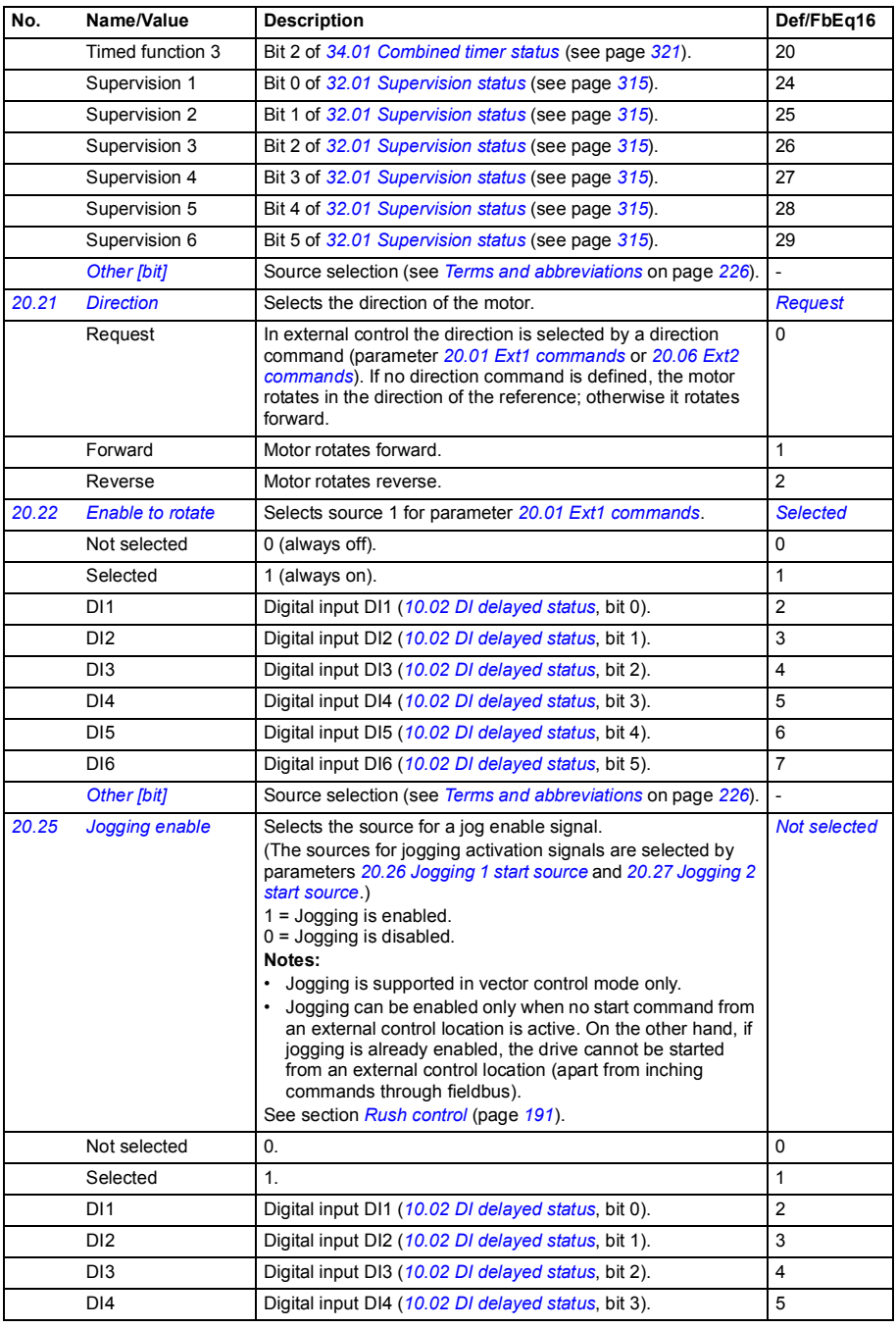

<span id="page-266-2"></span><span id="page-266-1"></span><span id="page-266-0"></span>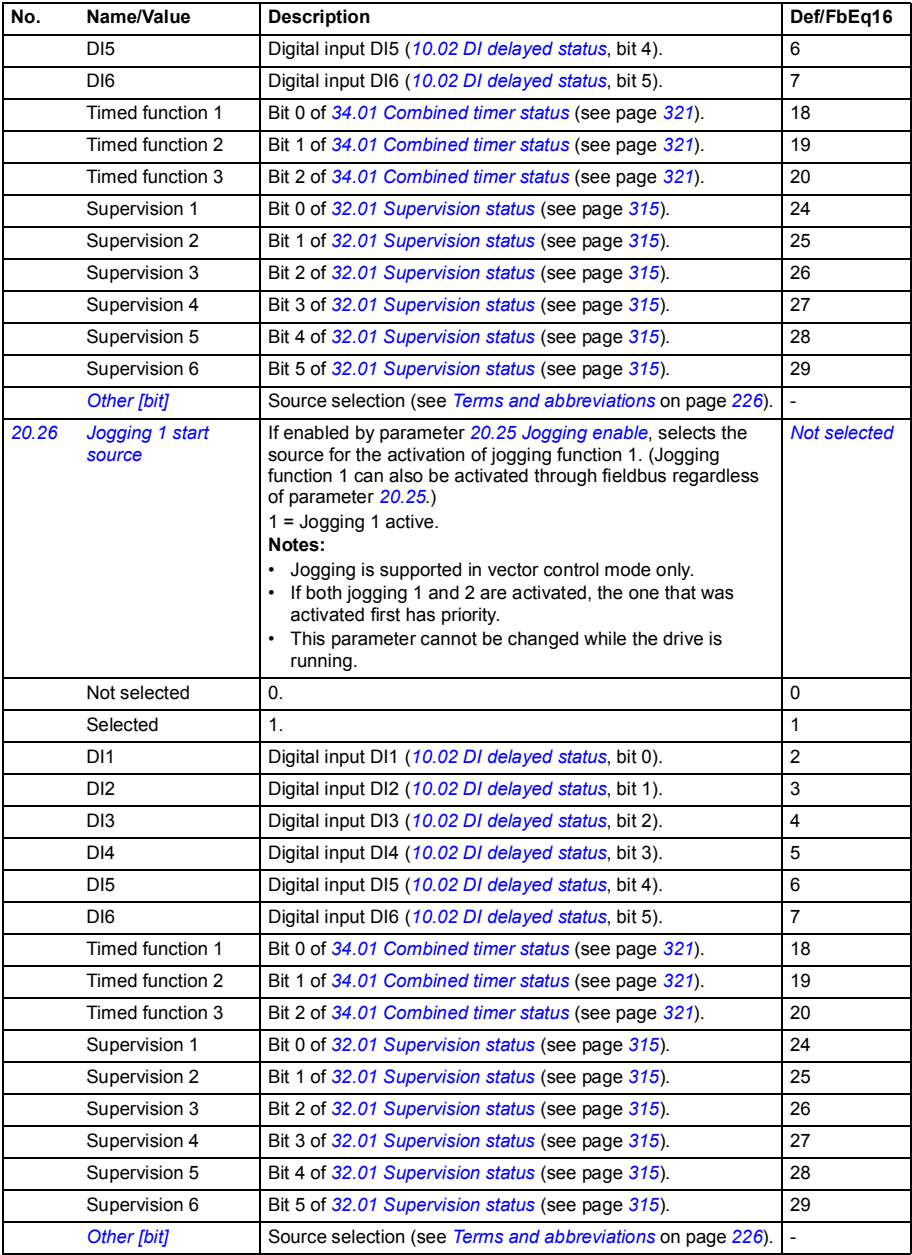

<span id="page-267-6"></span><span id="page-267-5"></span><span id="page-267-4"></span><span id="page-267-3"></span><span id="page-267-2"></span><span id="page-267-1"></span><span id="page-267-0"></span>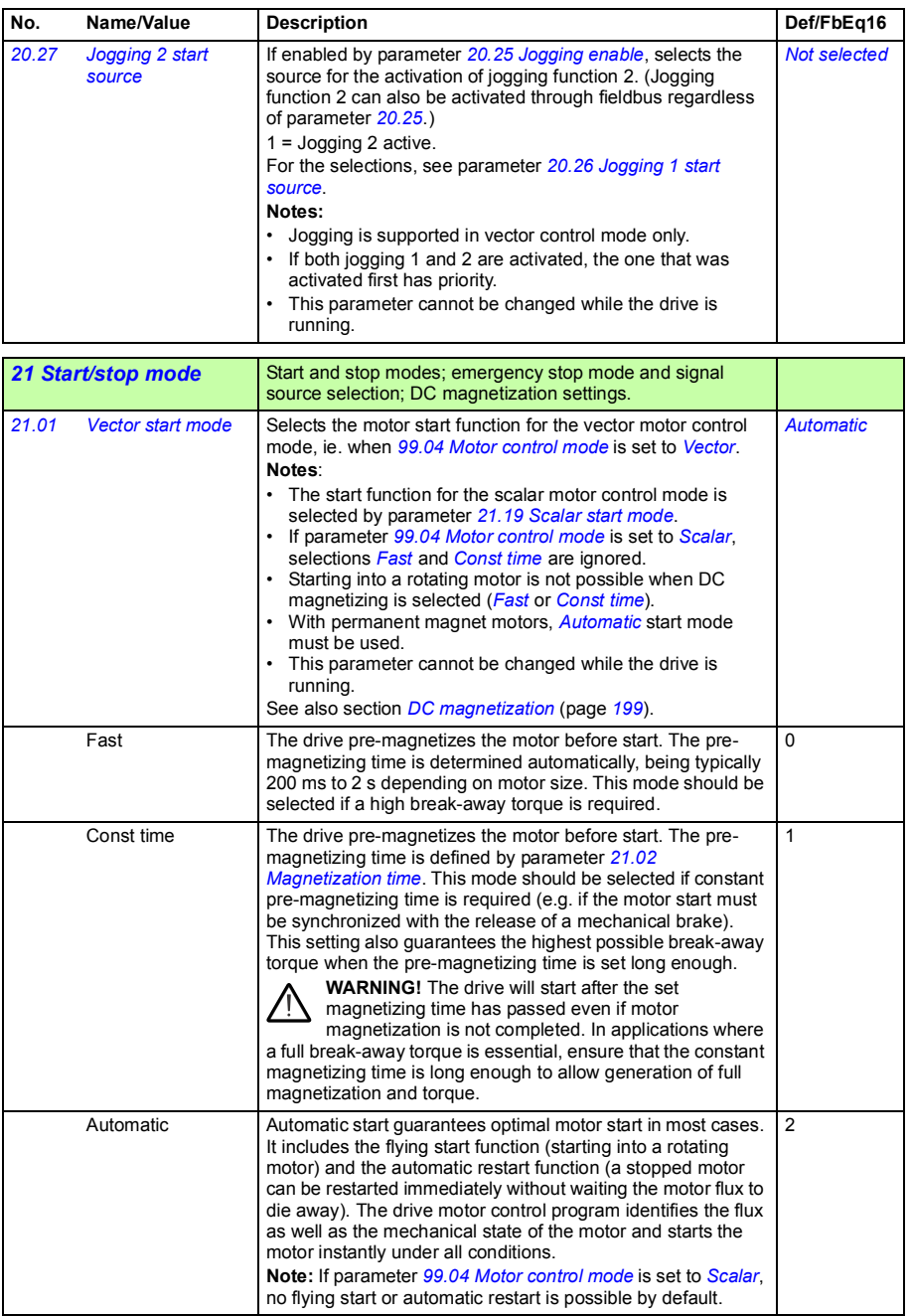

<span id="page-268-3"></span><span id="page-268-2"></span><span id="page-268-1"></span><span id="page-268-0"></span>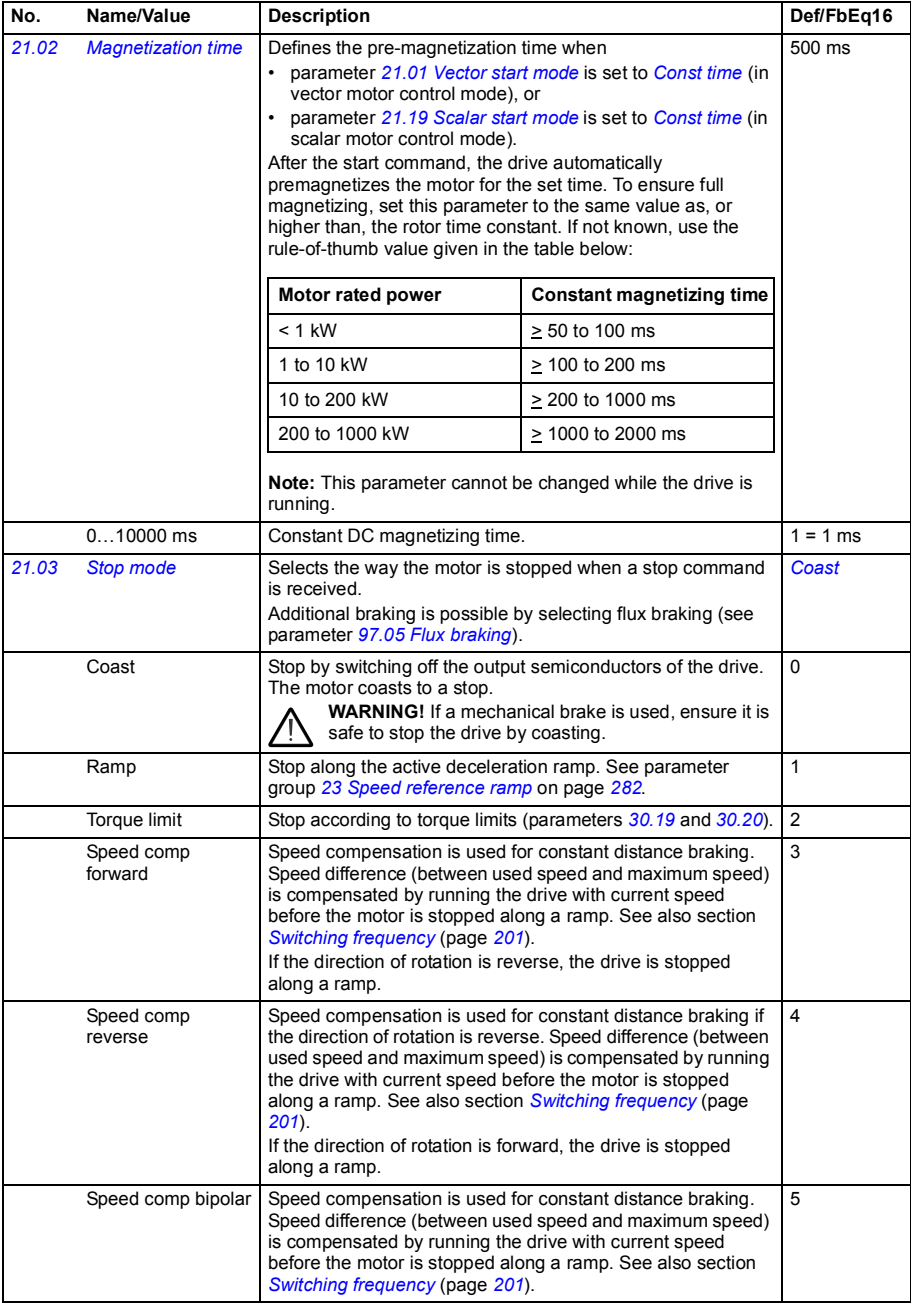

<span id="page-269-2"></span><span id="page-269-1"></span><span id="page-269-0"></span>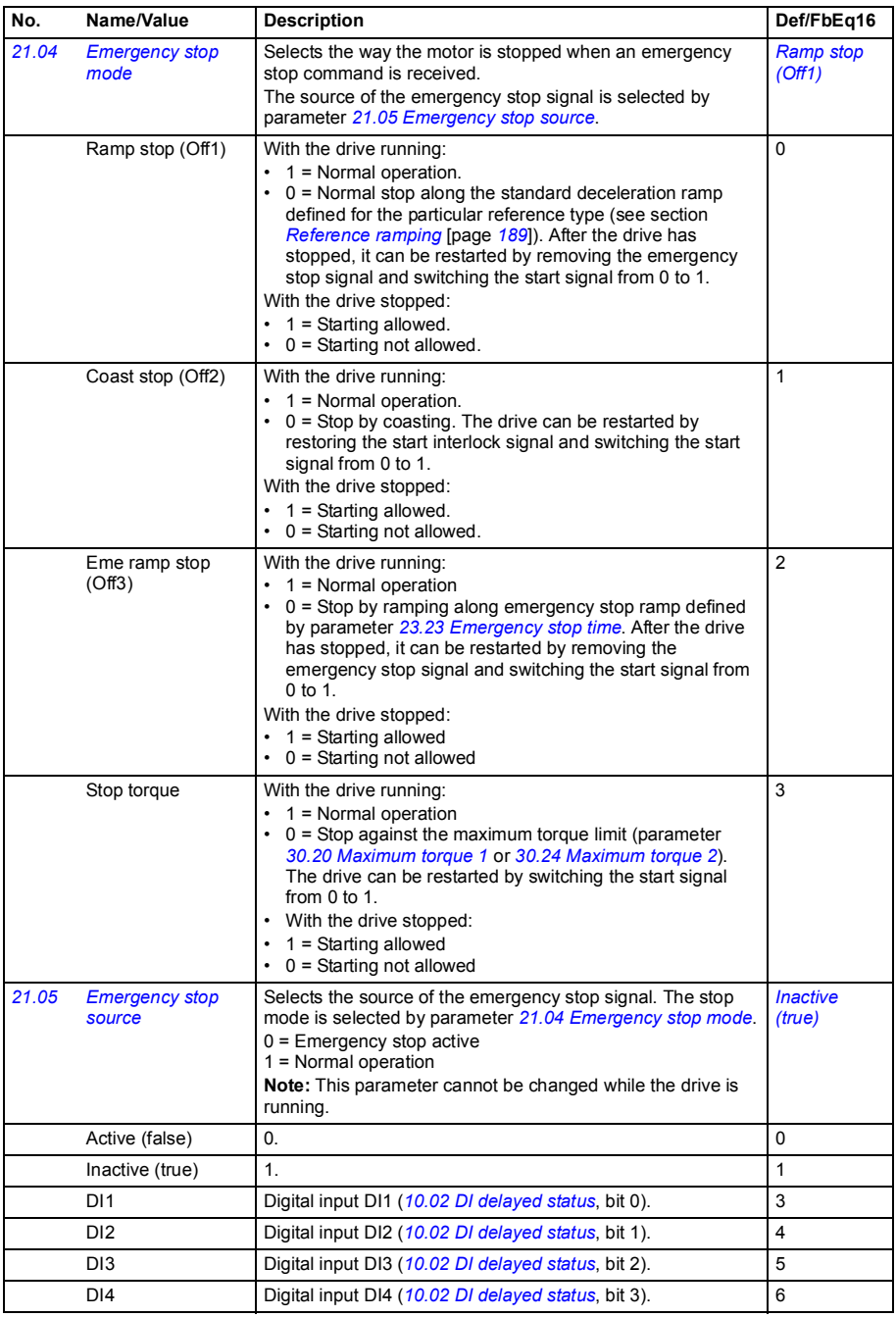

<span id="page-270-1"></span><span id="page-270-0"></span>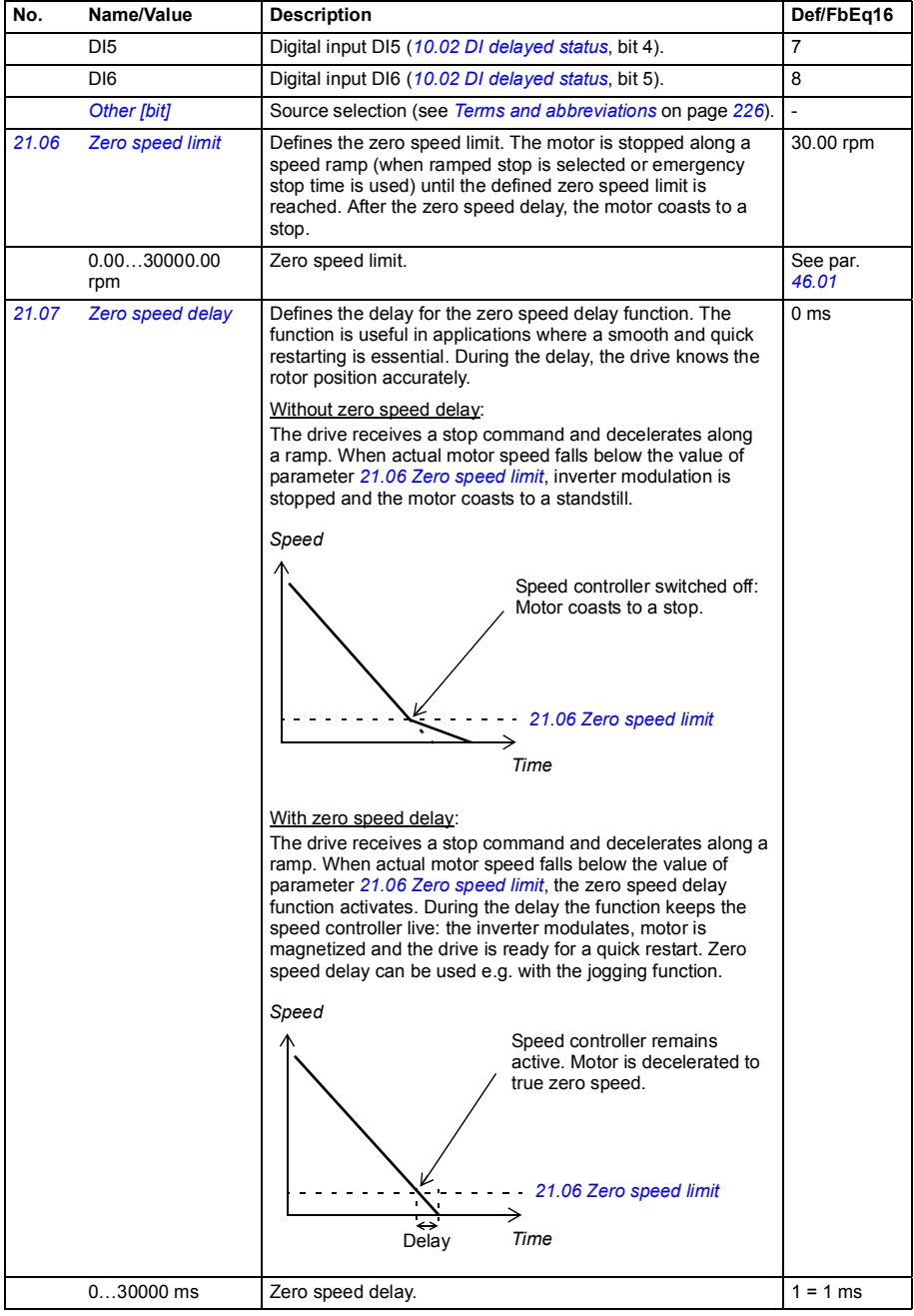

<span id="page-271-5"></span><span id="page-271-4"></span><span id="page-271-3"></span><span id="page-271-2"></span><span id="page-271-1"></span><span id="page-271-0"></span>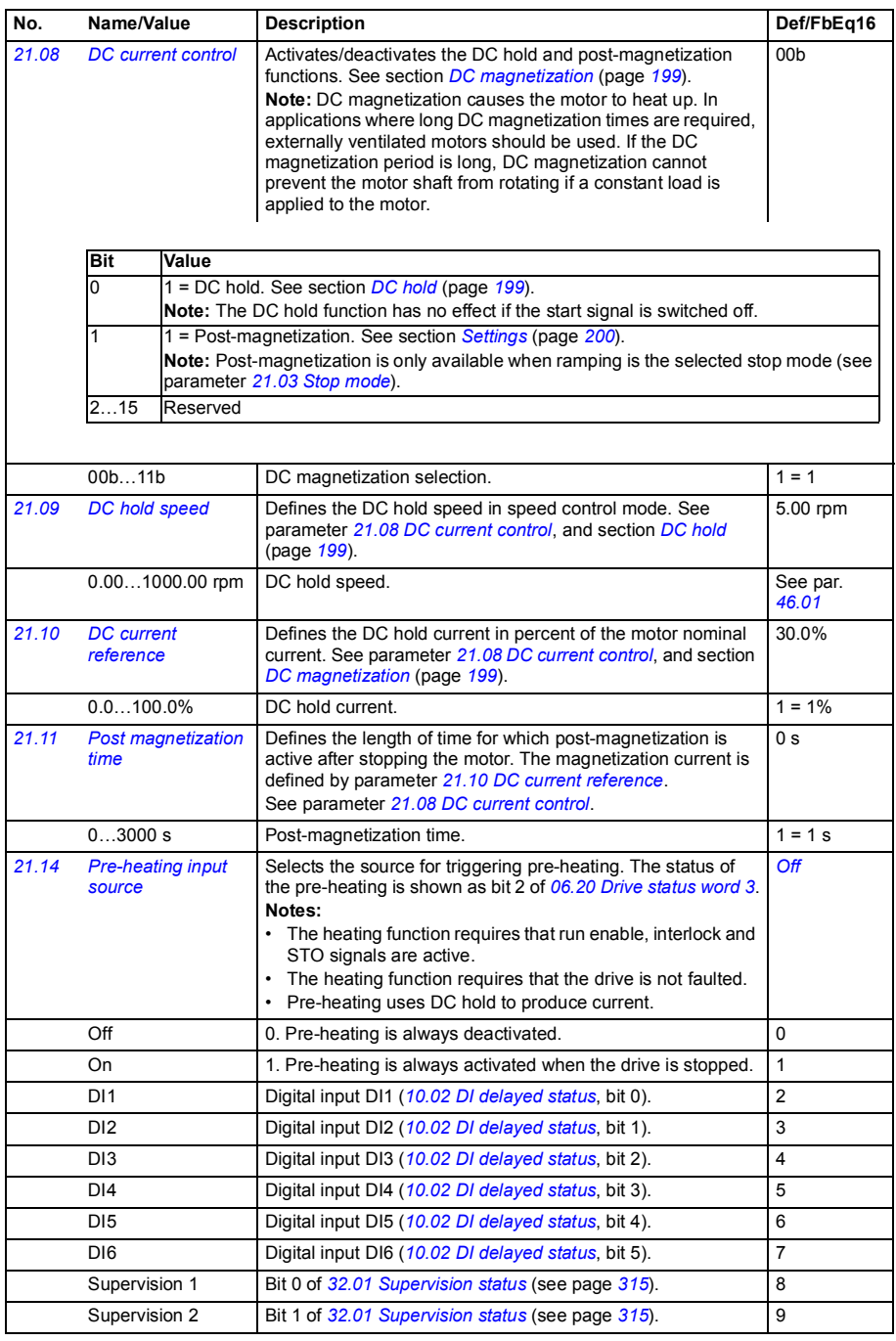

<span id="page-272-3"></span><span id="page-272-2"></span><span id="page-272-1"></span><span id="page-272-0"></span>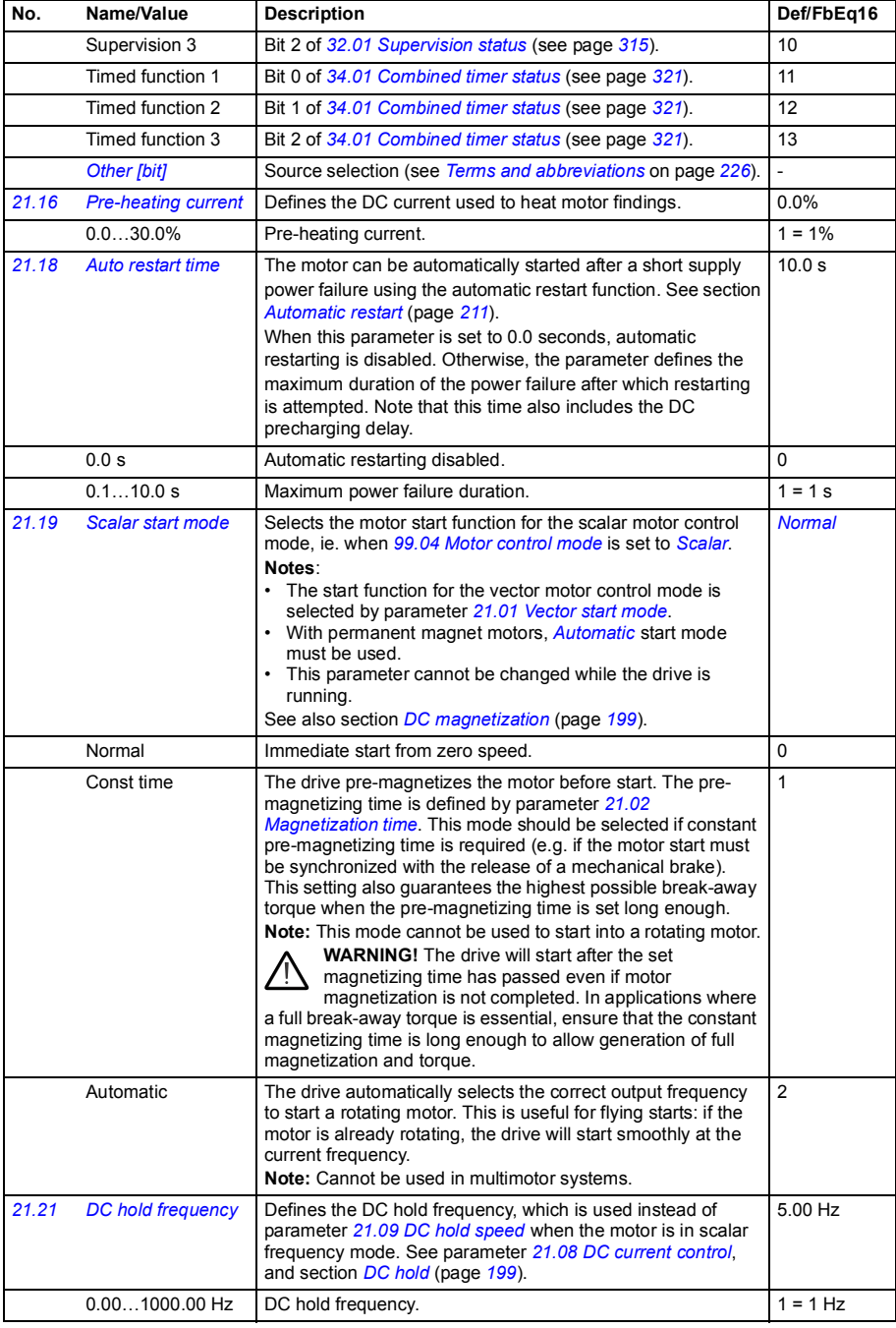

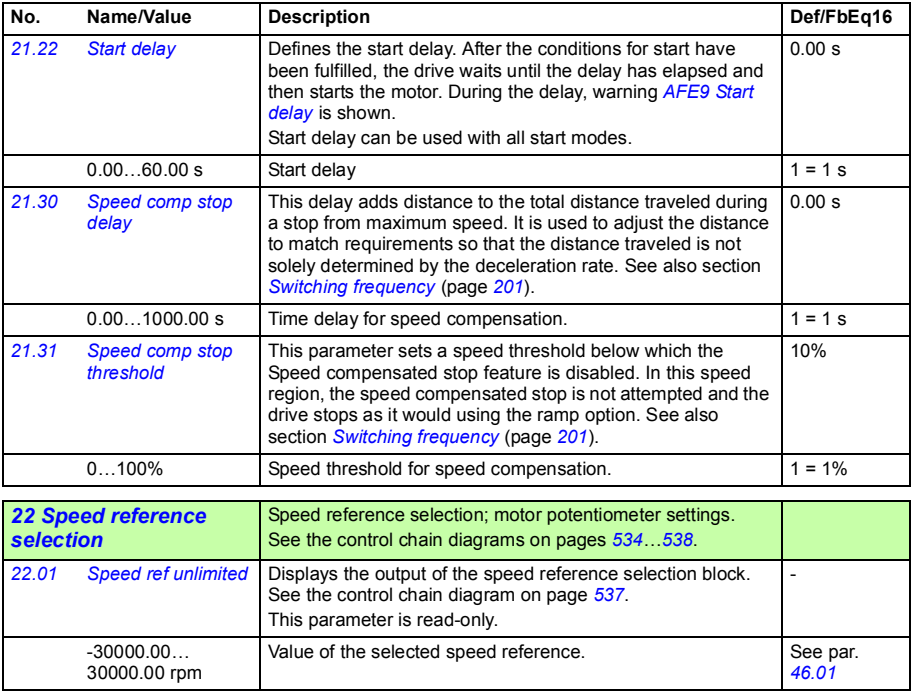

<span id="page-274-3"></span><span id="page-274-2"></span><span id="page-274-1"></span><span id="page-274-0"></span>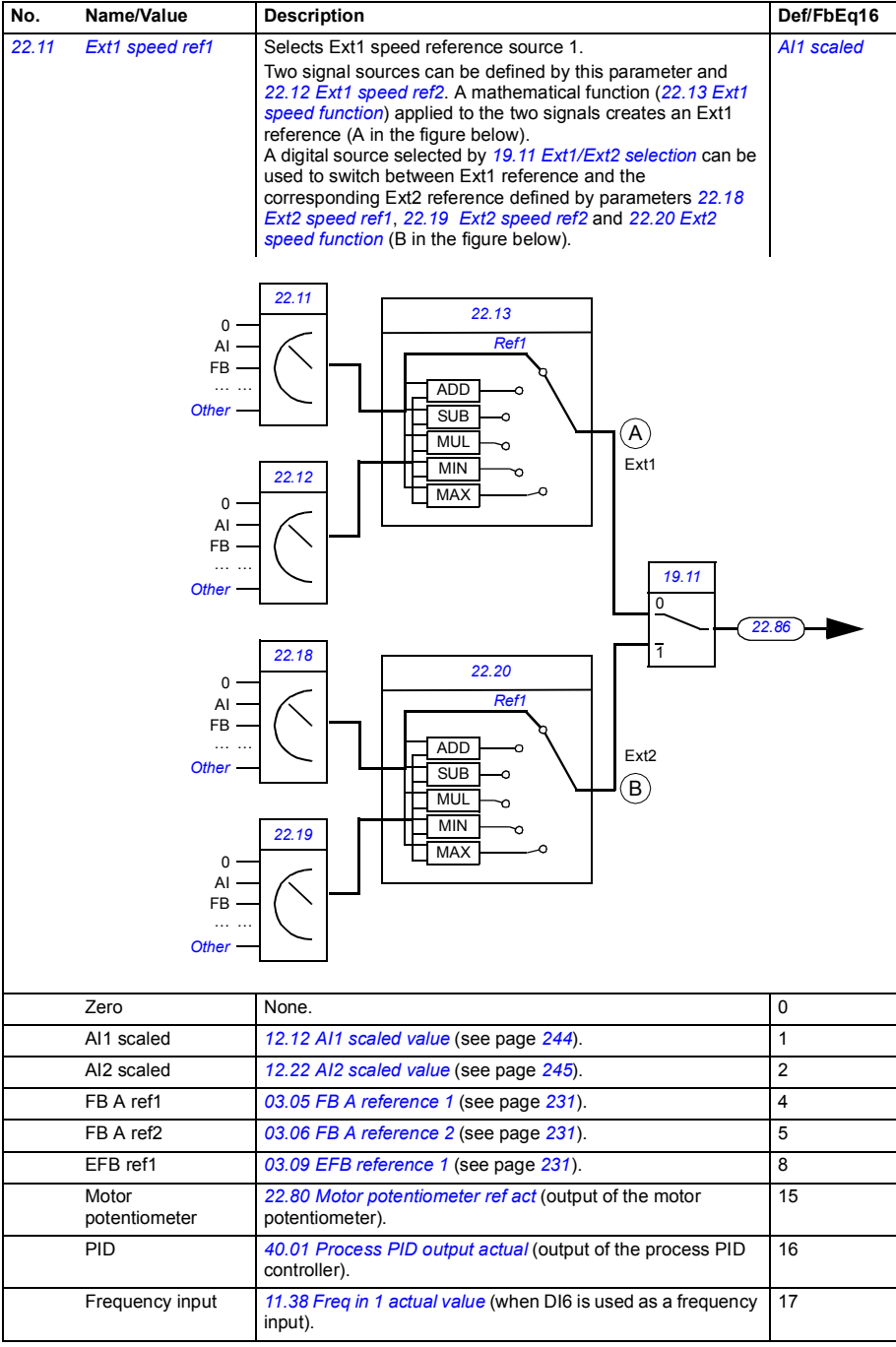

<span id="page-275-11"></span><span id="page-275-10"></span><span id="page-275-9"></span><span id="page-275-8"></span><span id="page-275-7"></span><span id="page-275-6"></span><span id="page-275-5"></span><span id="page-275-4"></span><span id="page-275-3"></span><span id="page-275-2"></span><span id="page-275-1"></span><span id="page-275-0"></span>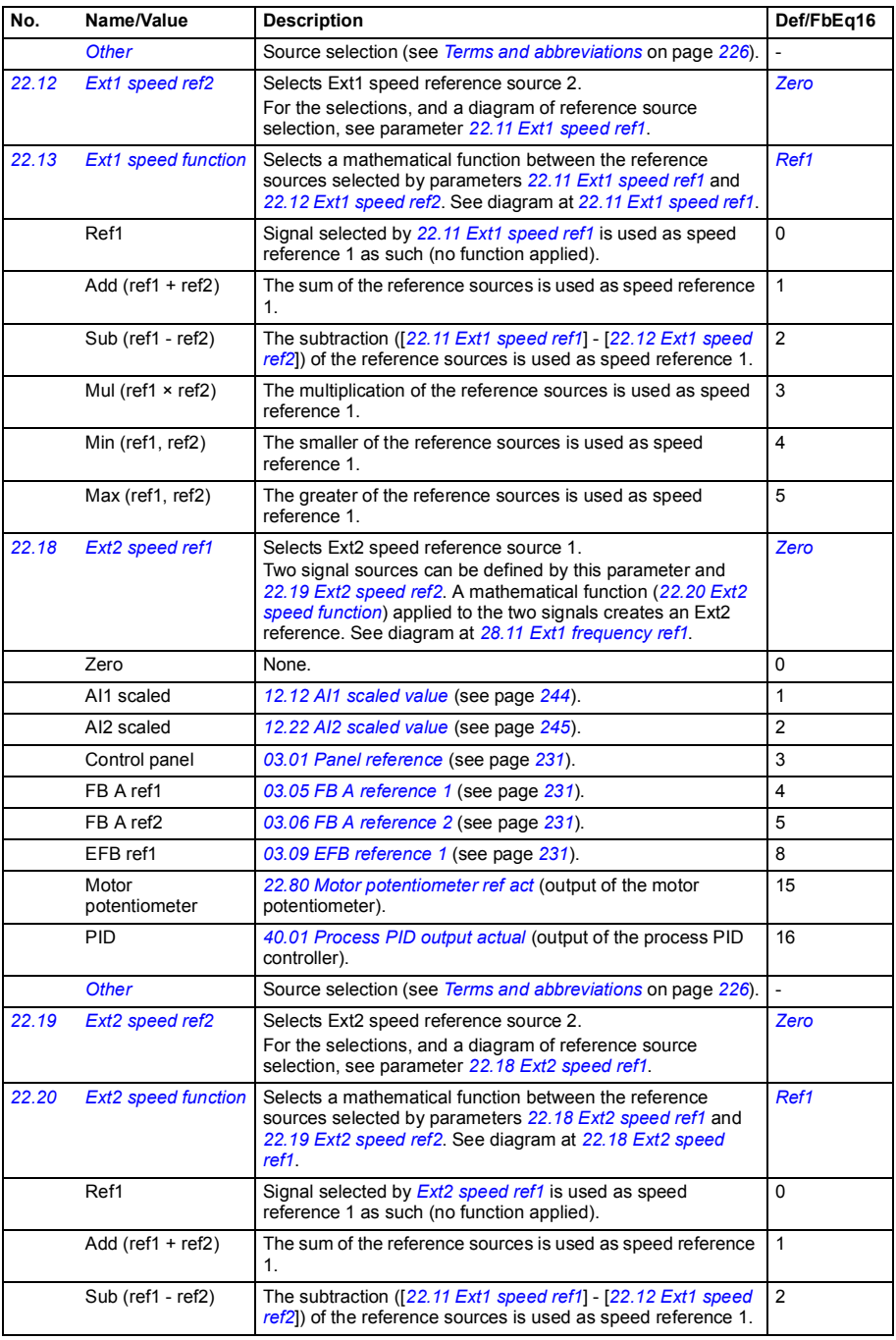

<span id="page-276-6"></span><span id="page-276-5"></span><span id="page-276-4"></span><span id="page-276-3"></span><span id="page-276-2"></span><span id="page-276-1"></span><span id="page-276-0"></span>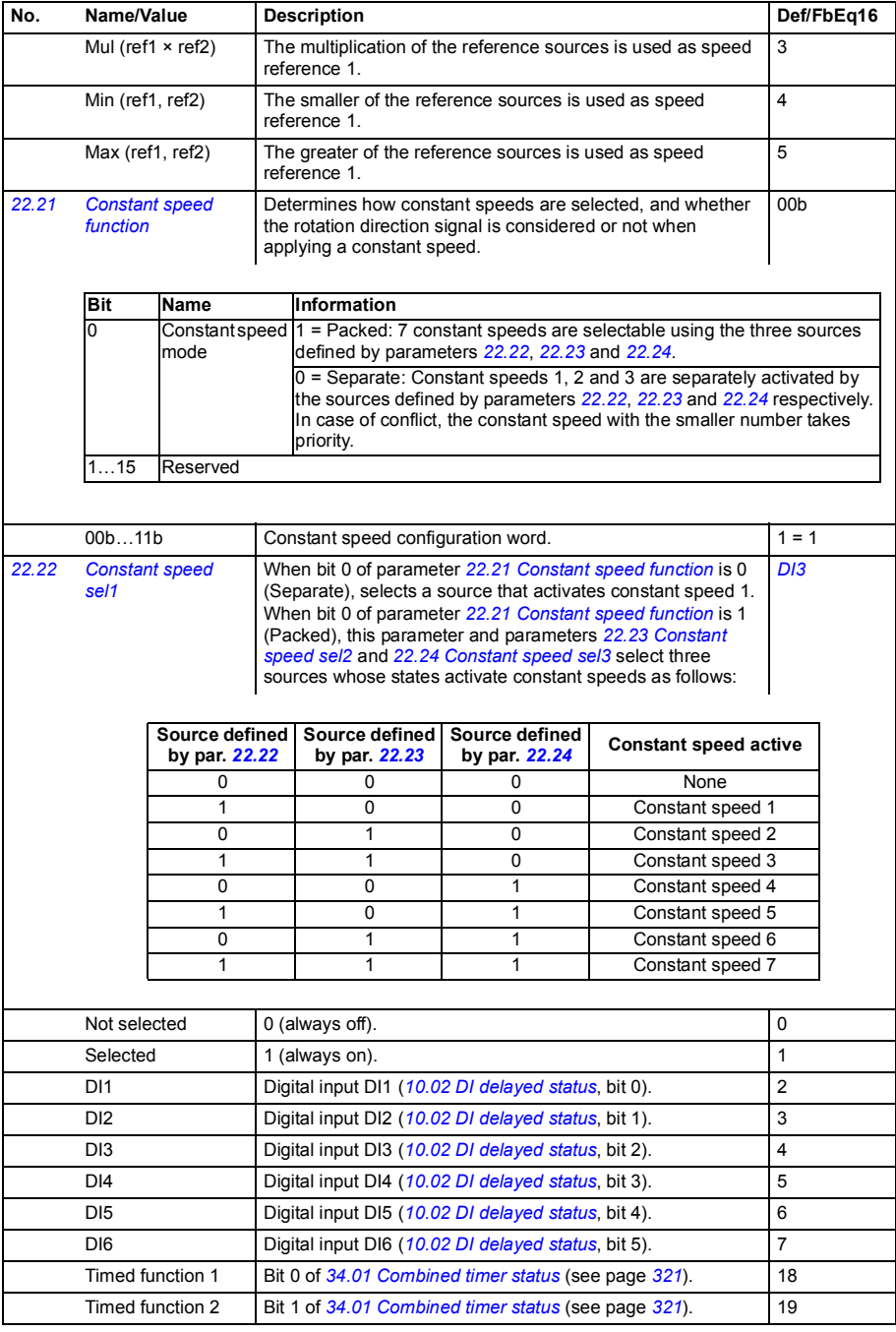

<span id="page-277-3"></span><span id="page-277-2"></span><span id="page-277-1"></span><span id="page-277-0"></span>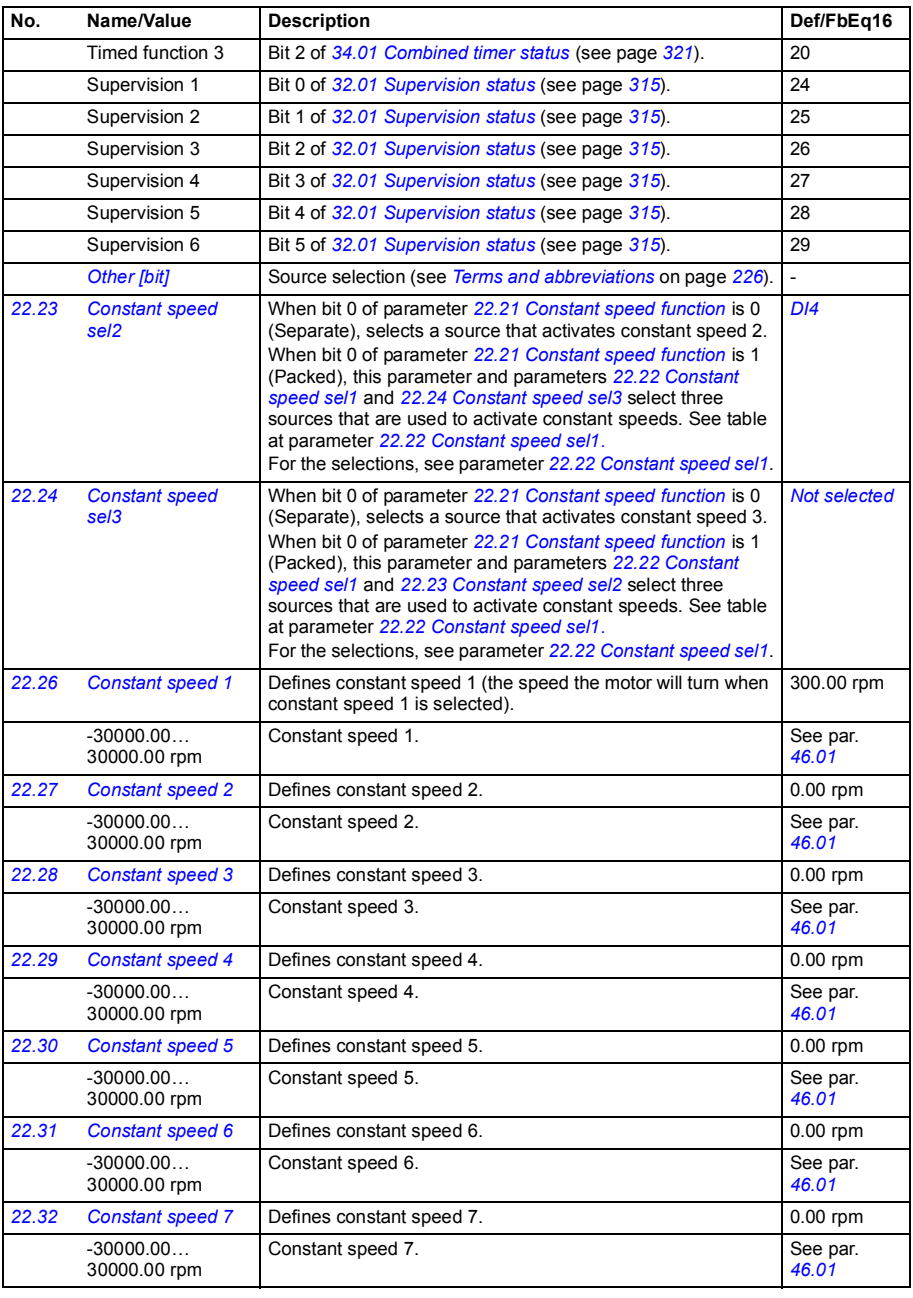

<span id="page-278-7"></span><span id="page-278-6"></span><span id="page-278-5"></span><span id="page-278-4"></span><span id="page-278-3"></span><span id="page-278-2"></span><span id="page-278-1"></span><span id="page-278-0"></span>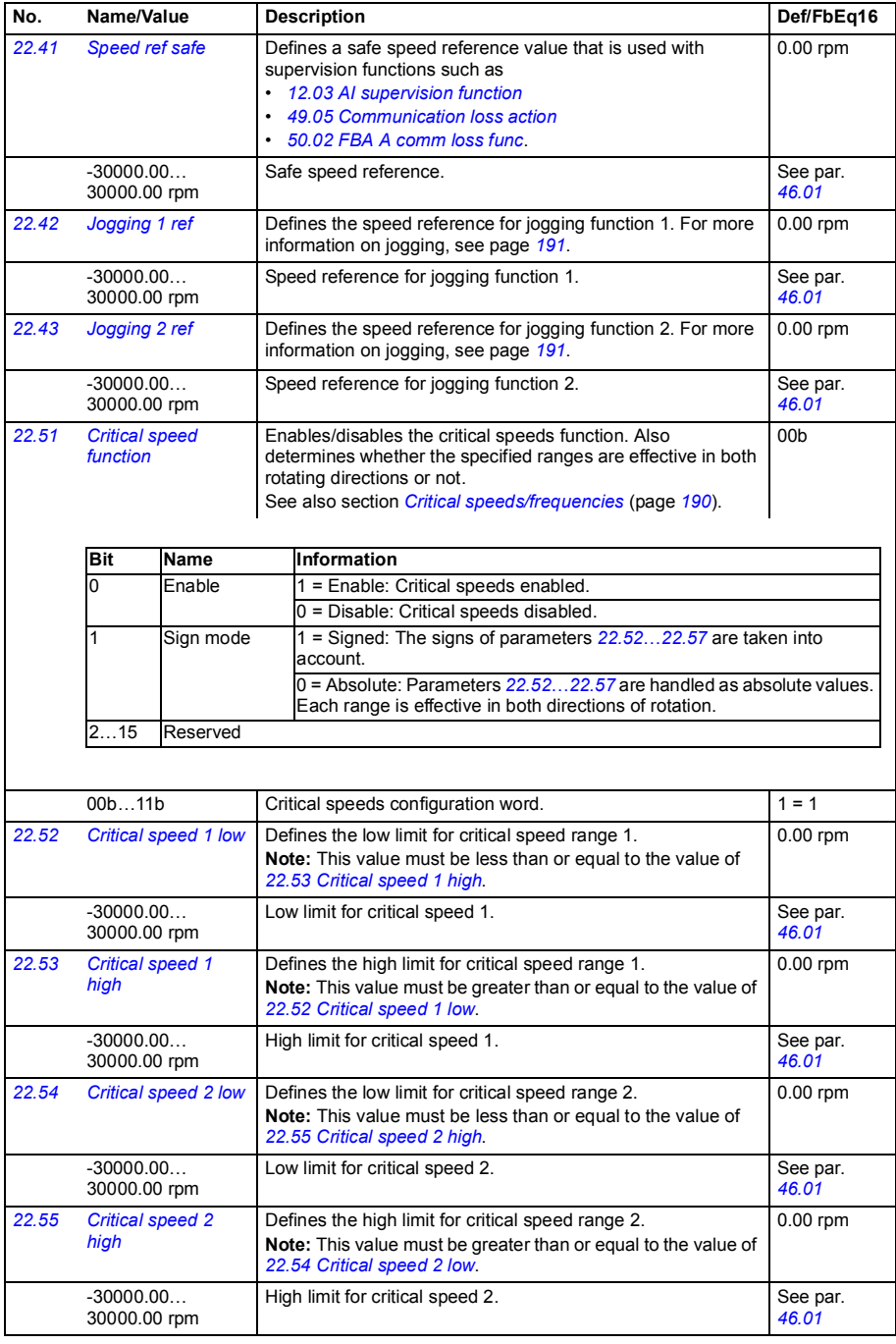

<span id="page-279-12"></span><span id="page-279-11"></span><span id="page-279-10"></span><span id="page-279-9"></span><span id="page-279-8"></span><span id="page-279-7"></span><span id="page-279-6"></span><span id="page-279-5"></span><span id="page-279-4"></span><span id="page-279-3"></span><span id="page-279-2"></span><span id="page-279-1"></span><span id="page-279-0"></span>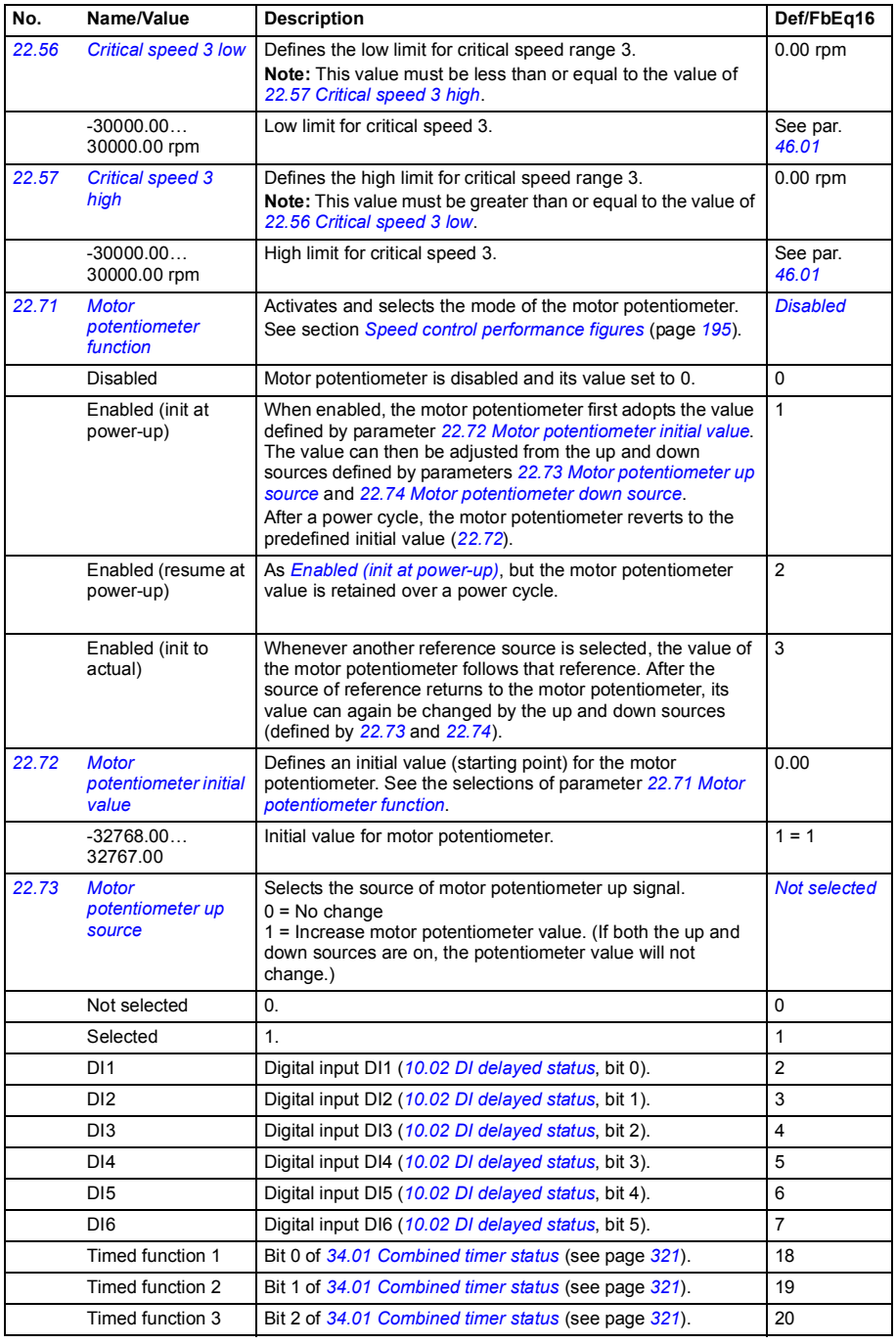

<span id="page-280-7"></span><span id="page-280-6"></span><span id="page-280-5"></span><span id="page-280-4"></span><span id="page-280-3"></span><span id="page-280-2"></span><span id="page-280-1"></span><span id="page-280-0"></span>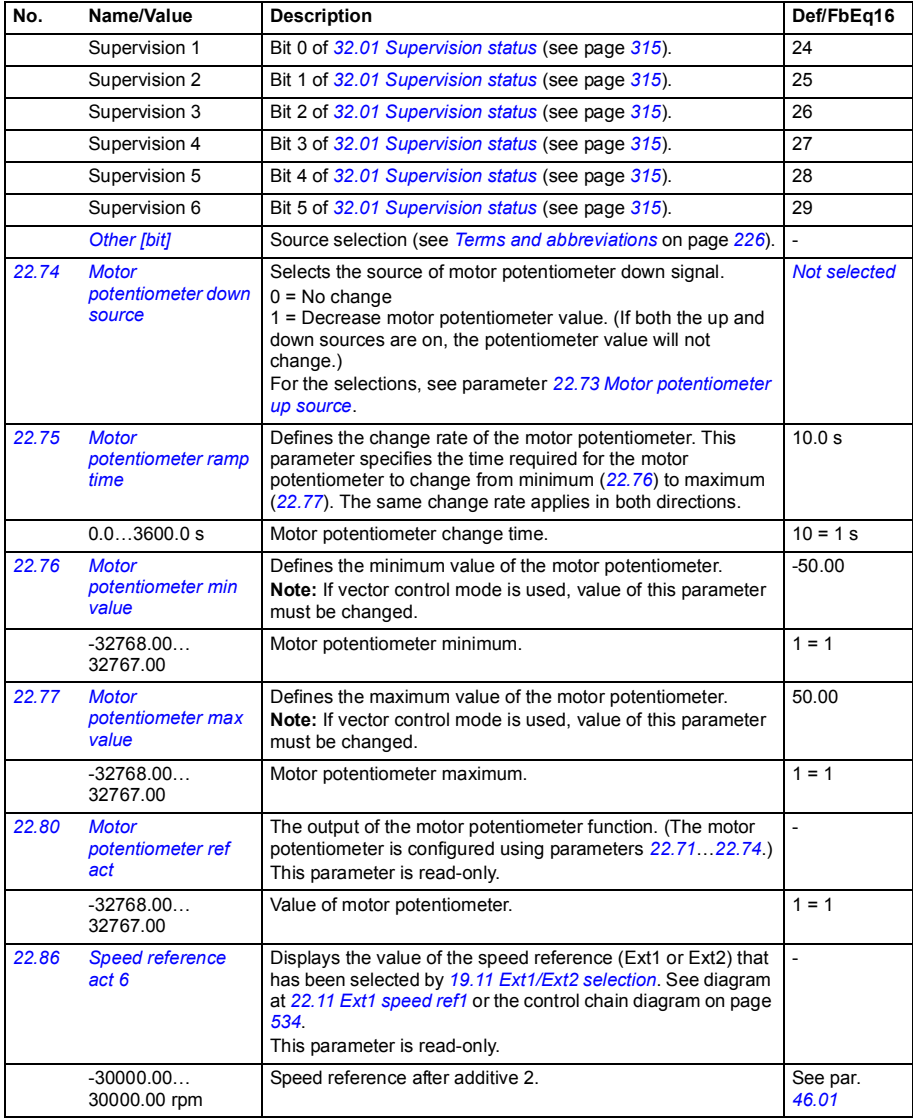

<span id="page-281-5"></span><span id="page-281-4"></span><span id="page-281-3"></span><span id="page-281-2"></span><span id="page-281-1"></span><span id="page-281-0"></span>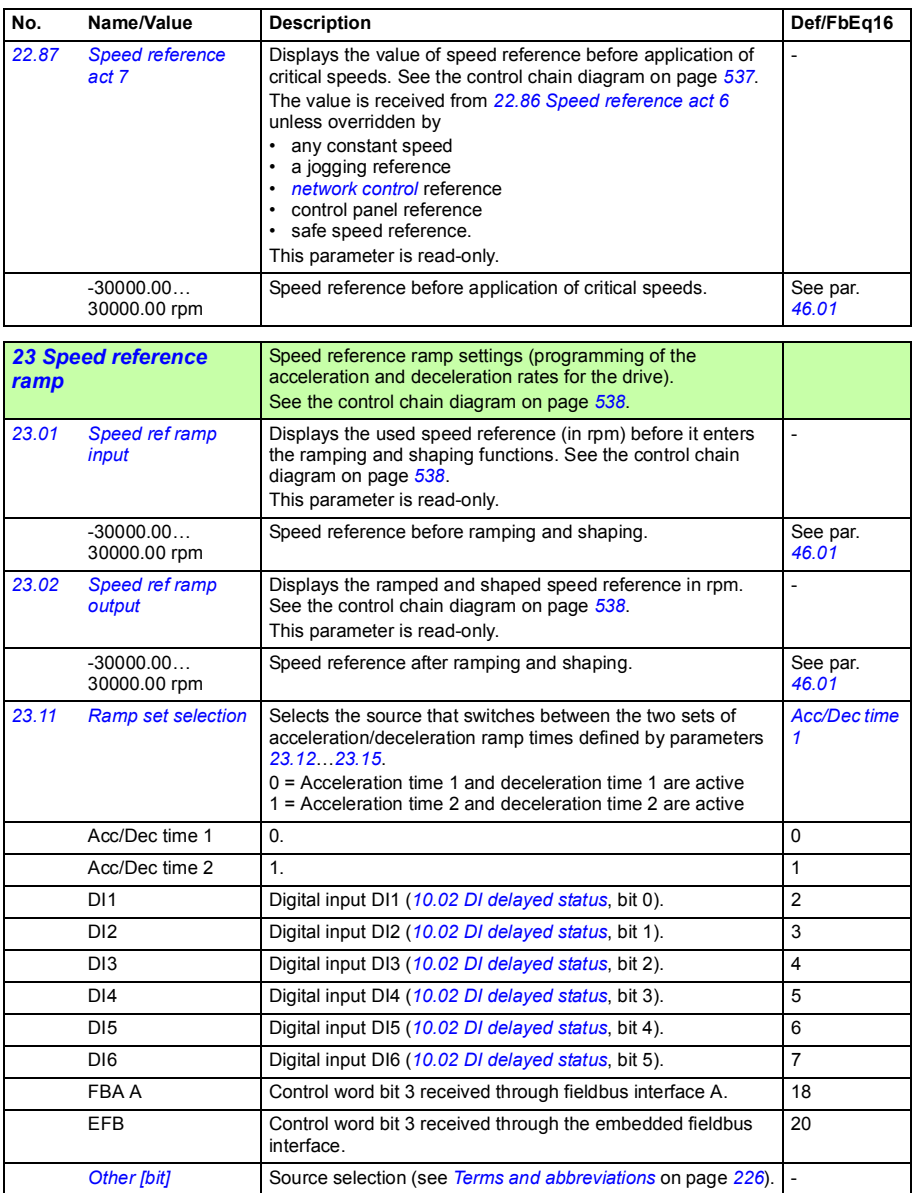

<span id="page-282-4"></span><span id="page-282-3"></span><span id="page-282-2"></span><span id="page-282-1"></span><span id="page-282-0"></span>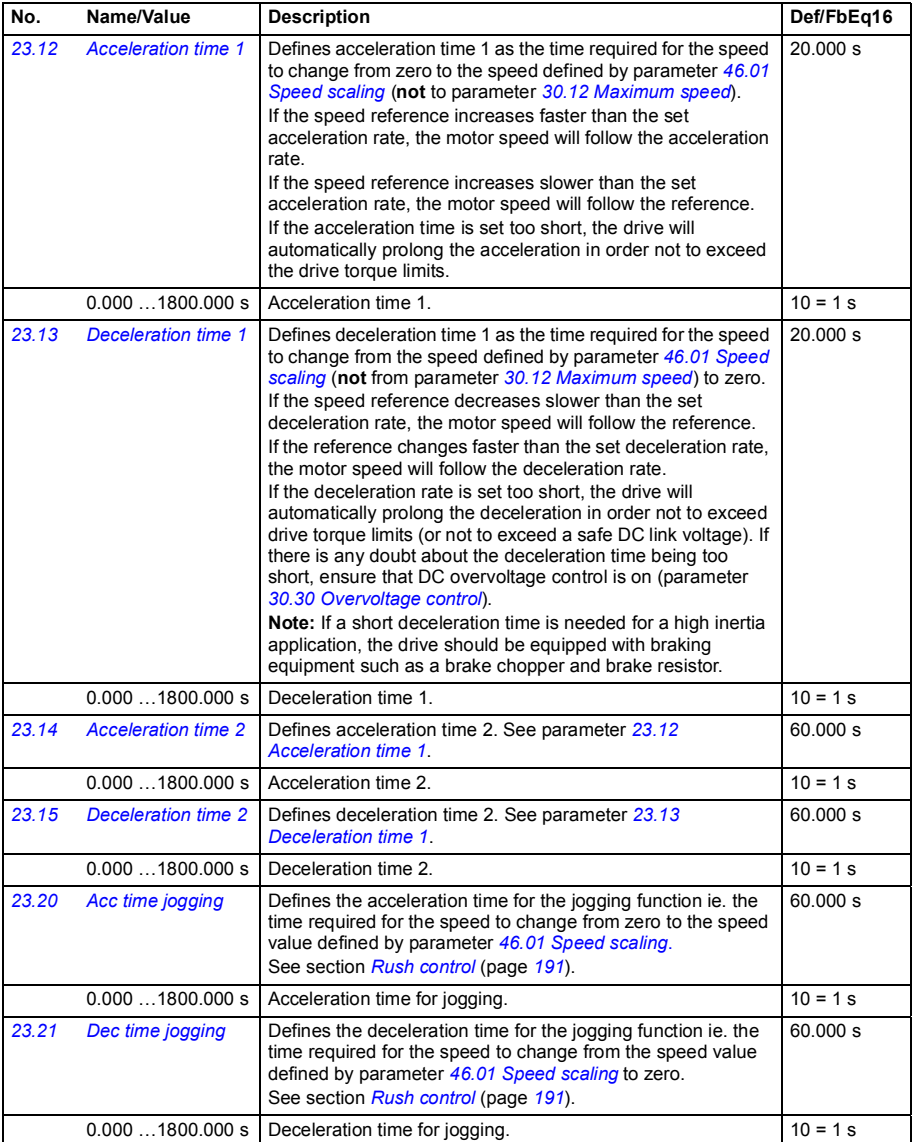

<span id="page-283-6"></span><span id="page-283-5"></span><span id="page-283-4"></span><span id="page-283-3"></span><span id="page-283-2"></span><span id="page-283-1"></span><span id="page-283-0"></span>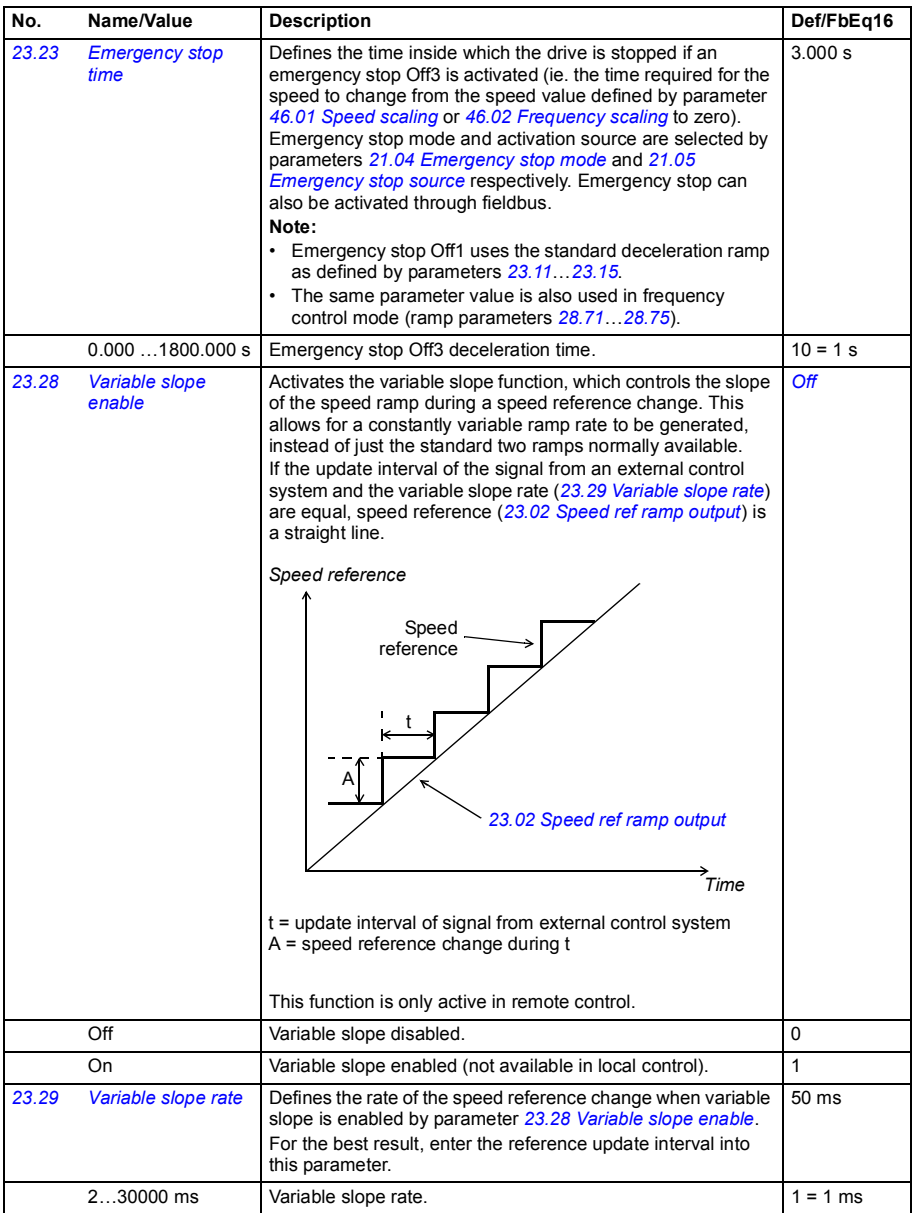

<span id="page-284-1"></span><span id="page-284-0"></span>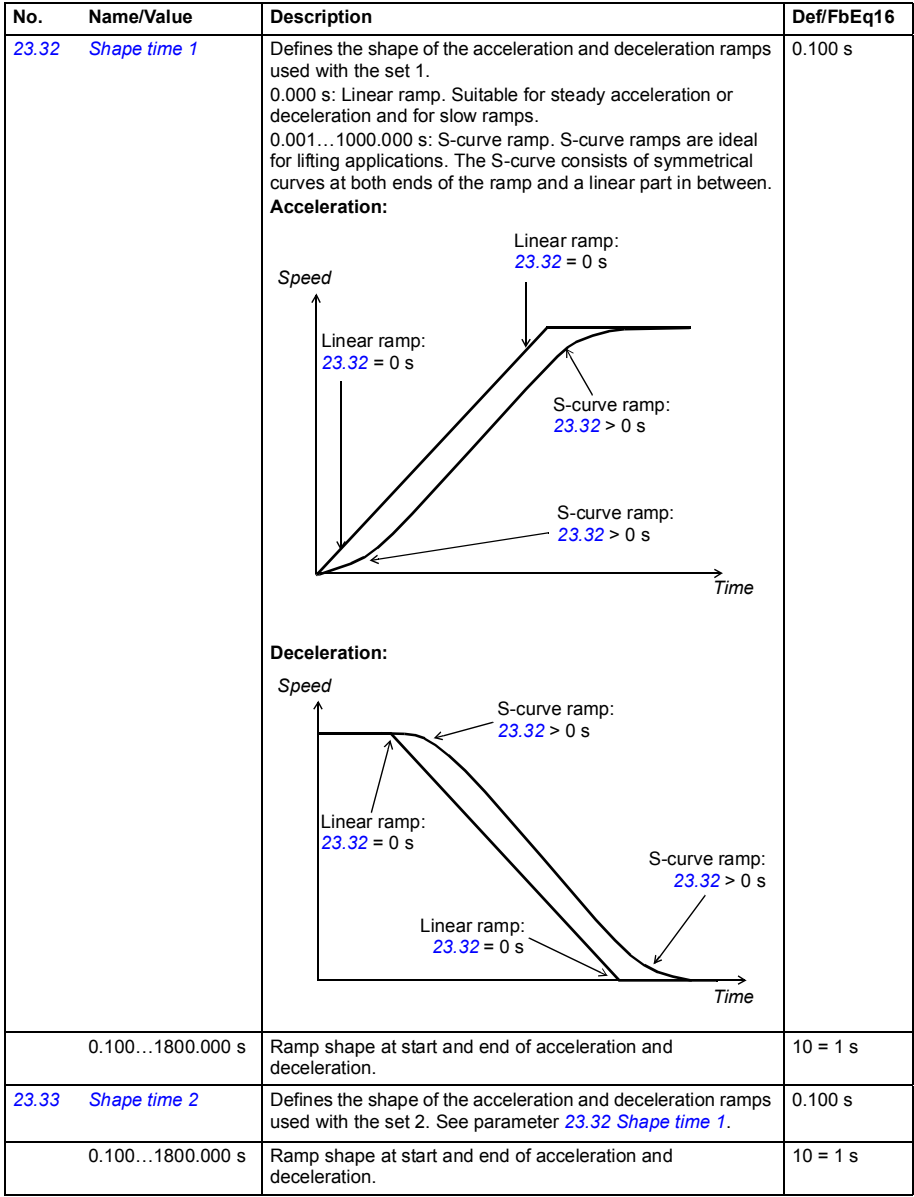

<span id="page-285-3"></span><span id="page-285-2"></span><span id="page-285-1"></span><span id="page-285-0"></span>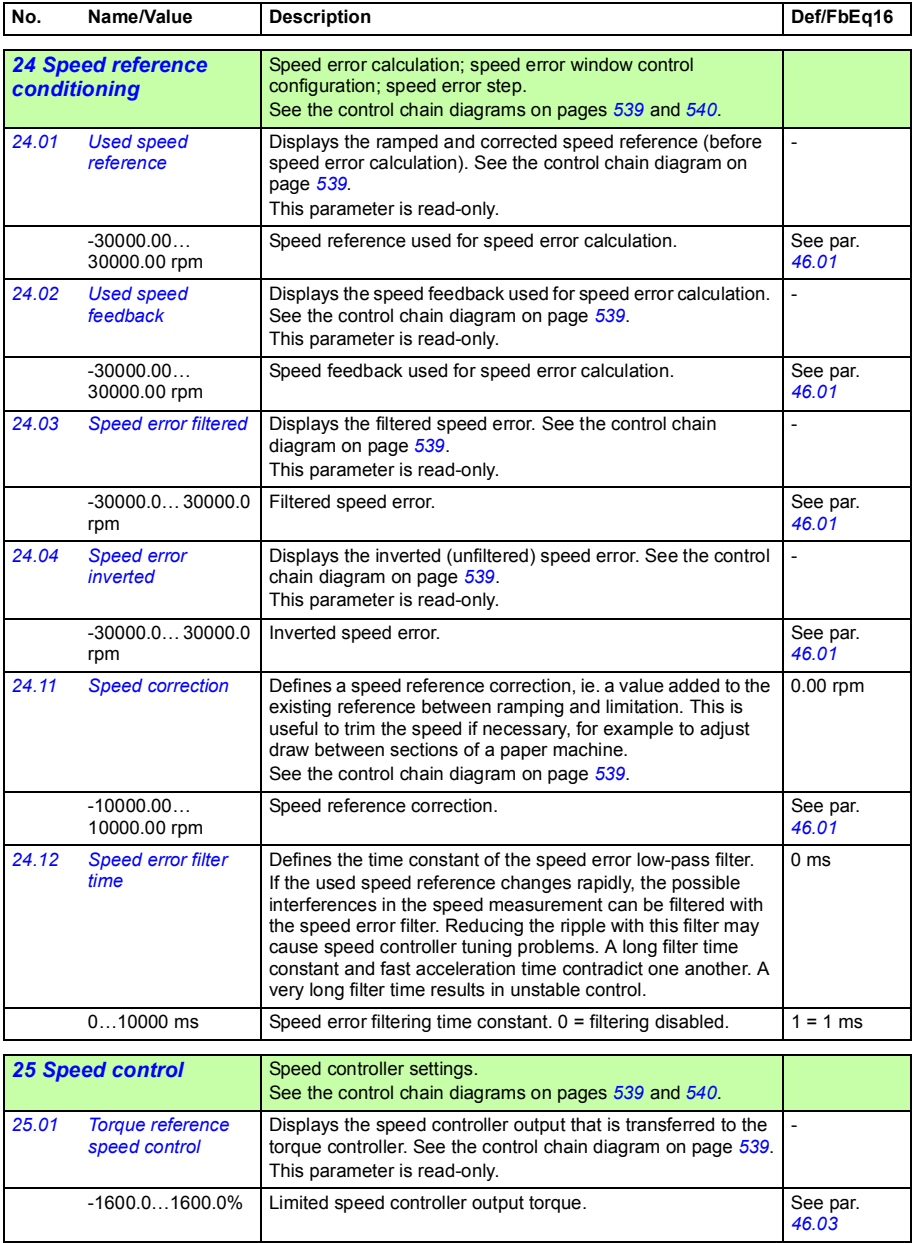

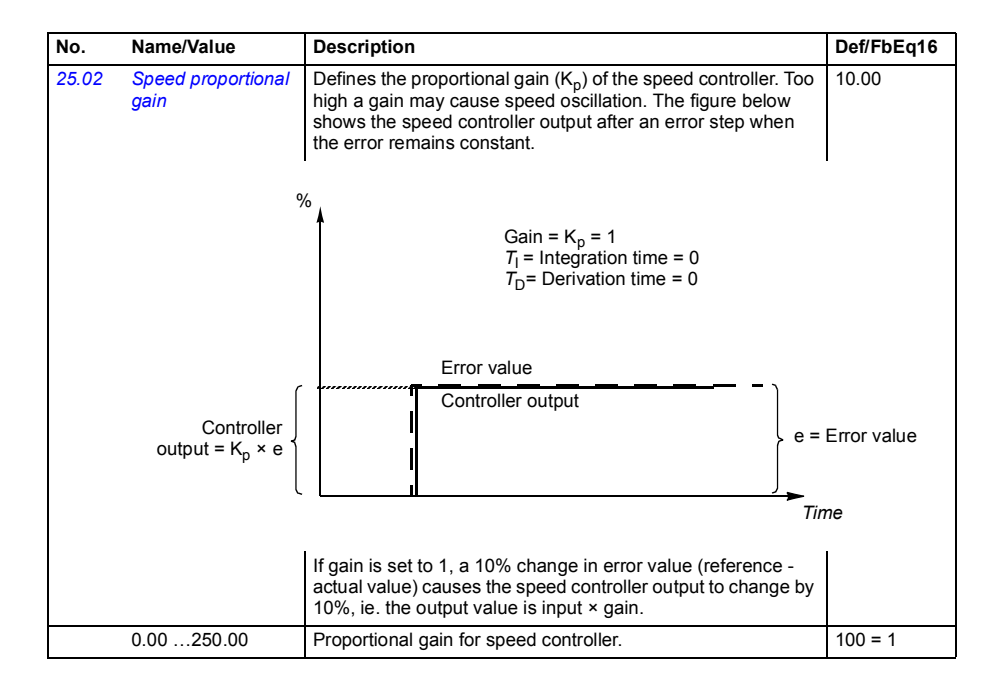

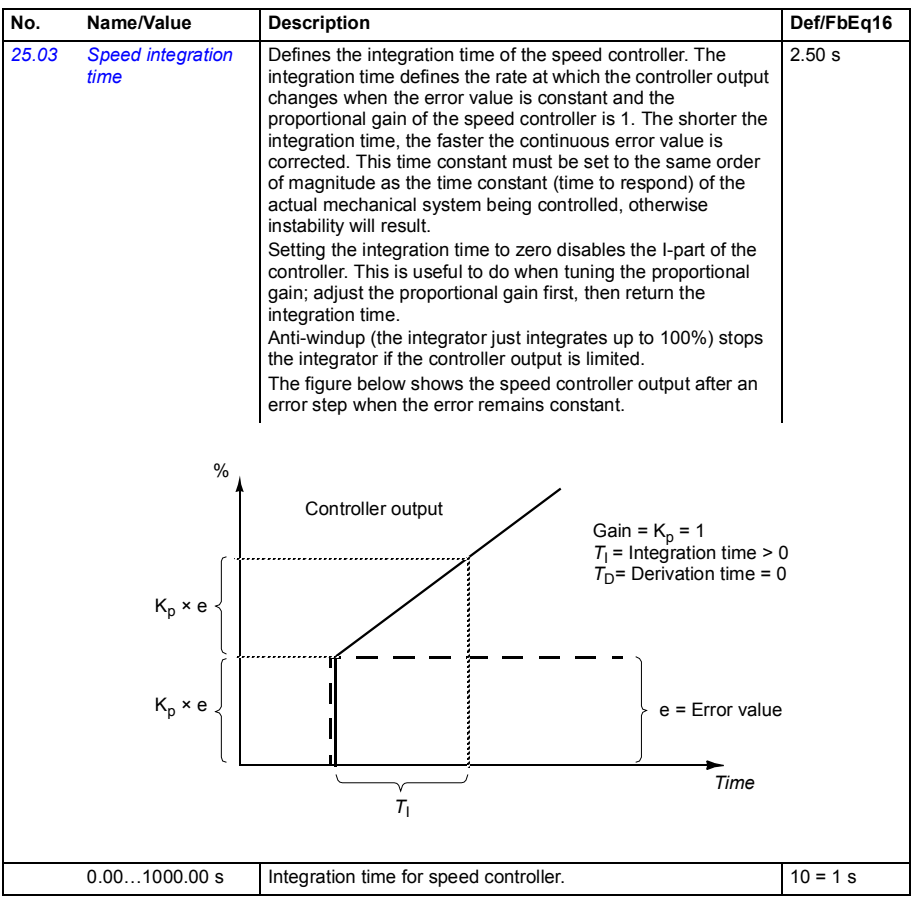
<span id="page-288-1"></span><span id="page-288-0"></span>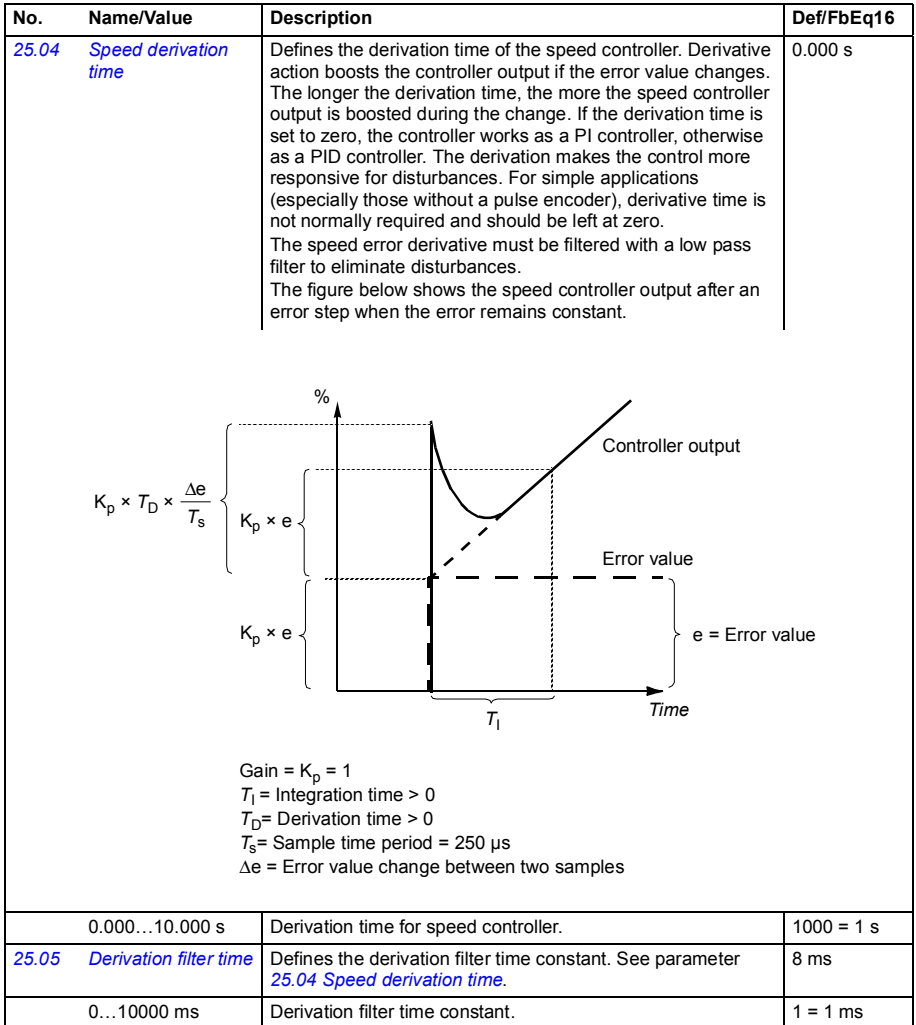

<span id="page-289-1"></span><span id="page-289-0"></span>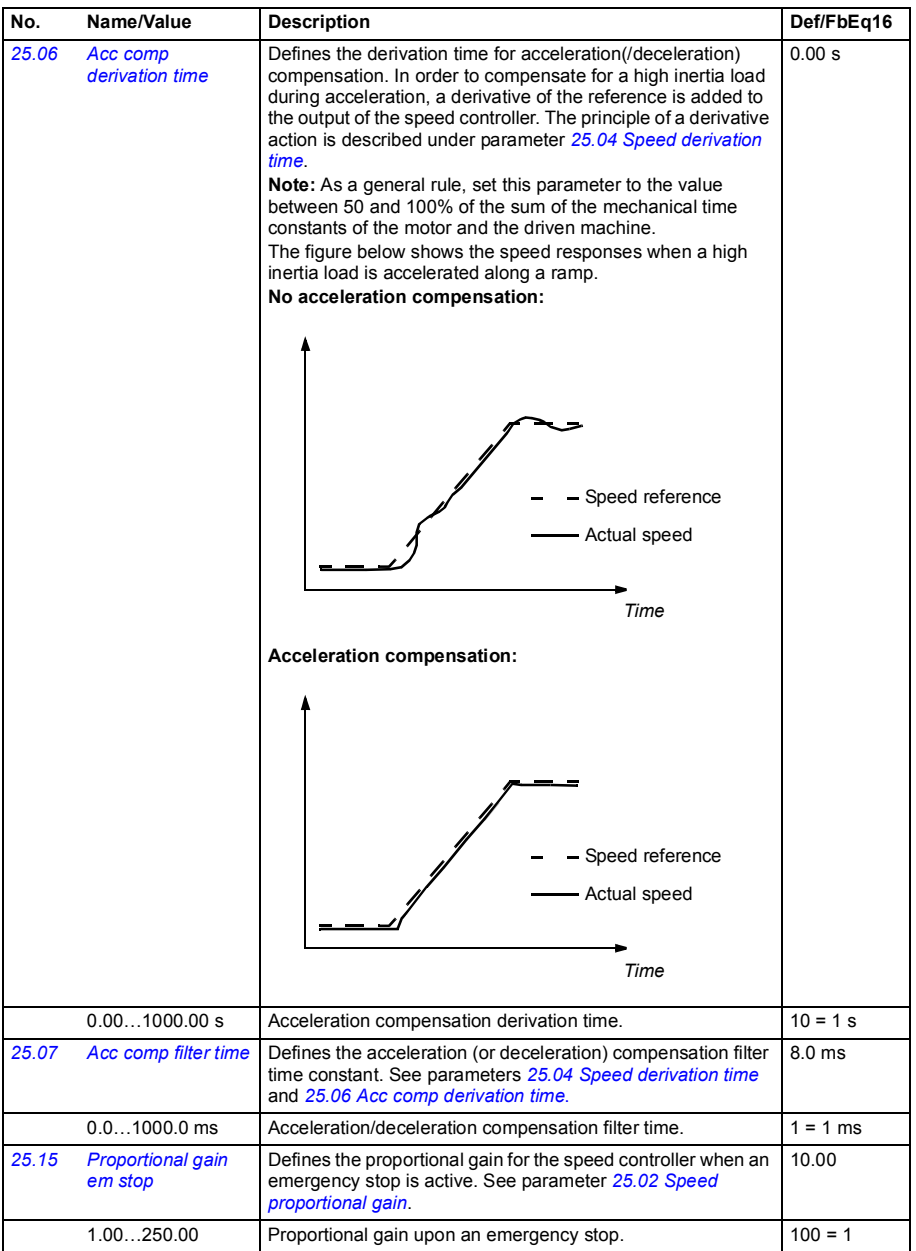

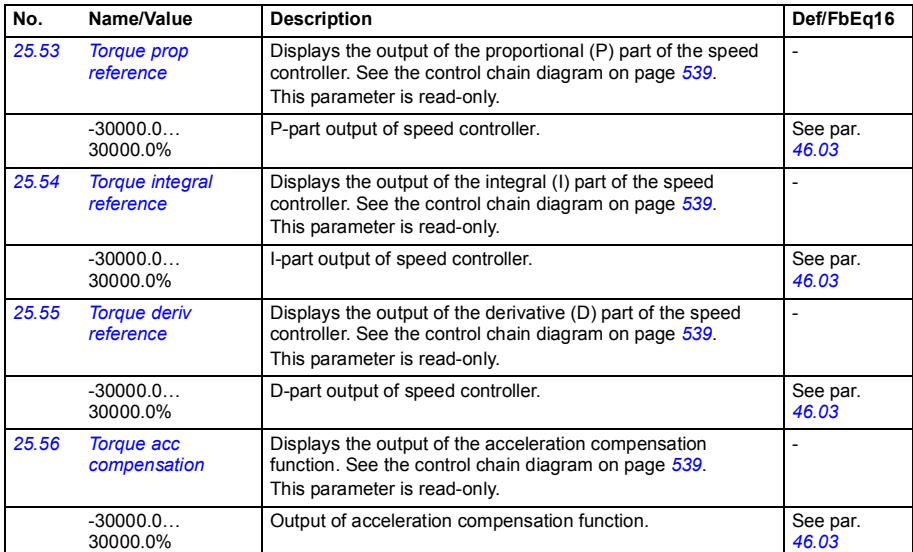

<span id="page-290-5"></span><span id="page-290-4"></span><span id="page-290-3"></span><span id="page-290-2"></span><span id="page-290-1"></span><span id="page-290-0"></span>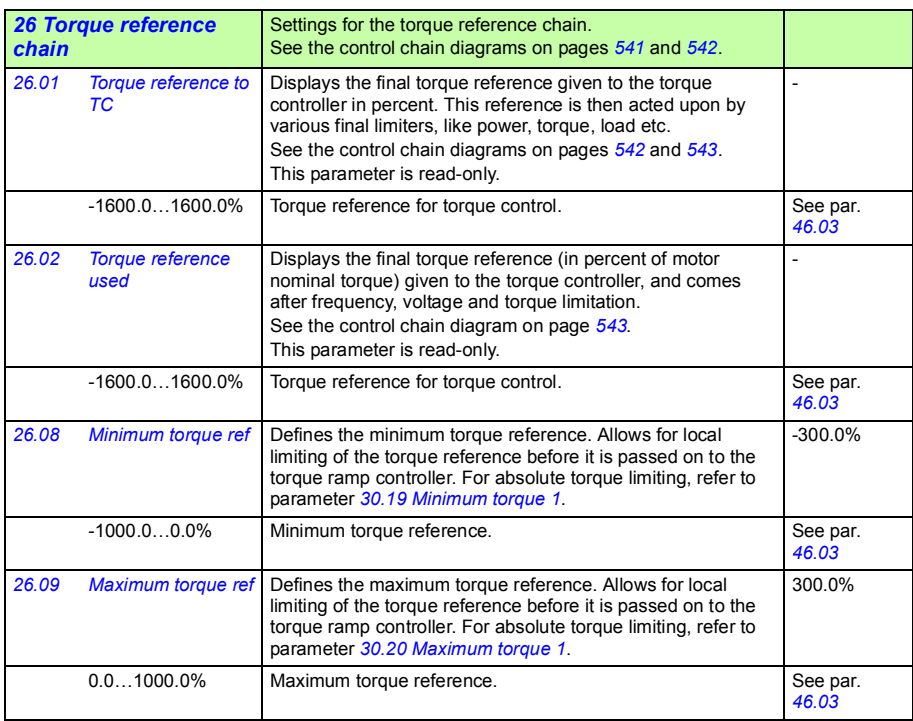

<span id="page-291-6"></span><span id="page-291-5"></span><span id="page-291-4"></span><span id="page-291-3"></span><span id="page-291-2"></span><span id="page-291-1"></span><span id="page-291-0"></span>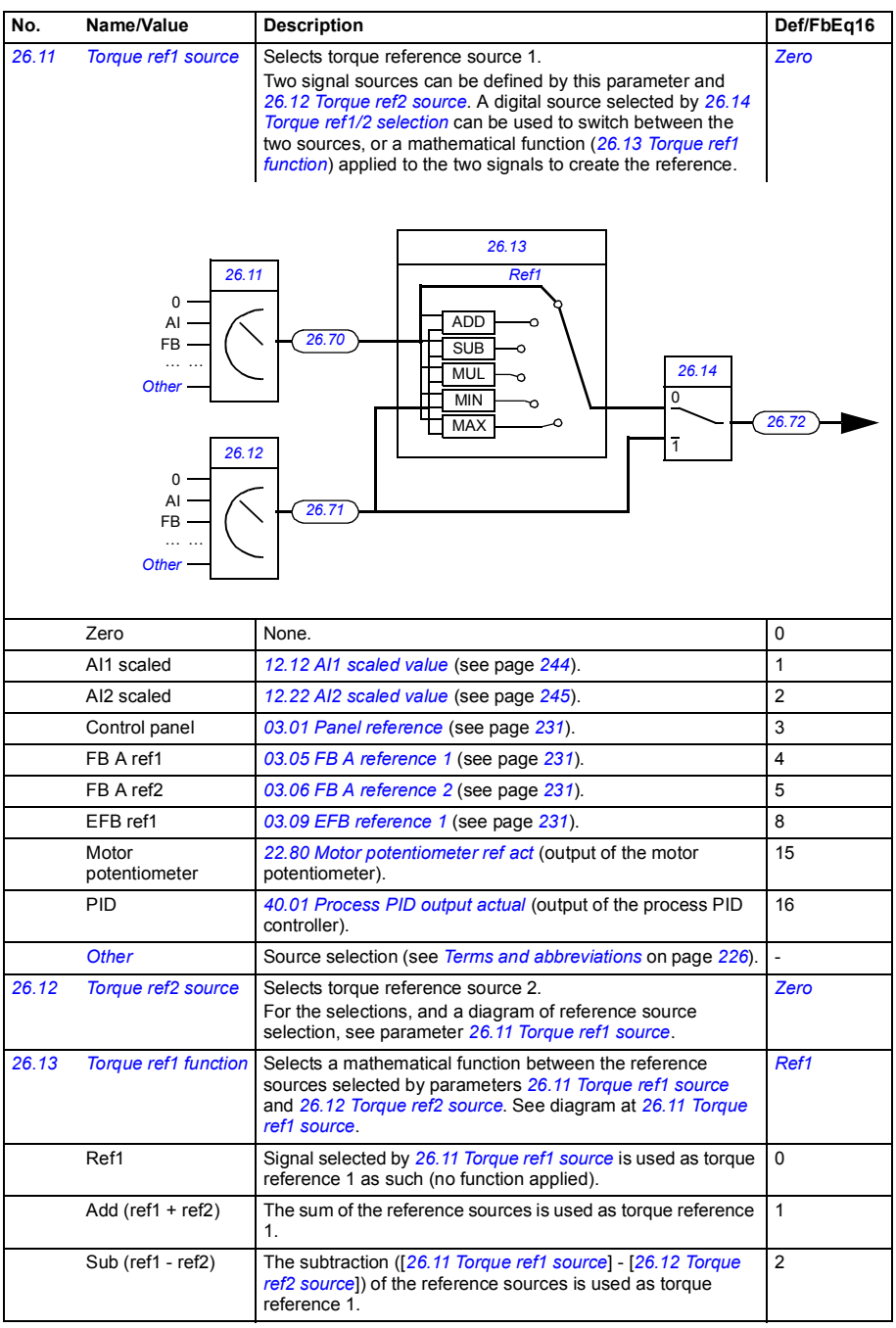

<span id="page-292-4"></span><span id="page-292-3"></span><span id="page-292-2"></span><span id="page-292-1"></span><span id="page-292-0"></span>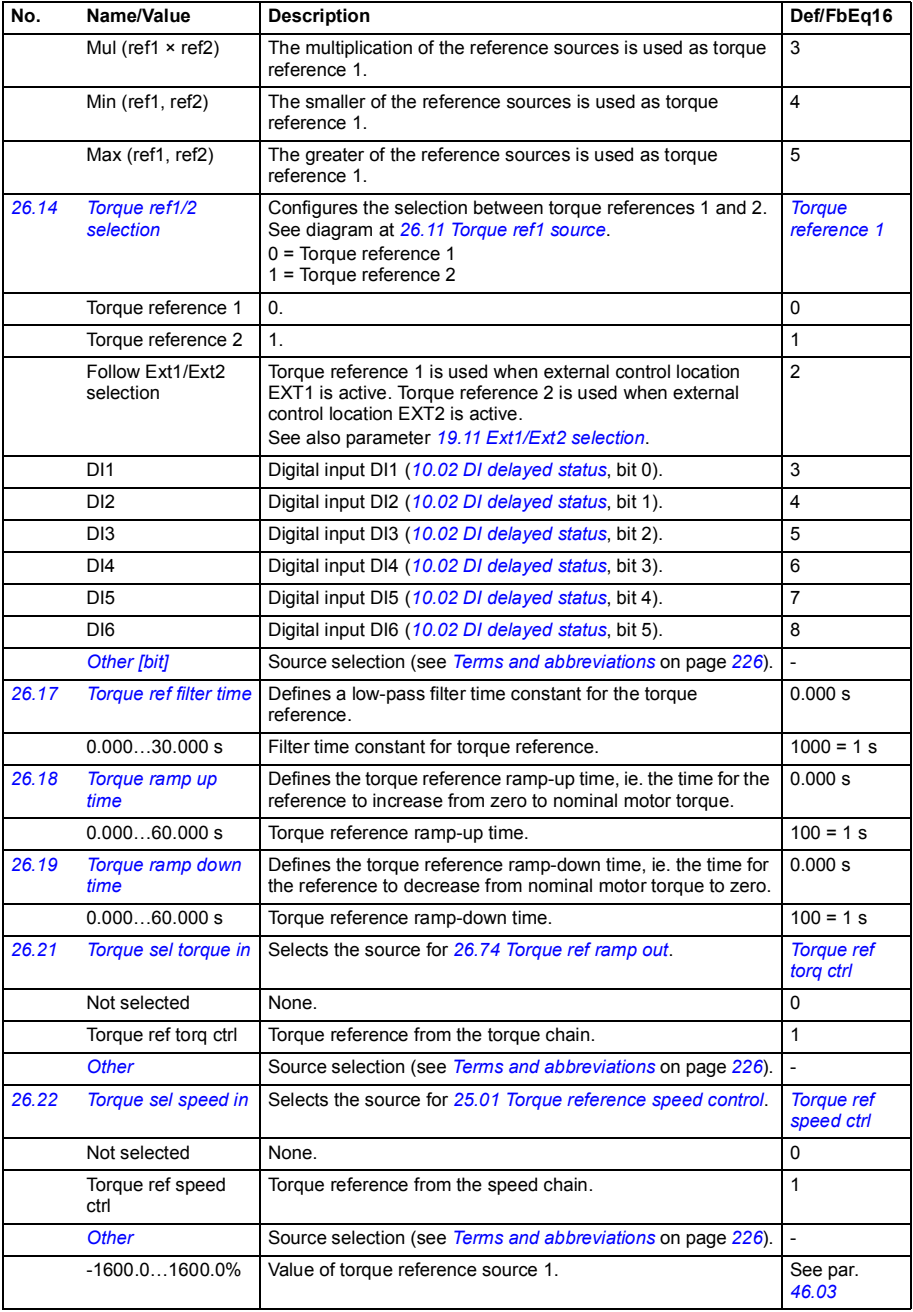

<span id="page-293-2"></span><span id="page-293-1"></span><span id="page-293-0"></span>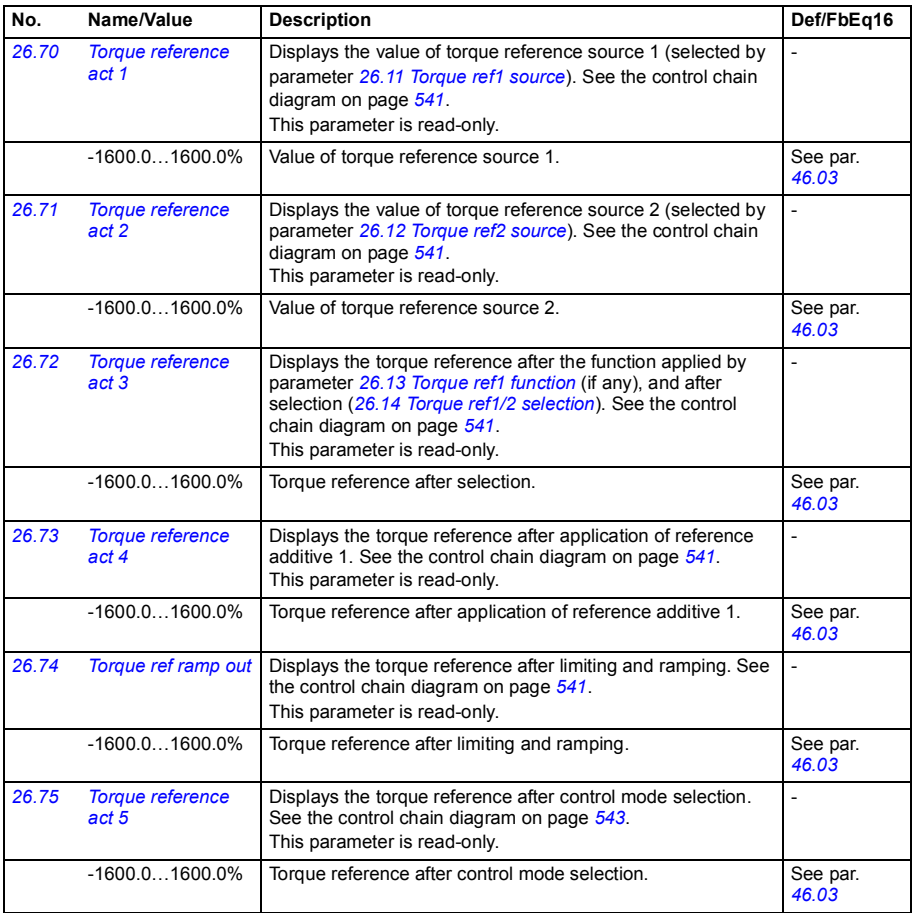

<span id="page-293-6"></span><span id="page-293-5"></span><span id="page-293-4"></span><span id="page-293-3"></span>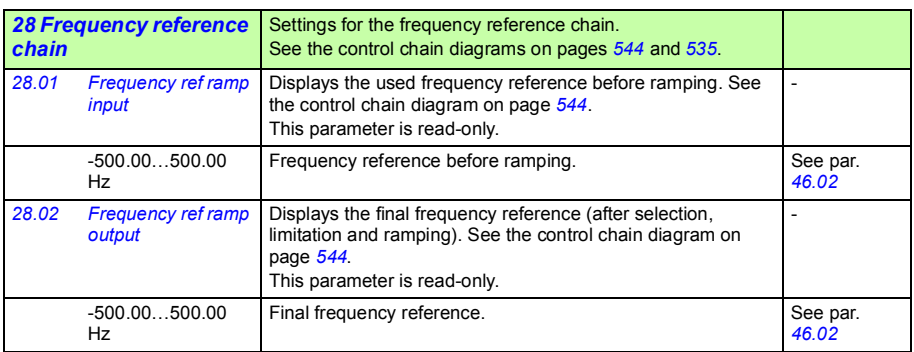

<span id="page-294-2"></span><span id="page-294-1"></span><span id="page-294-0"></span>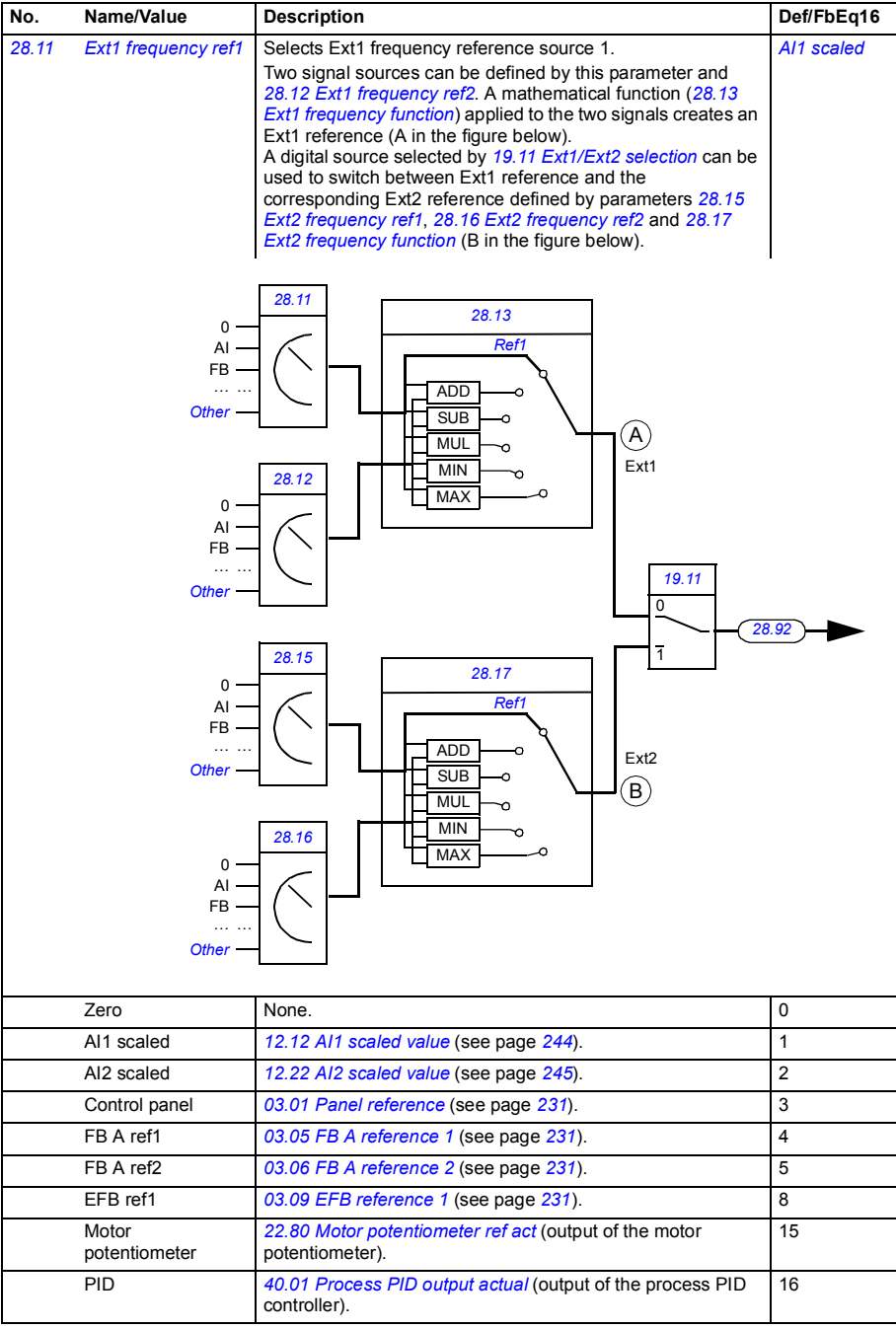

<span id="page-295-10"></span><span id="page-295-9"></span><span id="page-295-8"></span><span id="page-295-7"></span><span id="page-295-6"></span><span id="page-295-5"></span><span id="page-295-4"></span><span id="page-295-3"></span><span id="page-295-2"></span><span id="page-295-1"></span><span id="page-295-0"></span>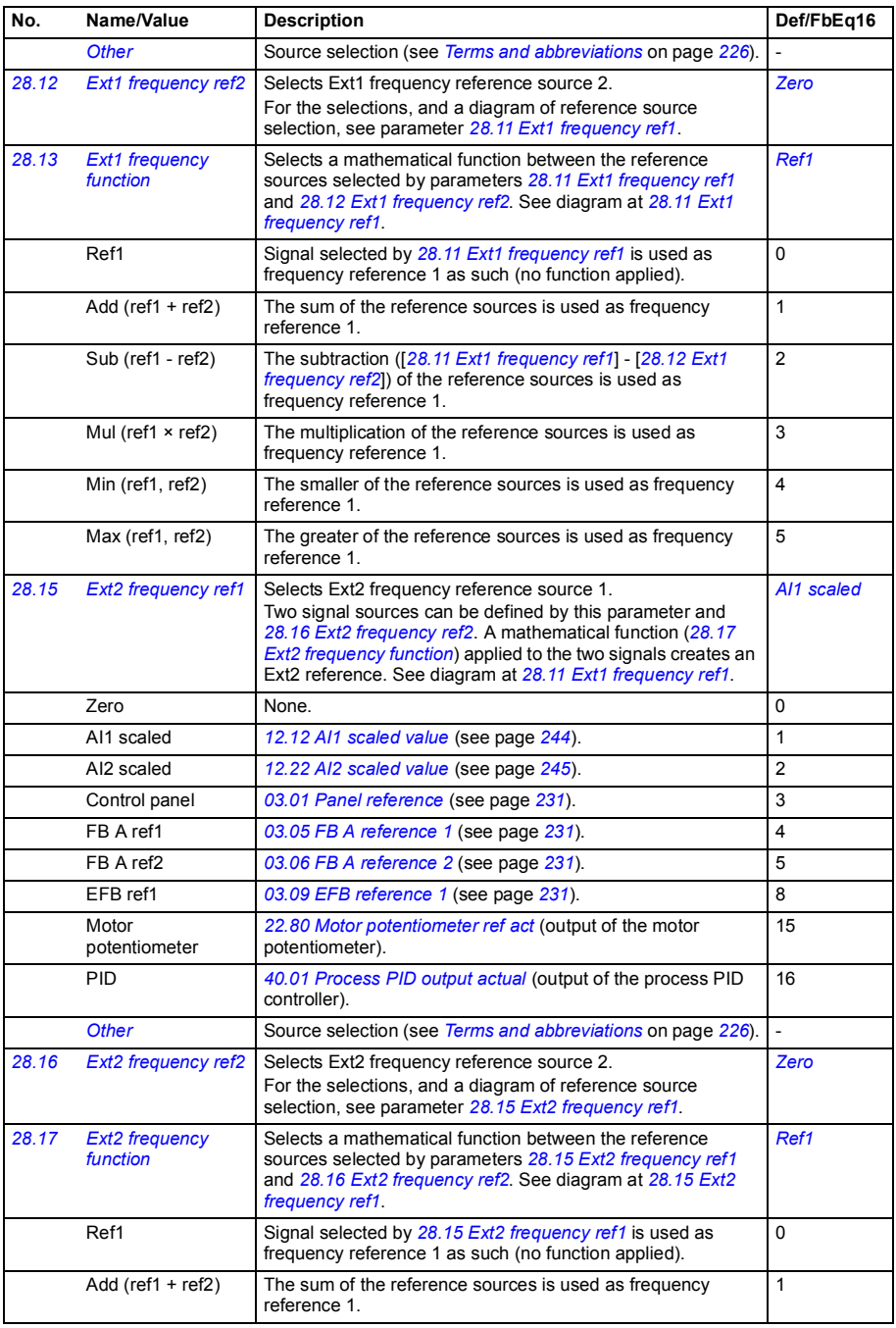

<span id="page-296-4"></span><span id="page-296-3"></span><span id="page-296-2"></span><span id="page-296-1"></span><span id="page-296-0"></span>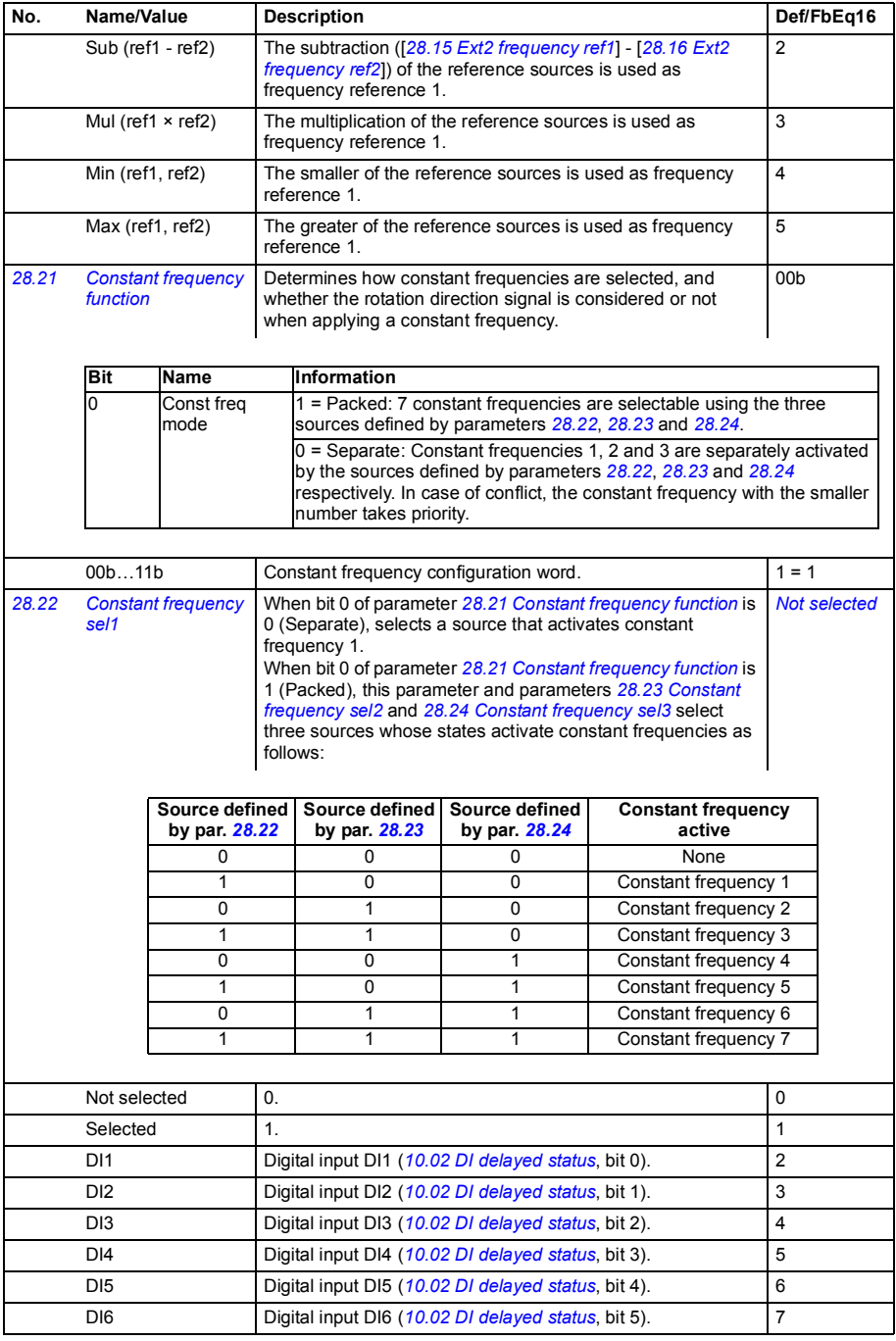

<span id="page-297-3"></span><span id="page-297-2"></span><span id="page-297-1"></span><span id="page-297-0"></span>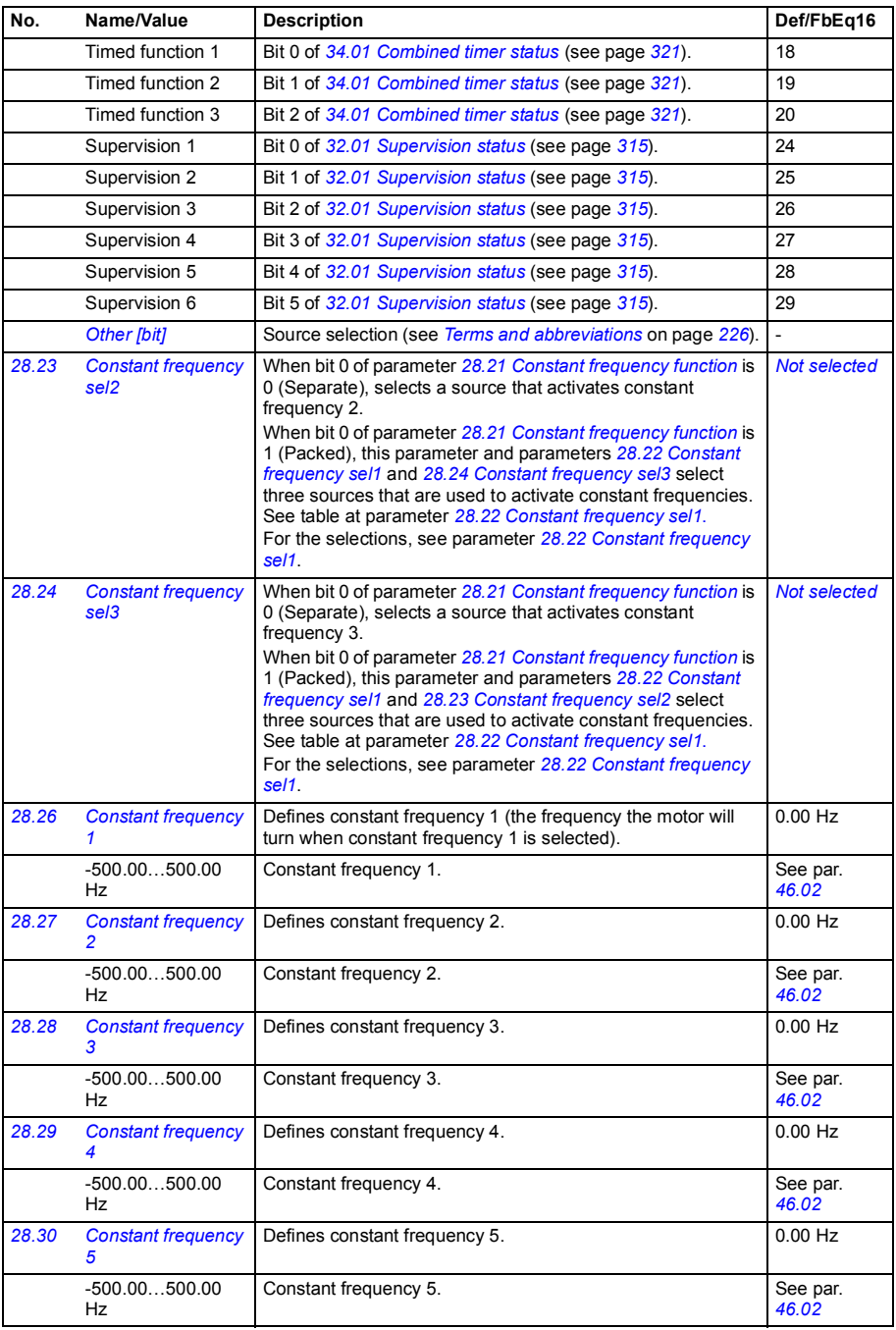

<span id="page-298-7"></span><span id="page-298-6"></span><span id="page-298-5"></span><span id="page-298-4"></span><span id="page-298-3"></span><span id="page-298-2"></span><span id="page-298-1"></span><span id="page-298-0"></span>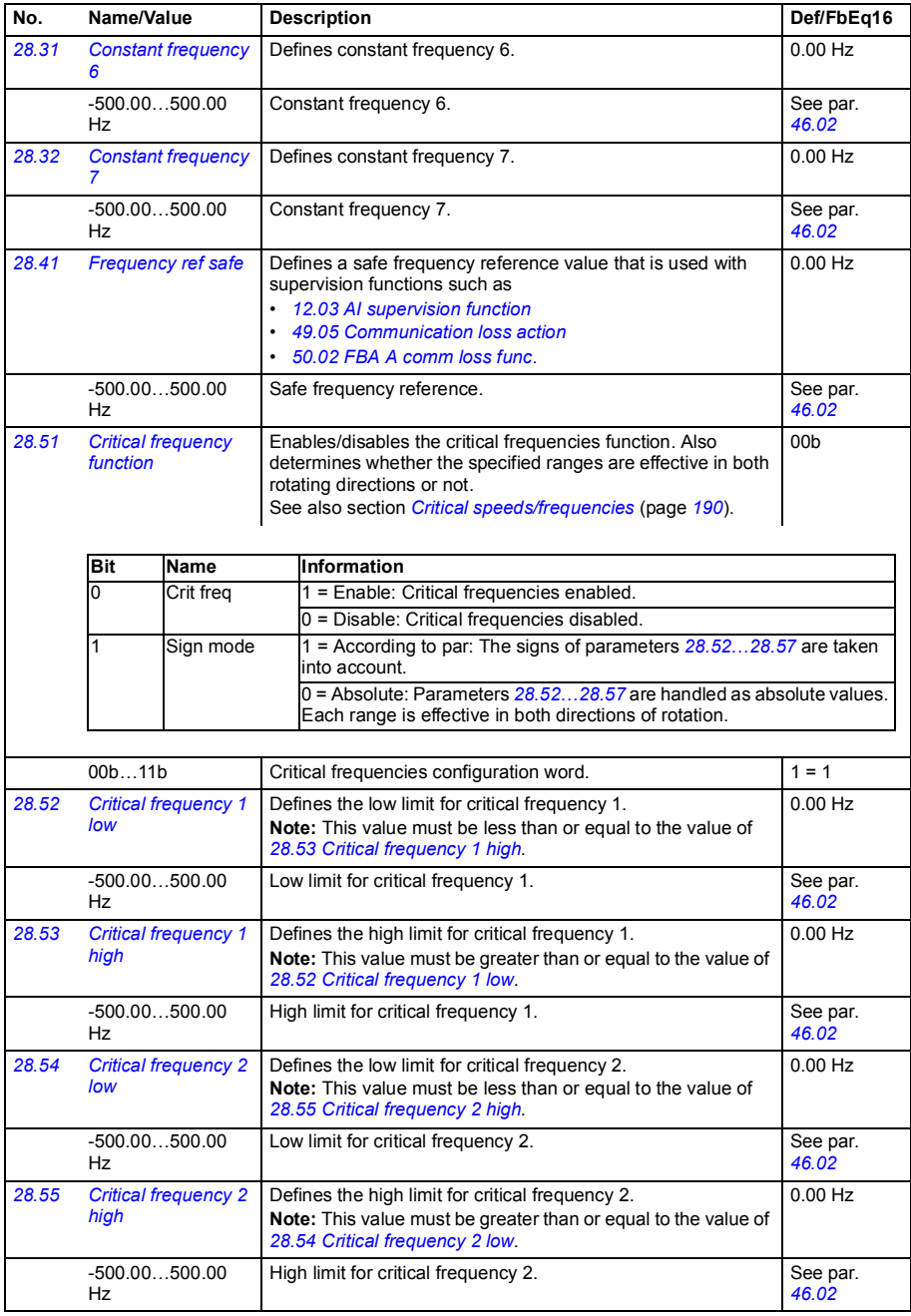

<span id="page-299-8"></span><span id="page-299-7"></span><span id="page-299-6"></span><span id="page-299-5"></span><span id="page-299-4"></span><span id="page-299-3"></span><span id="page-299-2"></span><span id="page-299-1"></span><span id="page-299-0"></span>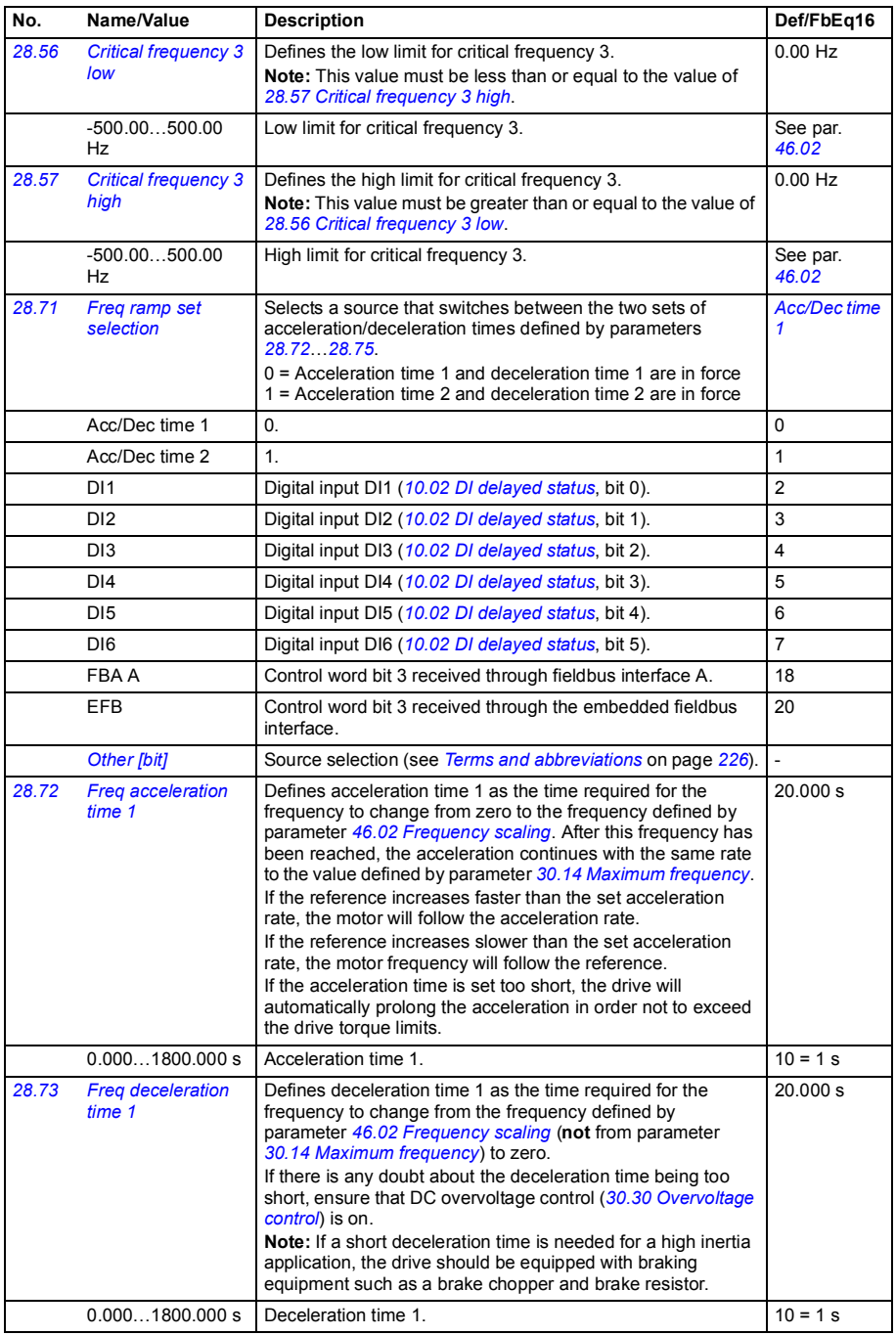

<span id="page-300-1"></span><span id="page-300-0"></span>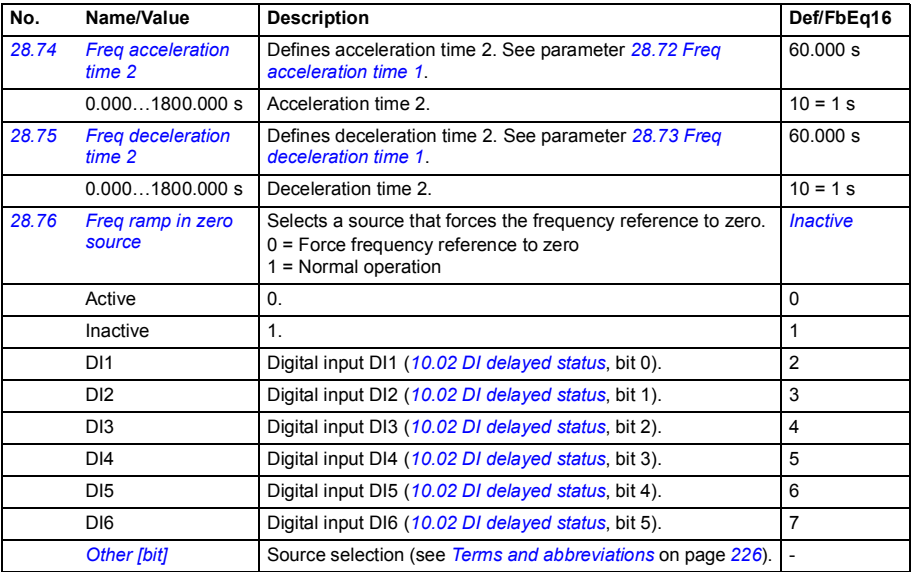

<span id="page-301-1"></span><span id="page-301-0"></span>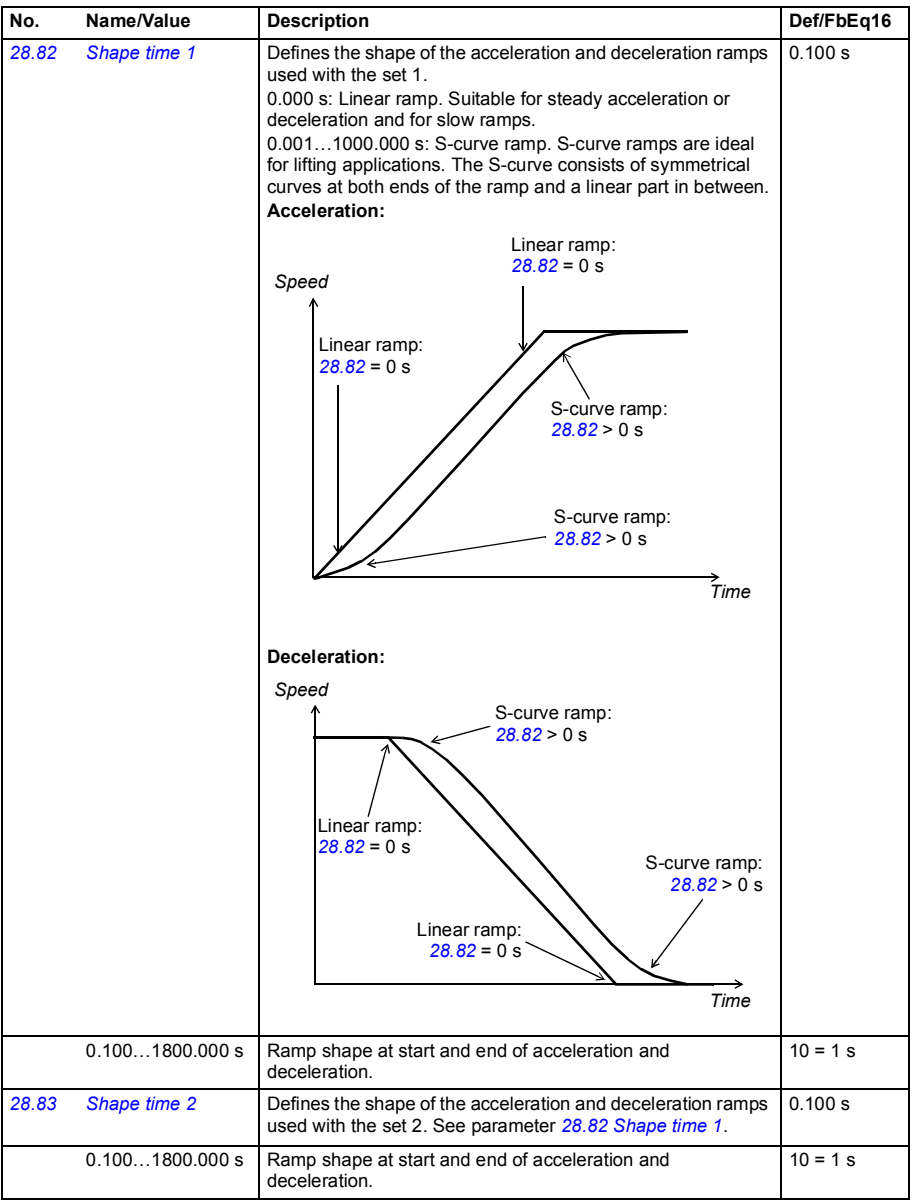

<span id="page-302-0"></span>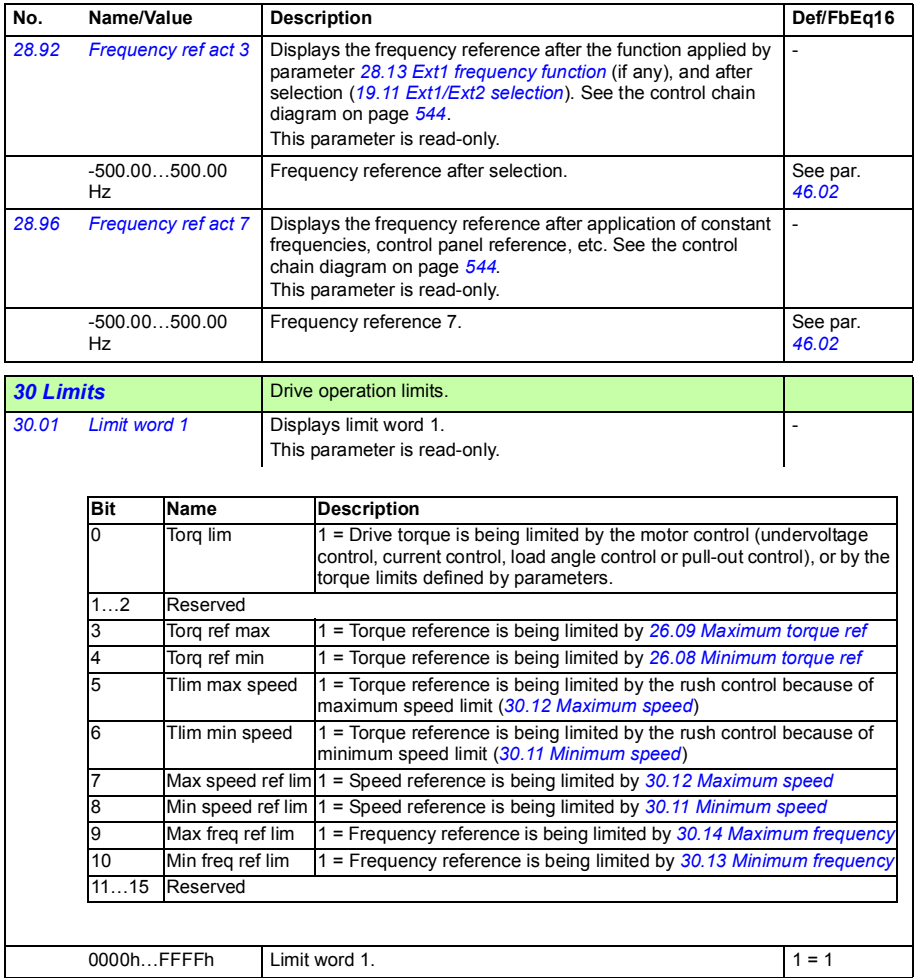

<span id="page-303-3"></span><span id="page-303-2"></span><span id="page-303-1"></span><span id="page-303-0"></span>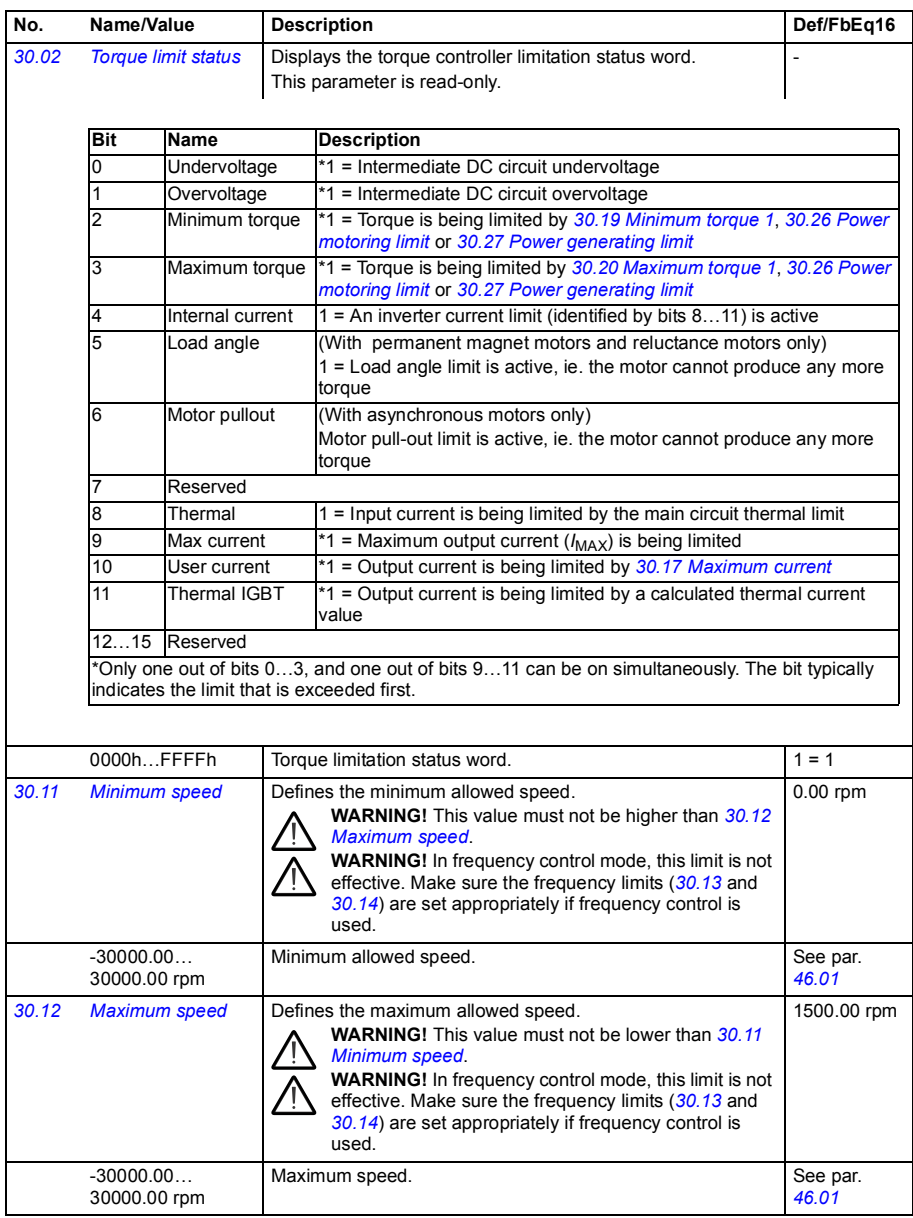

<span id="page-304-8"></span><span id="page-304-7"></span><span id="page-304-6"></span><span id="page-304-5"></span><span id="page-304-4"></span><span id="page-304-3"></span><span id="page-304-2"></span><span id="page-304-1"></span><span id="page-304-0"></span>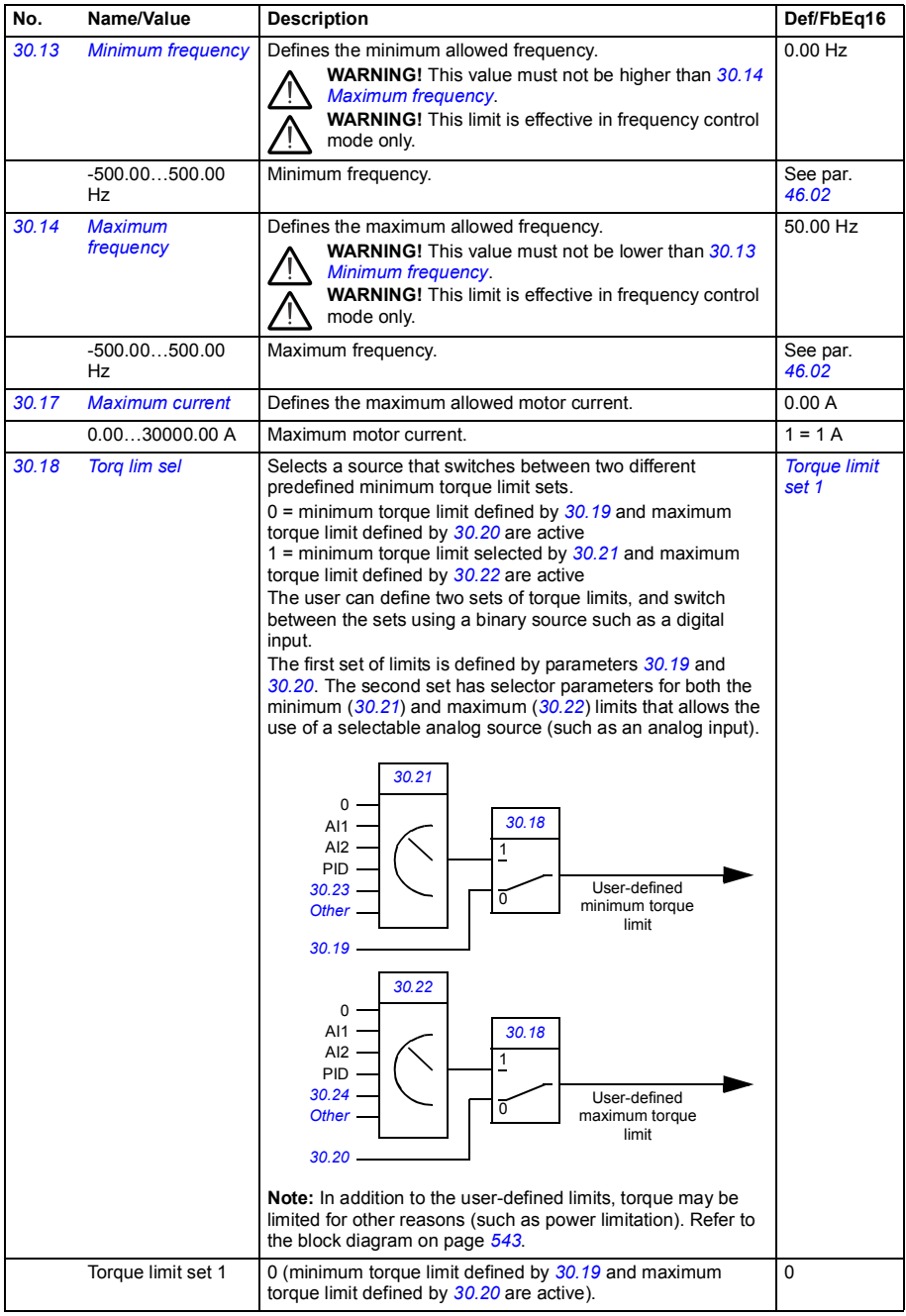

<span id="page-305-7"></span><span id="page-305-6"></span><span id="page-305-5"></span><span id="page-305-4"></span><span id="page-305-3"></span><span id="page-305-2"></span><span id="page-305-1"></span><span id="page-305-0"></span>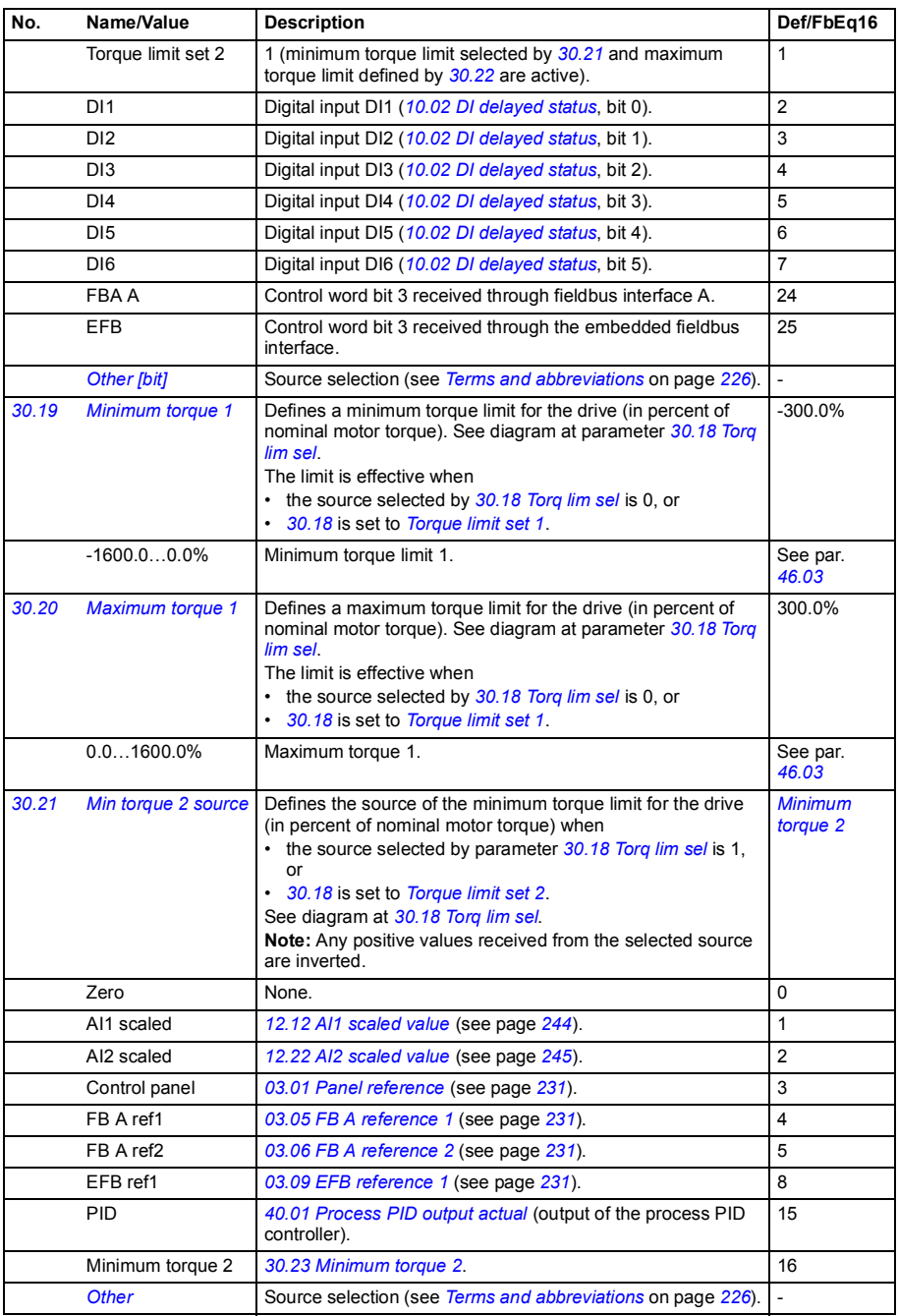

<span id="page-306-10"></span><span id="page-306-9"></span><span id="page-306-8"></span><span id="page-306-7"></span><span id="page-306-6"></span><span id="page-306-5"></span><span id="page-306-4"></span><span id="page-306-3"></span><span id="page-306-2"></span><span id="page-306-1"></span><span id="page-306-0"></span>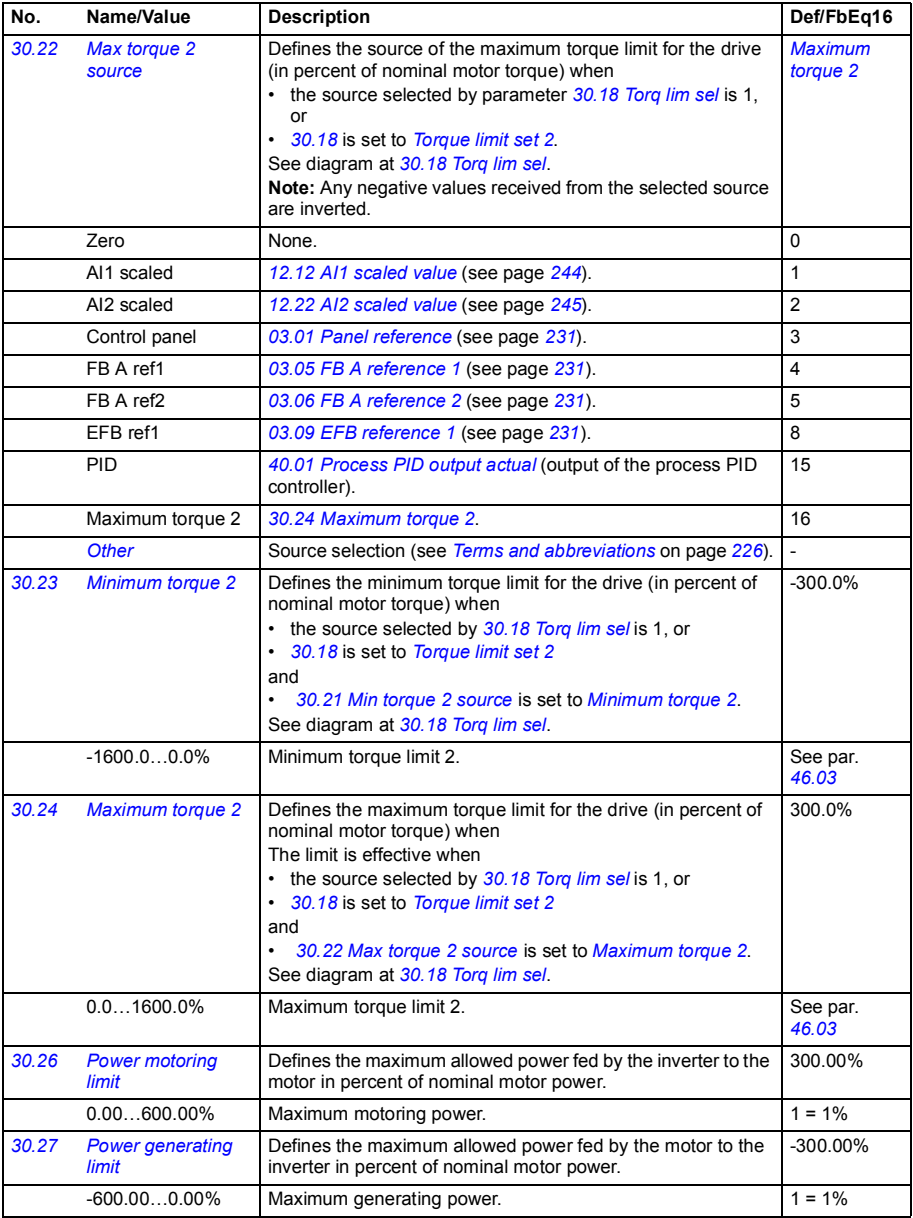

<span id="page-307-11"></span><span id="page-307-10"></span><span id="page-307-9"></span><span id="page-307-8"></span><span id="page-307-7"></span><span id="page-307-6"></span><span id="page-307-5"></span><span id="page-307-4"></span><span id="page-307-3"></span><span id="page-307-2"></span><span id="page-307-1"></span><span id="page-307-0"></span>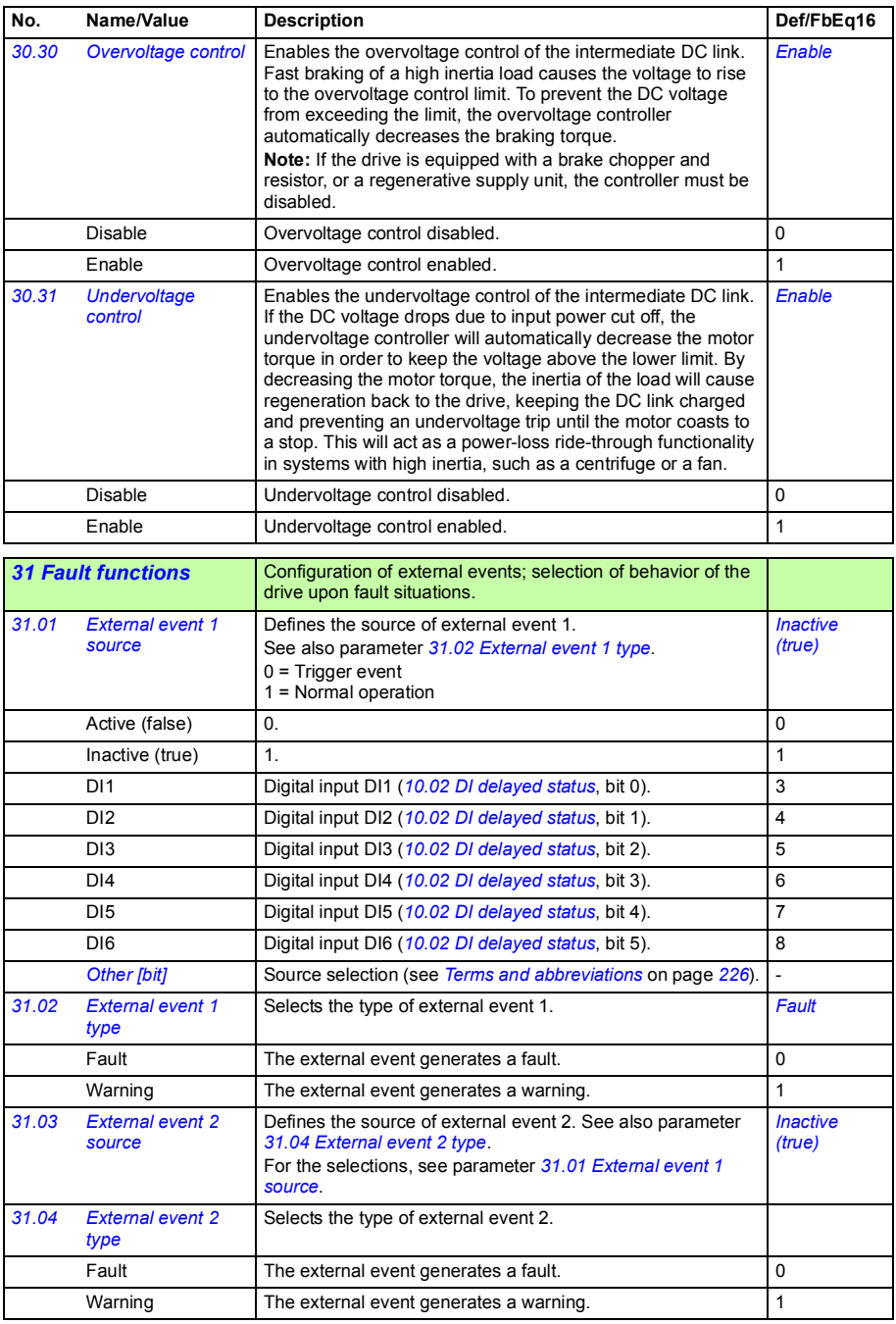

<span id="page-308-12"></span><span id="page-308-11"></span><span id="page-308-10"></span><span id="page-308-9"></span><span id="page-308-8"></span><span id="page-308-7"></span><span id="page-308-6"></span><span id="page-308-5"></span><span id="page-308-4"></span><span id="page-308-3"></span><span id="page-308-2"></span><span id="page-308-1"></span><span id="page-308-0"></span>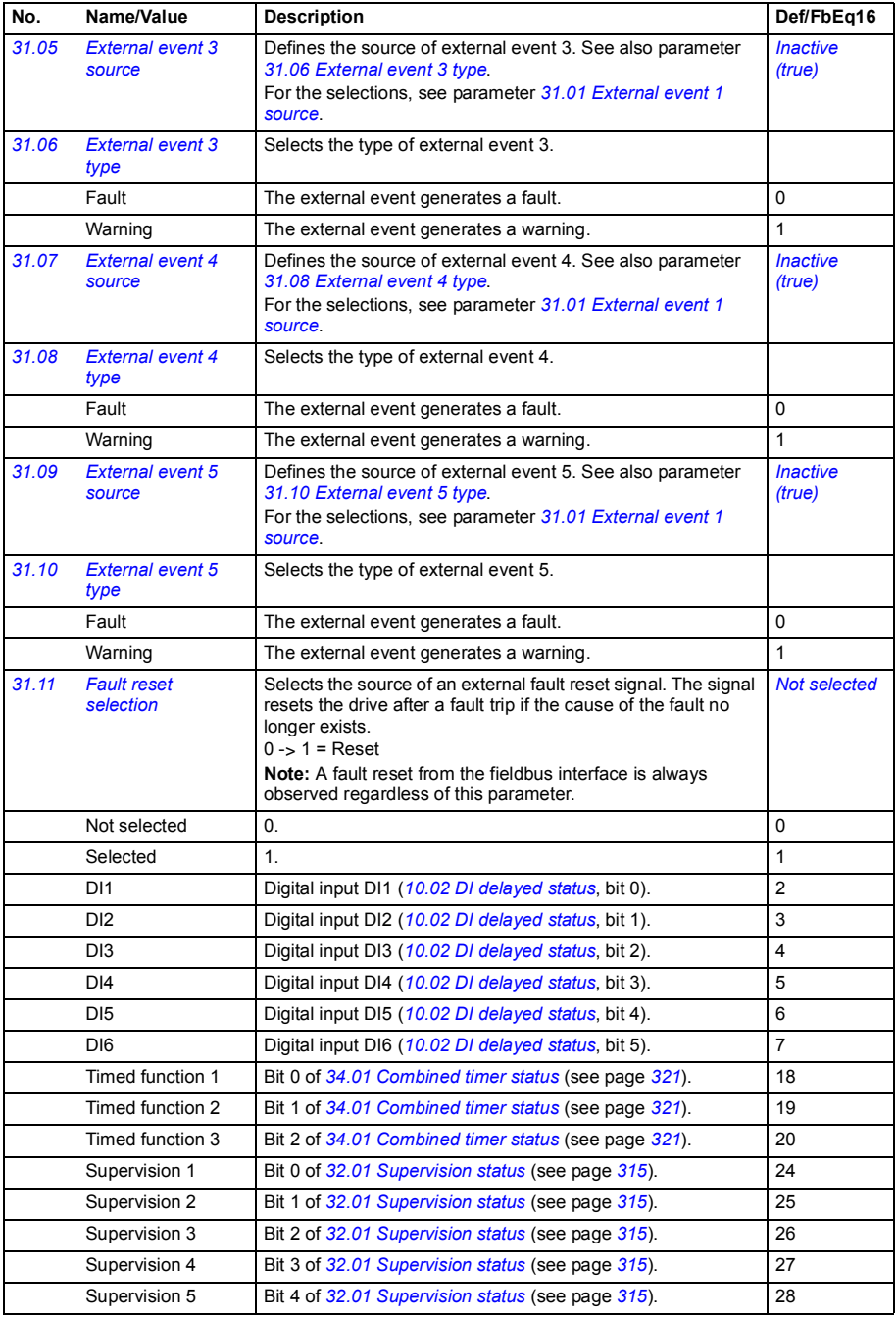

<span id="page-309-7"></span><span id="page-309-6"></span><span id="page-309-5"></span><span id="page-309-4"></span><span id="page-309-3"></span><span id="page-309-2"></span><span id="page-309-1"></span><span id="page-309-0"></span>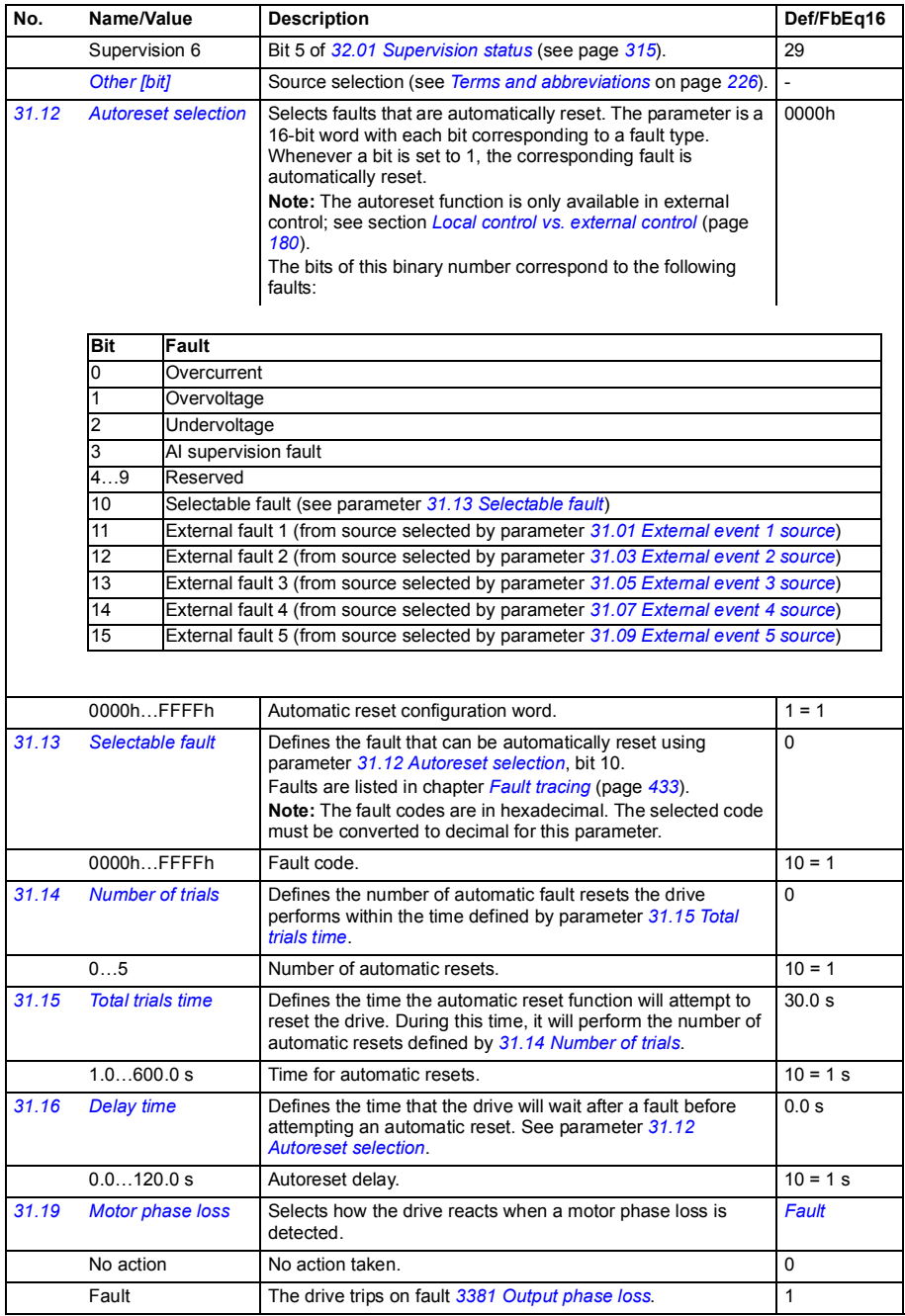

<span id="page-310-0"></span>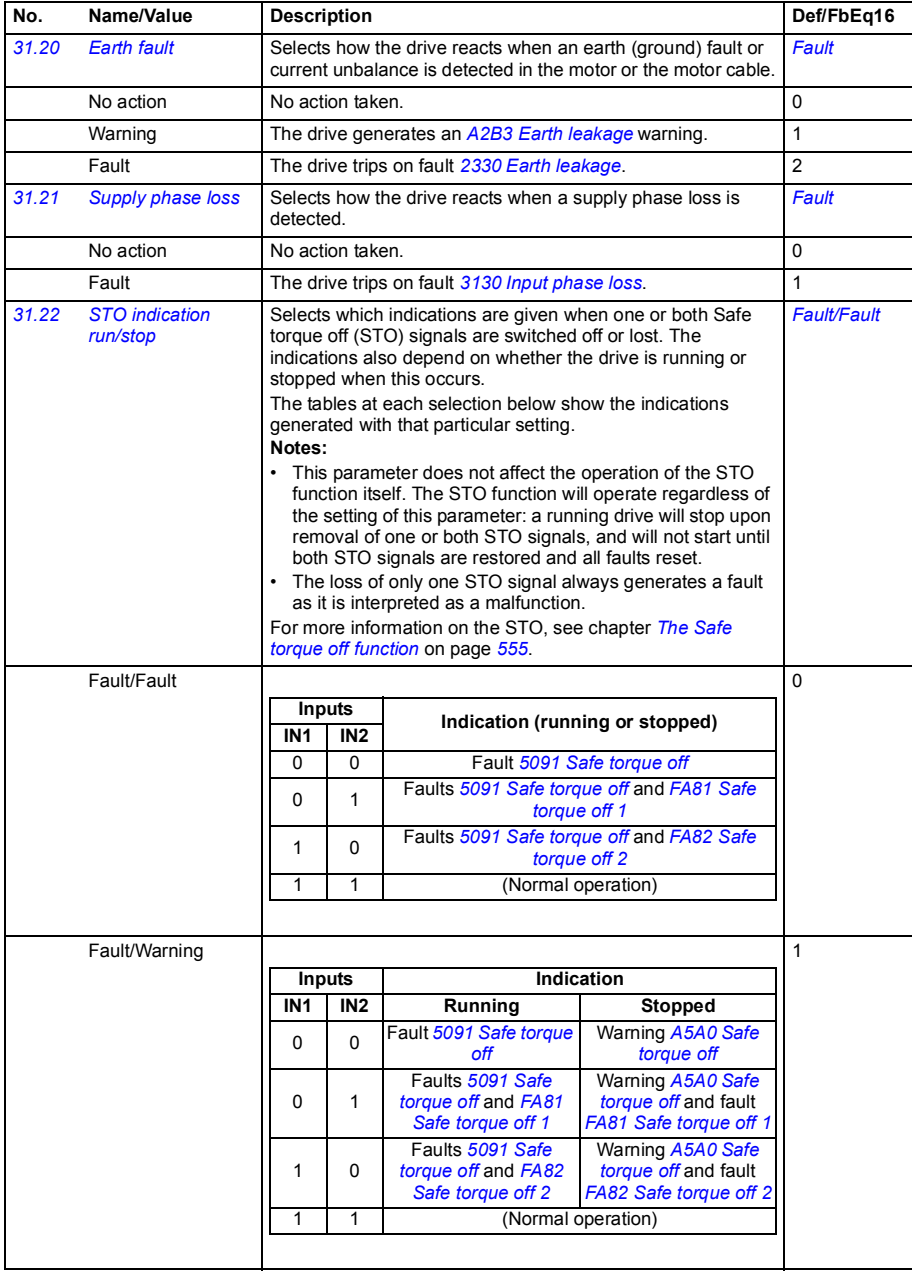

<span id="page-311-6"></span><span id="page-311-5"></span><span id="page-311-4"></span><span id="page-311-3"></span><span id="page-311-2"></span><span id="page-311-1"></span><span id="page-311-0"></span>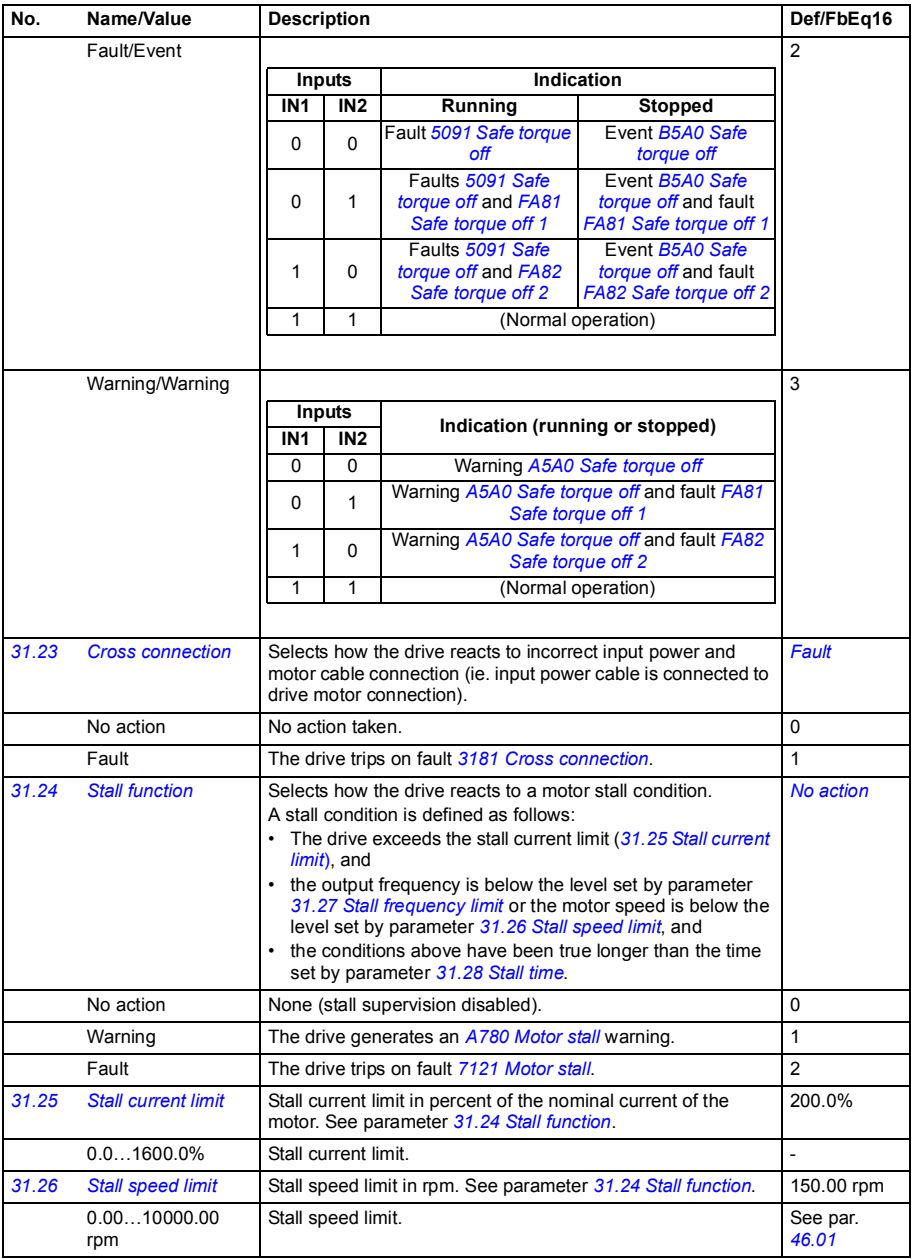

<span id="page-312-4"></span><span id="page-312-3"></span><span id="page-312-2"></span><span id="page-312-1"></span><span id="page-312-0"></span>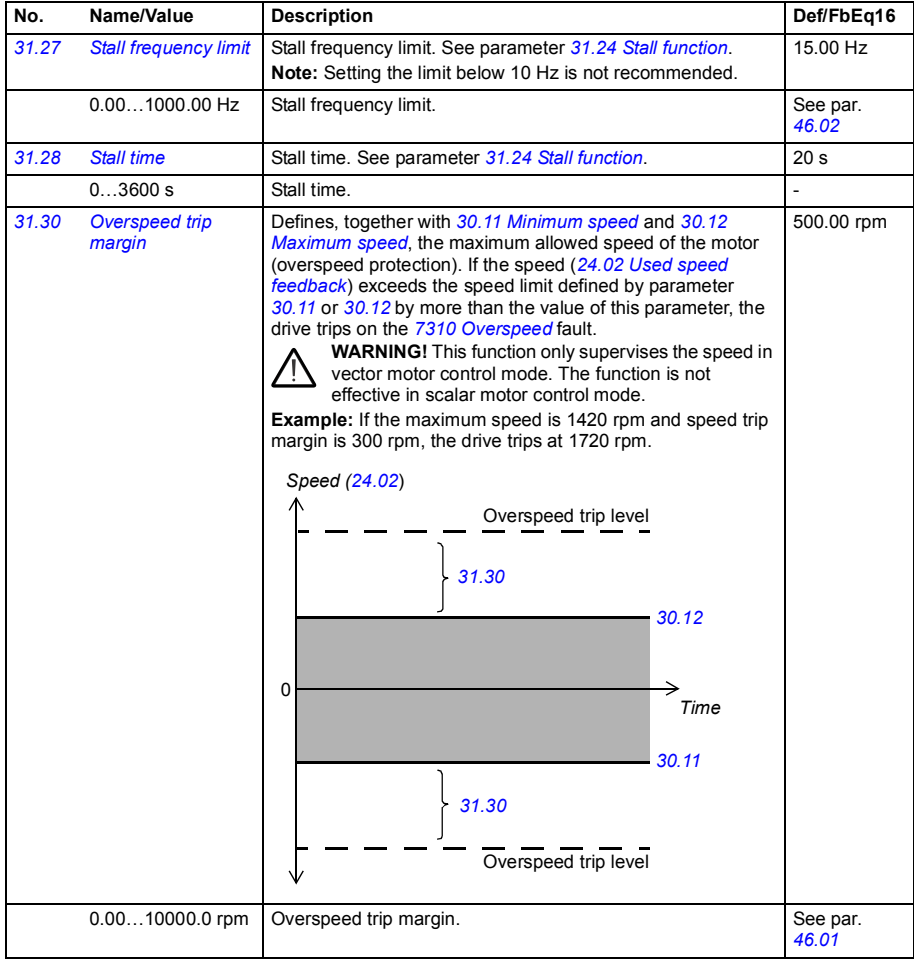

<span id="page-313-3"></span><span id="page-313-2"></span><span id="page-313-1"></span><span id="page-313-0"></span>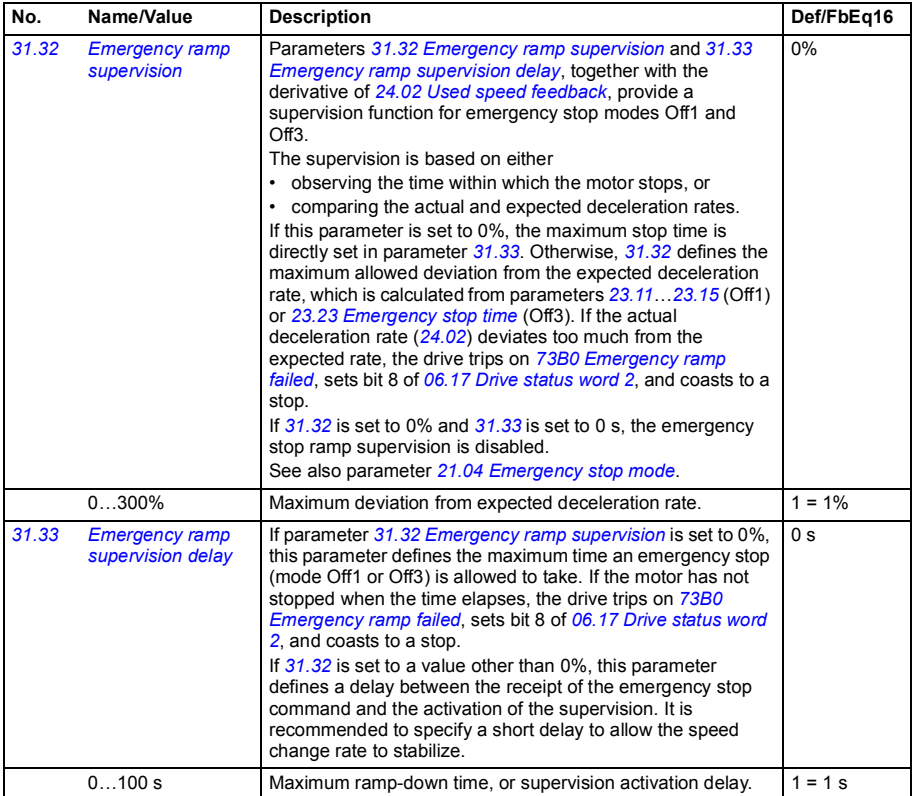

<span id="page-314-4"></span><span id="page-314-3"></span><span id="page-314-2"></span><span id="page-314-1"></span><span id="page-314-0"></span>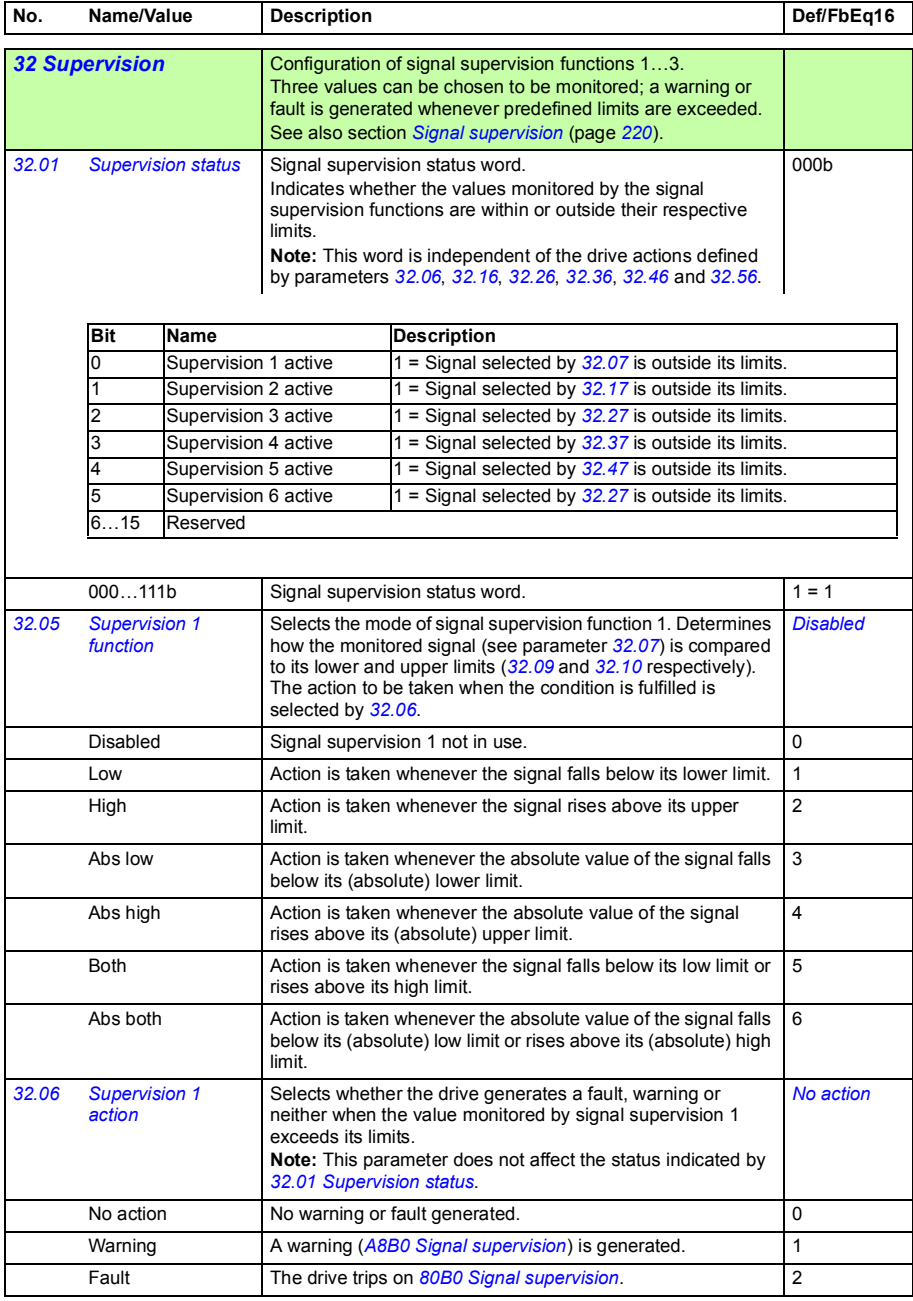

<span id="page-315-5"></span><span id="page-315-4"></span><span id="page-315-3"></span><span id="page-315-2"></span><span id="page-315-1"></span><span id="page-315-0"></span>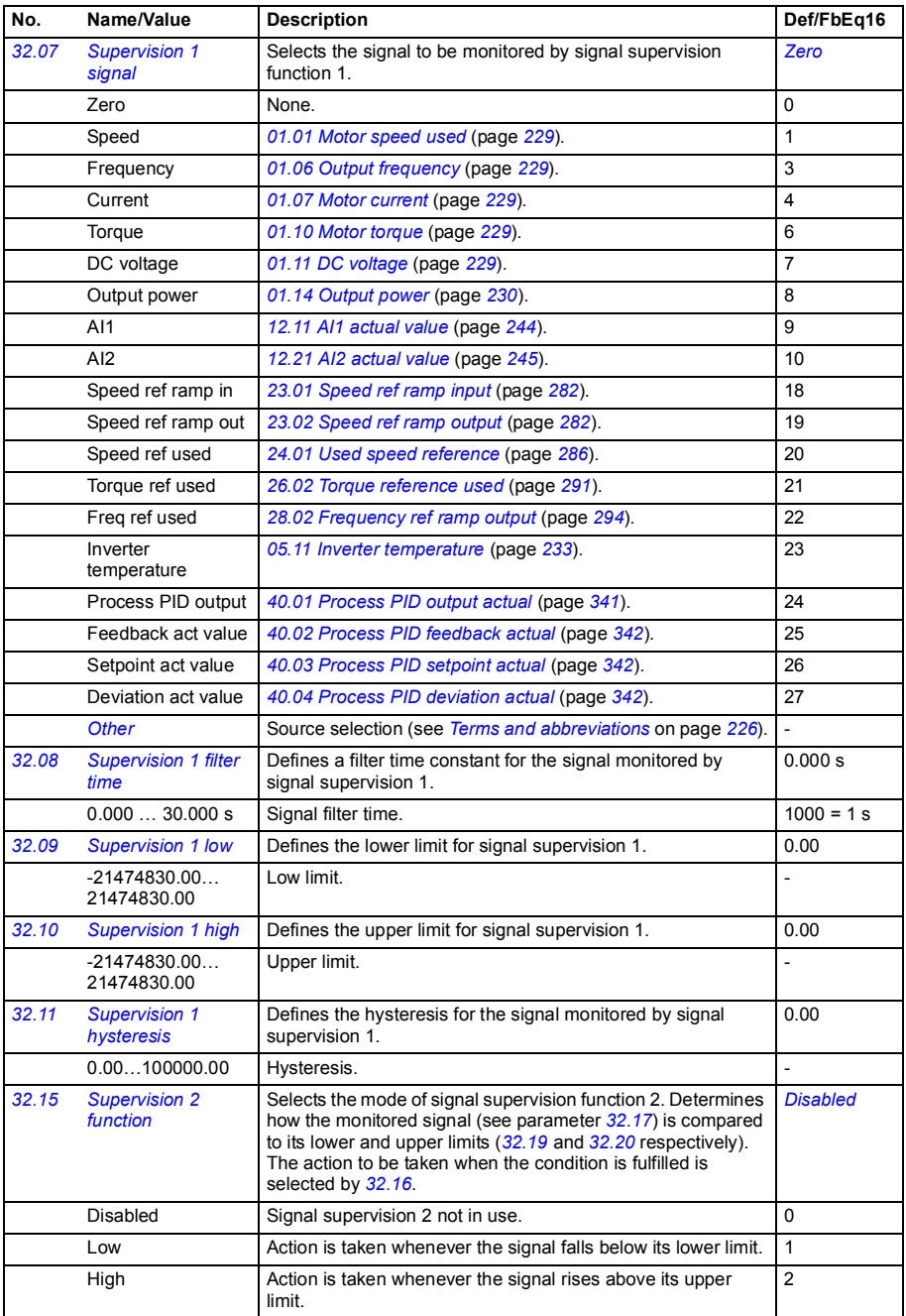

<span id="page-316-5"></span><span id="page-316-4"></span><span id="page-316-3"></span><span id="page-316-2"></span><span id="page-316-1"></span><span id="page-316-0"></span>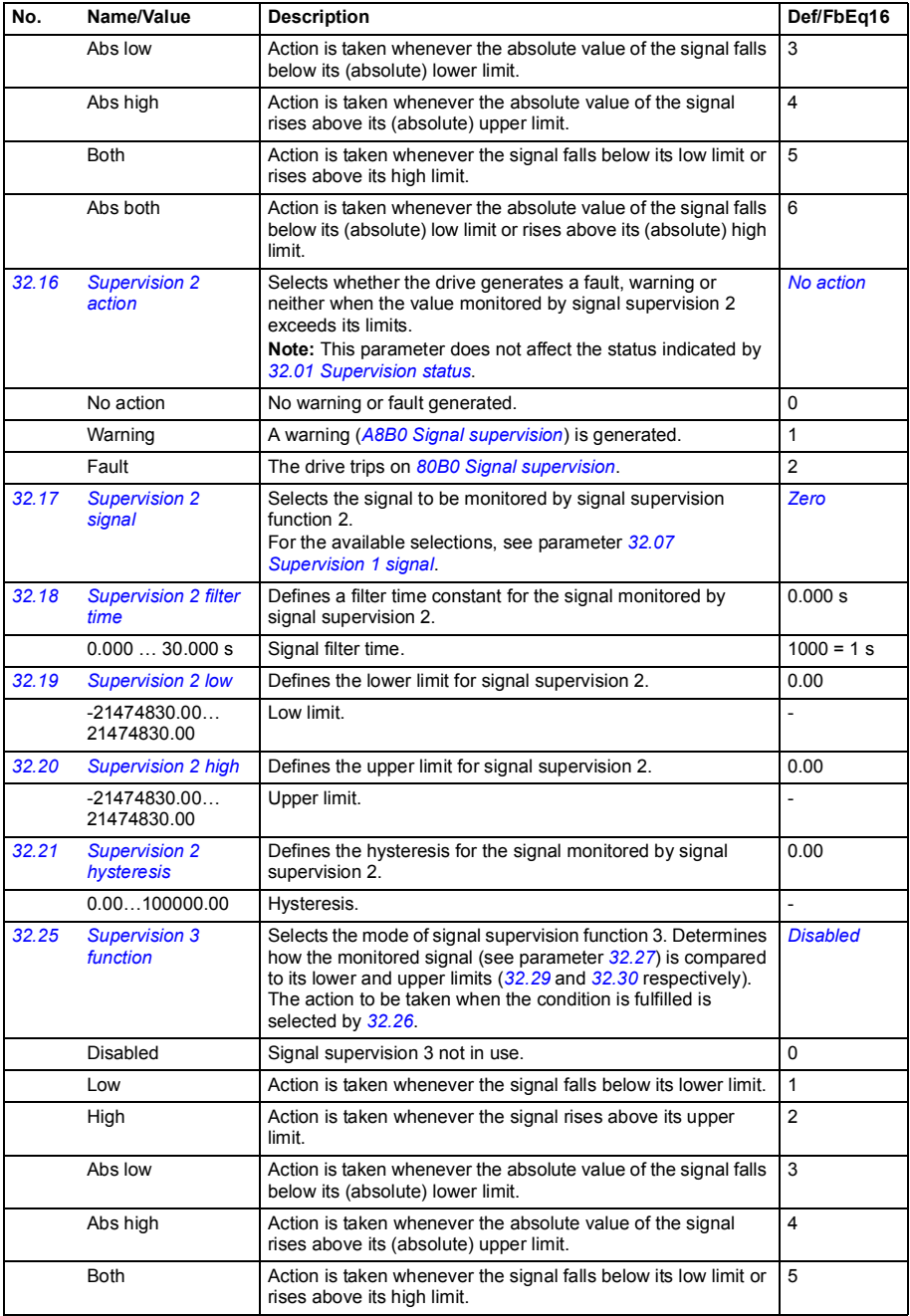

<span id="page-317-5"></span><span id="page-317-4"></span><span id="page-317-3"></span><span id="page-317-2"></span><span id="page-317-1"></span><span id="page-317-0"></span>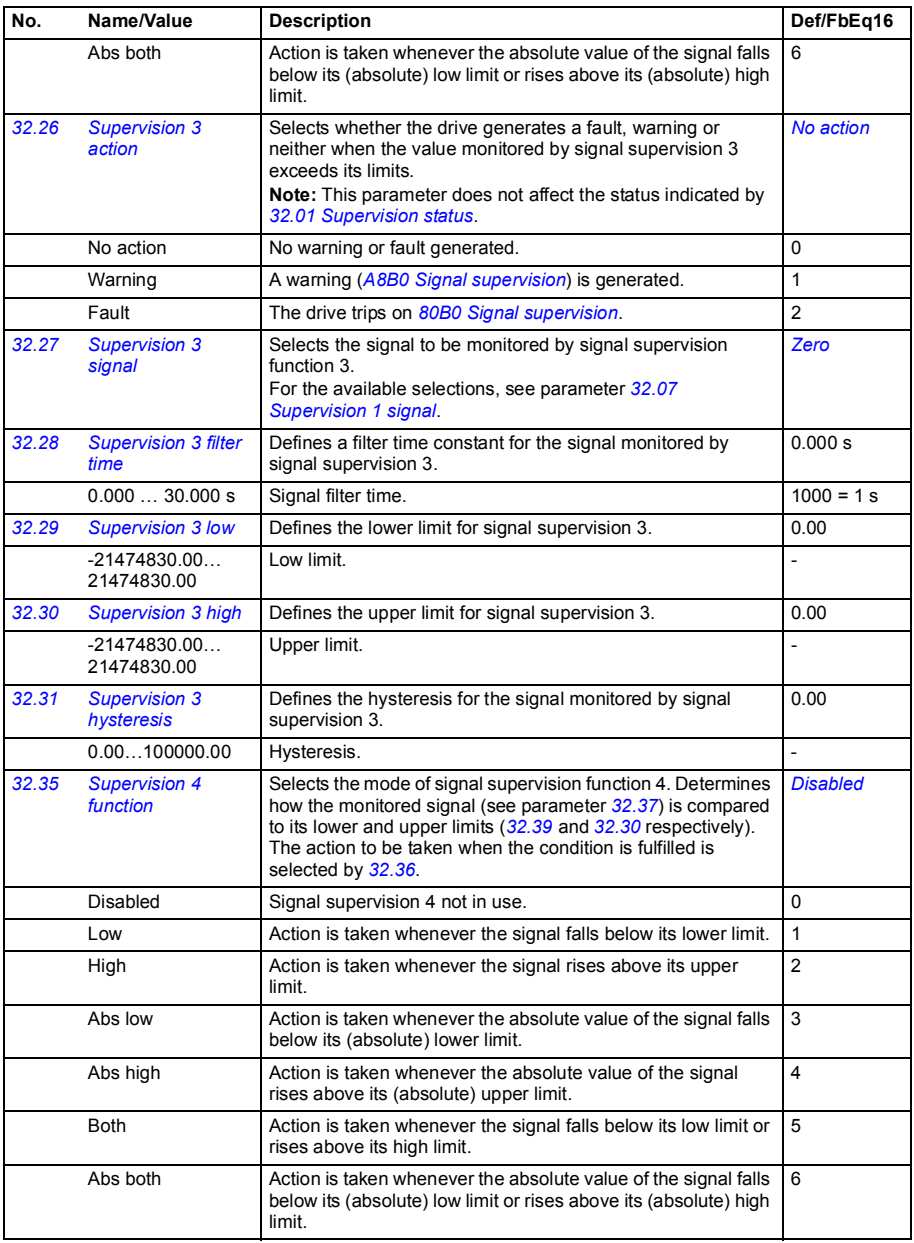

<span id="page-318-7"></span><span id="page-318-6"></span><span id="page-318-5"></span><span id="page-318-4"></span><span id="page-318-3"></span><span id="page-318-2"></span><span id="page-318-1"></span><span id="page-318-0"></span>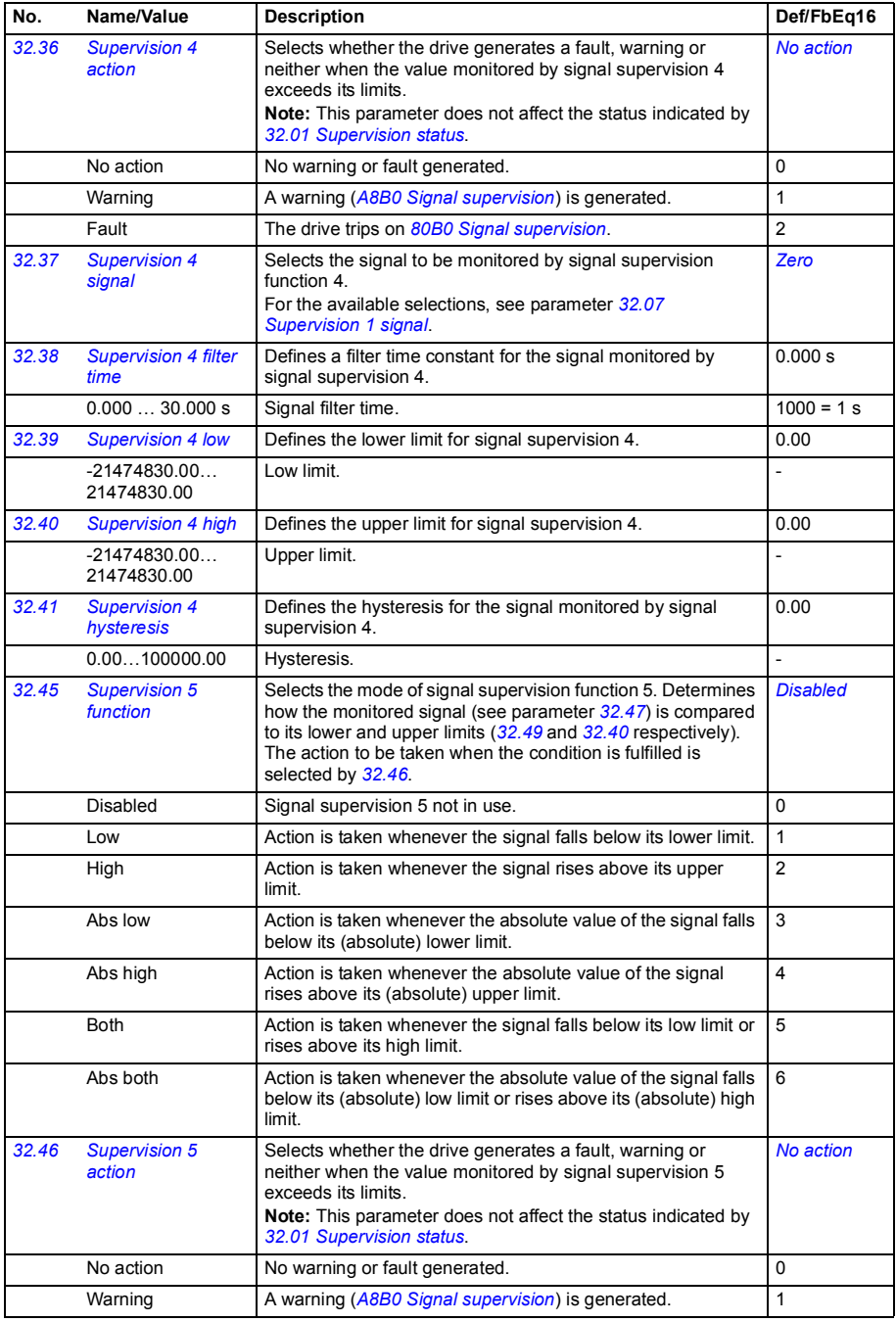

<span id="page-319-6"></span><span id="page-319-5"></span><span id="page-319-4"></span><span id="page-319-3"></span><span id="page-319-2"></span><span id="page-319-1"></span><span id="page-319-0"></span>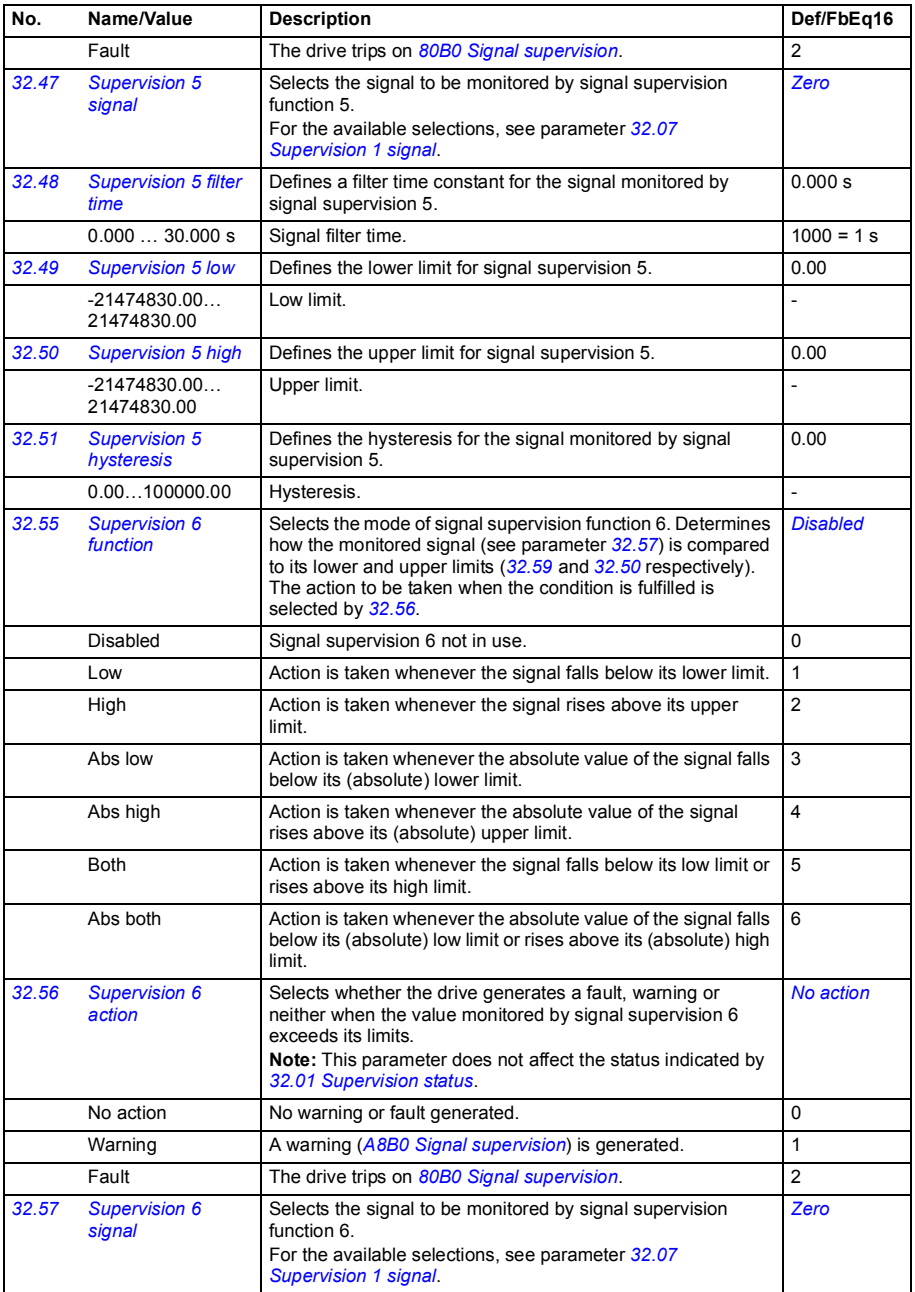

<span id="page-320-2"></span><span id="page-320-1"></span><span id="page-320-0"></span>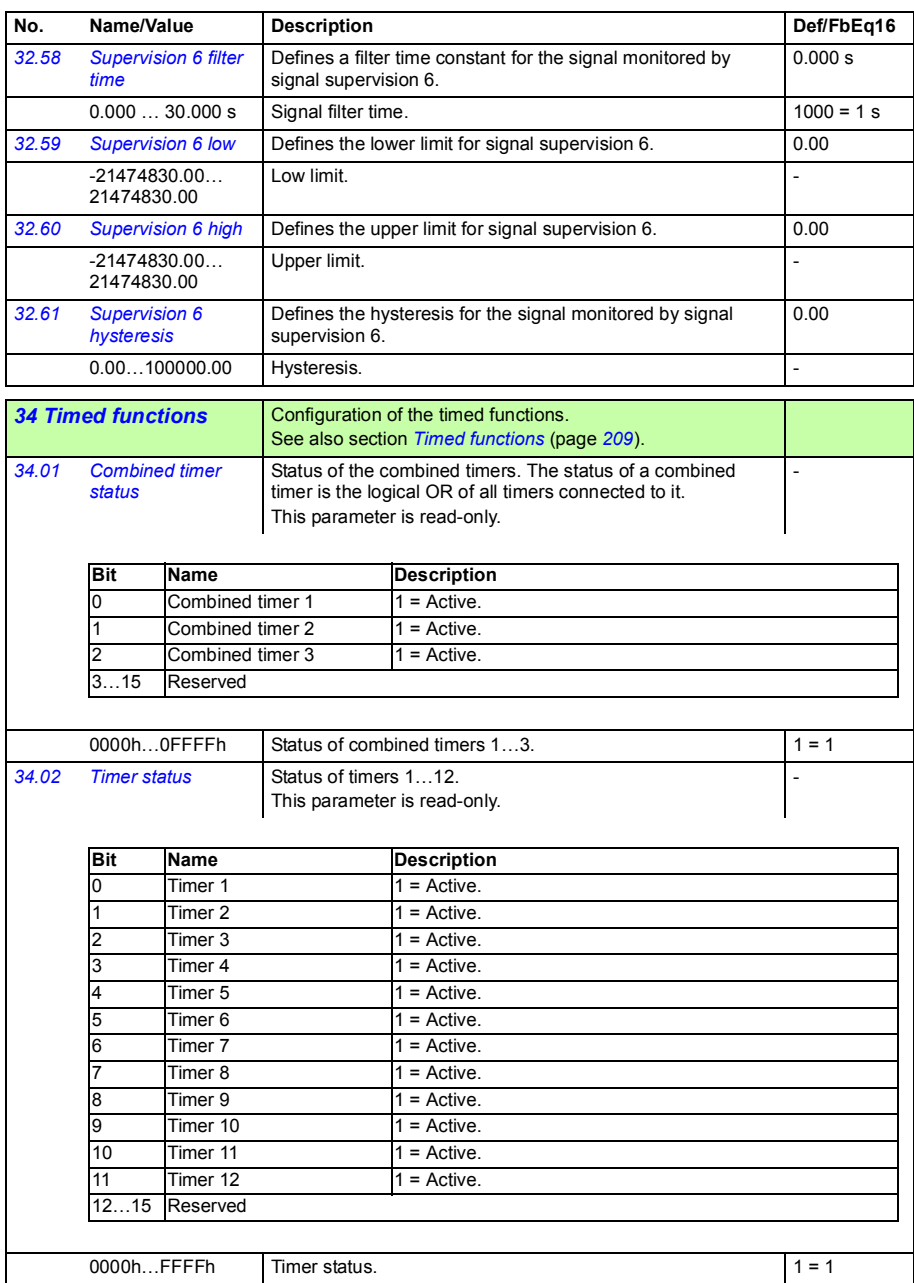

<span id="page-321-0"></span>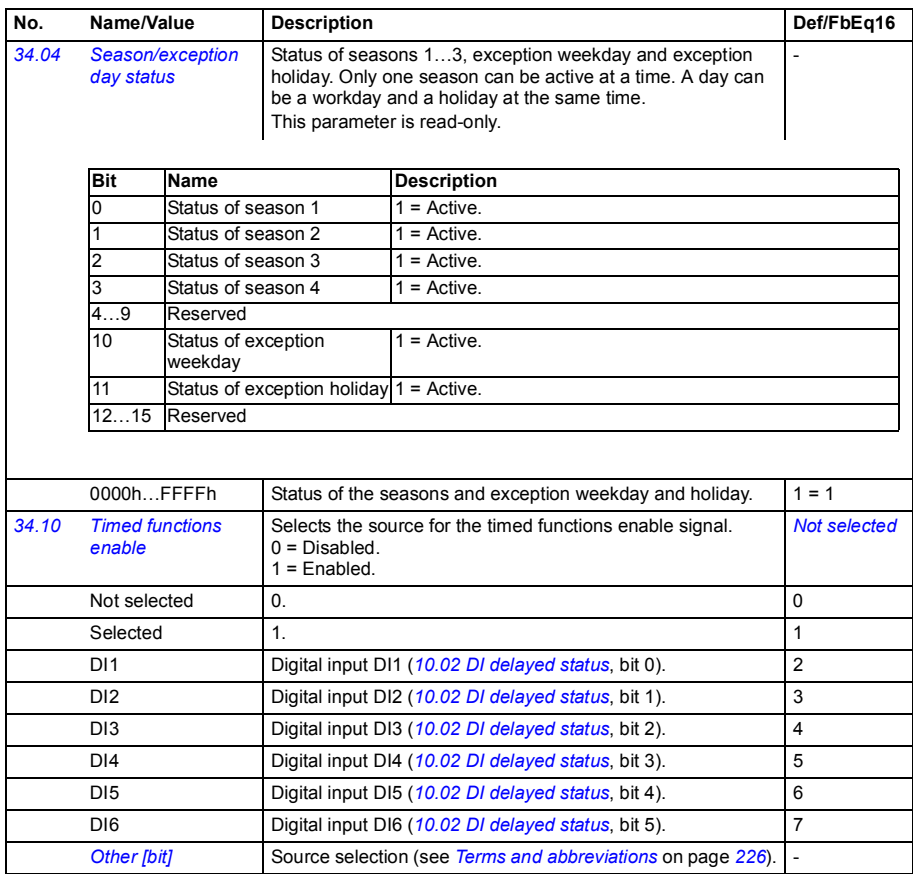

<span id="page-322-5"></span><span id="page-322-4"></span><span id="page-322-3"></span><span id="page-322-2"></span><span id="page-322-1"></span><span id="page-322-0"></span>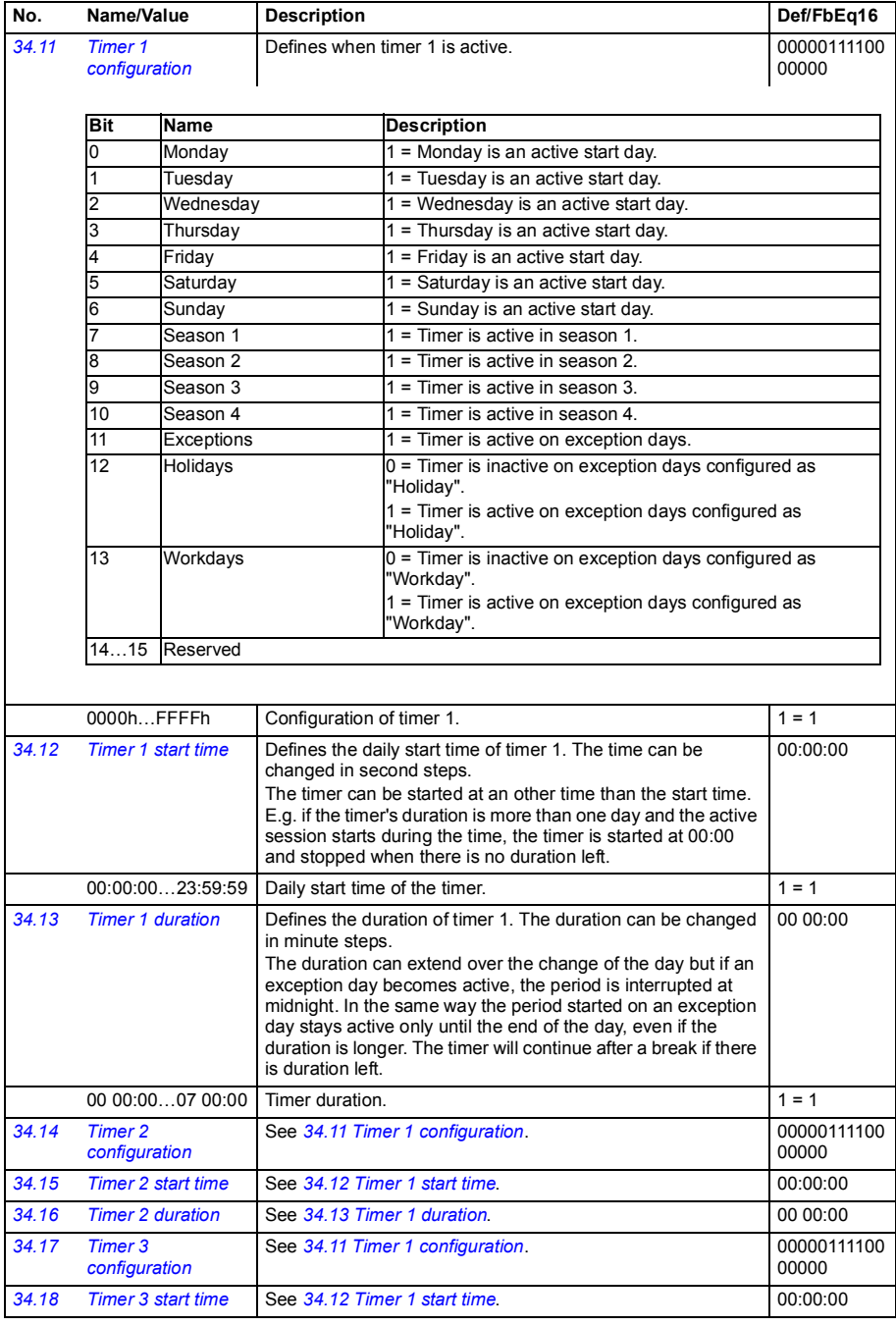

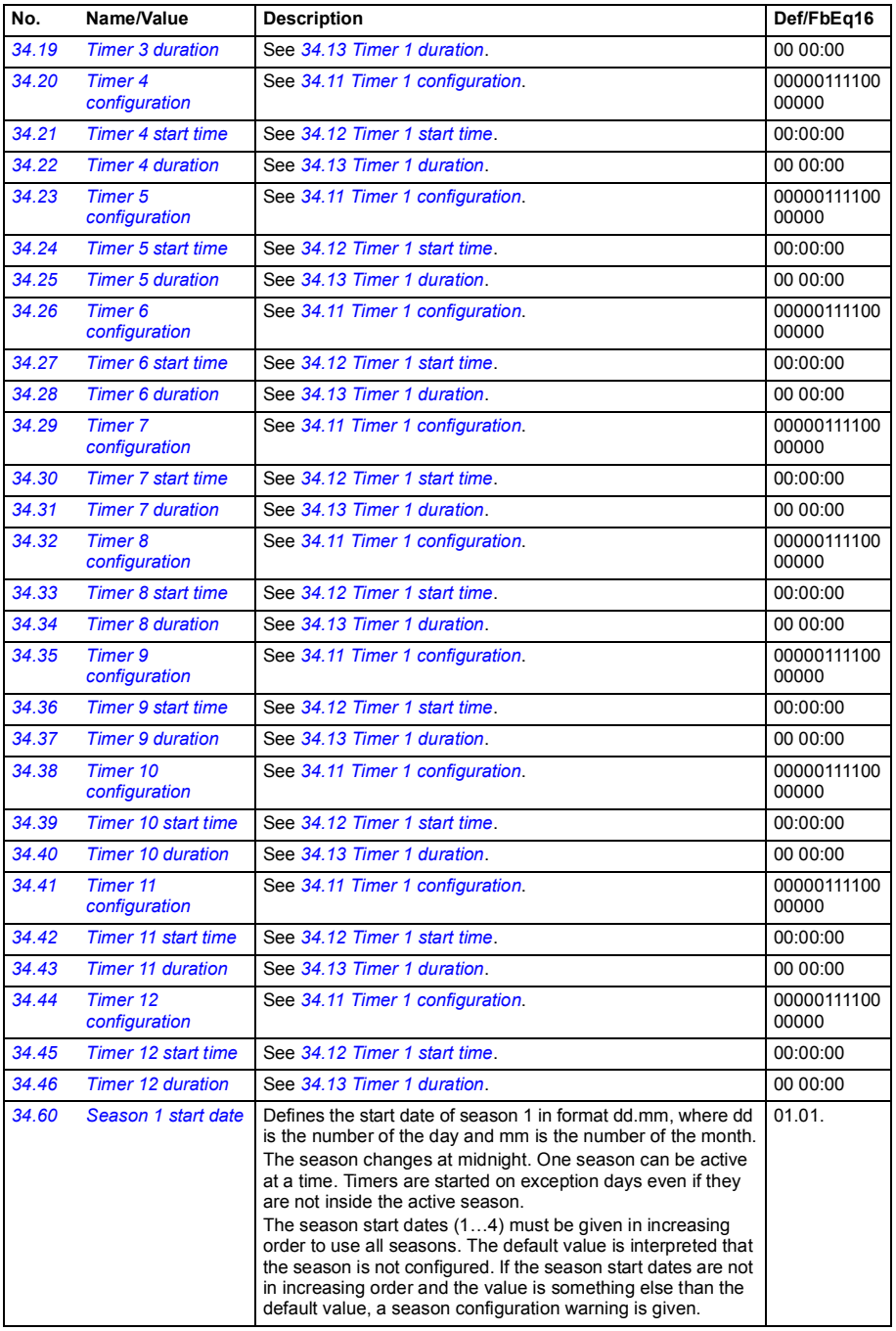
<span id="page-324-3"></span><span id="page-324-2"></span><span id="page-324-1"></span><span id="page-324-0"></span>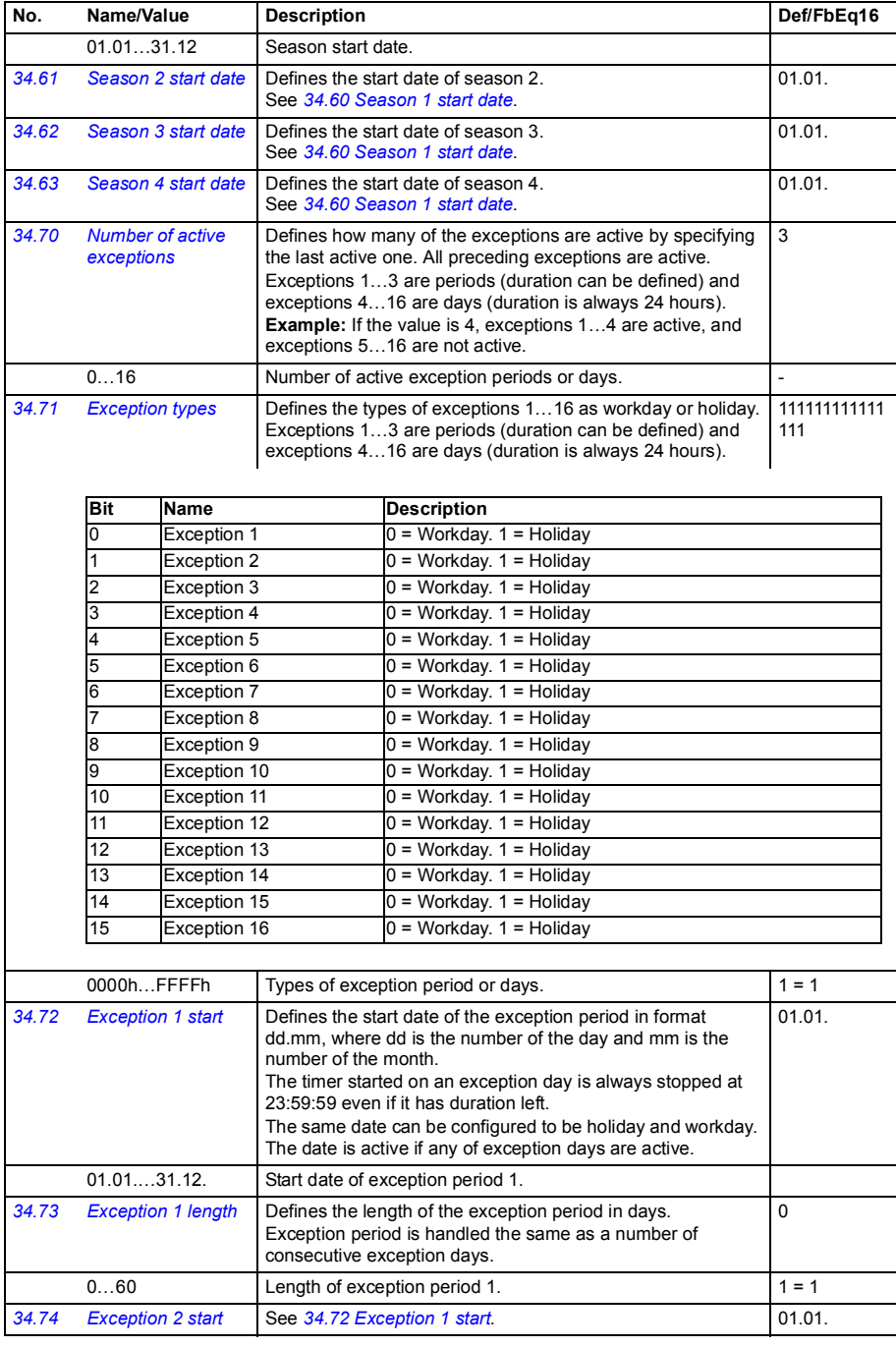

<span id="page-325-1"></span><span id="page-325-0"></span>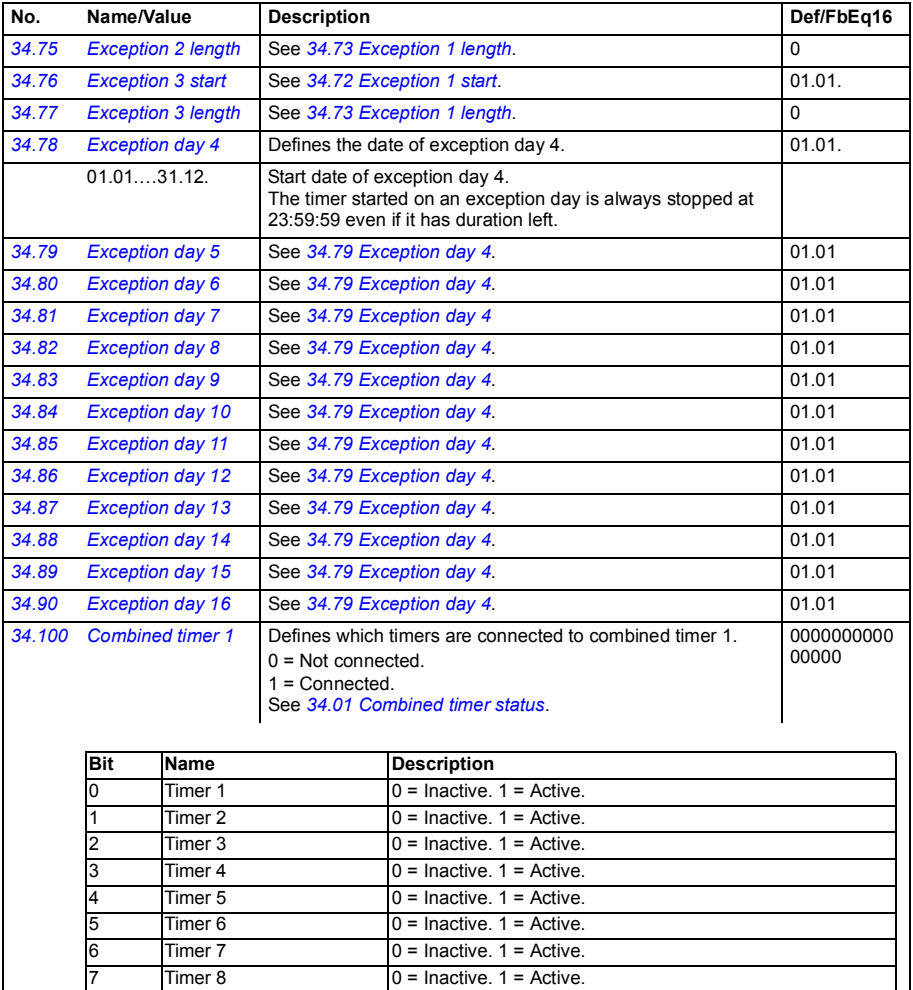

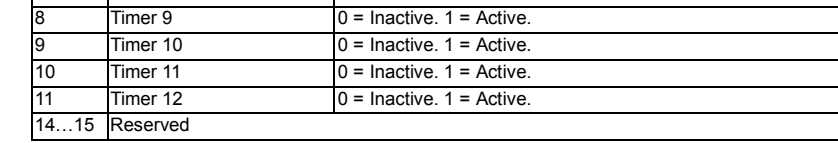

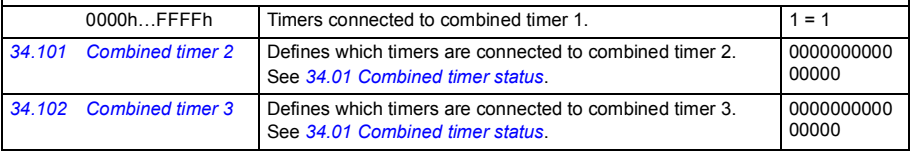

<span id="page-326-7"></span><span id="page-326-6"></span><span id="page-326-5"></span><span id="page-326-4"></span><span id="page-326-3"></span><span id="page-326-2"></span><span id="page-326-1"></span><span id="page-326-0"></span>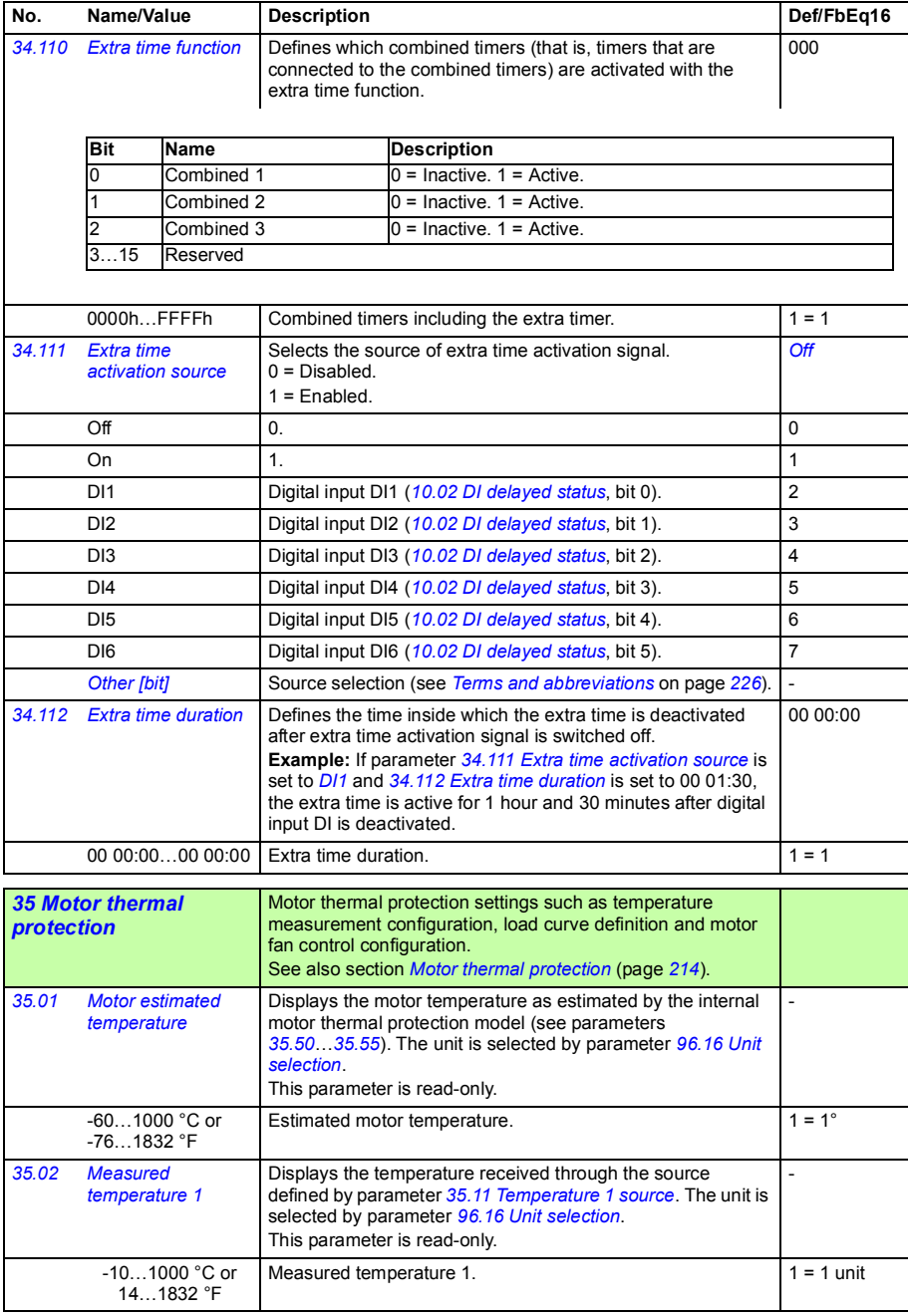

<span id="page-327-5"></span><span id="page-327-4"></span><span id="page-327-3"></span><span id="page-327-2"></span><span id="page-327-1"></span><span id="page-327-0"></span>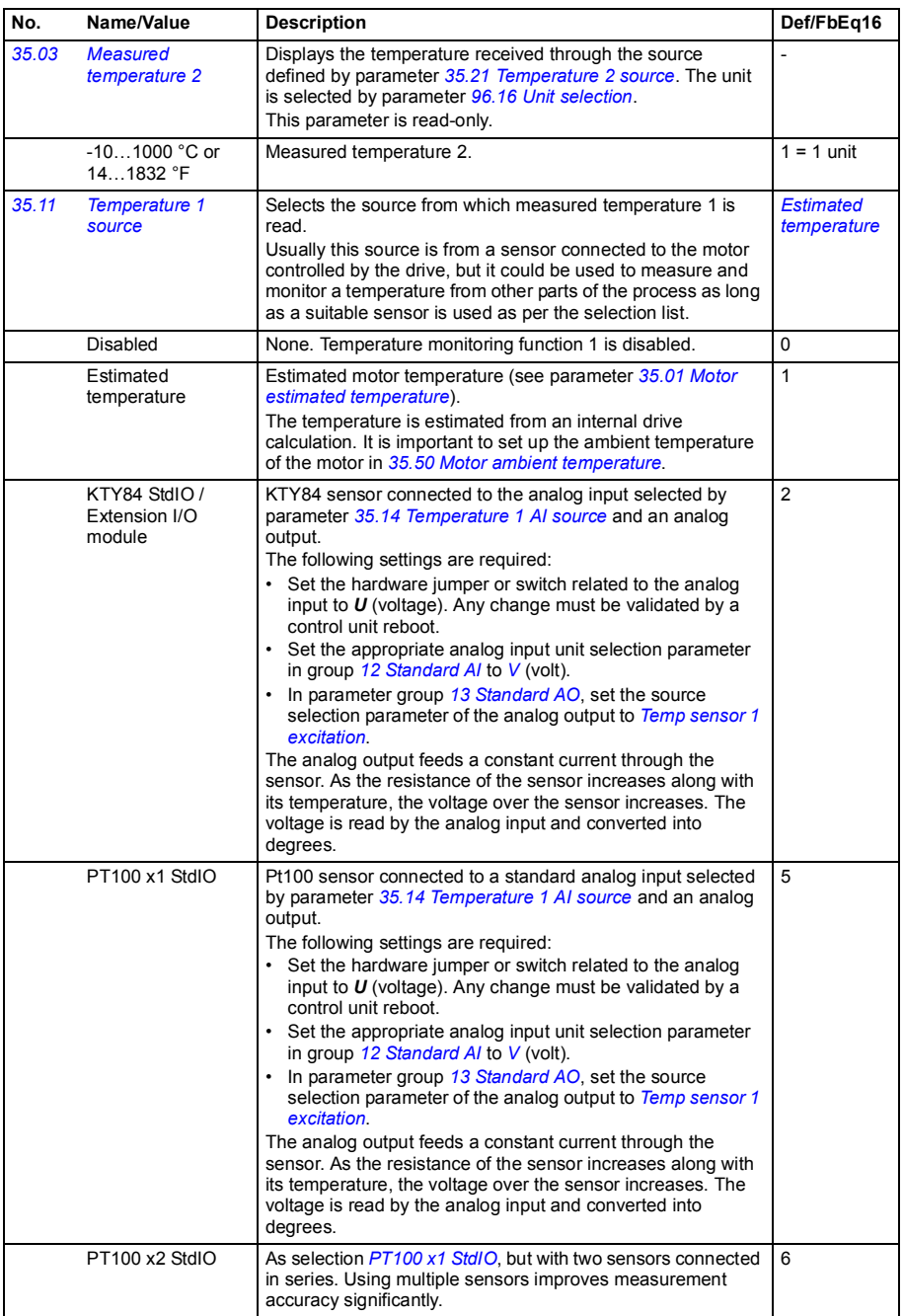

<span id="page-328-5"></span><span id="page-328-4"></span><span id="page-328-3"></span><span id="page-328-2"></span><span id="page-328-1"></span><span id="page-328-0"></span>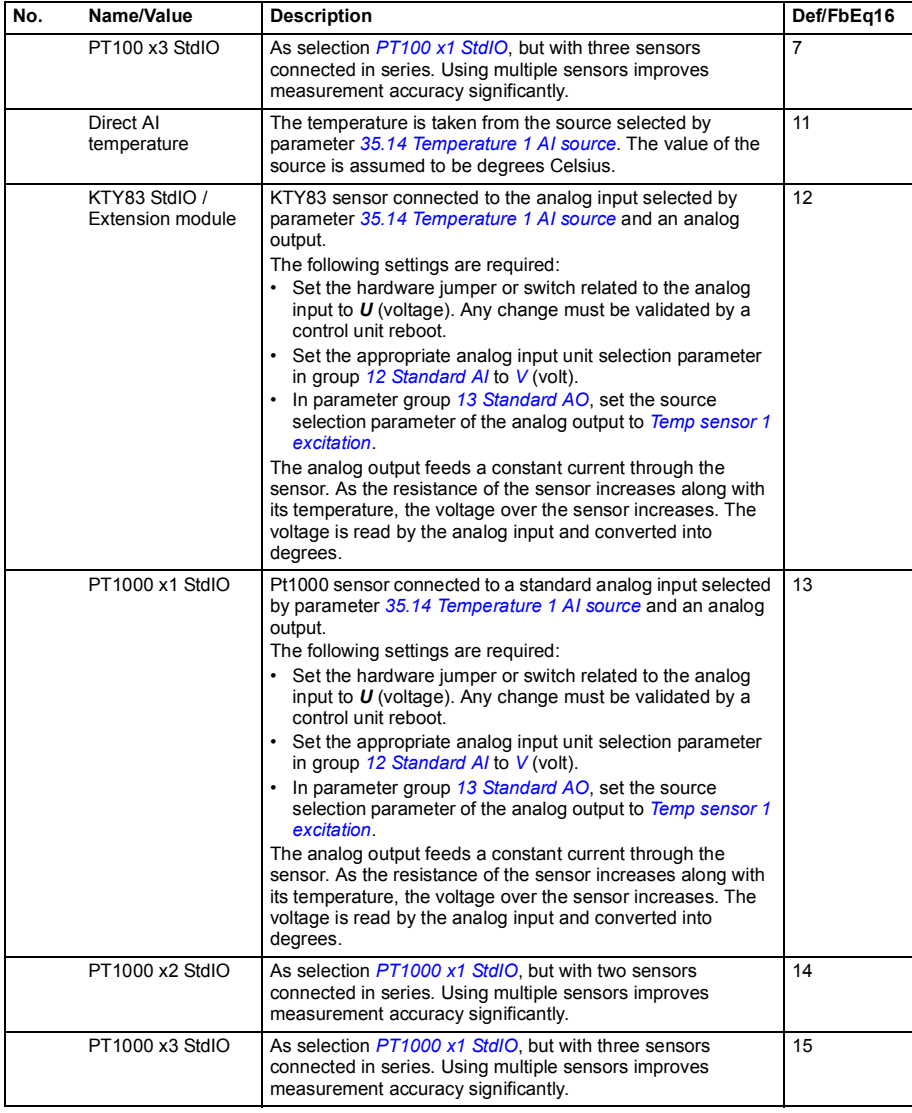

<span id="page-329-6"></span><span id="page-329-5"></span><span id="page-329-4"></span><span id="page-329-3"></span><span id="page-329-2"></span><span id="page-329-1"></span><span id="page-329-0"></span>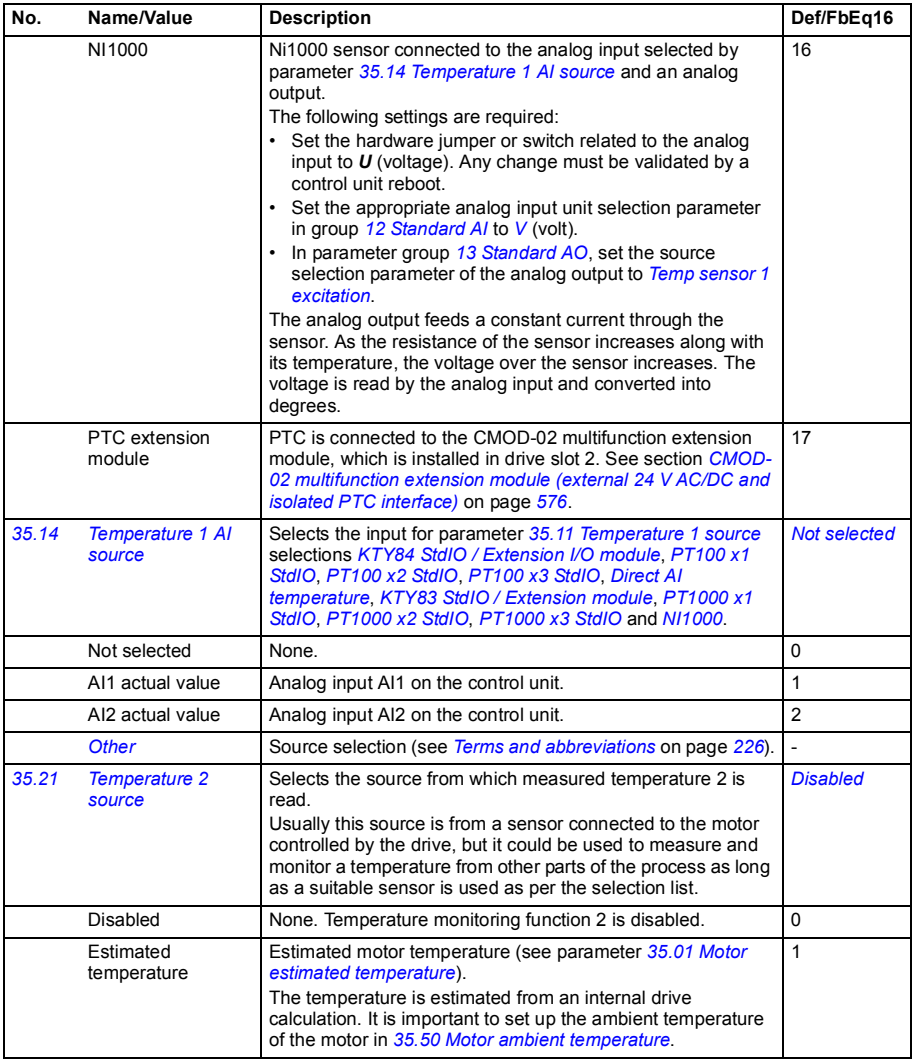

<span id="page-330-4"></span><span id="page-330-3"></span><span id="page-330-2"></span><span id="page-330-1"></span><span id="page-330-0"></span>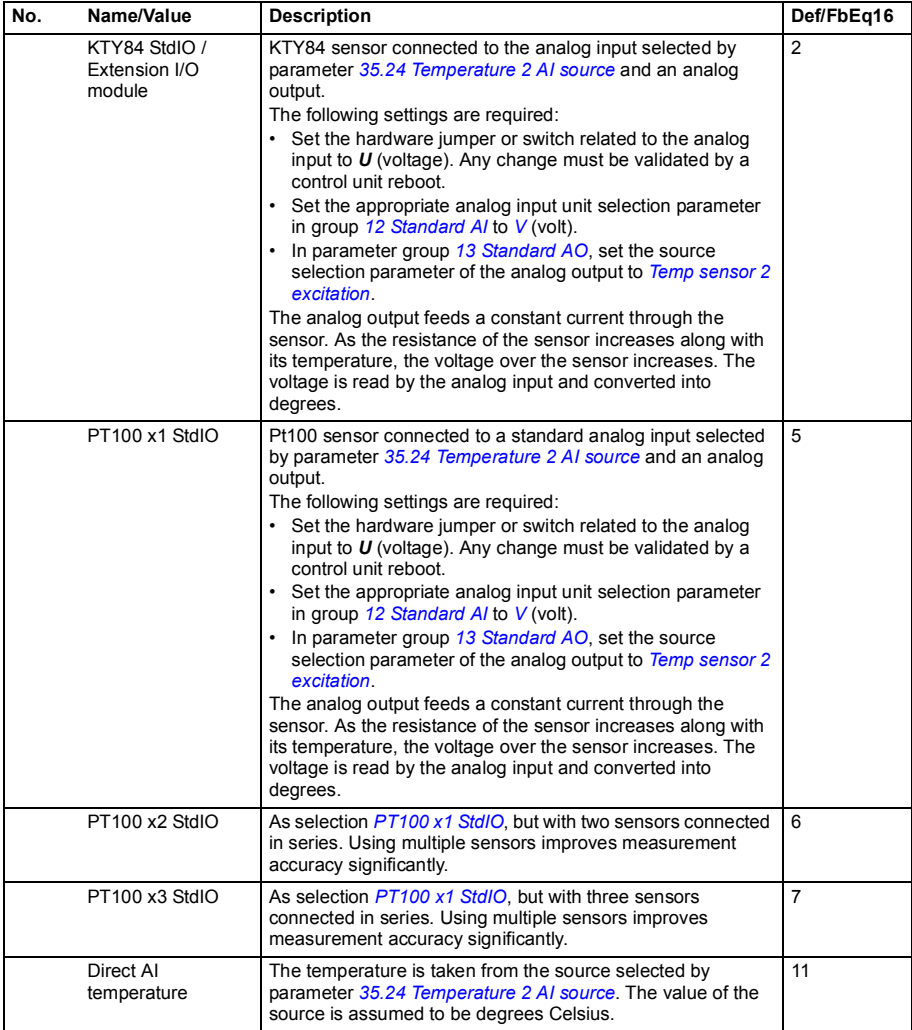

<span id="page-331-4"></span><span id="page-331-3"></span><span id="page-331-2"></span><span id="page-331-1"></span><span id="page-331-0"></span>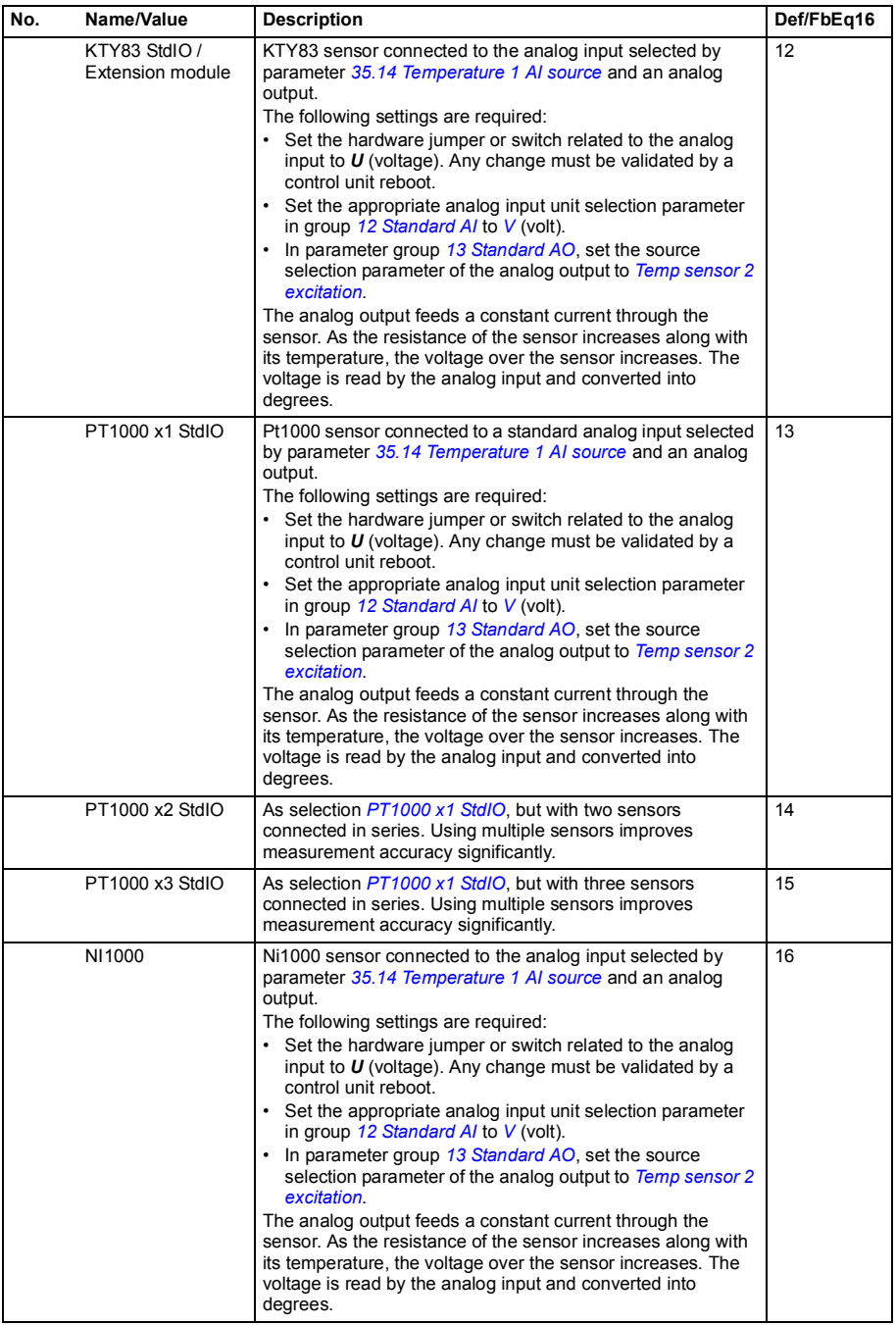

<span id="page-332-6"></span><span id="page-332-5"></span><span id="page-332-4"></span><span id="page-332-3"></span><span id="page-332-2"></span><span id="page-332-1"></span><span id="page-332-0"></span>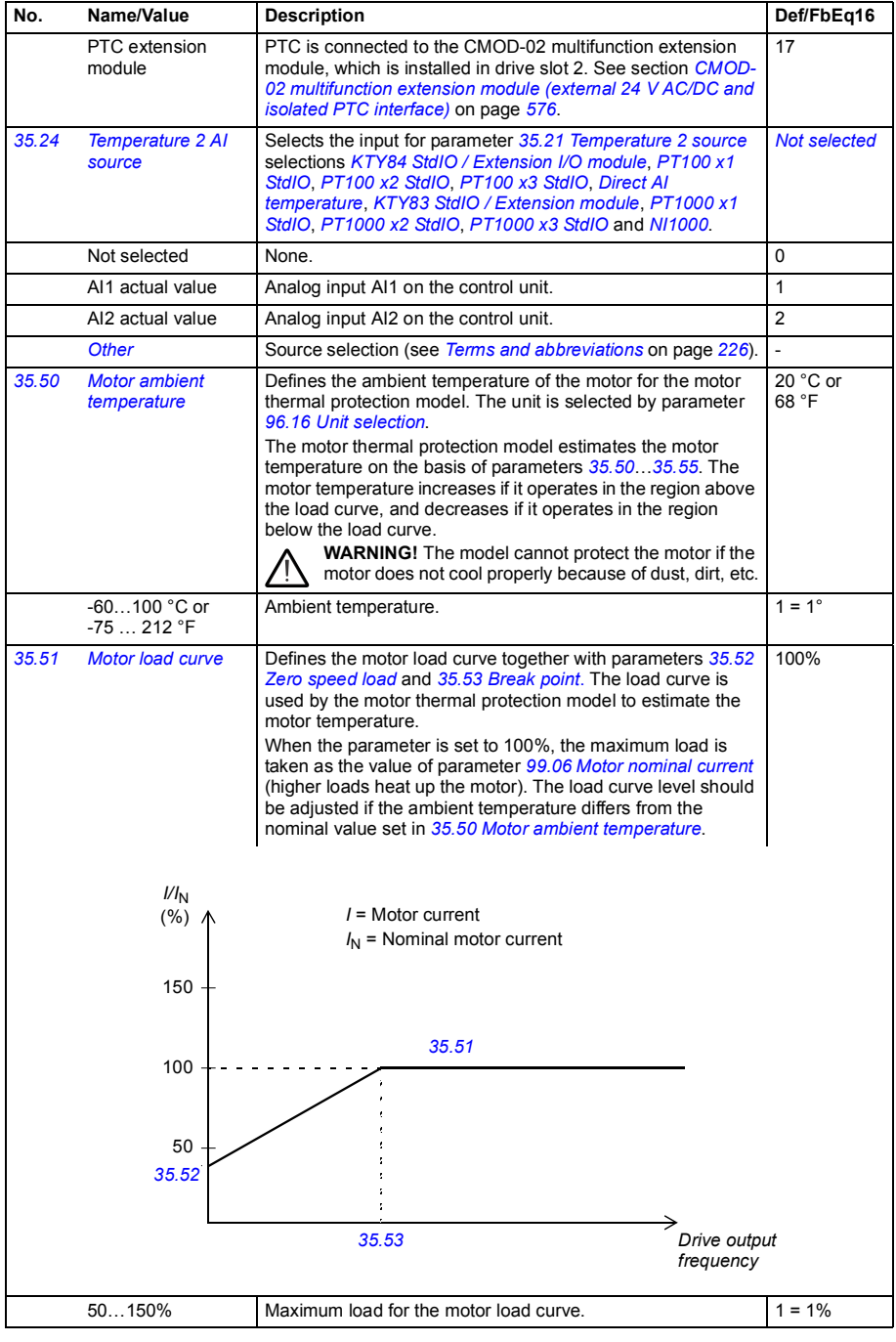

<span id="page-333-3"></span><span id="page-333-2"></span><span id="page-333-1"></span><span id="page-333-0"></span>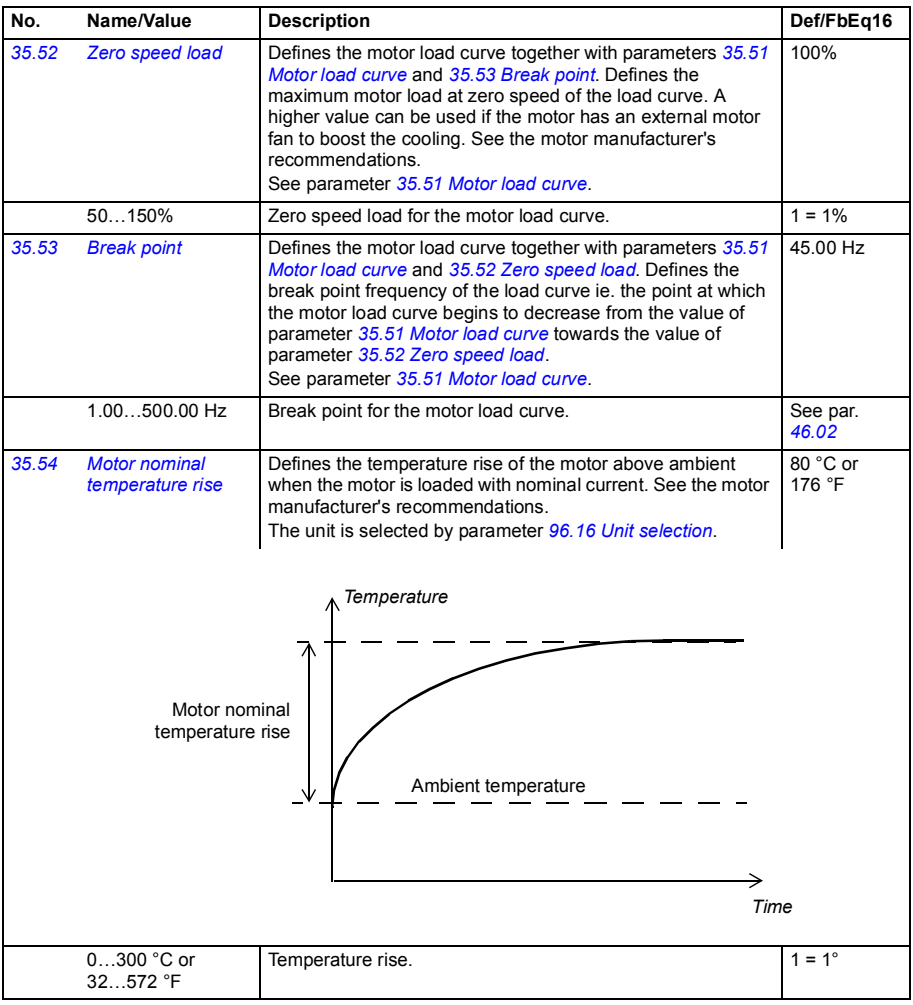

<span id="page-334-4"></span><span id="page-334-3"></span><span id="page-334-2"></span><span id="page-334-1"></span><span id="page-334-0"></span>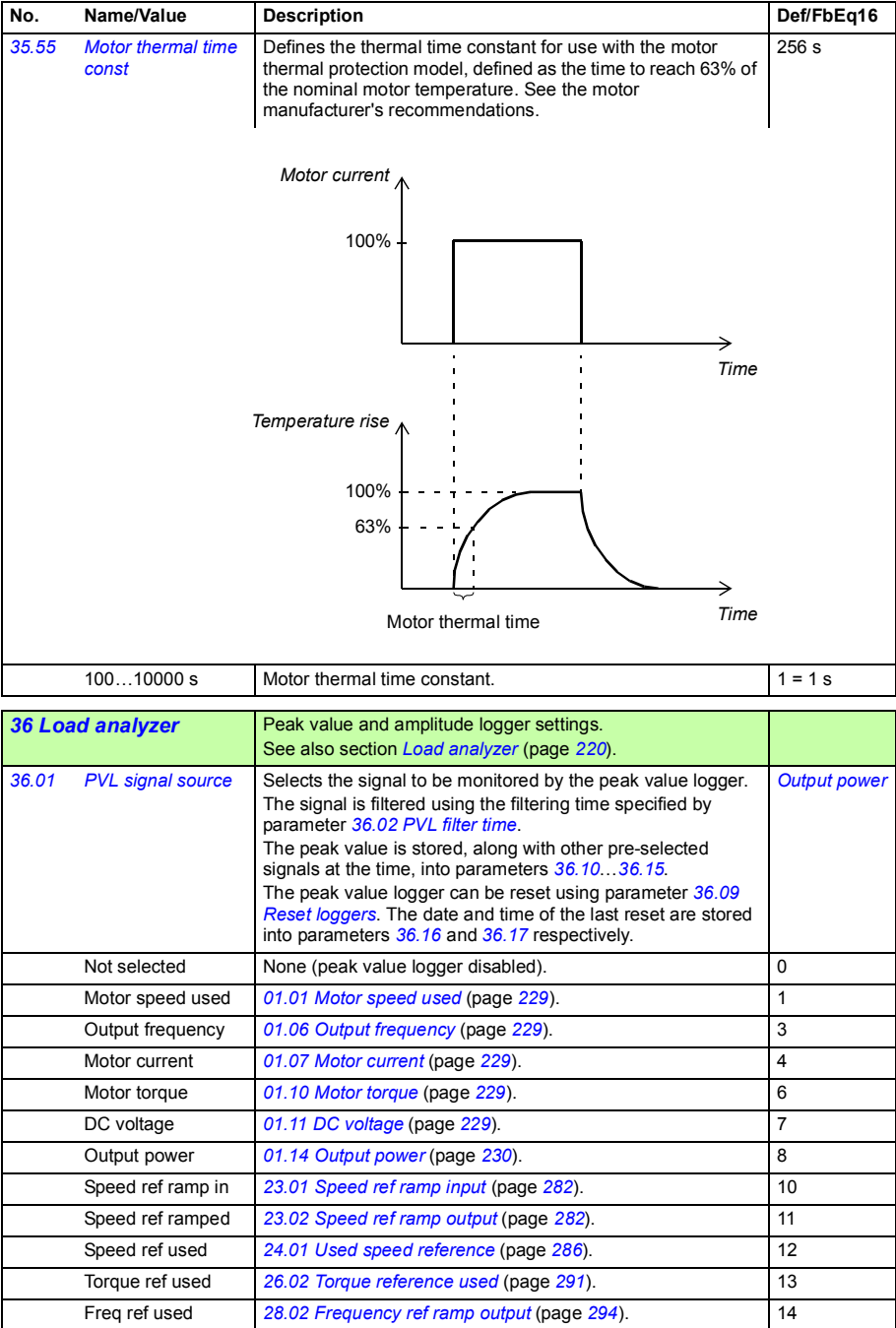

<span id="page-335-10"></span><span id="page-335-9"></span><span id="page-335-8"></span><span id="page-335-7"></span><span id="page-335-6"></span><span id="page-335-5"></span><span id="page-335-4"></span><span id="page-335-3"></span><span id="page-335-2"></span><span id="page-335-1"></span><span id="page-335-0"></span>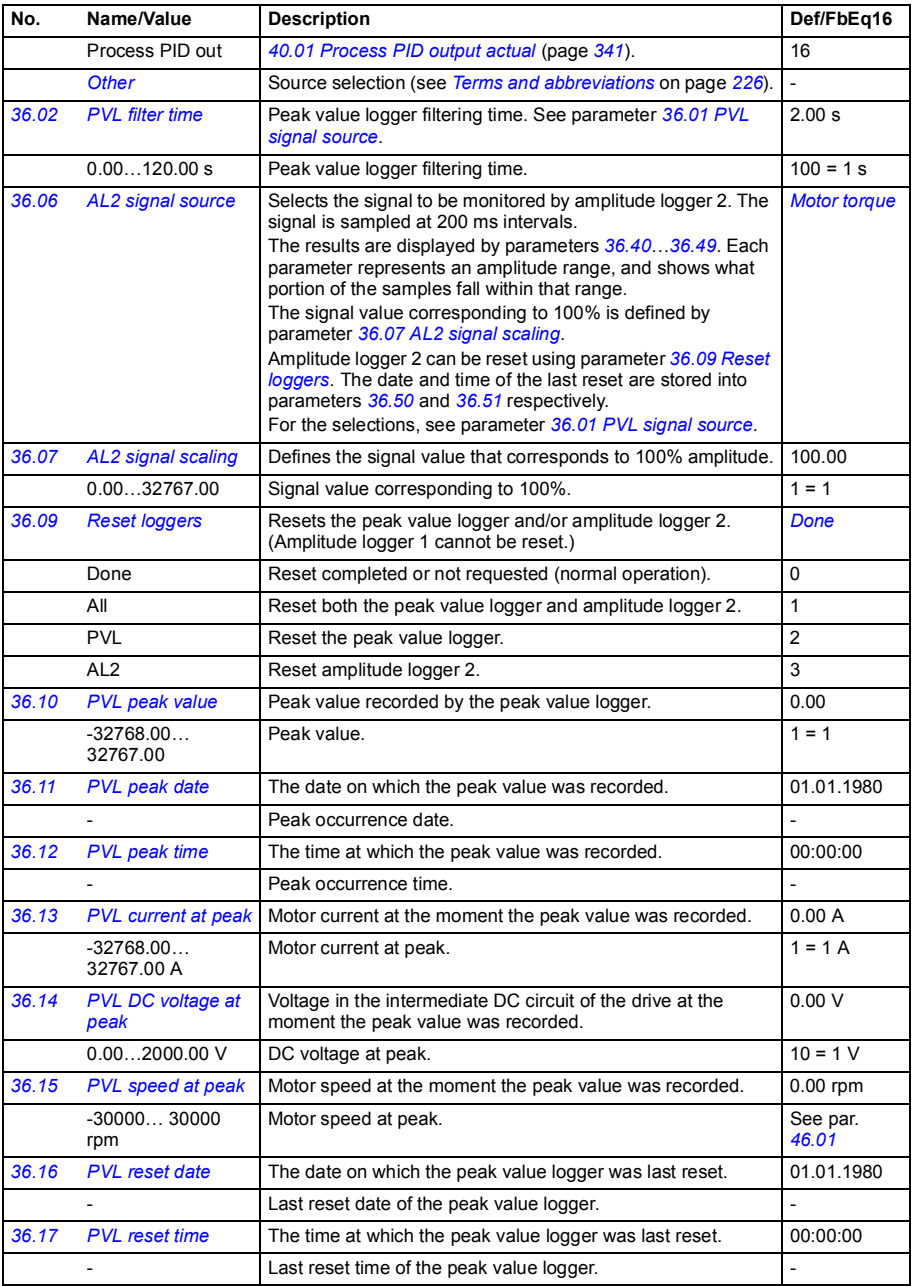

<span id="page-336-0"></span>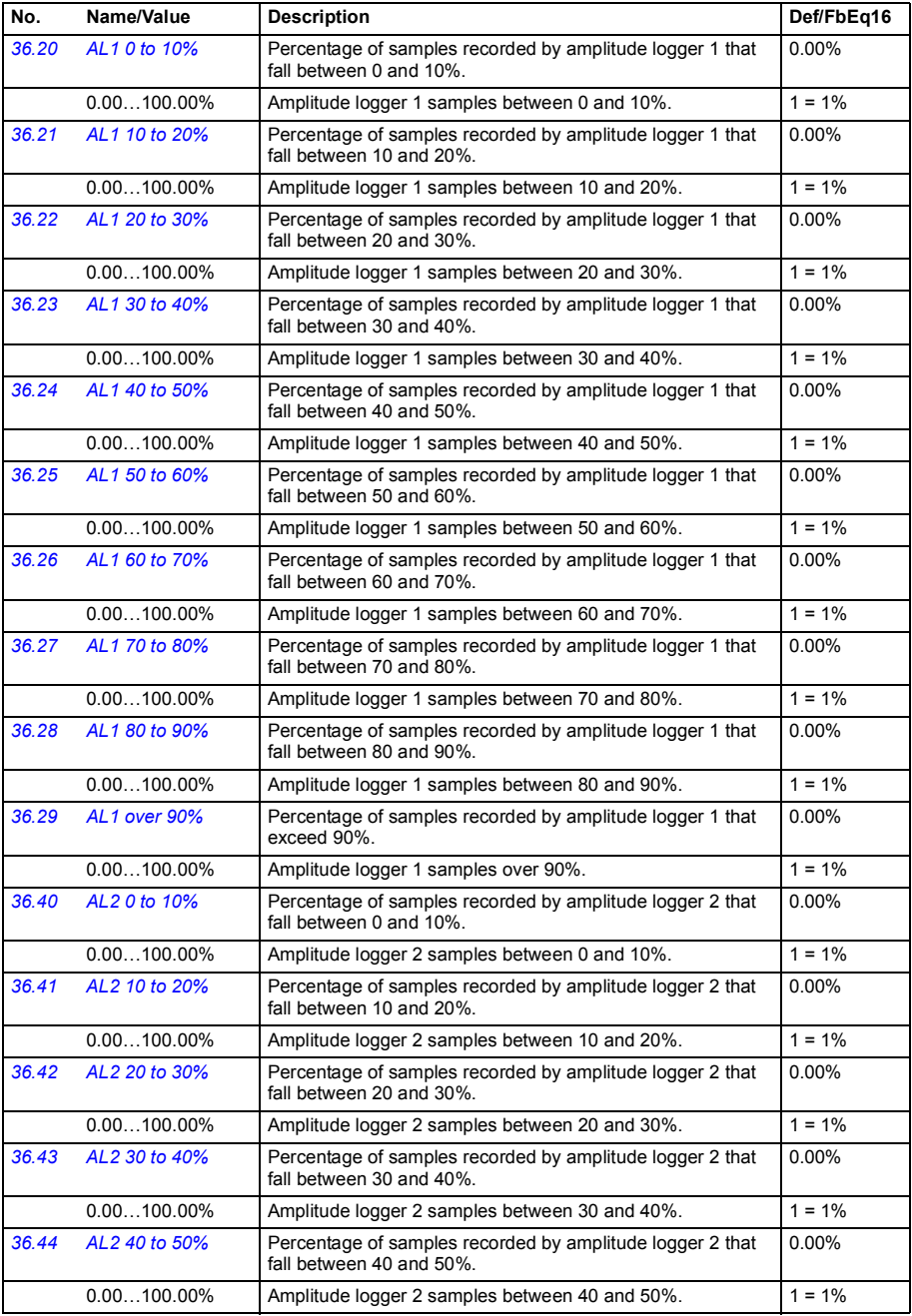

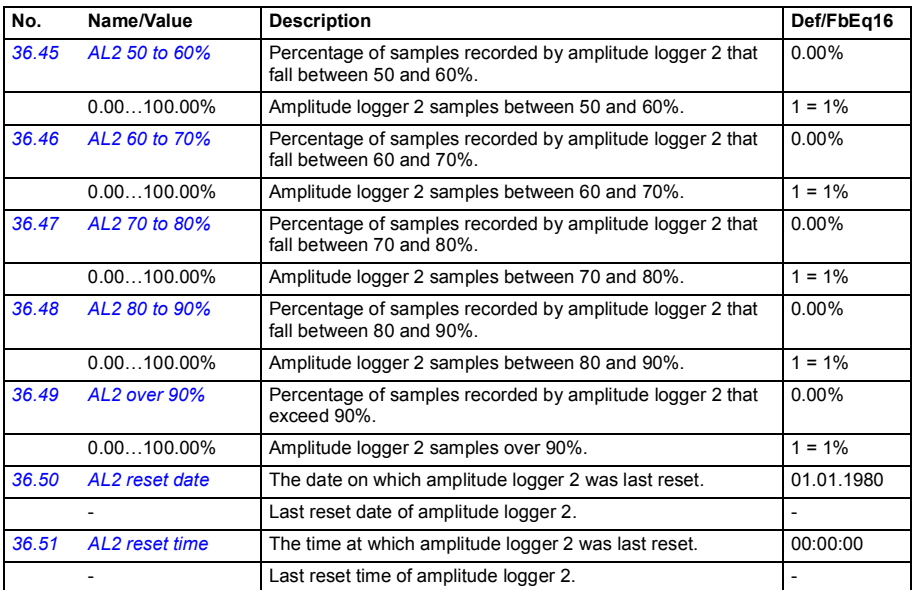

<span id="page-337-2"></span><span id="page-337-1"></span><span id="page-337-0"></span>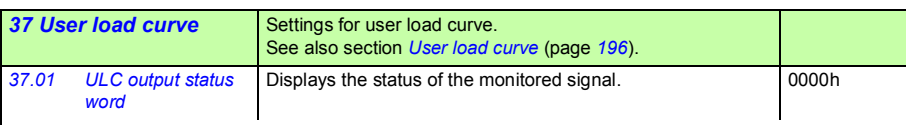

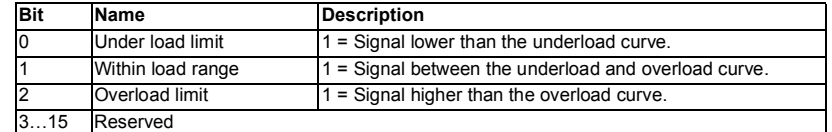

<span id="page-337-4"></span><span id="page-337-3"></span>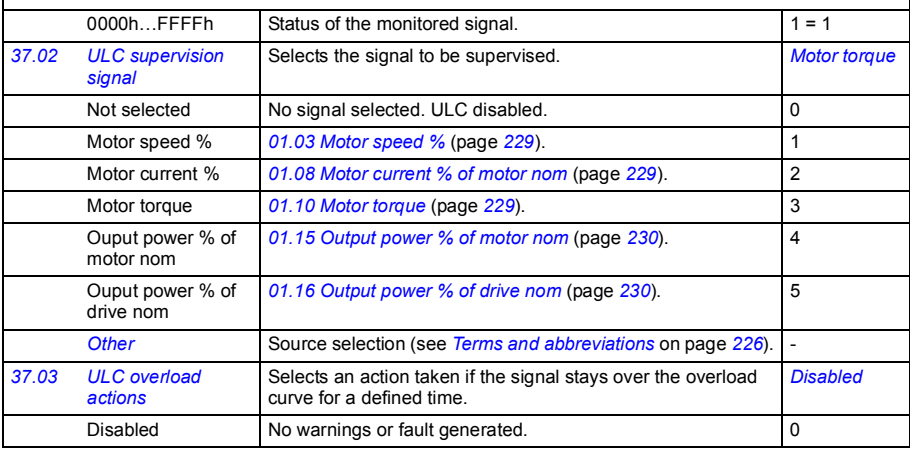

<span id="page-338-8"></span><span id="page-338-7"></span><span id="page-338-6"></span><span id="page-338-5"></span><span id="page-338-4"></span><span id="page-338-3"></span><span id="page-338-2"></span><span id="page-338-1"></span><span id="page-338-0"></span>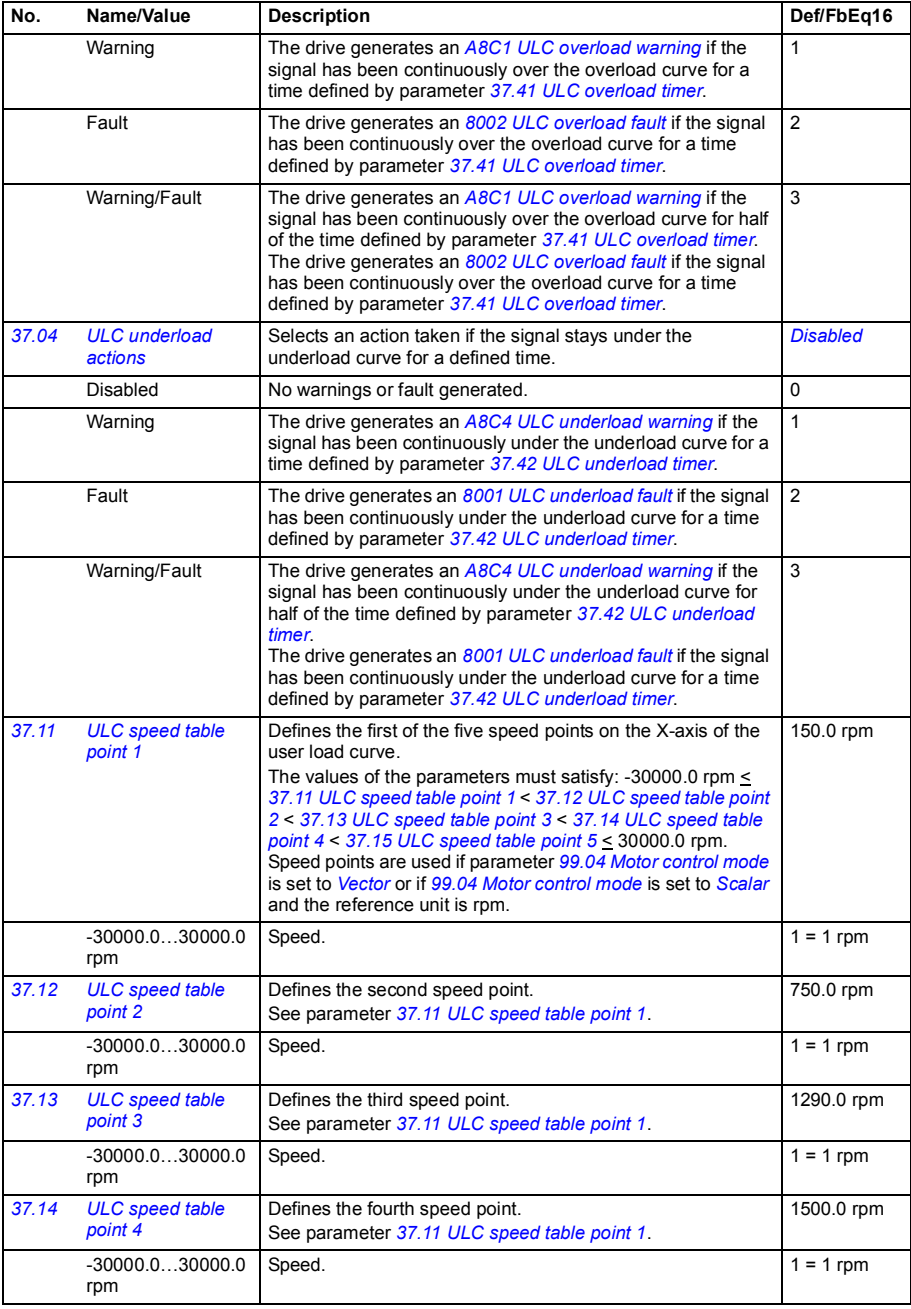

<span id="page-339-19"></span><span id="page-339-18"></span><span id="page-339-17"></span><span id="page-339-16"></span><span id="page-339-15"></span><span id="page-339-14"></span><span id="page-339-13"></span><span id="page-339-12"></span><span id="page-339-11"></span><span id="page-339-10"></span><span id="page-339-9"></span><span id="page-339-8"></span><span id="page-339-7"></span><span id="page-339-6"></span><span id="page-339-5"></span><span id="page-339-4"></span><span id="page-339-3"></span><span id="page-339-2"></span><span id="page-339-1"></span><span id="page-339-0"></span>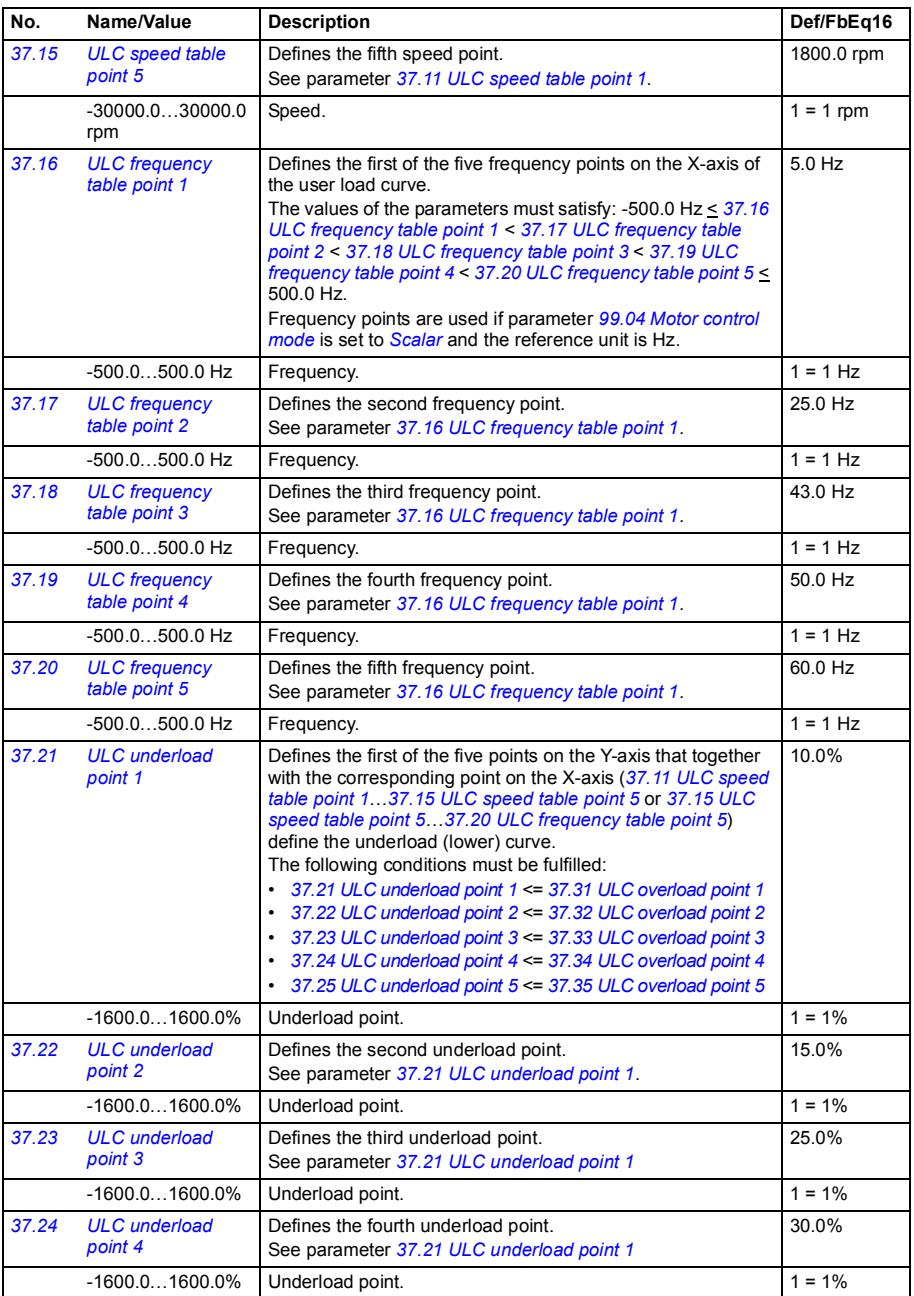

<span id="page-340-14"></span><span id="page-340-13"></span><span id="page-340-12"></span><span id="page-340-11"></span><span id="page-340-10"></span><span id="page-340-9"></span><span id="page-340-8"></span><span id="page-340-7"></span><span id="page-340-6"></span><span id="page-340-5"></span>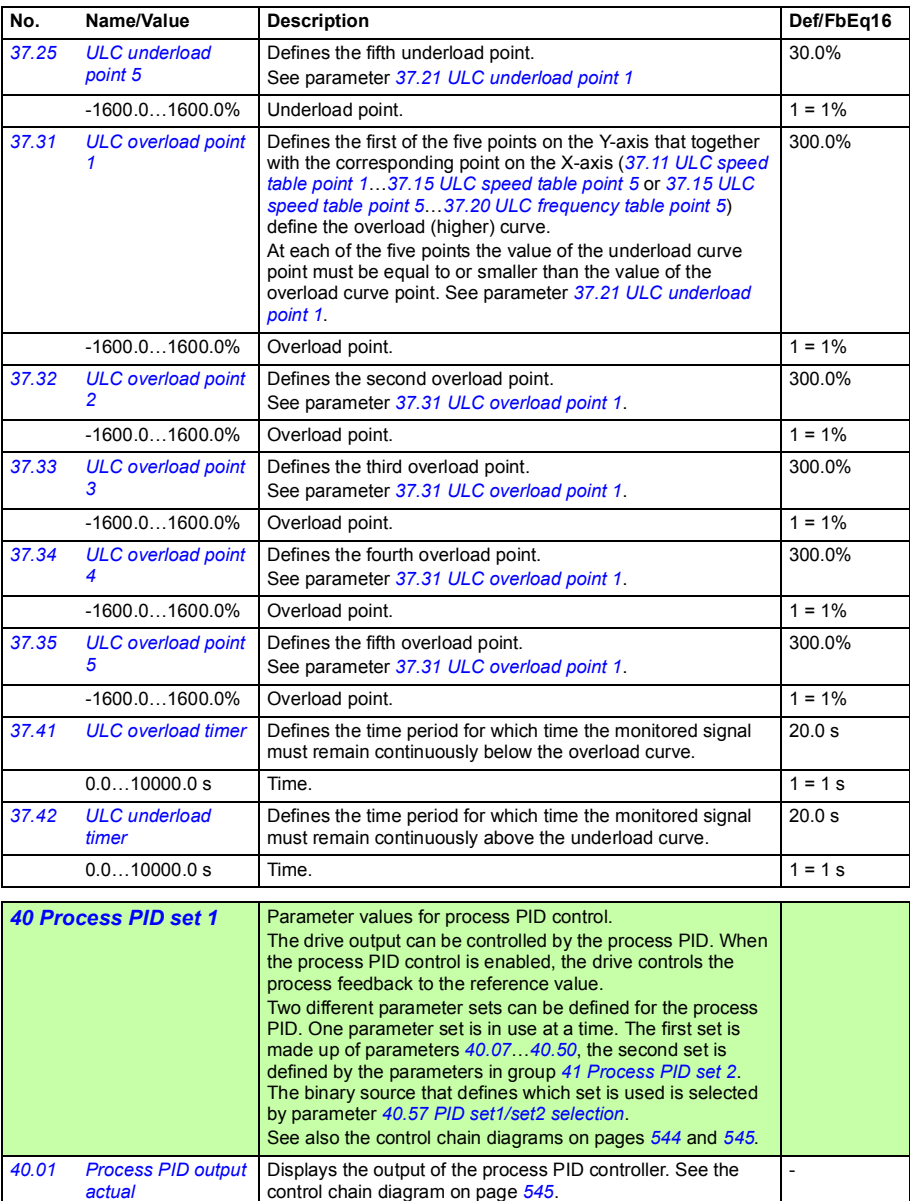

<span id="page-340-16"></span>This parameter is read-only.

Process PID controller output. 1 = 1 unit

<span id="page-340-17"></span><span id="page-340-15"></span><span id="page-340-4"></span><span id="page-340-3"></span><span id="page-340-2"></span><span id="page-340-1"></span><span id="page-340-0"></span>-32768.00… 32767.00

<span id="page-341-3"></span><span id="page-341-2"></span><span id="page-341-1"></span><span id="page-341-0"></span>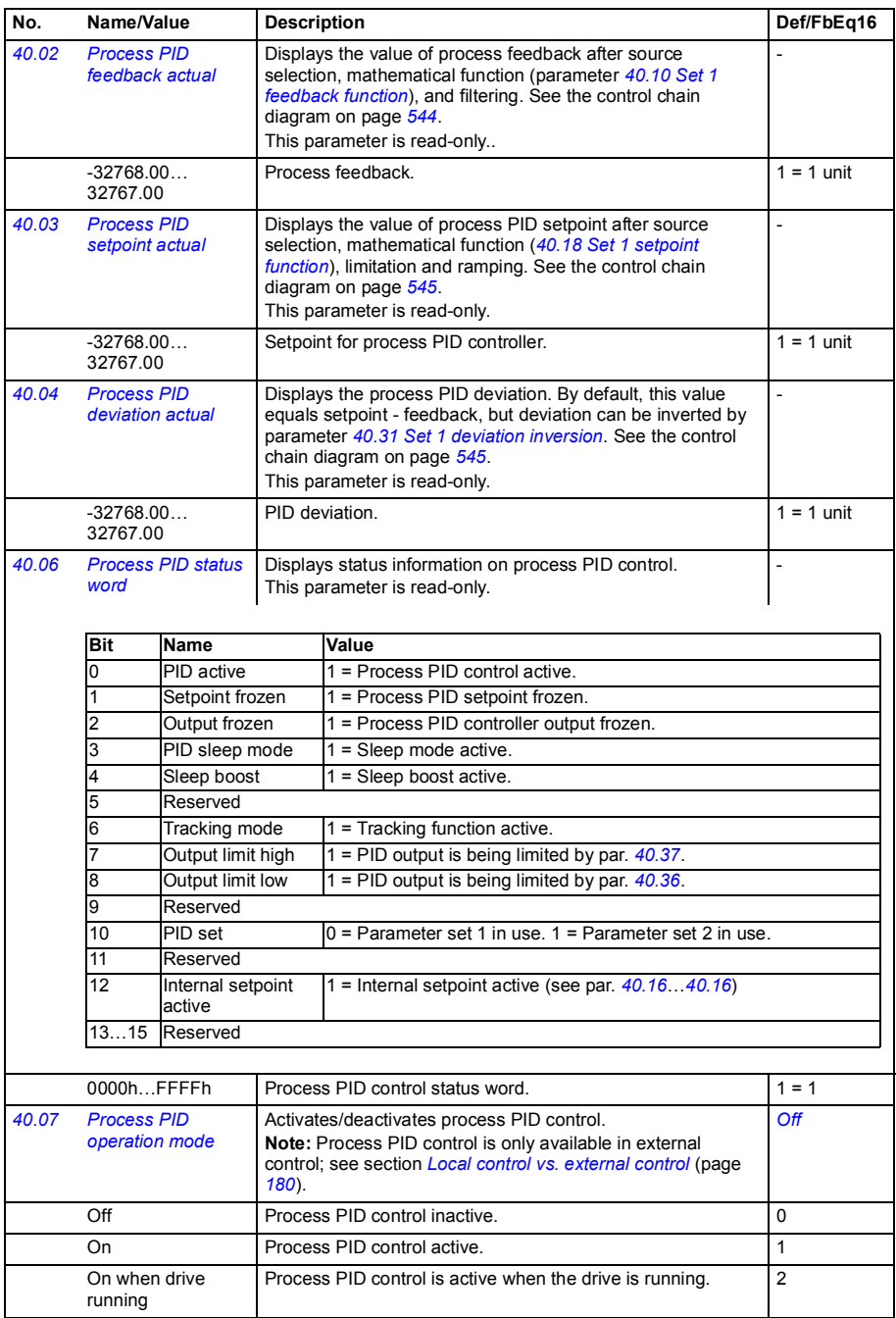

<span id="page-342-15"></span><span id="page-342-14"></span><span id="page-342-13"></span><span id="page-342-12"></span><span id="page-342-11"></span><span id="page-342-10"></span><span id="page-342-9"></span><span id="page-342-8"></span><span id="page-342-7"></span><span id="page-342-6"></span><span id="page-342-5"></span><span id="page-342-4"></span><span id="page-342-3"></span><span id="page-342-2"></span><span id="page-342-1"></span><span id="page-342-0"></span>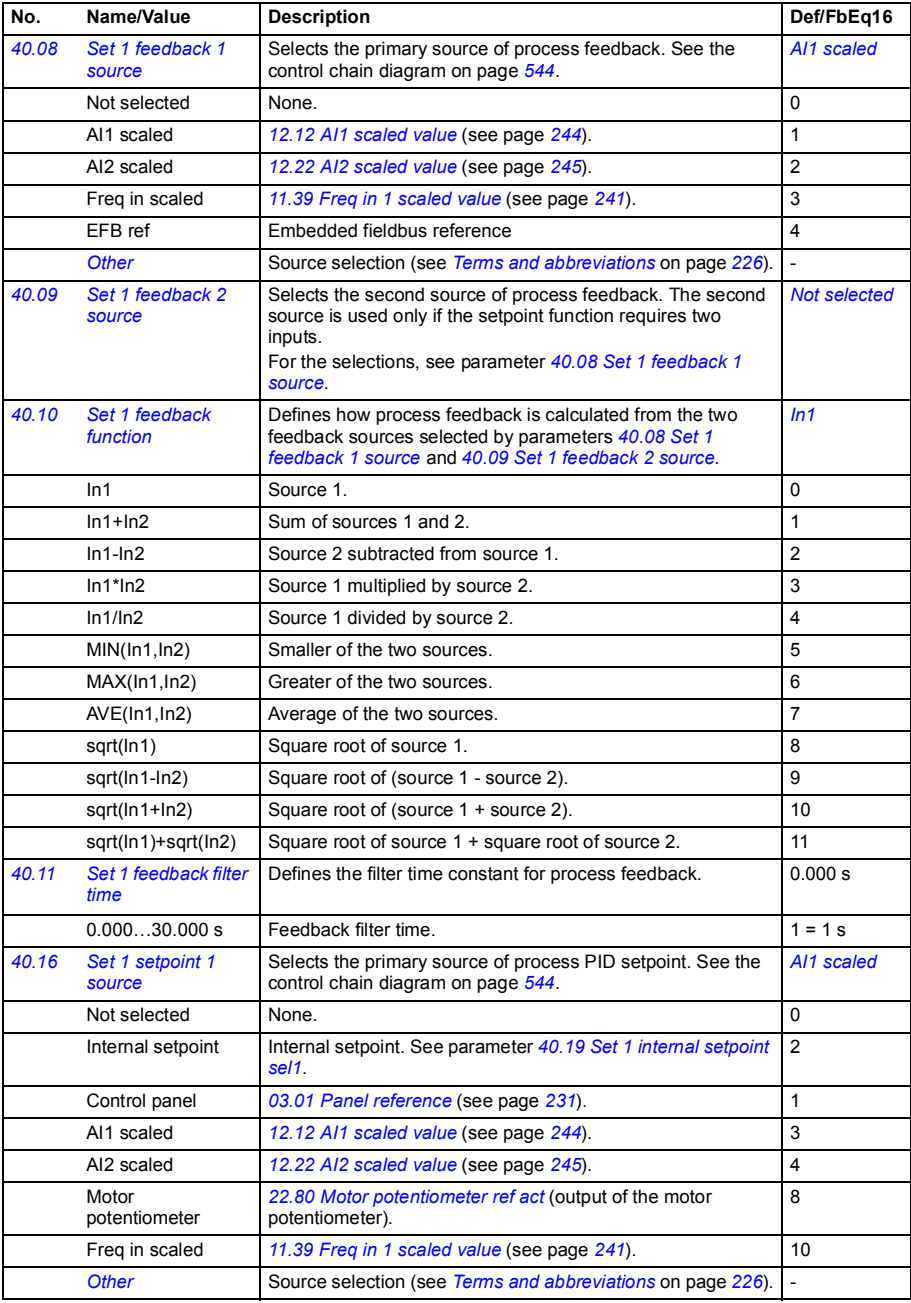

<span id="page-343-7"></span><span id="page-343-6"></span><span id="page-343-5"></span><span id="page-343-4"></span><span id="page-343-3"></span><span id="page-343-2"></span><span id="page-343-1"></span><span id="page-343-0"></span>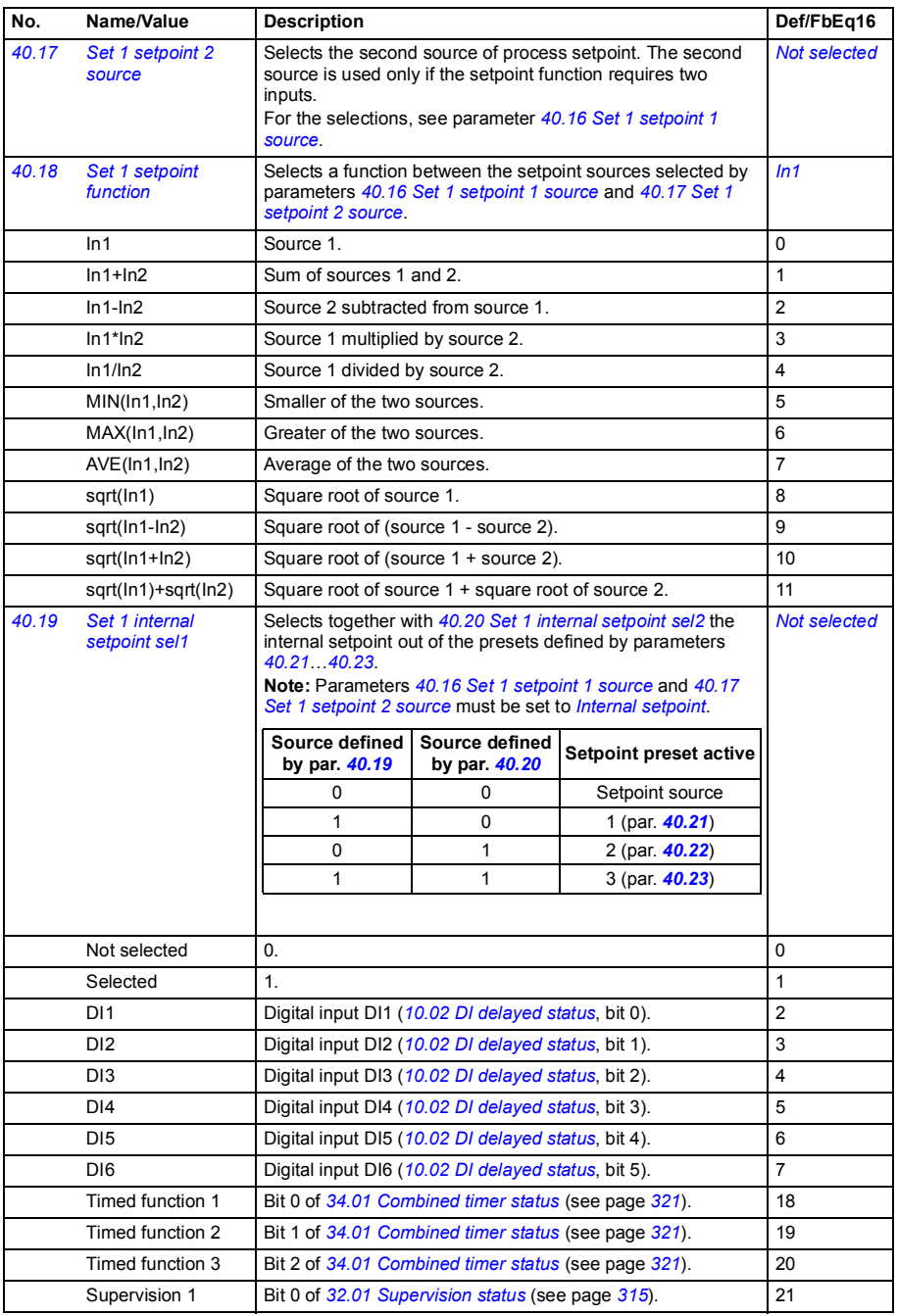

<span id="page-344-14"></span><span id="page-344-13"></span><span id="page-344-12"></span><span id="page-344-11"></span><span id="page-344-10"></span><span id="page-344-9"></span><span id="page-344-8"></span><span id="page-344-7"></span><span id="page-344-6"></span><span id="page-344-5"></span><span id="page-344-4"></span><span id="page-344-3"></span><span id="page-344-2"></span><span id="page-344-1"></span><span id="page-344-0"></span>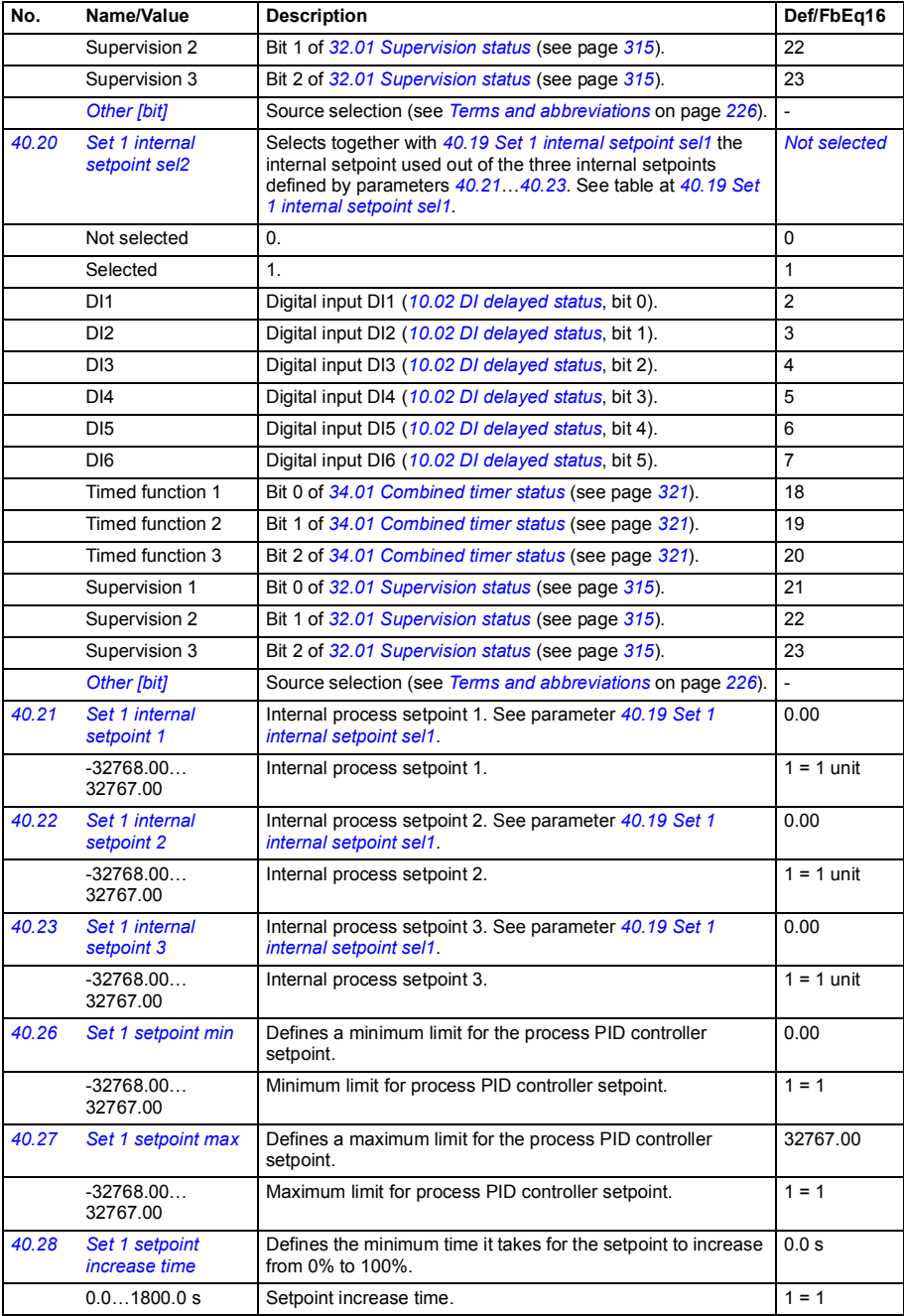

<span id="page-345-9"></span><span id="page-345-8"></span><span id="page-345-7"></span><span id="page-345-6"></span><span id="page-345-5"></span><span id="page-345-4"></span><span id="page-345-3"></span><span id="page-345-2"></span><span id="page-345-1"></span><span id="page-345-0"></span>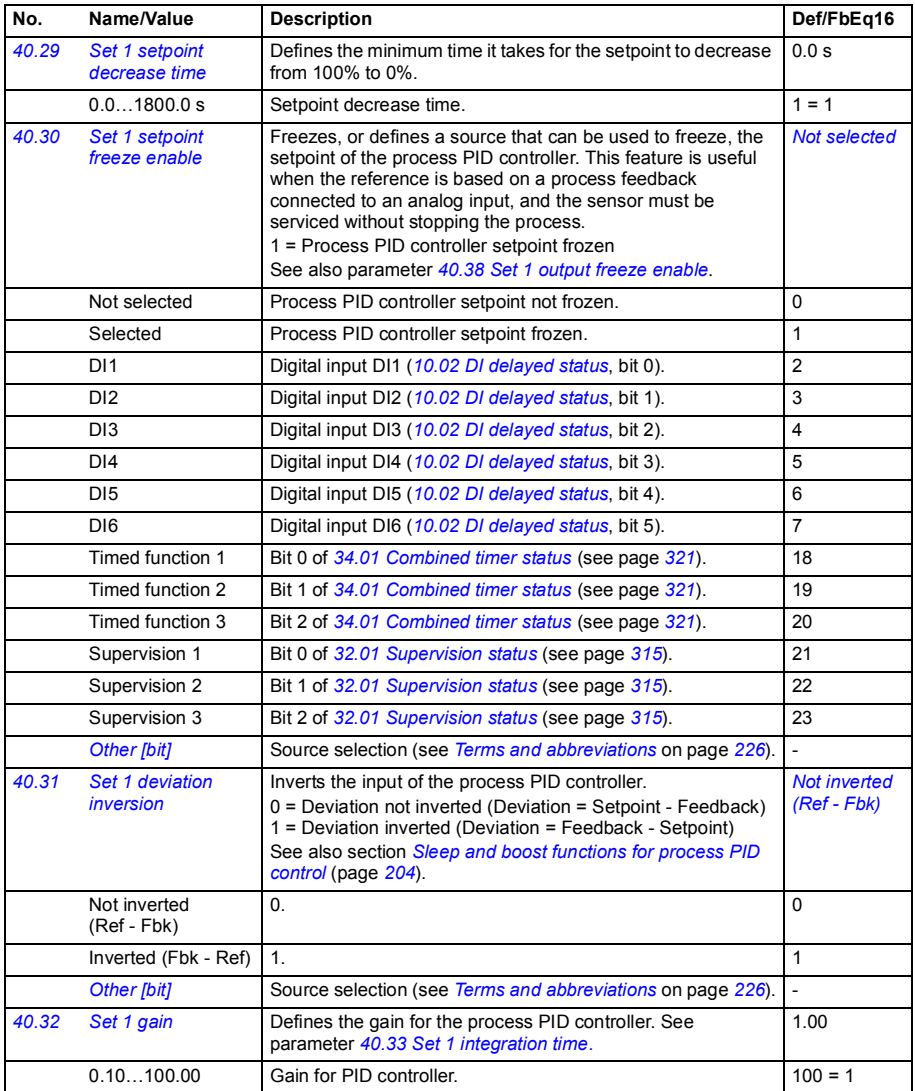

<span id="page-346-5"></span><span id="page-346-4"></span><span id="page-346-3"></span><span id="page-346-2"></span><span id="page-346-1"></span><span id="page-346-0"></span>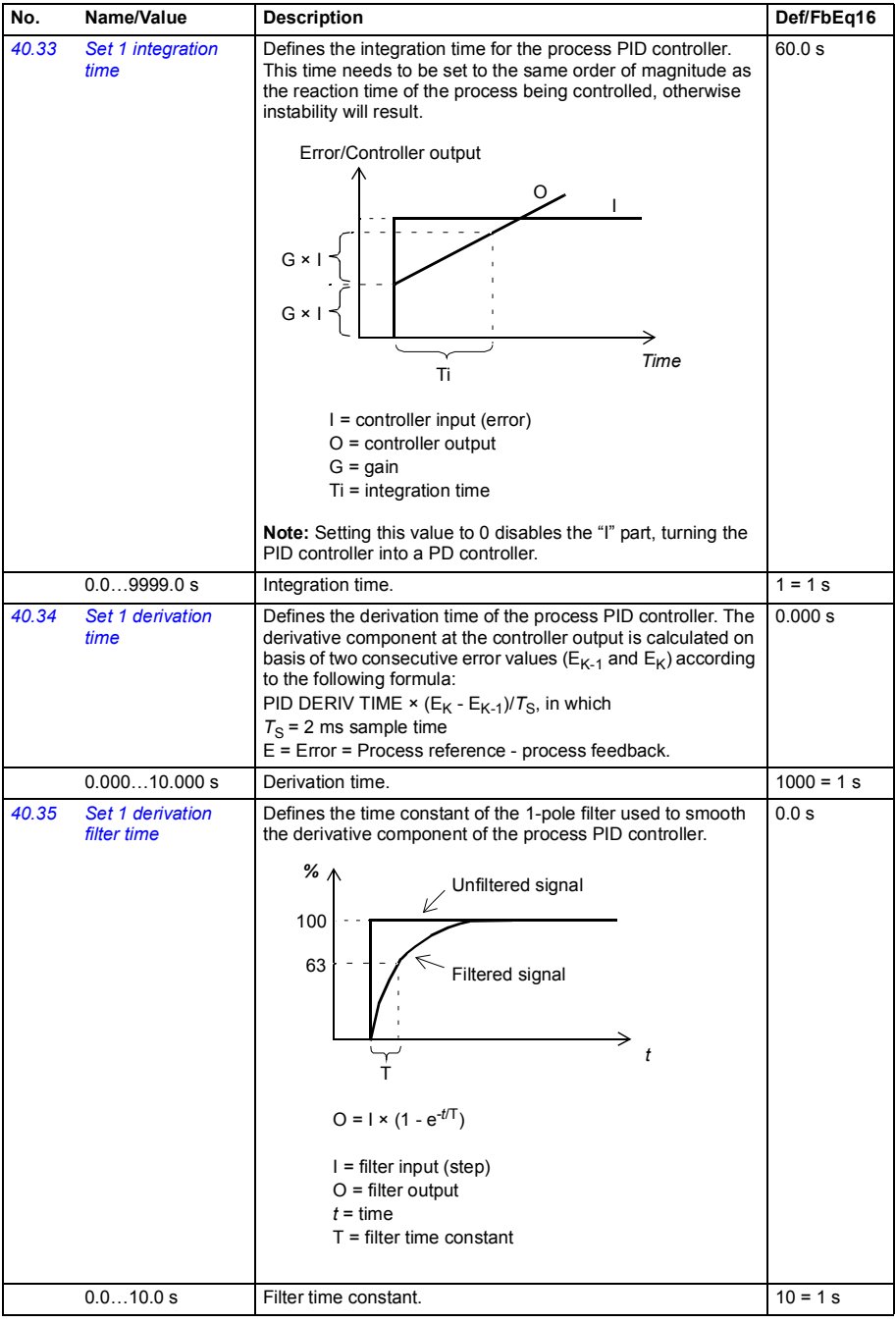

<span id="page-347-12"></span><span id="page-347-11"></span><span id="page-347-10"></span><span id="page-347-9"></span><span id="page-347-8"></span><span id="page-347-7"></span><span id="page-347-6"></span><span id="page-347-5"></span><span id="page-347-4"></span><span id="page-347-3"></span><span id="page-347-2"></span><span id="page-347-1"></span><span id="page-347-0"></span>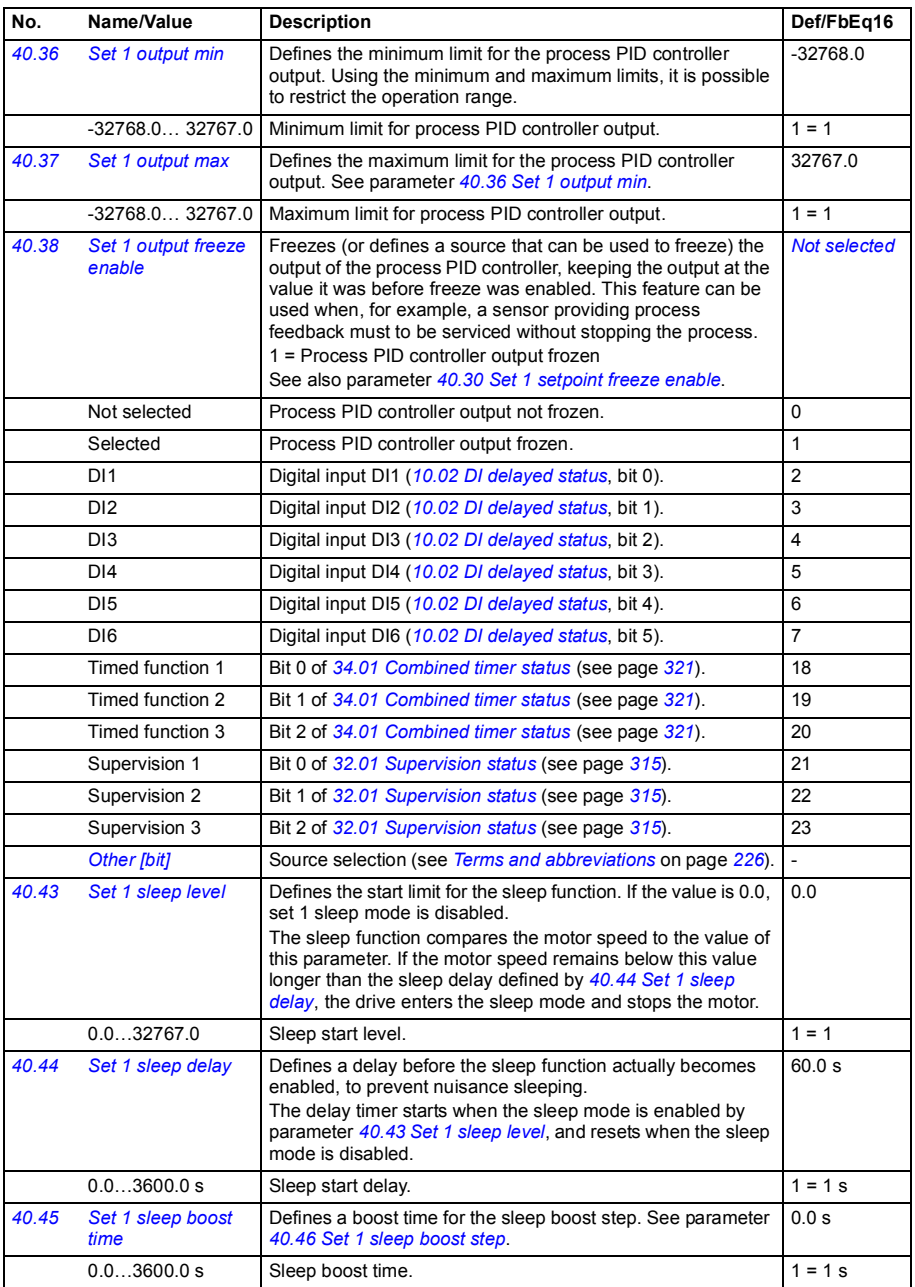

<span id="page-348-11"></span><span id="page-348-10"></span><span id="page-348-9"></span><span id="page-348-8"></span><span id="page-348-7"></span><span id="page-348-6"></span><span id="page-348-5"></span><span id="page-348-4"></span><span id="page-348-3"></span><span id="page-348-2"></span><span id="page-348-1"></span><span id="page-348-0"></span>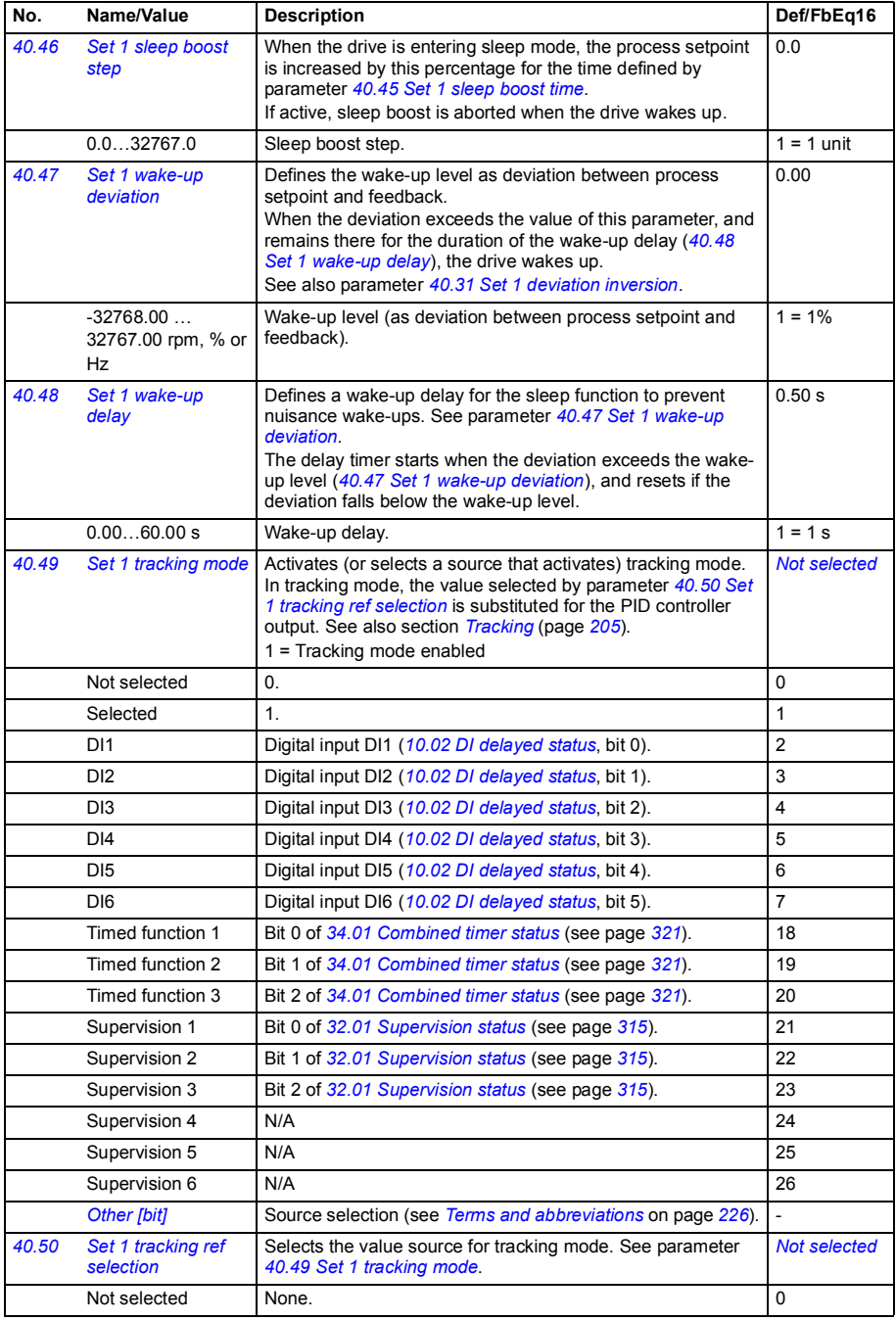

<span id="page-349-8"></span><span id="page-349-7"></span><span id="page-349-6"></span><span id="page-349-5"></span><span id="page-349-4"></span><span id="page-349-3"></span><span id="page-349-2"></span><span id="page-349-1"></span><span id="page-349-0"></span>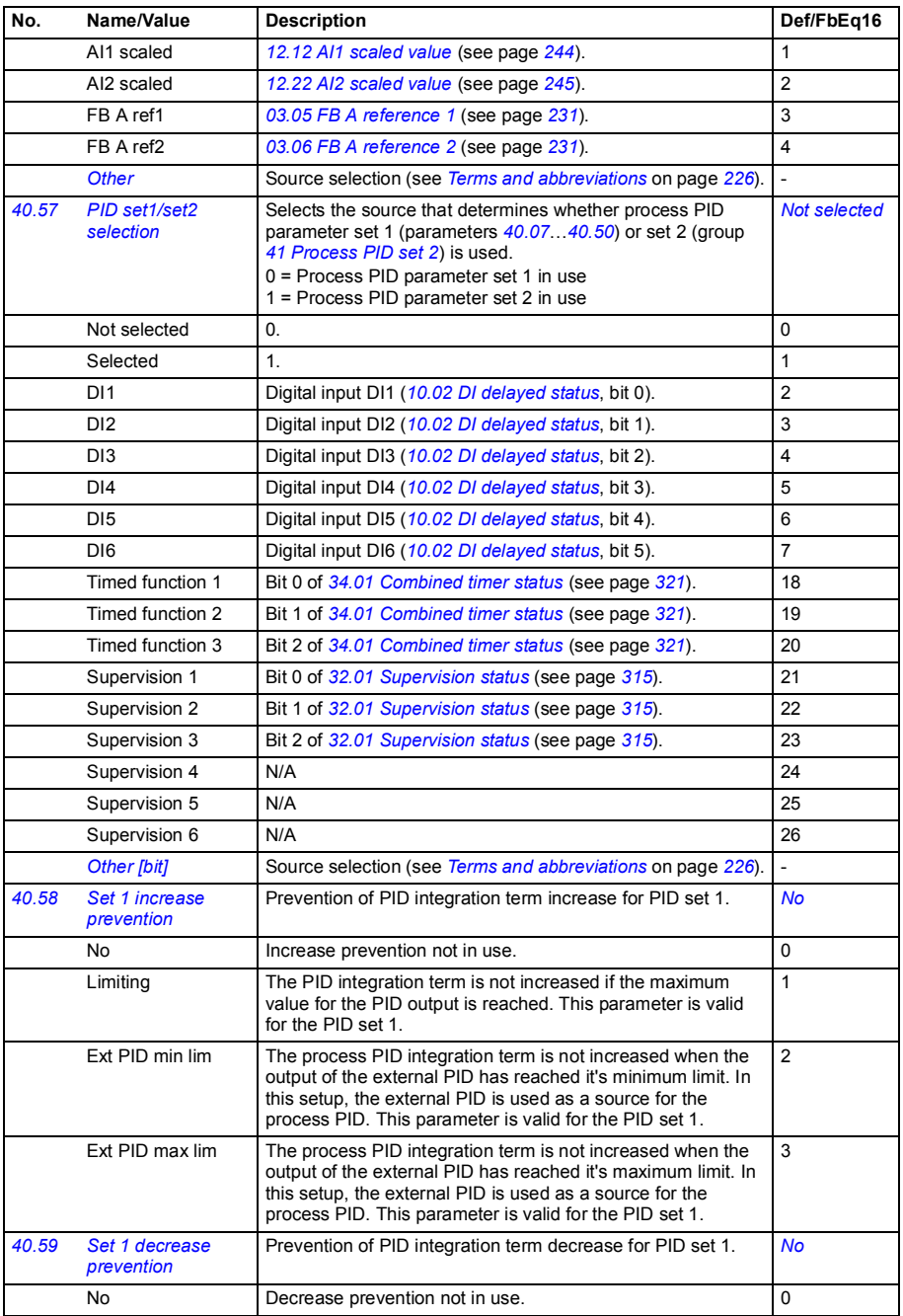

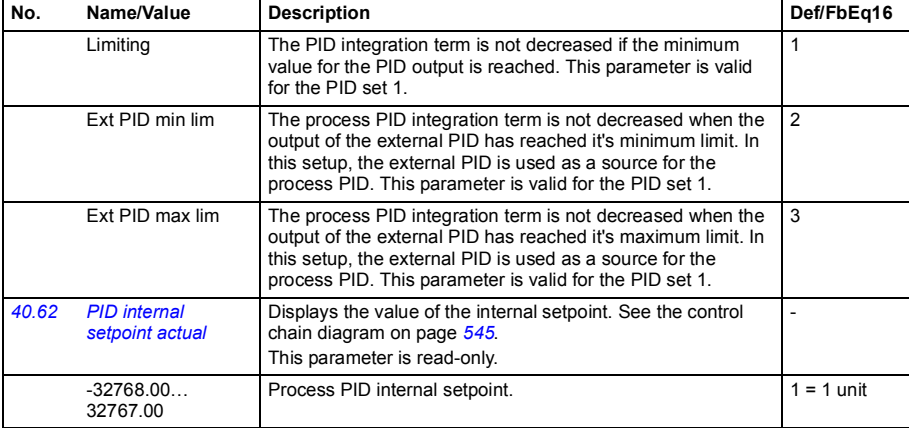

<span id="page-350-2"></span><span id="page-350-1"></span><span id="page-350-0"></span>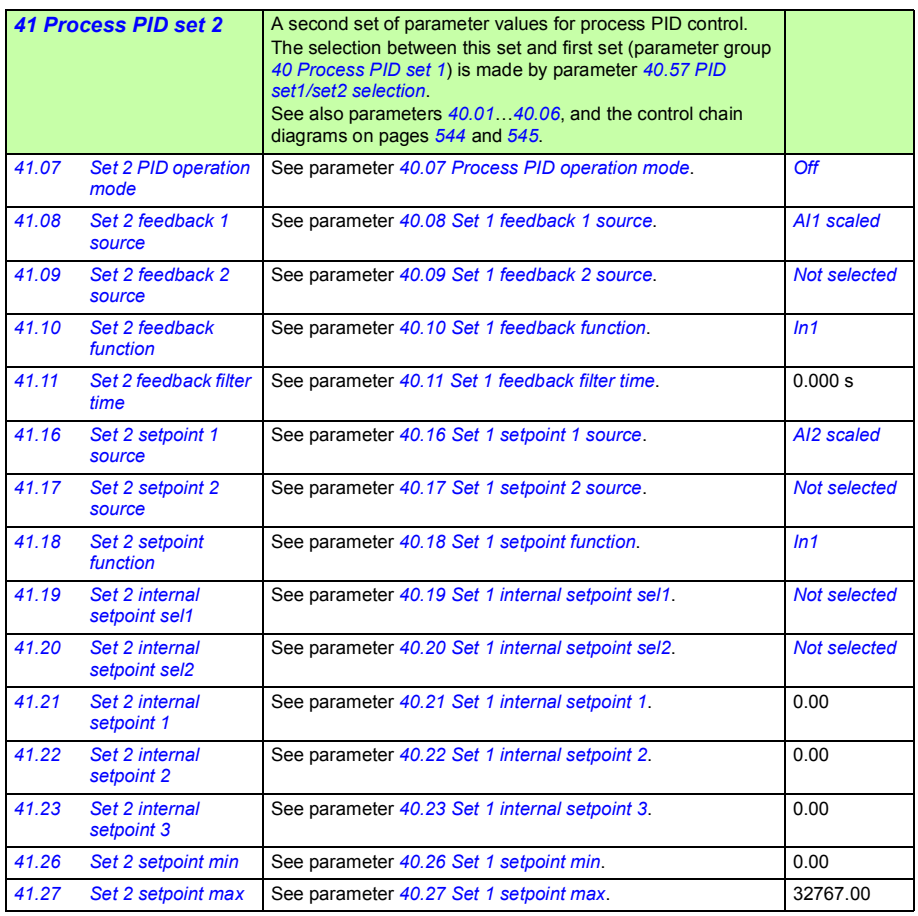

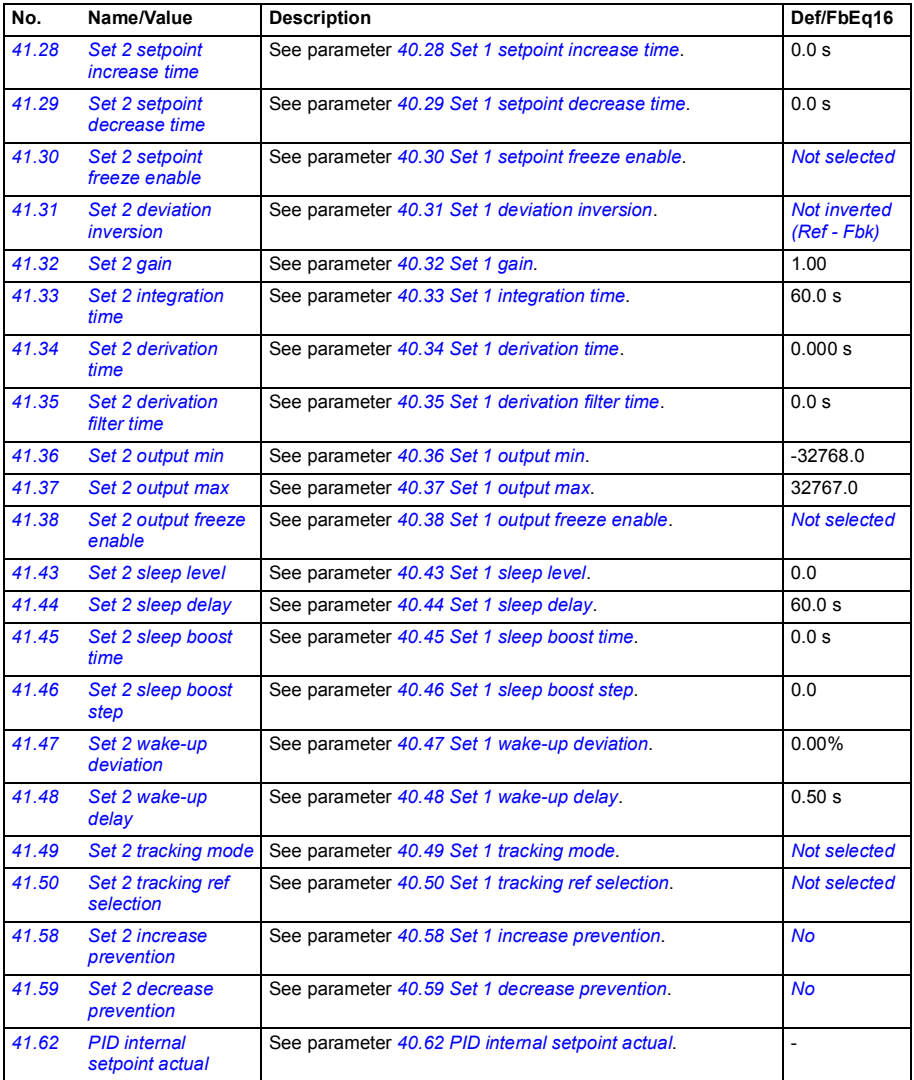

<span id="page-352-4"></span><span id="page-352-3"></span><span id="page-352-2"></span><span id="page-352-1"></span><span id="page-352-0"></span>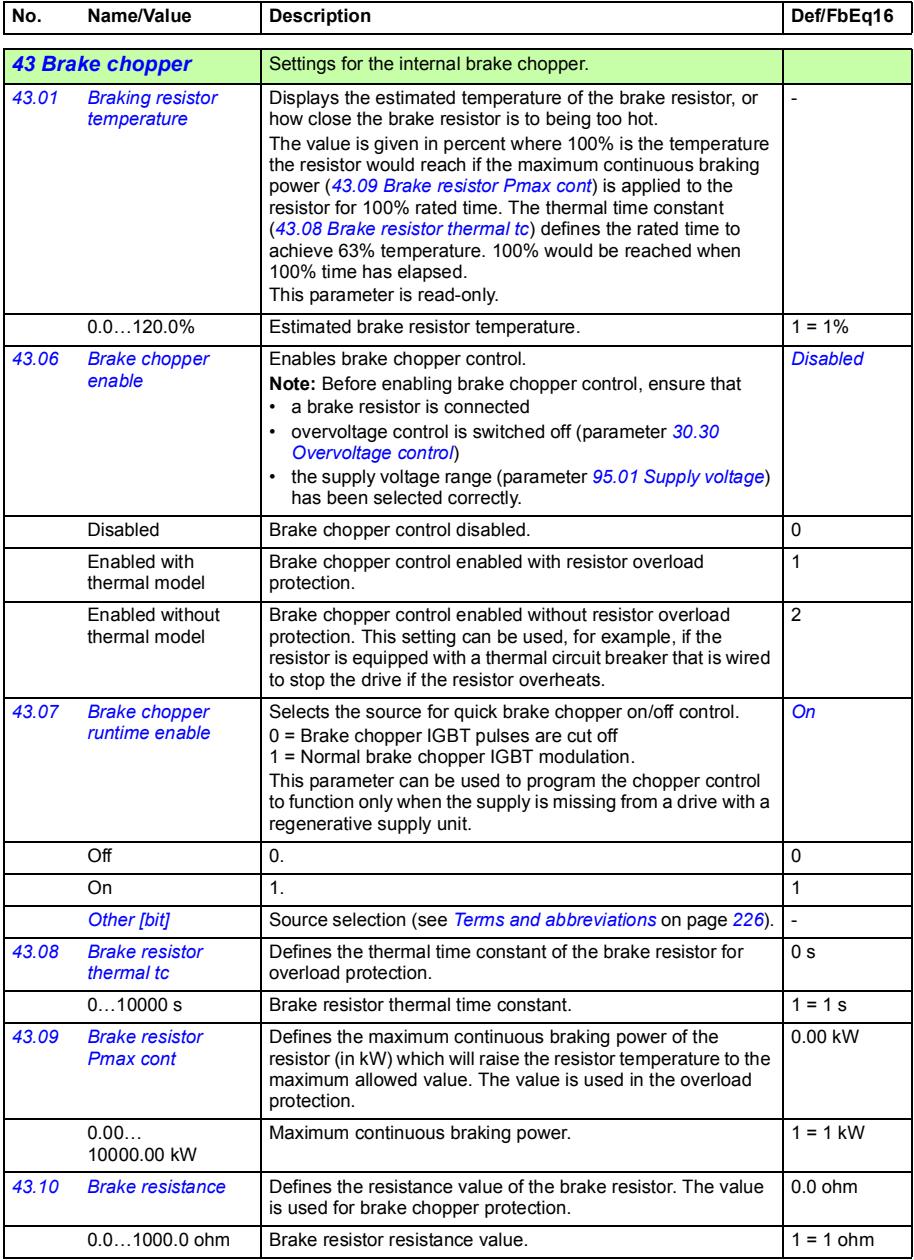

<span id="page-353-0"></span>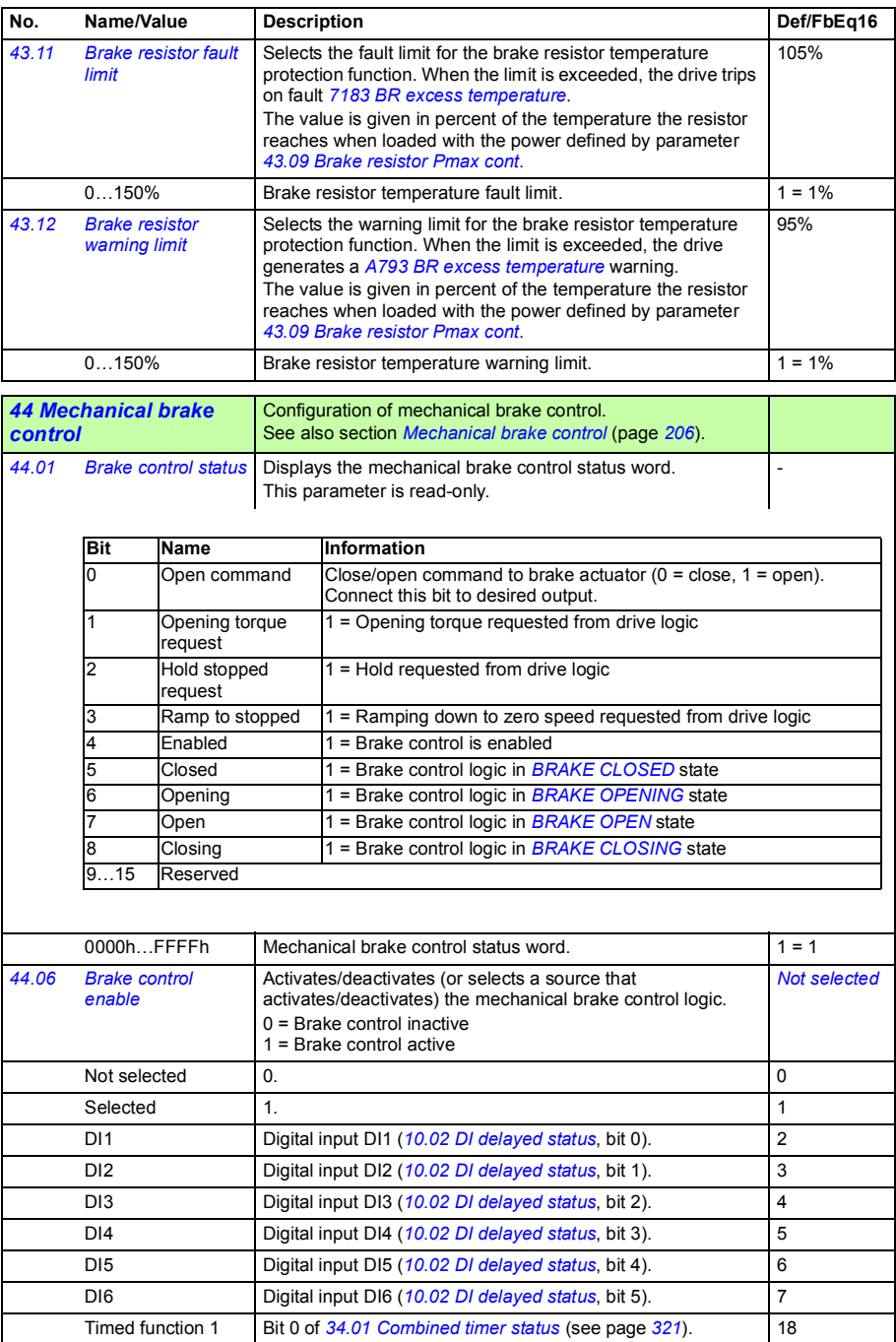

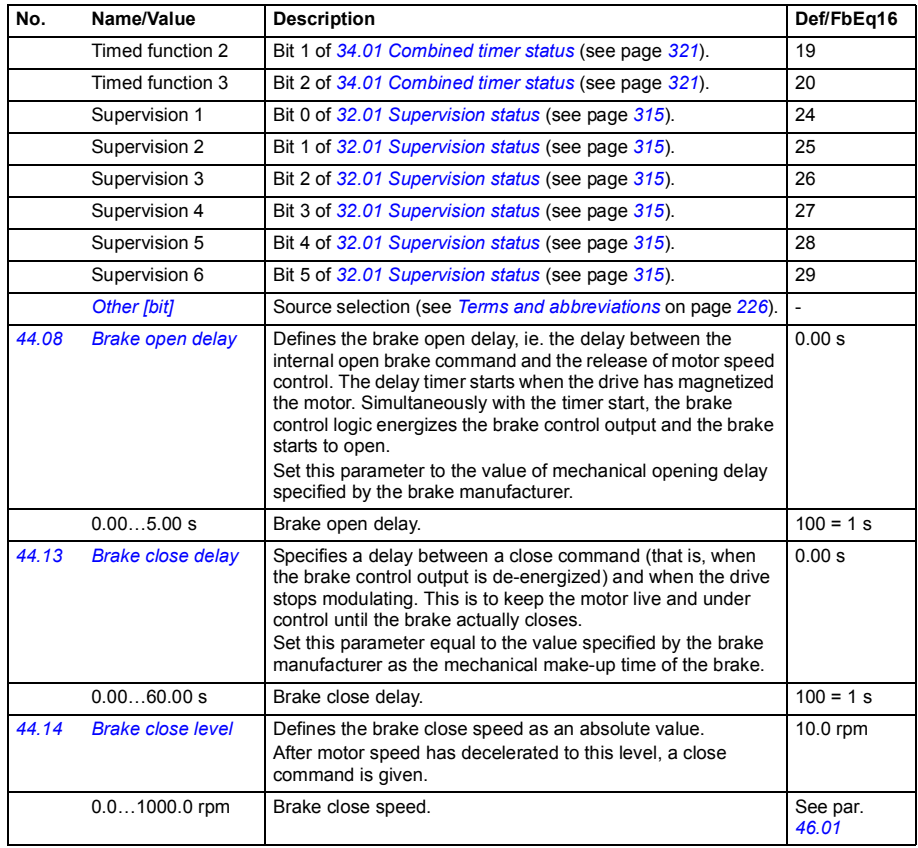

<span id="page-354-3"></span><span id="page-354-2"></span><span id="page-354-1"></span><span id="page-354-0"></span>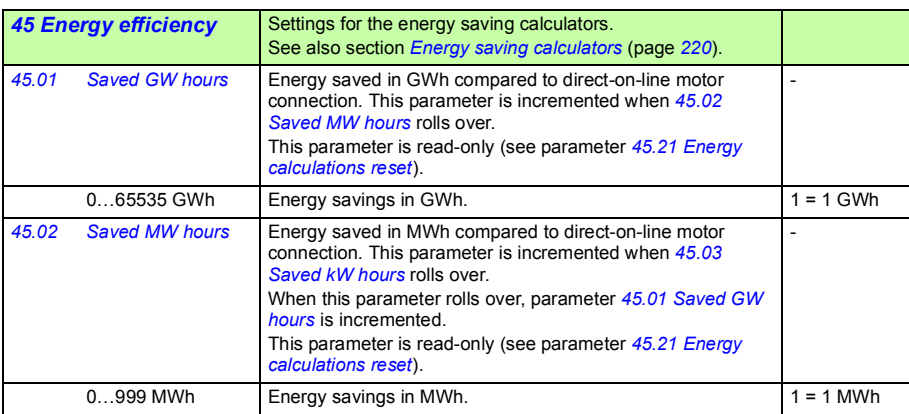

<span id="page-355-5"></span><span id="page-355-4"></span><span id="page-355-3"></span><span id="page-355-2"></span><span id="page-355-1"></span><span id="page-355-0"></span>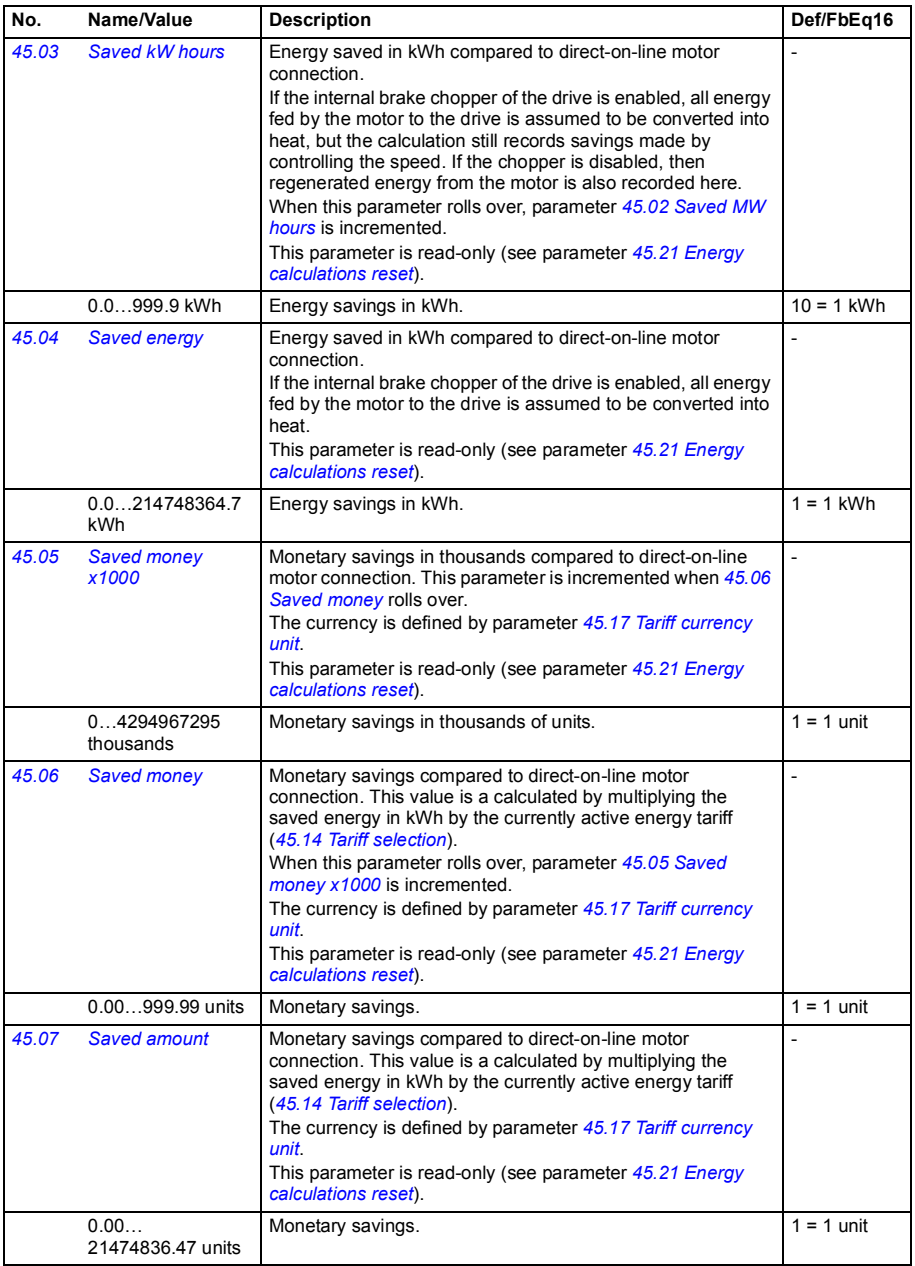

<span id="page-356-9"></span><span id="page-356-8"></span><span id="page-356-7"></span><span id="page-356-6"></span><span id="page-356-5"></span><span id="page-356-4"></span><span id="page-356-3"></span><span id="page-356-2"></span><span id="page-356-1"></span><span id="page-356-0"></span>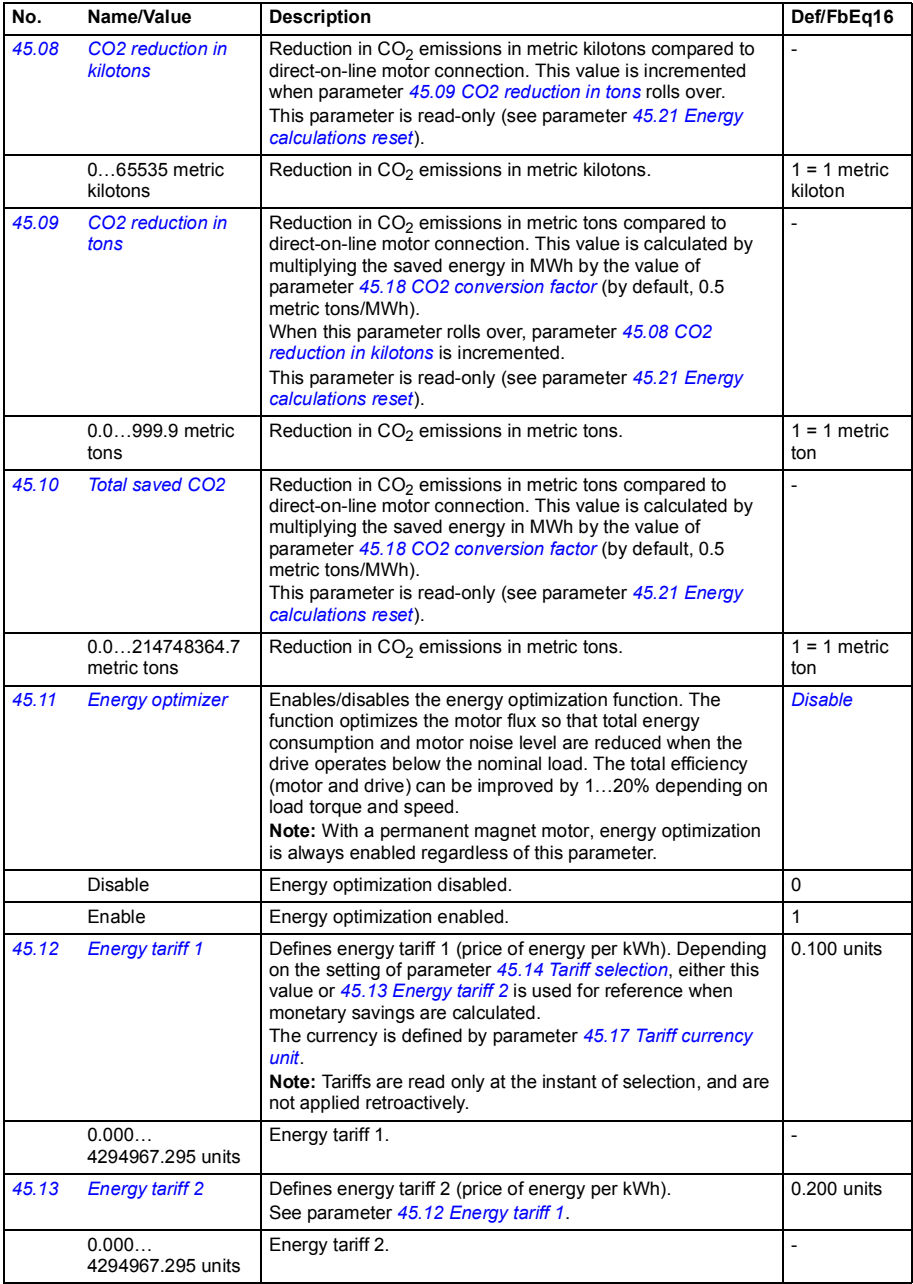

<span id="page-357-10"></span><span id="page-357-9"></span><span id="page-357-8"></span><span id="page-357-7"></span><span id="page-357-6"></span><span id="page-357-5"></span><span id="page-357-4"></span><span id="page-357-3"></span><span id="page-357-2"></span><span id="page-357-1"></span><span id="page-357-0"></span>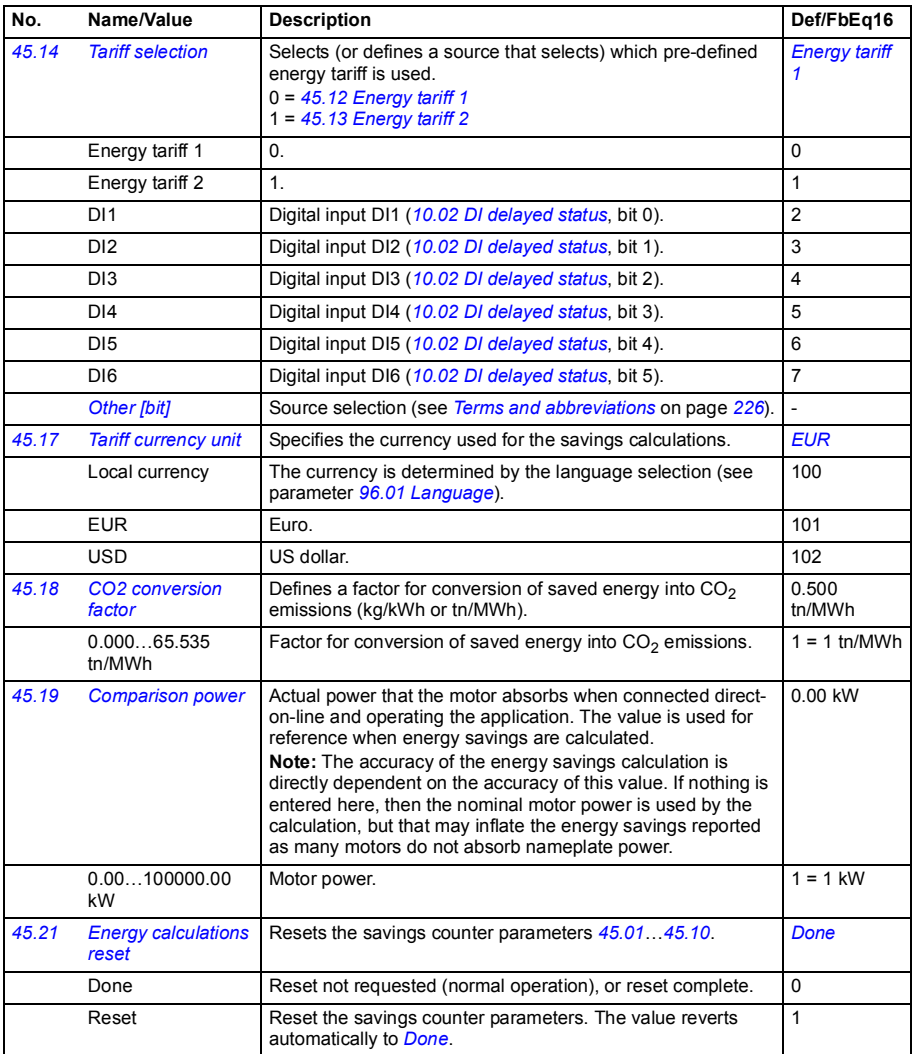

<span id="page-358-1"></span><span id="page-358-0"></span>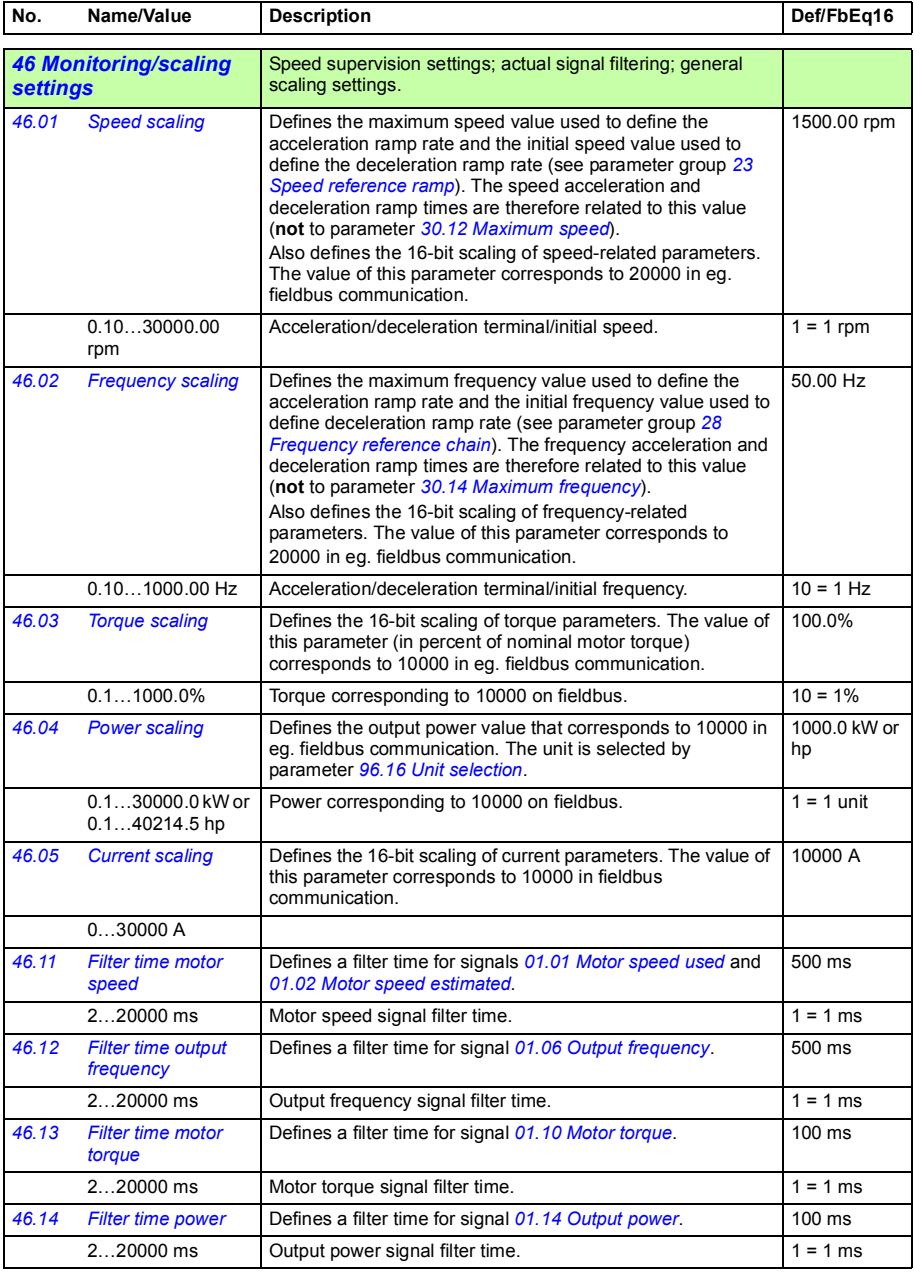

<span id="page-359-2"></span><span id="page-359-1"></span><span id="page-359-0"></span>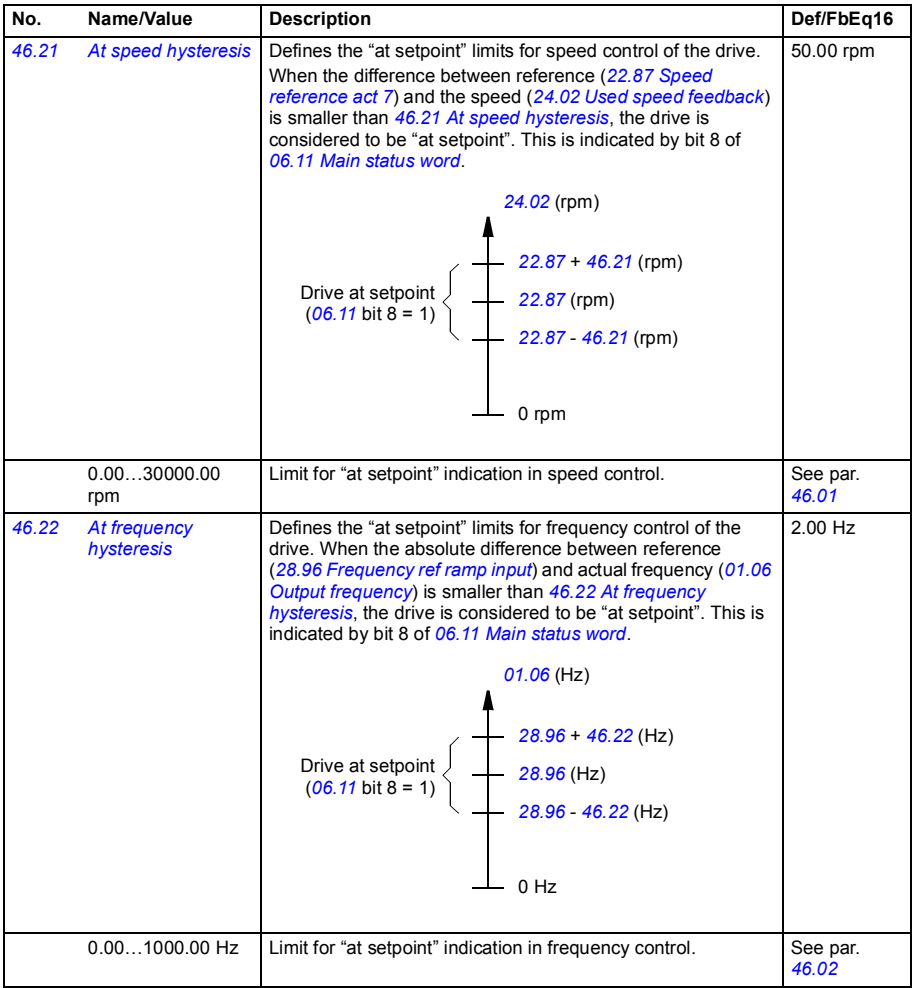
<span id="page-360-1"></span><span id="page-360-0"></span>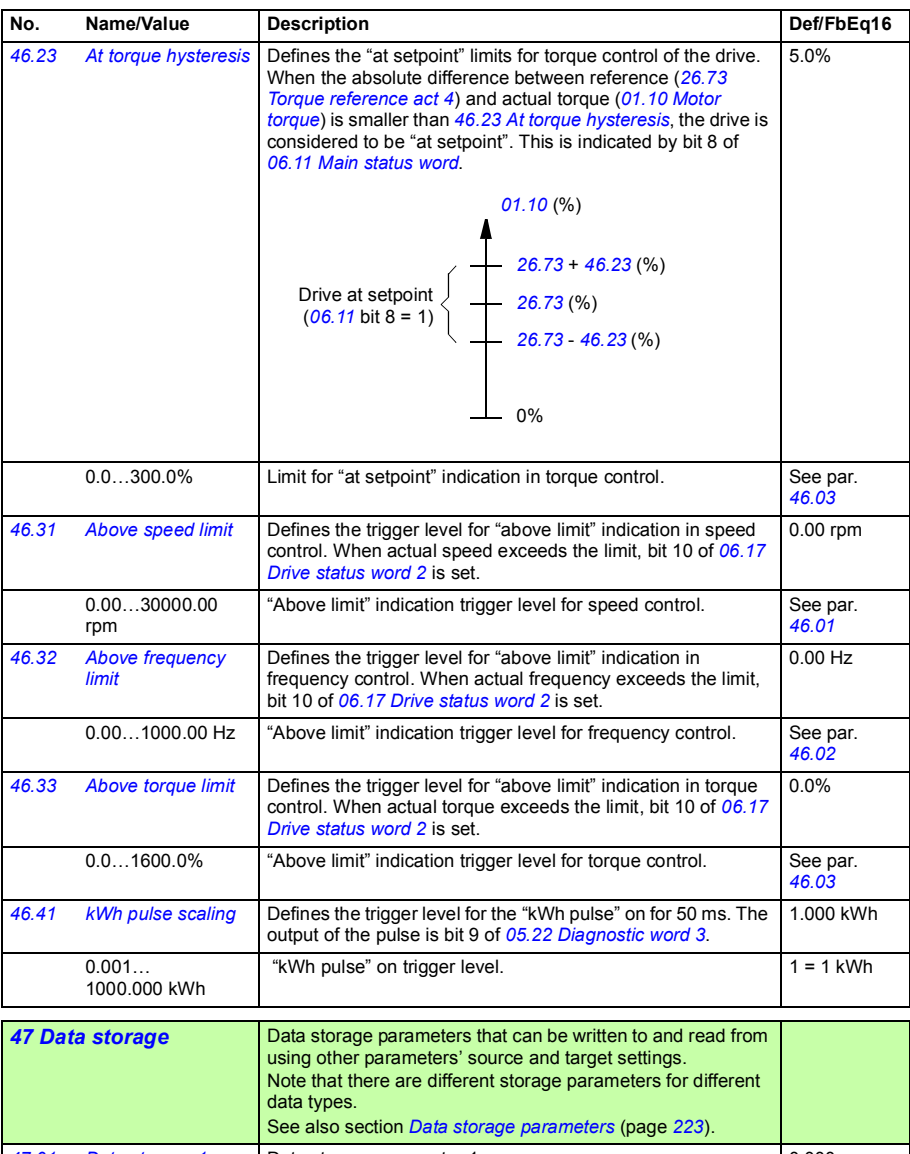

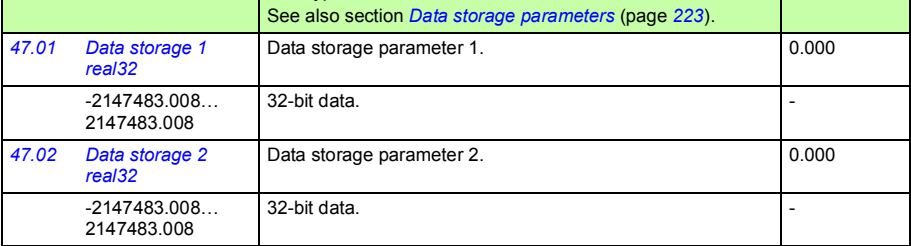

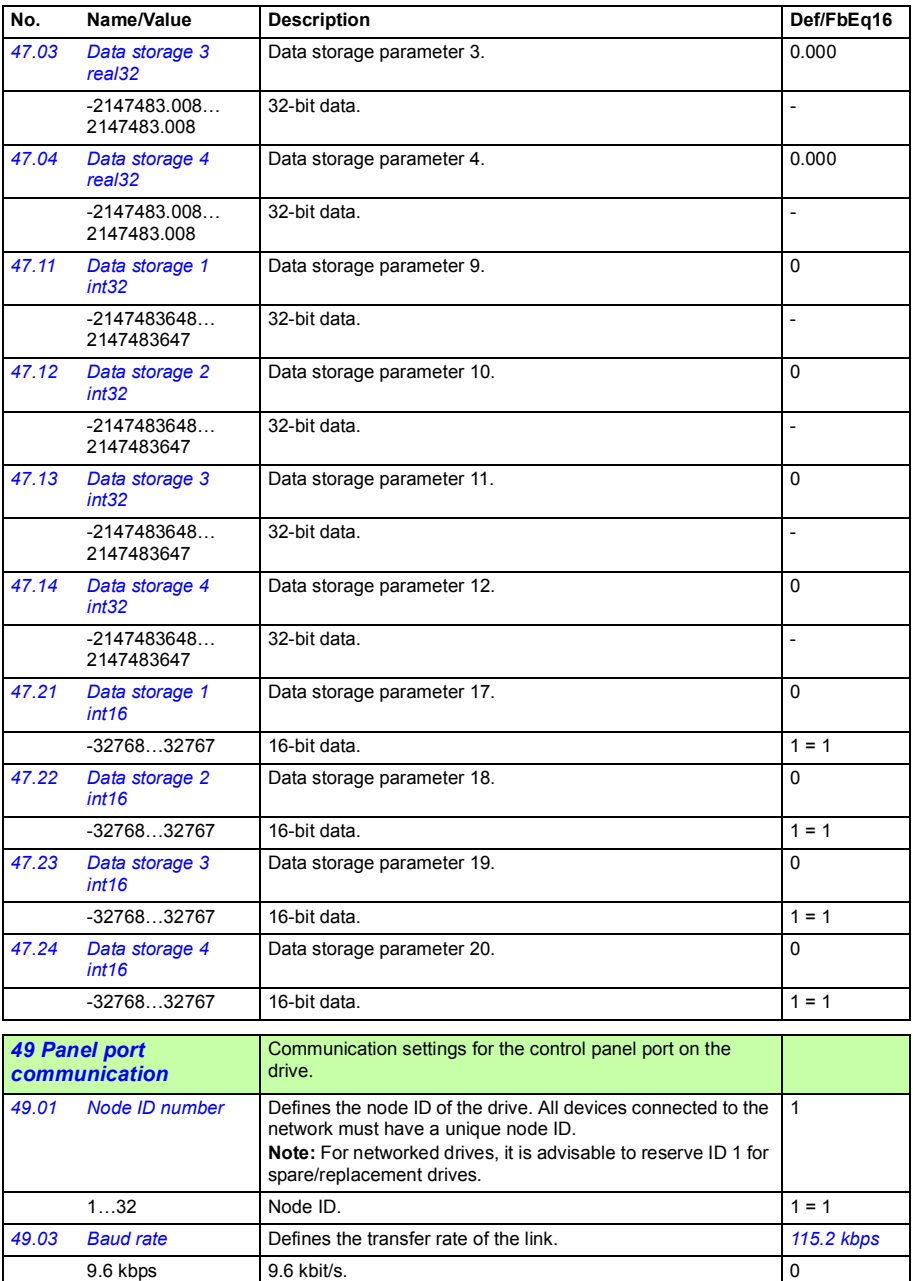

<span id="page-361-0"></span>38.4 kbps 38.4 kbit/s. 57.6 kbps 57.6 kbit/s.

<span id="page-362-10"></span><span id="page-362-9"></span><span id="page-362-8"></span><span id="page-362-7"></span><span id="page-362-6"></span><span id="page-362-5"></span><span id="page-362-4"></span><span id="page-362-3"></span><span id="page-362-2"></span><span id="page-362-1"></span><span id="page-362-0"></span>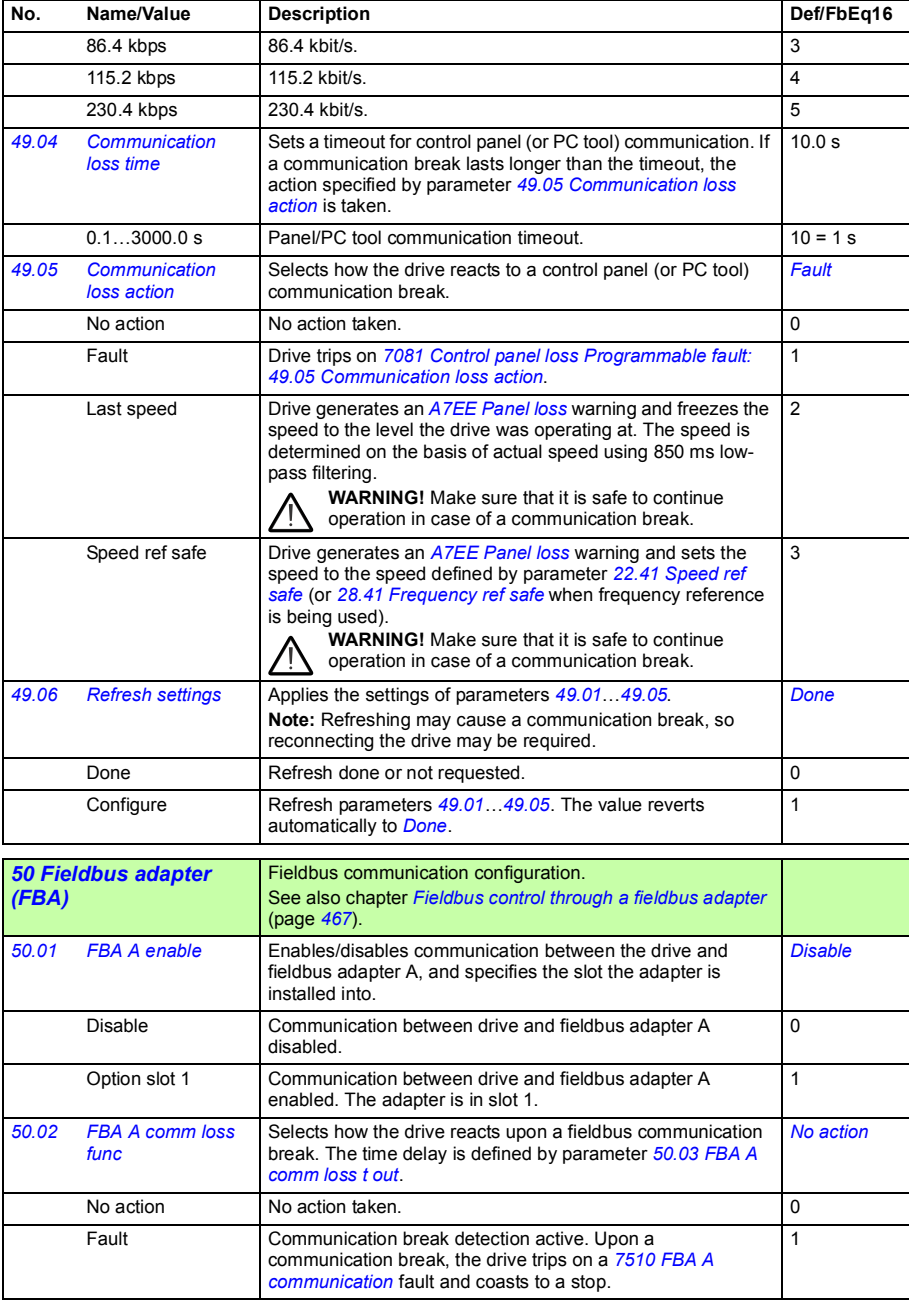

<span id="page-363-7"></span><span id="page-363-6"></span><span id="page-363-5"></span><span id="page-363-4"></span><span id="page-363-3"></span><span id="page-363-2"></span><span id="page-363-1"></span><span id="page-363-0"></span>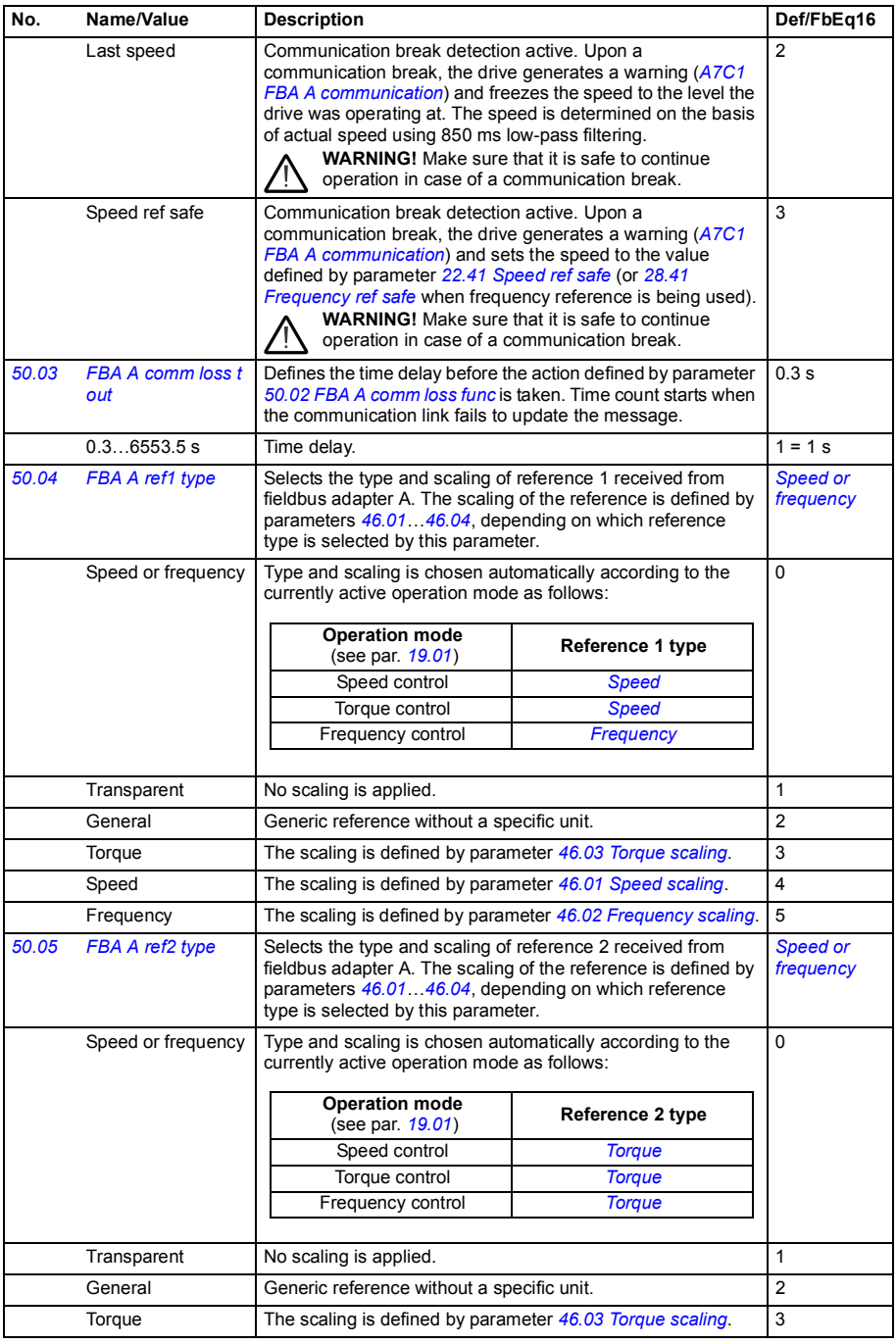

<span id="page-364-15"></span><span id="page-364-14"></span><span id="page-364-13"></span><span id="page-364-12"></span><span id="page-364-11"></span><span id="page-364-10"></span><span id="page-364-9"></span><span id="page-364-8"></span><span id="page-364-7"></span><span id="page-364-6"></span><span id="page-364-5"></span><span id="page-364-4"></span><span id="page-364-3"></span><span id="page-364-2"></span><span id="page-364-1"></span><span id="page-364-0"></span>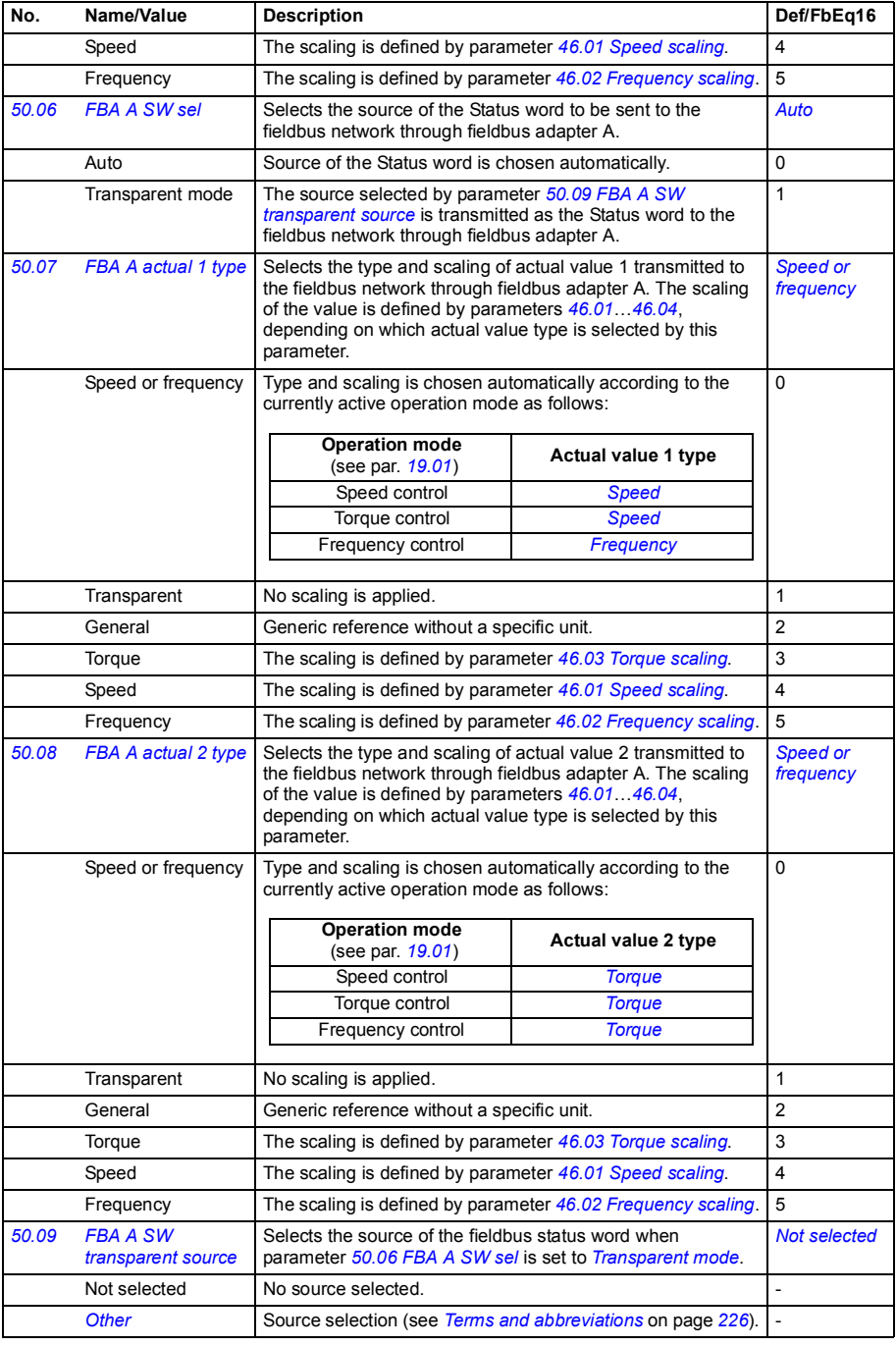

<span id="page-365-5"></span><span id="page-365-4"></span><span id="page-365-3"></span><span id="page-365-2"></span><span id="page-365-1"></span><span id="page-365-0"></span>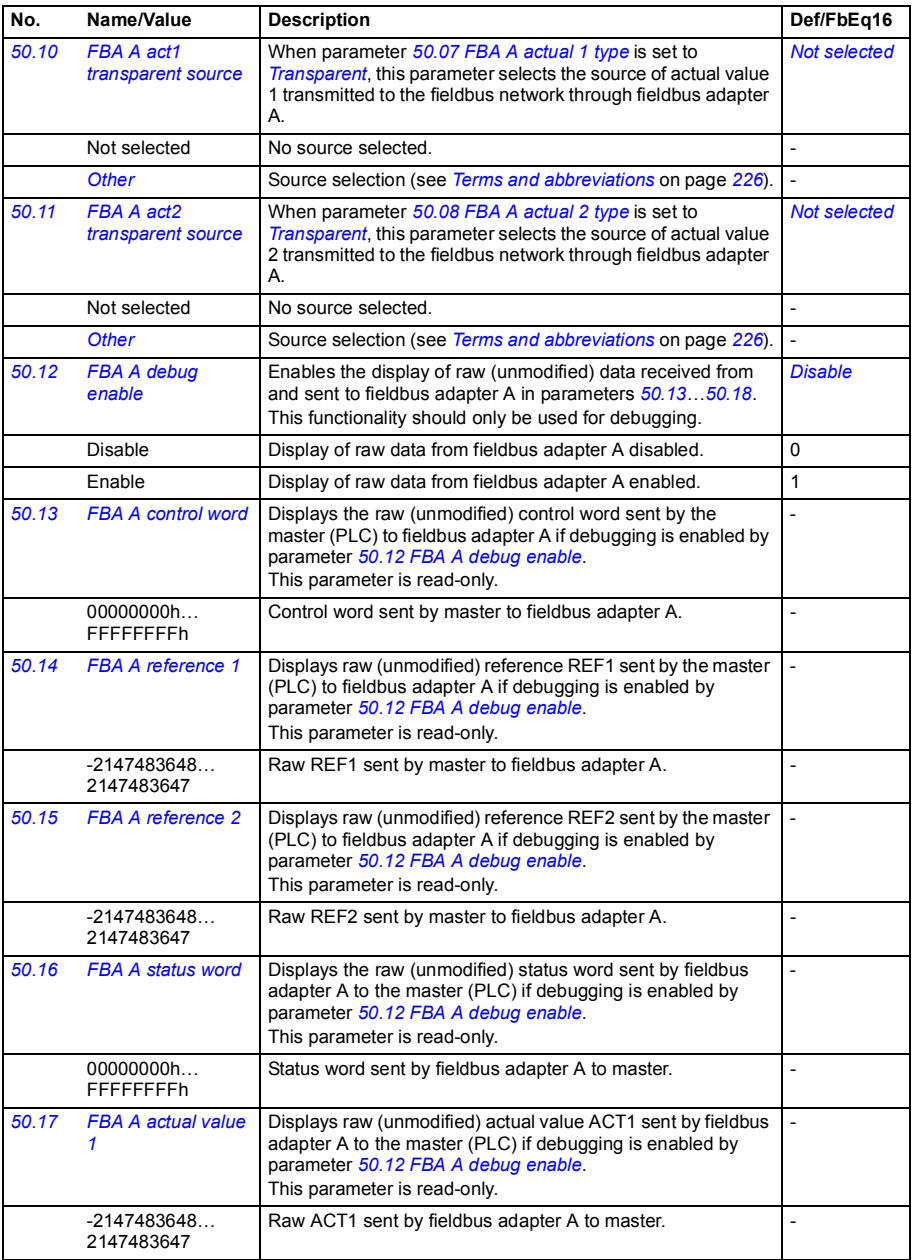

<span id="page-366-0"></span>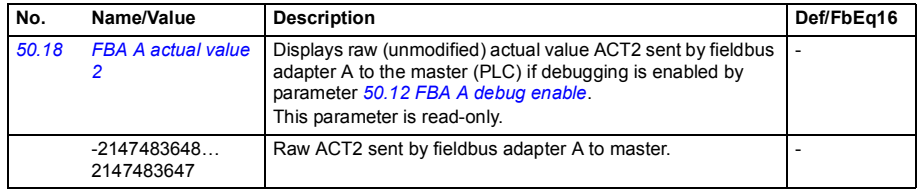

<span id="page-366-5"></span><span id="page-366-4"></span><span id="page-366-3"></span><span id="page-366-2"></span><span id="page-366-1"></span>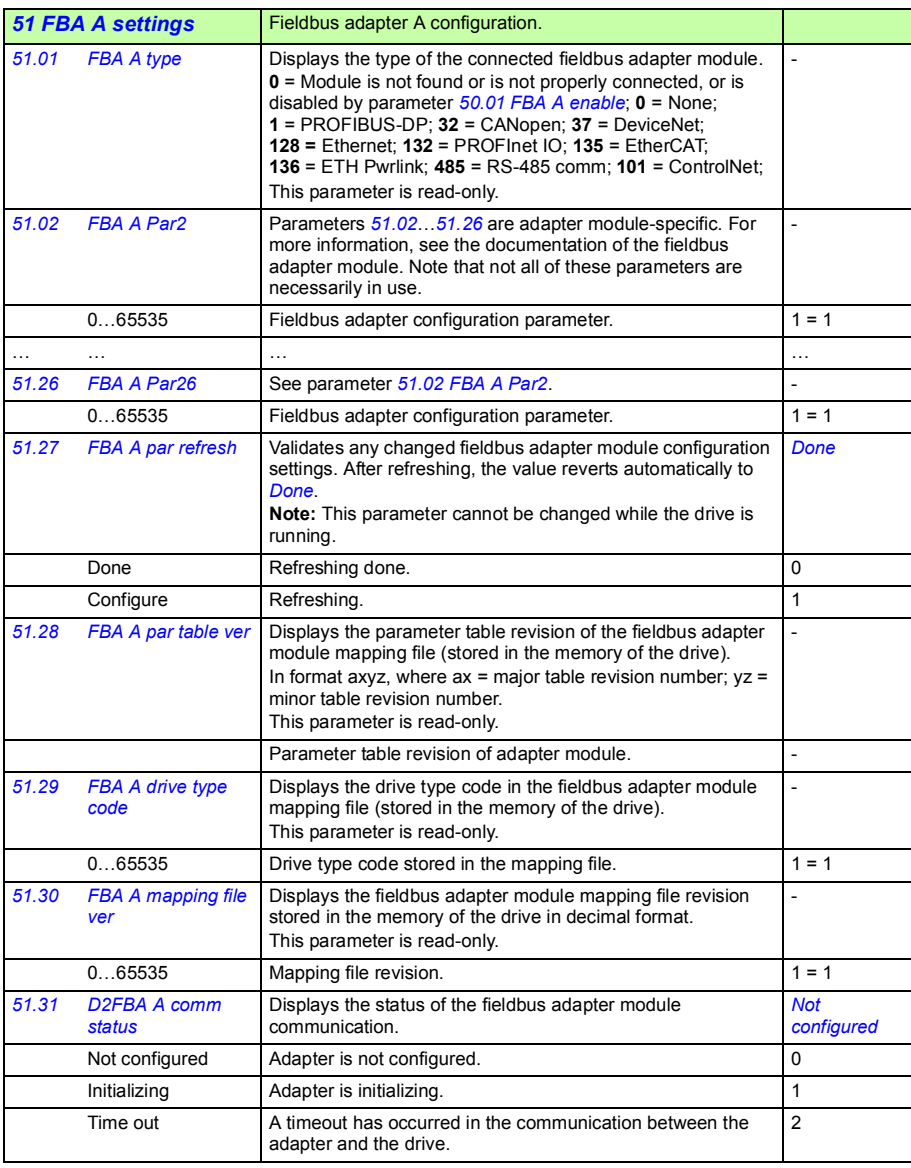

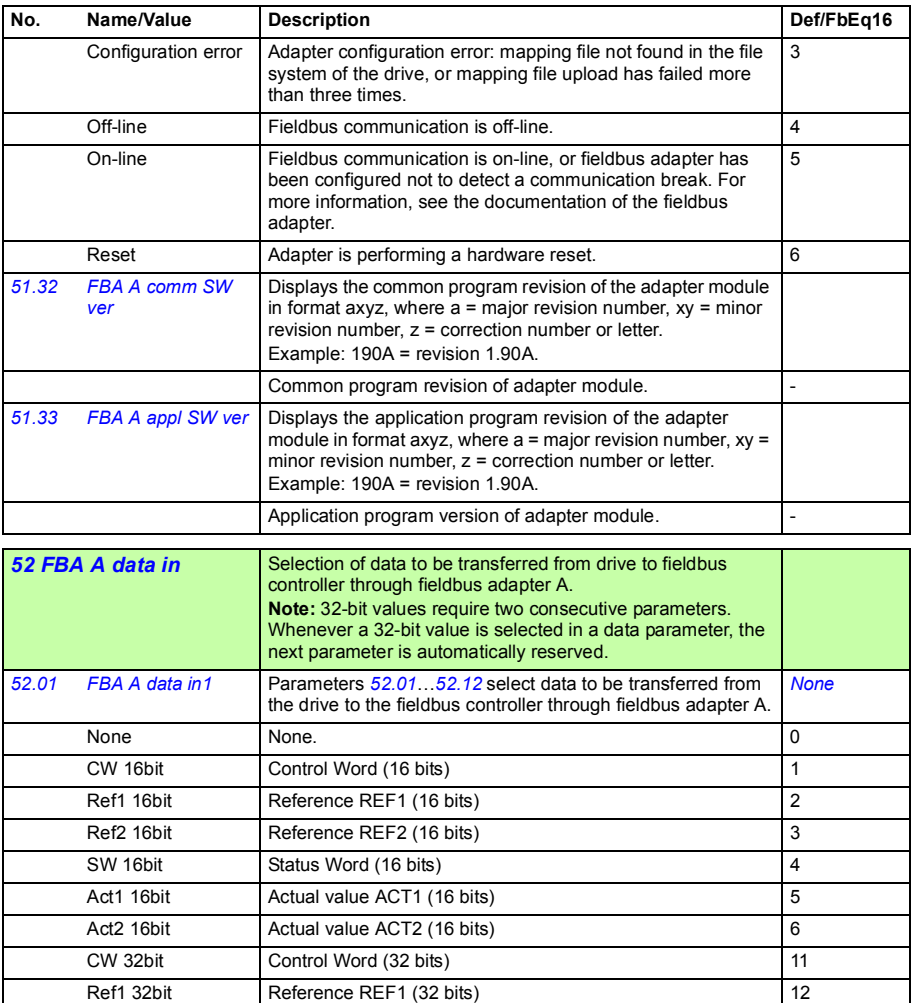

<span id="page-367-2"></span><span id="page-367-1"></span><span id="page-367-0"></span>Ref2 32bit Reference REF2 (32 bits) 13 SW 32bit Status Word (32 bits) 14 Act1 32bit Actual value ACT1 (32 bits) 15 Act2 32bit Actual value ACT2 (32 bits) 16 SW2 16bit Status Word 2 (16 bits) 24

<span id="page-368-4"></span><span id="page-368-3"></span><span id="page-368-1"></span><span id="page-368-0"></span>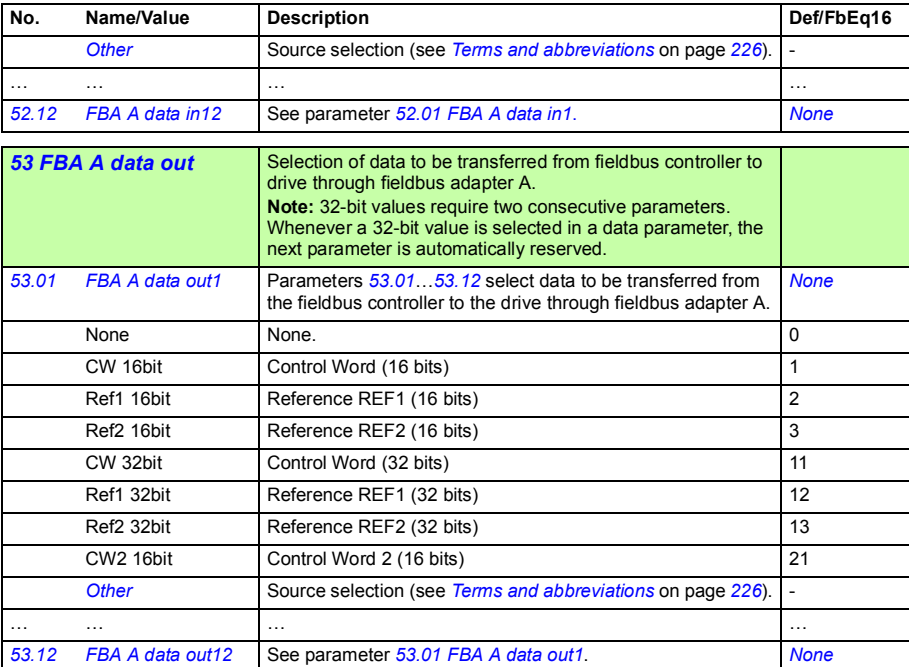

<span id="page-368-7"></span><span id="page-368-6"></span><span id="page-368-5"></span><span id="page-368-2"></span>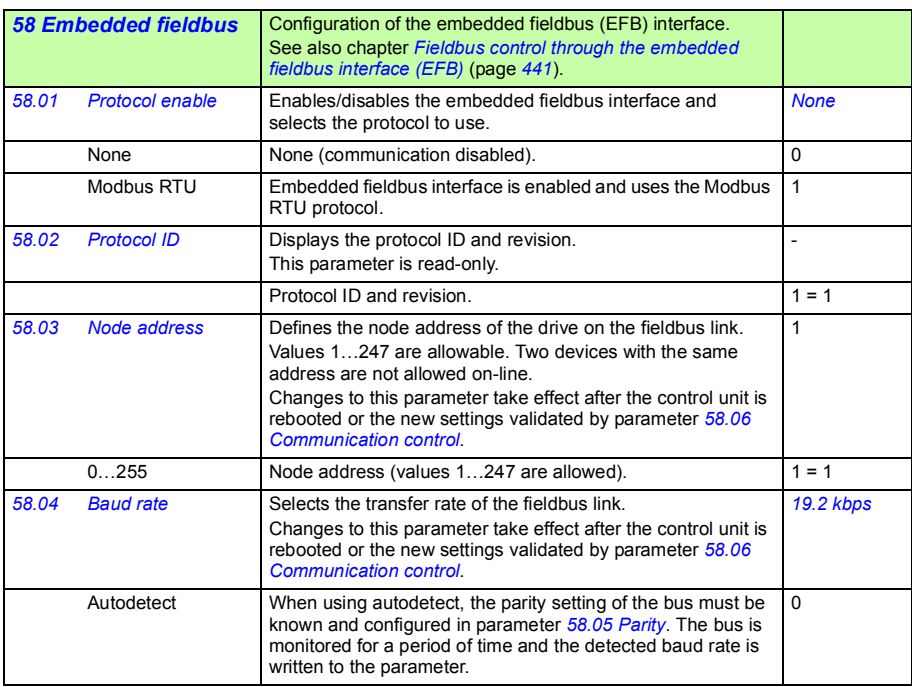

<span id="page-369-5"></span><span id="page-369-4"></span><span id="page-369-3"></span><span id="page-369-2"></span><span id="page-369-1"></span><span id="page-369-0"></span>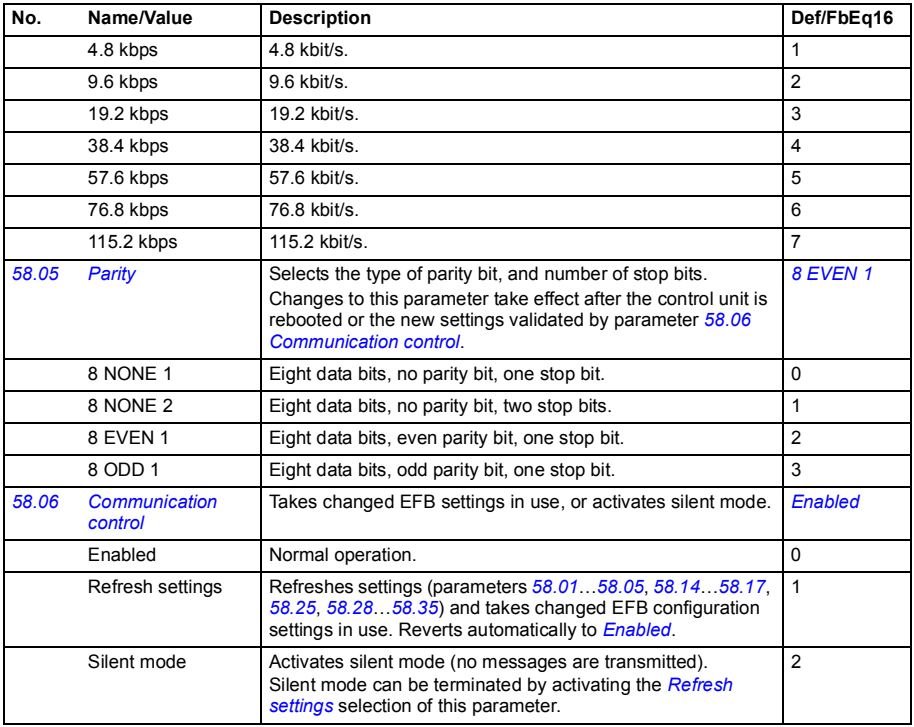

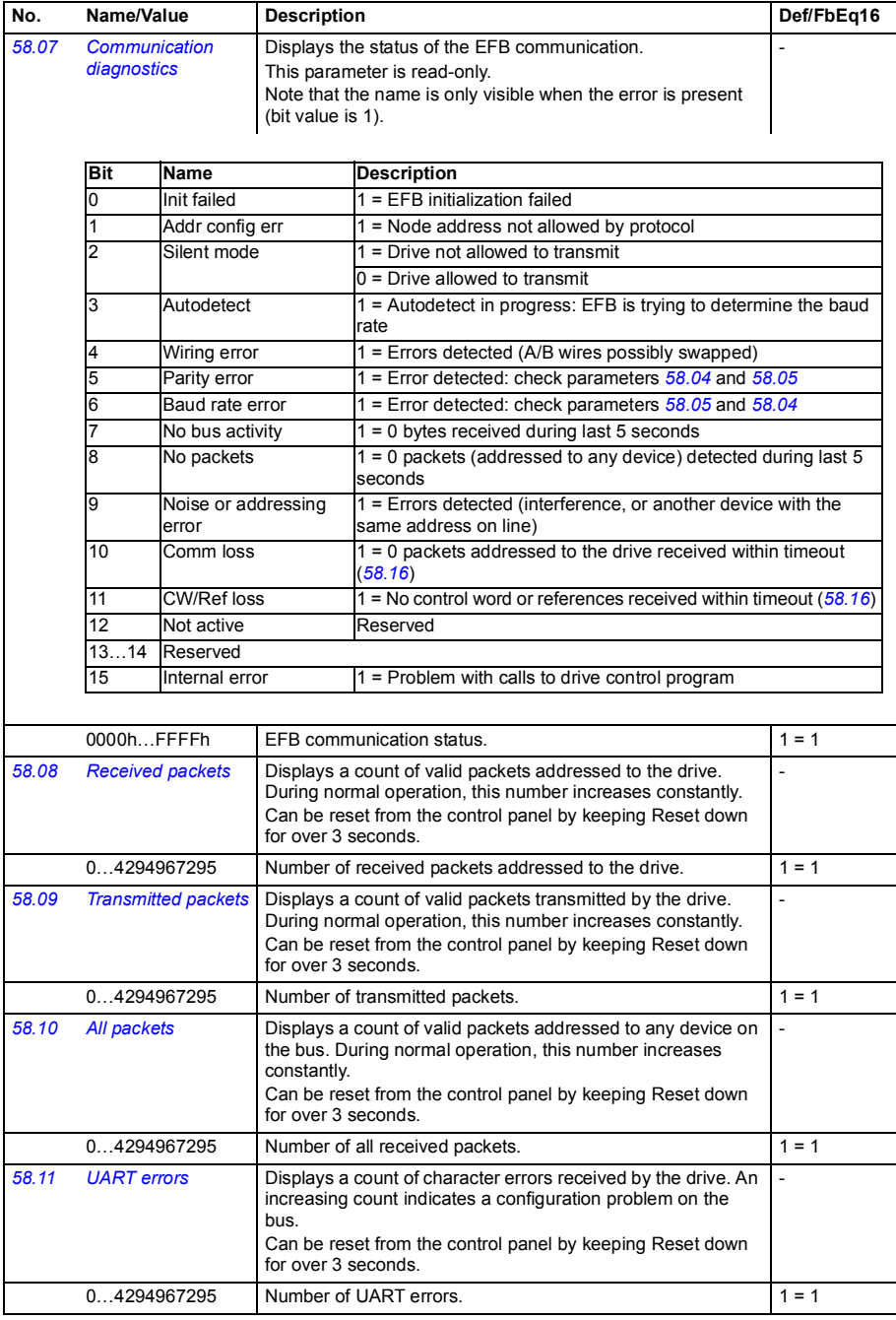

<span id="page-371-6"></span><span id="page-371-5"></span><span id="page-371-4"></span><span id="page-371-3"></span><span id="page-371-2"></span><span id="page-371-1"></span><span id="page-371-0"></span>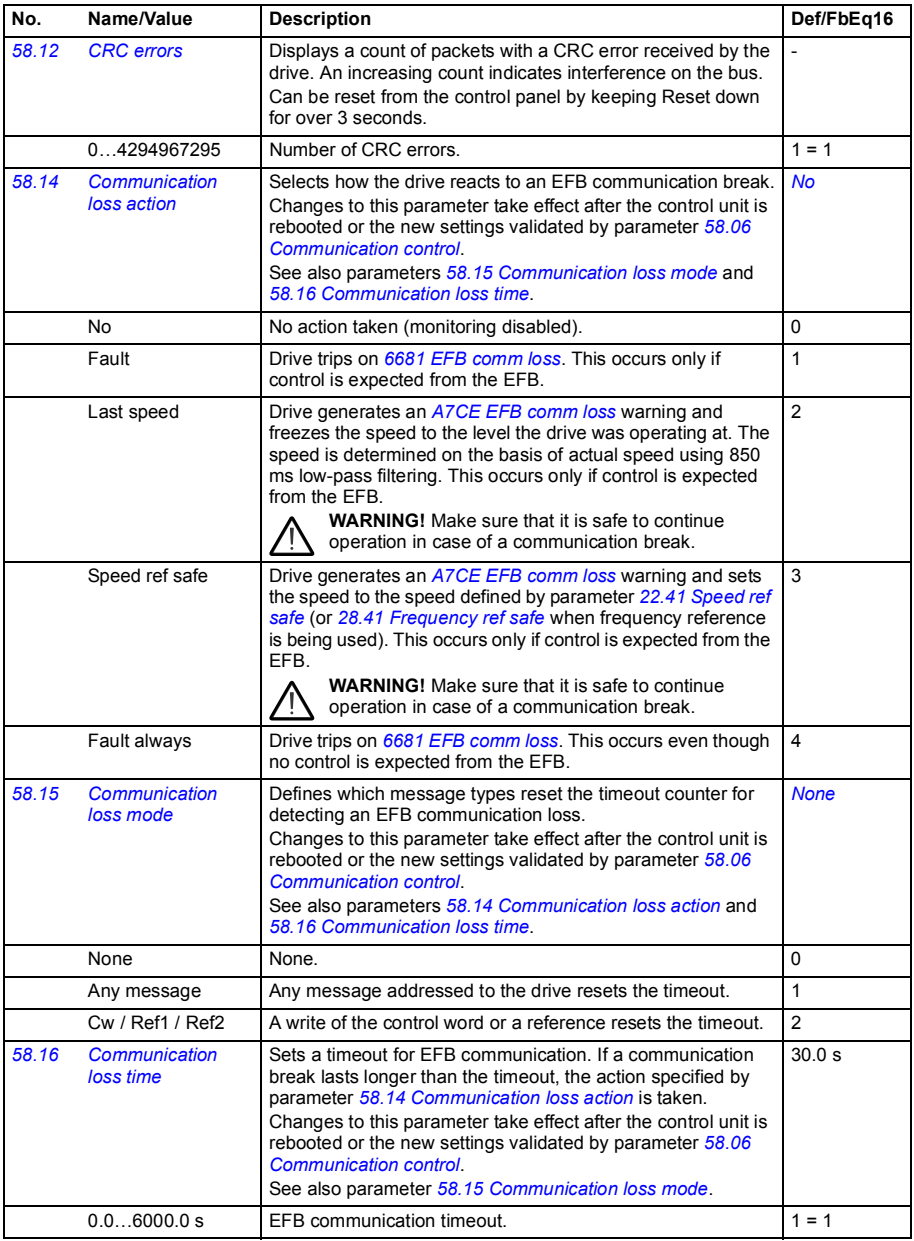

<span id="page-372-9"></span><span id="page-372-8"></span><span id="page-372-7"></span><span id="page-372-6"></span><span id="page-372-5"></span><span id="page-372-4"></span><span id="page-372-3"></span><span id="page-372-2"></span><span id="page-372-1"></span><span id="page-372-0"></span>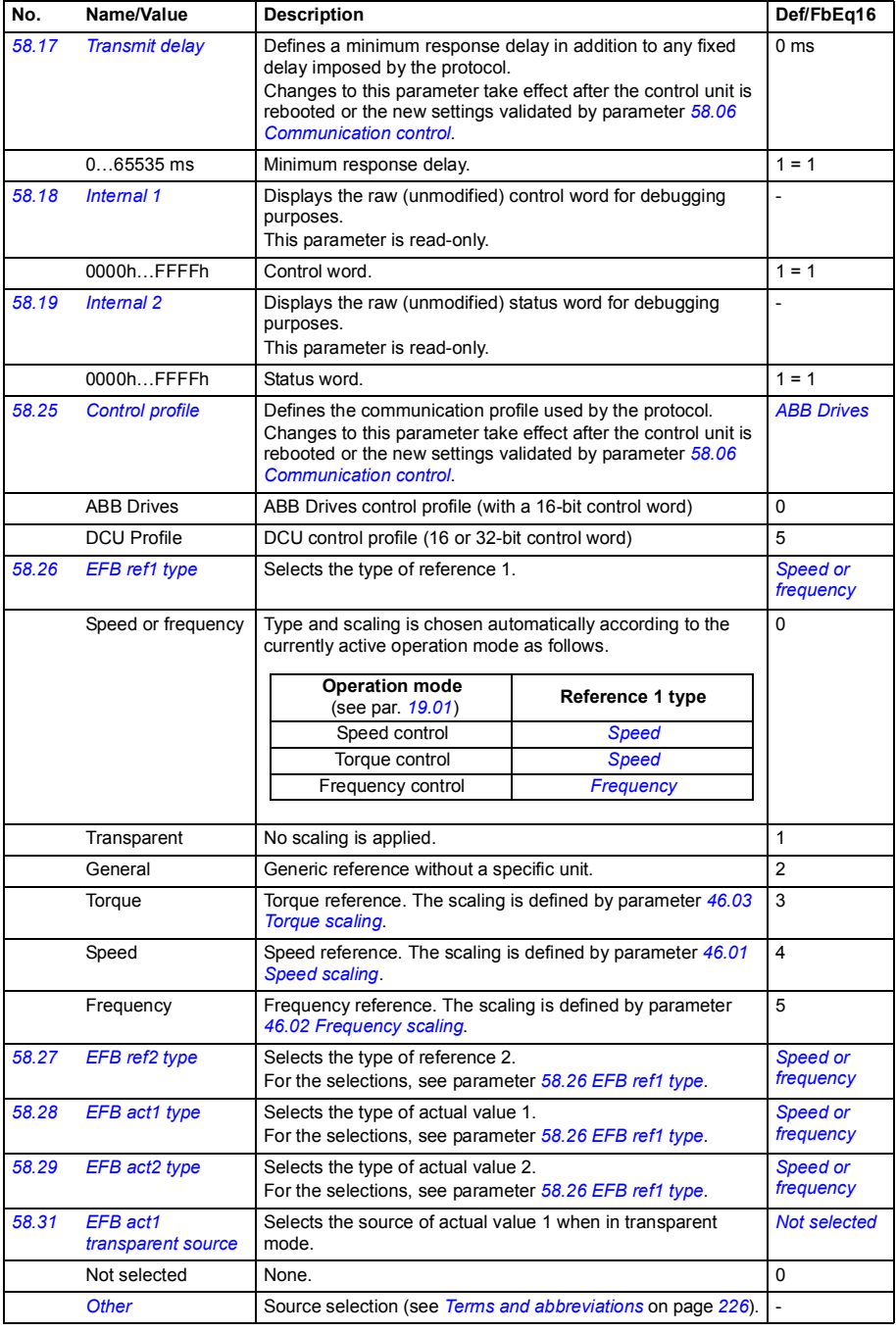

<span id="page-373-2"></span><span id="page-373-1"></span><span id="page-373-0"></span>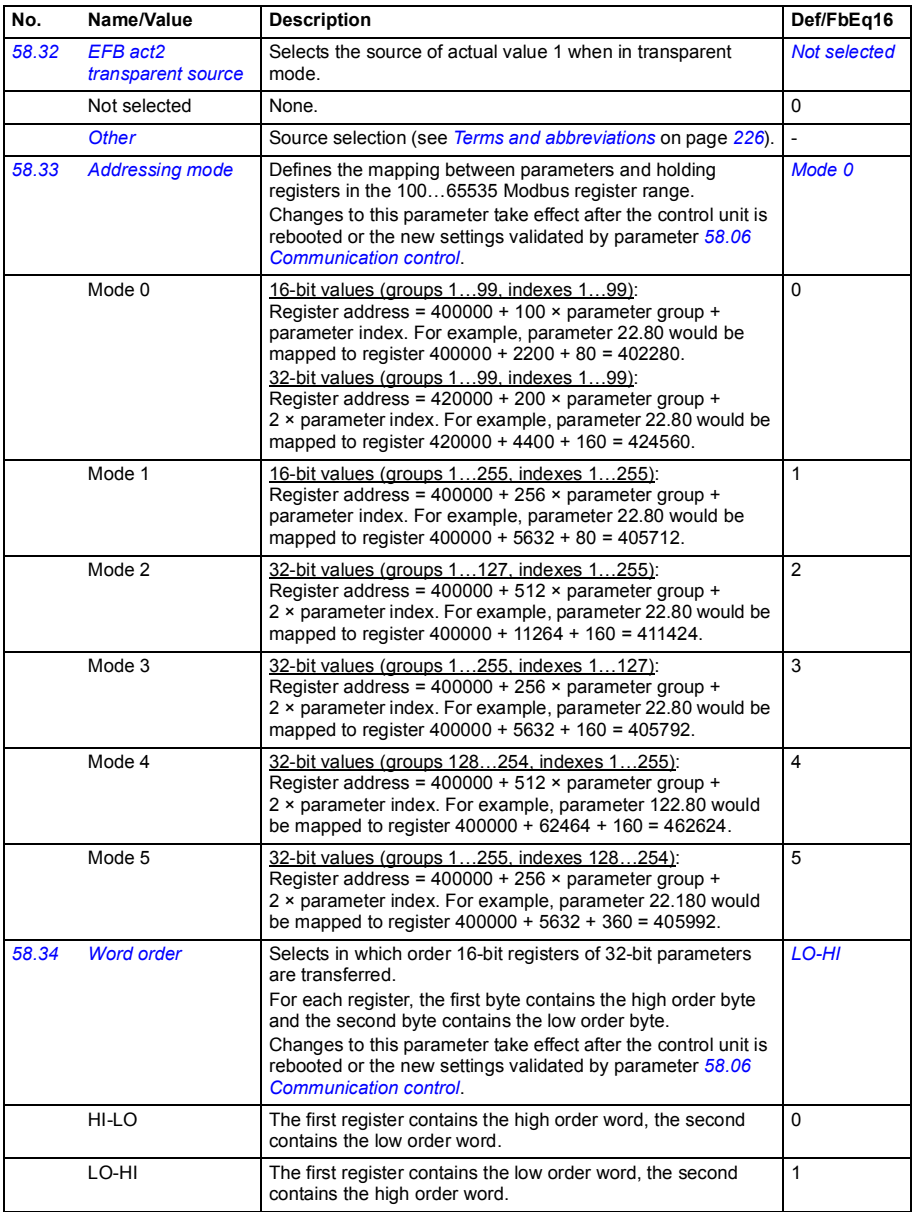

<span id="page-374-7"></span><span id="page-374-6"></span><span id="page-374-5"></span><span id="page-374-4"></span><span id="page-374-3"></span><span id="page-374-2"></span><span id="page-374-1"></span><span id="page-374-0"></span>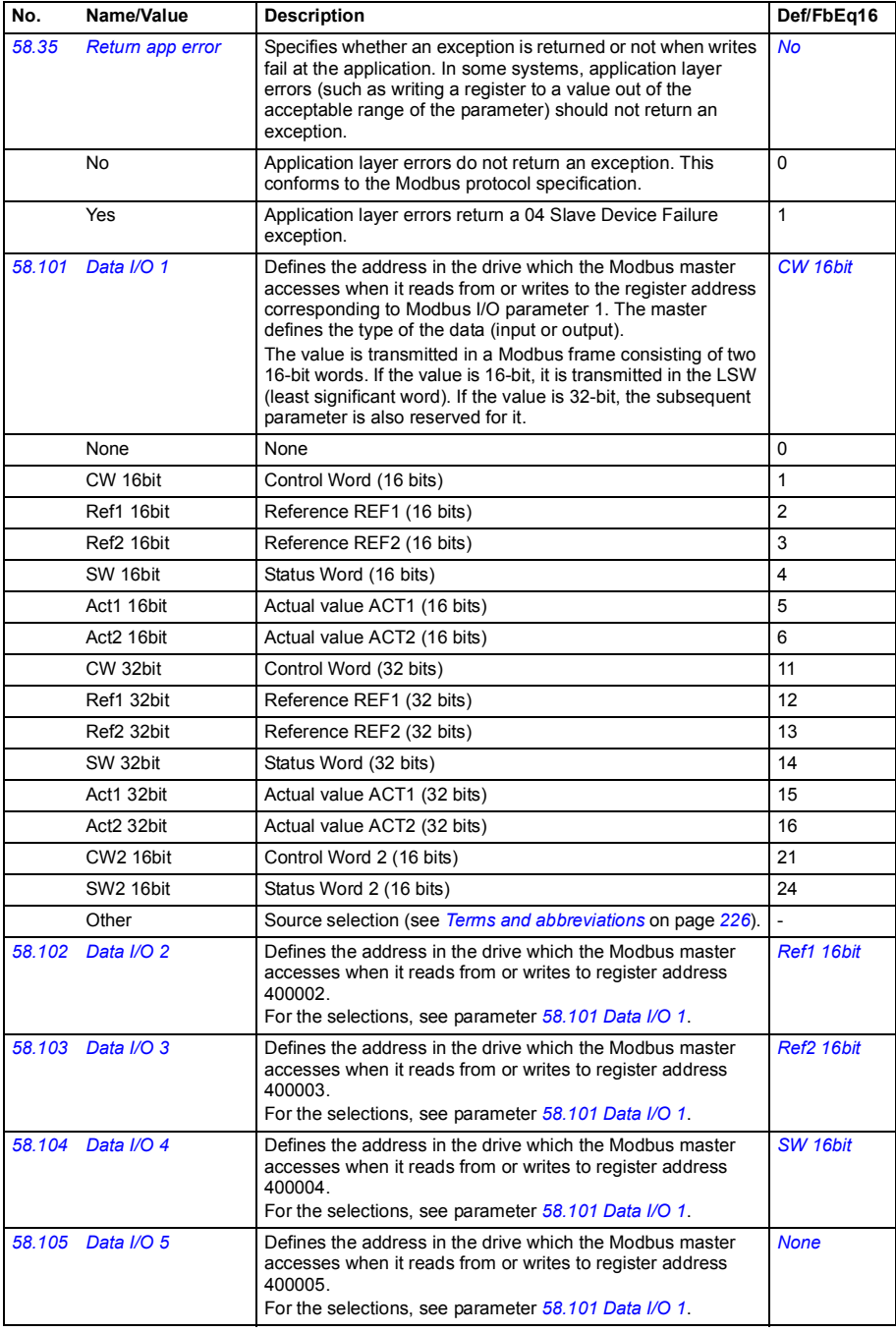

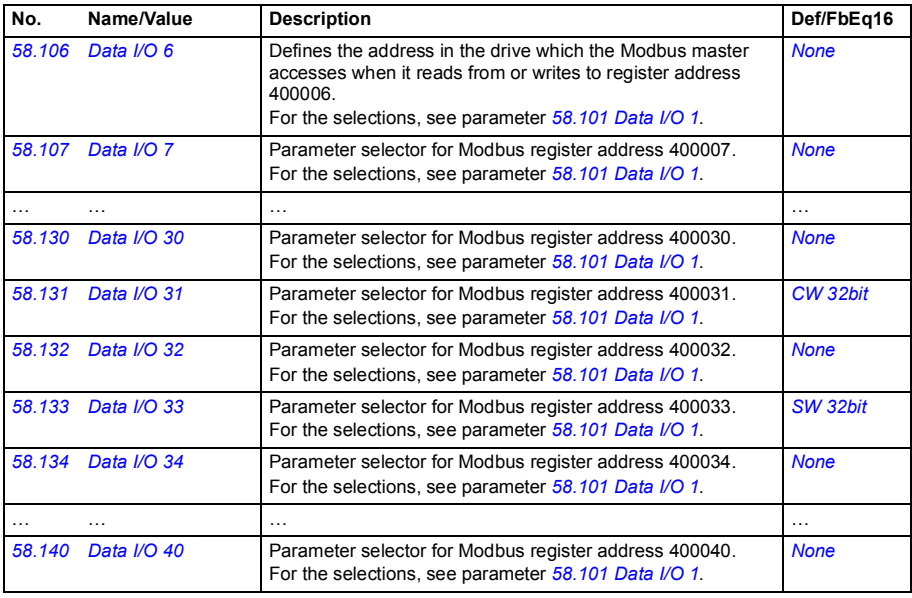

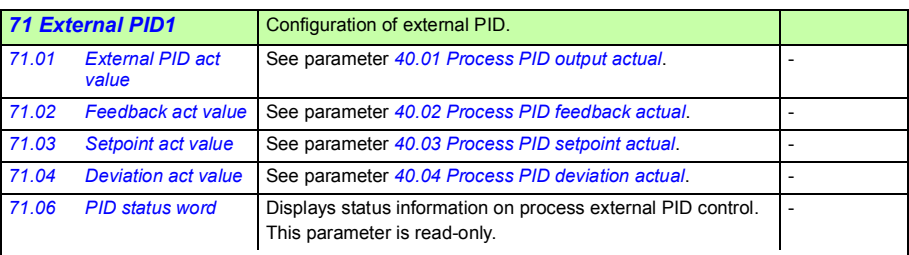

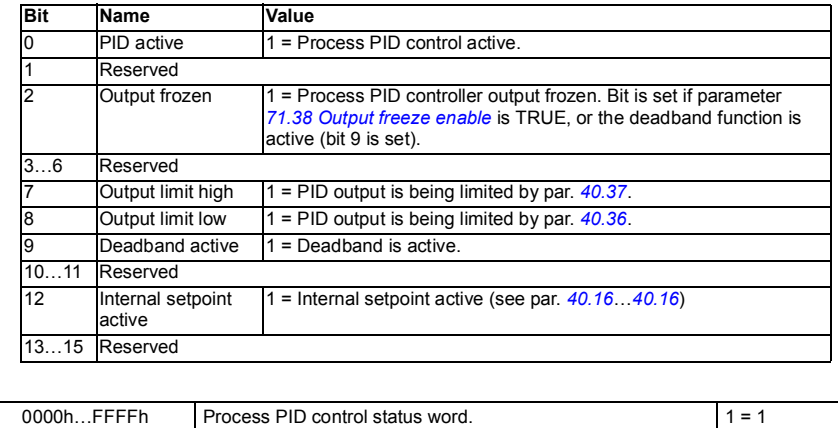

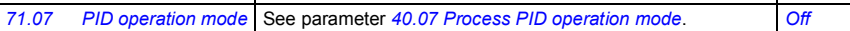

<span id="page-376-5"></span><span id="page-376-4"></span><span id="page-376-3"></span><span id="page-376-2"></span><span id="page-376-1"></span><span id="page-376-0"></span>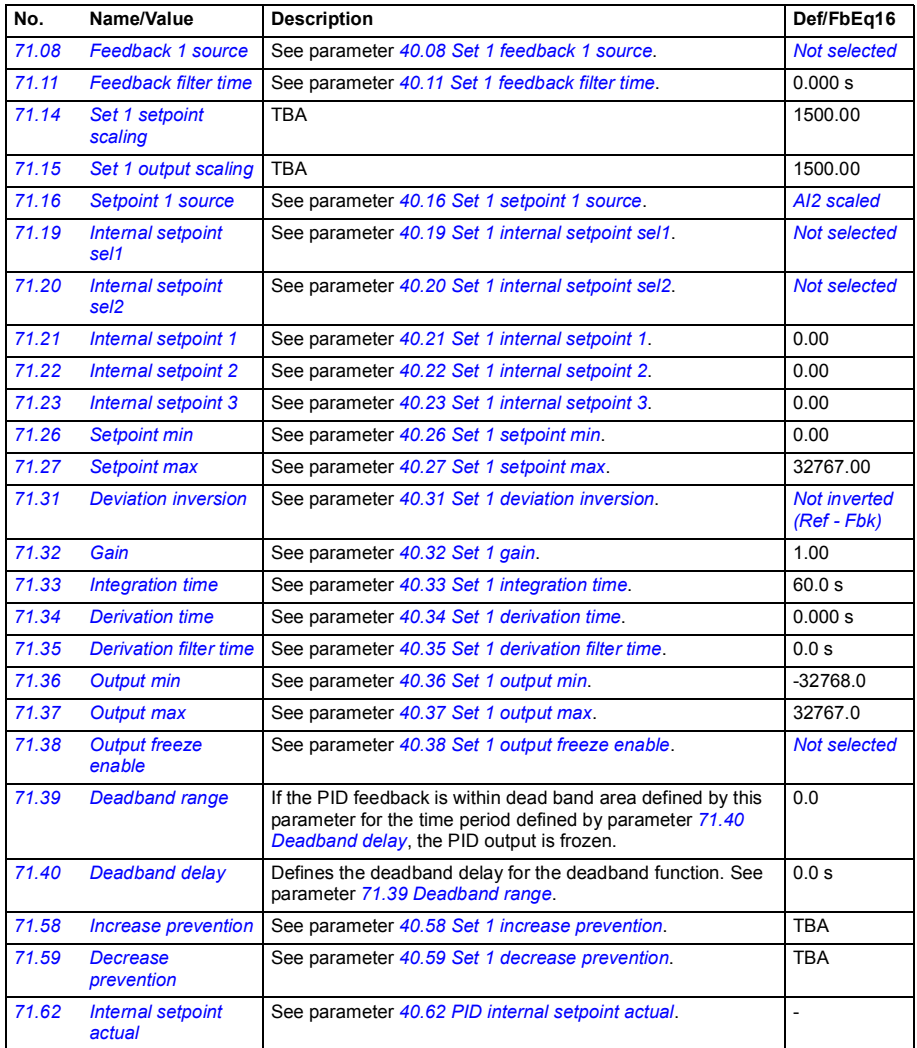

<span id="page-377-4"></span><span id="page-377-3"></span><span id="page-377-2"></span><span id="page-377-1"></span><span id="page-377-0"></span>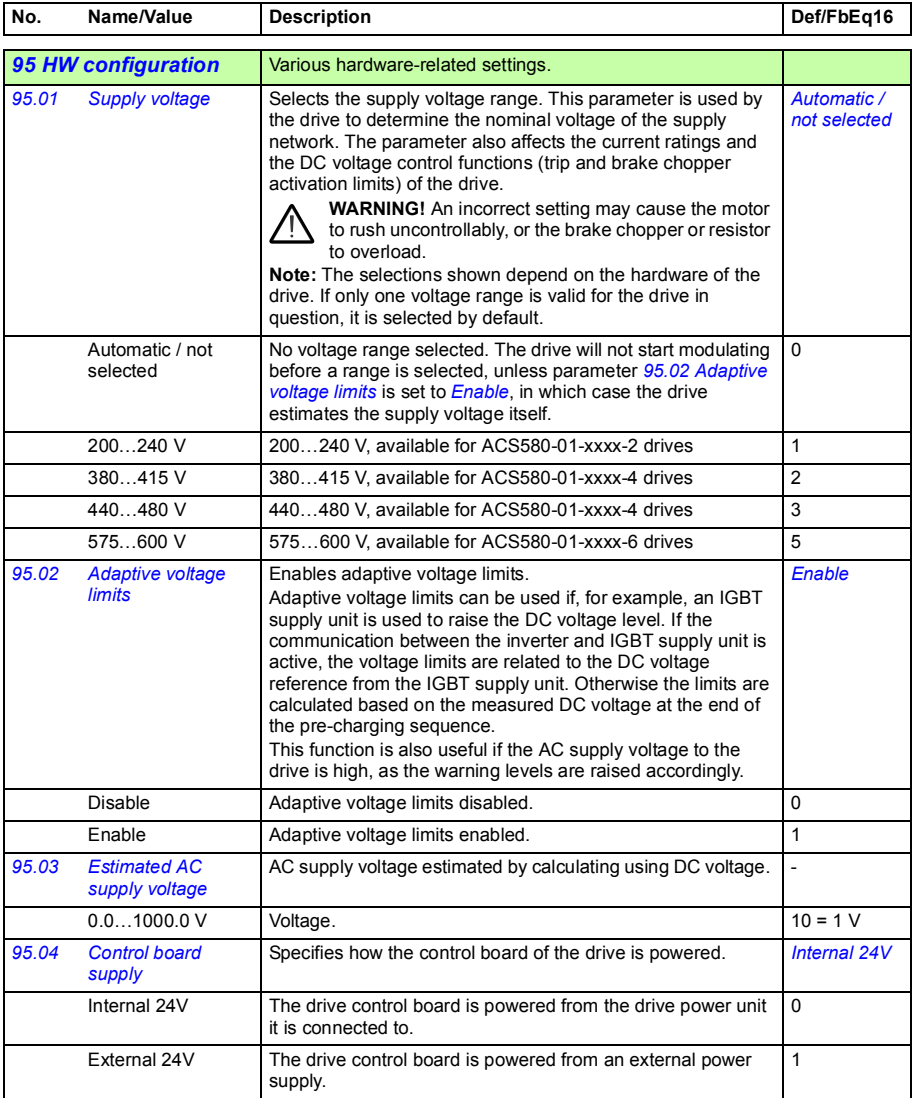

<span id="page-378-7"></span><span id="page-378-6"></span><span id="page-378-5"></span><span id="page-378-4"></span><span id="page-378-3"></span><span id="page-378-2"></span><span id="page-378-1"></span><span id="page-378-0"></span>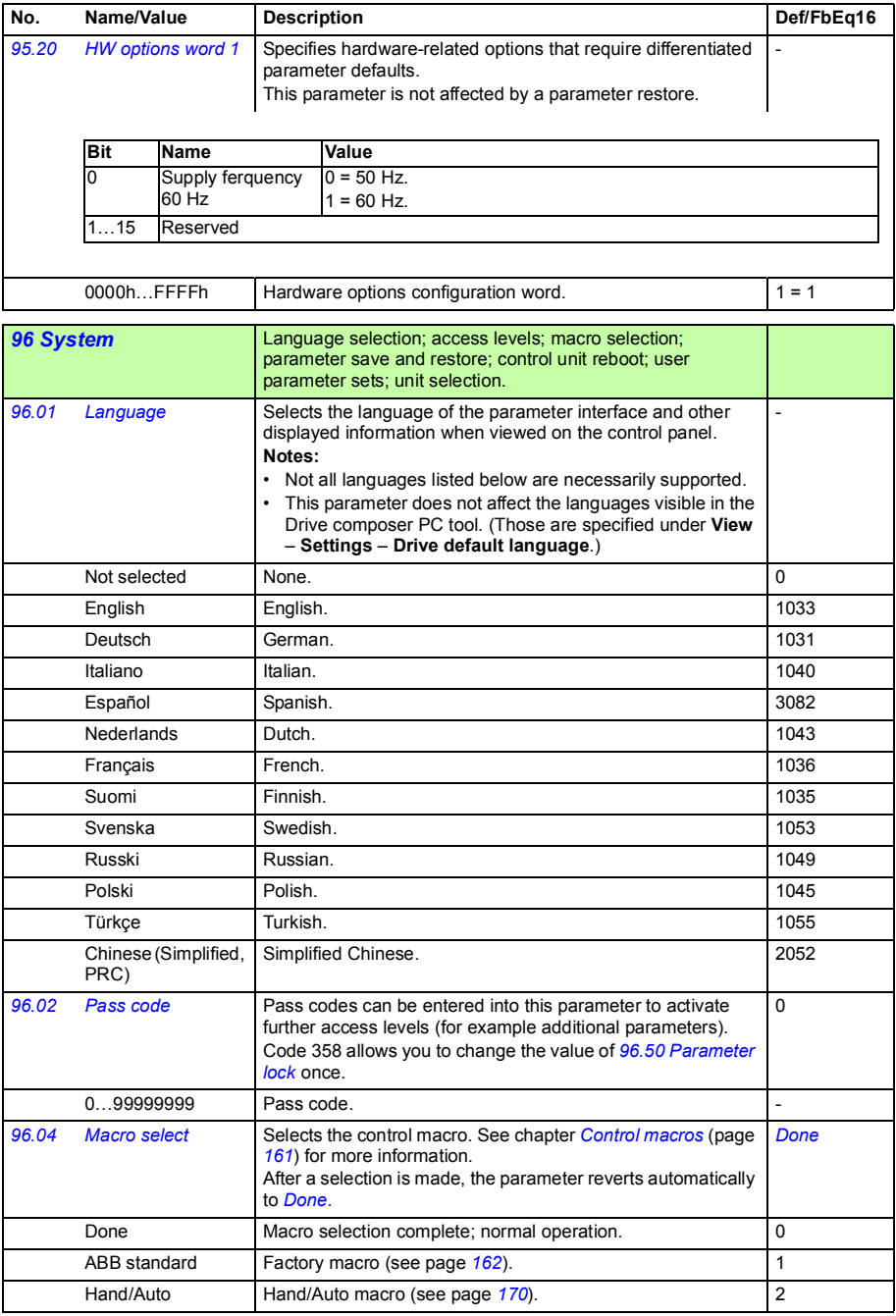

<span id="page-379-2"></span><span id="page-379-1"></span><span id="page-379-0"></span>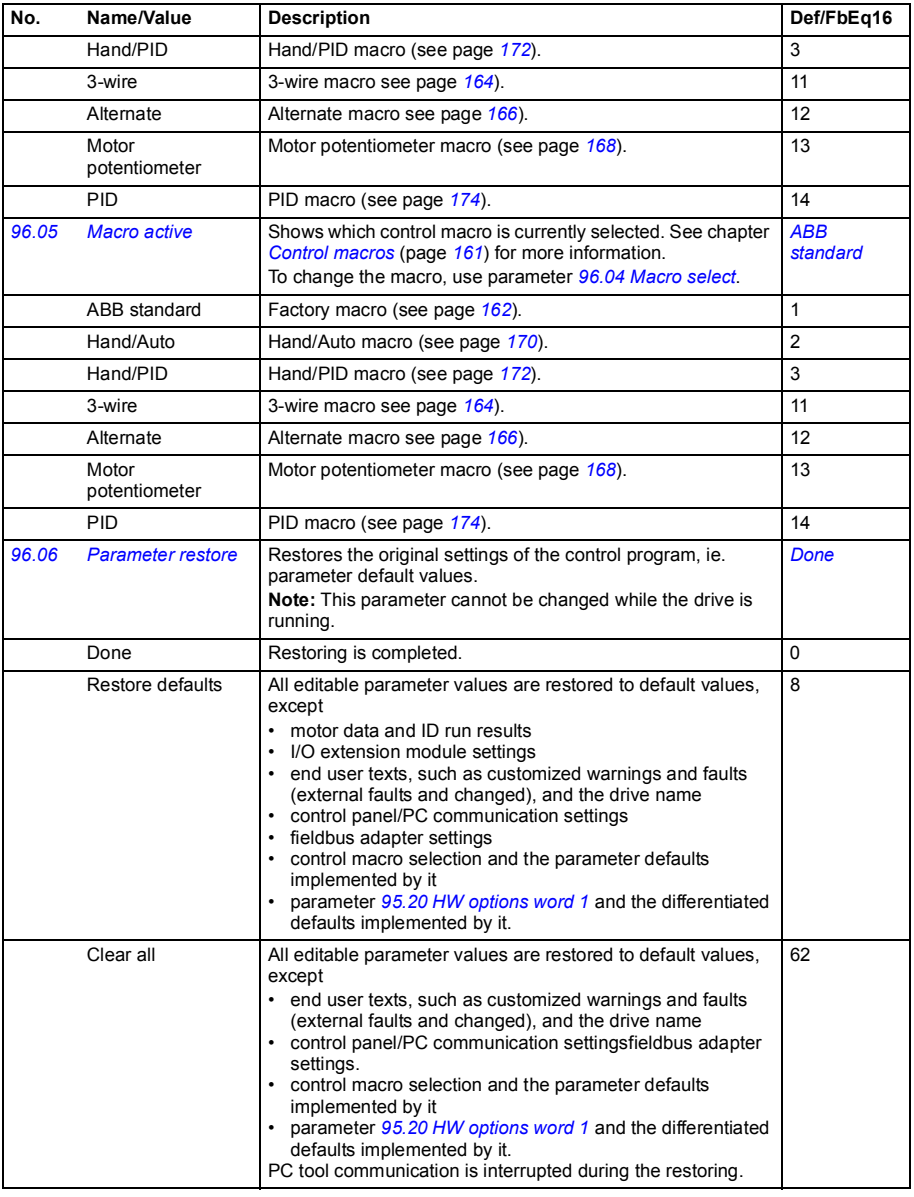

<span id="page-380-0"></span>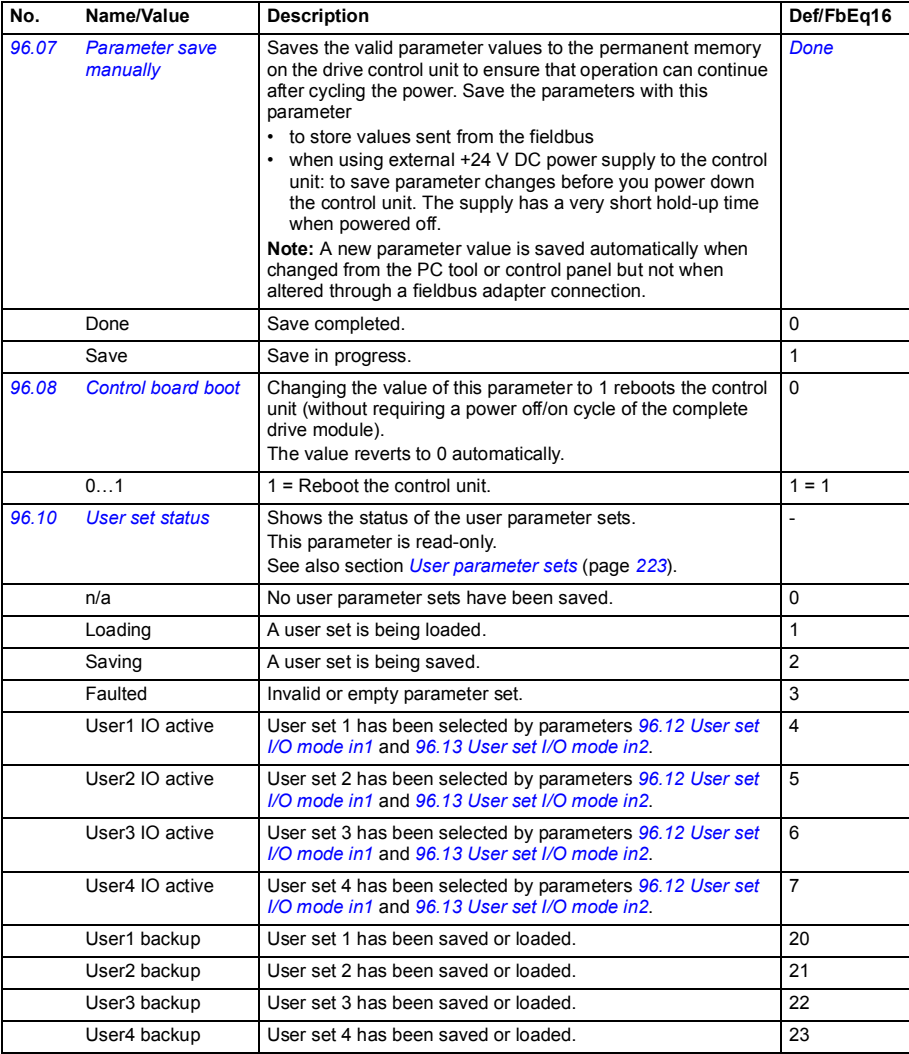

<span id="page-381-6"></span><span id="page-381-5"></span><span id="page-381-4"></span><span id="page-381-3"></span><span id="page-381-2"></span><span id="page-381-1"></span><span id="page-381-0"></span>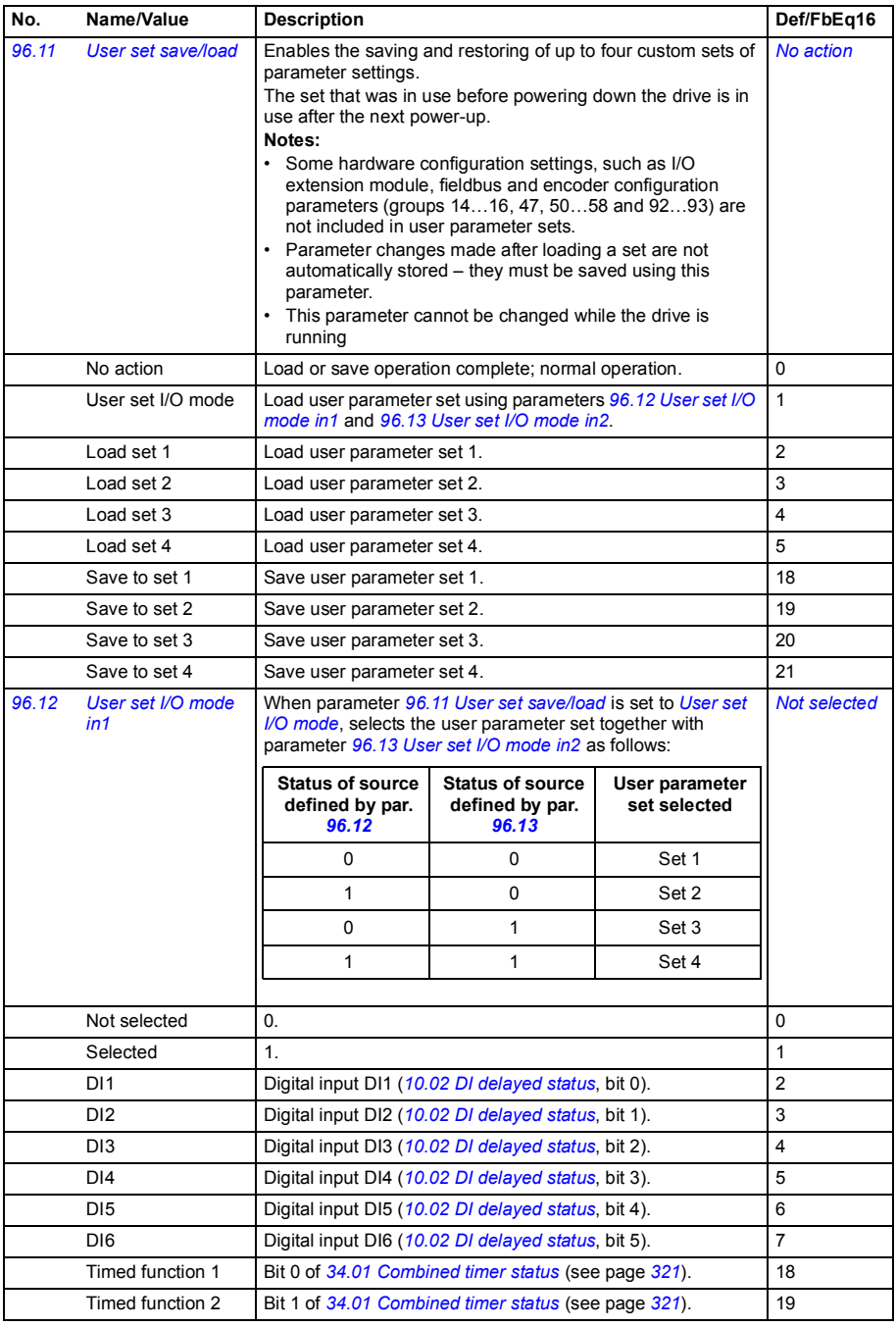

<span id="page-382-5"></span><span id="page-382-4"></span><span id="page-382-3"></span><span id="page-382-2"></span><span id="page-382-1"></span><span id="page-382-0"></span>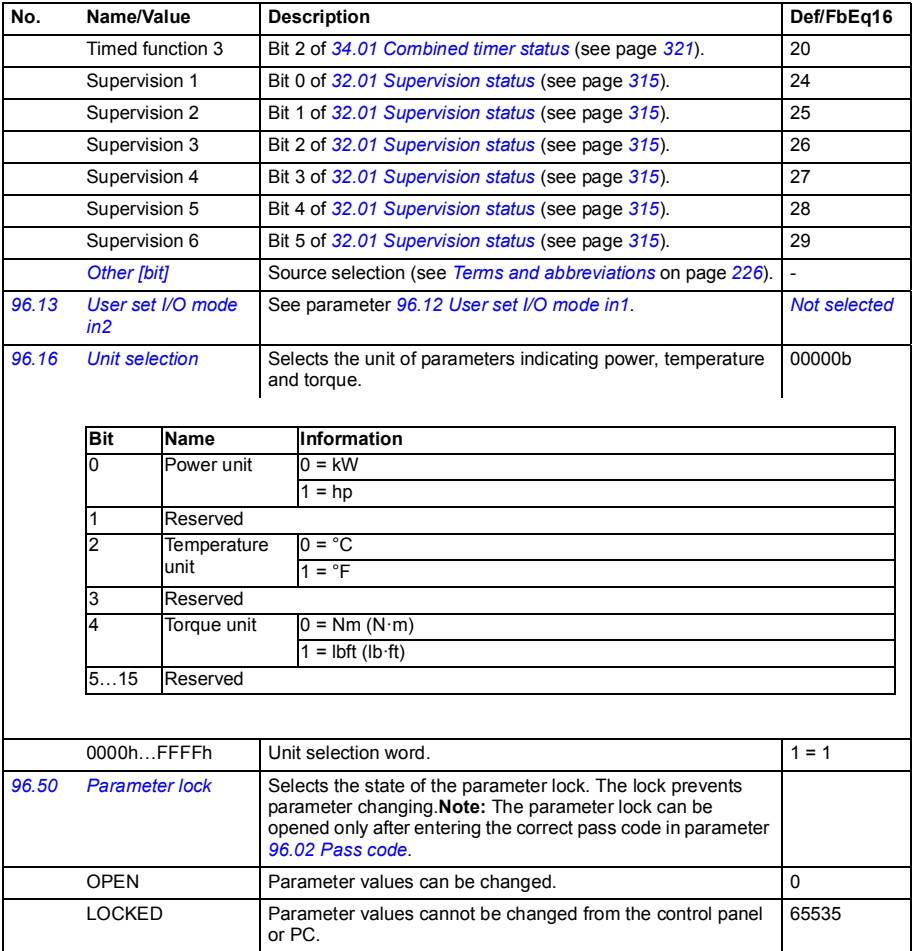

<span id="page-383-2"></span><span id="page-383-1"></span><span id="page-383-0"></span>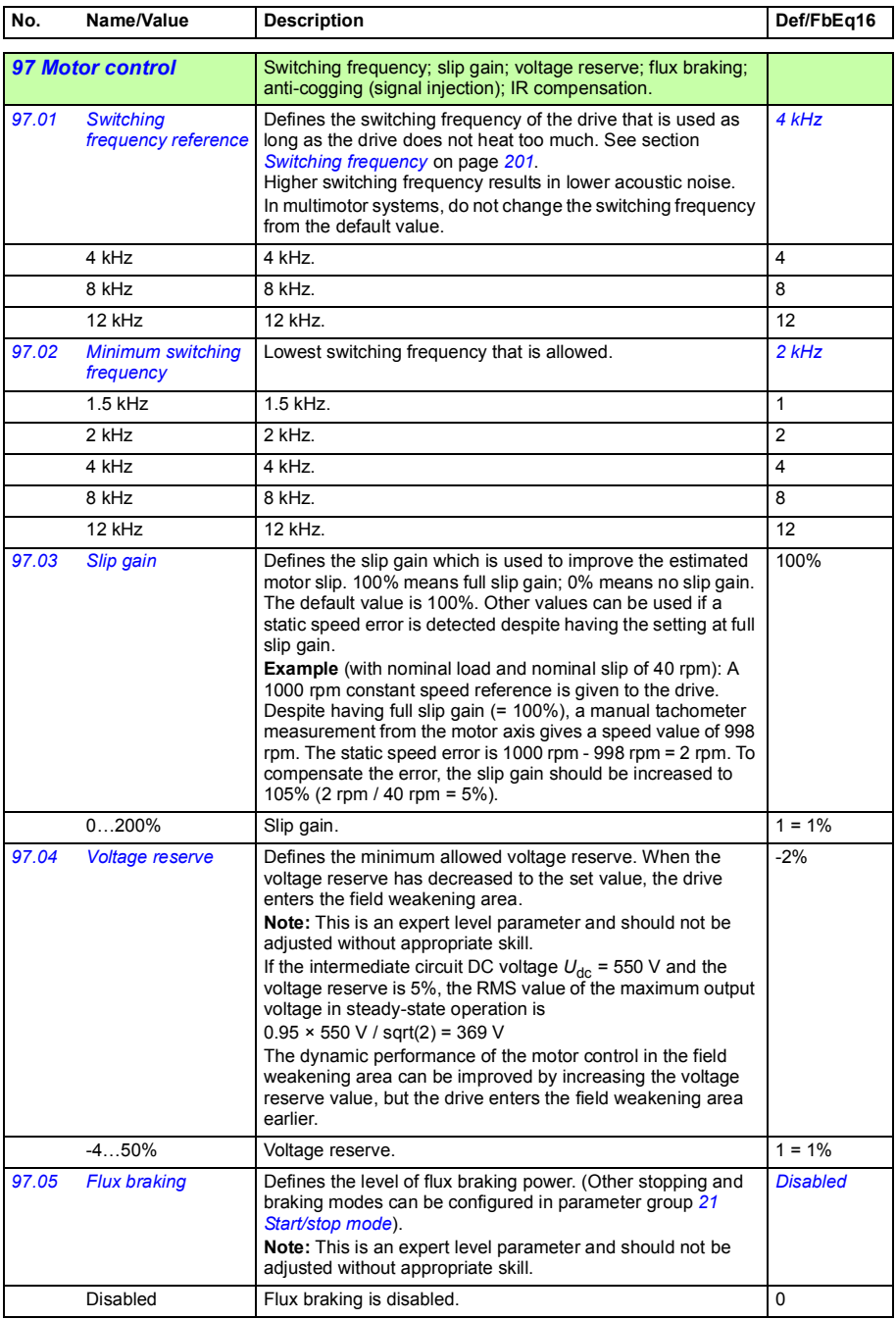

<span id="page-384-0"></span>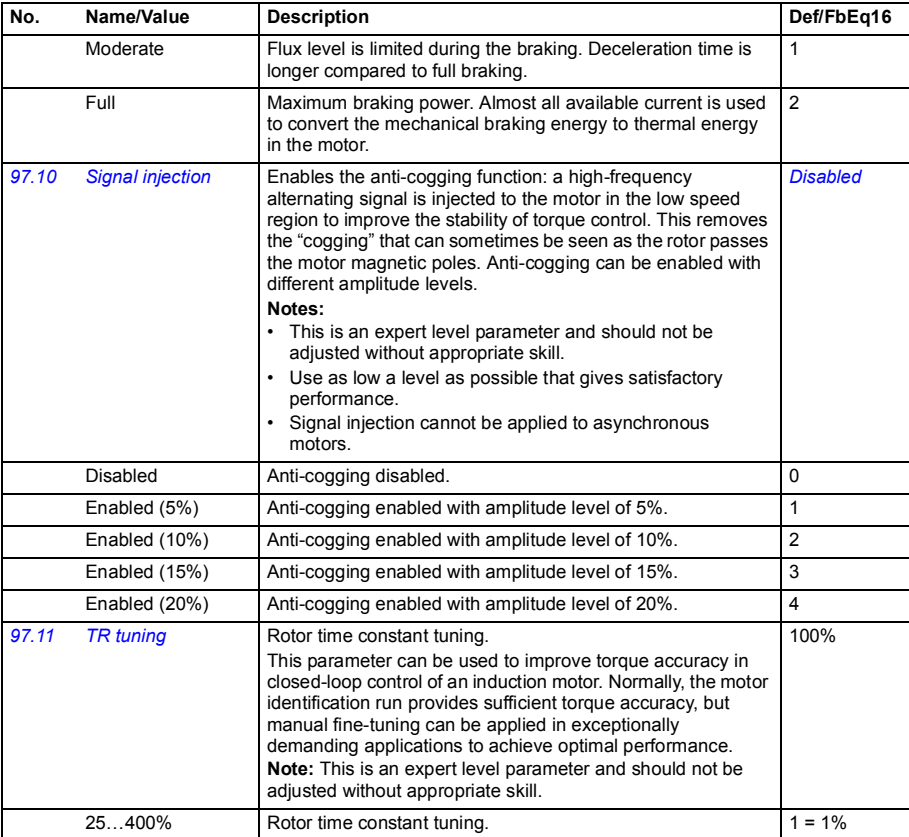

<span id="page-385-1"></span><span id="page-385-0"></span>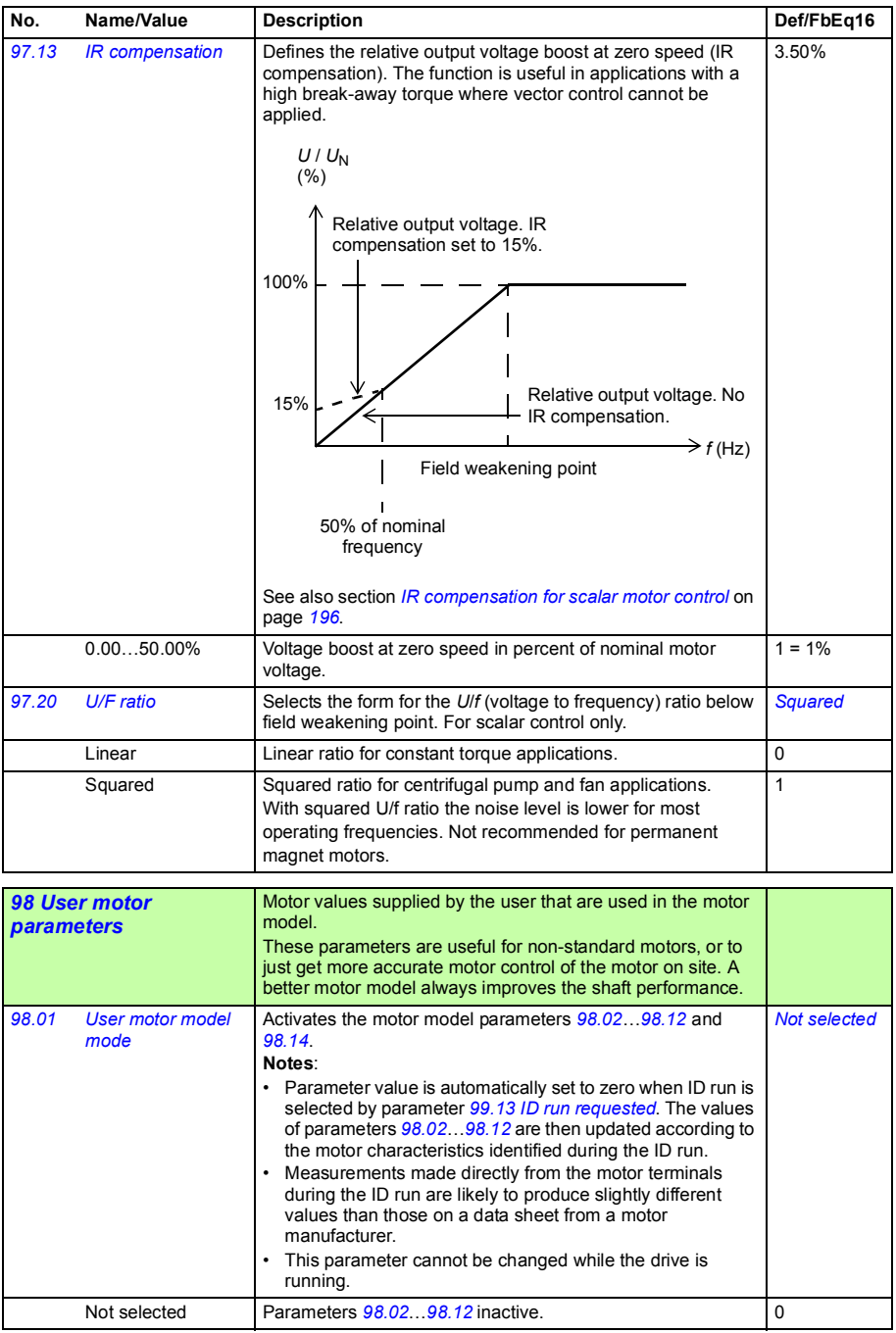

<span id="page-386-0"></span>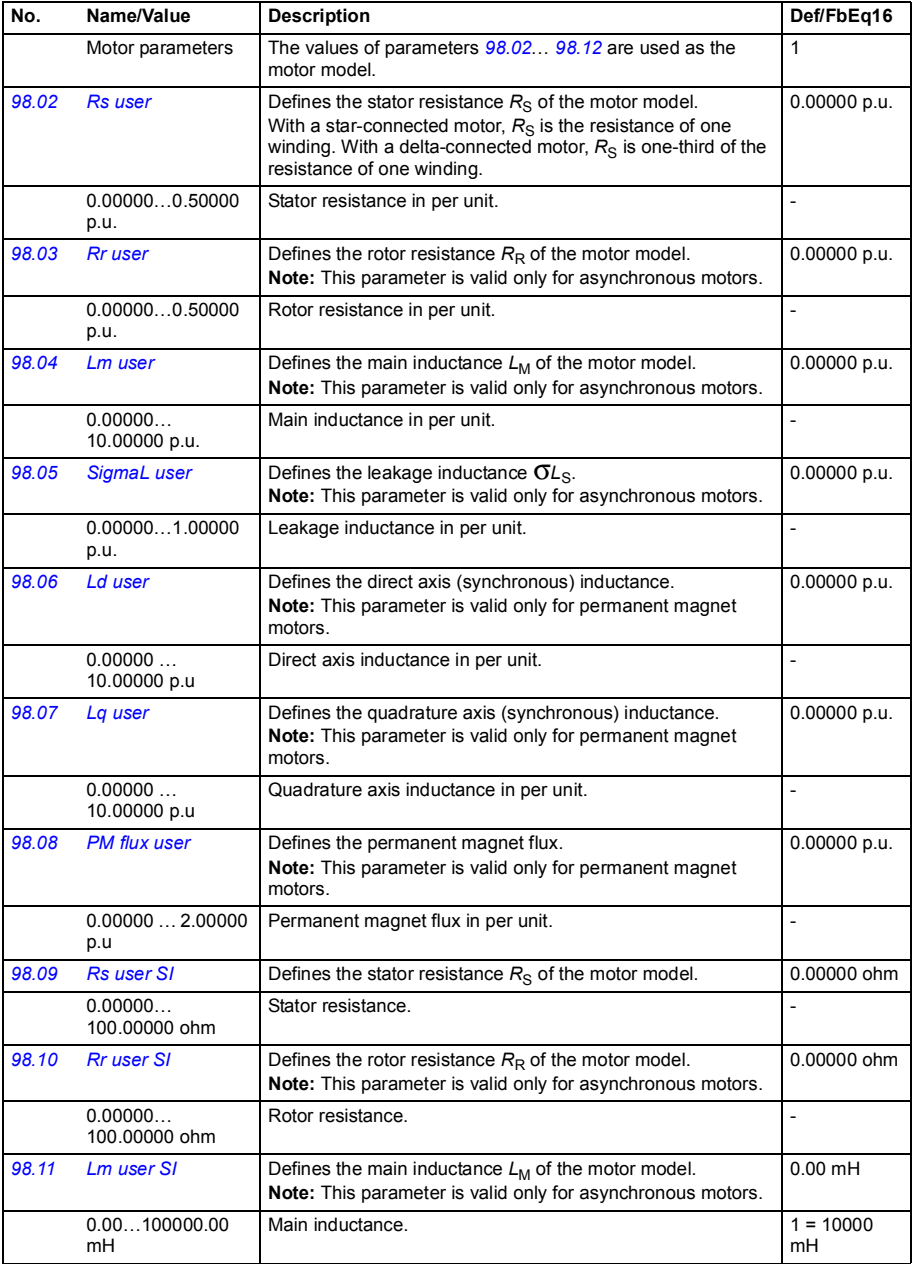

<span id="page-387-0"></span>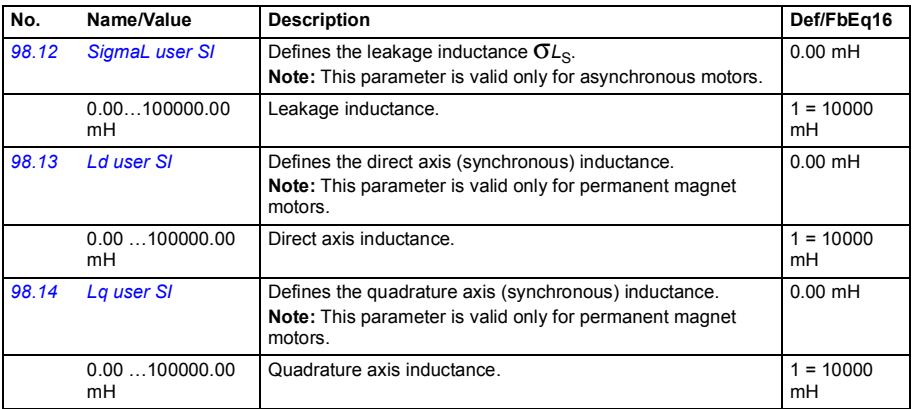

<span id="page-387-4"></span><span id="page-387-3"></span><span id="page-387-2"></span><span id="page-387-1"></span>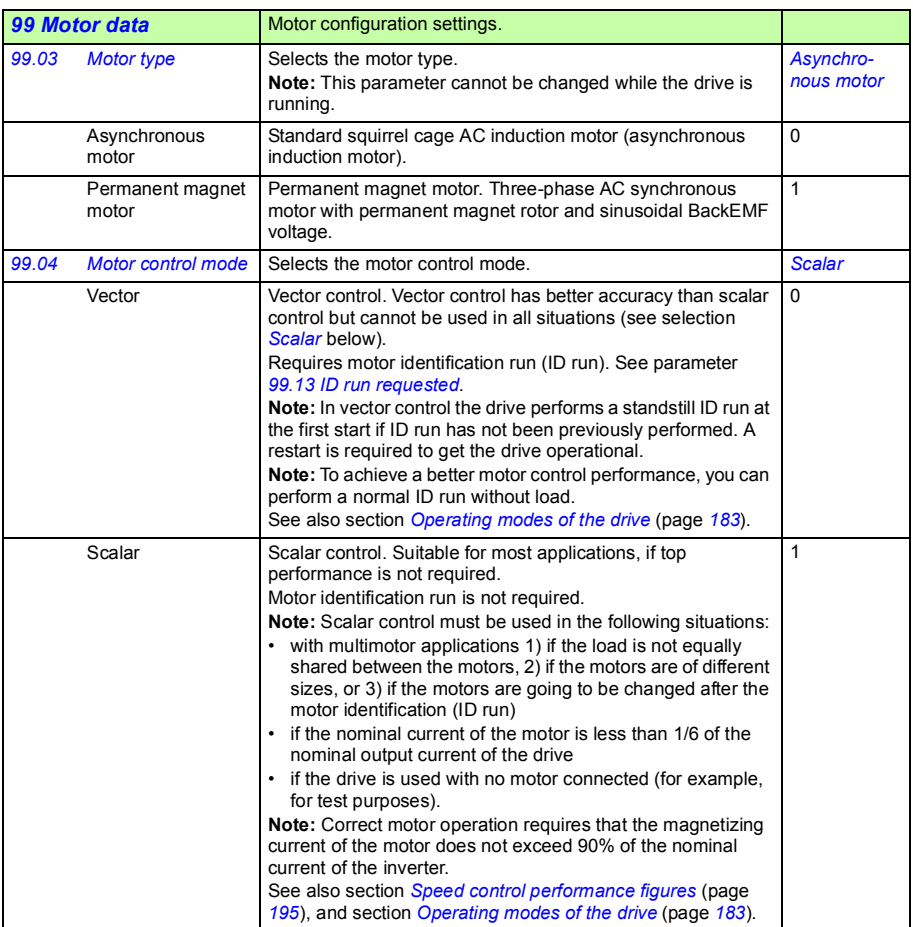

<span id="page-388-0"></span>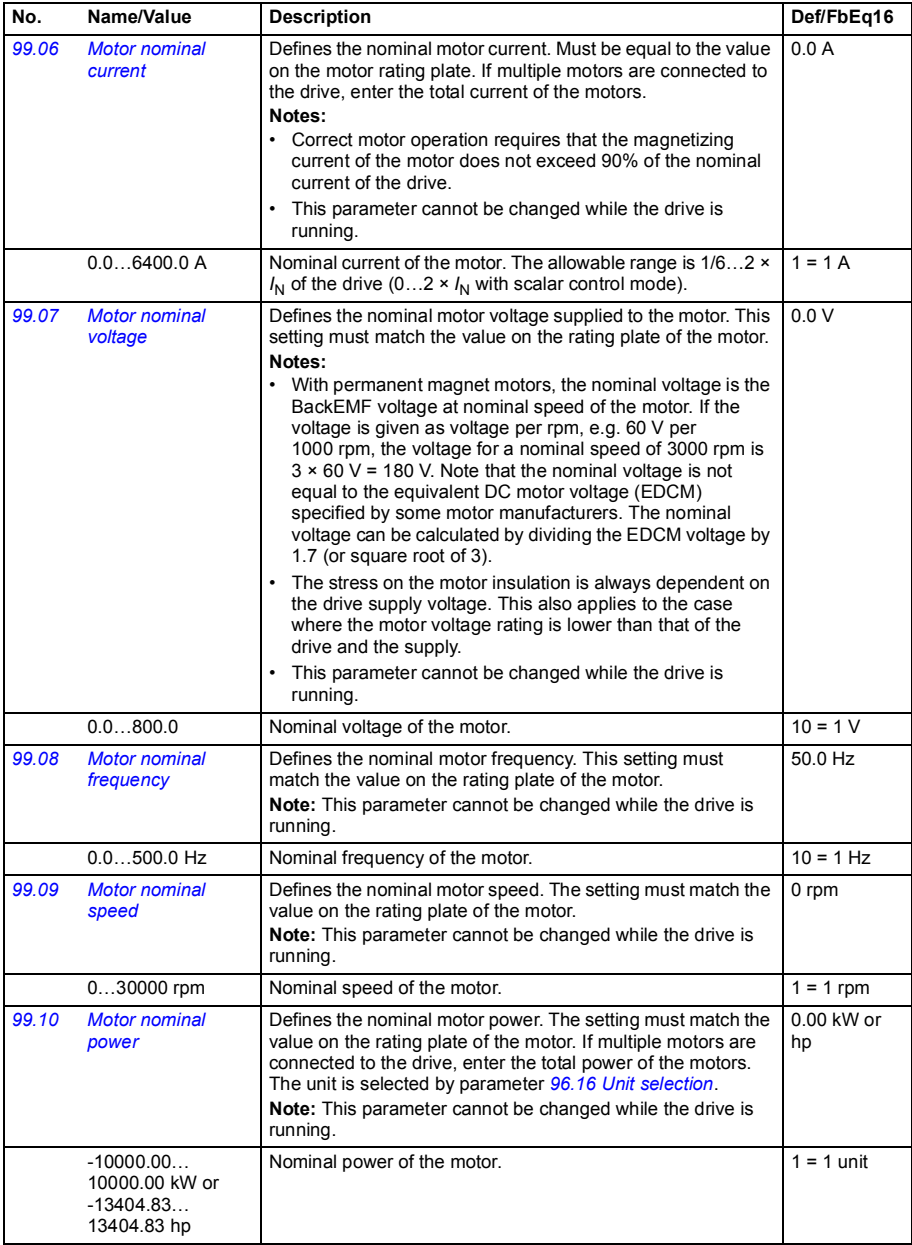

<span id="page-389-2"></span><span id="page-389-1"></span><span id="page-389-0"></span>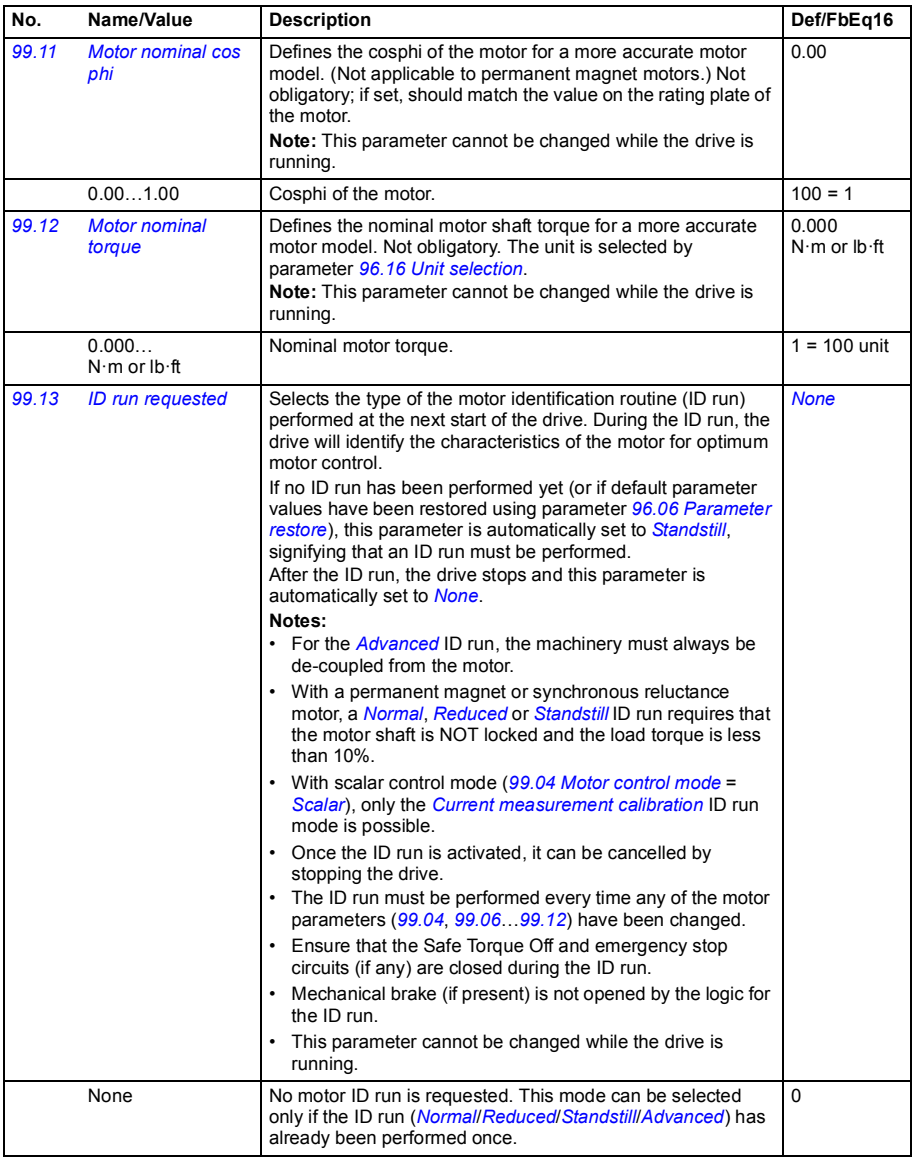

<span id="page-390-0"></span>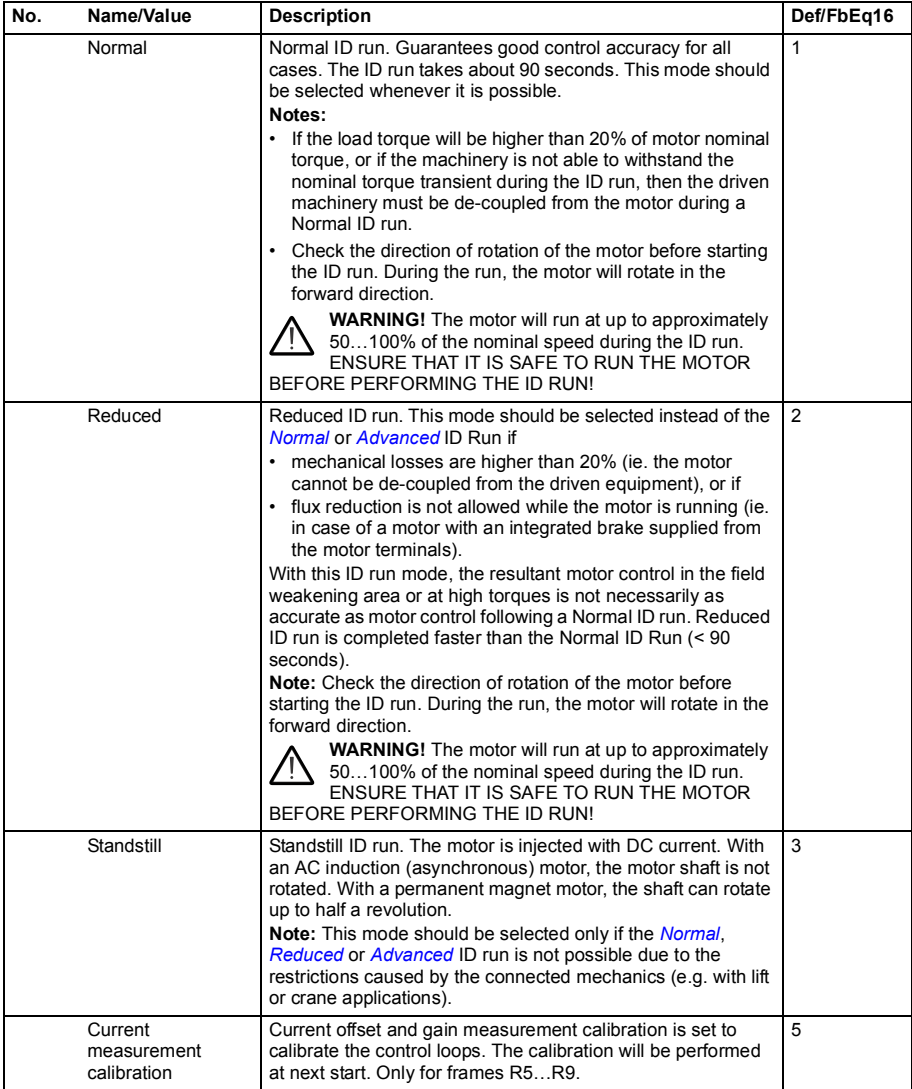

<span id="page-391-3"></span><span id="page-391-2"></span><span id="page-391-1"></span><span id="page-391-0"></span>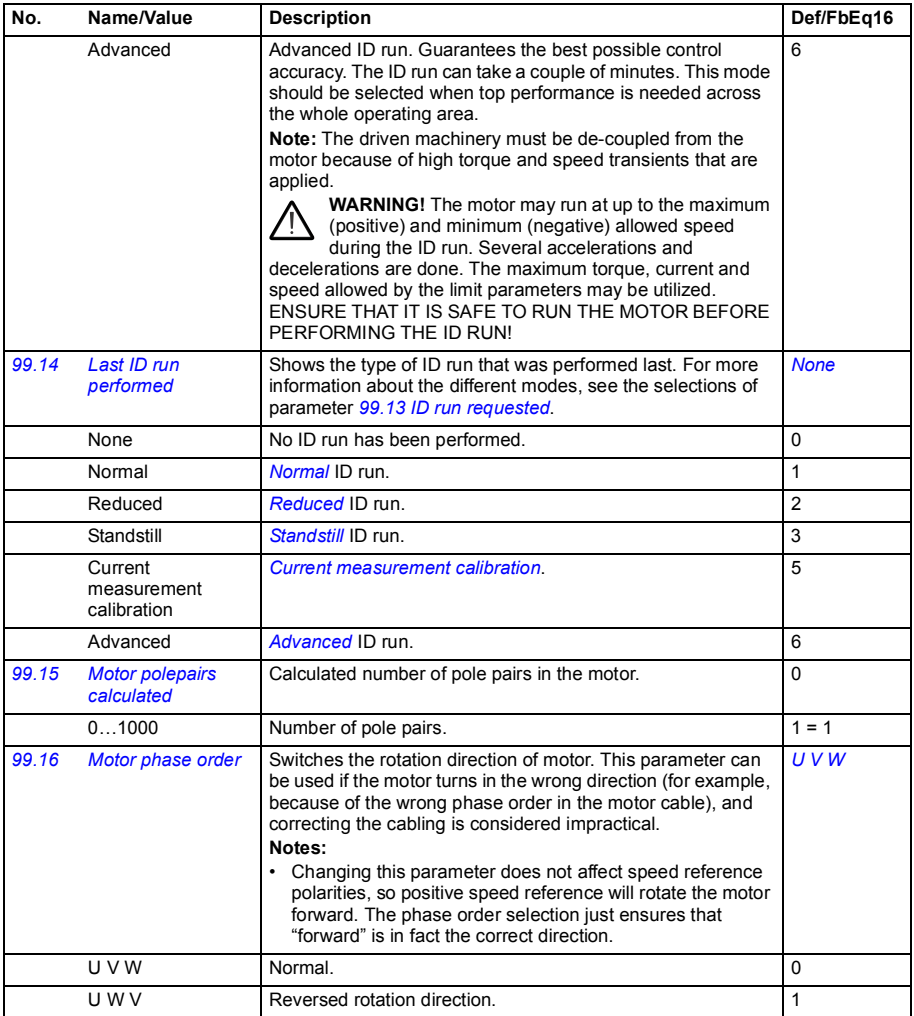

# 14

## **Additional parameter data**

#### **What this chapter contains**

This chapter lists the parameters with some additional data such as their ranges and 32-bit fieldbus scaling. For parameter descriptions, see chapter *[Parameters](#page-224-0)* (page *[225](#page-224-0)*).

#### **Terms and abbreviations**

<span id="page-392-1"></span><span id="page-392-0"></span>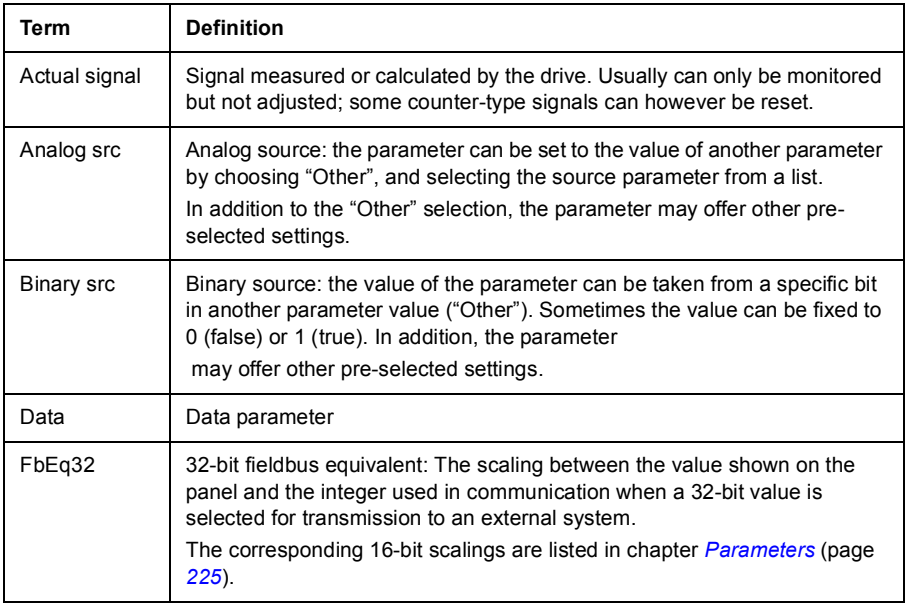

<span id="page-393-0"></span>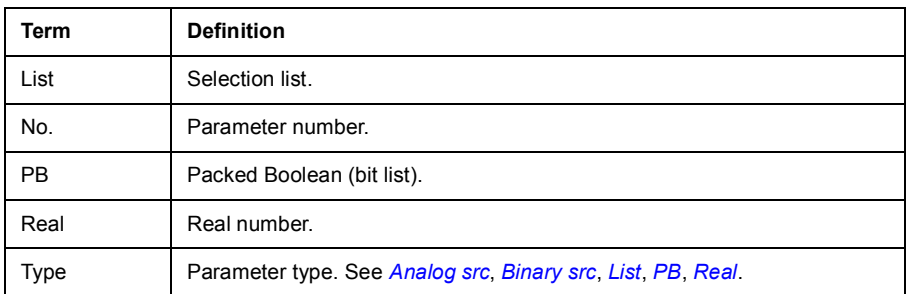

#### <span id="page-393-2"></span><span id="page-393-1"></span>**Fieldbus addresses**

Refer to the *User's manual* of the fieldbus adapter.

### **Parameter groups 1…9**

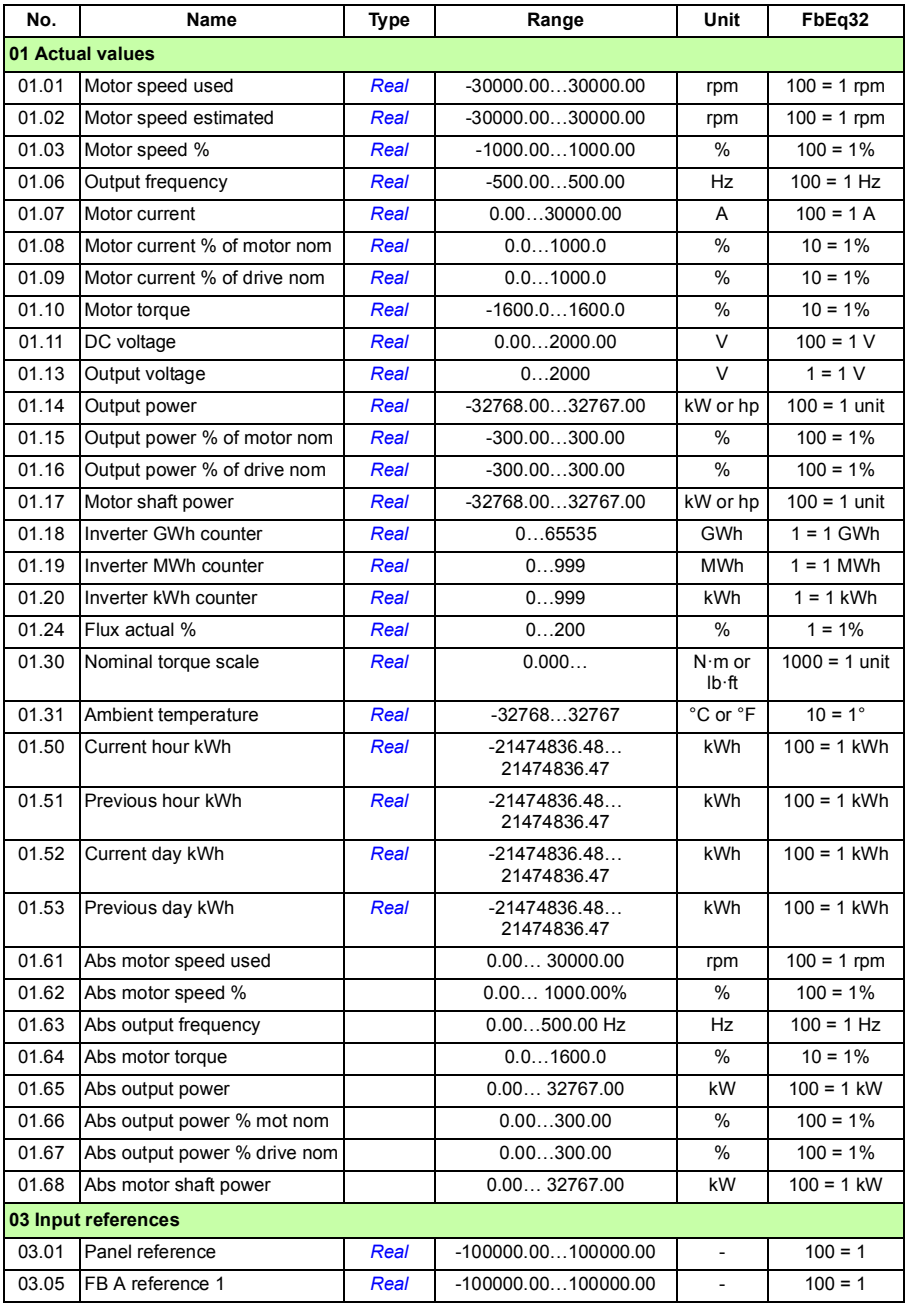

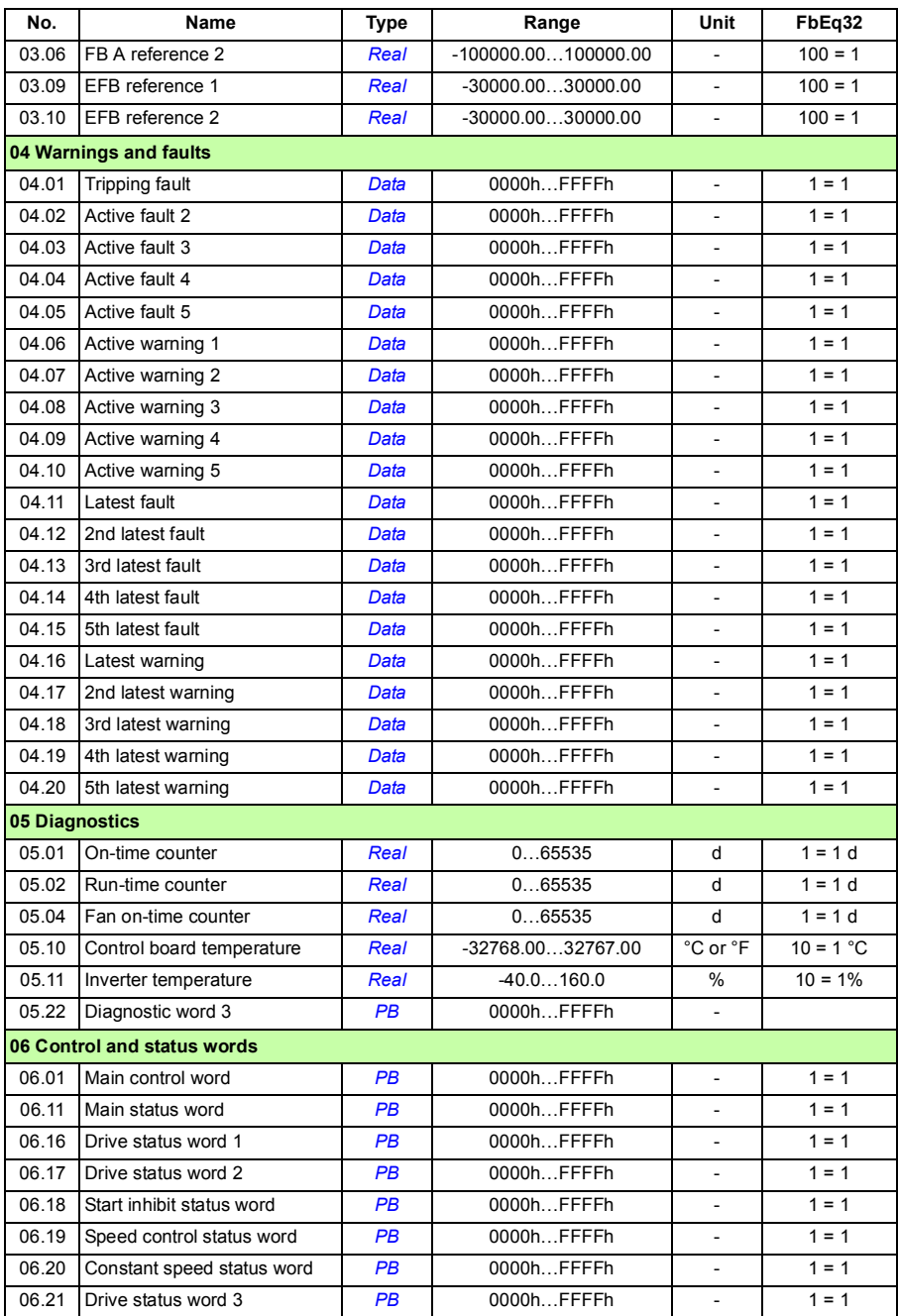
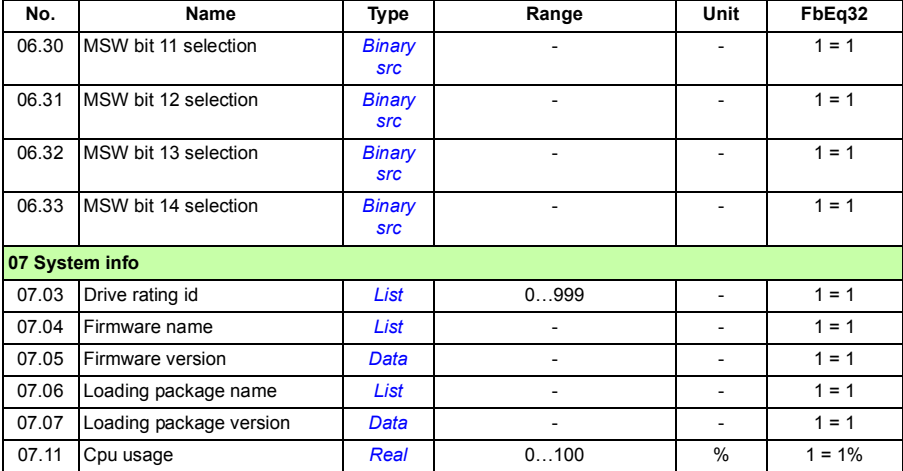

# **Parameter groups 10…99**

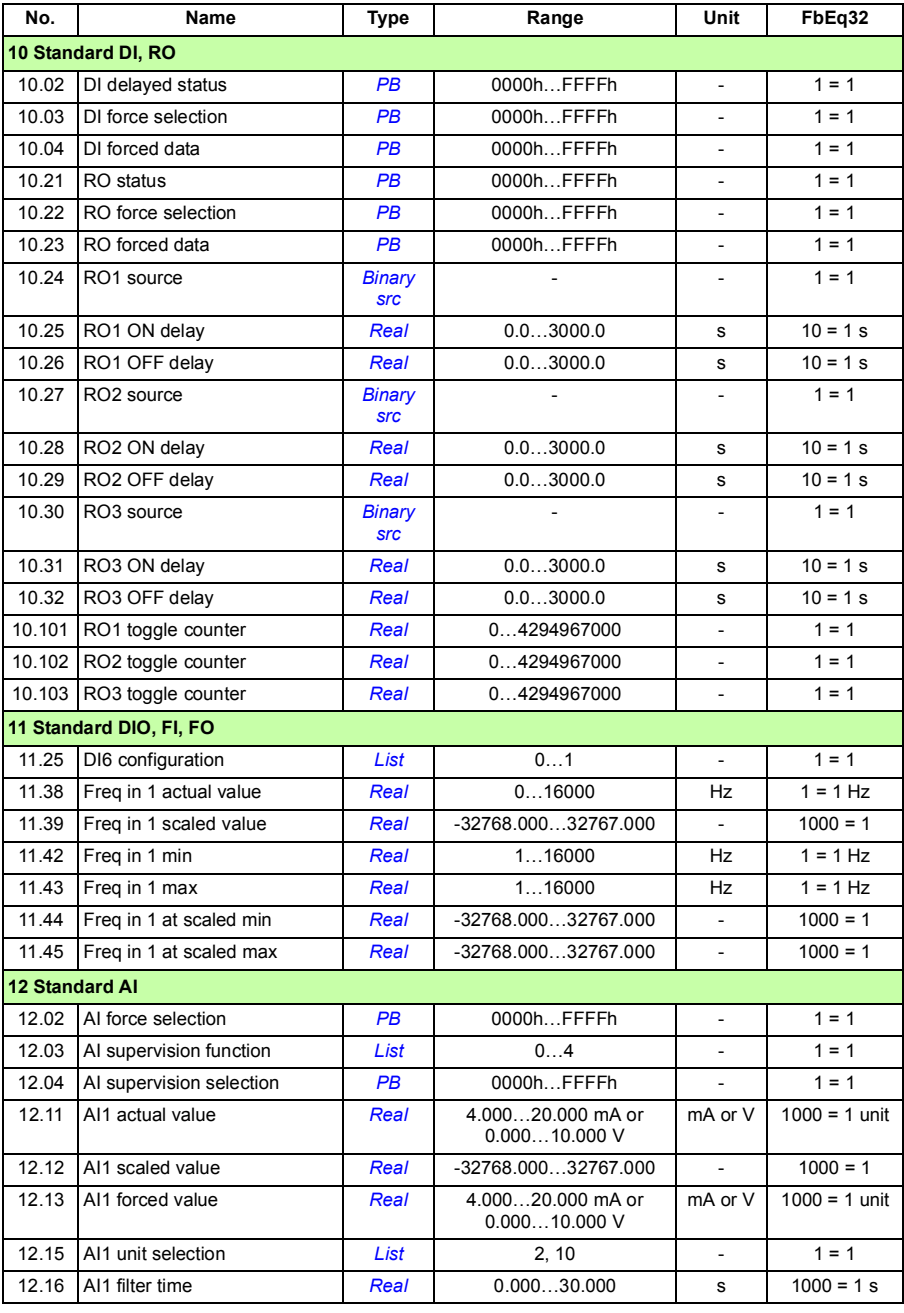

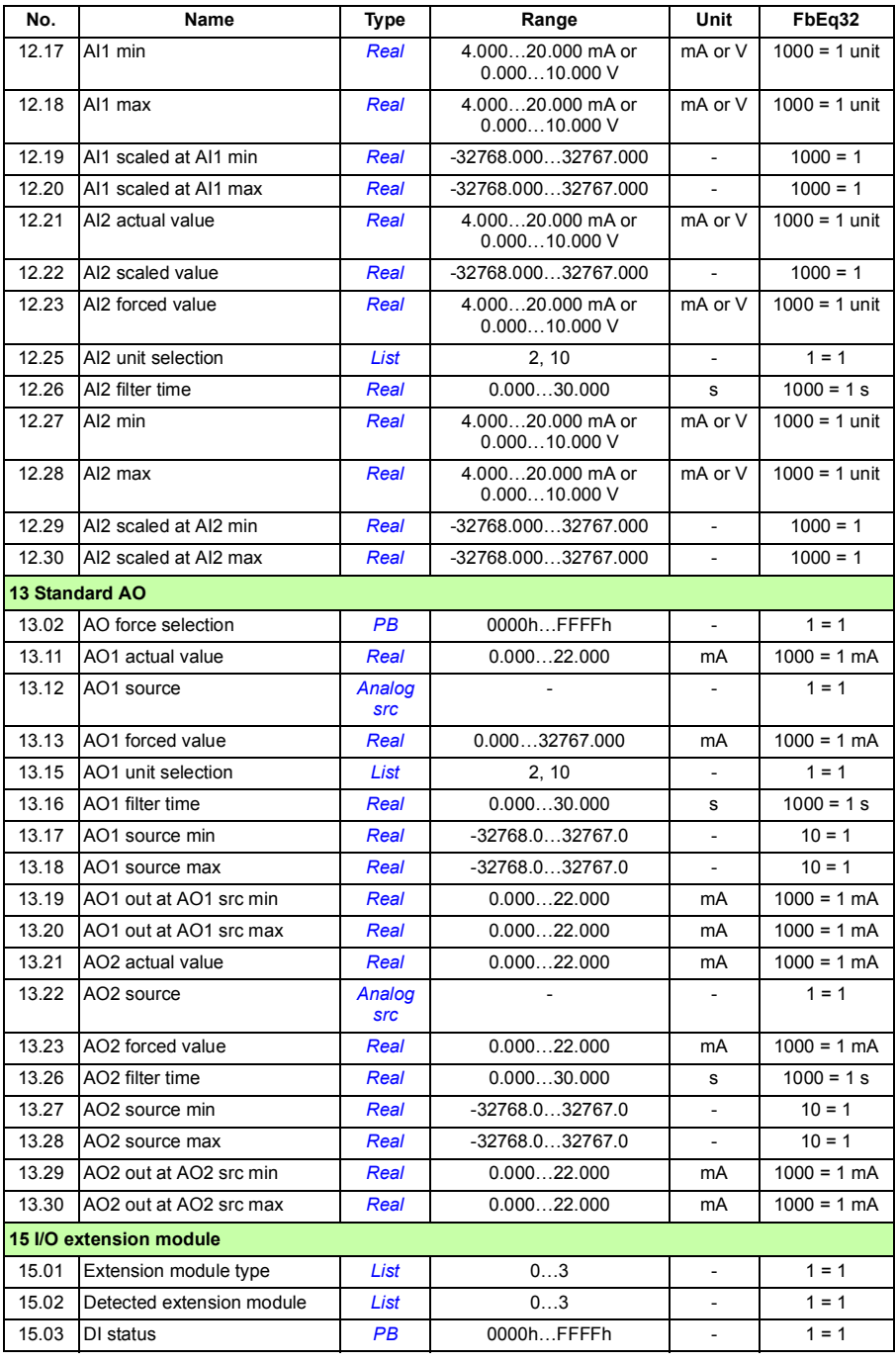

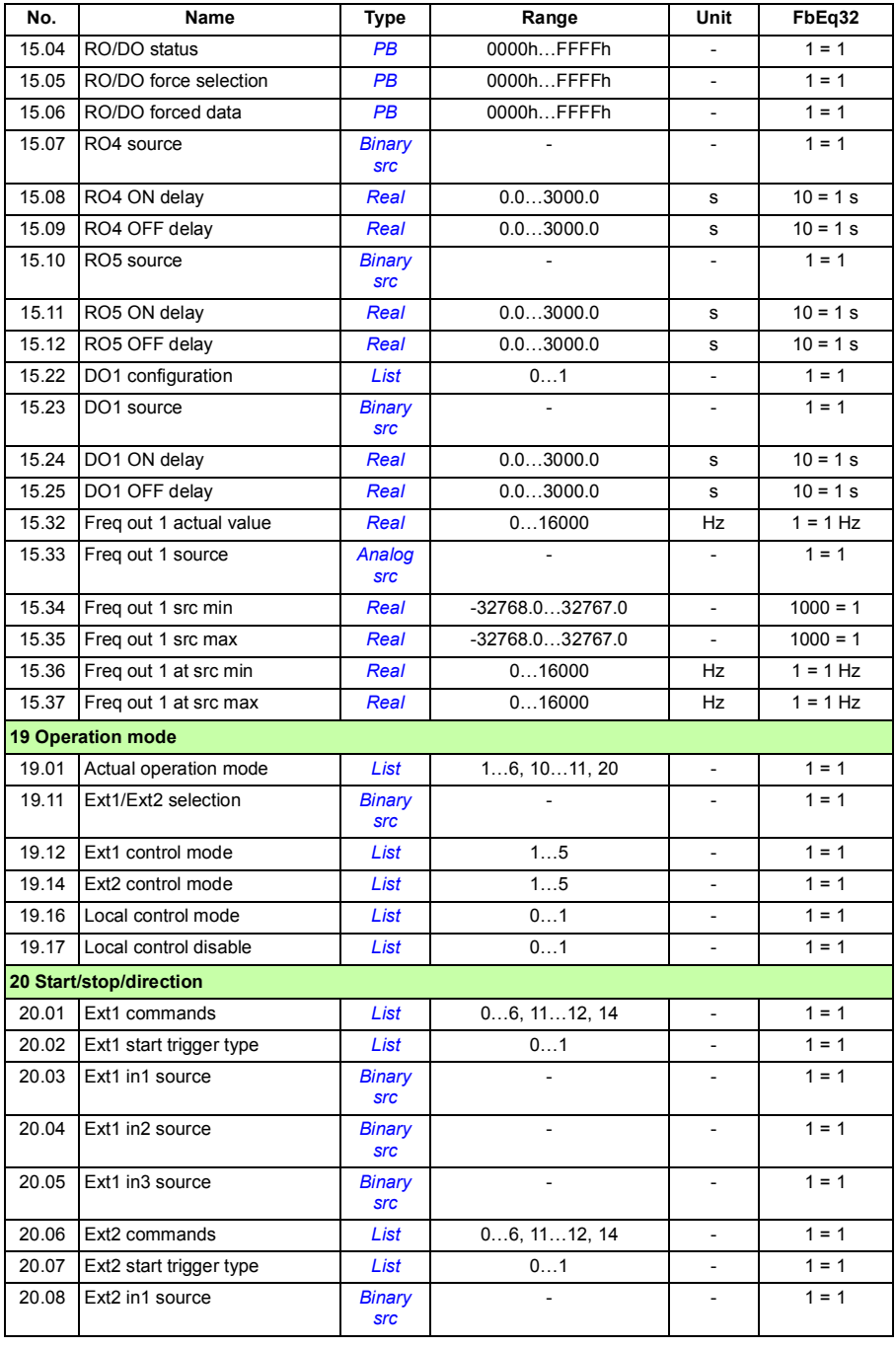

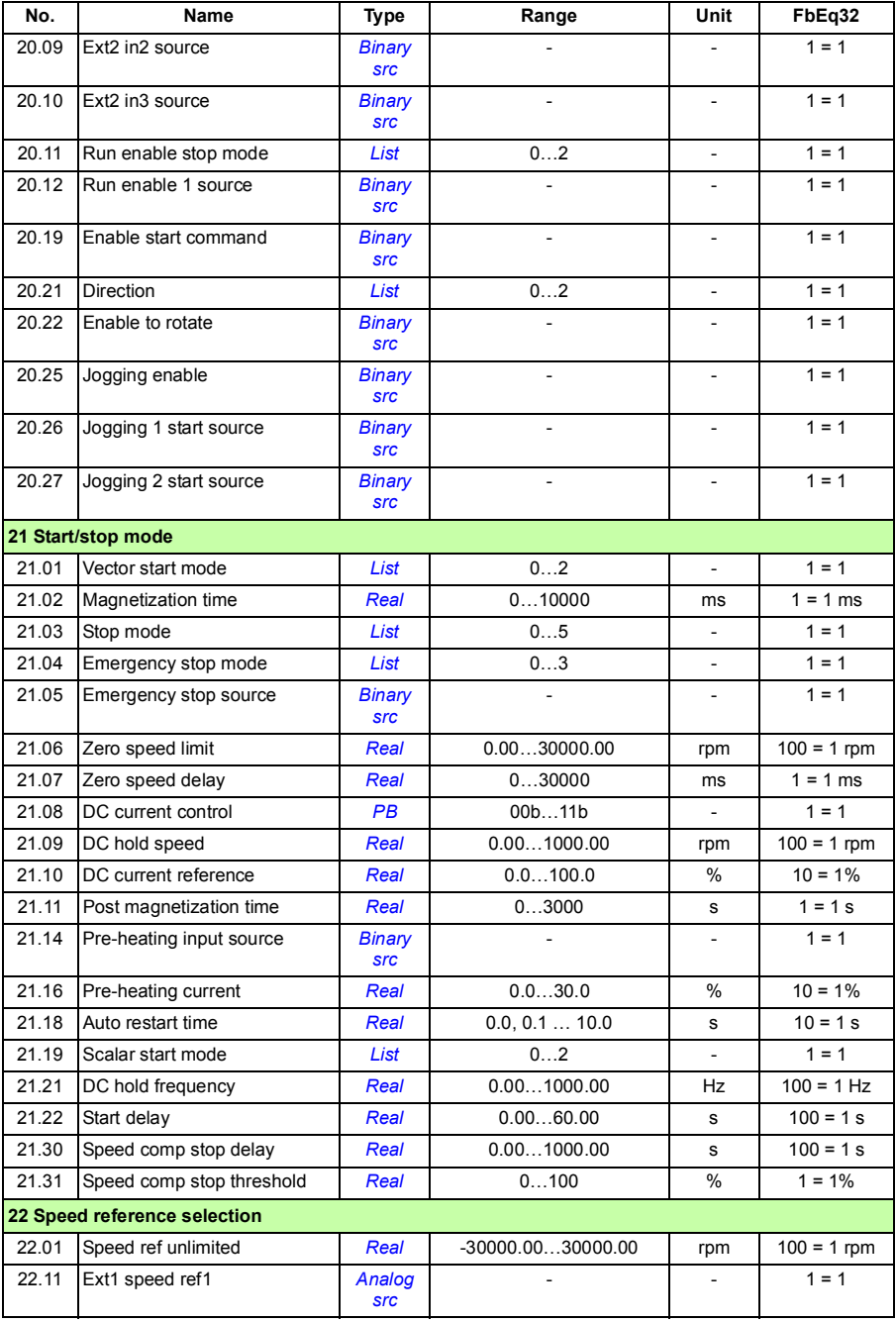

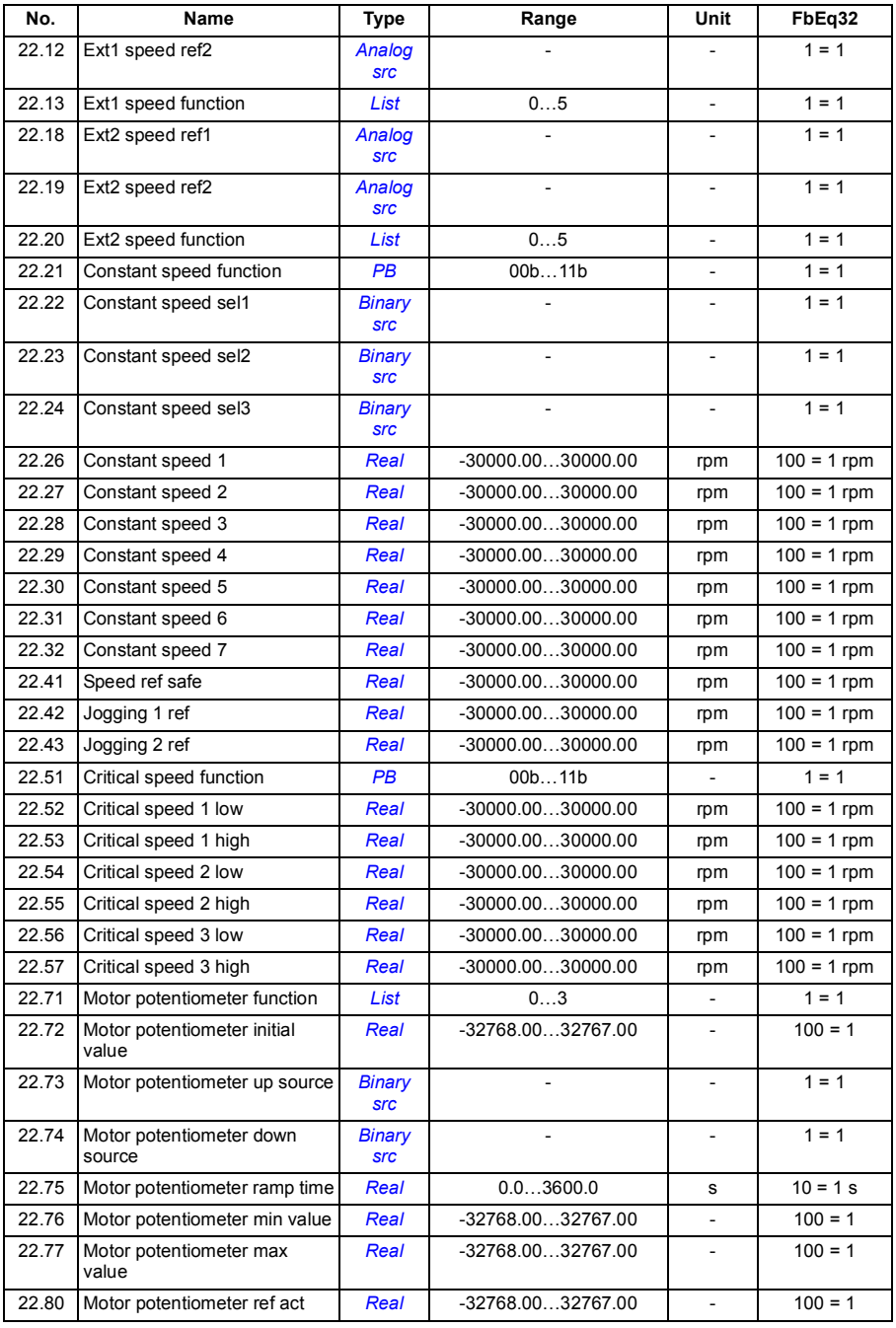

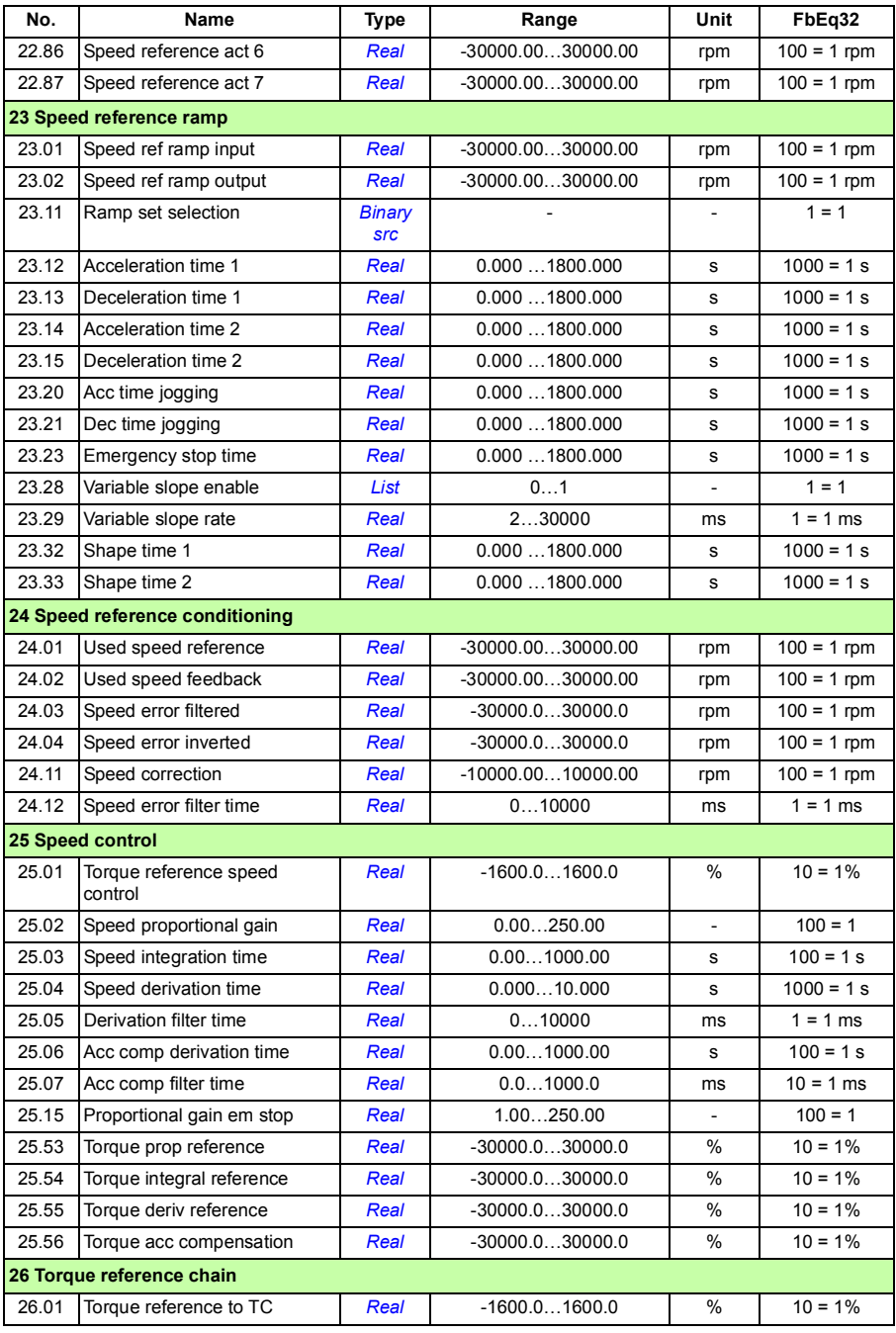

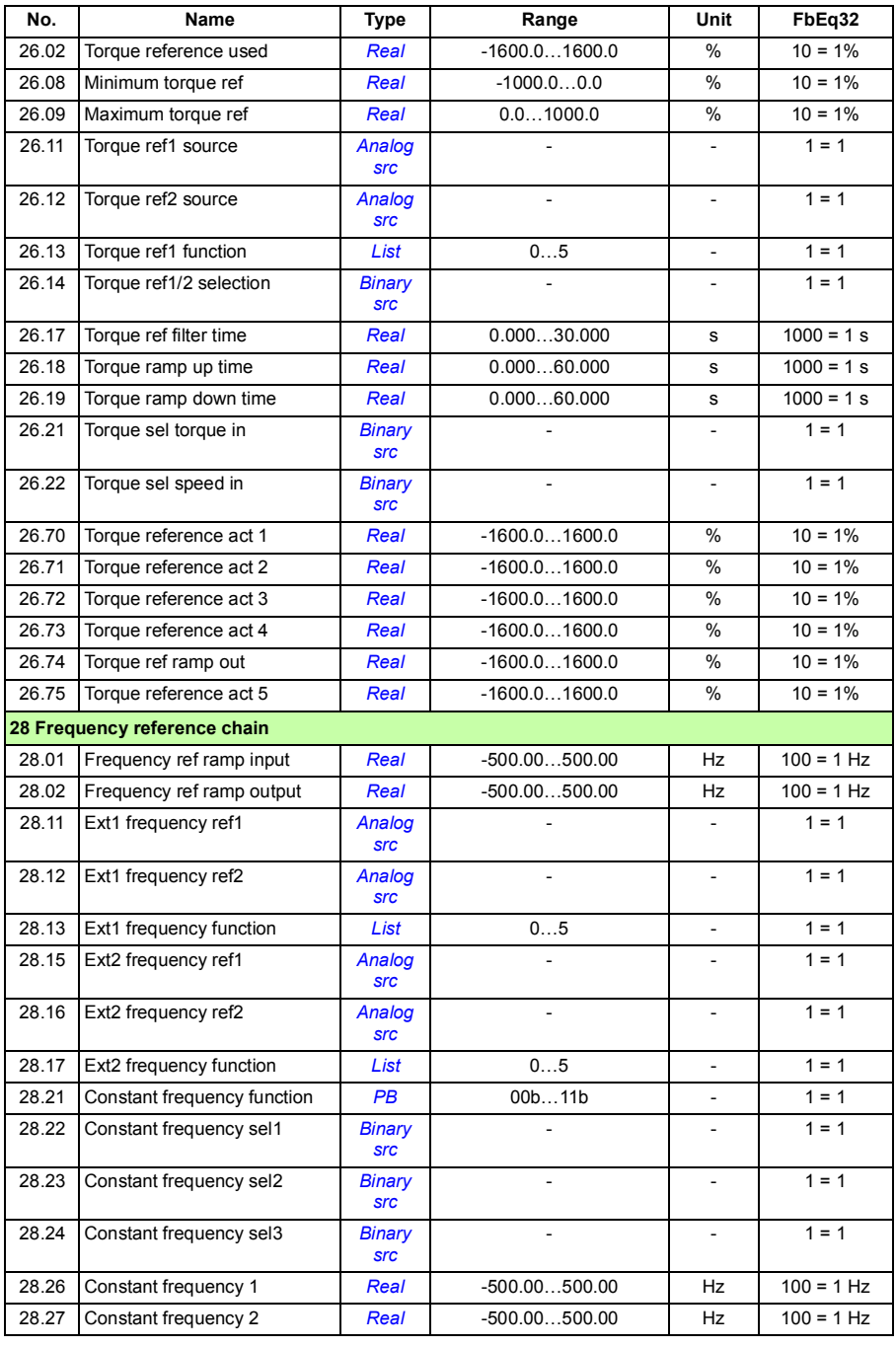

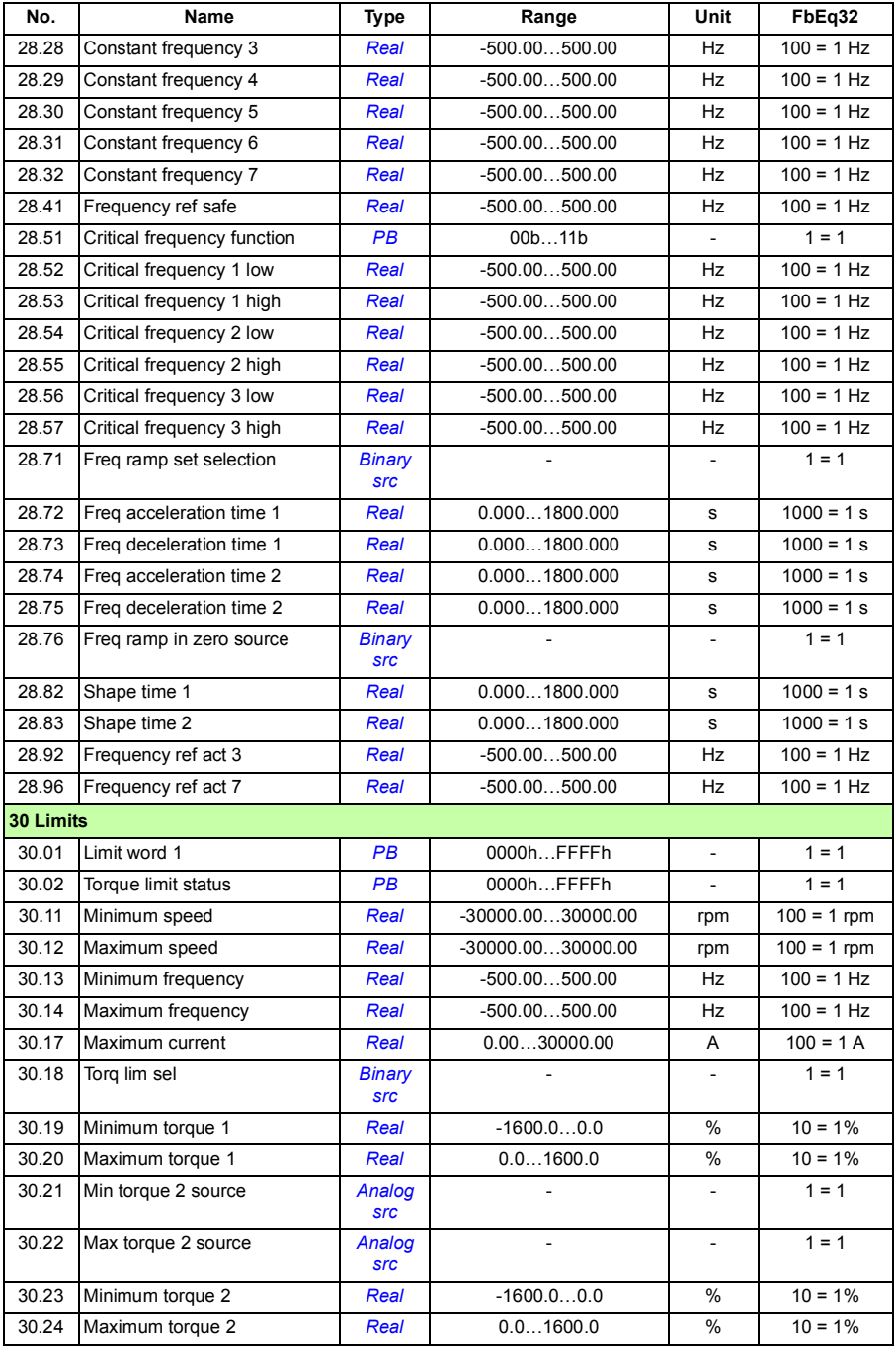

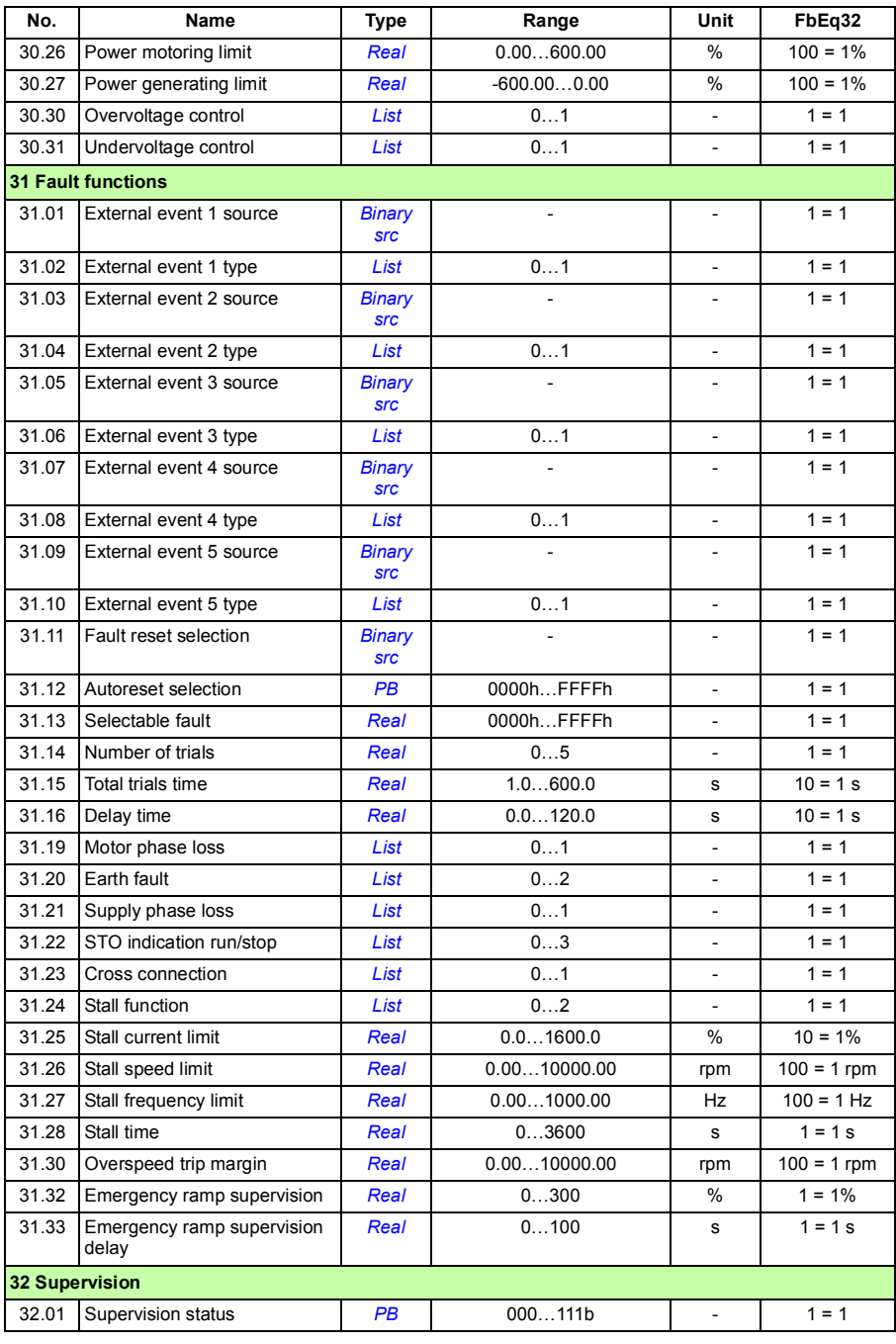

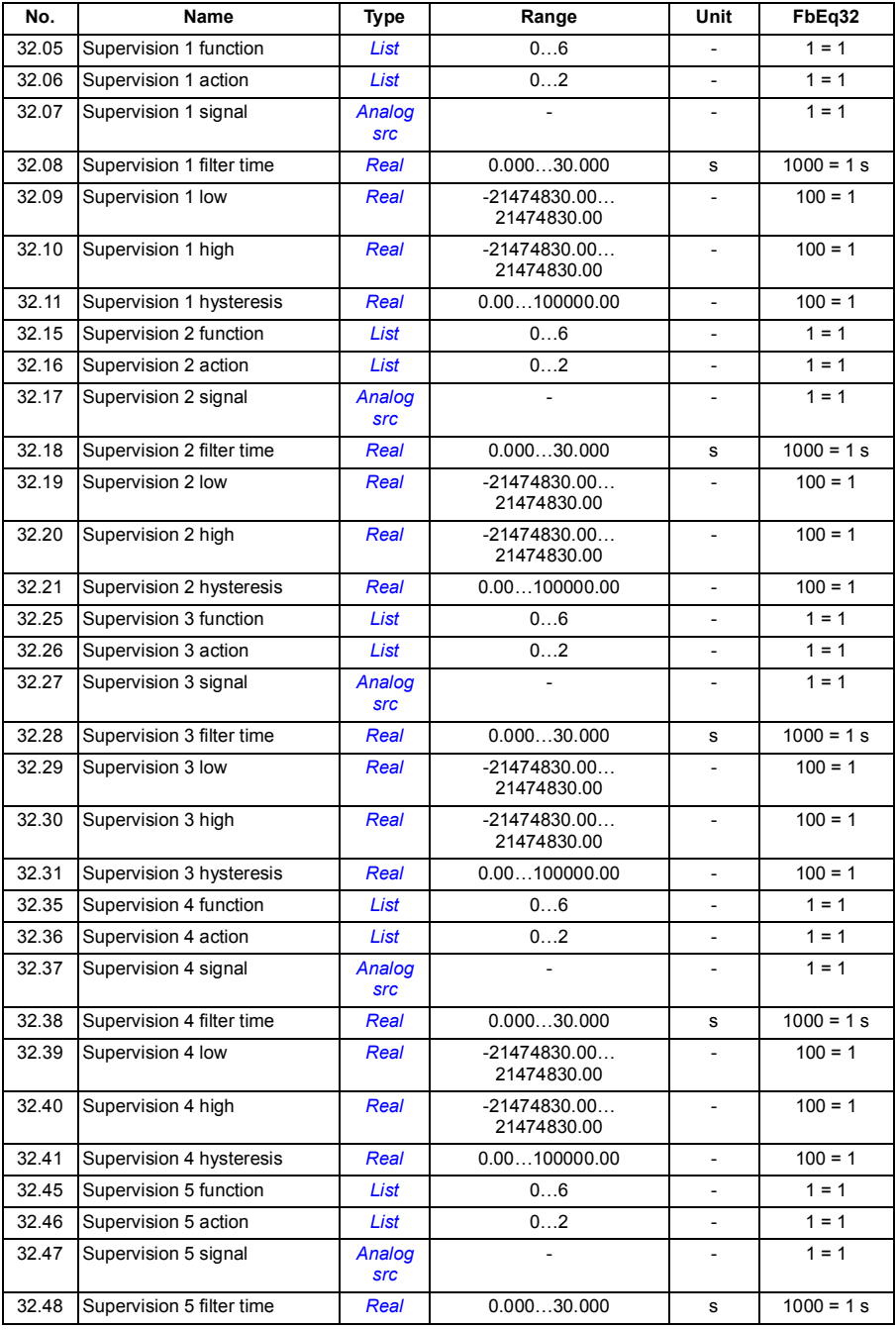

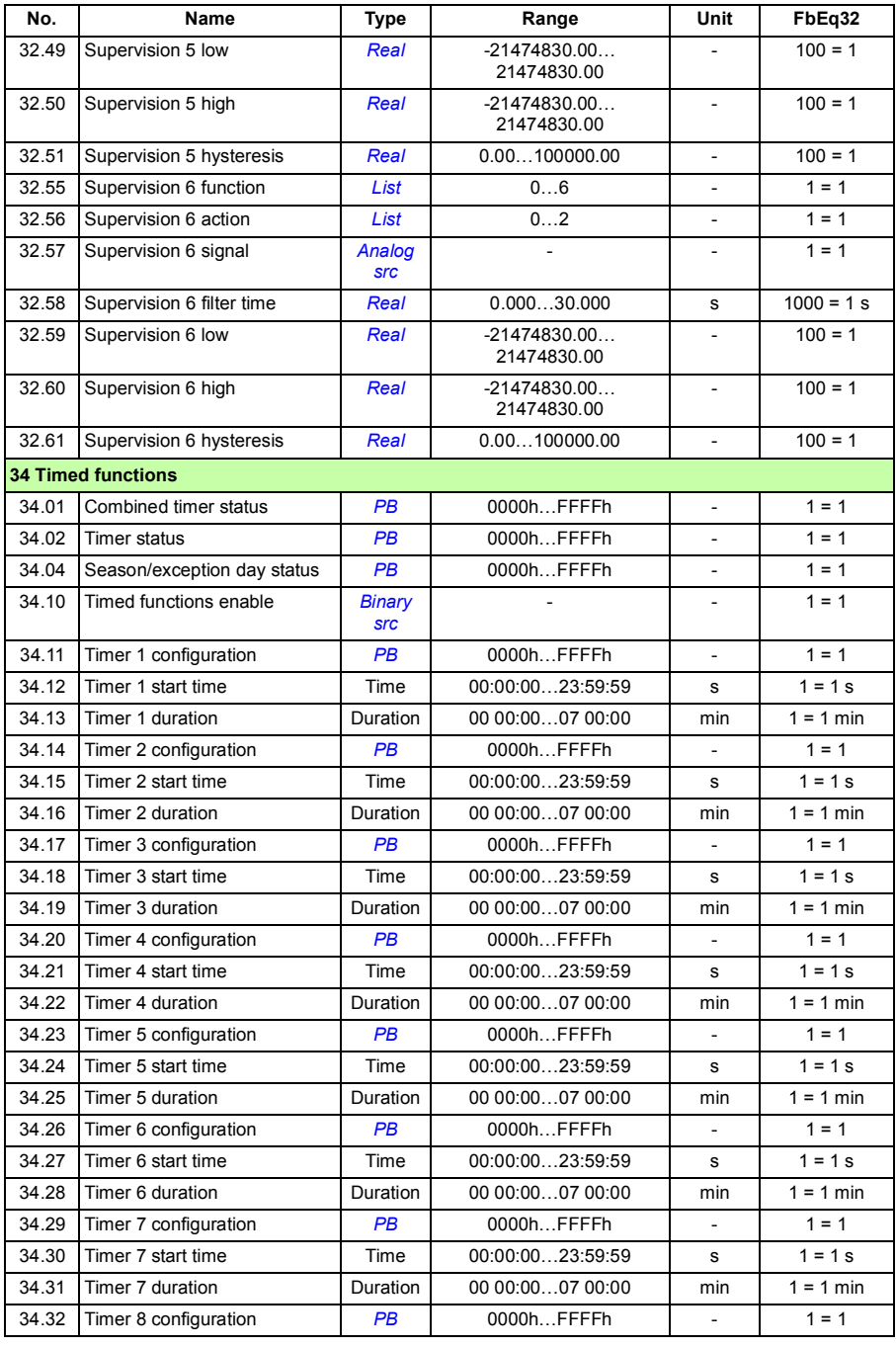

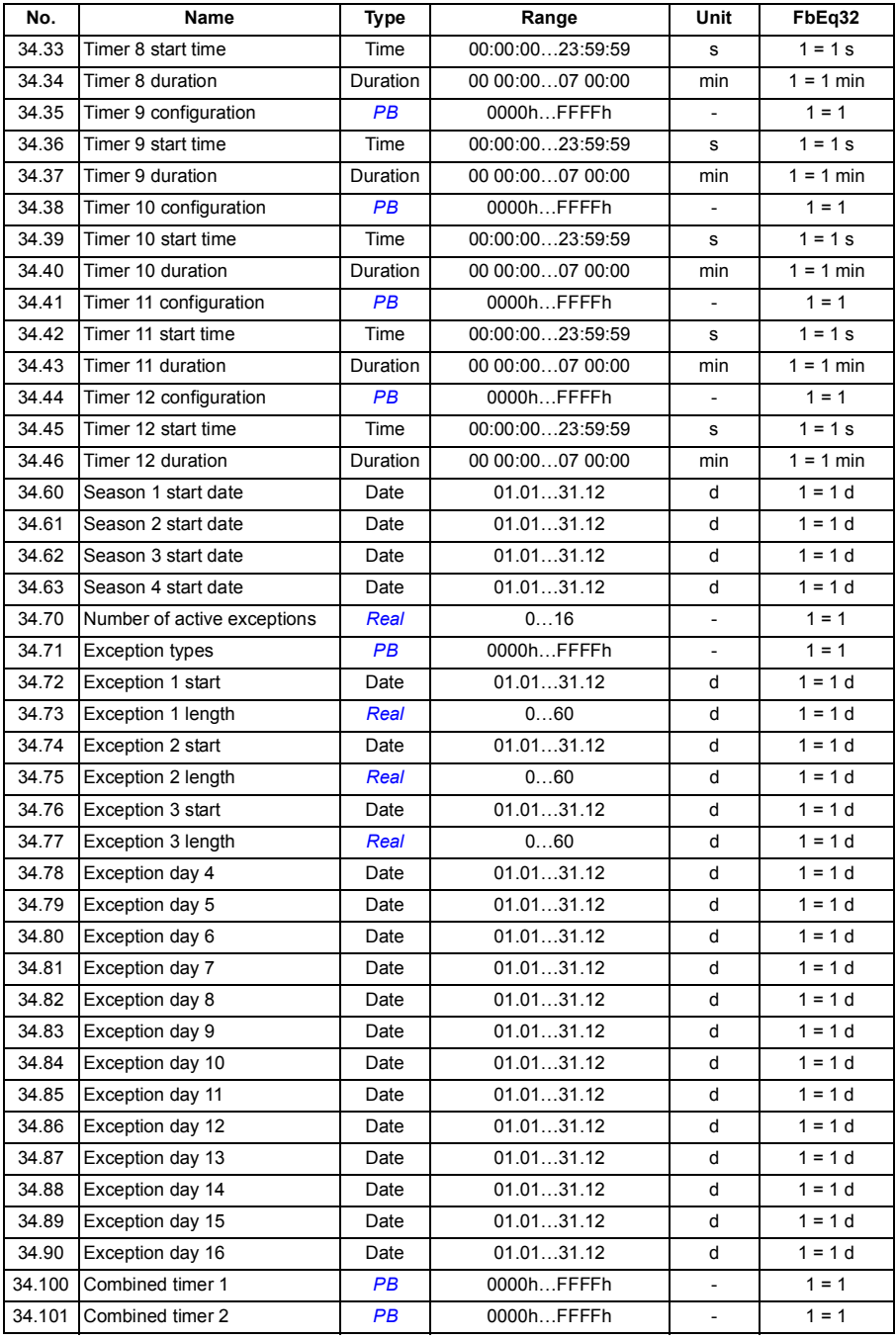

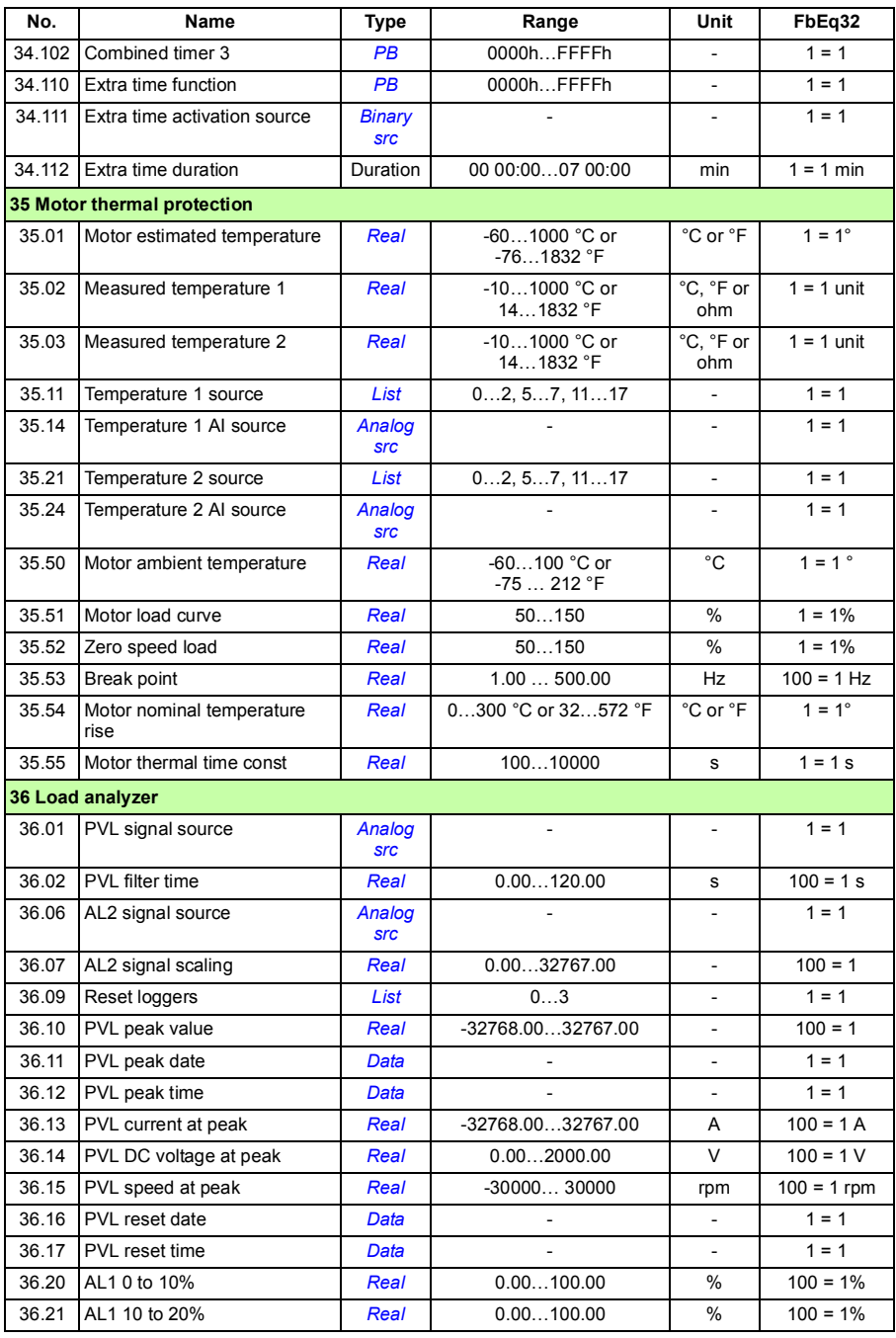

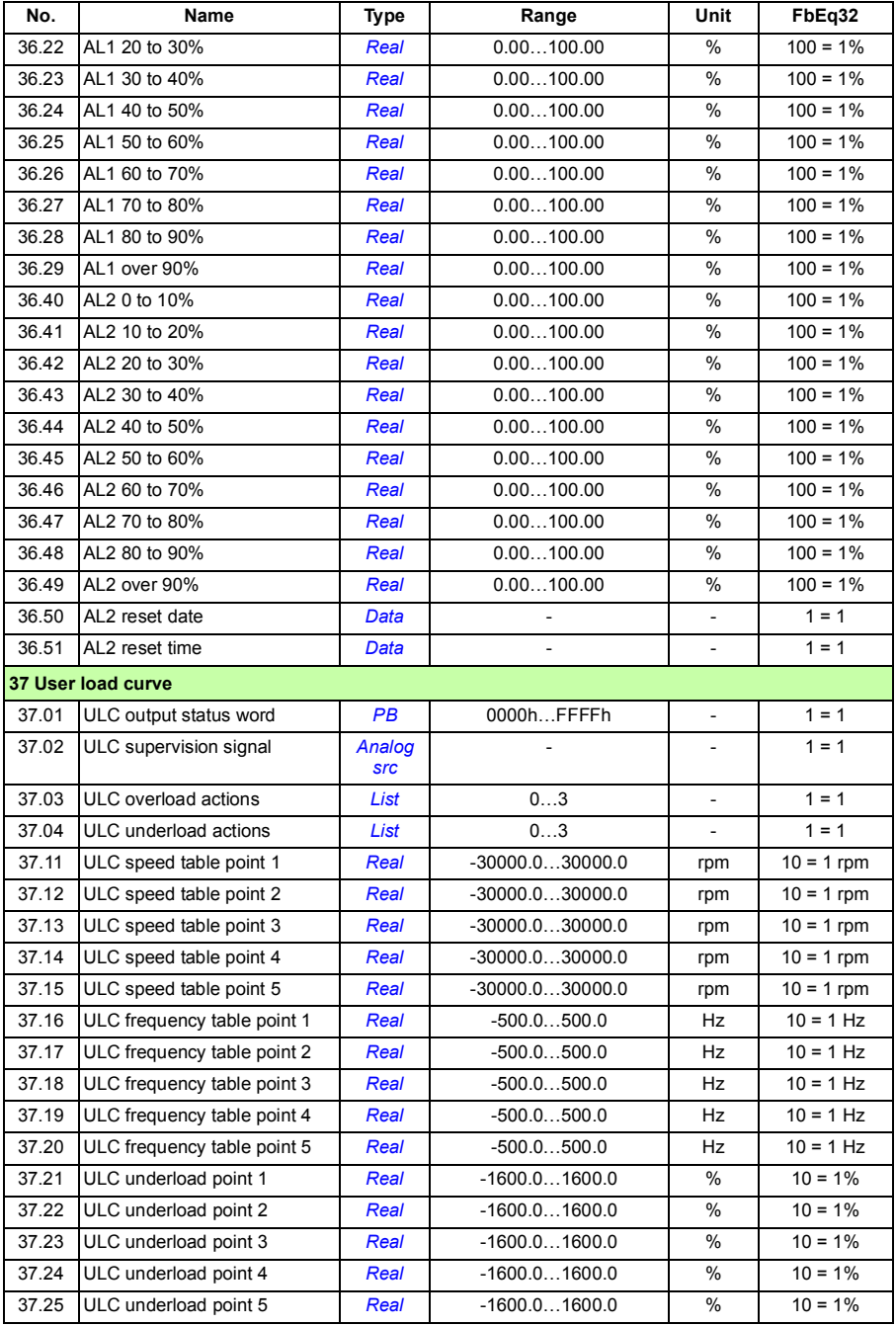

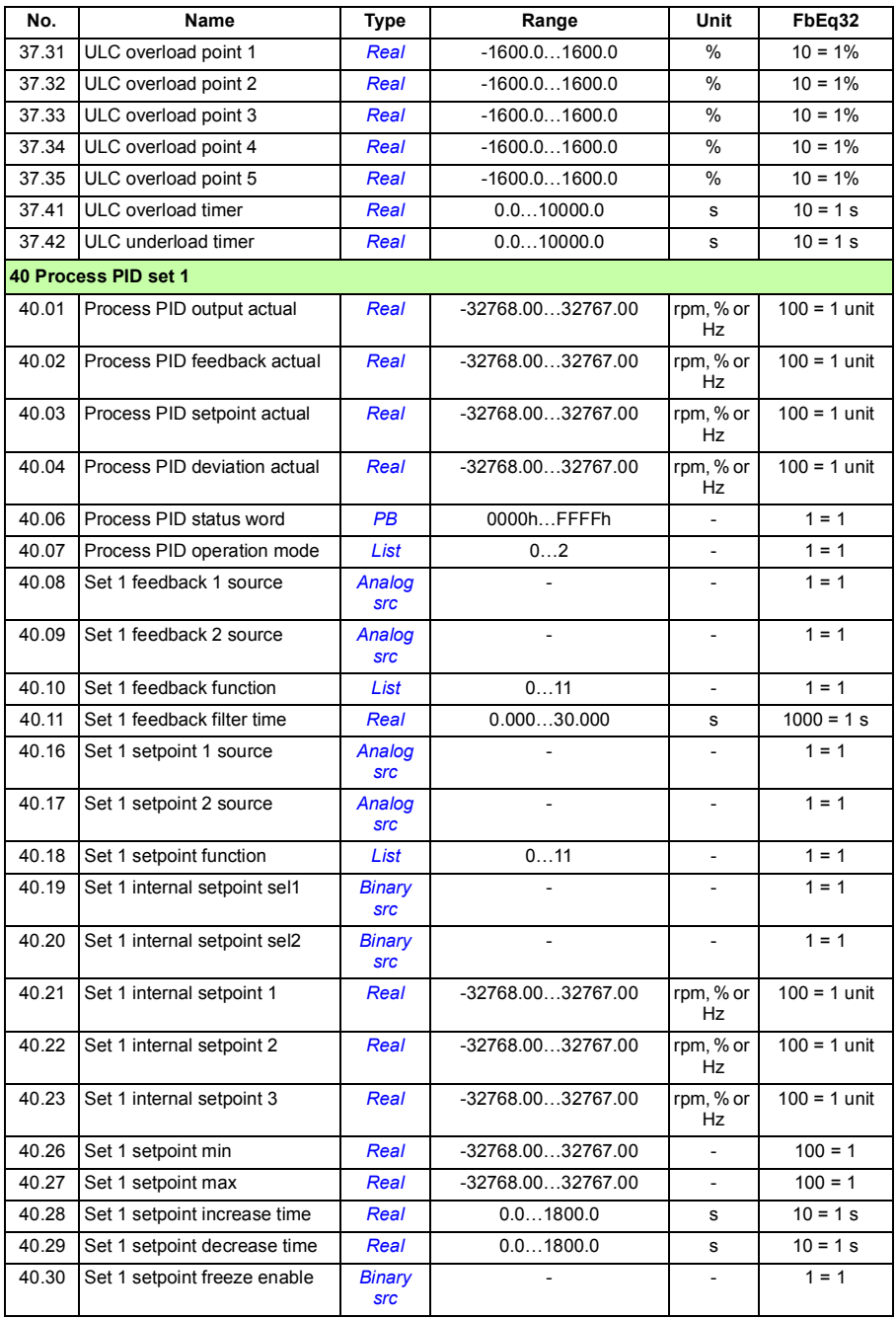

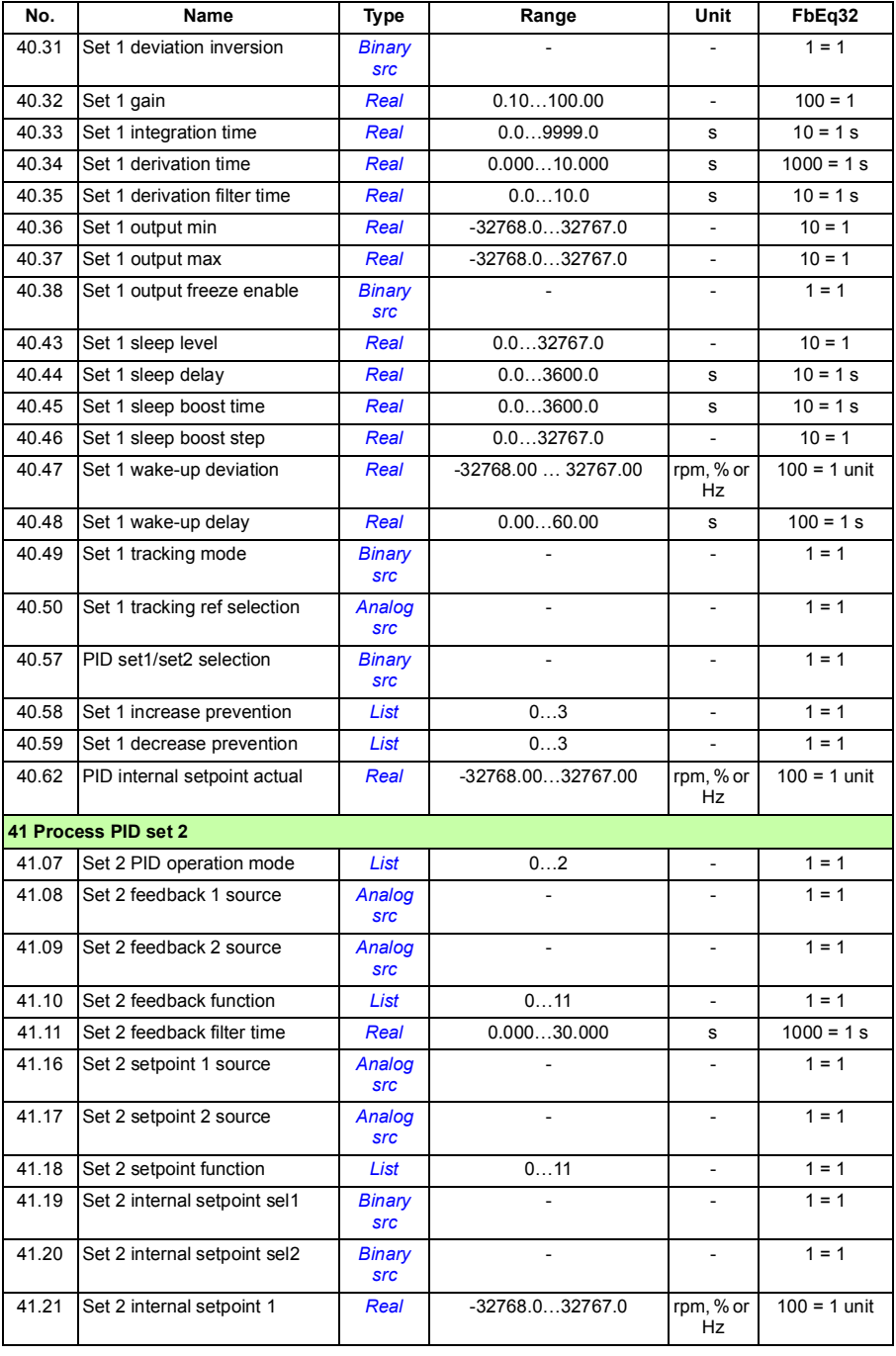

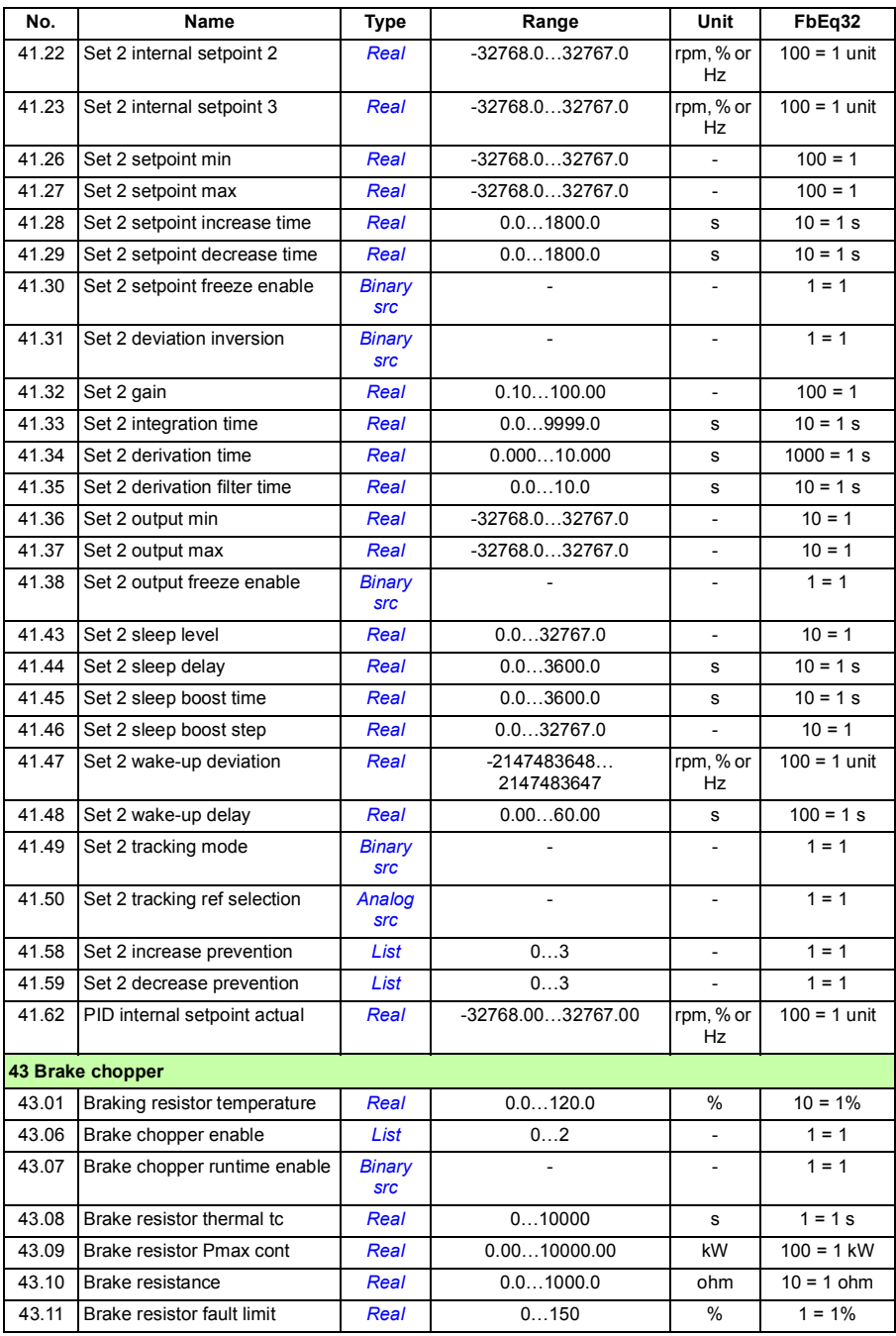

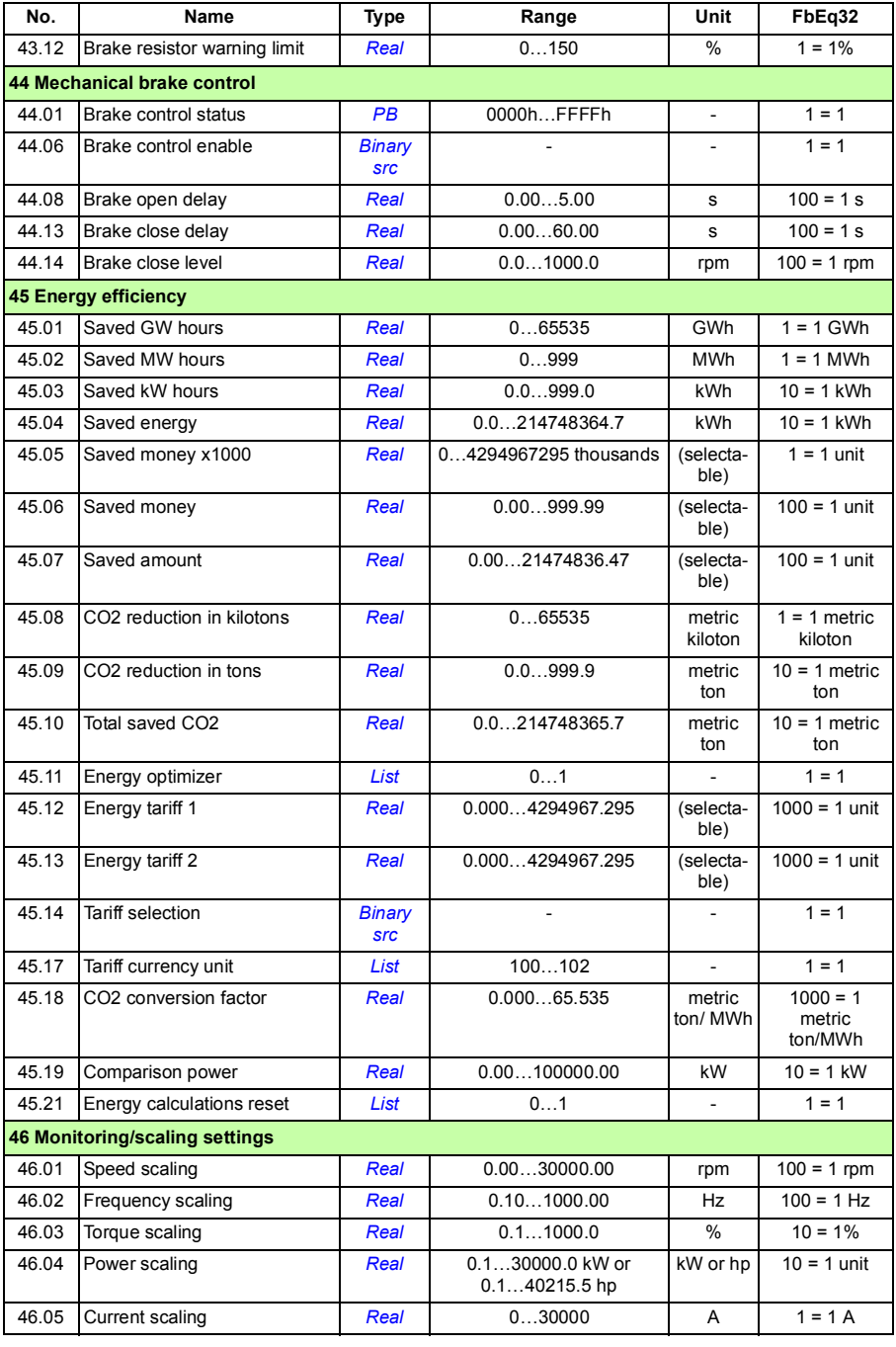

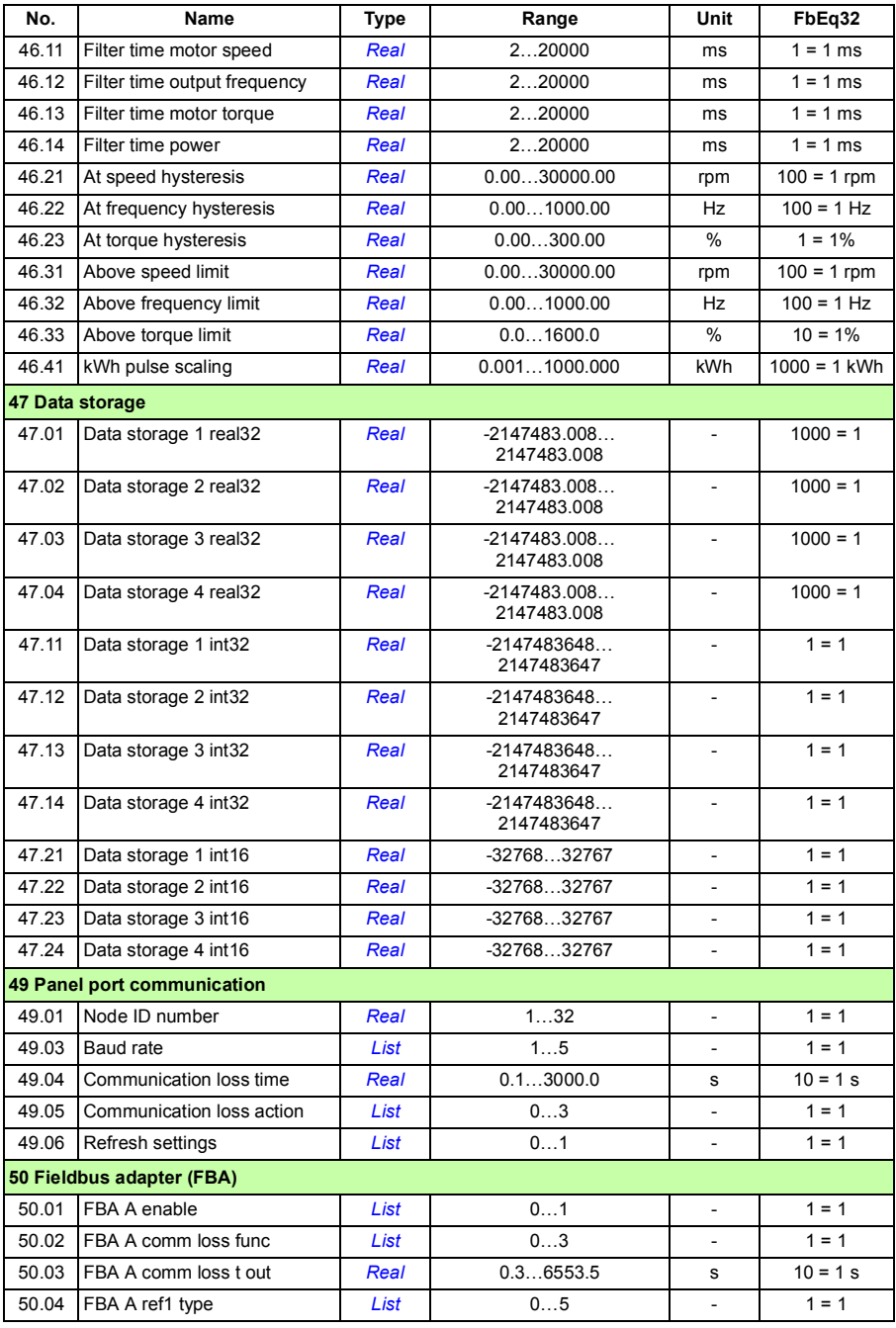

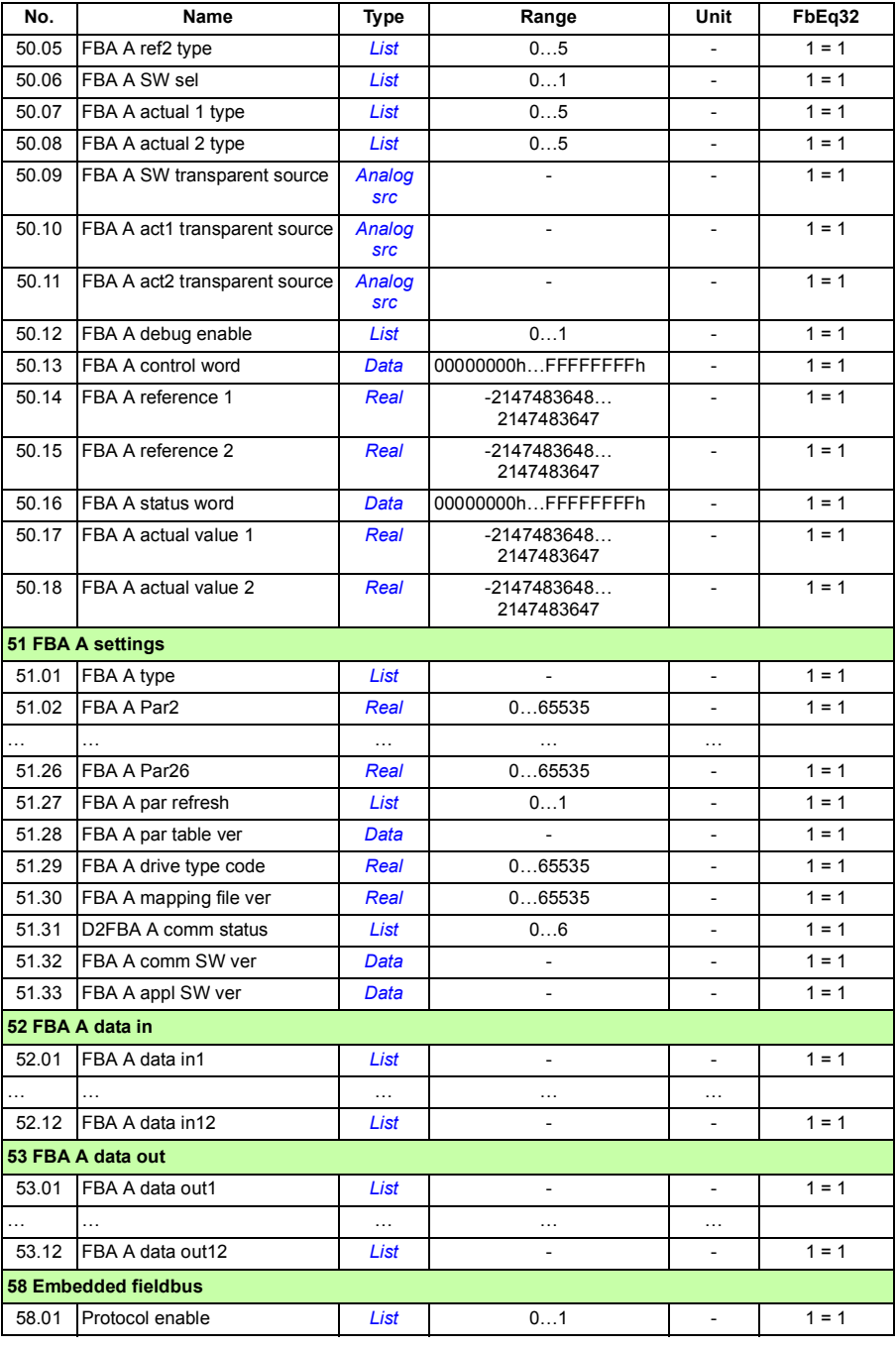

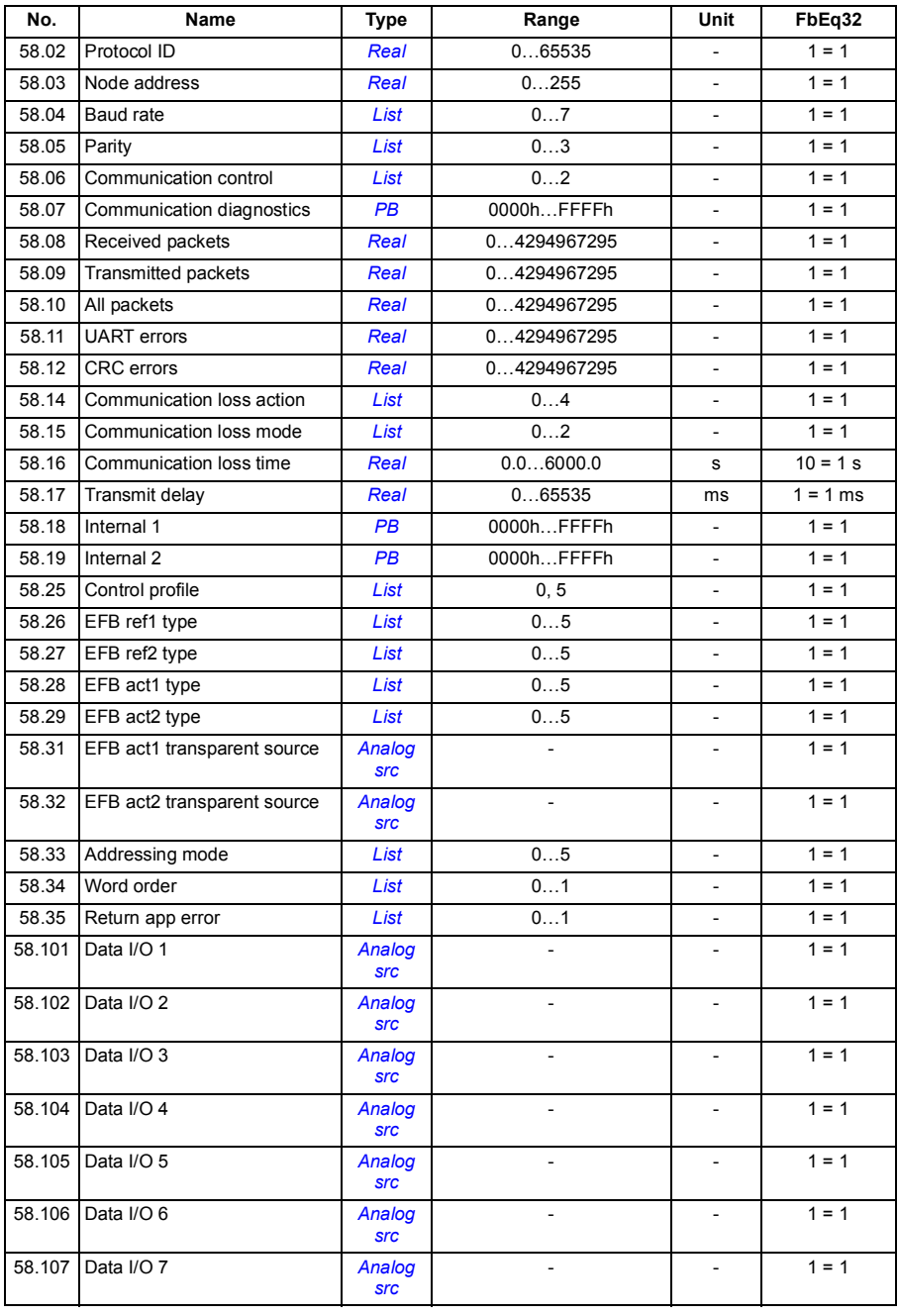

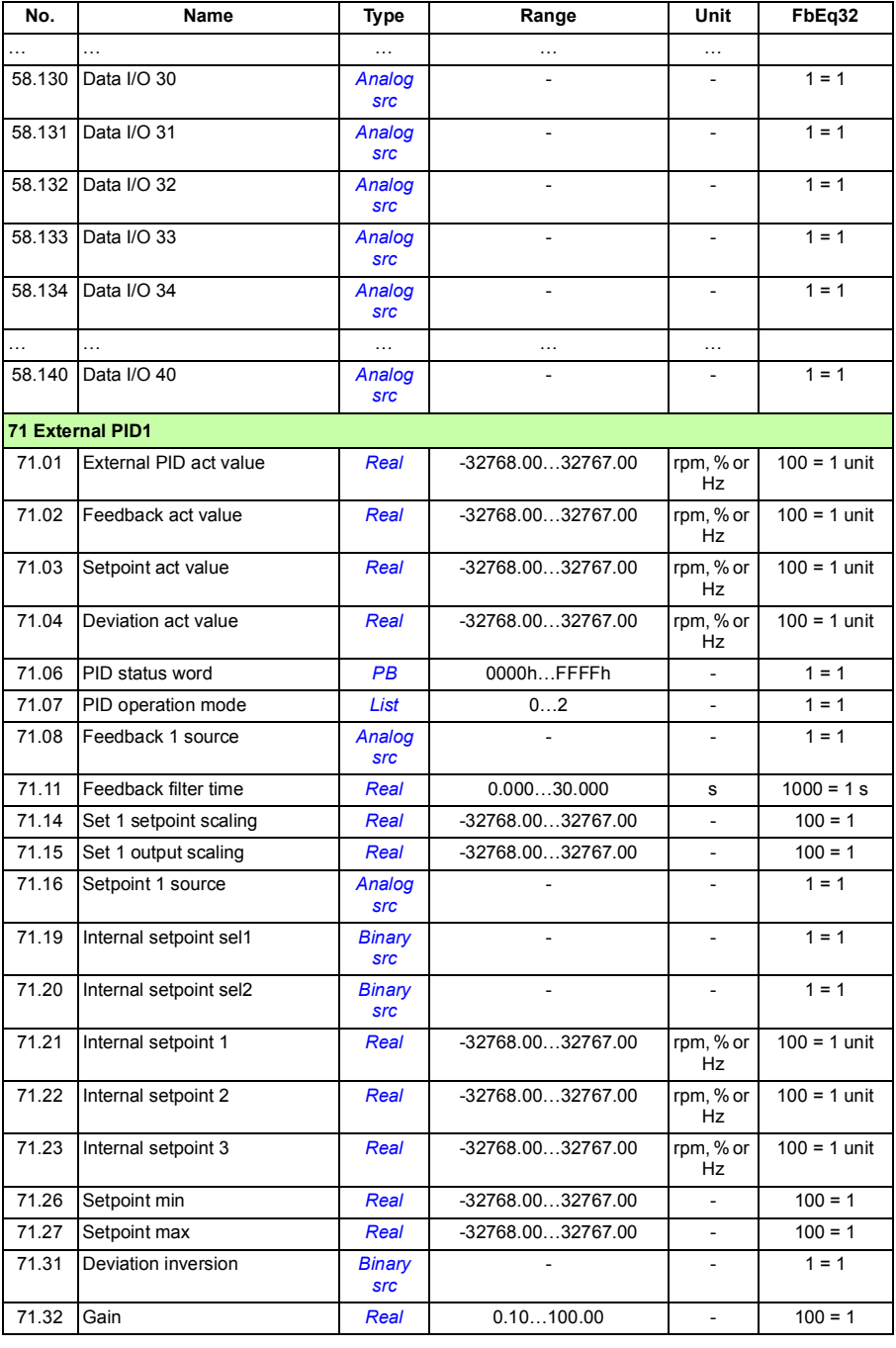

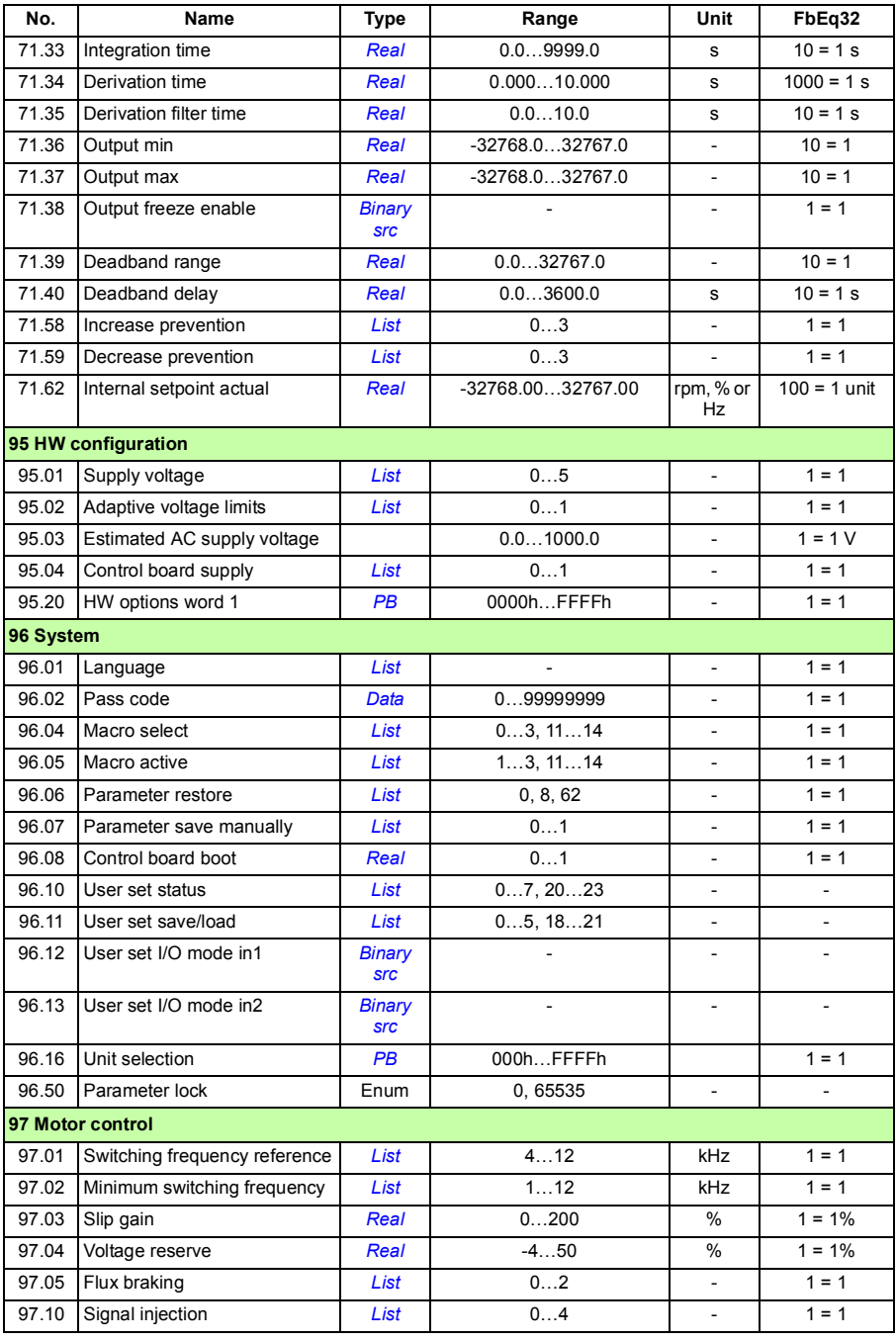

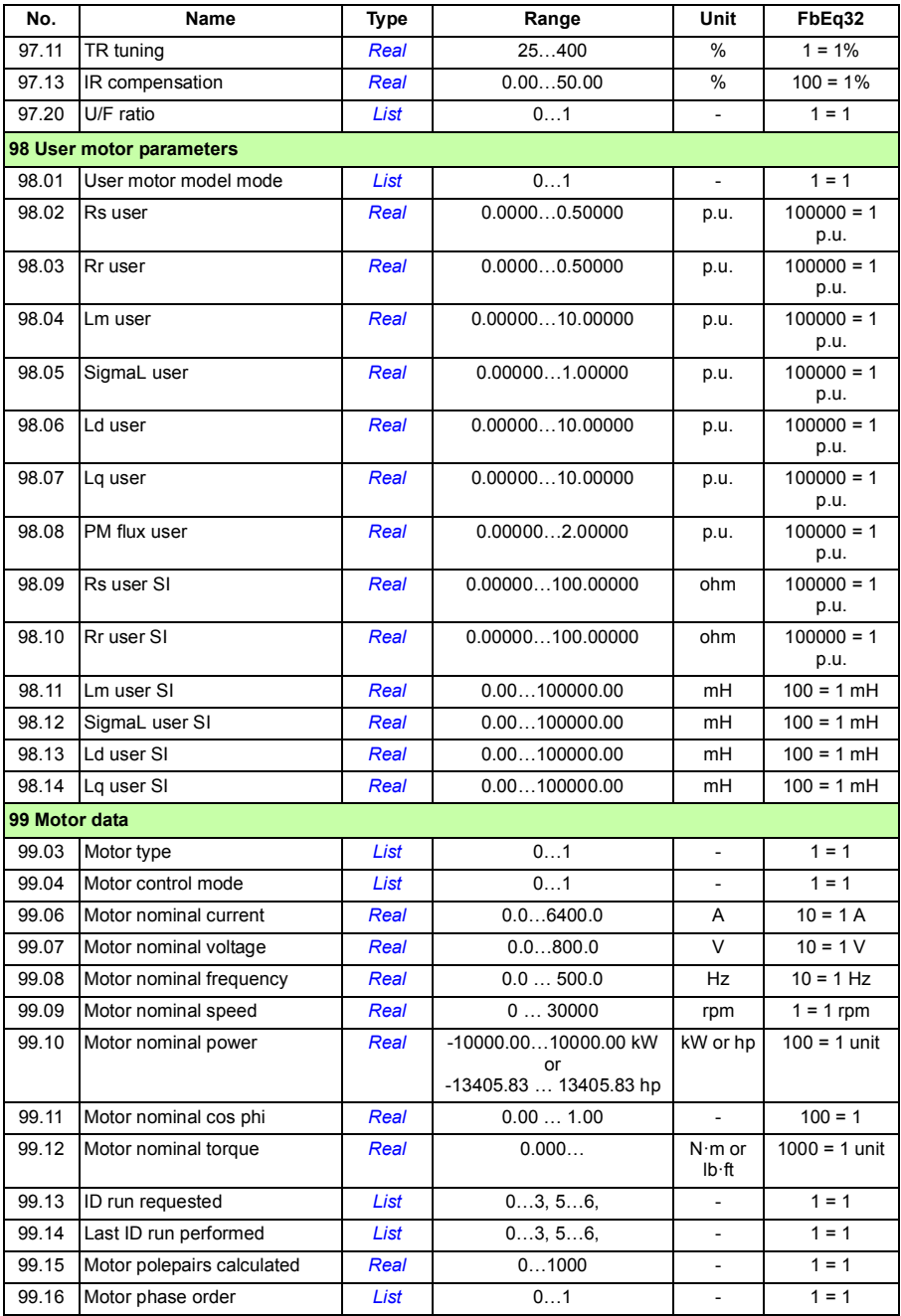

# $\blacktriangle$

# **Fault tracing**

# **What this chapter contains**

The chapter lists the warning and fault messages including possible causes and corrective actions. The causes of most warnings and faults can be identified and corrected using the information in this chapter. If not, contact an ABB service representative. If you have a possibility to use the Drive composer PC tool, send the Support package created by the Drive composer to the ABB service representative.

Warnings and faults are listed below in separate tables. Each table is sorted by warning/fault code.

# **Safety**

**WARNING!** Only qualified electricians are allowed to service the drive. Read the instructions in chapter *[Safety instructions](#page-16-0)* on page *[17](#page-16-0)* before working on the drive.

# **Indications**

# **Warnings and faults**

Warnings and faults indicate an abnormal drive status. The codes and names of active warnings and faults are displayed on the control panel of the drive as well as in the Drive composer PC tool. Only the codes of warnings and faults are available over fieldbus.

Warnings do not need to be reset; they stop showing when the cause of the warning ceases. Warnings do not latch and the drive will continue to operate the motor.

Faults do latch inside the drive and cause the drive to trip, and the motor stops. After the cause of a fault has been removed, the fault can be reset from a selectable source (**Menu - Primary settings - Advanced functions - Reset faults manually**  (**Reset faults manually from:**); or parameter *[31.11](#page-308-0) [Fault reset selection](#page-308-1)*) such as the control panel, Drive composer PC tool, the digital inputs of the drive, or fieldbus. After the fault is reset, the drive can be restarted.

Note that some faults require a reboot of the control unit either by switching the power off and on, or using parameter *[96.08](#page-380-0) [Control board boot](#page-380-1)* – this is mentioned in the fault listing wherever appropriate.

### **Pure events**

In addition to warnings and faults, there are pure events that are only recorded in the event log of the drive. The codes of these events are included in the *[Warning](#page-425-0)  [messages](#page-425-0)* table on page (*[426](#page-425-0)*).

#### **Editable messages**

For some warnings and faults, the message text can be edited and instructions and contact information added. To edit these messages, select **Menu** - **Primary settings** - **Edit texts** on the control panel.

# **Warning/fault history**

# **Event log**

All indications are stored in the event log with a time stamp and other information. The event log stores information on

- the last 8 fault recordings, that is, faults that tripped the drive or fault resets
- the last 10 warnings or pure events that occurred.

See section *[Viewing warning/fault information](#page-423-0)* on page *[424](#page-423-0)*.

#### **Auxiliary codes**

Some events generate an auxiliary code that often helps in pinpointing the problem. On the control panel, the auxiliary code is stored as part of the details of the event; in the Drive composer PC tool, the auxiliary code is shown in the event listing.

### <span id="page-423-0"></span>**Viewing warning/fault information**

The drive is able to store a list of the active faults actually causing the drive to trip at the present time. The drive also stores a list of faults and warnings that have previously occurred.

For active faults and warnings, see

- **Menu Diagnostics Active faults**
- **Menu Diagnostics Active warnings**
- **Options Active faults**
- **Options Active warnings**
- parameters in group *[04 Warnings and faults](#page-231-0)* (page *[232](#page-231-0)*).

For previously occurred faults and warnings, see

- **Menu - Diagnostics Fault & event log**
- parameters in group *[04 Warnings and faults](#page-231-0)* (page *[232](#page-231-0)*).

The event log can also be accessed (and reset) using the Drive composer PC tool. See *Drive composer PC tool user's manual* (3AUA0000094606 [English]).

# <span id="page-425-0"></span>**Warning messages**

| Code<br>(hex)                 | Warning / Aux. code | Cause                                                                                           | What to do                                                                                                    |
|-------------------------------|---------------------|-------------------------------------------------------------------------------------------------|----------------------------------------------------------------------------------------------------|
| A2A1                          | Current calibration | Current offset and gain<br>measurement calibration will<br>occur at next start.                 | Informative warning. (See parameter<br>99.13 ID run requested.)                                                                                                    |
| A <sub>2</sub> B <sub>1</sub> | Overcurrent         | Output current has exceeded<br>internal fault limit.                                            | Check motor load.<br>Check acceleration times in parameter<br>group 23 Speed reference ramp (speed<br>control), 26 Torque reference chain<br>(torque control) or 28 Frequency<br>reference chain (frequency control). Also<br>check parameters 46.01 Speed scaling,<br>46.02 Frequency scaling and 46.03<br>Torque scaling.<br>Check motor and motor cable (including<br>phasing and delta/star connection).<br>Check for an earth fault in motor or motor<br>cables by measuring the insulation<br>resistances of motor and motor cable.<br>See Checking the insulation of the<br>assembly on page 76.<br>Check there are no contactors opening<br>and closing in motor cable.<br>Check that the start-up data in parameter<br>group 99 Motor data corresponds to the<br>motor rating plate.<br>Check that there are no power factor<br>correction capacitors or surge absorbers<br>in motor cable. |
| A2B3                          | Earth leakage       | Drive has detected load<br>unbalance typically due to<br>earth fault in motor or motor<br>cable | Check there are no power factor<br>correction capacitors or surge absorbers<br>in motor cable.<br>Check for an earth fault in motor or motor<br>cables by measuring the insulation<br>resistances of motor and motor cable.<br>See Checking the insulation of the<br>assembly on page 76. If an earth fault is<br>found, fix or change the motor cable<br>and/or motor.<br>If no earth fault can be detected, contact<br>your local ABB representative.                                                                                                    |
| A <sub>2</sub> B <sub>4</sub> | Short circuit       | Short-circuit in motor cable(s)<br>or motor.                                                    | Check motor and motor cable for cabling<br>errors.<br>Check motor and motor cable (including<br>phasing and delta/star connection).<br>Check for an earth fault in motor or motor<br>cables by measuring the insulation<br>resistances of motor and motor cable.<br>See Checking the insulation of the<br>assembly on page 76.<br>Check there are no power factor<br>correction capacitors or surge absorbers<br>in motor cable.                                                                                                    |

**Note:** The list also contains events that only appear in the Event log.

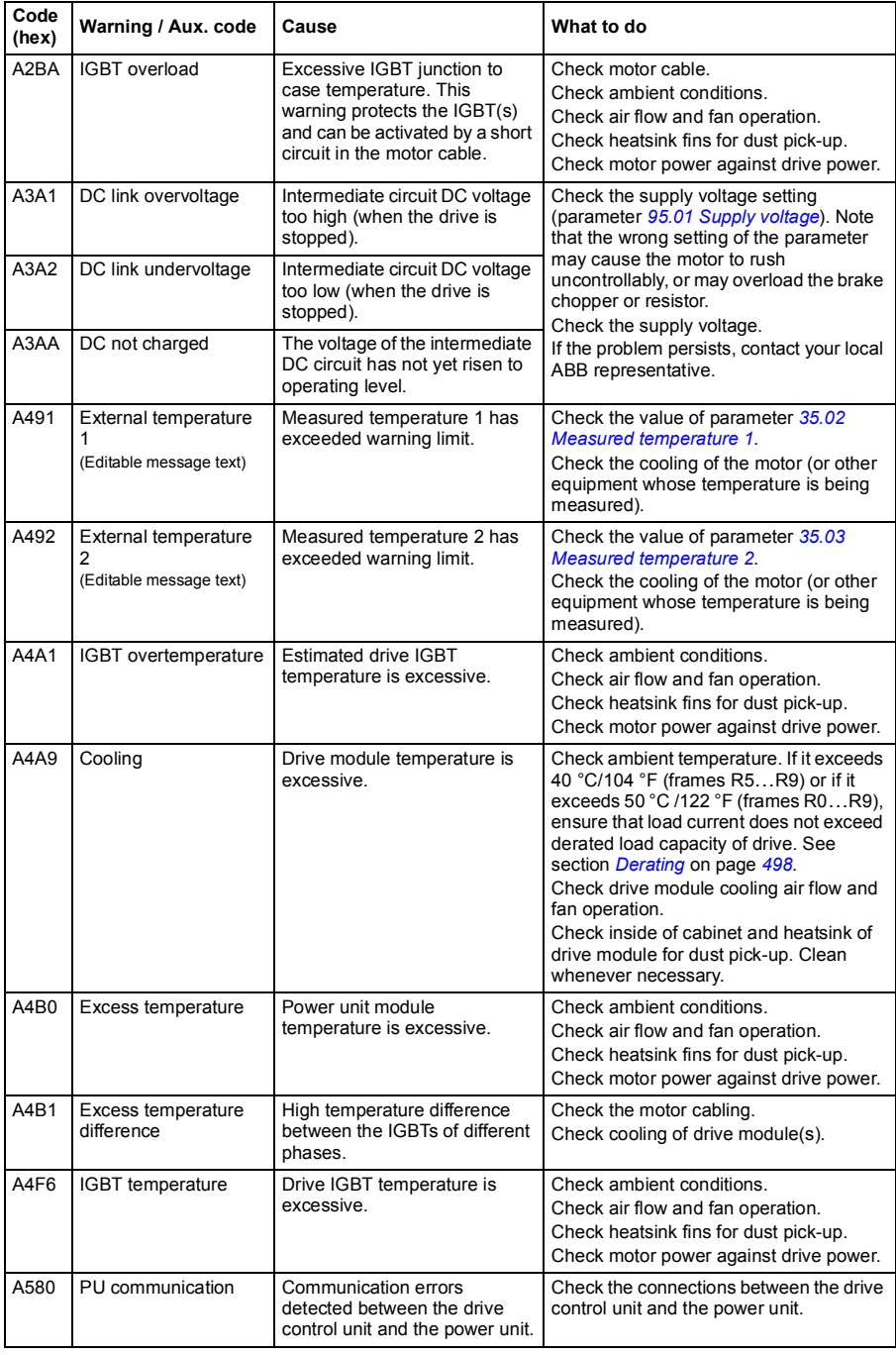

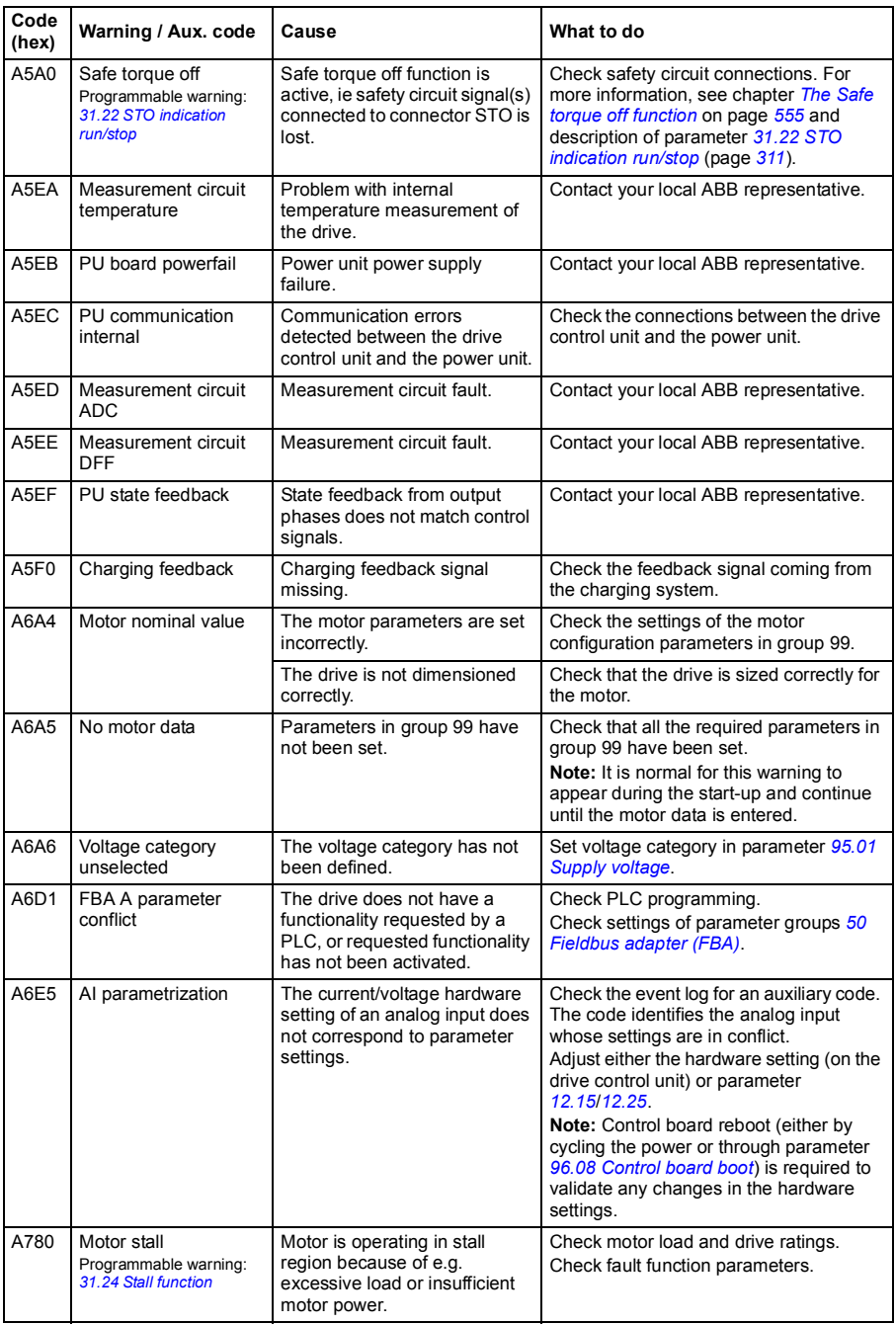

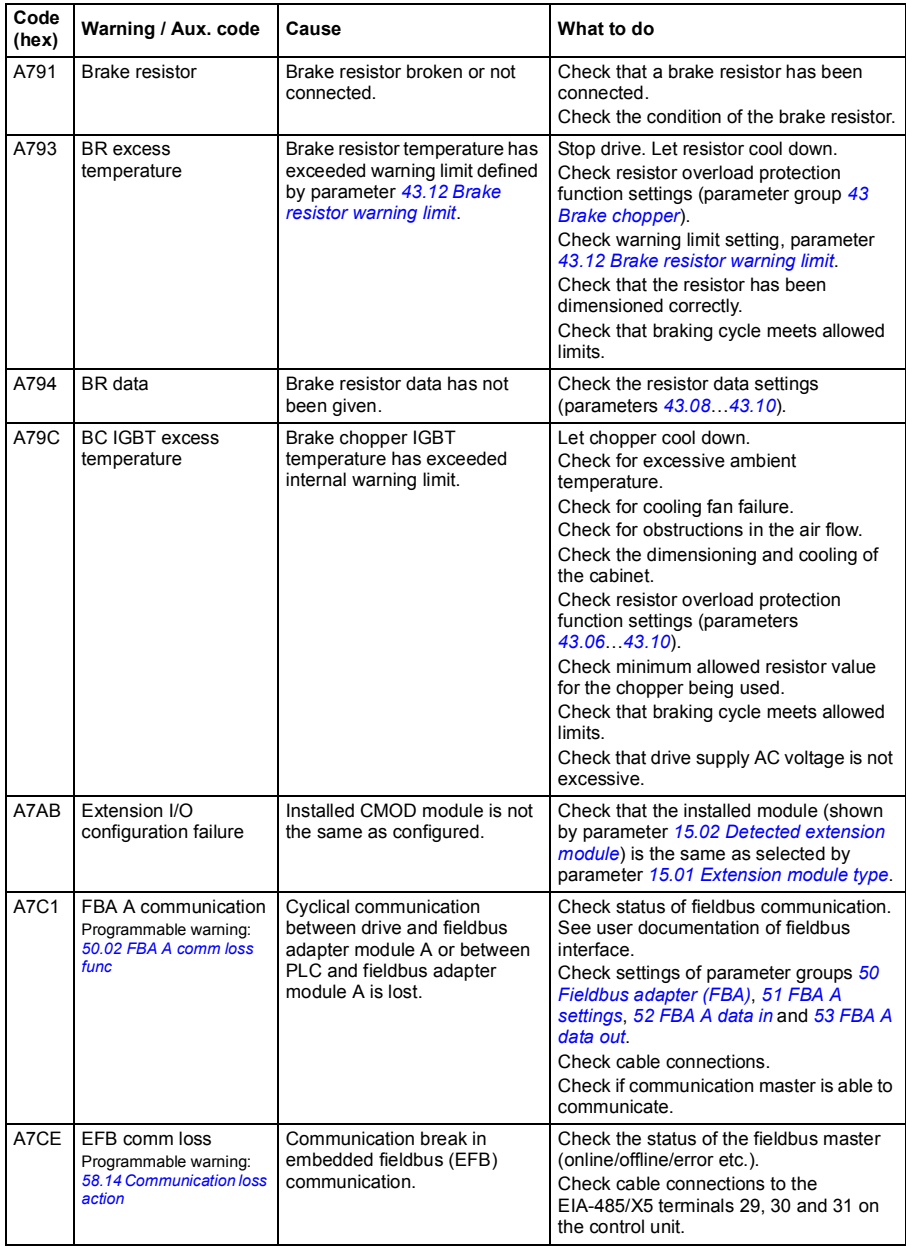

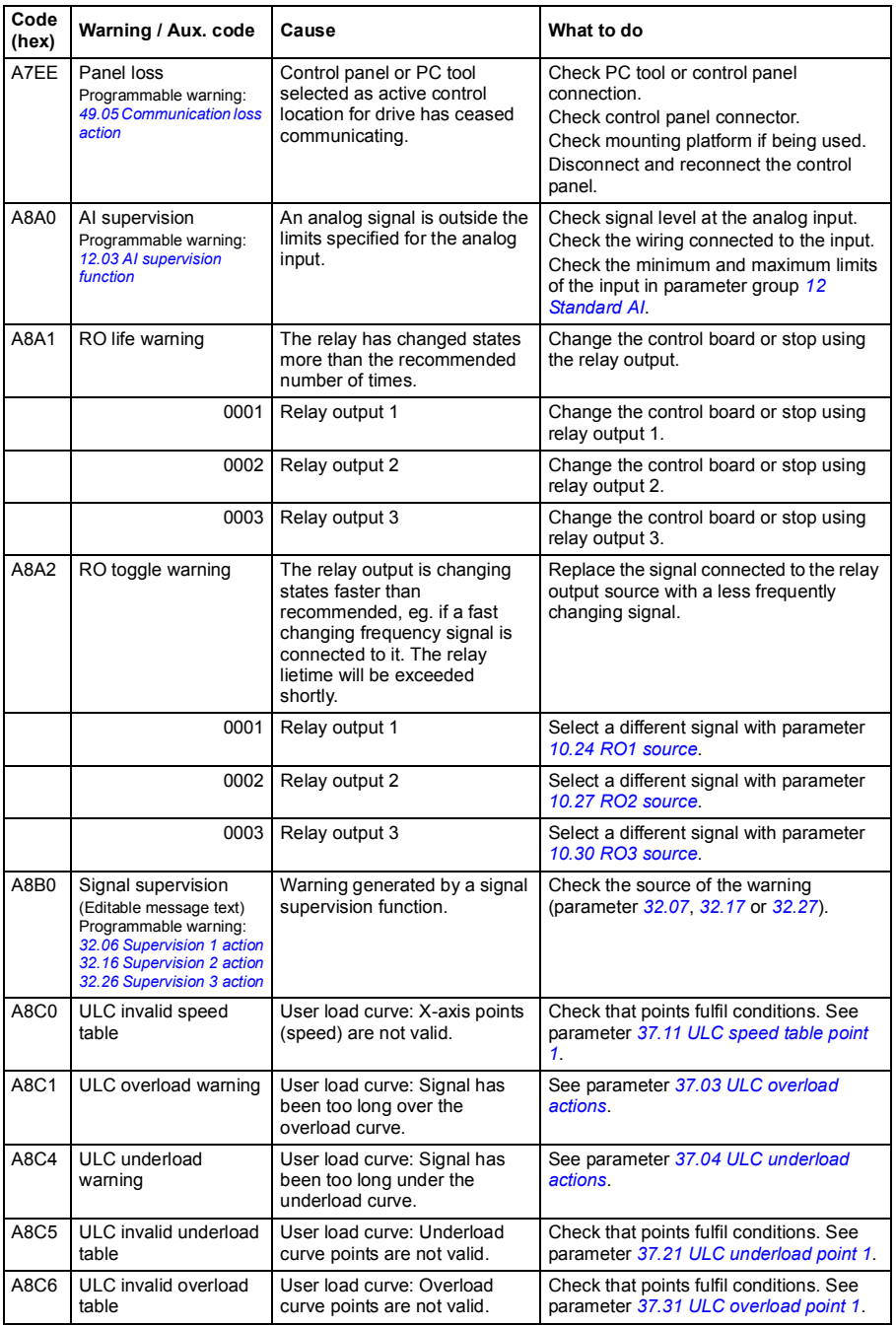

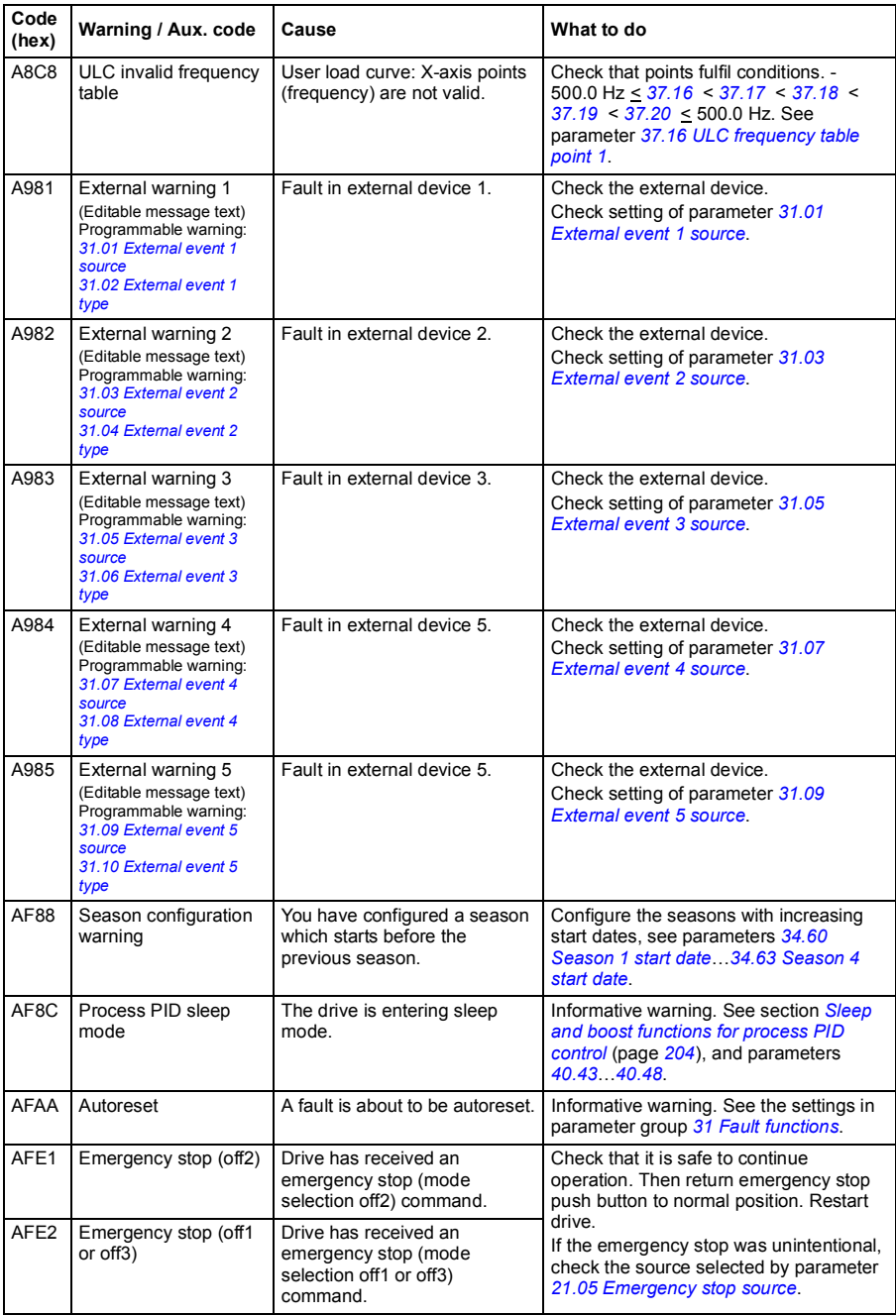

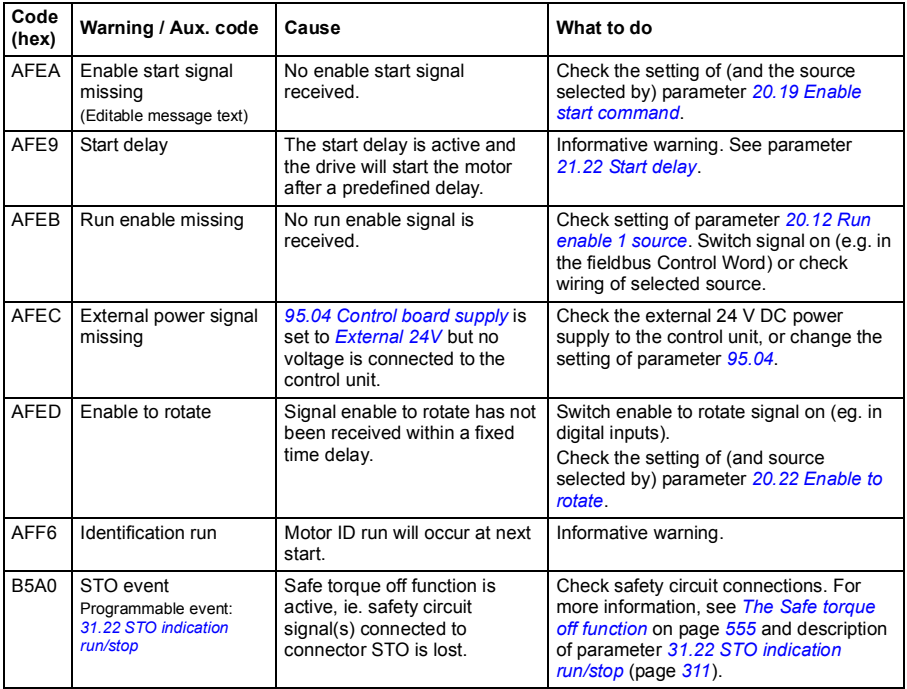
#### Fault messages

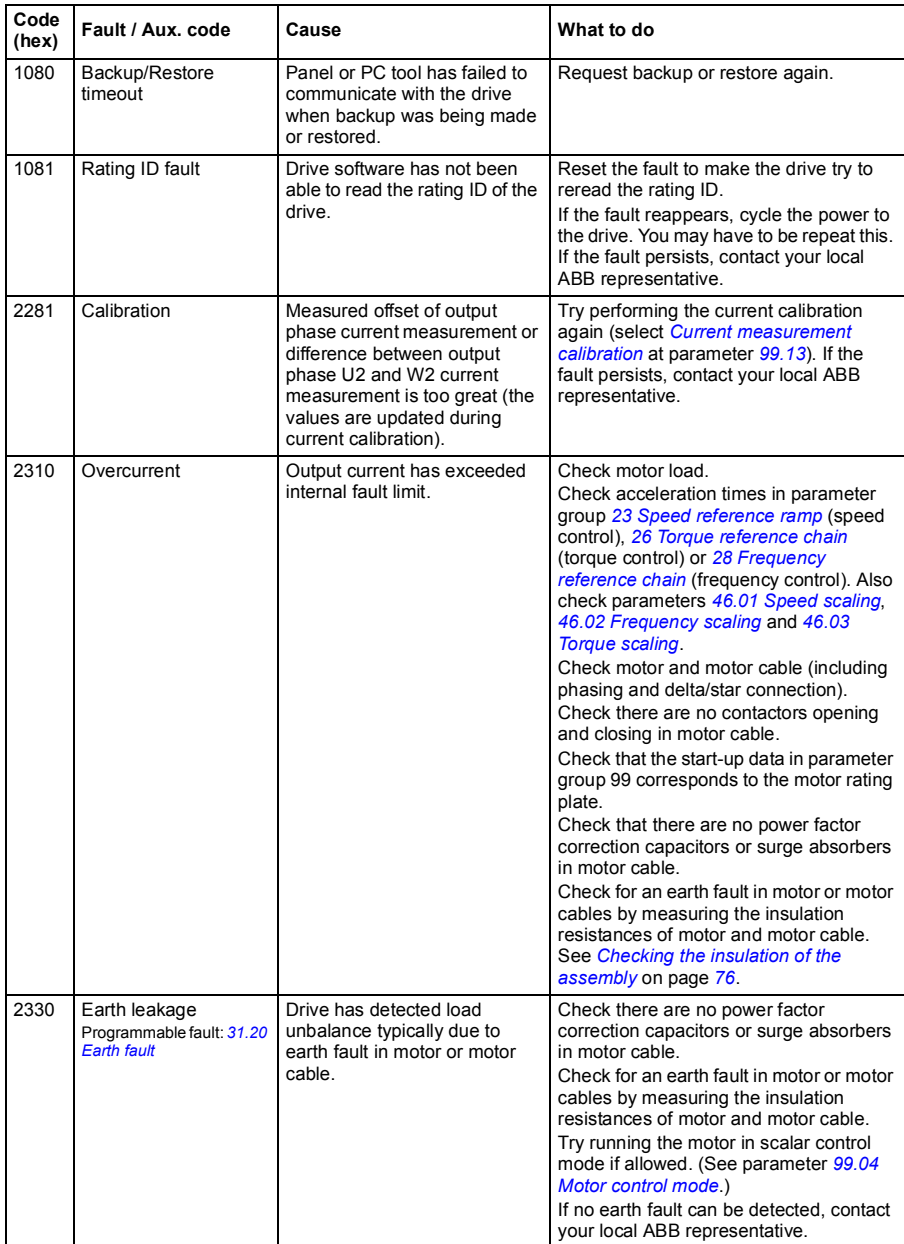

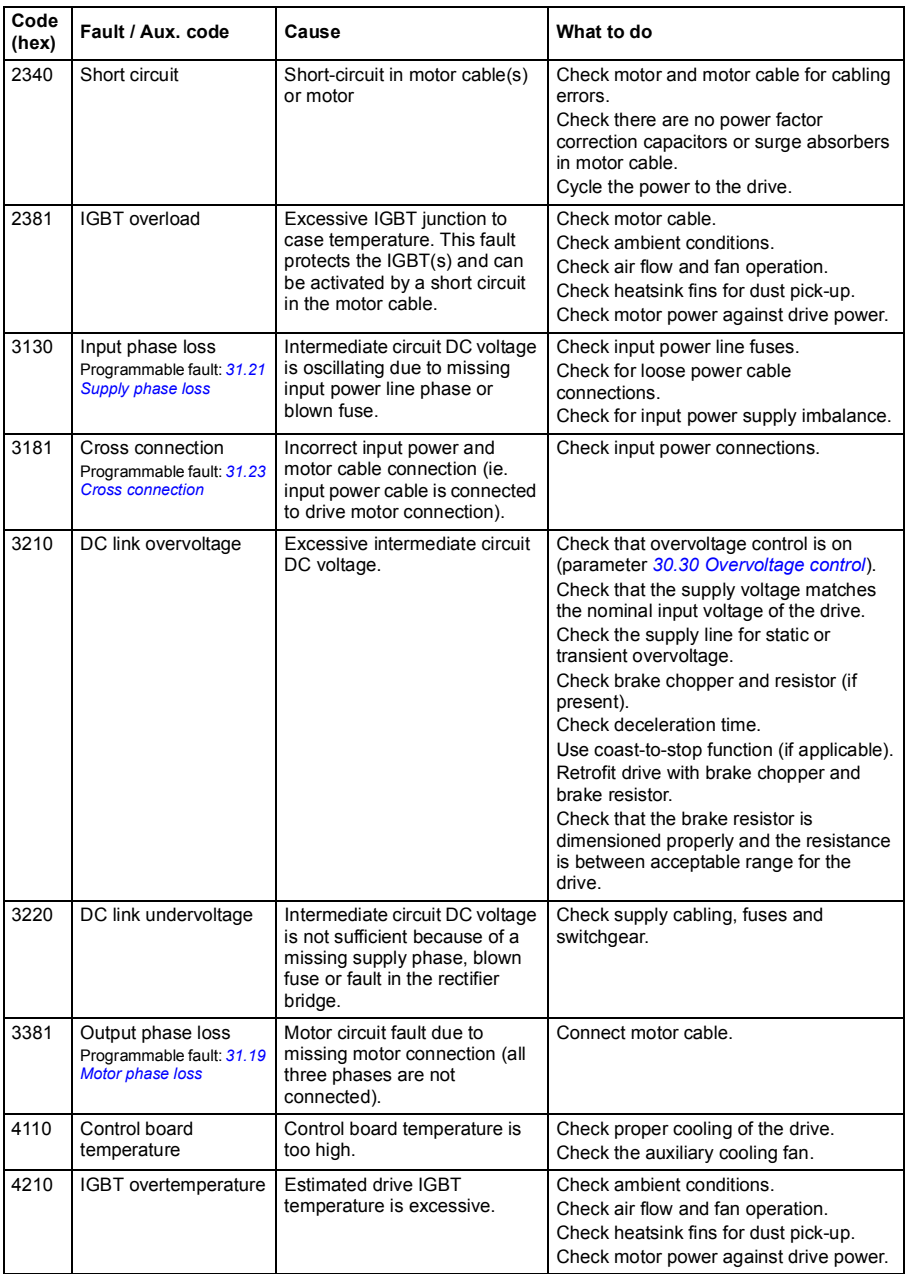

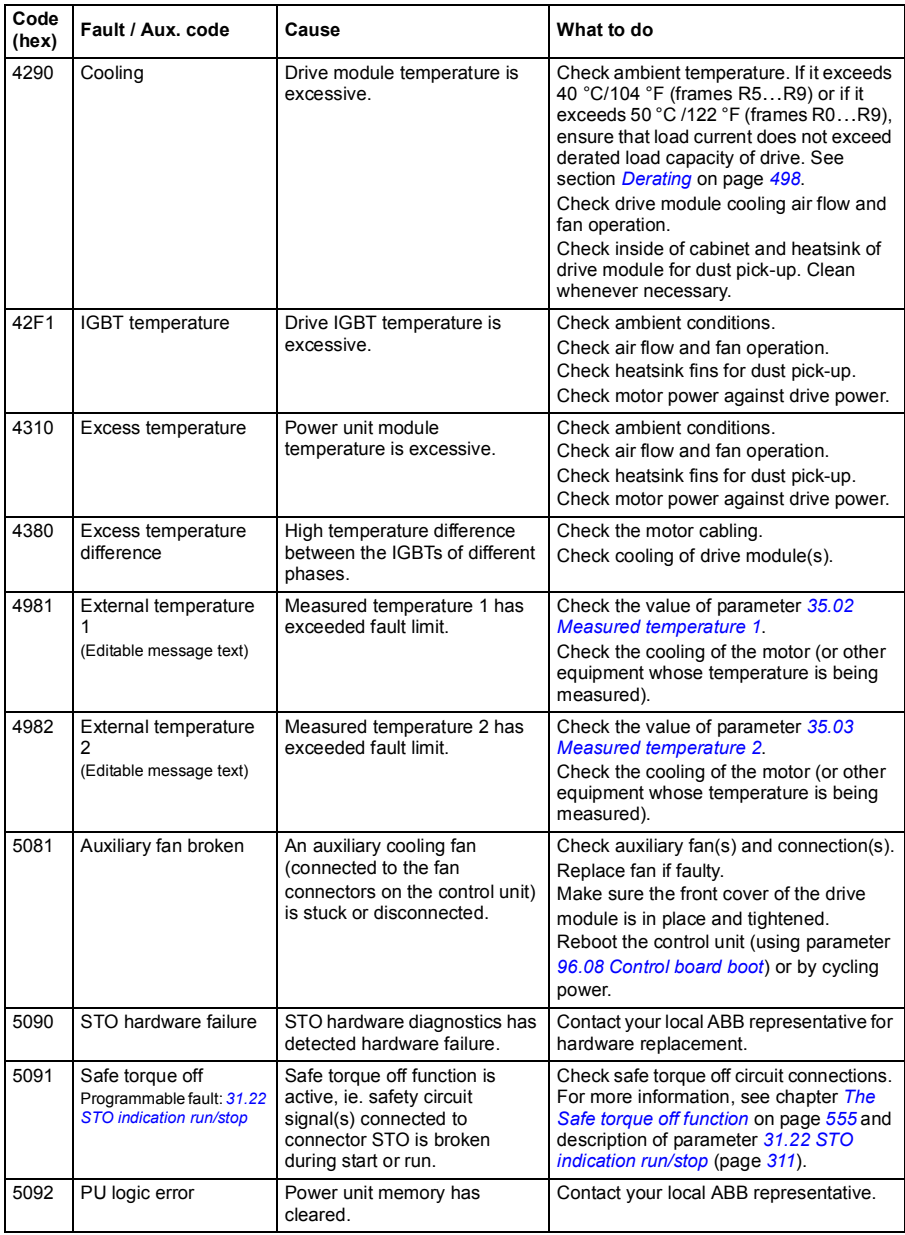

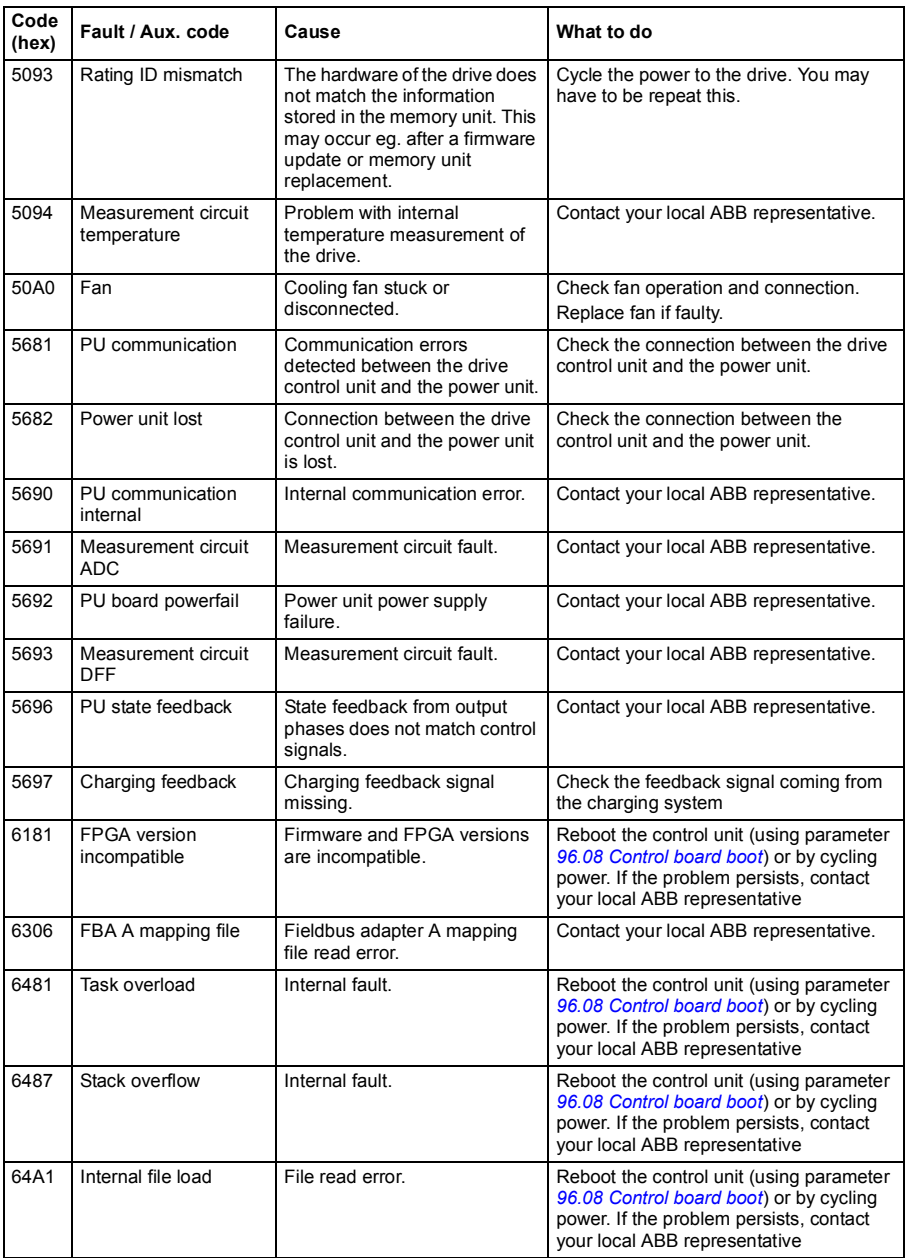

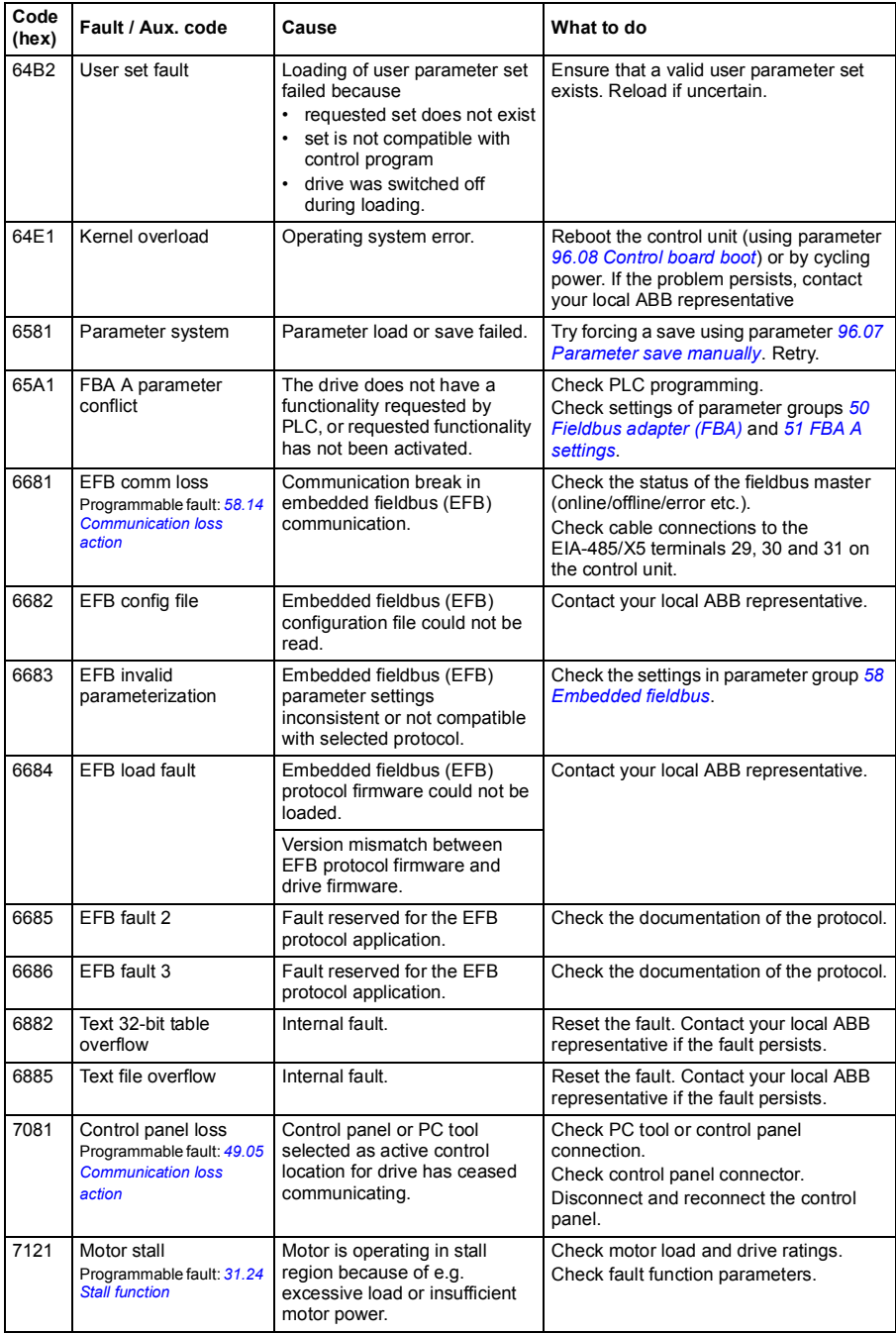

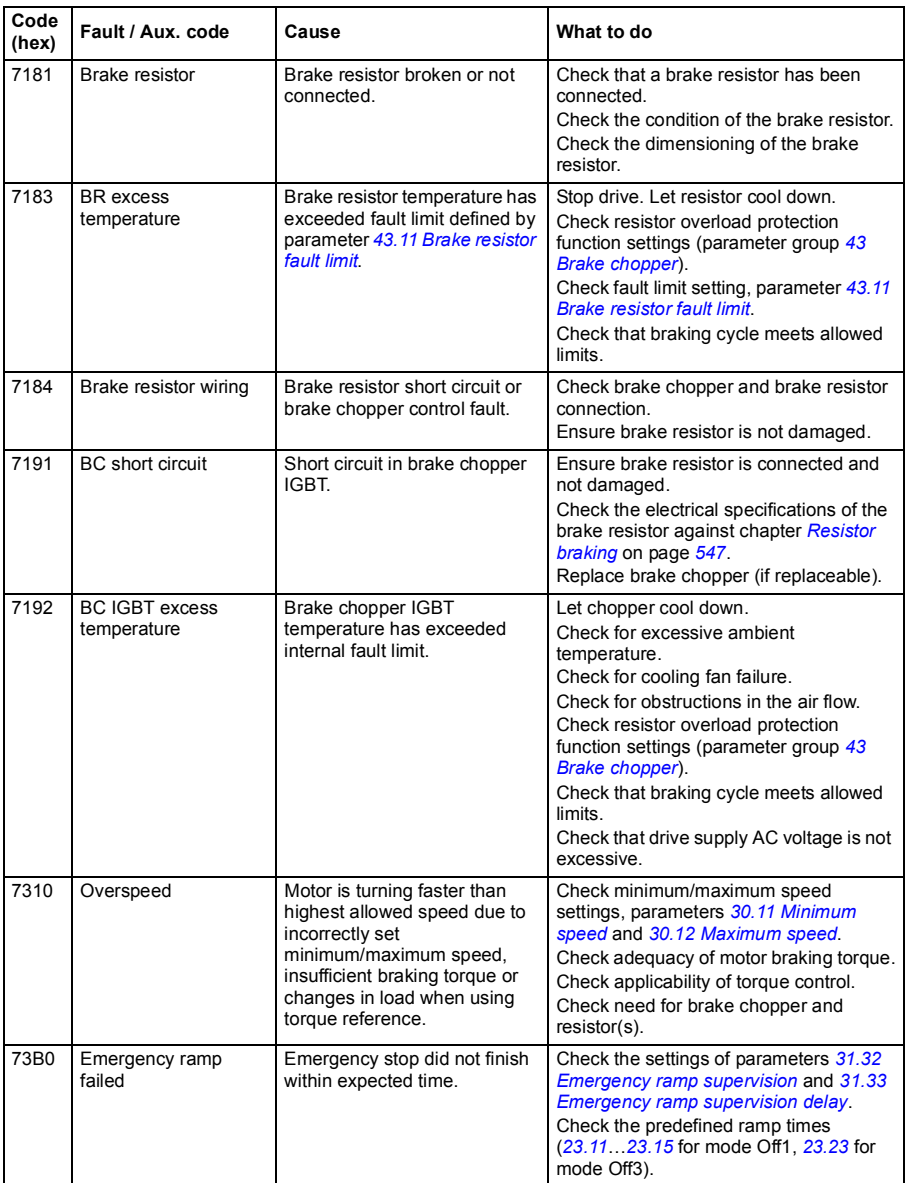

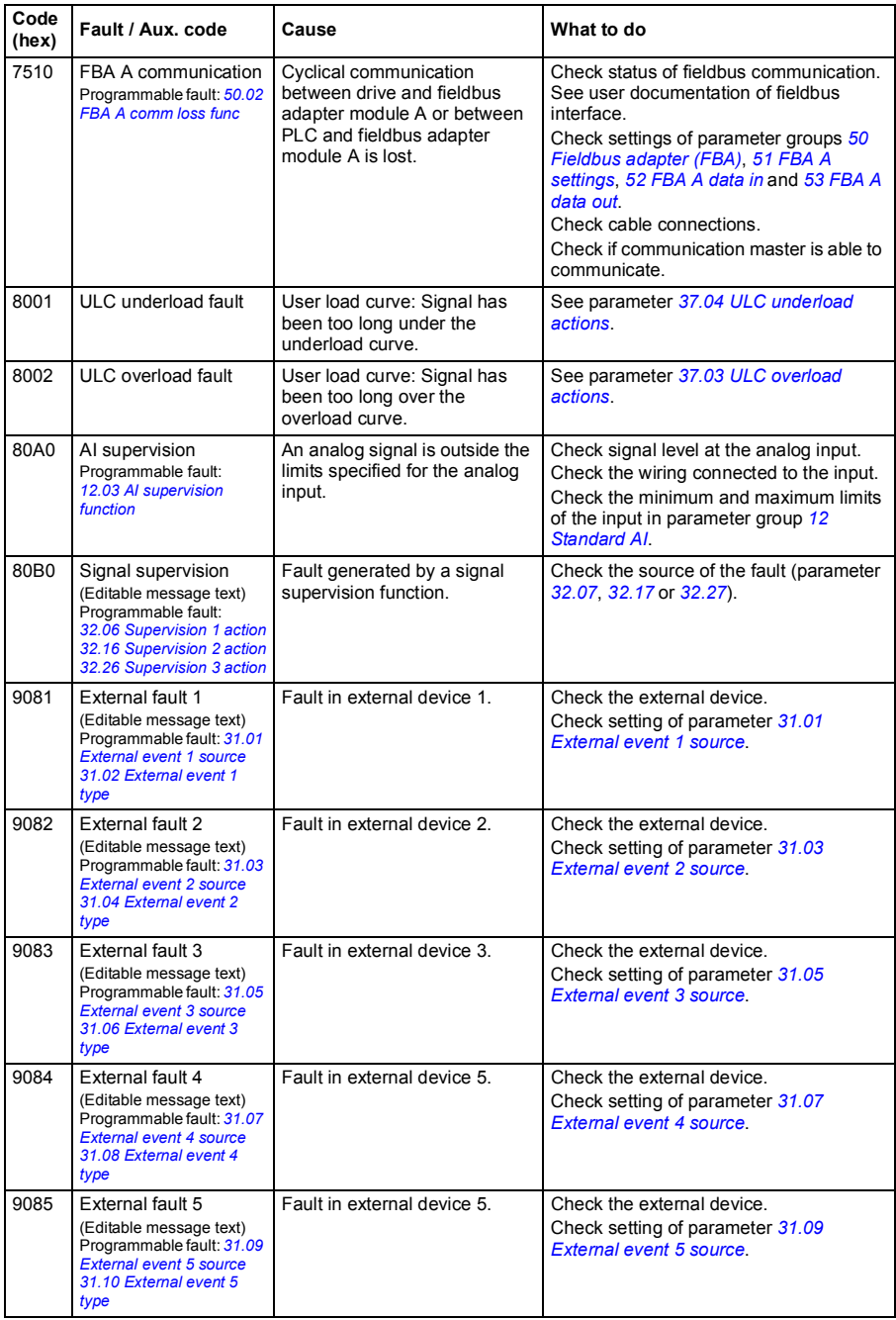

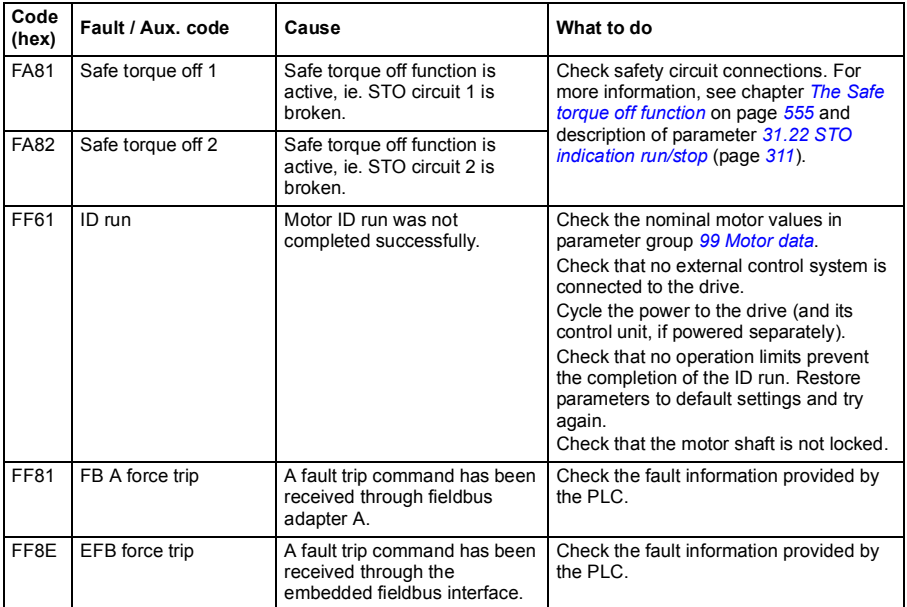

# 16

# **Fieldbus control through the embedded fieldbus interface (EFB)**

# **What this chapter contains**

The chapter describes how the drive can be controlled by external devices over a communication network (fieldbus) using the embedded fieldbus interface.

# **System overview**

The drive can be connected to an external control system through a communication link using either a fieldbus adapter or the embedded fieldbus interface.

The embedded fieldbus interface supports the Modbus RTU protocol. The drive control program can receive and send cyclic data from and to the Modbus master on 10 ms time level. The actual response time depends on other factors as well, such as the baud rate (a parameter setting in the drive).

The drive can be set to receive all of its control information through the fieldbus interface, or the control can be distributed between the embedded fieldbus interface and other available sources, for example, digital and analog inputs.

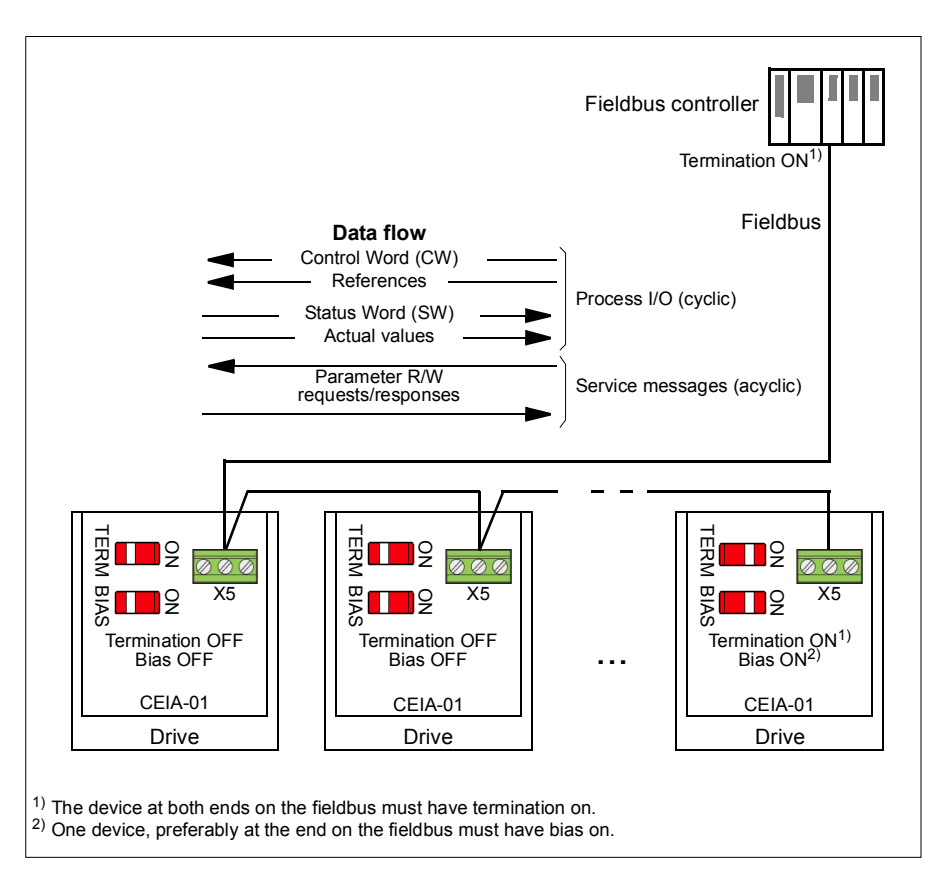

# **Connecting the fieldbus to the drive**

Connect the fieldbus to terminal X5 on the CEIA-01, which is attached on the control unit of the drive. The connection diagram is shown below.

To be added

# **Setting up the embedded fieldbus interface**

Set the drive up for the embedded fieldbus communication with the parameters shown in the table below. The **Setting for fieldbus control** column gives either the value to use or the default value. The **Function/Information column** gives a description of the parameter.

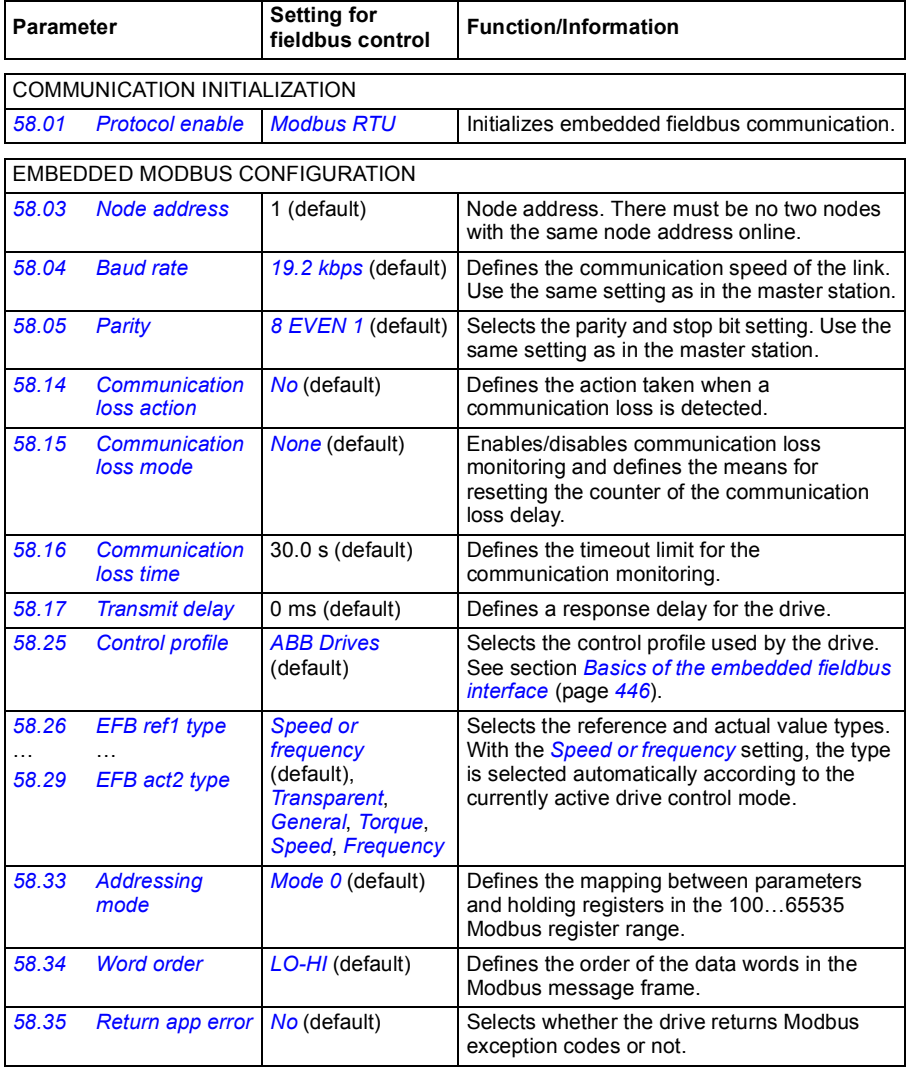

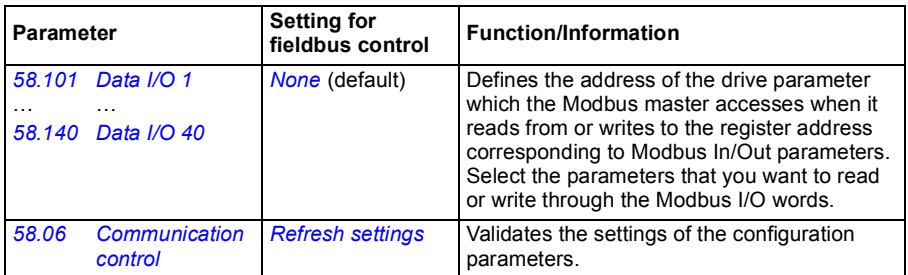

The new settings will take effect when the drive is powered up the next time, or when they are validated by parameter *[58.06](#page-369-4) [Communication control](#page-369-5)*.

# **Setting the drive control parameters**

After the embedded fieldbus interface has been set up, check and adjust the drive control parameters listed in the table below. The **Setting for fieldbus control** column gives the value or values to use when the embedded fieldbus signal is the desired source or destination for that particular drive control signal. The **Function/Information** column gives a description of the parameter.

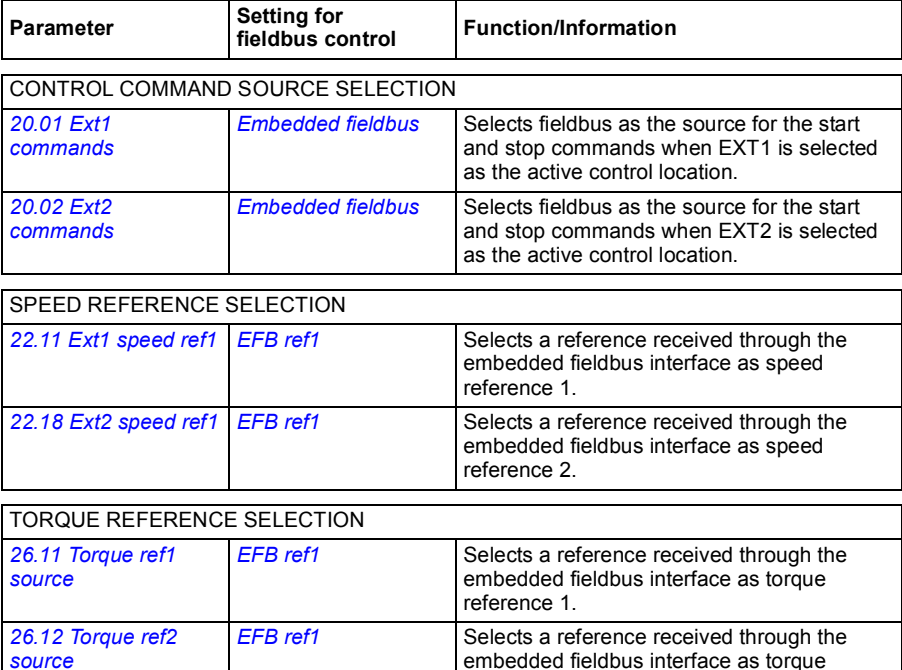

reference 2.

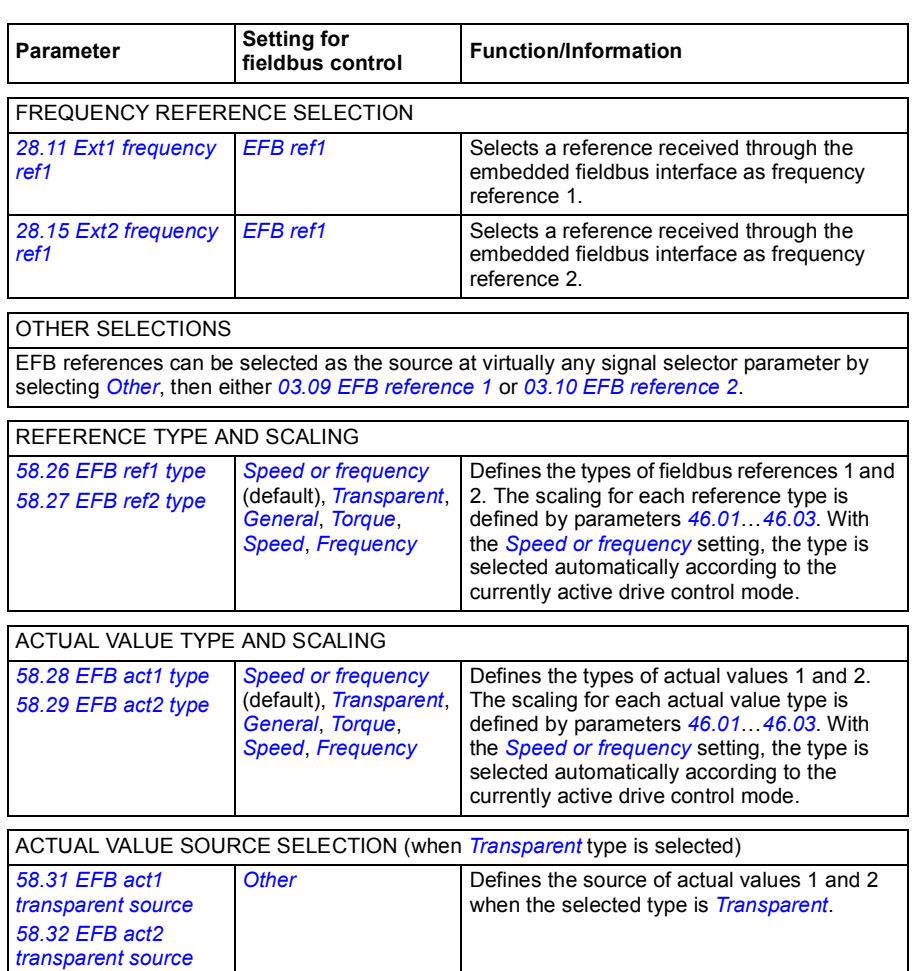

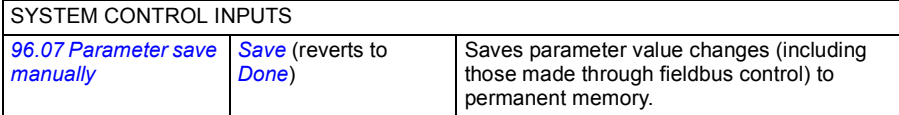

### <span id="page-445-0"></span>**Basics of the embedded fieldbus interface**

The cyclic communication between a fieldbus system and the drive consists of 16-bit data words or 32-bit data words (with a transparent control profile).

The diagram below illustrates the operation of the embedded fieldbus interface. The signals transferred in the cyclic communication are explained further below the diagram.

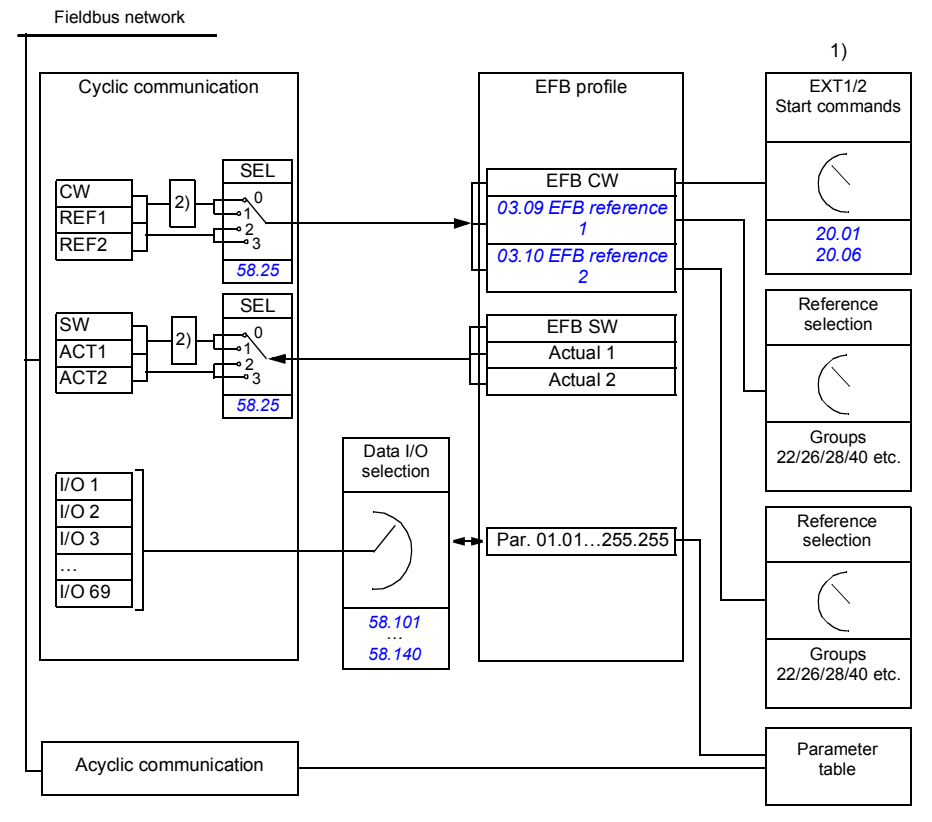

1. See also other parameters which can be controlled through fieldbus.

2. Data conversion if parameter *[58.25](#page-372-4) [Control profile](#page-372-5)* is set to *[ABB Drives](#page-372-1)*. See section *[About the control](#page-448-0)  [profiles](#page-448-0)* (page *[449](#page-448-0)*).

#### **Control word and Status word**

The Control Word (CW) is a 16-bit or 32-bit packed boolean word. It is the principal means of controlling the drive from a fieldbus system. The CW is sent by the fieldbus controller to the drive. With drive parameters, the user selects the EFB CW as the source of drive control commands (such as start/stop, emergency stop, selection between external control locations 1/2, or fault reset). The drive switches between its states according to the bit-coded instructions of the CW.

The fieldbus CW is either written to the drive as it is or the data is converted. See section *[About the control profiles](#page-448-0)* (page *[449](#page-448-0)*).

The fieldbus Status Word (SW) is a 16-bit or 32-bit packed boolean word. It contains status information from the drive to the fieldbus controller. The drive SW is either written to the fieldbus SW as it is or the data is converted. See section *[About the](#page-448-0)  [control profiles](#page-448-0)* (page *[449](#page-448-0)*).

#### **References**

EFB references 1 and 2 are 16-bit or 32-bit signed integers. The contents of each reference word can be used as the source of virtually any signal, such as the speed, frequency, torque or process reference. In embedded fieldbus communication, references 1 and 2 are displayed by *[03.09](#page-230-0) [EFB reference 1](#page-230-1)* and *[03.10](#page-231-0) [EFB reference](#page-231-1)  [2](#page-231-1)* respectively. Whether the references are scaled or not depends on the settings of *[58.26](#page-372-6) [EFB ref1 type](#page-372-8)* and *[58.27](#page-372-15) [EFB ref2 type](#page-372-16)*. See section *[About the control profiles](#page-448-0)* (page *[449](#page-448-0)*).

#### **Actual values**

Fieldbus actual signals (ACT1 and ACT2) are 16-bit or 32-bit signed integers. They convey selected drive parameter values from the drive to the master. Whether the actual values are scaled or not depends on the settings of *[58.28](#page-372-17) [EFB act1 type](#page-372-18)* and *[58.29](#page-372-7) [EFB act2 type](#page-372-9)*. See section *[About the control profiles](#page-448-0)* (page *[449](#page-448-0)*).

#### **Data input/outputs**

Data input/outputs are 16-bit or 32-bit words containing selected drive parameter values. Parameters *[58.101](#page-374-3) [Data I/O 1](#page-374-4)* … *[58.140](#page-375-0) [Data I/O 40](#page-375-1)* define the addresses from which the master either reads data (input) or to which it writes data (output).

#### **Register addressing**

The address field of Modbus requests for accessing holding registers is 16 bits. This allows the Modbus protocol to support addressing of 65536 holding registers.

Historically, Modbus master devices used 5-digit decimal addresses from 40001 to 49999 to represent holding register addresses. The 5-digit decimal addressing limited to 9999 the number of holding registers that could be addressed.

Modern Modbus master devices typically provide a means to access the full range of 65536 Modbus holding registers. One of these methods is to use 6-digit decimal addresses from 400001 to 465536. This manual uses 6-digit decimal addressing to represent Modbus holding register addresses.

Modbus master devices that are limited to the 5-digit decimal addressing may still access registers 400001 to 409999 by using 5-digit decimal addresses 40001 to 49999. Registers 410000-465536 are inaccessible to these masters.

**Note:** Register addresses of 32-bit parameters cannot be accessed by using 5-digit register numbers.

# <span id="page-448-0"></span>**About the control profiles**

A control profile defines the rules for data transfer between the drive and the fieldbus master, for example:

- if packed boolean words are converted and how
- if signal values are scaled and how
- how drive register addresses are mapped for the fieldbus master.

You can configure the drive to receive and send messages according to one of the two profiles:

- *[ABB Drives](#page-372-1)*
- *[DCU Profile](#page-372-21)*.

For the ABB Drives profile, the embedded fieldbus interface of the drive converts the fieldbus data to and from the native data used in the drive. The DCU Profile involves no data conversion or scaling. The figure below illustrates the effect of the profile selection.

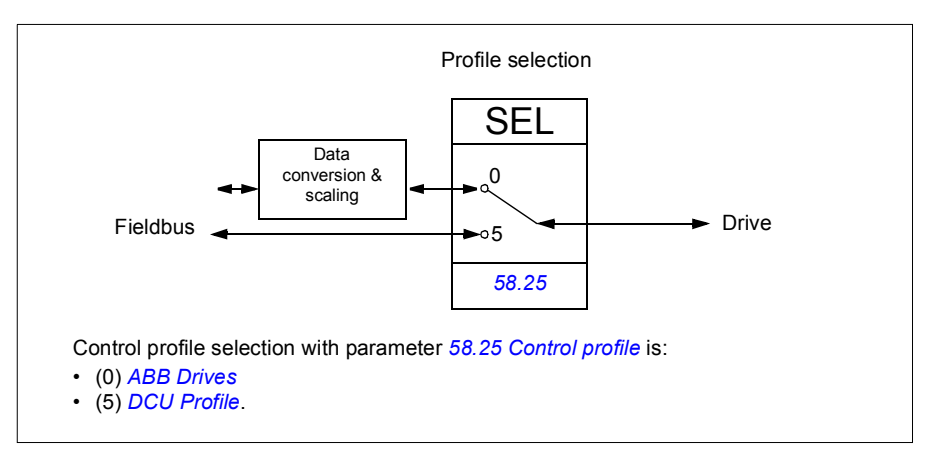

# **Control Word**

#### <span id="page-449-0"></span>**Control Word for the ABB Drives profile**

The table below shows the contents of the fieldbus Control Word for the ABB Drives control profile. The embedded fieldbus interface converts this word to the form in which it is used in the drive. The upper case boldface text refers to the states shown in *[State transition diagram for the ABB Drives profile](#page-456-0)* on page *[457](#page-456-0)*.

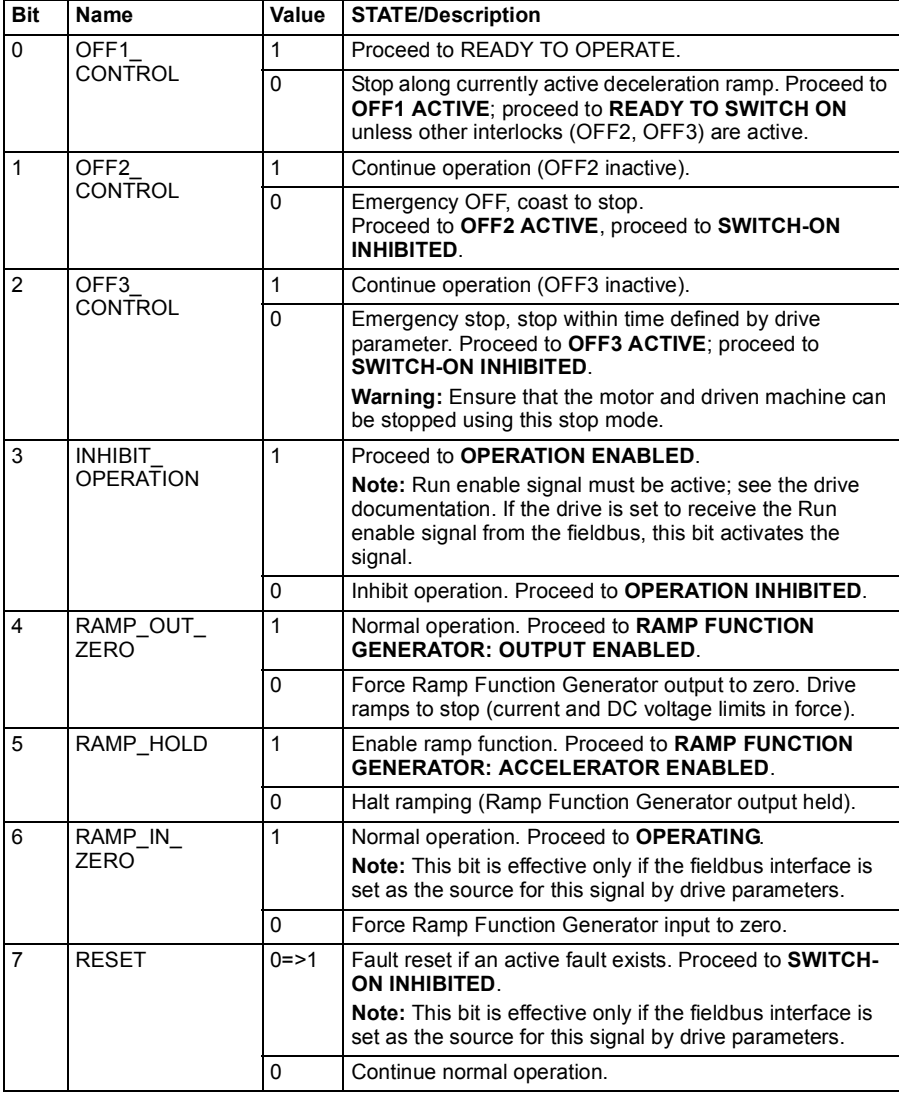

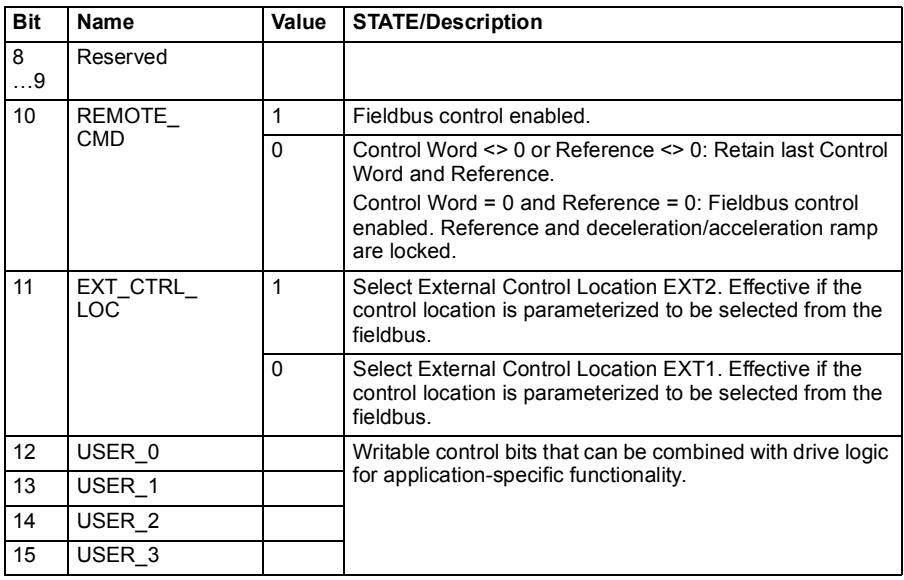

#### <span id="page-450-0"></span>**Control Word for the DCU Profile**

The embedded fieldbus interface writes the fieldbus Control Word as is to the drive Control Word bits 0 to 15. Bits 16 to 32 of the drive Control Word are not in use.

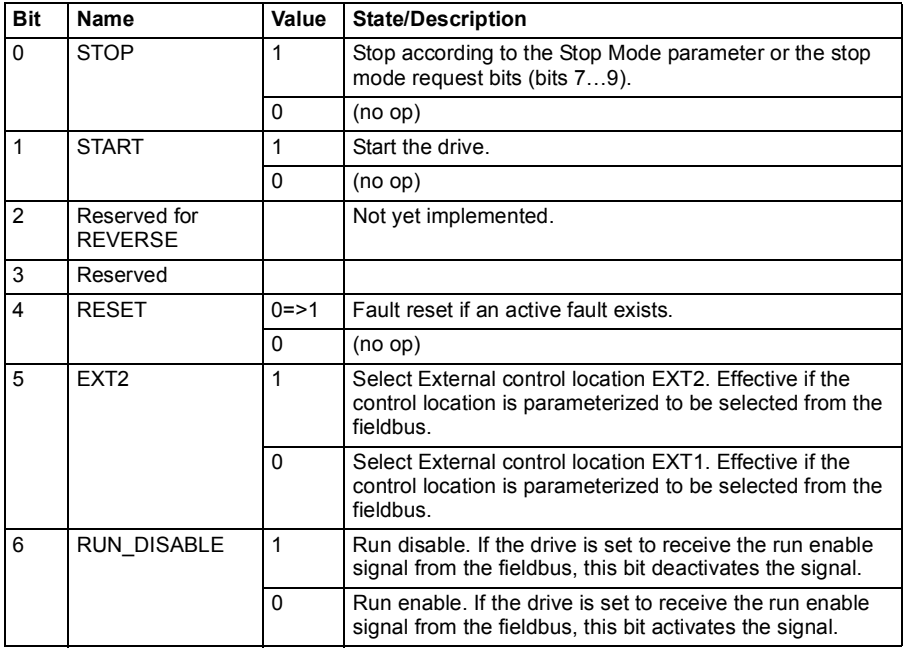

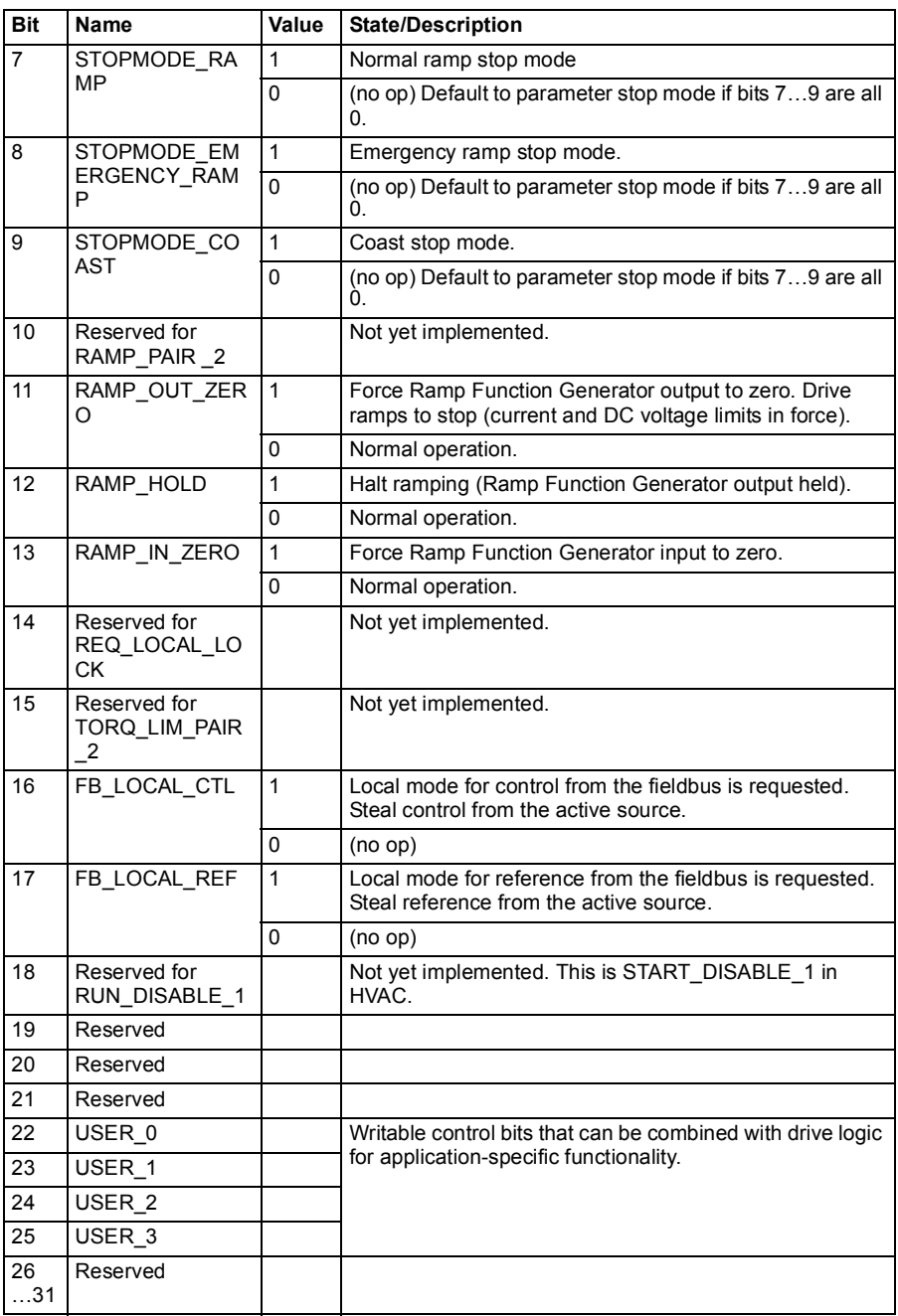

# **Status Word**

#### <span id="page-453-0"></span>**Status Word for the ABB Drives profile**

The table below shows the fieldbus Status Word for the ABB Drives control profile. The embedded fieldbus interface converts the drive Status Word into this form for the fieldbus. The upper case boldface text refers to the states shown in *[State transition](#page-456-0)  [diagram for the ABB Drives profile](#page-456-0)* on page *[457](#page-456-0)*.

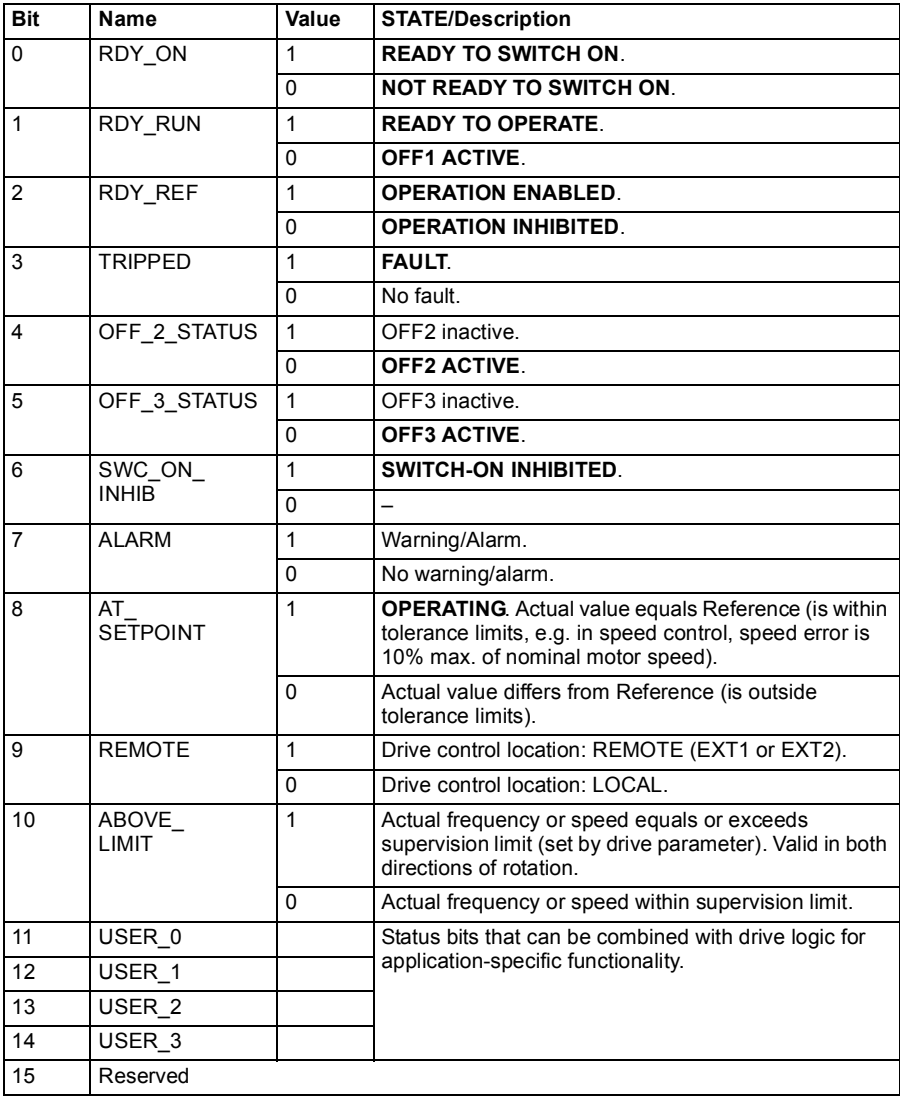

#### <span id="page-454-0"></span>**Status Word for the DCU Profile**

The embedded fieldbus interface writes the drive Status Word bits 0 to 15 to the fieldbus Status Word as is. Bits 16 to 32 of the drive Status Word are not in use.

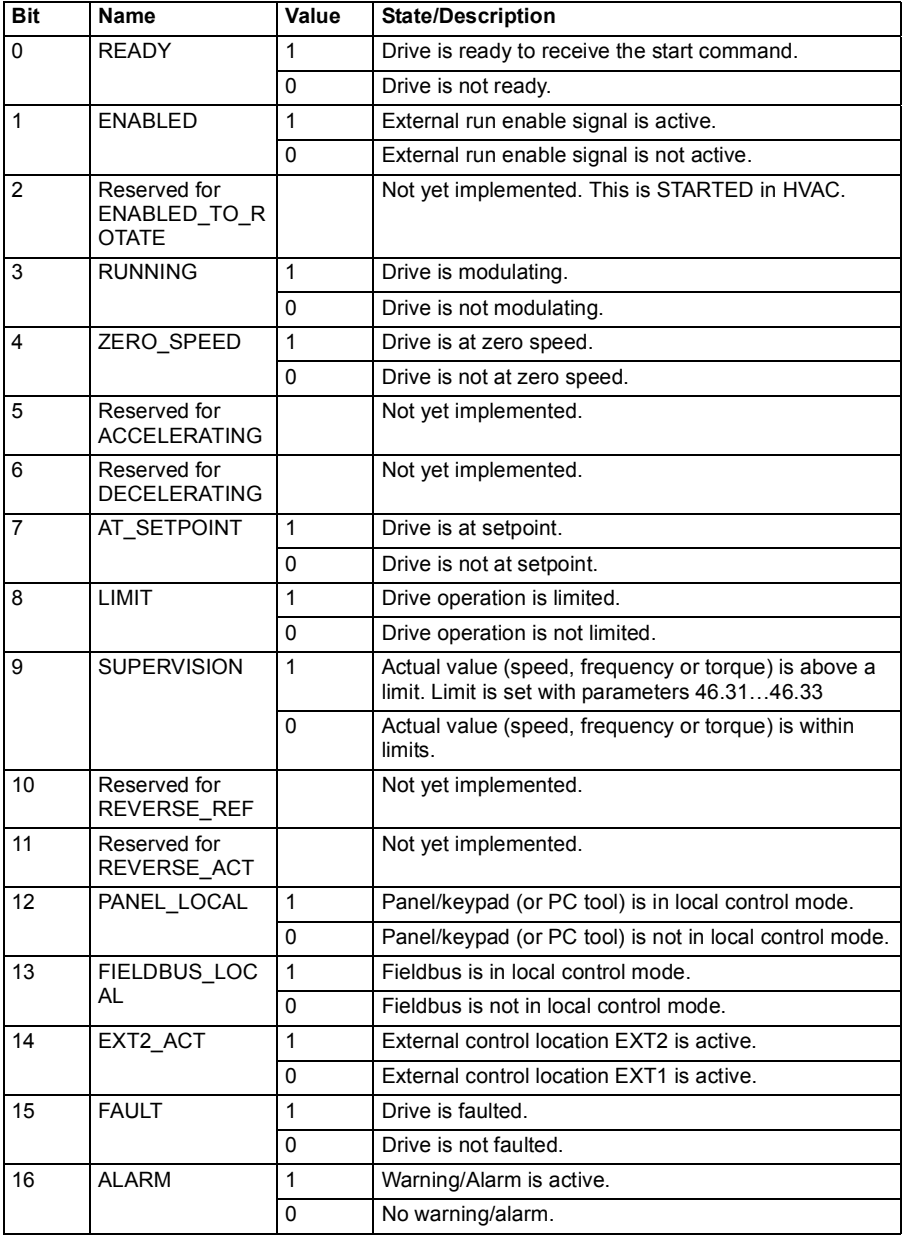

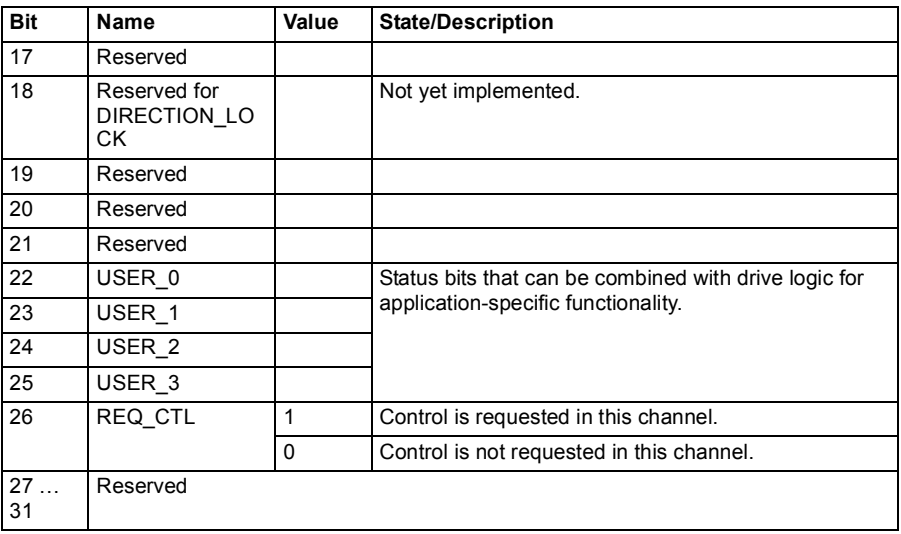

# **State transition diagrams**

#### <span id="page-456-0"></span>**State transition diagram for the ABB Drives profile**

The diagram below shows the state transitions in the drive when the drive is using the ABB Drives profile and the drive is configured to follow the commands of the control word from the embedded fieldbus interface. The upper case texts refer to the states which are used in the tables representing the fieldbus Control and Status words. See sections *[Control Word for the ABB Drives profile](#page-449-0)* on page *[450](#page-449-0)* and *[Status Word for](#page-453-0)  [the ABB Drives profile](#page-453-0)* on page *[454](#page-453-0)*.

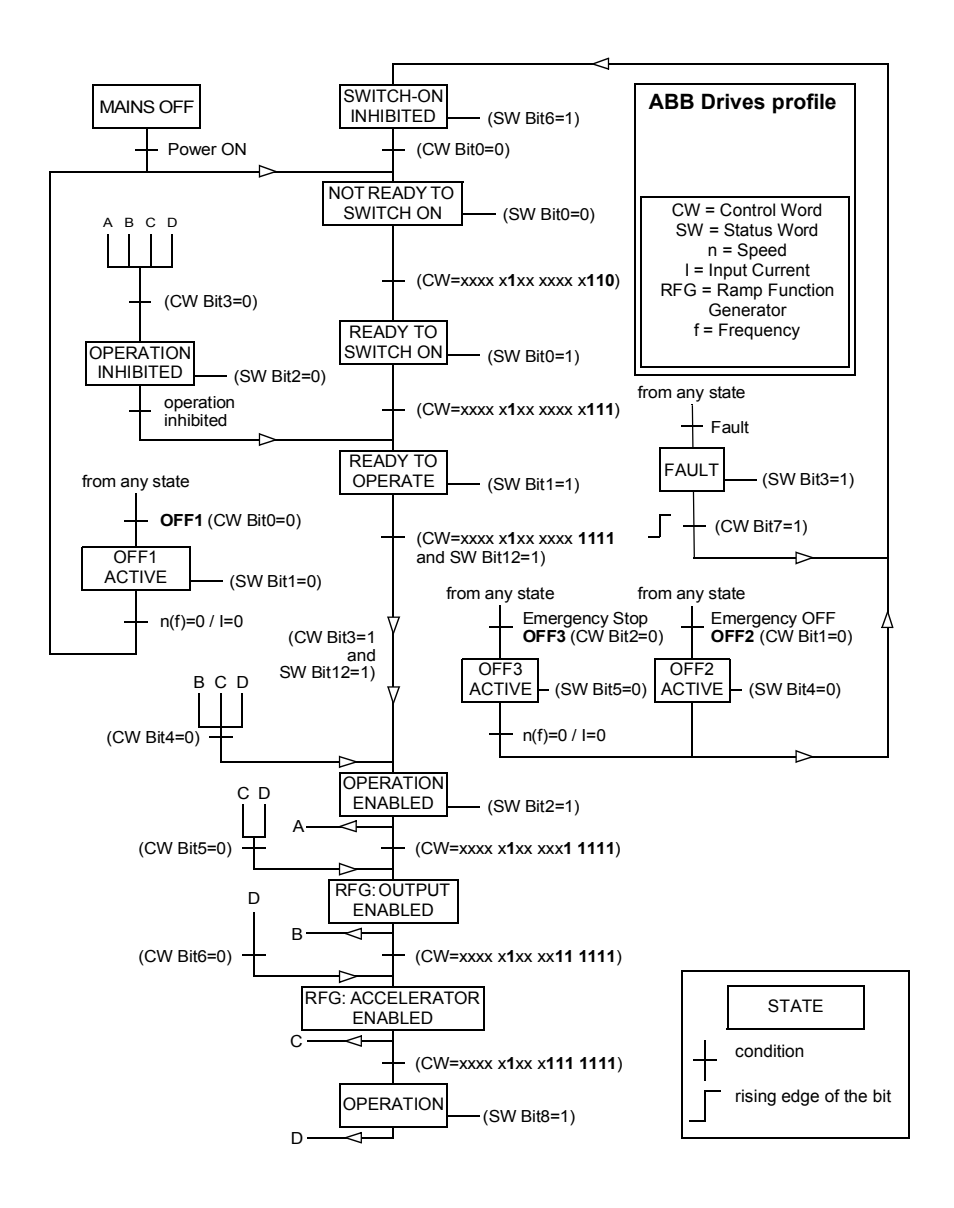

# **References**

#### **References for the ABB Drives profile and DCU Profile**

The ABB Drives profile supports the use of two references, EFB reference 1 and EFB reference 2. The references are 16-bit words each containing a sign bit and a 15-bit integer. A negative reference is formed by calculating the two's complement from the corresponding positive reference.

The references are scaled as defined by parameters *[46.01](#page-358-0)*…*[46.04](#page-358-6)*; which scaling is in use depends on the setting of *[58.26](#page-372-6) [EFB ref1 type](#page-372-8)* and *[58.27](#page-372-15) [EFB ref2 type](#page-372-16)* (see page *[373](#page-372-6)*).

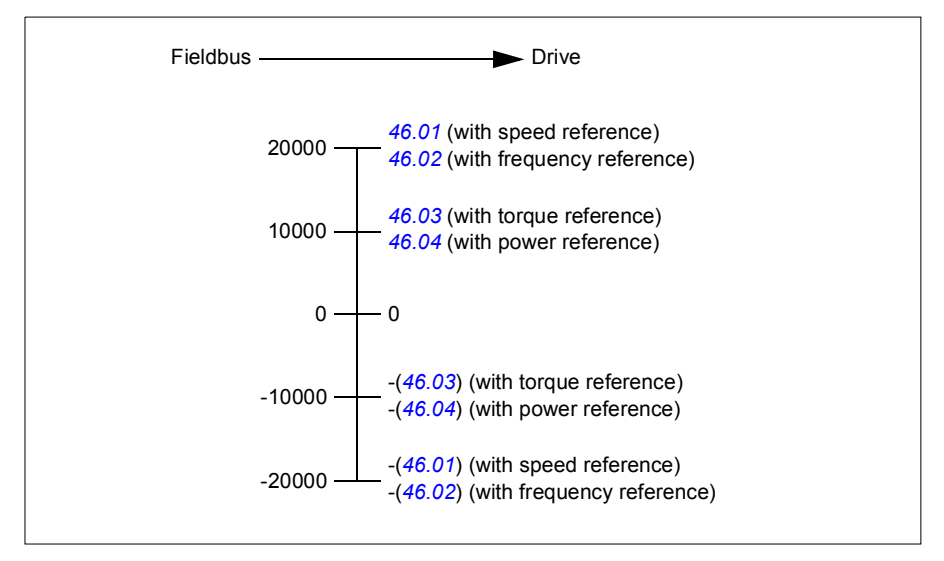

The scaled references are shown by parameters *[03.09](#page-230-0) [EFB reference 1](#page-230-1)* and *[03.10](#page-231-0) [EFB reference 2](#page-231-1)*.

# **Actual values**

#### **Actual values for the ABB Drives profile and DCU Profile**

The ABB Drives profile supports the use of two fieldbus actual values, ACT1 and ACT2. The actual values are 16-bit words each containing a sign bit and a 15-bit integer. A negative value is formed by calculating the two's complement from the corresponding positive value.

The actual values are scaled as defined by parameters *[46.01](#page-358-0)*…*[46.04](#page-358-6)*; which scaling is in use depends on the setting of parameters *[58.28](#page-372-17) [EFB act1 type](#page-372-18)* and *[58.29](#page-372-7) [EFB](#page-372-9)  [act2 type](#page-372-9)* (see page *[373](#page-372-17)*).

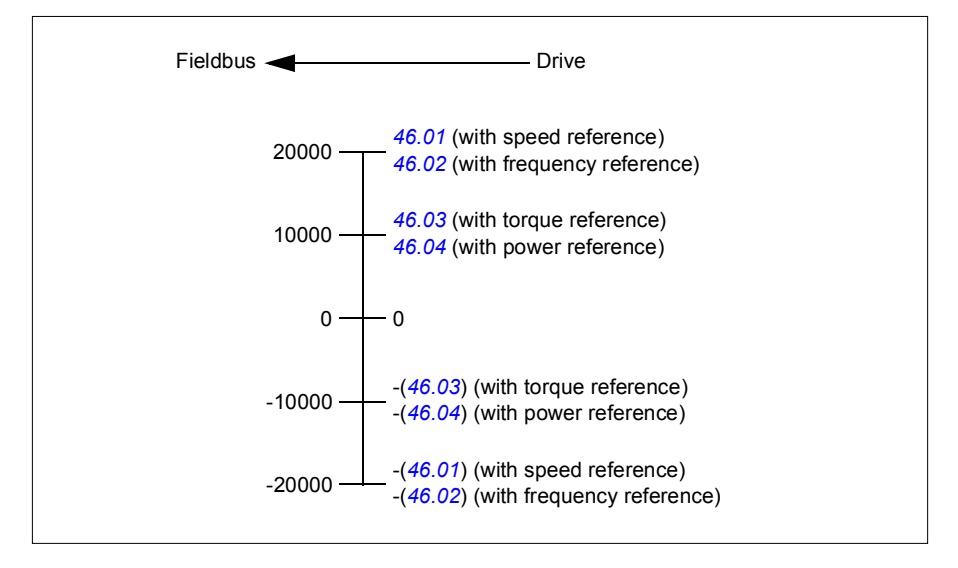

# **Modbus holding register addresses**

#### ■ Modbus holding register addresses for the ABB Drives profile and **DCU Profile**

The table below shows the default Modbus holding register addresses for the drive data with the ABB Drives profile. This profile provides a converted 16-bit access to the drive data.

**Note:** Only the 16 least significant bits of the drive's 32-bit Control and Status Words can be accessed

**Note:** Bits 16 through 32 of the DCU Control/Status word are not in use if 16-bit control/status word is used with the DCU Profile.

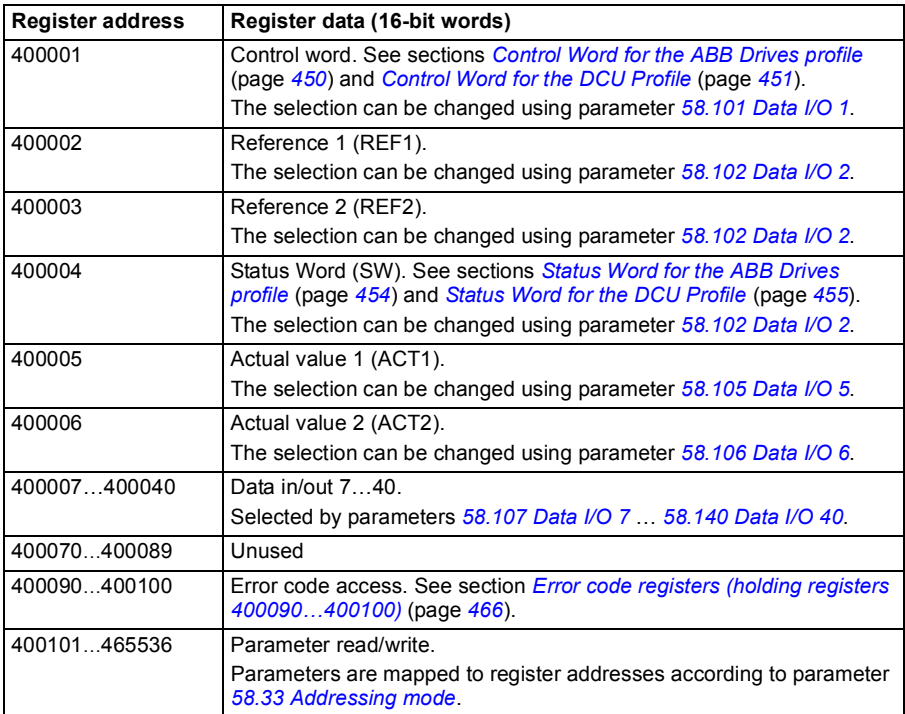

# **Modbus function codes**

The table below shows the Modbus function codes supported by the embedded fieldbus interface.

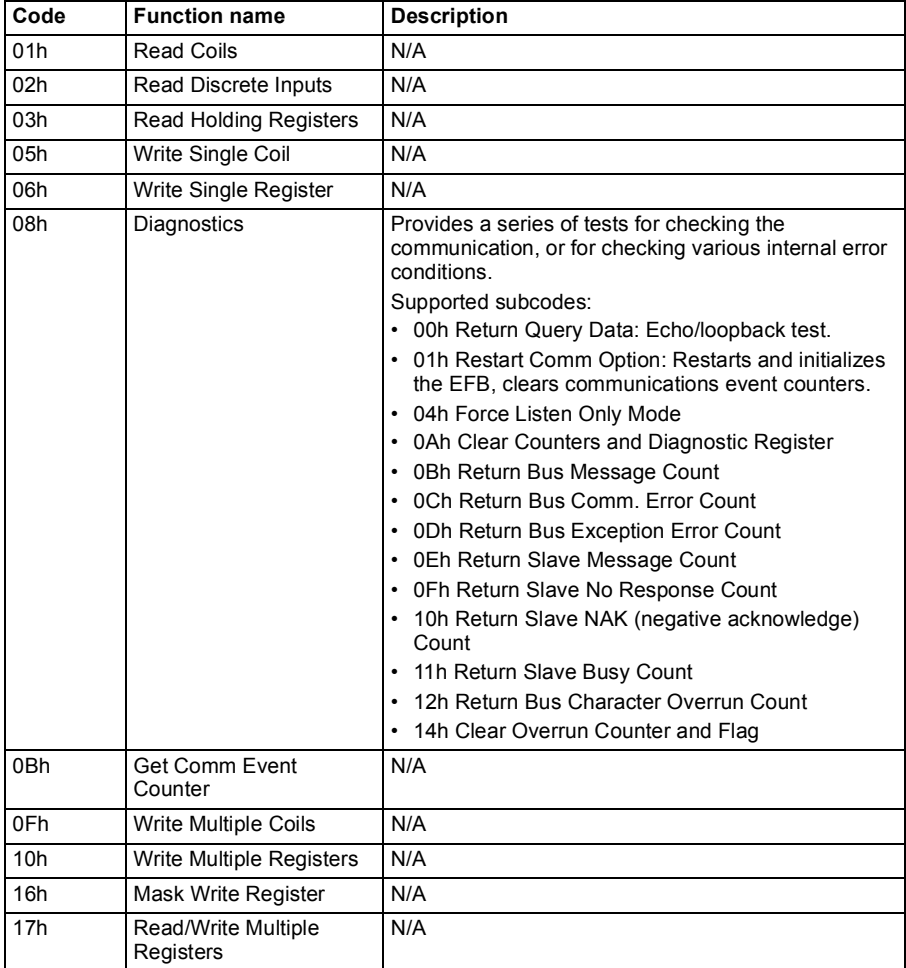

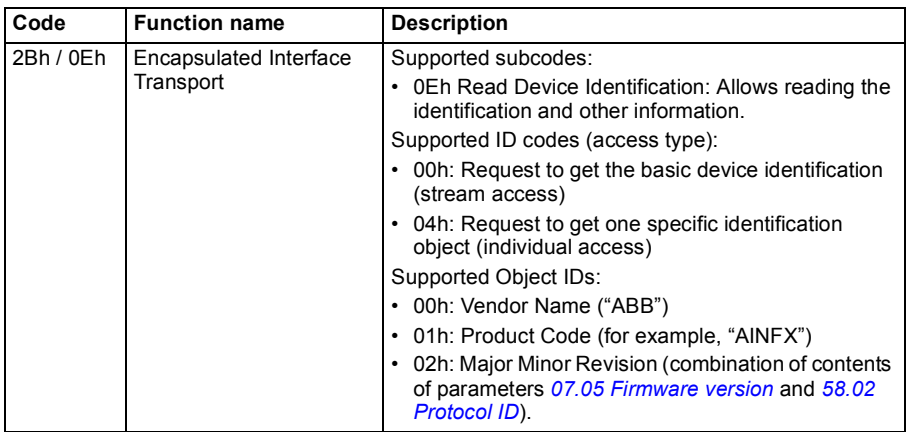

# **Exception codes**

The table below shows the Modbus exception codes supported by the embedded fieldbus interface.

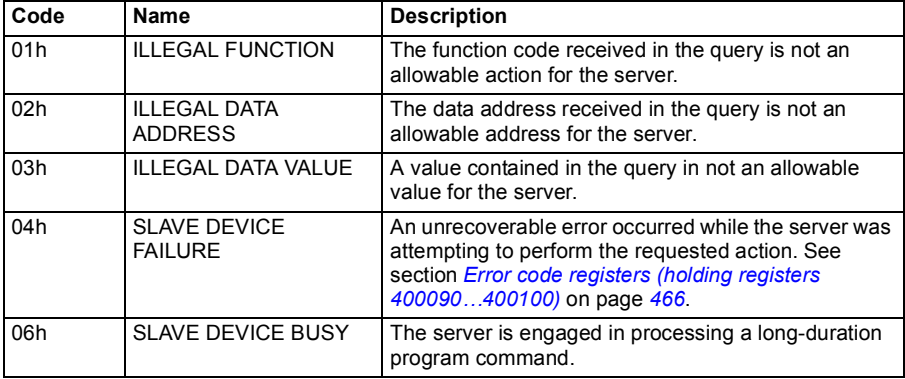

# **Coils (0xxxx reference set)**

Coils are 1-bit read/write values. Control Word bits are exposed with this data type. The table below summarizes the Modbus coils (0xxxx reference set). Note that the references are 0-based index which match the address transmitted on the wire.

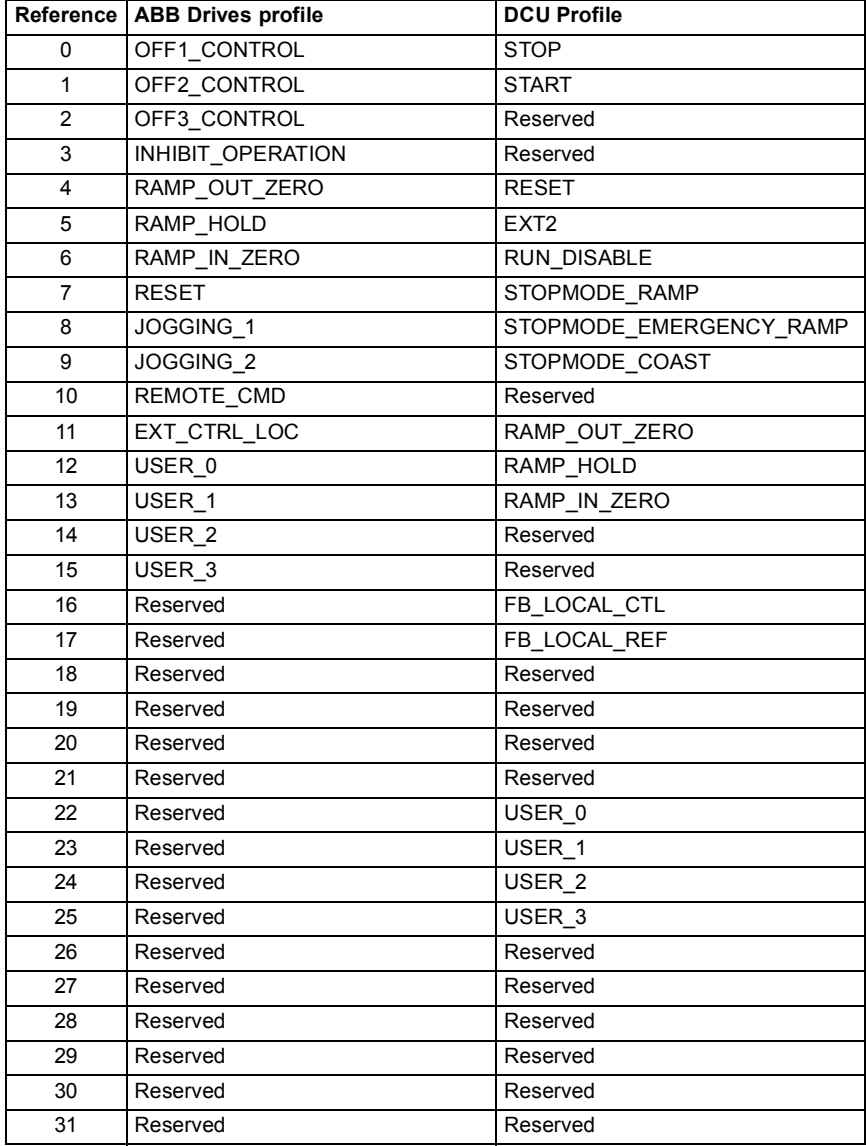

# **Discrete inputs (1xxxx reference set)**

Discrete inputs are 1-bit read-only values. Status Word bits are exposed with this data type. The table below summarizes the Modbus discrete inputs (1xxxx reference set). Note that the references are 0-based index which match the address transmitted on the wire.

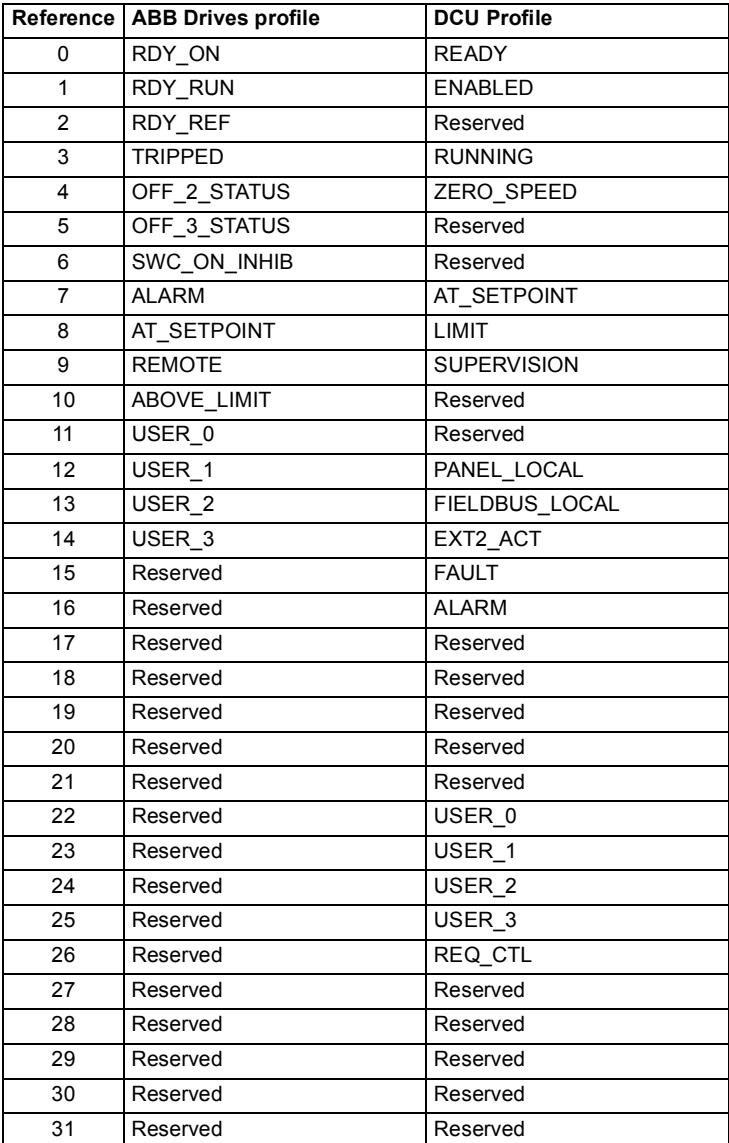

# <span id="page-465-0"></span>**Error code registers (holding registers 400090…400100)**

These registers contain information about the last query. The error register is cleared when a query has finished successfully.

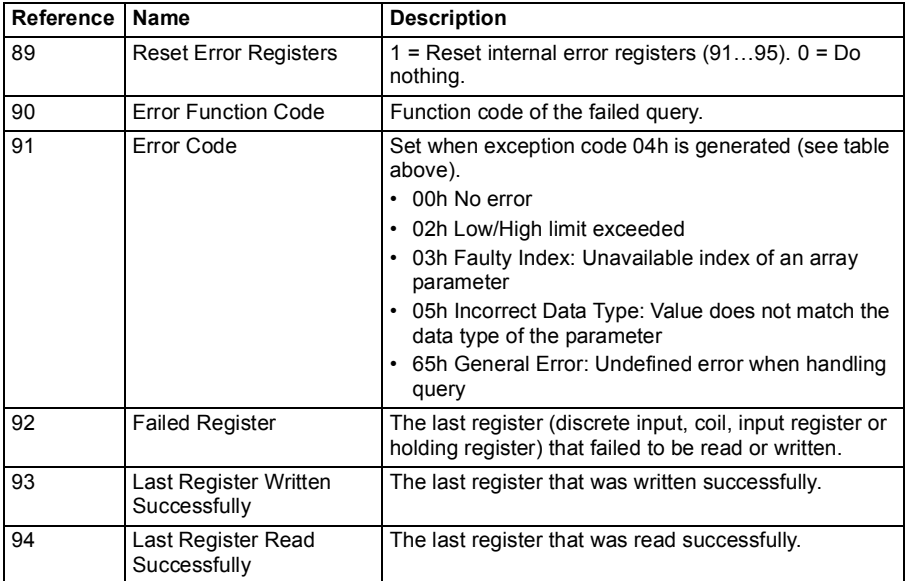

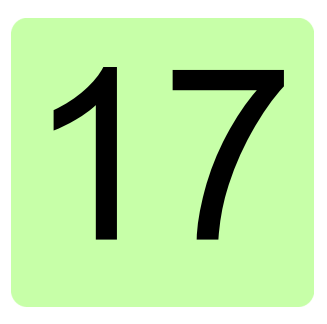

# **Fieldbus control through a fieldbus adapter**

# **What this chapter contains**

This chapter describes how the drive can be controlled by external devices over a communication network (fieldbus) through an optional fieldbus adapter module.

The fieldbus control interface of the drive is described first, followed by a configuration example.

# **System overview**

The drive can be connected to an external control system through an optional fieldbus adapter ("fieldbus adapter A" = FBA A) mounted onto the control unit of the drive. The drive can be configured to receive all of its control information through the fieldbus interface, or the control can be distributed between the fieldbus interface and other available sources such as digital and analog inputs, depending on how control locations EXT1 and EXT2 are configured.

Fieldbus adapters are available for various communication systems and protocols, for example

- PROFIBUS DP (FPBA-01 adapter)
- CANopen (FCAN-01 adapter)
- DeviceNet<sup>™</sup> (FDNA-01 adapter)
- EtherNet/IPTM (FENA-11 adapter)

**Note:** The text and examples in this chapter describe the configuration of one fieldbus adapter (FBA A) by parameters *[50.01](#page-362-5)*…*[50.18](#page-366-1)* and parameter groups *[51 FBA](#page-366-0)  [A settings](#page-366-0)*…*[53 FBA A data out](#page-368-1)*.

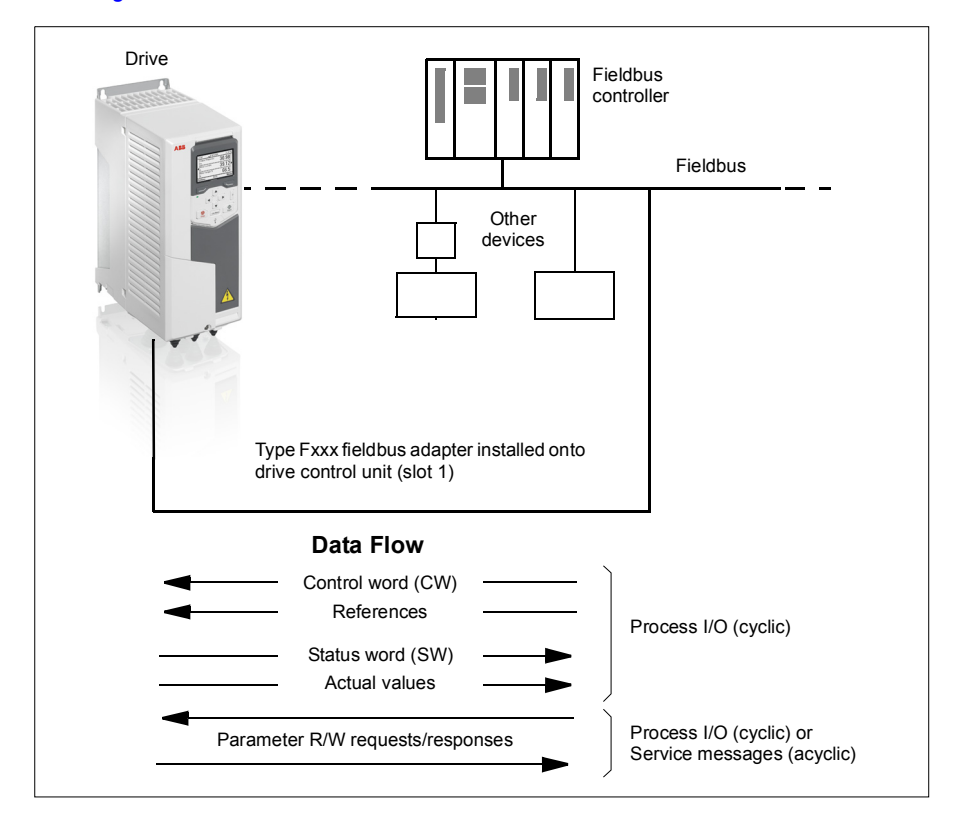
# **Basics of the fieldbus control interface**

The cyclic communication between a fieldbus system and the drive consists of 16- or 32-bit input and output data words. The drive is able to support a maximum of 12 data words (16 bits) in each direction.

Data transmitted from the drive to the fieldbus controller is defined by parameters *[52.01](#page-367-0) [FBA A data in1](#page-367-1)* … *[52.12](#page-368-0) [FBA A data in12](#page-368-1)*. The data transmitted from the fieldbus controller to the drive is defined by parameters *[53.01](#page-368-2) [FBA A data out1](#page-368-3)* … *[53.12](#page-368-4) [FBA A data out12](#page-368-5)*.

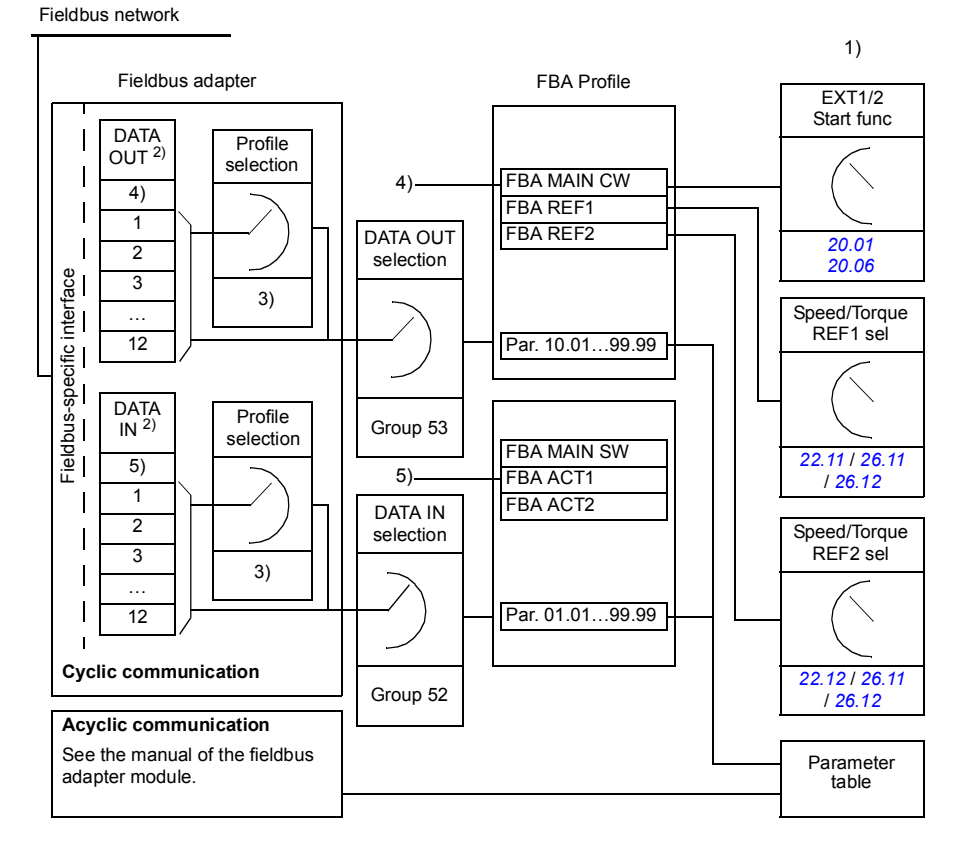

1) See also other parameters which can be controlled from fieldbus.

2) The maximum number of data words used is protocol-dependent.

3) Profile/instance selection parameters. Fieldbus module specific parameters. For more

- information, see the *User's manual* of the appropriate fieldbus adapter module.
- 4) With DeviceNet, the control part is transmitted directly.

5) With DeviceNet, the actual value part is transmitted directly.

# **Control word and Status word**

The Control word is the principal means for controlling the drive from a fieldbus system. It is sent by the fieldbus master station to the drive through the adapter module. The drive switches between its states according to the bit-coded instructions in the Control word, and returns status information to the master in the Status word.

The contents of the Control word and the Status word are detailed on pages *[473](#page-472-0)* and *[475](#page-474-0)* respectively. The drive states are presented in the state diagram (page *[476](#page-475-0)*).

### **Debugging the network words**

If parameter *[50.12](#page-365-0) [FBA A debug enable](#page-365-3)* is set to *[Enable](#page-365-4)*, the Control word received from the fieldbus is shown by parameter *[50.13](#page-365-1) [FBA A control word](#page-365-5)*, and the Status word transmitted to the fieldbus network by *[50.16](#page-365-2) [FBA A status word](#page-365-6)*. This "raw" data is very useful to determine if the fieldbus master is transmitting the correct data before handing control to the fieldbus network.

## **References**

References are 16-bit words containing a sign bit and a 15-bit integer. A negative reference (indicating reversed direction of rotation) is formed by calculating the two's complement from the corresponding positive reference.

ABB drives can receive control information from multiple sources including analog and digital inputs, the drive control panel and a fieldbus adapter module. In order to have the drive controlled through the fieldbus, the module must be defined as the source for control information such as reference. This is done using the source selection parameters in groups *[22 Speed reference selection](#page-273-0)*, *[26 Torque reference](#page-290-0)  [chain](#page-290-0)* and *[28 Frequency reference chain](#page-293-0)*.

### **Debugging the network words**

If parameter *[50.12](#page-365-0) [FBA A debug enable](#page-365-3)* is set to *[Enable](#page-365-4)*, the references received from the fieldbus are displayed by *[50.14](#page-365-7) [FBA A reference 1](#page-365-8)* and *[50.15](#page-365-9) [FBA A](#page-365-10)  [reference 2](#page-365-10)*.

### **Scaling of references**

The references are scaled as defined by parameters *[46.01](#page-358-1)*…*[46.04](#page-358-3)*; which scaling is in use depends on the setting of *[50.04](#page-363-2) [FBA A ref1 type](#page-363-3)* and *[50.05](#page-363-0) [FBA A ref2 type](#page-363-1)*.

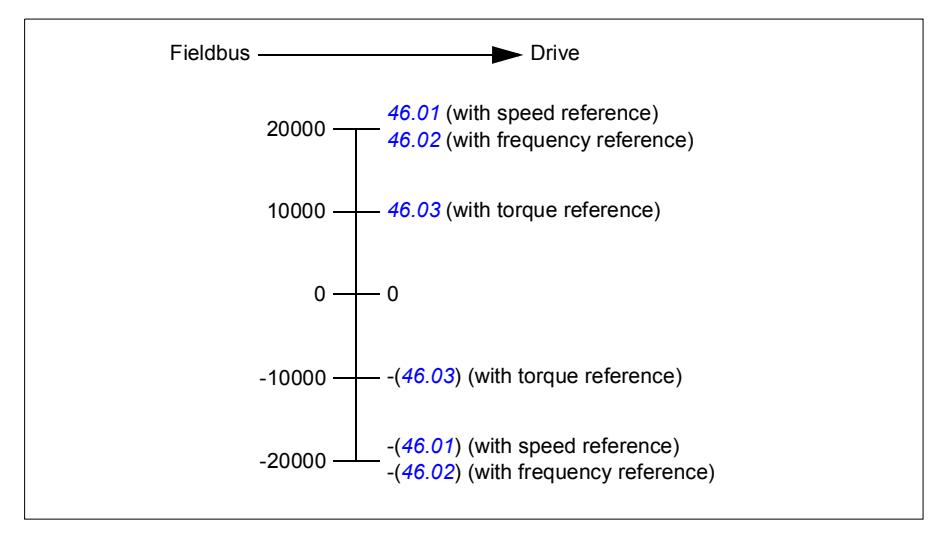

The scaled references are shown by parameters *[03.05](#page-230-0) [FB A reference 1](#page-230-1)* and *[03.06](#page-230-2) [FB A reference 2](#page-230-3)*.

# **Actual values**

Actual values are 16-bit words containing information on the operation of the drive. The types of the monitored signals are selected by parameters *[50.07](#page-364-0) [FBA A actual 1](#page-364-1)  [type](#page-364-1)* and *[50.08](#page-364-2) [FBA A actual 2 type](#page-364-3)*.

### **Debugging the network words**

If parameter *[50.12](#page-365-0) [FBA A debug enable](#page-365-3)* is set to *[Enable](#page-365-4)*, the actual values sent to the fieldbus are displayed by *[50.17](#page-365-11) [FBA A actual value 1](#page-365-12)* and *[50.18](#page-366-0) [FBA A actual value](#page-366-1)  [2](#page-366-1)*.

### **Scaling of actual values**

The actual values are scaled as defined by parameters *[46.01](#page-358-1)*…*[46.04](#page-358-3)*; which scaling is in use depends on the setting of parameters *[50.07](#page-364-0) [FBA A actual 1 type](#page-364-1)* and *[50.08](#page-364-2) [FBA A actual 2 type](#page-364-3)*.

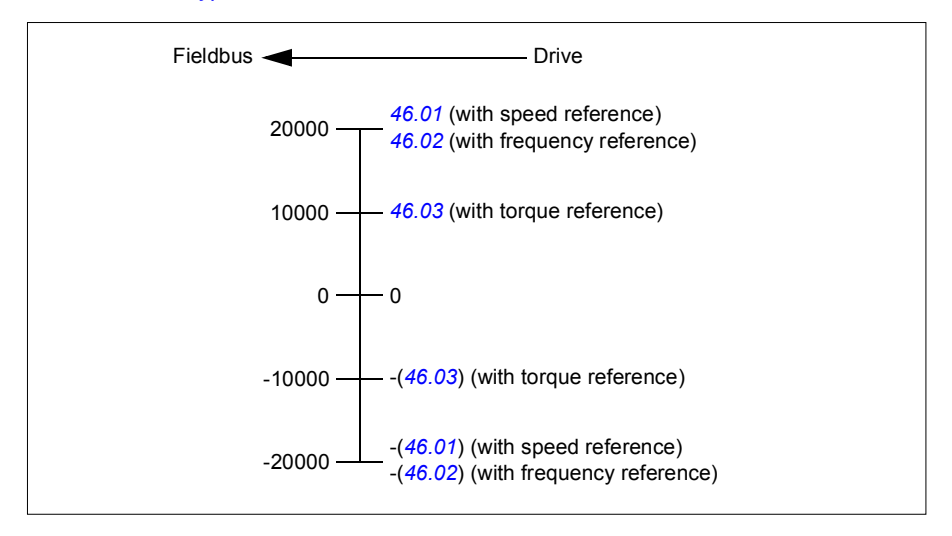

# <span id="page-472-0"></span>**Contents of the fieldbus Control word**

The upper case boldface text refers to the states shown in the state diagram (page *[476](#page-475-0)*).

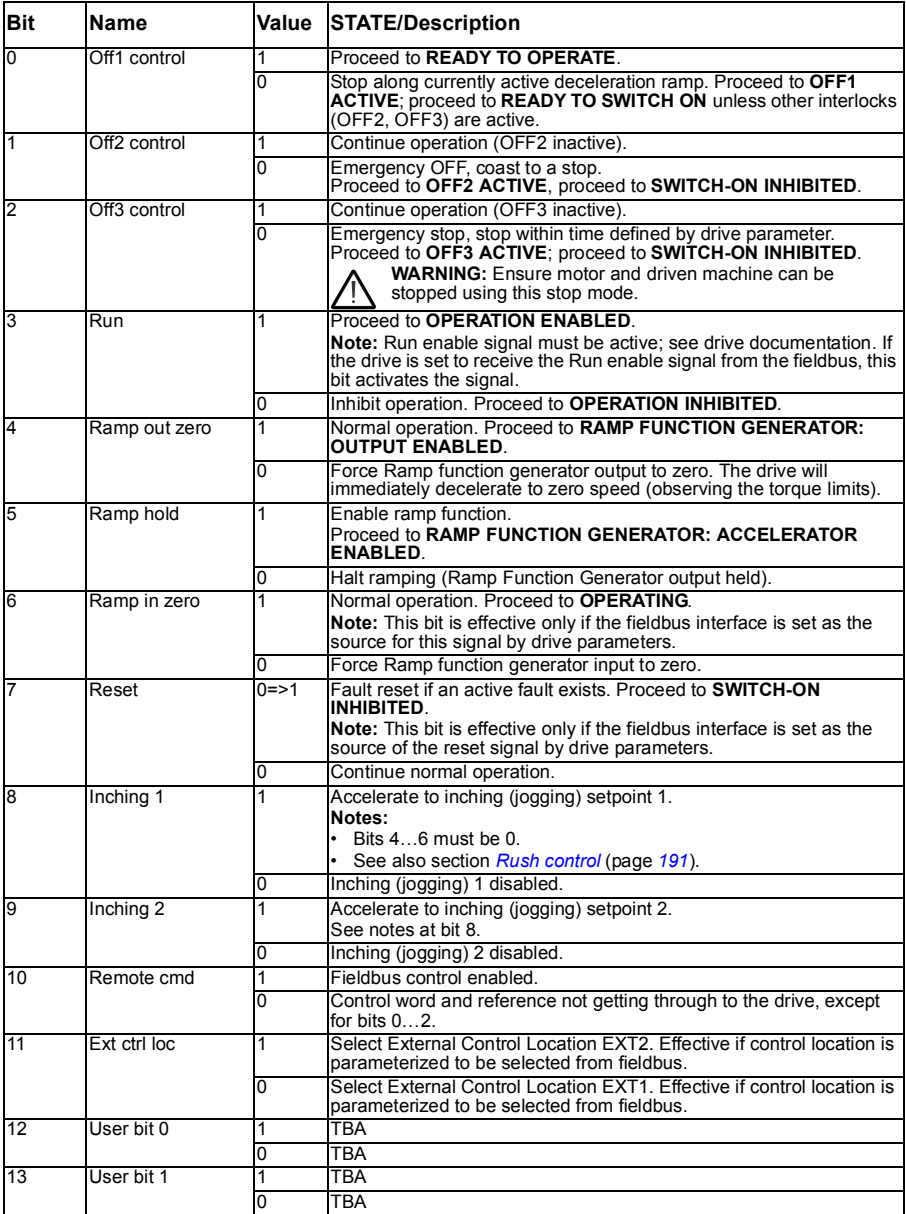

# *474 Fieldbus control through a fieldbus adapter*

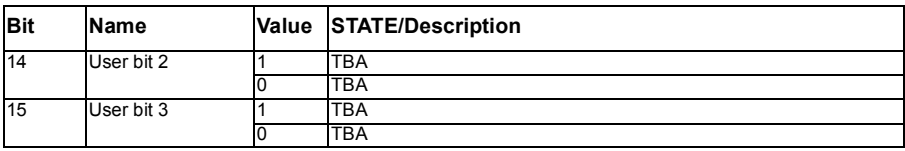

# <span id="page-474-0"></span>**Contents of the fieldbus Status word**

The upper case boldface text refers to the states shown in the state diagram (page *[476](#page-475-0)*).

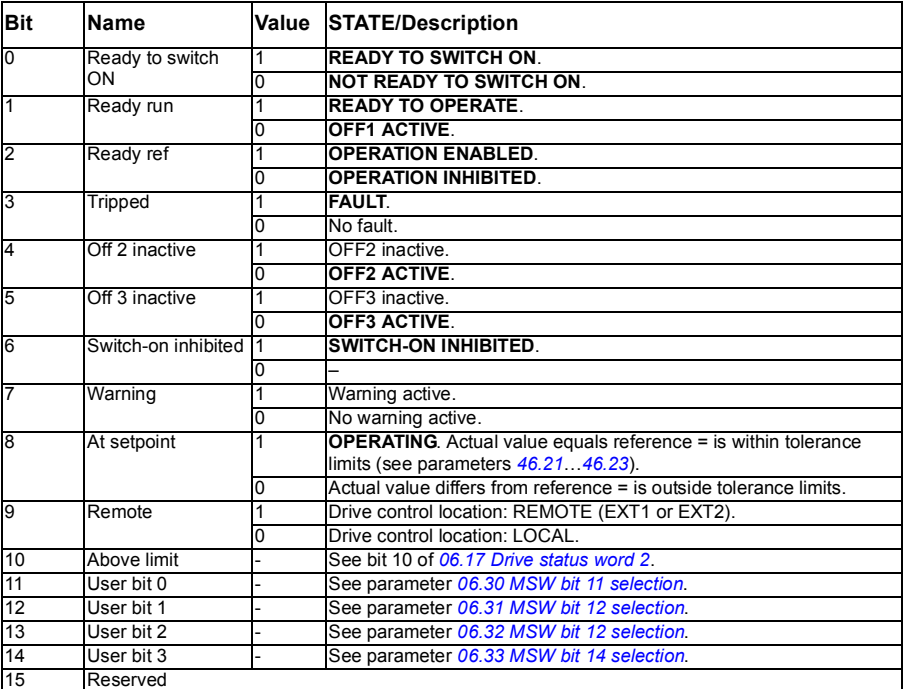

```
The state diagram
```
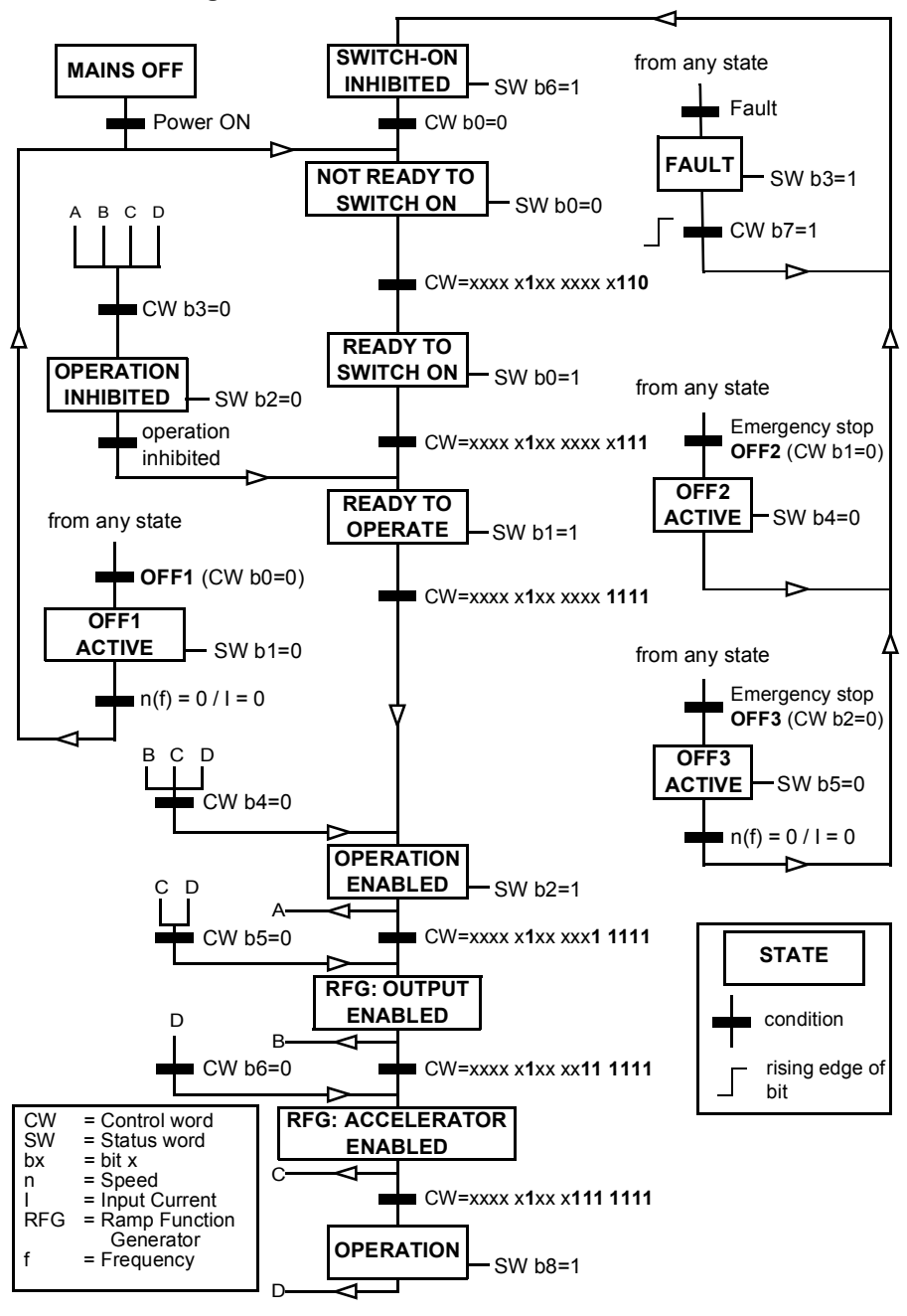

# **Setting up the drive for fieldbus control**

- 1. Install the fieldbus adapter module mechanically and electrically according to the instructions given in the *User's manual* of the module.
- 2. Power up the drive.
- 3. Enable the communication between the drive and the fieldbus adapter module with parameter *[50.01](#page-362-0) [FBA A enable](#page-362-1)*.
- 4. With *[50.02](#page-362-2) [FBA A comm loss func](#page-362-3)*, select how the drive should react to a fieldbus communication break. **Note:** This function monitors both the communication between the fieldbus master and the adapter module and the communication between the adapter module and the drive.
- 5. With *[50.03](#page-363-4) [FBA A comm loss t out](#page-363-5)*, define the time between communication break detection and the selected action.
- 6. Select application-specific values for the rest of the parameters in group *[50](#page-362-4)  [Fieldbus adapter \(FBA\)](#page-362-4)*, starting from *[50.04](#page-363-2)*. Examples of appropriate values are shown in the tables below.
- 7. Set the fieldbus adapter module configuration parameters in group *[51 FBA A](#page-366-2)  [settings](#page-366-2)*. As a minimum, set the required node address and the communication profile.
- 8. Define the process data transferred to and from the drive in parameter groups *[52](#page-367-2)  [FBA A data in](#page-367-2)* and *[53 FBA A data out](#page-368-6)*. **Note:** Depending on the communication protocol and profile being used, the Control word and Status word may already be configured to be sent/received by the communication system.
- 9. Save the valid parameter values to permanent memory by setting parameter *[96.07](#page-380-0) [Parameter save manually](#page-380-1)* to *[Save](#page-380-2)*.
- 10. Validate the settings made in parameter groups 51, 52 and 53 by setting parameter *[51.27](#page-366-3) [FBA A par refresh](#page-366-4)* to *[Configure](#page-366-5)*.
- 11. Configure control locations EXT1 and EXT2 to allow control and reference signals to come from the fieldbus. Examples of appropriate values are shown in the tables below.

# **Parameter setting example: FPBA (PROFIBUS DP)**

This example shows how to configure a basic speed control application that uses the PROFIdrive communication profile with PPO Type 2. The start/stop commands and reference are according to the PROFIdrive profile, speed control mode.

The reference values sent over the fieldbus have to be scaled within the drive so they have the desired effect. The reference value ±16384 (4000h) corresponds to the range of speed set in parameter *[46.01](#page-358-1) [Speed scaling](#page-358-4)* (both forward and reverse directions). For example, if *[46.01](#page-358-1)* is set to 480 rpm, then 4000h sent over fieldbus will request 480 rpm.

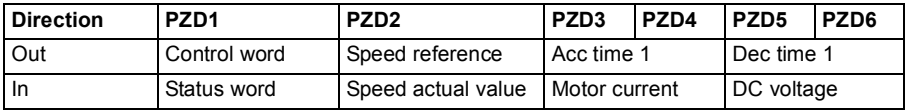

The table below gives the recommended drive parameter settings.

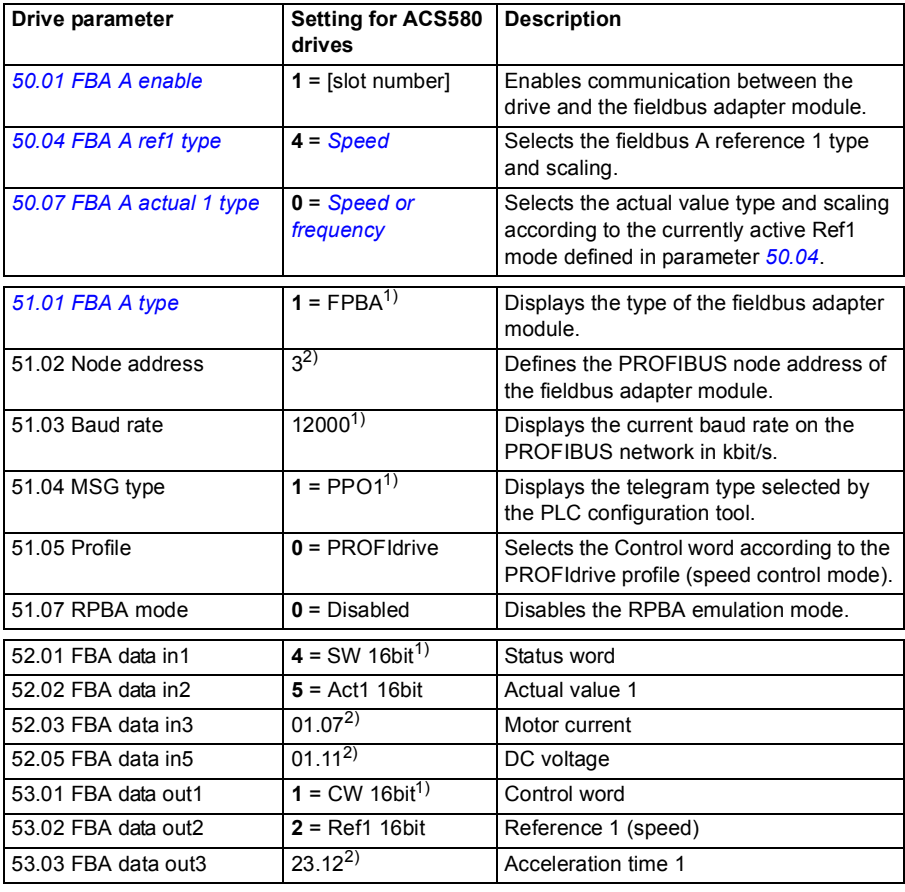

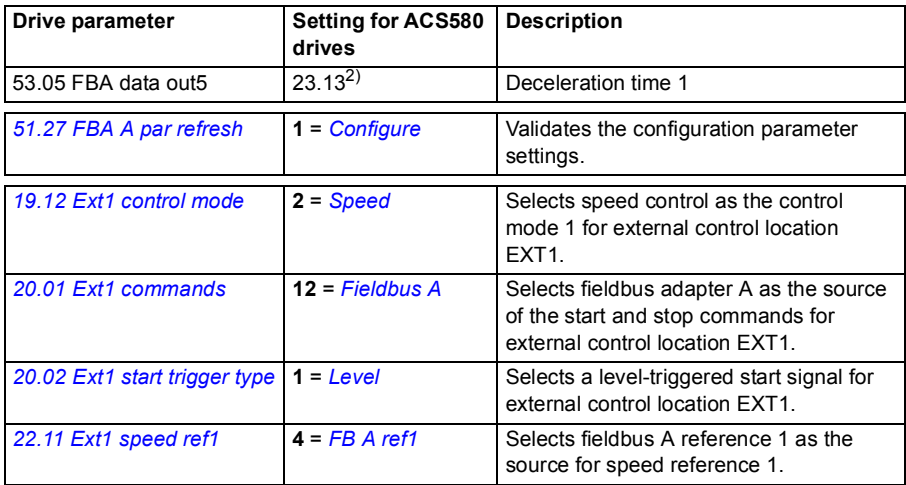

<sup>1)</sup> Read-only or automatically detected/set

<sup>2</sup>) Example

The start sequence for the parameter example above is given below.

Control word:

- 477h (1143 decimal) –> READY TO SWITCH ON
- 47Fh (1151 decimal) –> OPERATING (Speed mode)

# 18

# **Maintenance and hardware diagnostics**

# **Contents of this chapter**

The chapter contains preventive maintenance instructions and LED indicator descriptions.

# <span id="page-480-0"></span>**Maintenance intervals**

If installed in an appropriate environment, the drive requires very little maintenance. Section *[Preventive maintenance intervals](#page-481-0)* on page *[482](#page-481-0)* lists the routine maintenance intervals recommended by ABB for customer maintenance tasks.

The recommended maintenance intervals and component replacements are based on specified operational and environmental conditions. ABB recommends annual drive inspections to ensure the highest reliability and optimum performance. Consult your local ABB Service representative for more details on the maintenance. On the Internet, go to http://www.abb.com/drives. See the maintenance instructions in this chapter.

## <span id="page-481-0"></span>**Preventive maintenance intervals**

The table below shows the intervals for the preventive maintenance tasks allowed for the customer. For other maintenance tasks, consult your local ABB Service representative, or see the complete maintenance schedule on the Internet.

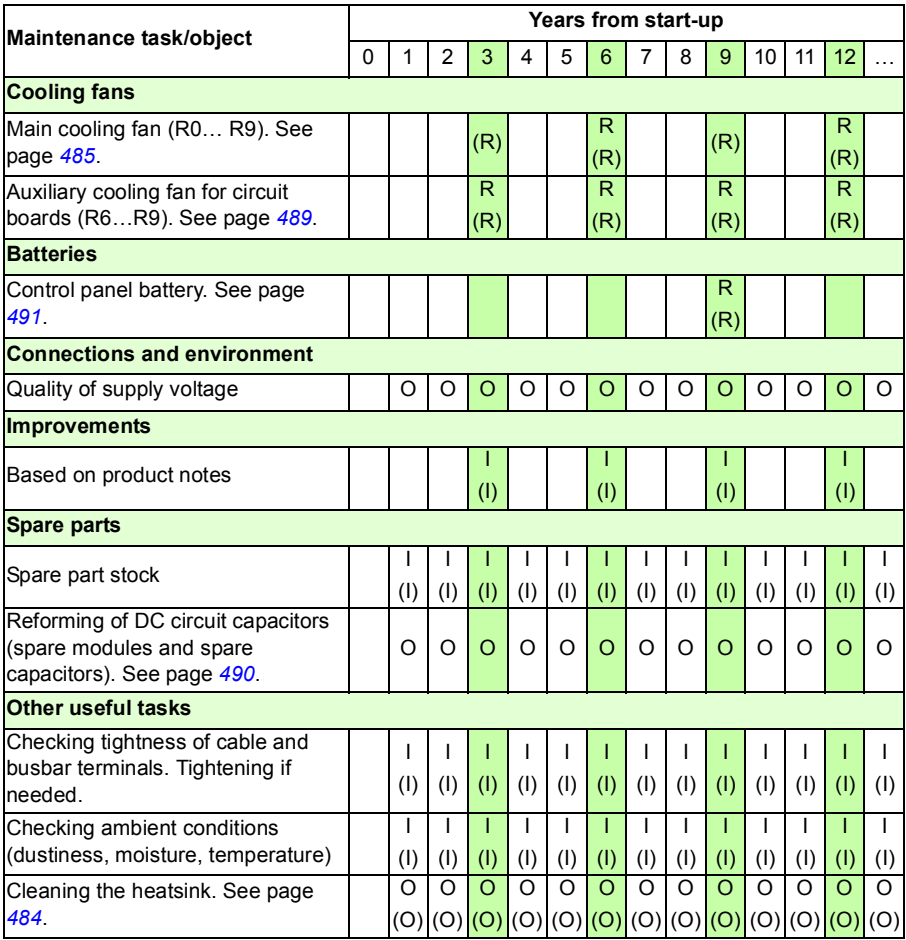

### **Symbols**

4FPS10000309652.xlsx B

- **I** Inspection, maintenance action if needed
- **(I) Inspection** in harsh conditions\*, maintenance action if needed
- **R Replacement**
- **(R) Replacement** in harsh conditions\*
- **O Other work** (commissioning, tests, measurements, etc.)

\* Ambient temperature constantly over 40 °C, especially dusty or humid ambient conditions, cyclic heavy load, or continuous nominal (full) load.

To maintain the best possible performance and reliability of the drive, inspect the drive annually. Contact ABB Service at least once in three years for replacement of aging components.

**Note:** Recommended maintenance intervals and component replacements are based on operation in specified ambient conditions.

# <span id="page-483-0"></span>**Heatsink**

The drive heatsink fins pick up dust from the cooling air. The drive runs into overtemperature warnings and faults if the heatsink is not clean. When necessary, clean the heatsink as follows.

**WARNING!** Obey the instructions in chapter *[Safety instructions](#page-16-0)* on page *[17](#page-16-0)*. Ignoring the instructions can cause physical injury or death, or damage to the equipment.

**WARNING!** Use a vacuum cleaner with antistatic hose and nozzle. Using a **ALCO** normal vacuum cleaner creates static discharges which can damage circuit boards.

- 1. Stop the drive and disconnect it from the power line. Wait for 5 minutes and then make sure by measuring that there is no voltage. See section *[Precautions before](#page-19-0)  [electrical work](#page-19-0)* on page *[20](#page-19-0)* before you start the work.
- 2. Remove the cooling fan(s). See section *[Fans](#page-484-0)* on page *[485](#page-484-0)*.
- 3. Blow clean, dry and oilfree compressed air from bottom to top and simultaneously use a vacuum cleaner at the air outlet to trap the dust. **Note:** If there is a risk of dust entering adjoining equipment, perform the cleaning in another room.
- 4. Reinstall the cooling fan(s).

# <span id="page-484-0"></span>**Fans**

See section *[Maintenance intervals](#page-480-0)* on page *[481](#page-480-0)* for the fan replacement interval in average operation conditions. Parameter *[05.04](#page-232-0) [Fan on-time counter](#page-232-1)* indicates the running time of the cooling fan. Reset the counter after a fan replacement.

Replacement fans are available from ABB. Do not use other than ABB specified spare parts.

# **Replacing the cooling fan, frames R0…R3**

**WARNING!** Obey the instructions in chapter *[Safety instructions](#page-16-0)* on page *[17](#page-16-0)*. Ignoring the instructions can cause physical injury or death, or damage to the equipment.

- 1. Stop the drive and disconnect it from the power line. Wait for 5 minutes and then make sure by measuring that there is no voltage. See section *[Precautions before](#page-19-0)  [electrical work](#page-19-0)* on page *[20](#page-19-0)* before you start the work.
- 2. Lever the fan assembly off the drive frame with for example a screwdriver (2a) and pull out the fan assembly (2b).

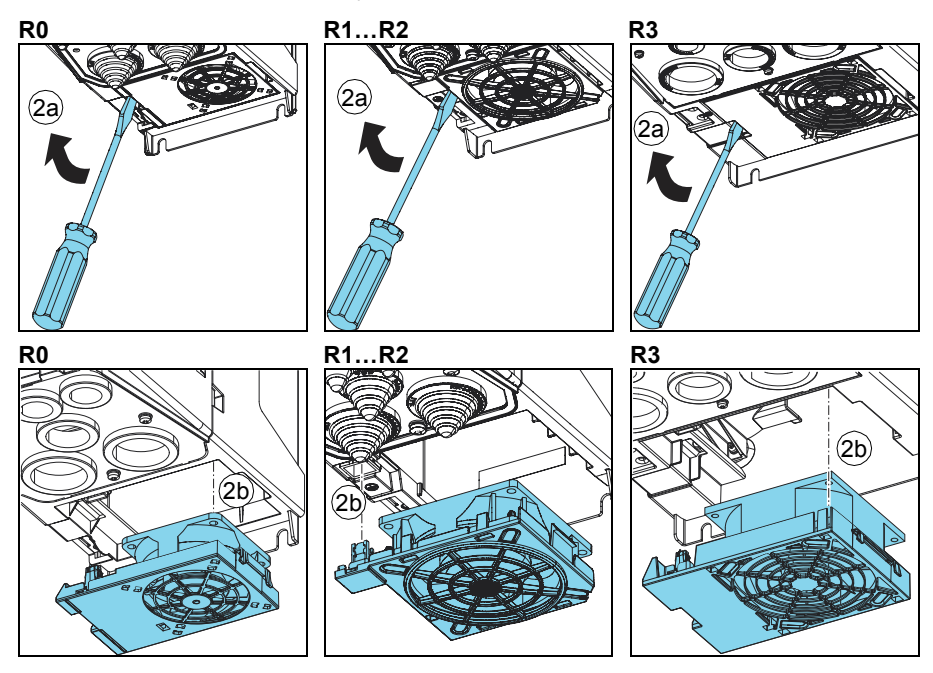

3. Install the fan assembly in reverse order.

# **Replacing the cooling fan, frame R5**

**WARNING!** Obey the instructions in chapter *[Safety instructions](#page-16-0)* on page *[17](#page-16-0)*. Ignoring the instructions can cause physical injury or death, or damage to the equipment.

- 1. Stop the drive and disconnect it from the power line. Wait for 5 minutes and then make sure by measuring that there is no voltage. See section *[Precautions before](#page-19-0)  [electrical work](#page-19-0)* on page *[20](#page-19-0)* before you start the work.
- 2. Lift the fan assembly upwards from the front edge (2a) and remove the assembly (2b).
- 3. Install the new fan assembly in reverse order.

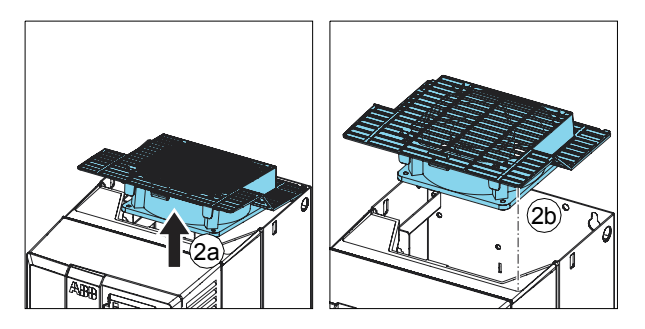

# ■ Replacing the main cooling fan, frames R6…R8

**WARNING!** Obey the instructions in chapter *[Safety instructions](#page-16-0)* on page *[17](#page-16-0)*. Ignoring the instructions can cause physical injury or death, or damage to the equipment.

- 1. Stop the drive and disconnect it from the power line. Wait for 5 minutes and then make sure by measuring that there is no voltage. See section *[Precautions before](#page-19-0)  [electrical work](#page-19-0)* on page *[20](#page-19-0)* before you start the work.
- 2. Undo the two mounting screws of the fan mounting plate at the bottom of the drive.
- 3. Pull the fan mounting plate down from the side edge.
- 4. Unplug the fan power supply wires from the drive.
- 5. Lift the fan mounting plate off.
- 6. Remove the fan from the mounting plate.
- 7. Install the new fan in reverse order.

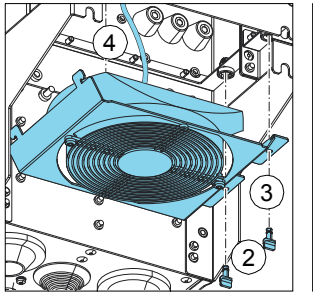

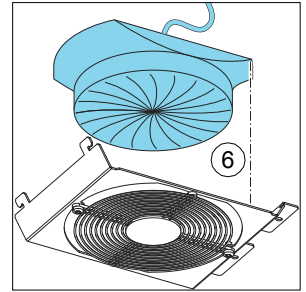

# **Replacing the main cooling fans, frame R9**

**WARNING!** Obey the instructions in chapter *[Safety instructions](#page-16-0)* on page *[17](#page-16-0)*. Ignoring the instructions can cause physical injury or death, or damage to the equipment.

- 1. Stop the drive and disconnect it from the power line. Wait for 5 minutes and then make sure by measuring that there is no voltage. See section *[Precautions before](#page-19-0)  [electrical work](#page-19-0)* on page *[20](#page-19-0)* before you start the work.
- 2. Undo the two mounting screws of the fan mounting plate.
- 3. Turn the mounting plate downwards.
- 4. Unplug the fan power supply wires from the drive.
- 5. Remove the fan mounting plate.
- 6. Remove the fans by undoing the two mounting screws.
- 7. Install the new fans in reverse order.

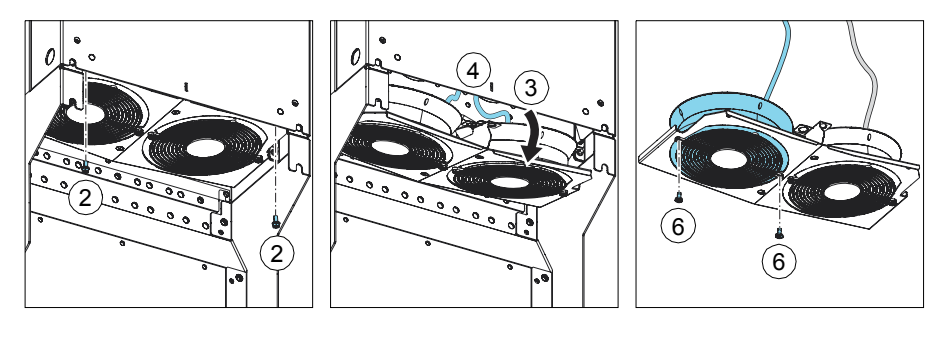

# <span id="page-488-0"></span>■ Replacing the auxiliary cooling fan, frames R6...R9

**WARNING!** Obey the instructions in chapter *[Safety instructions](#page-16-0)* on page *[17](#page-16-0)*. Ignoring the instructions can cause physical injury or death, or damage to the equipment.

- 1. Stop the drive and disconnect it from the power line. Wait for 5 minutes and then make sure by measuring that there is no voltage. See section *[Precautions before](#page-19-0)  [electrical work](#page-19-0)* on page *[20](#page-19-0)* before you start the work.
- 2. Remove the front cover (see page *[58](#page-57-0)*).
- 3. Unplug fan power supply wires from the drive.
- 4. Release the retaining clips.
- 5. Lift the fan off.
- 6. Install the new fan in reverse order. Make sure that the arrow on the fan points up.

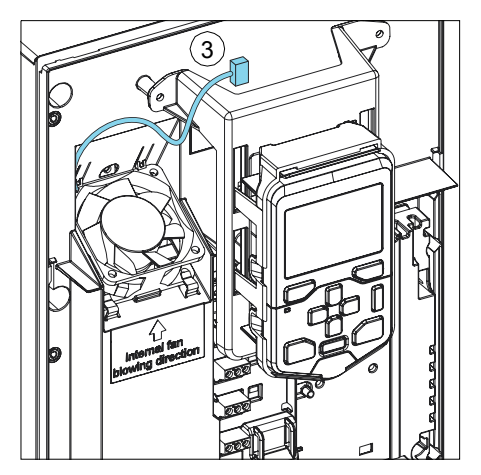

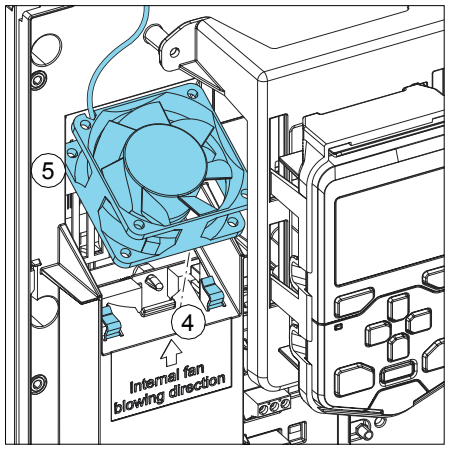

# <span id="page-489-0"></span>**Capacitors**

The drive intermediate DC circuit employs several electrolytic capacitors. Their lifespan depends on the operating time of the drive, loading and ambient temperature. Capacitor life can be prolonged by lowering the ambient temperature.

Capacitor failure is usually followed by damage to the drive and an input cable fuse failure, or a fault trip. Contact ABB if capacitor failure is suspected. Replacements are available from ABB. Do not use other than ABB specified spare parts.

# **Reforming the capacitors**

The capacitors must be reformed if the drive has been stored for a year or more. See section *[Type designation label](#page-39-0)* on page *[40](#page-39-0)* for how to find out the manufacturing date from the serial number.

For information on reforming the capacitors, see *Converter module capacitor reforming instructions* (3BFE64059629 [English]), available on the Internet (go to <http://www.abb.com>and enter the code in the Search field).

# <span id="page-490-0"></span>**Control panel**

# **Cleaning the control panel**

Use a soft damp cloth to clean the control panel. Avoid harsh cleaners which could scratch the display window.

# **Replacing the battery in the assistant control panel**

A battery is only used in assistant control panels that have the clock function. The battery keeps the clock operating in memory during power interruptions.

The expected life for the battery is greater than ten years.

**Note:** The battery is NOT required for any control panel or drive functions, except the clock.

- 1. Remove the control panel from the drive. See section *[Control panel](#page-38-0)* on page *[39](#page-38-0)*.
- 2. To remove the battery, use a coin to rotate the battery cover on the back of the control panel.
- 3. Replace the battery with type CR2032. Dispose the old battery according to local disposal rules or applicable laws.

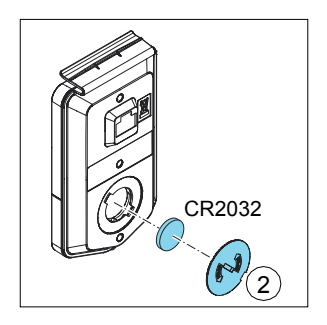

# **LEDs**

# **Drive LEDs**

There is a green POWER and a red FAULT LED on the front of the drive. They are visible through the panel cover but invisible if a control panel is attached to the drive. The table below describes the drive LED indications.

**Drive LEDs POWER and FAULT, on the front of the drive, under the control panel / panel cover**

If a control panel is attached to the drive, switch to remote control (otherwise a fault will be generated), and then remove the panel to be able to see the LEDs

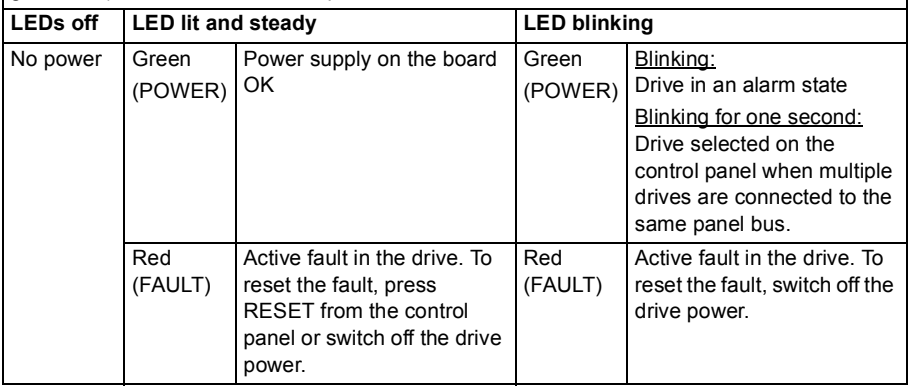

# **Assistant panel LEDs**

The assistant control panel has one LED. The table below describes the control panel LED indications. For more information see A*CS-AP-x assistant control panels user's manual* (3AUA0000085685 [English]).

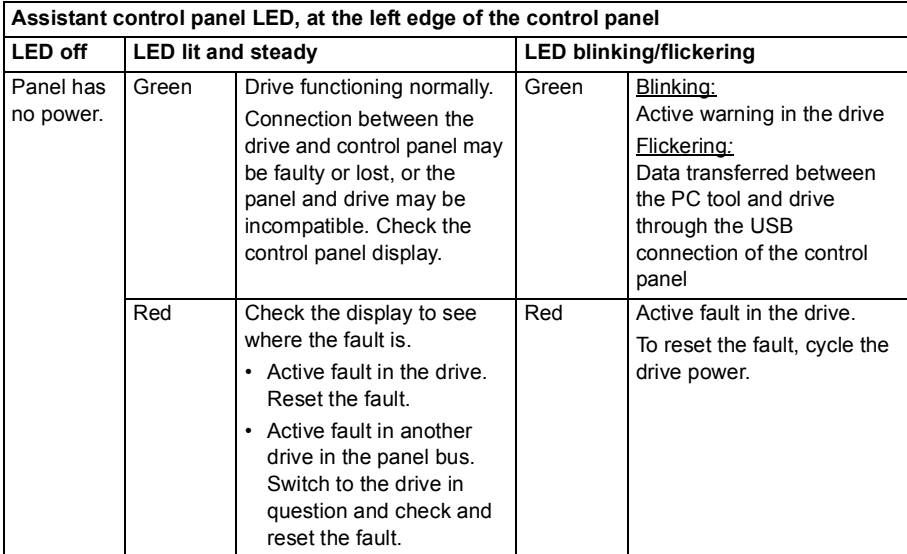

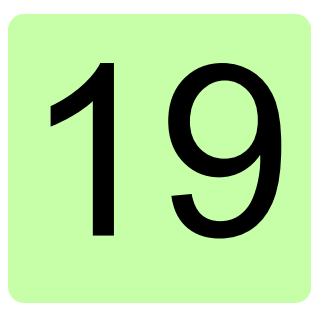

# **Technical data**

# **Contents of this chapter**

The chapter contains the technical specifications of the drive, for example ratings, sizes and technical requirements as well as provisions for fulfilling the requirements for CE, UL and other approval marks.

# <span id="page-495-0"></span>**Ratings**

# **IEC ratings**

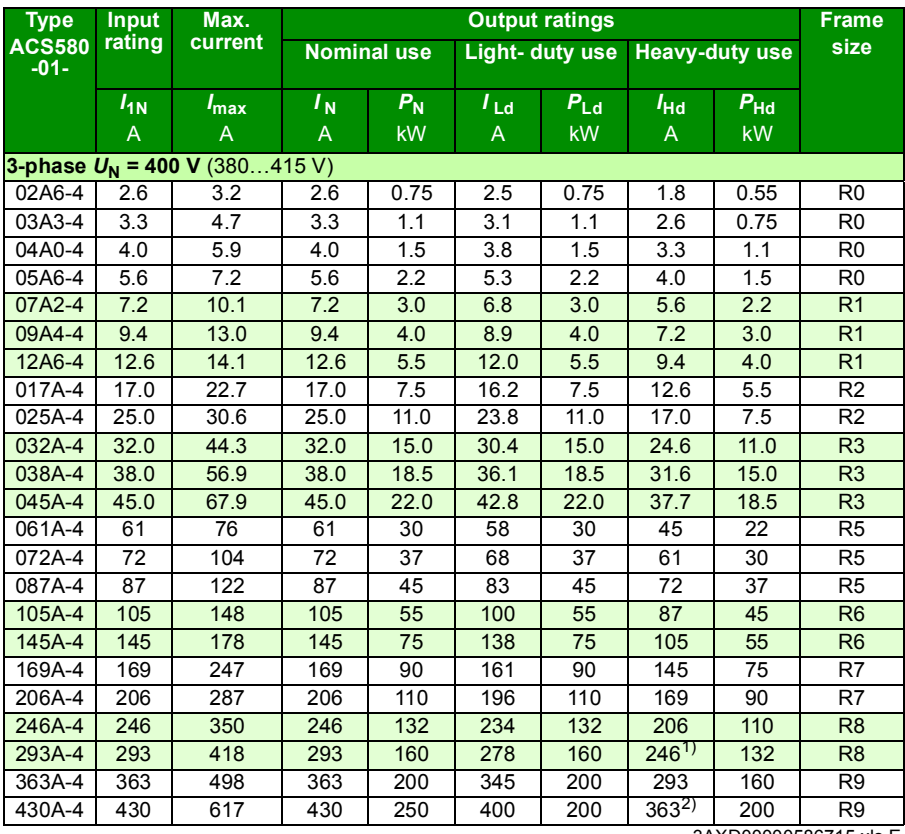

3AXD00000586715.xls E

See definitions and notes on page *[497](#page-496-0)*.

## **NEMA ratings**

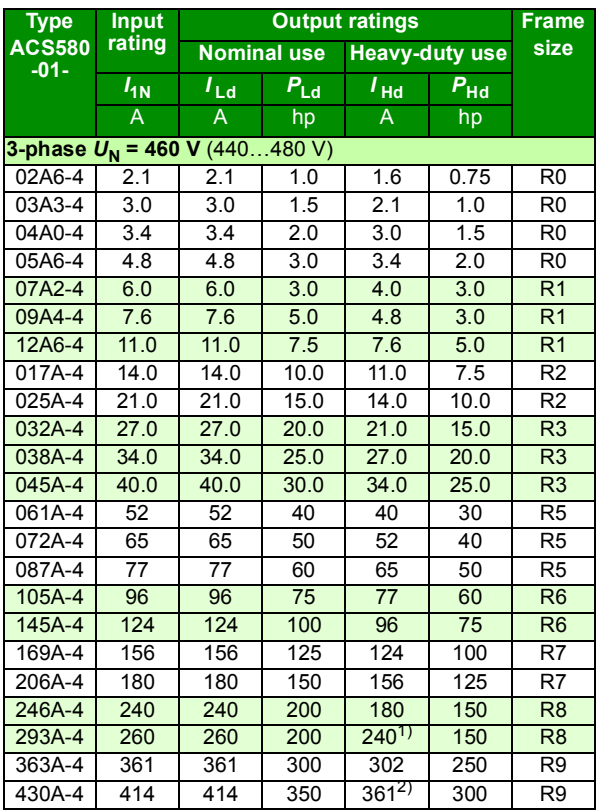

3AXD00000586715.xls E

# <span id="page-496-0"></span>**Definitions**

- U<sub>N</sub> Nominal supply voltage
- *I***<sub>1N</sub>** Nominal input current. Continuous rms input current (for dimensioning cables and fuses).
- *I***max** Maximum output current. Available for two seconds at start.
- *I*<sub>N</sub> Nominal output current. Maximum continuous rms output current allowed (no overload).
- **P<sub>N</sub>** Nominal power of the drive. Typical motor power (no overloading). The kilowatt ratings apply to most IEC 4-pole motors. The horsepower ratings apply to most NEMA 4-pole motors.
- *I***<sub>Ld</sub>** Maximum current with 110% overload, allowed for one minute every ten minutes
- *P*<sub>Ld</sub> Typical motor power in light-duty use (110% overload)
- *I***<sub>Hd</sub>** Maximum current with 150% overload, allowed for one minute every ten minutes  $1)$  Maximum current with 130% overload, allowed for one minute every ten
	- minutes 2) Maximum current with 125% overload, allowed for one minute every ten minutes
- **P<sub>Hd</sub>** Typical motor power in heavy-duty use (150% overload)

# **Sizing**

Drive sizing is based on the rated motor current and power. To achieve the rated motor power given in the table, the rated current of the drive must be higher than or equal to the rated motor current. Also the rated power of the drive must be higher than or equal to compared to the rated motor power. The power ratings are the same regardless of the supply voltage within one voltage range.

**Note:** For frames R0…R3 the ratings apply at ambient temperature of 50 °C (122 °F) for  $I_N$ . For frames R5...R9, the ratings apply at ambient temperature of 40 °C (104 °F) for  $I_{\text{N}}$ . Above theses temperatures derating is required.

The DriveSize dimensioning tool available from ABB is recommended for selecting the drive, motor and gear combination.

# **Derating**

The load capacity  $(I_{\text{N}}, I_{\text{Ld}}, I_{\text{Hd}})$ ; note that  $I_{\text{max}}$  is not derated) decreases for certain situations, as defined below. In such situations, where full motor power is required, oversize the drive so that the derated value provides sufficient capacity.

**Note:** If several situations are present at a time, the effect of derating for each situation is cumulative.

### **Example:**

If your application requires continuous 12.0 A of motor current  $(I_N)$  at 8 kHz switching frequency, the supply voltage is 400 V and the drive is situated at 1500 m, calculate the appropriate drive size requirement as follows:

*[Switching frequency derating](#page-498-0)* (page *[499](#page-498-0)*):

The minimum size required is  $I_N$  = 12.0 A / 0.66 = 18.18 A, where 0.66 is the derating for 8 kHz switching frequency (frames R0…R3).

### *[Altitude derating](#page-498-1)* (page *[499](#page-498-1)*):

The derating factor for 1500 m is 1 - 1/1000 m  $\cdot$  (1500 - 1000) m = 0.95. The minimum size required becomes then  $I<sub>N</sub>$  = 18.18 A / 0.95 = 19.14 A.

Referring to  $I_N$  in the ratings tables (starting from page [496](#page-495-0)), drive type ACS580-01-025A-4 exceeds the  $I_N$  requirement of 19.24 A.

### **Ambient temperature derating, IP21**

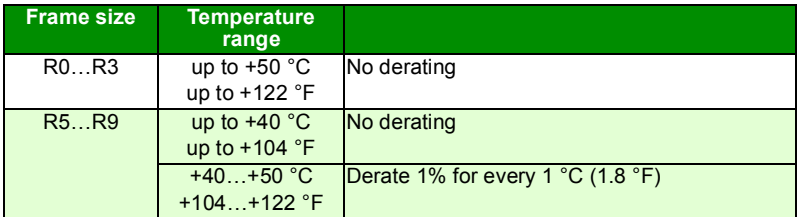

The output current is calculated by multiplying the current given in the rating table by the derating factor (k, in the diagram below).

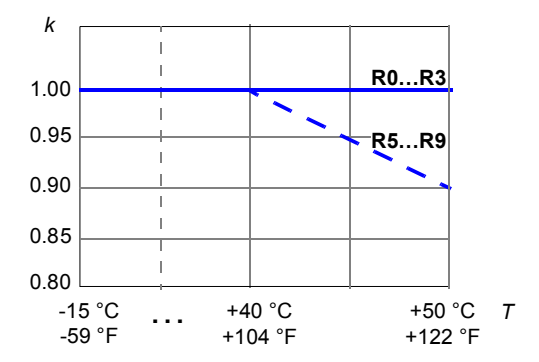

### <span id="page-498-0"></span>**Switching frequency derating**

The output current is calculated by multiplying the current given in the rating table by the derating factor given in the table below.

**Note:** If you change the minimum switching frequency with parameter *[97.02](#page-383-0) [Minimum switching frequency](#page-383-1)*, derate according to the table below. Changing parameter *[97.01](#page-383-2) [Switching frequency reference](#page-383-3)* does not require derating.

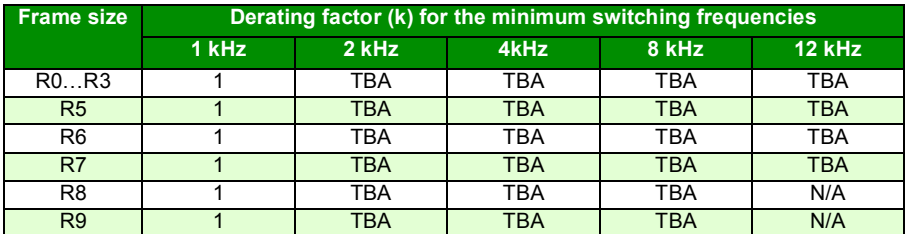

### <span id="page-498-1"></span>**Altitude derating**

In altitudes 1000…4000 m (3300…13120 ft) above sea level, the derating is 1% for every 100 m (330 ft).

The output current is calculated by multiplying the current given in the rating table by the derating factor k, which for x meters (1000 m  $\leq x \leq 4000$  m) is:

 $k = 1 - 1/1000$  m  $\cdot$  (x - 1000) m

Check the network compatibility restrictions above 2000 m (6562 ft), see *[Installation](#page-514-0)  [site altitude](#page-514-0)* on page *[515](#page-514-0)*. Check also PELV limitation on relay output terminals above 2000 m (6562 ft), see sections *[Isolation areas, R0…R3:](#page-512-0)* on page *[513](#page-512-0)* and *[Isolation](#page-513-0)  [areas, R5…R9:](#page-513-0)* on page *[514](#page-513-0)*.

# **Fuses (IEC)**

gG as well as uR or aR fuses for protection against short-circuit in the input power cable or drive are listed below. Either fuse type can be used for frames R0…R3 and R5…R6 if it operates rapidly enough. The operating time depends on the supply network impedance and the cross-sectional area and length of the supply cable. For frames R7…R9 ultrarapid (aR) fuses must be used.

**Note 1:** See also *[Implementing thermal overload and short-circuit protection](#page-67-0)* on page *[68](#page-67-0)*.

**Note 2:** Fuses with higher current rating than the recommended ones must not be used.

**Note 3:** Fuses from other manufacturers can be used if they meet the ratings and the melting curve of the fuse does not exceed the melting curve of the fuse mentioned in the table.

# **gG fuses**

**Check on the fuse time-current curve to ensure the operating time of the fuse is below 0.5 seconds. Obey the local regulations.**

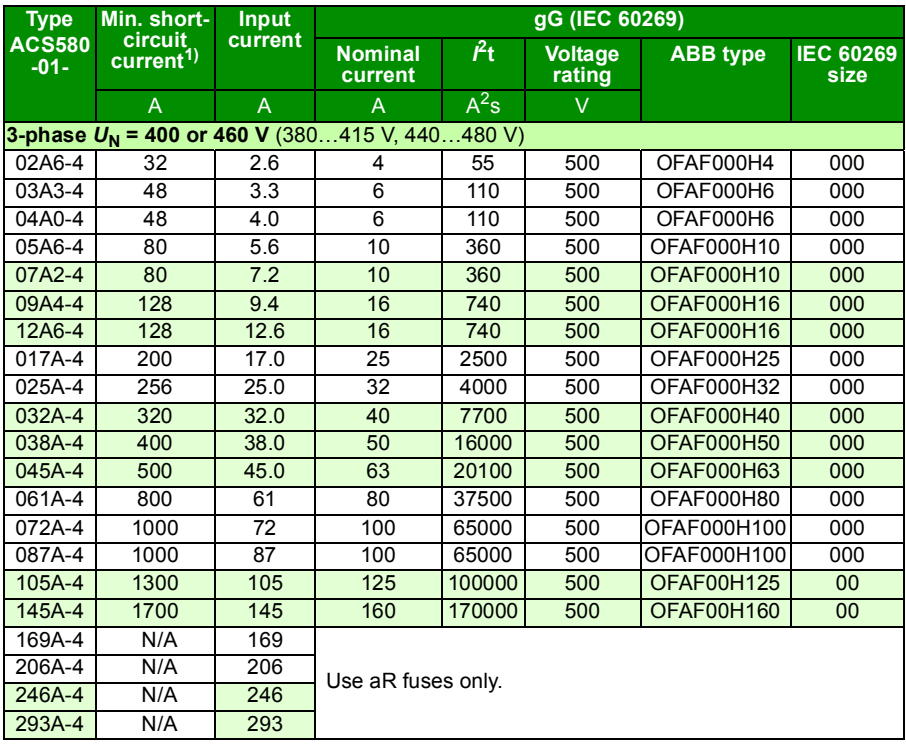

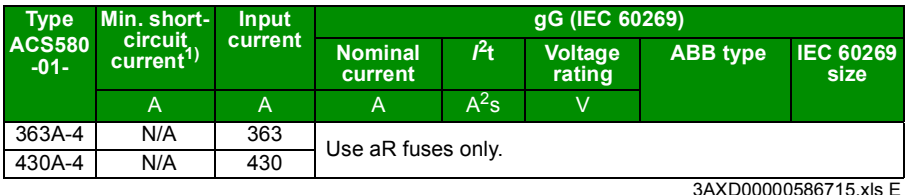

1) Minimum short-circuit current of the installation

# **uR and aR fuses**

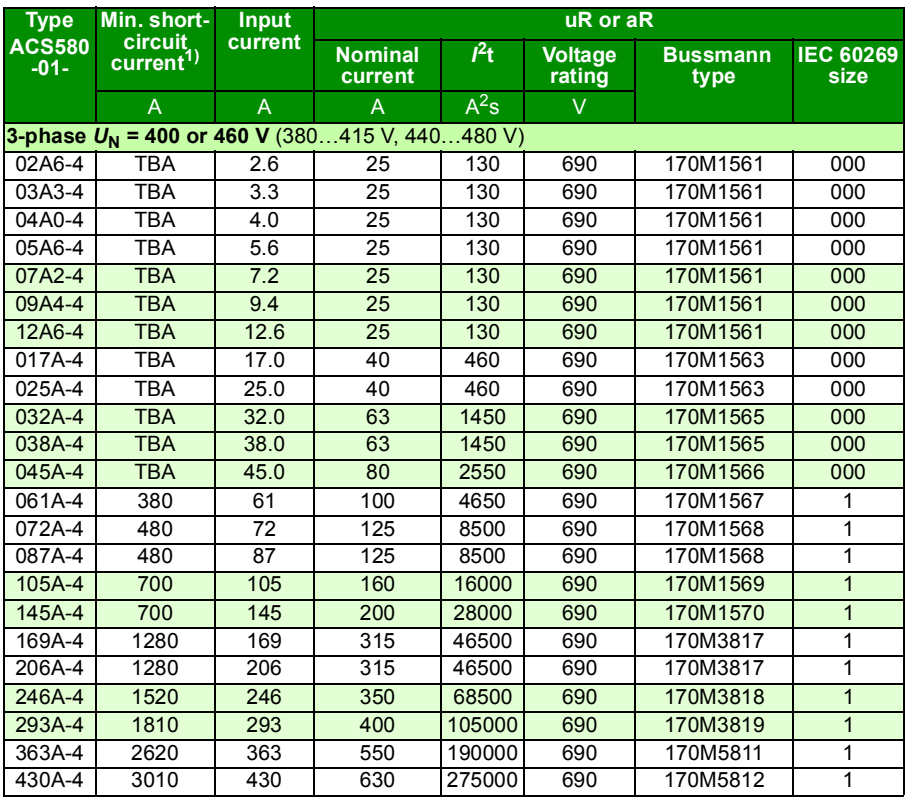

3AXD00000586715.xls E

<sup>1)</sup> Minimum short-circuit current of the installation

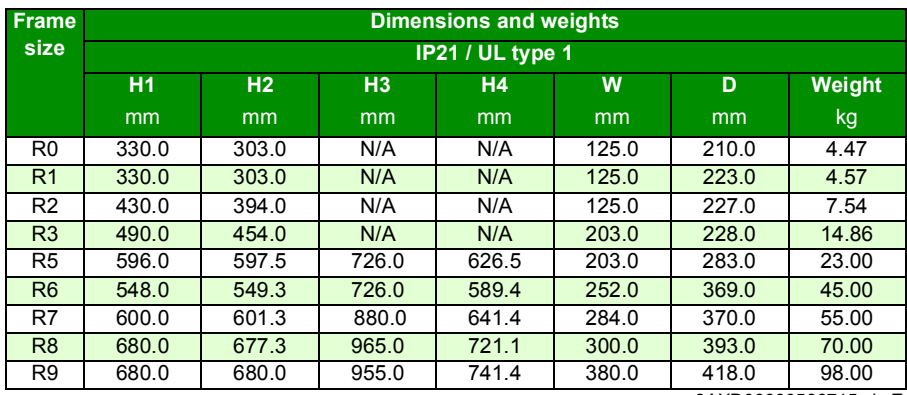

# **Dimensions, weights and free space requirements**

3AXD00000586715.xls E

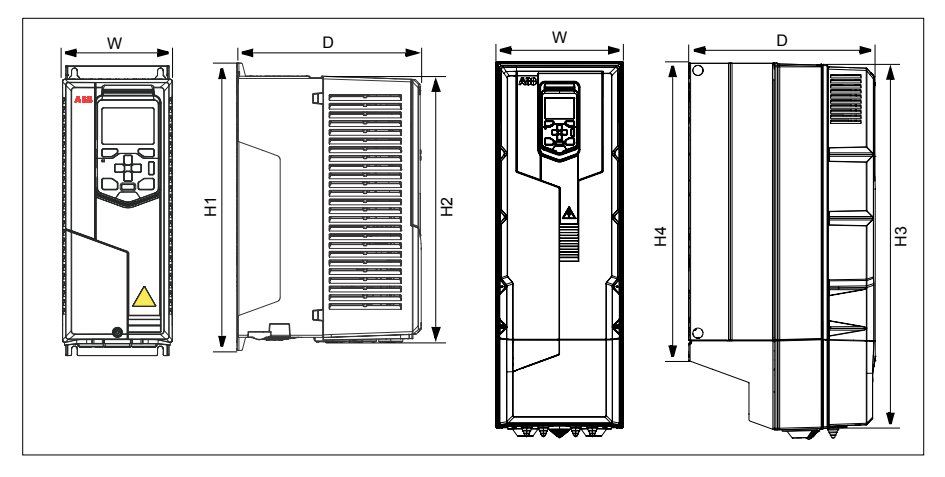

# **Symbols**

### **IP21 / UL type 1**

- **H1** Height back without gland box
- **H2** Height front without gland box
- **H3** Height front with gland box
- **H4** Height back with gland box<br>**W** Width
- **W** Width
- **D** Depth

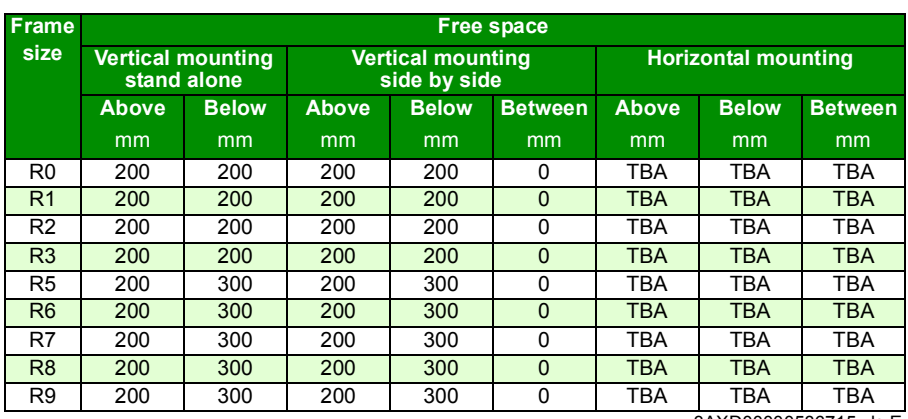

3AXD00000586715.xls E

See the figures in section *[Checking the installation site](#page-43-0)* on page *[44](#page-43-0)*.
## **Losses, cooling data and noise**

The air flow direction is from bottom to top.

The table below specifies the heat dissipation in the main circuit at nominal load and in the control circuit with minimum load (I/O, options and panel not in use) and maximum load (all digital inputs and relays in the ON state, and the panel, fieldbus and fan in use). The total heat dissipation is the sum of the heat dissipation in the main and control circuits. Use the maximum losses when designing cabinet or electrical room cooling needs.

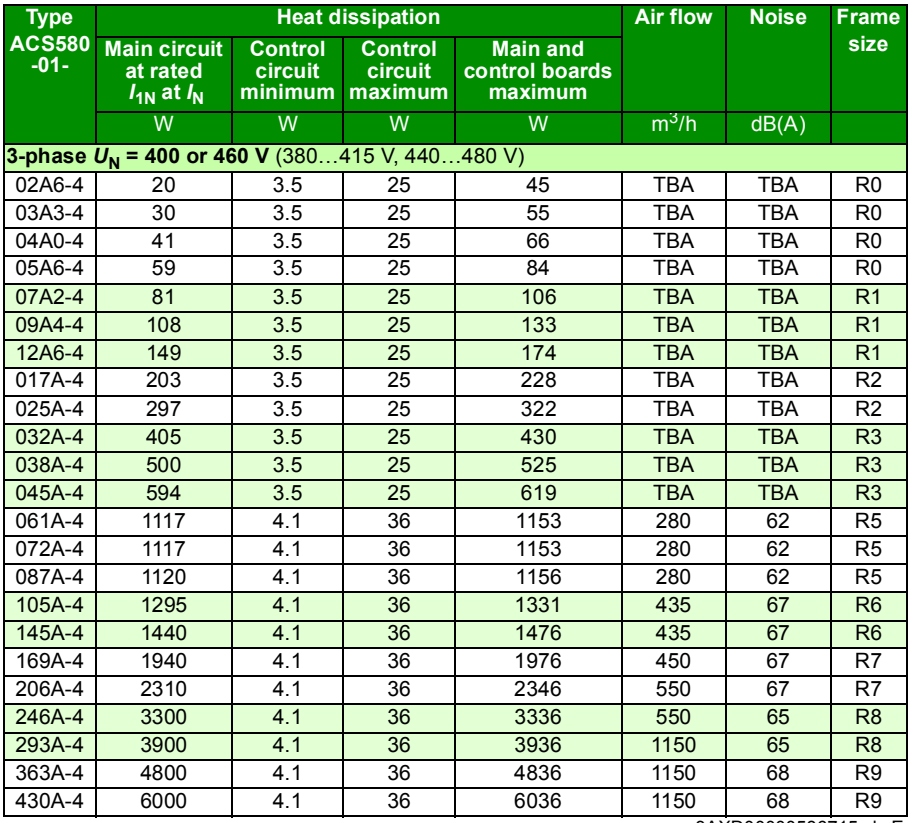

3AXD00000586715.xls E

## **Terminal and lead-through data for the power cables**

Input, motor, resistor and DC cable cable lead-throughs, maximum wire sizes (per phase) and terminal screw sizes and tightening torques (*T*) are given below.

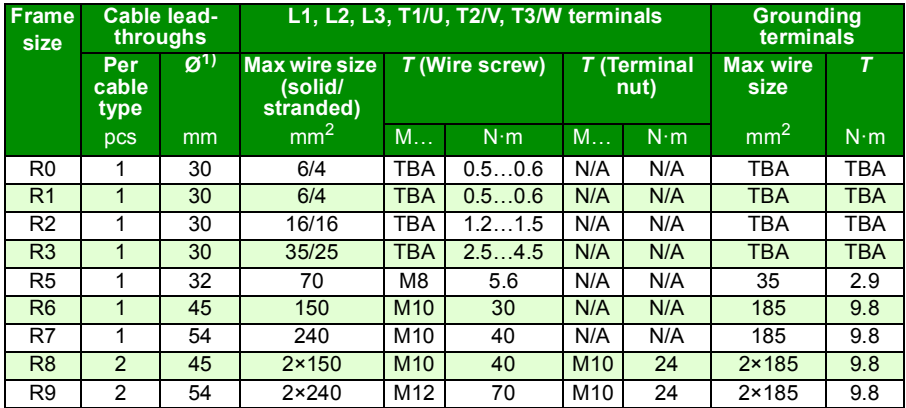

3AXD00000586715.xls E

1) Maximum cable diameter accepted. For the lead-through plate hole diameters, see chapter *[Dimension](#page-522-0)  [drawings](#page-522-0)* on page *[523](#page-522-0)*.

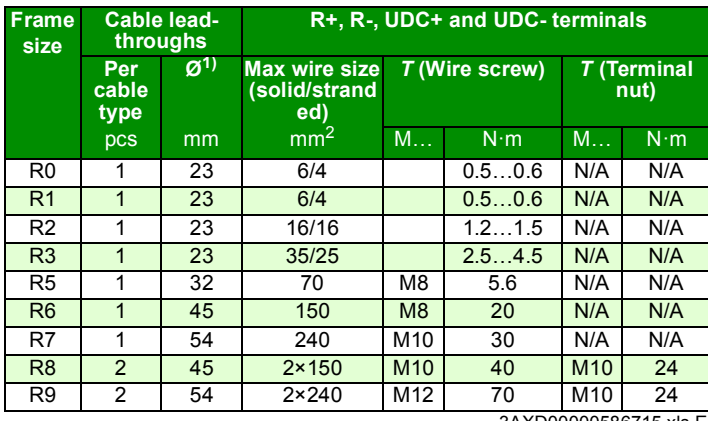

3AXD00000586715.xls E

 $1)$  Maximum cable diameter accepted. For the lead-through plate hole diameters, see chapter *[Dimension drawings](#page-522-0)* on page *[523](#page-522-0)*.

## **Terminal and lead-through data for the control cables**

**Frame size Cable leadthroughs Control cable entries and terminal sizes Holes Max cable size +24V, DCOM, DGND, EXT. 24V DI, AI/O, AGND, RO, STO terminals Wire size** *T* **Wire size** *T* pcs mm mm<sup>2</sup> N·m mm<sup>2</sup> N·m R0 3 17 0.2…2.5 0.5…0.6 0.14…1.5 0.5…0.6 R1 3 17 0.2…2.5 0.5…0.6 0.14…1.5 0.5…0.6 R2 3 17 0.2…2.5 0.5…0.6 0.14…1.5 0.5…0.6 R3 3 17 0.2…2.5 0.5…0.6 0.14…1.5 0.5…0.6 R5 2 22 0.14…2.5 0.5…0.6 0.14…2.5 0.5…0.6 R6 4 17 0.14…2.5 0.5…0.6 0.14…2.5 0.5…0.6 R7 | 4 | 17 | 0.14…2.5 | 0.5…0.6 | 0.14…2.5 | 0.5…0.6 R8 | 4 | 17 | 0.14…2.5 | 0.5…0.6 | 0.14…2.5 | 0.5…0.6 R9 | 4 | 17 | 0.14…2.5 | 0.5…0.6 | 0.14…2.5 | 0.5…0.6

Control cable lead-throughs, wire sizes and tightening torques (*T*) are given below.

3AXD00000586715.xls E

## **Electrical power network specification**

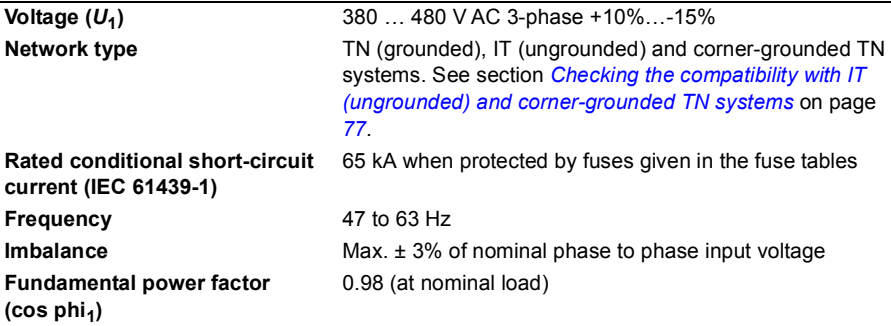

## **Motor connection data**

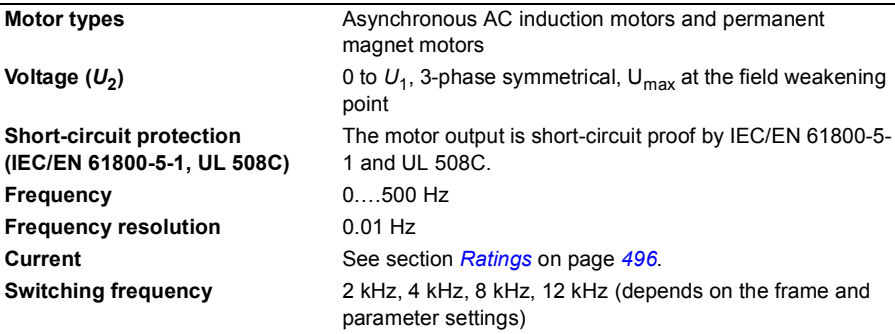

## **cable length**

#### **Maximum recommended motor Operational functionality and motor cable length**

The drive is designed to operate with optimum performance with the following maximum motor cable lengths.

**Note:** These motor cable lengths do not comply with EMC requirements.

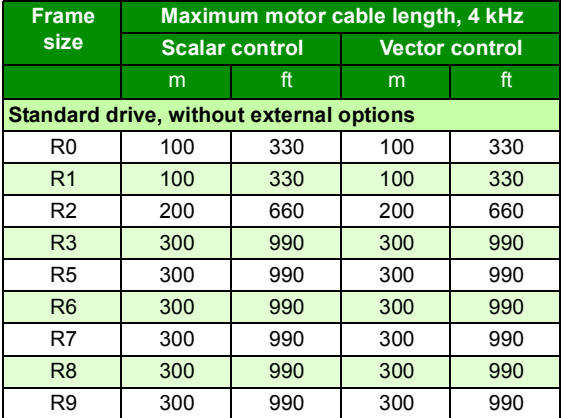

**Note:** In multimotor systems, the calculated sum of all motor cable lengths must not exceed the maximum motor cable length given in the table.

#### **EMC compatibility and motor cable length**

To comply with the European EMC Directive (standard EN 61800-3), use the following maximum motor cable lengths at 4 kHz switching frequency.

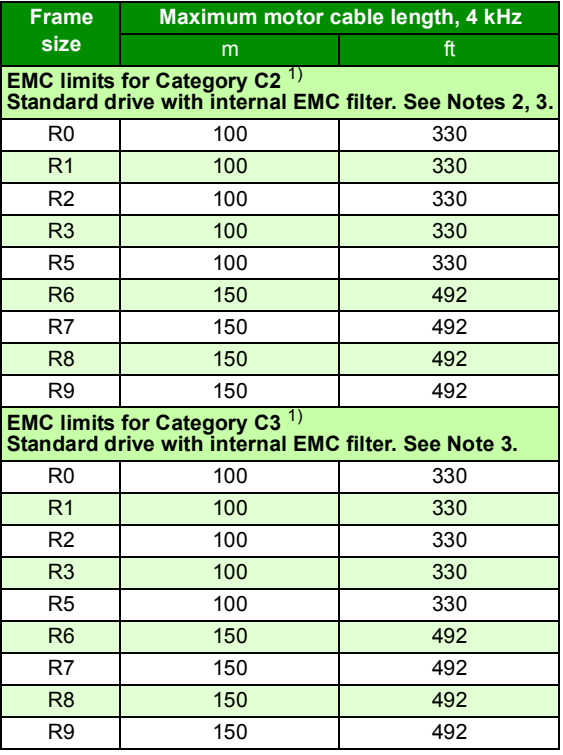

3AXD00000586715.xls E

1) See the terms in section *[Definitions](#page-518-0)* on page *[519](#page-518-0)*.

**Note 2:** Radiated emissions are according to C2 with and without an external FMC filter

**Note 3:** The internal EMC filter must be connected.

#### **Brake resistor connection data**

**Short-circuit protection UL 508C)**

**(IEC/EN 61800-5-1, IEC 60439-1,**  by IEC/EN 61800-5-1 and UL 508C. For correct fuse The brake resistor output is conditionally short-circuit proof selection, contact your local ABB representative. Rated conditional short-circuit current as defined in IEC 60439-1.

## **Control connection data**

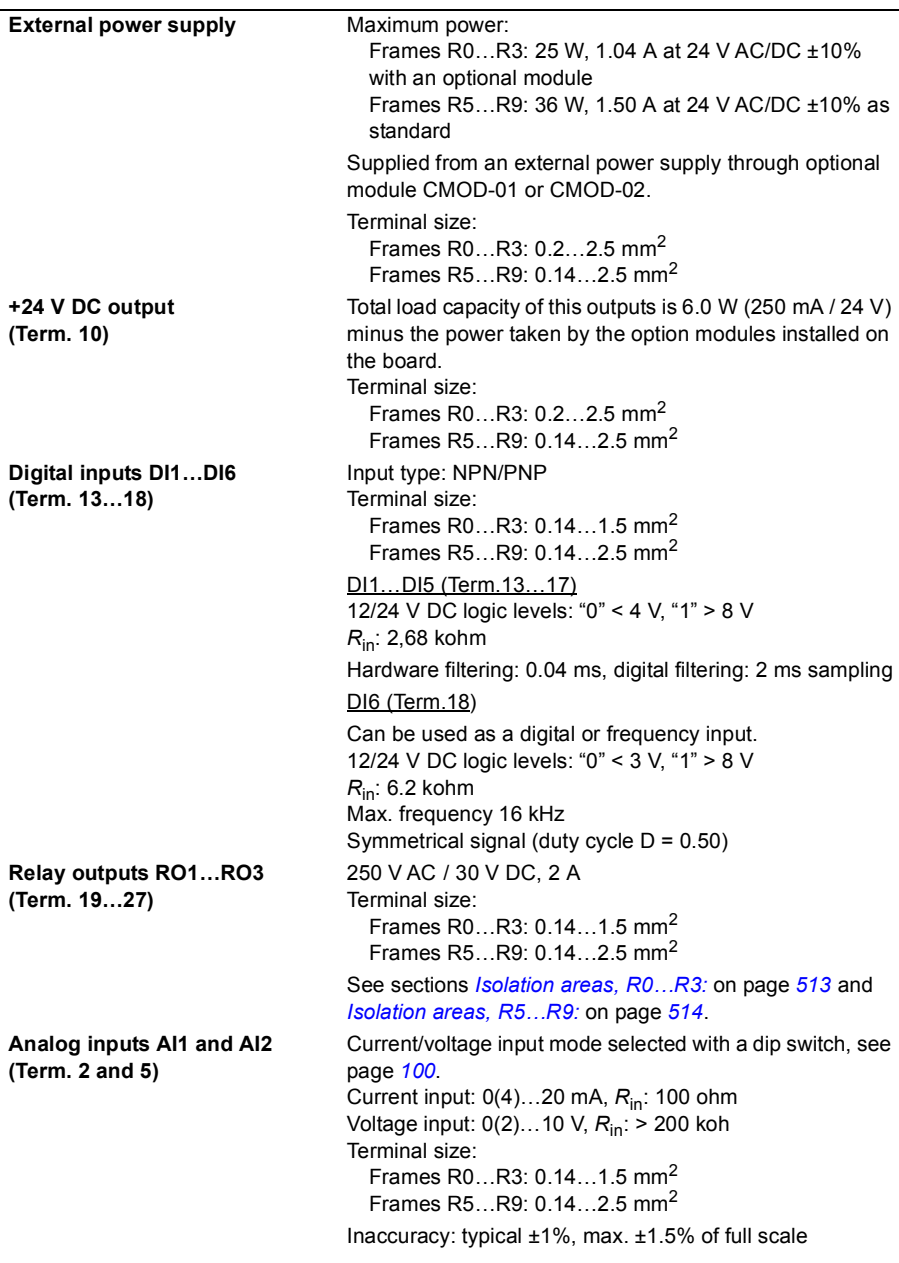

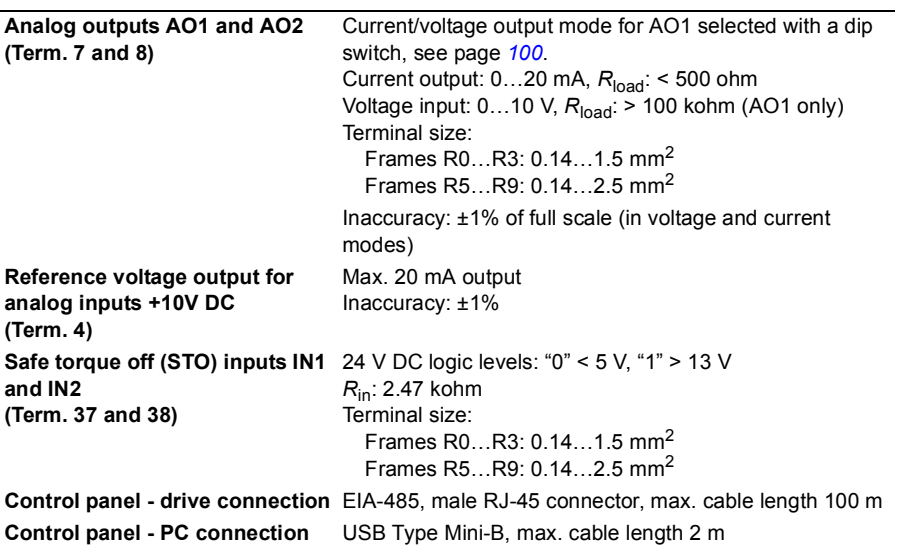

<span id="page-512-0"></span>**Isolation areas, R0…R3:**

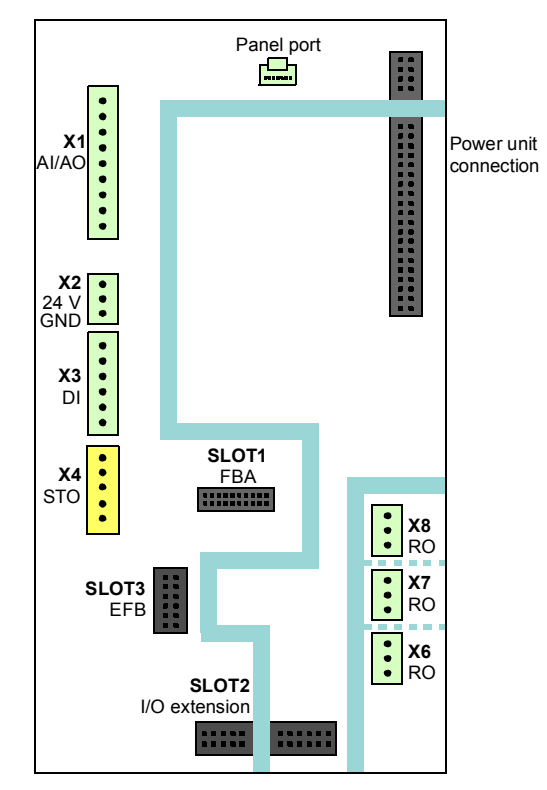

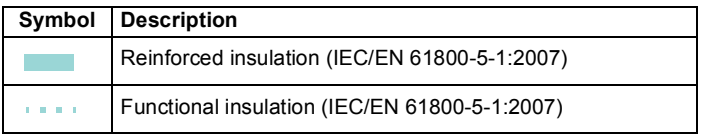

Below altitudes 2000 m (6562 ft): The terminals on the control board fulfil the Protective Extra Low Voltage (PELV) requirements (EN 50178): There is adequate insulation between the user terminals which only accept ELV voltages and terminals that accept higher voltages (relay outputs). Between altitudes 2000 m (6562 ft) … 4000 m (13123 ft): If you connect higher than ELV voltage to one relay output, no relay output meets the Protective Extra Low Voltage (PELV) requirements (EN 50178), because there is only functional insulation between the individual relay outputs.

<span id="page-513-0"></span>**Isolation areas, R5…R9:**

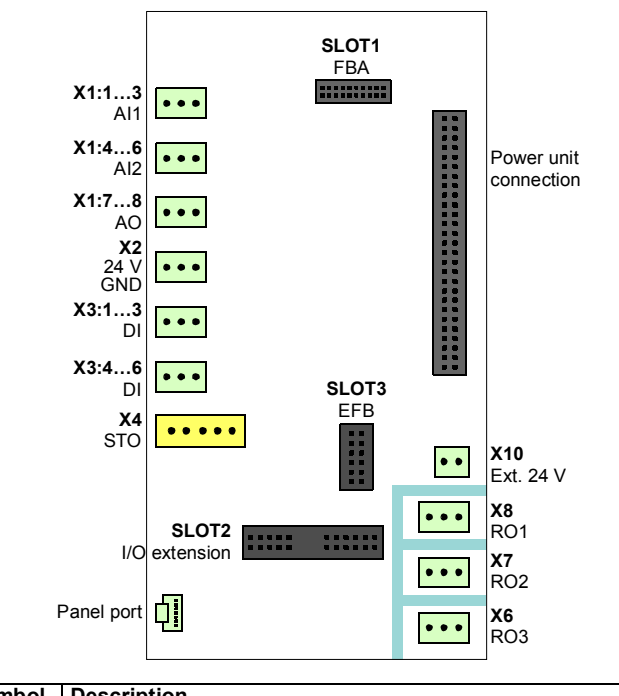

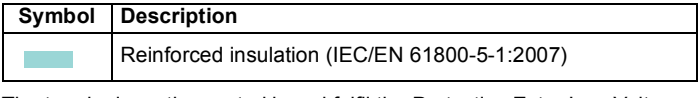

The terminals on the control board fulfil the Protective Extra Low Voltage (PELV) requirements (EN 50178): There is reinforced insulation between the user terminals which only accept ELV voltages and terminals that accept higher voltages (relay outputs).

**Note:** There is reinforced insulation also between the individual relay outputs.

**Note:** There is reinforced insulation on the power unit.

## **Auxiliary circuit power consumption**

Maximum external power supply: Frames R0…R3: 25 W, 1.04 A at 24 V AC/DC (with optional modules CMOD-01, CMOD-02) Frames R5…R9: 36 W, 1.50 A at 24 V AC/DC (as standard, terminals 40…41)

### **Efficiency**

Approximately 98% at nominal power level

## **Degree of protection**

IP21 (UL type 1)

## **Ambient conditions**

Environmental limits for the drive are given below. The drive is to be used in a heated, indoor, controlled environment.

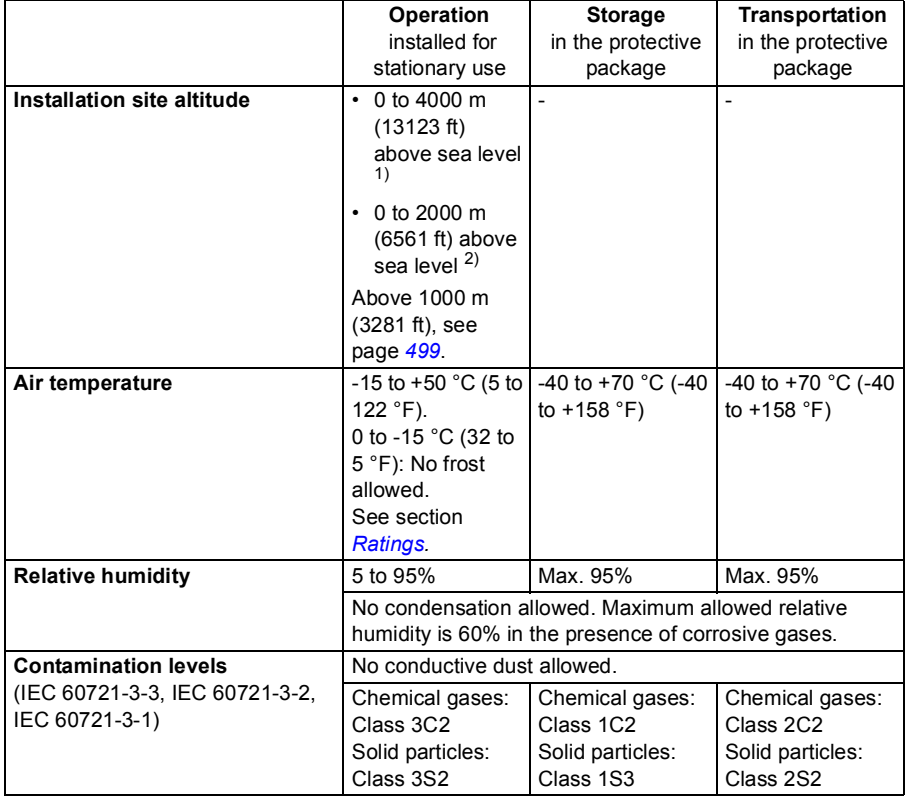

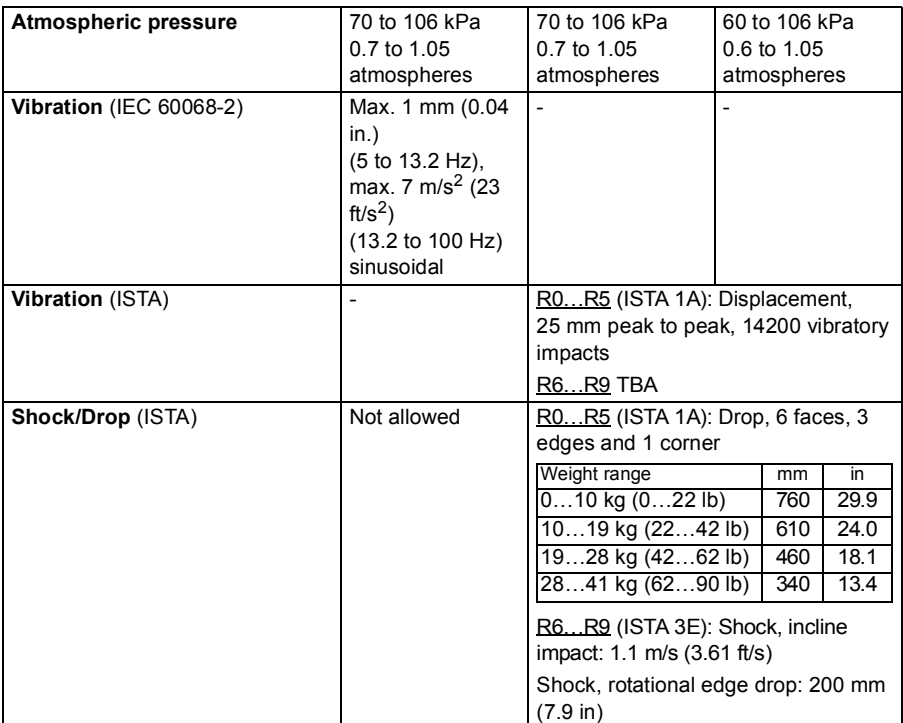

 $1$ <sup>1)</sup> For neutral-grounded TN and TT systems and non-corner grounded IT systems. See also section *[Limiting relay output maximum voltages at high installation altitudes](#page-72-0)* on page *[73](#page-72-0)*.

 $^{2)}$  For corner-grounded TN, TT and IT systems

## **Materials**

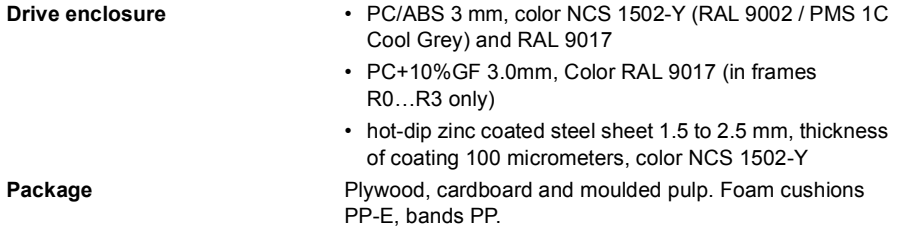

**Disposal** The main parts of the drive can be recycled to preserve natural resources and energy. Product parts and materials should be dismantled and separated.

> Generally all metals, such as steel, aluminum, copper and its alloys, and precious metals can be recycled as material. Plastics, rubber, cardboard and other packaging material can be used in energy recovery. Printed circuit boards and DC capacitors (C1-1 to C1-x) need selective treatment according to IEC 62635 guidelines. To aid recycling, plastic parts are marked with an appropriate identification code.

Contact your local ABB distributor for further information on environmental aspects and recycling instructions for professional recyclers. End of life treatment must follow international and local regulations.

## **Applicable standards**

The drive complies with the following standards. The compliance with the European Low Voltage Directive is verified according to standard EN 61800-5-1.

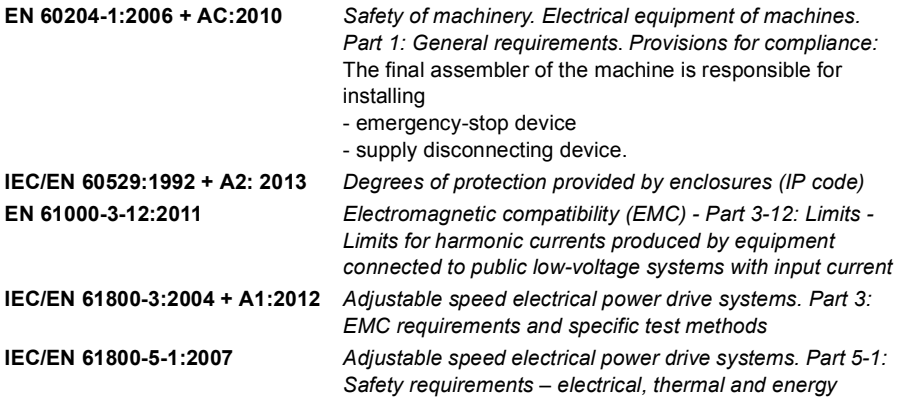

## **CE marking**

A CE mark is attached to the drive to verify that the drive follows the provisions of the European Low Voltage, EMC, RoHS and WEEE Directives.The CE marking also verifies that the drive, in regard to its safety functions (such as Safe torque off), conforms with the Machinery Directive as a safety component.

#### **Compliance with the European Low Voltage Directive**

The compliance with the European Low Voltage Directive has been verified according to standard EN 61800-5-1:2007. Declaration (3AXD10000302784) is available on the Internet. See section *[Document library on the Internet](#page-584-0)* on the inside of the back cover.

#### **Compliance with the European EMC Directive**

The EMC Directive defines the requirements for immunity and emissions of electrical equipment used within the European Union. The EMC product standard (EN 61800-3:2004 + A1:2012) covers requirements stated for drives. See section *[Compliance](#page-518-1)  [with the EN 61800-3:2004 + A1:2012](#page-518-1)* below. Declaration (3AXD10000302785) is available on the Internet. See section *[Document library on the Internet](#page-584-0)* on the inside of the back cover.

#### **Compliance with the European ROHS Directive 2002/95/EC**

The RoHS Directive defines the restriction of the use of certain hazardous substances in electrical and electronic equipment.

#### **Compliance with the European WEEE Directive 2002/96/EC**

The WEEE Directive defines the regulated disposal and recycling of electric and electrical equipment.

#### ■ Compliance with the European Machinery Directive 2006/42/EC 2nd **Edition – June 2010**

The drive is a machinery component that can be integrated into a wide range of machinery categories as specified in European Commission's *Guide to application of the Machinery Directive 2006/42/EC 2nd Edition – June 2010*. Declaration (3AXD10000302783) is available on the Internet. See section *[Document library on](#page-584-0)  [the Internet](#page-584-0)* on the inside of the back cover.

#### **Validating the operation of the Safe torque off function**

See chapter *[The Safe torque off function](#page-554-0)* on page *[555](#page-554-0)*.

## <span id="page-518-1"></span>**Compliance with the EN 61800-3:2004 + A1:2012**

#### <span id="page-518-0"></span>**Definitions**

EMC stands for **E**lectro**m**agnetic **C**ompatibility. It is the ability of electrical/electronic equipment to operate without problems within an electromagnetic environment. Likewise, the equipment must not disturb or interfere with any other product or system within its locality.

*First environment* includes establishments connected to a low-voltage network which supplies buildings used for domestic purposes.

*Second environment* includes establishments connected to a network not directly supplying domestic premises.

*Drive of category C1*: drive of rated voltage less than 1000 V and intended for use in the first environment.

*Drive of category C2*: drive of rated voltage less than 1000 V and intended to be installed and started up only by a professional when used in the first environment.

**Note:** A professional is a person or organization having necessary skills in installing and/or starting up power drive systems, including their EMC aspects.

*Drive of category C3*: drive of rated voltage less than 1000 V, intended for use in the second environment and not intended for use in the first environment.

#### **Category C1**

The emission limits are complied with the following provisions:

- 1. The optional EMC filter is selected according to the ABB documentation and installed as specified in the EMC filter manual.
- 2. The motor and control cables are selected as specified in this manual.
- 3. The drive is installed according to the instructions given in this manual.
- 4. For the maximum motor cable length with 4 kHz switching frequency, see page *509*.

**WARNING!** In a domestic environment, this product may cause radio inference, in which case supplementary mitigation measures may be required.

#### ■ Category C<sub>2</sub>

The emission limits are complied with the following provisions:

- 1. The motor and control cables are selected as specified in this manual.
- 2. The drive is installed according to the instructions given in this manual.
- 3. For the maximum motor cable length with 4 kHz switching frequency, see page *509*.

**WARNING!** The drive may cause radio interference if used in residential or domestic environment. The user is required to take measures to prevent interference, in association to the requirements for the CE compliance listed above, if necessary.

**Note:** Do not install a drive with the internal EMC filter connected on IT (ungrounded). The supply network becomes connected to ground potential through the internal EMC filter capacitors which may cause danger or damage to the drive. For disconnecting the EMC filter see page *[78](#page-77-0)*.

**Note:** Do not install a drive with internal EMC filter connected on corner-grounded TN systems; otherwise the drive will be damaged. For disconnecting the internal EMC filter see page *[78](#page-77-0)*.

#### <span id="page-519-0"></span>**Category C3**

The drive complies with the standard with the following provisions:

- 1. The motor and control cables are selected as specified in this manual.
- 2. The drive is installed according to the instructions given in this manual.
- 3. For the maximum motor cable length with 4 kHz switching frequency, see page *509*

**WARNING!** A drive of category C3 is not intended to be used on a low-voltage public network which supplies domestic premises. Radio frequency interference is expected if the drive is used on such a network.

#### **Category C4**

If the provisions under *[Category C3](#page-519-0)* cannot be met, the requirements of the standard can be met as follows:

1. It is ensured that no excessive emission is propagated to neighboring low-voltage networks. In some cases, the inherent suppression in transformers and cables is

sufficient. If in doubt, the supply transformer with static screening between the primary and secondary windings can be used.

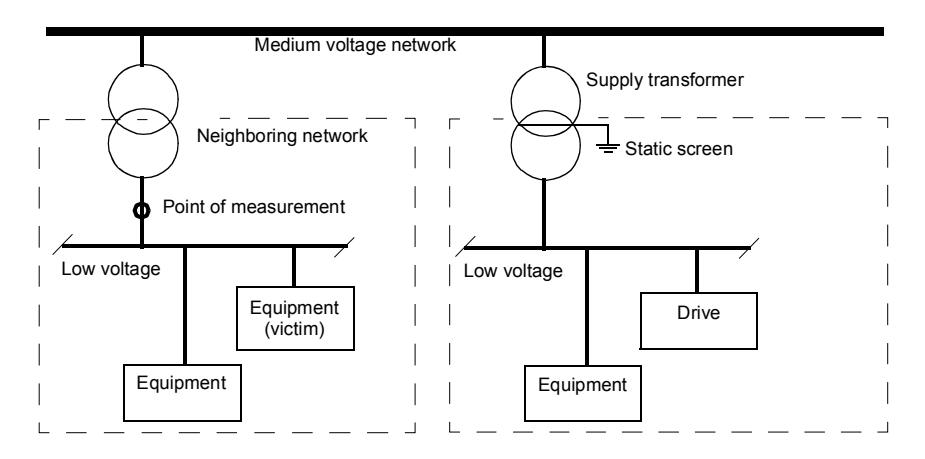

- 2. An EMC plan for preventing disturbances is drawn up for the installation. A template is available from the local ABB representative.
- 3. The motor and control cables are selected as specified in this manual.
- 4. The drive is installed according to the instructions given in this manual.

**WARNING!** A drive of category C4 is not intended to be used on a low-voltage public network which supplies domestic premises. Radio frequency interference is expected if the drive is used on such a network.

## **EAC marking**

EAC marking is required in Russia, Belarus and Kazakhstan. The EAC certificate of conformity (3AXD10000312900) is available on the Internet. See section *[Document](#page-584-0)  [library on the Internet](#page-584-0)* on the inside of the back cover.

## **Disclaimer**

The manufacturer shall have no obligation with respect to any product which (i) has been improperly repaired or altered; (ii) has been subjected to misuse, negligence or accident; (iii) has been used in a manner contrary to the manufacturer's instructions; or (iv) has failed as a result of ordinary wear and tear.

#### *522 Technical data*

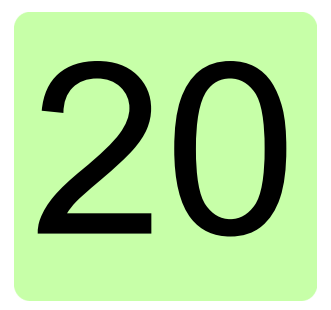

# <span id="page-522-0"></span>**Dimension drawings**

## **Contents of this chapter**

This chapter shows the dimension drawings of the ACS580. The dimensions are given in millimeters and [inches].

## Frame R0, IP21

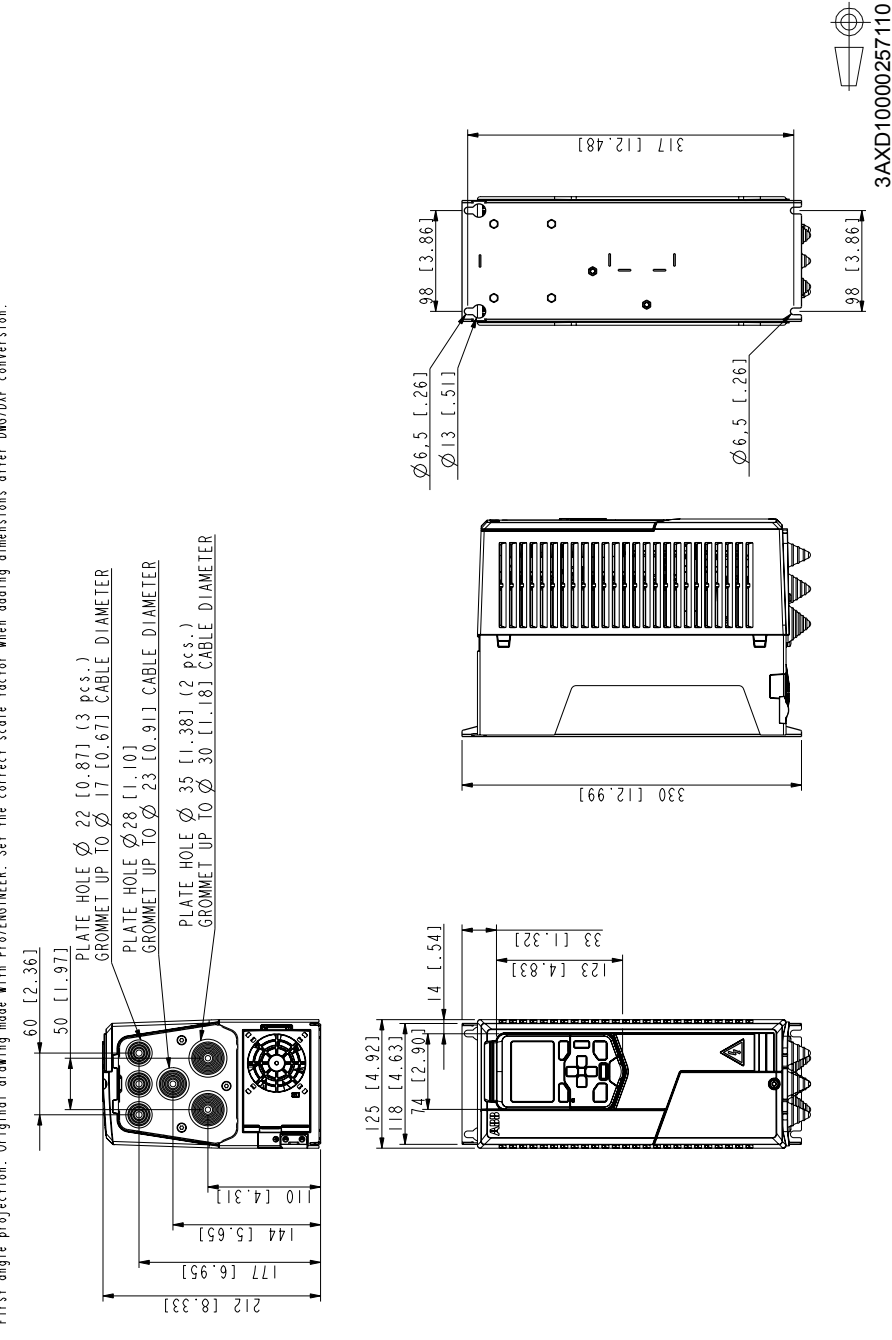

First angle projection. Original drowing mode with Pro/ENGINEER. Set the correct scale factor when adding dimensions after DNG/DXF conversion.

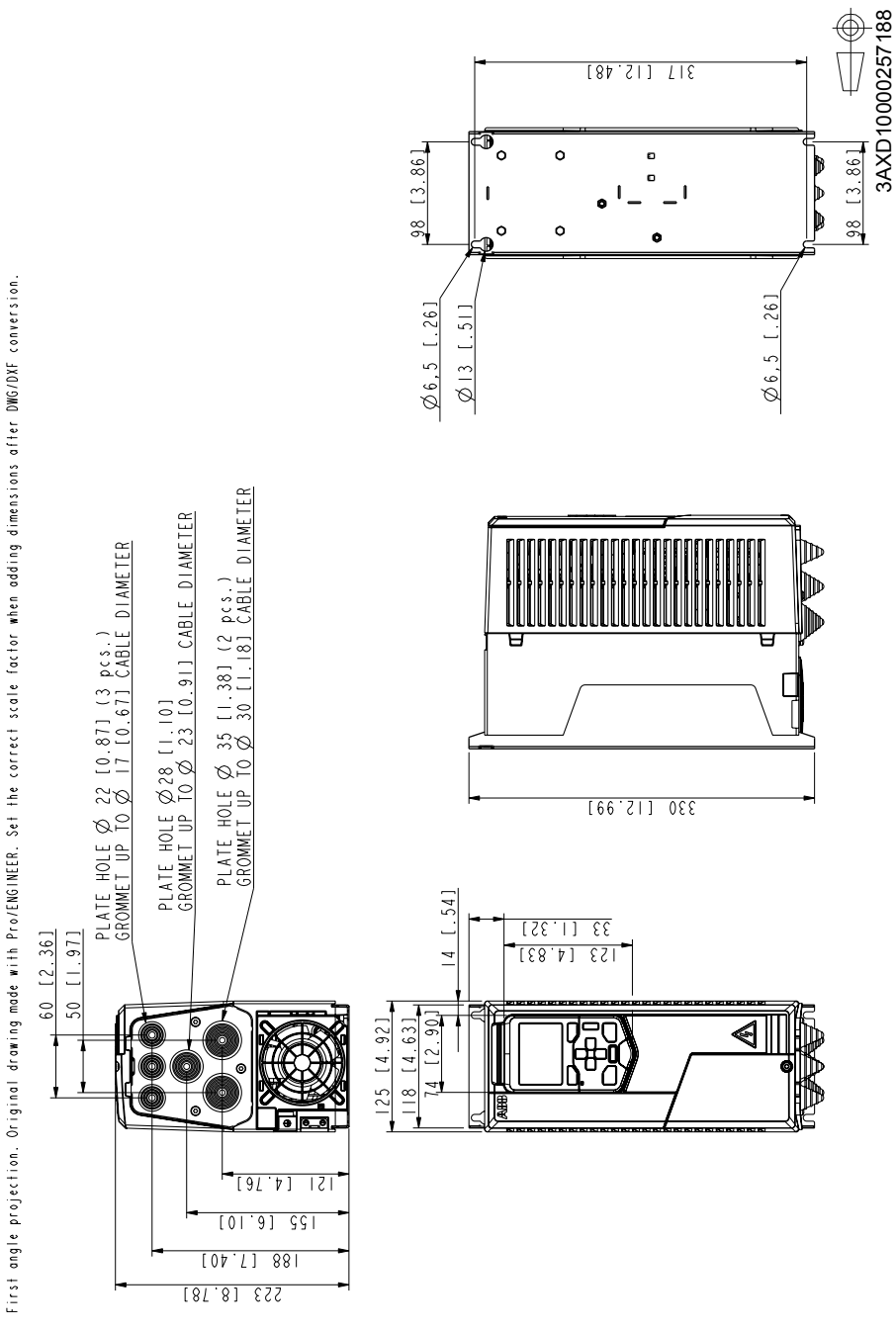

Frame R1, IP21

## Frame R2, IP21

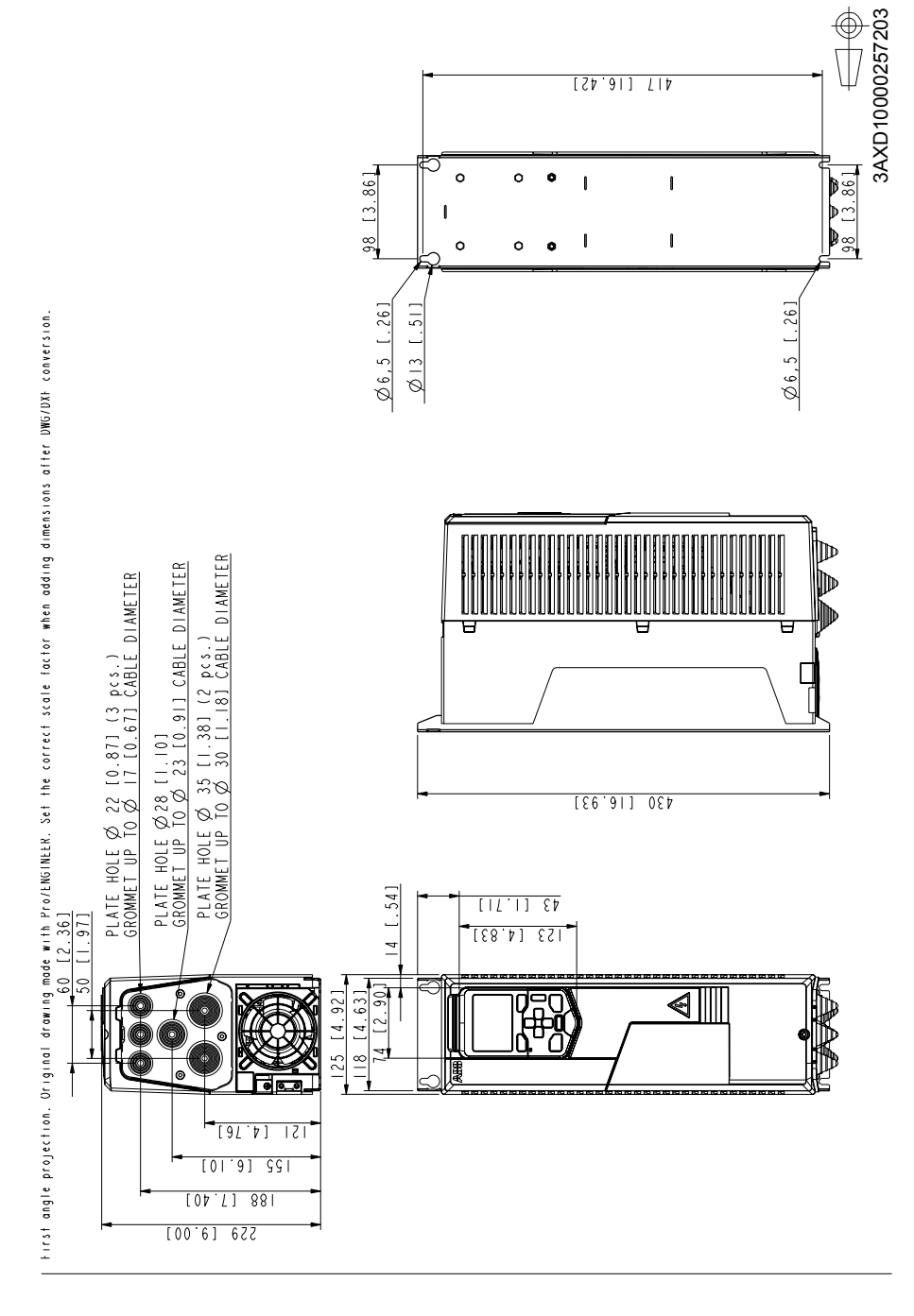

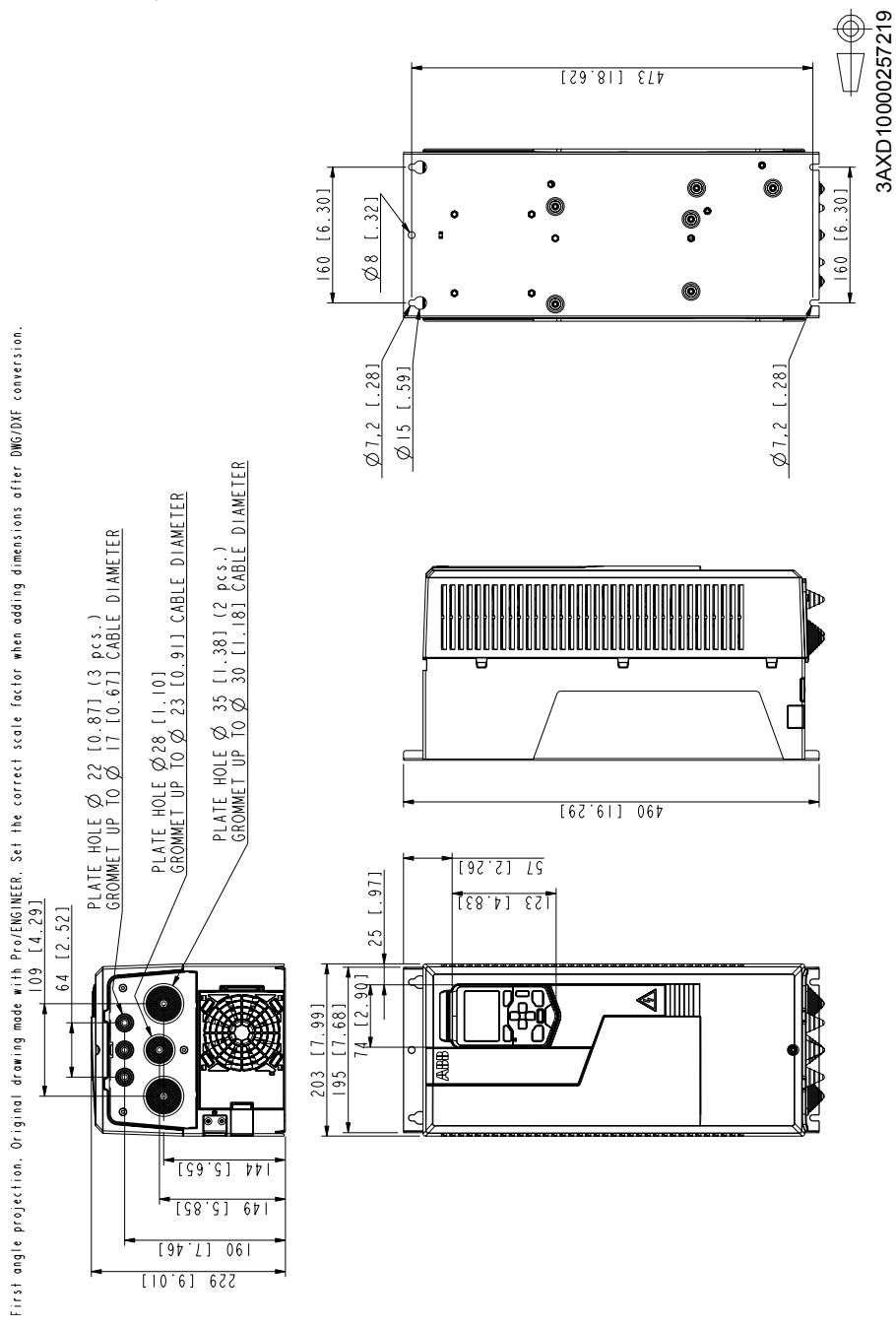

## Frame R5, IP21

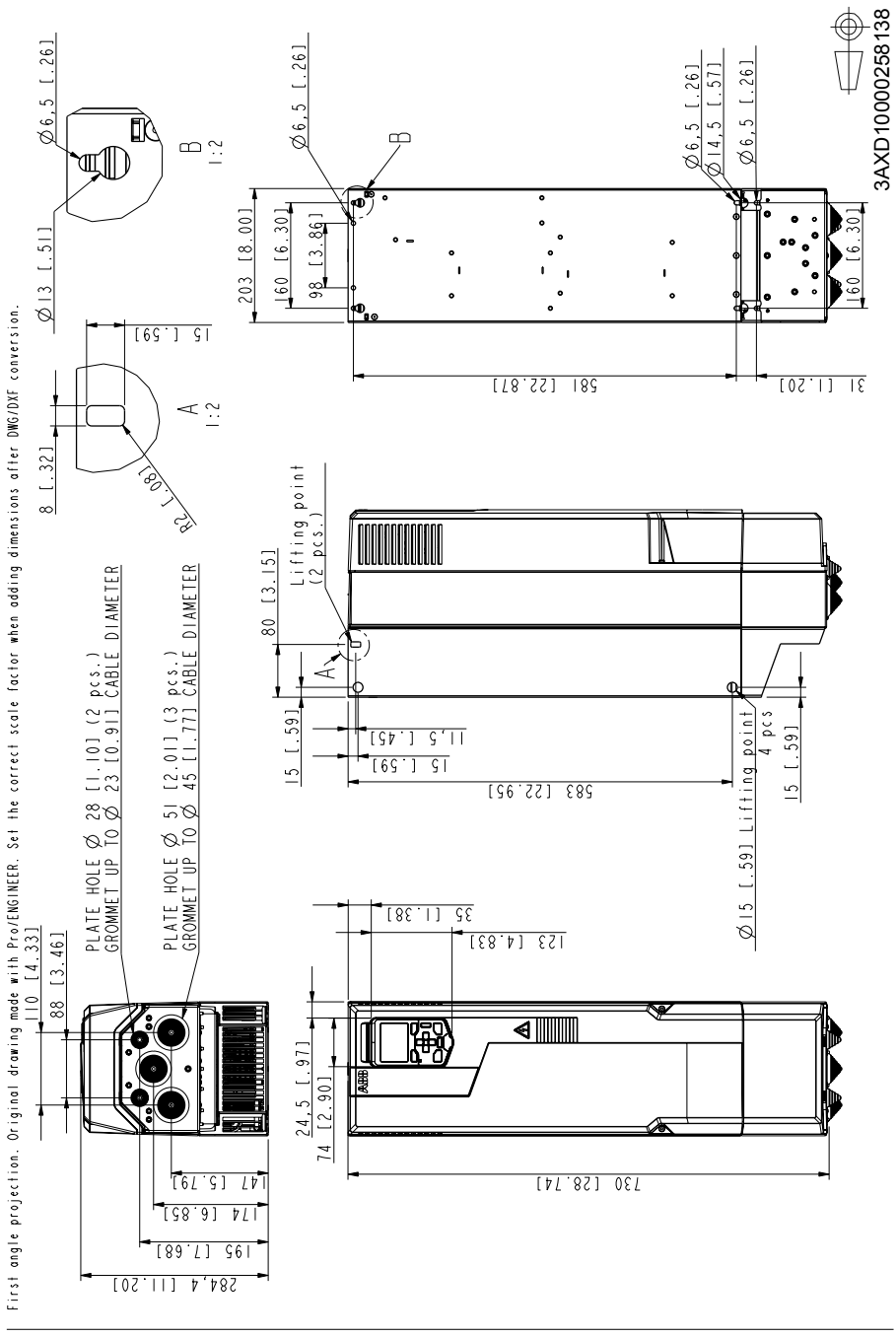

## Frame R6, IP21

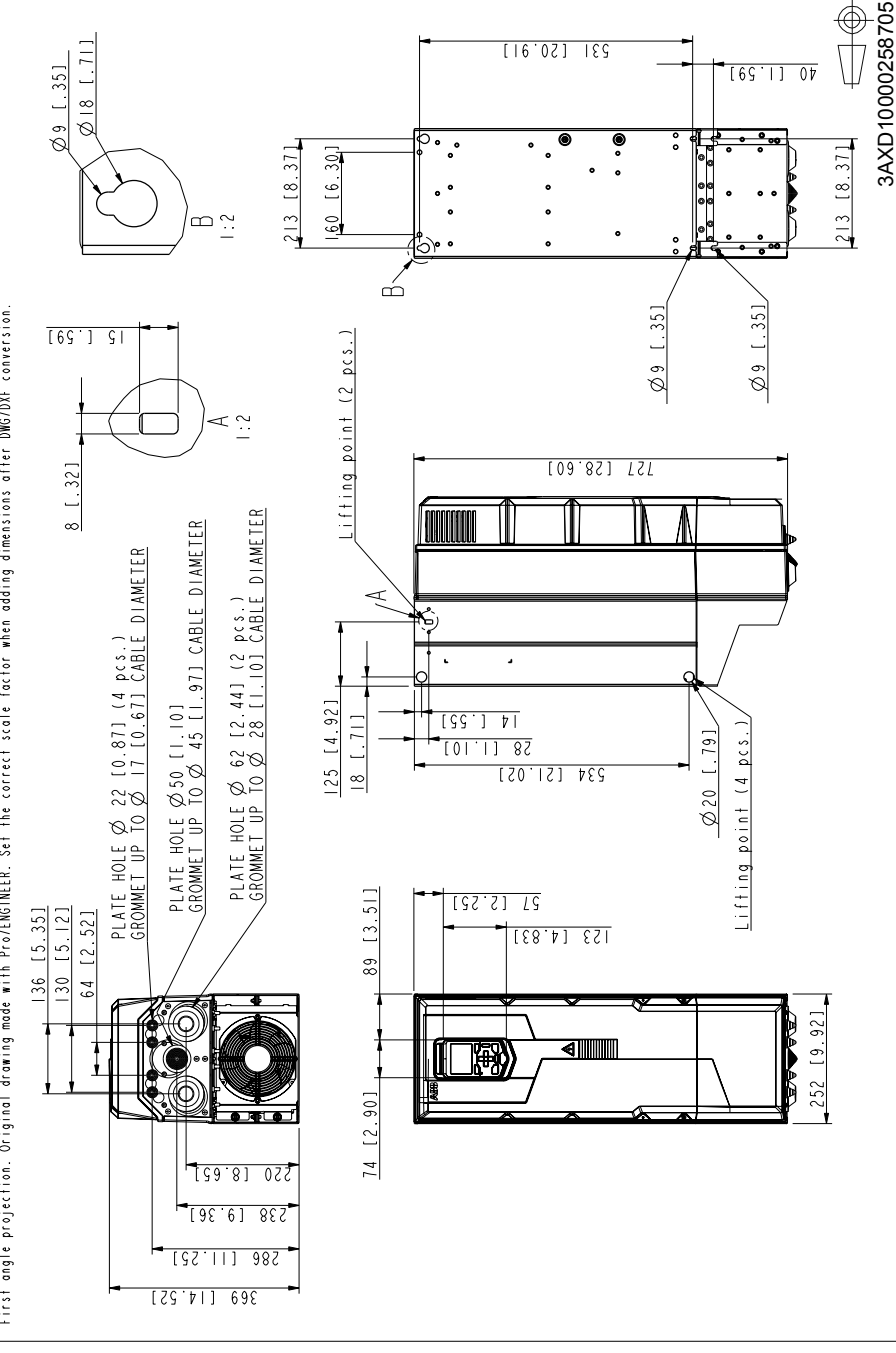

First angle projection. Original drawing made with Pro/ENGINEER. Set the correct scale factor when adding dimensions after DNG/DXF conversion.

## Frame R7, IP21

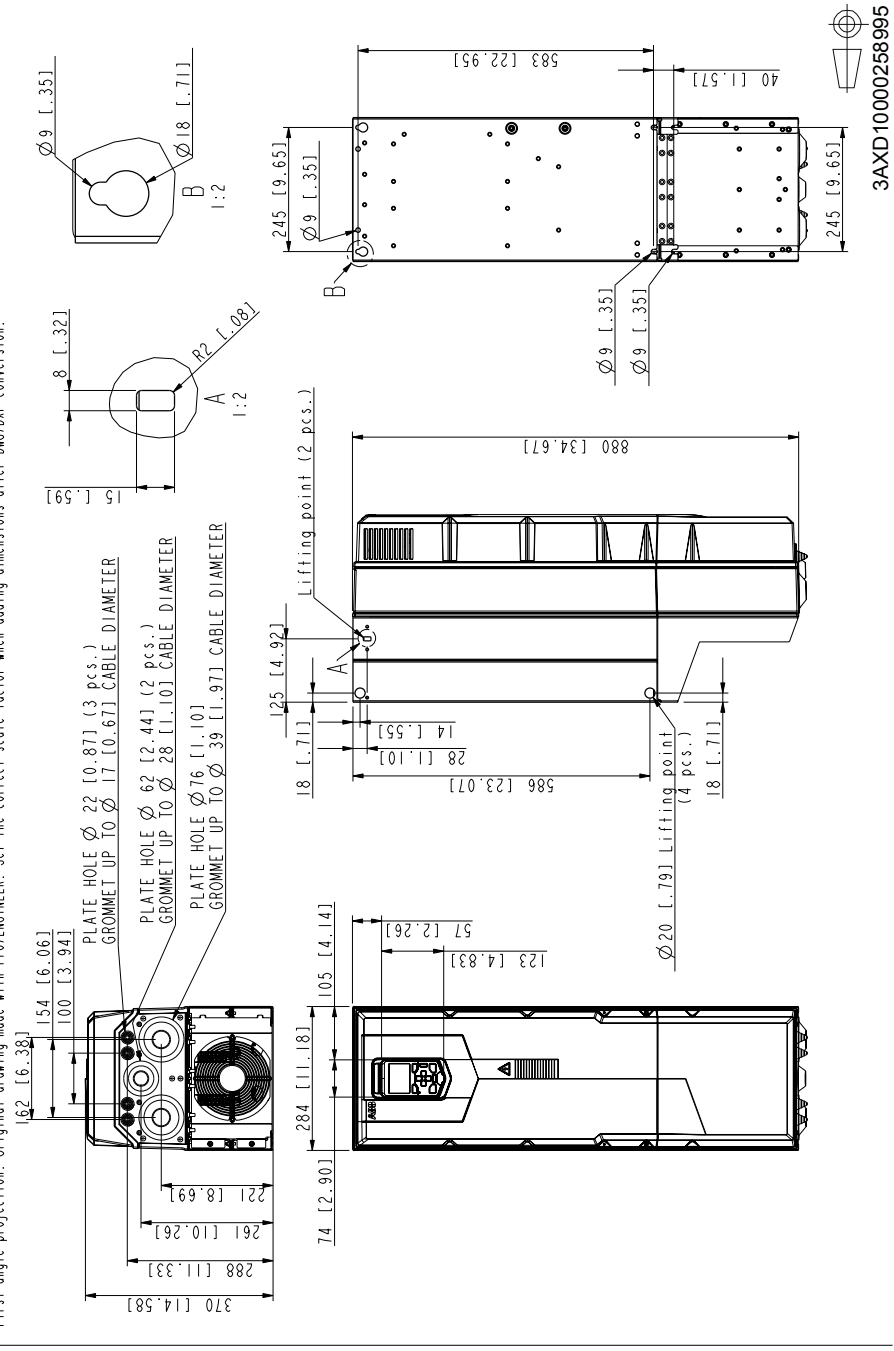

First angle projection. Original drawing mode with Pro/ENGINEER. Set the correct scale factor when adding dimensions ofter DNG/DXF conversion.

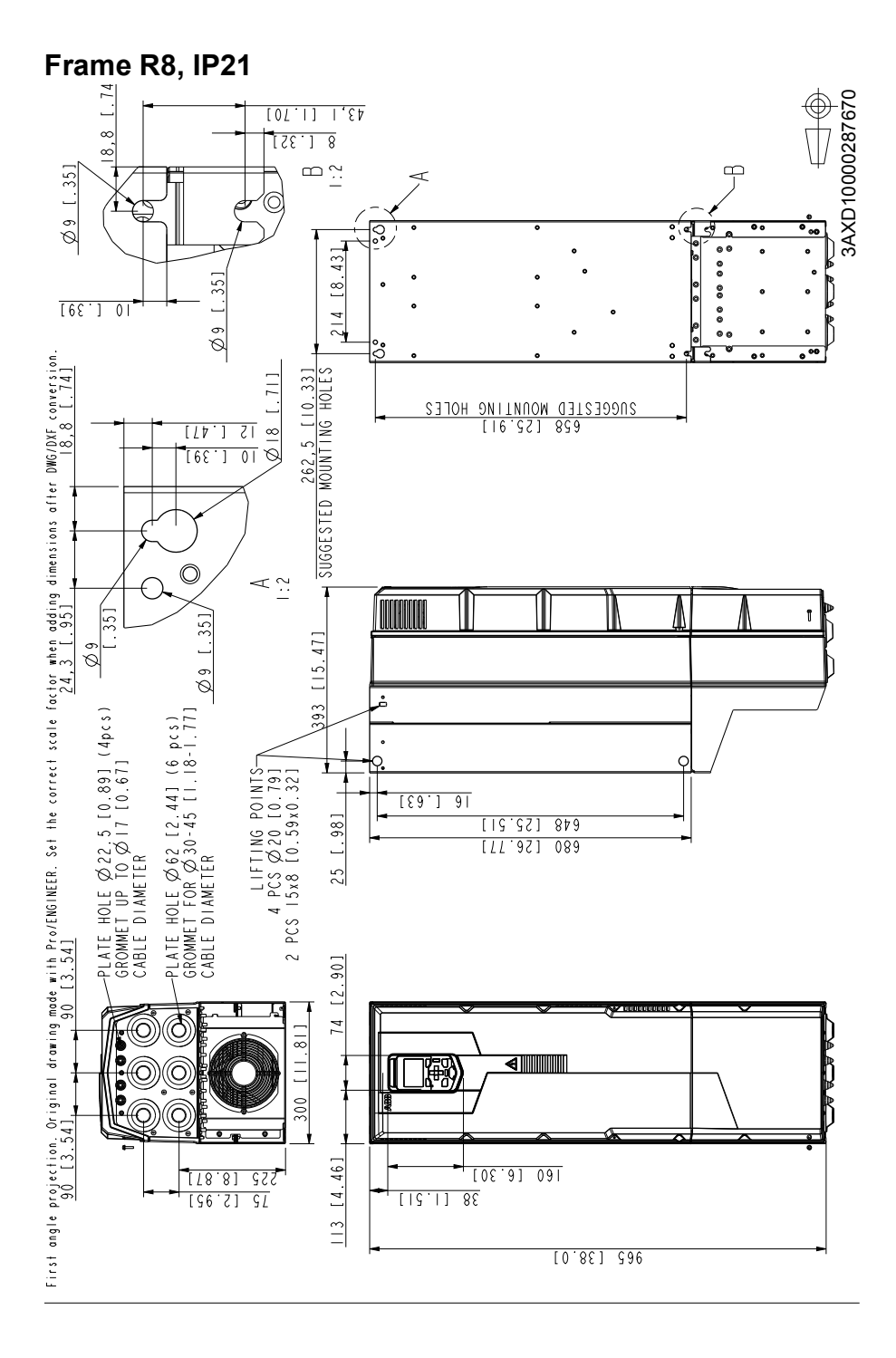

## Frame R9, IP21

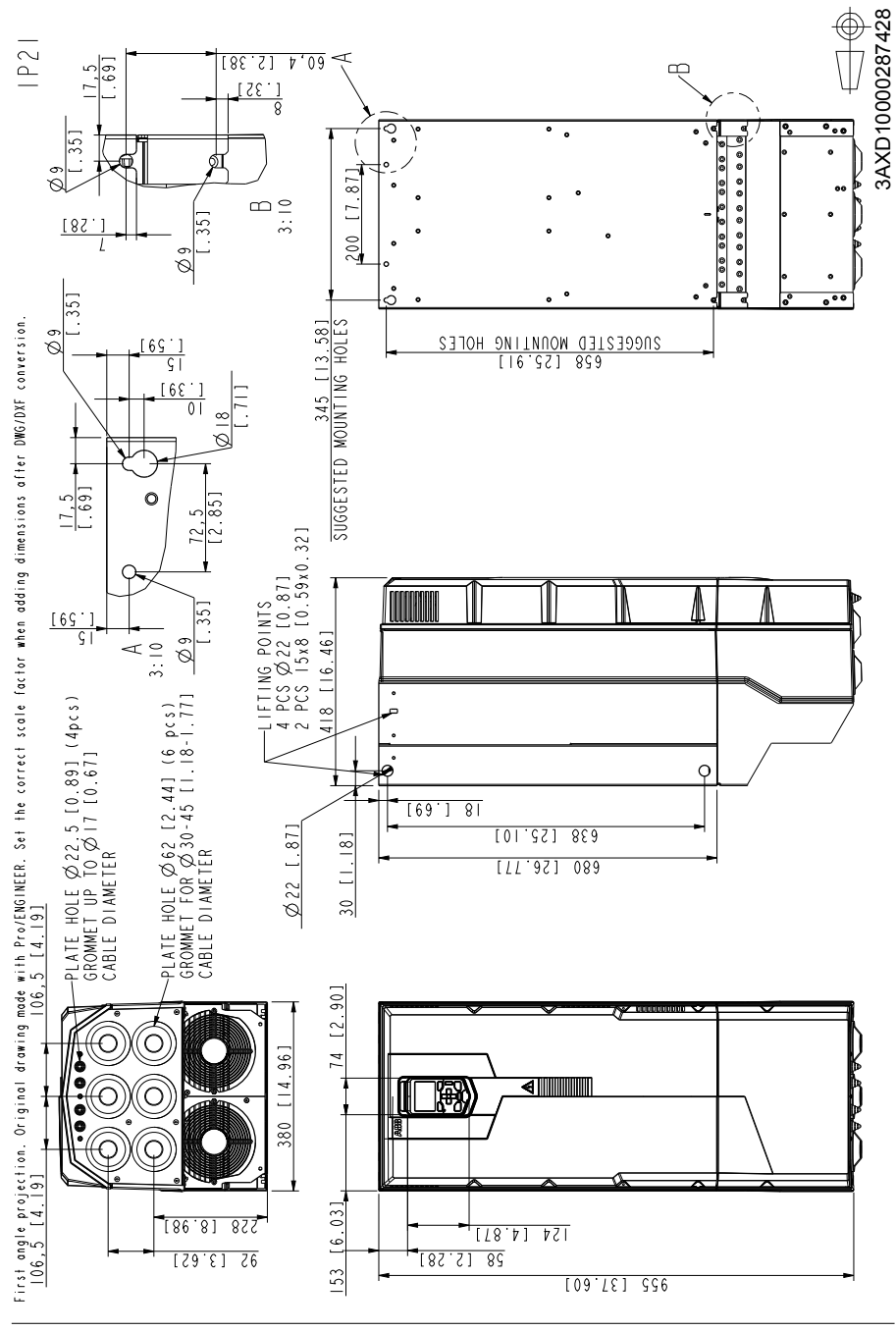

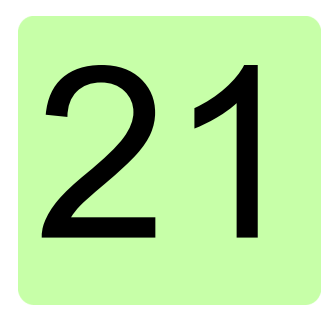

# **Control chain diagrams**

## **Contents of this chapter**

The chapter presents the reference chains of the drive. For a general diagram, see section *[Operating modes of the drive](#page-182-0)* (page *[183](#page-182-0)*).

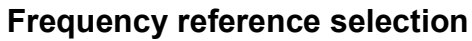

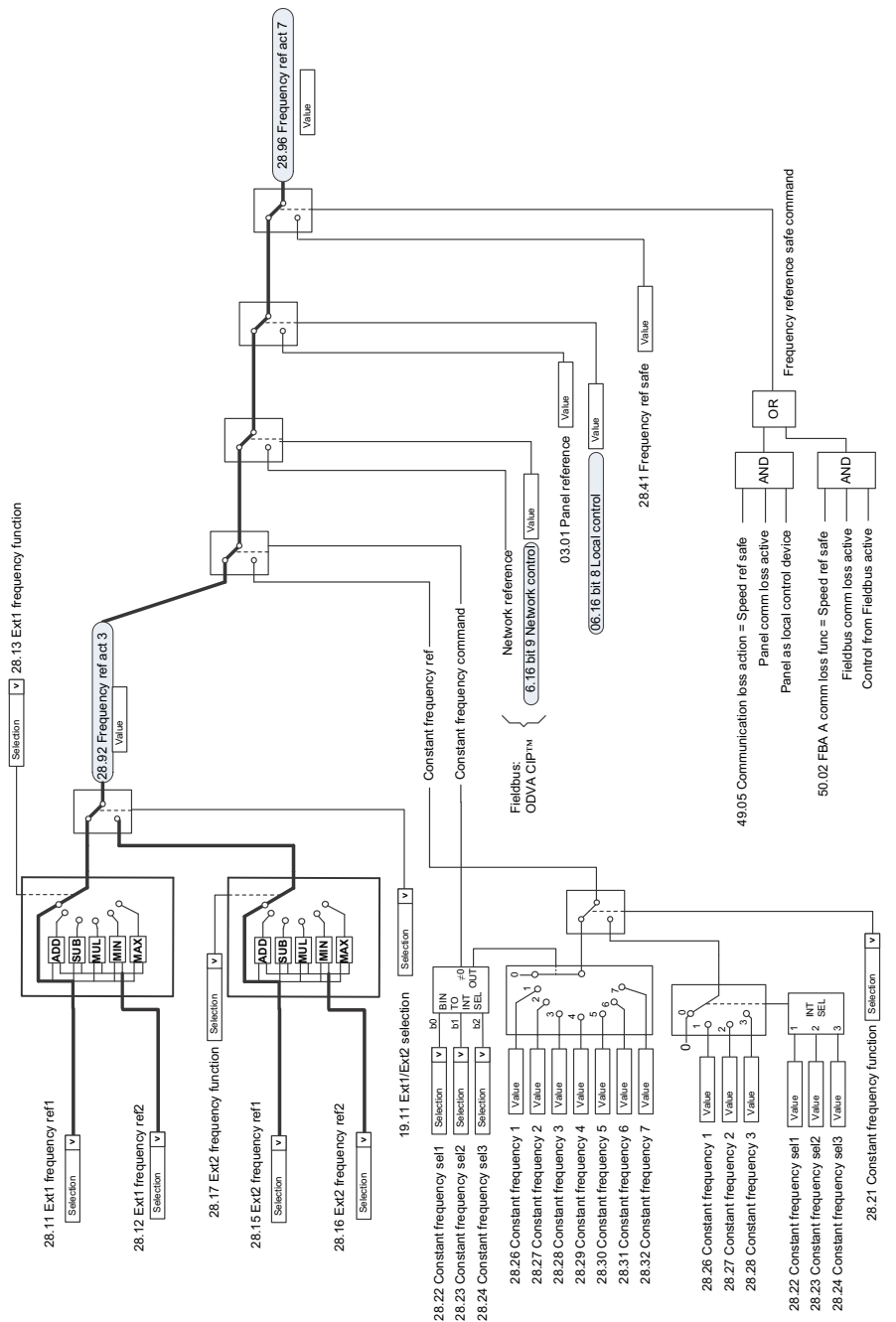

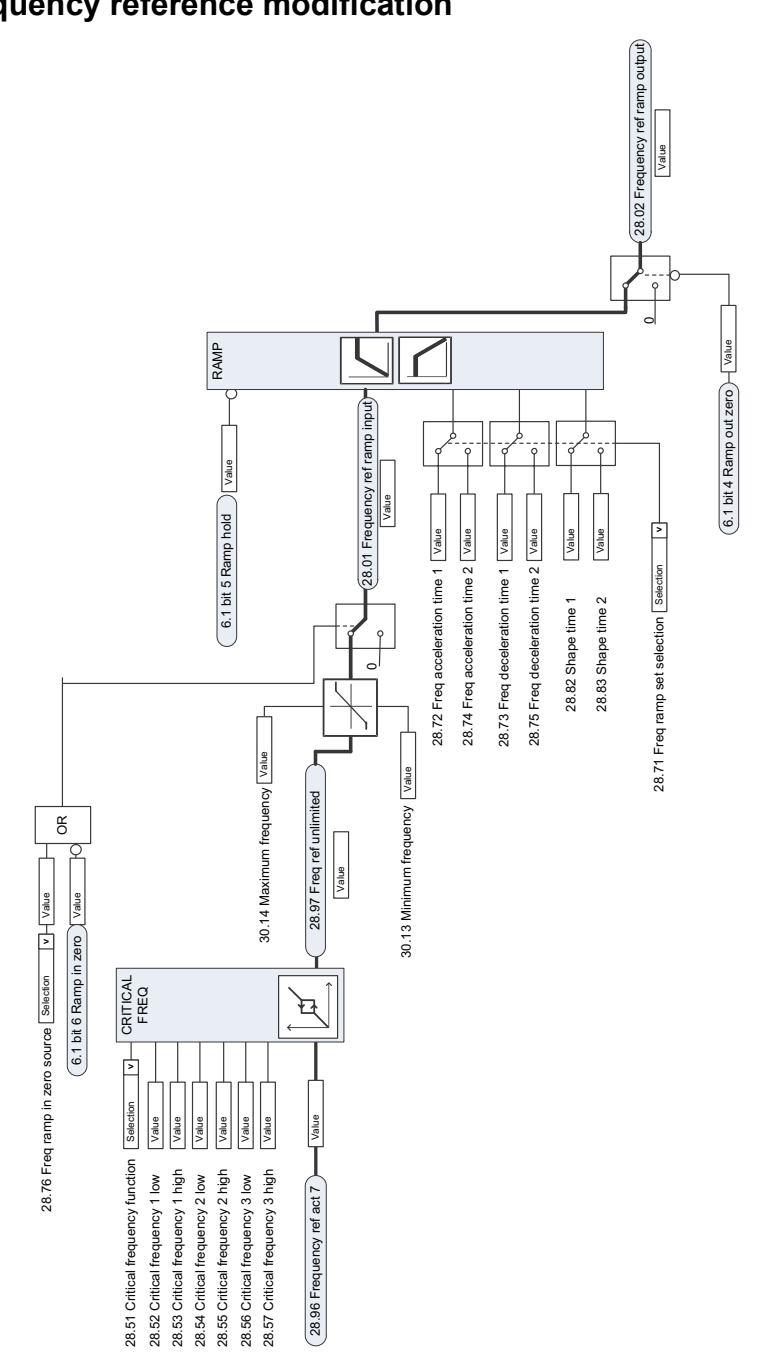

## **Frequency reference modification**

## **Speed reference source selection I**

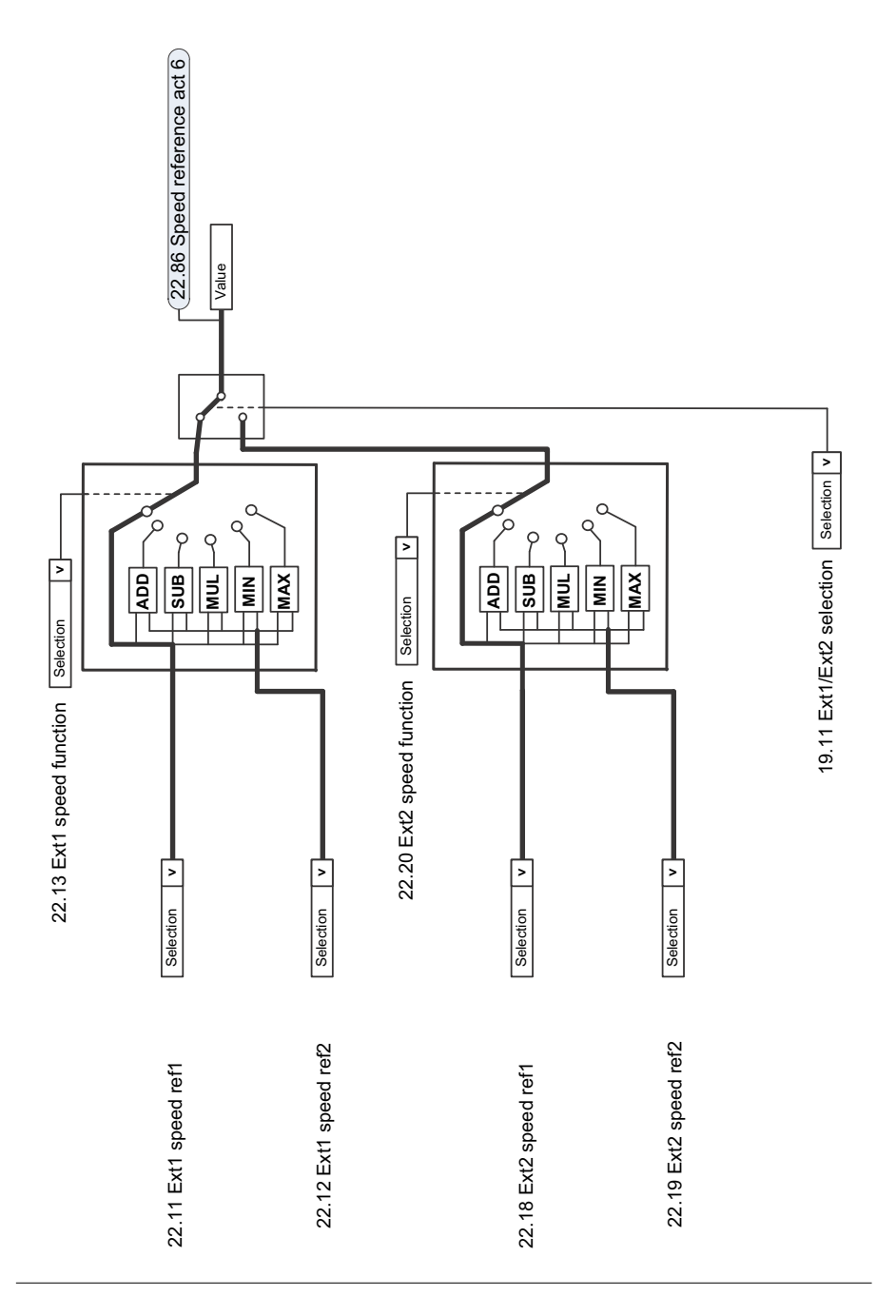

## **Speed reference source selection II**

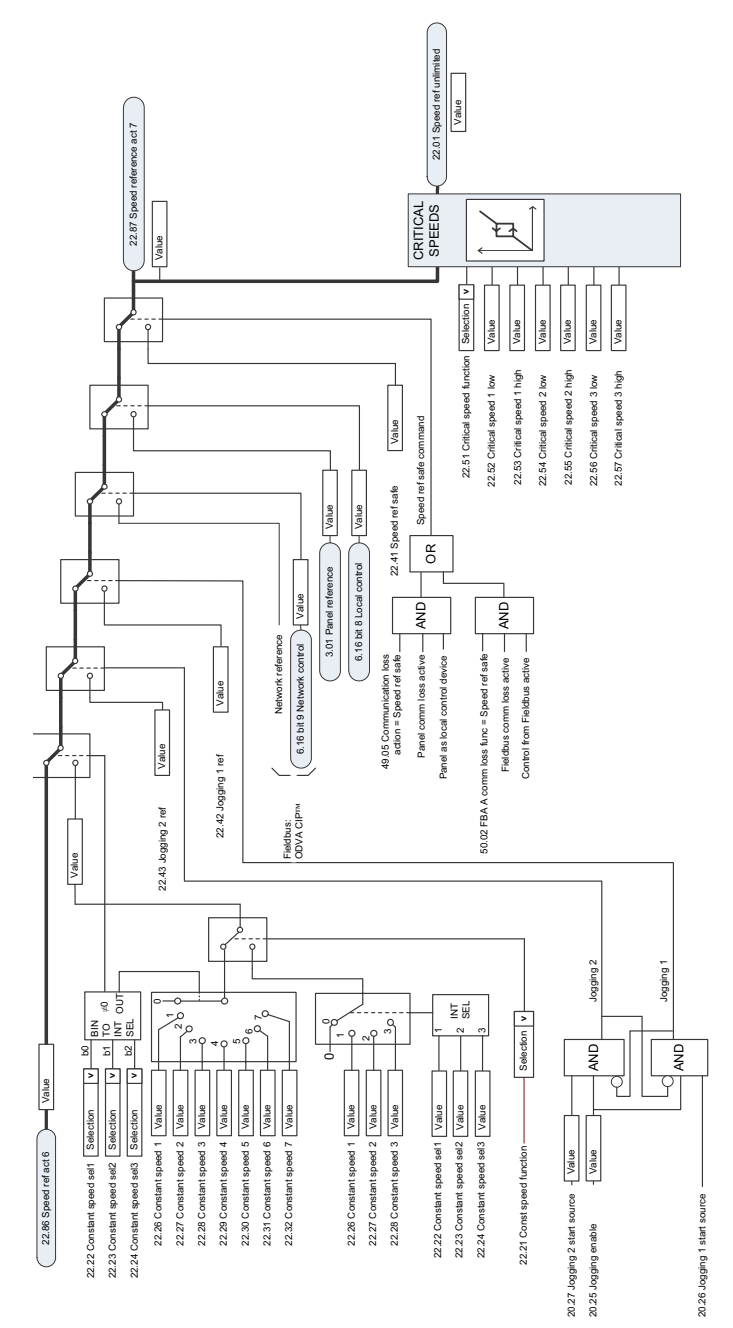

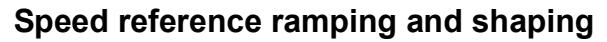

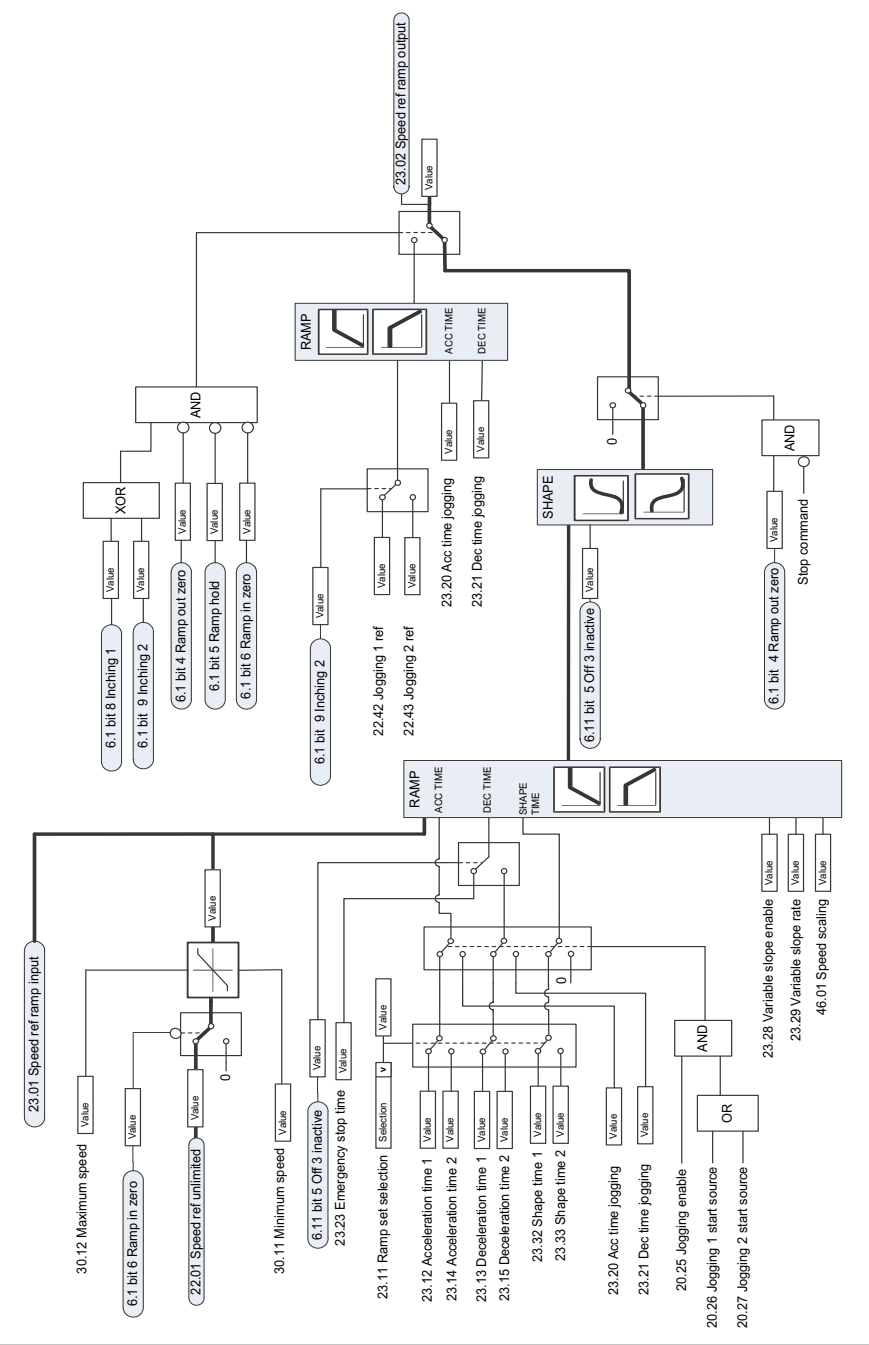

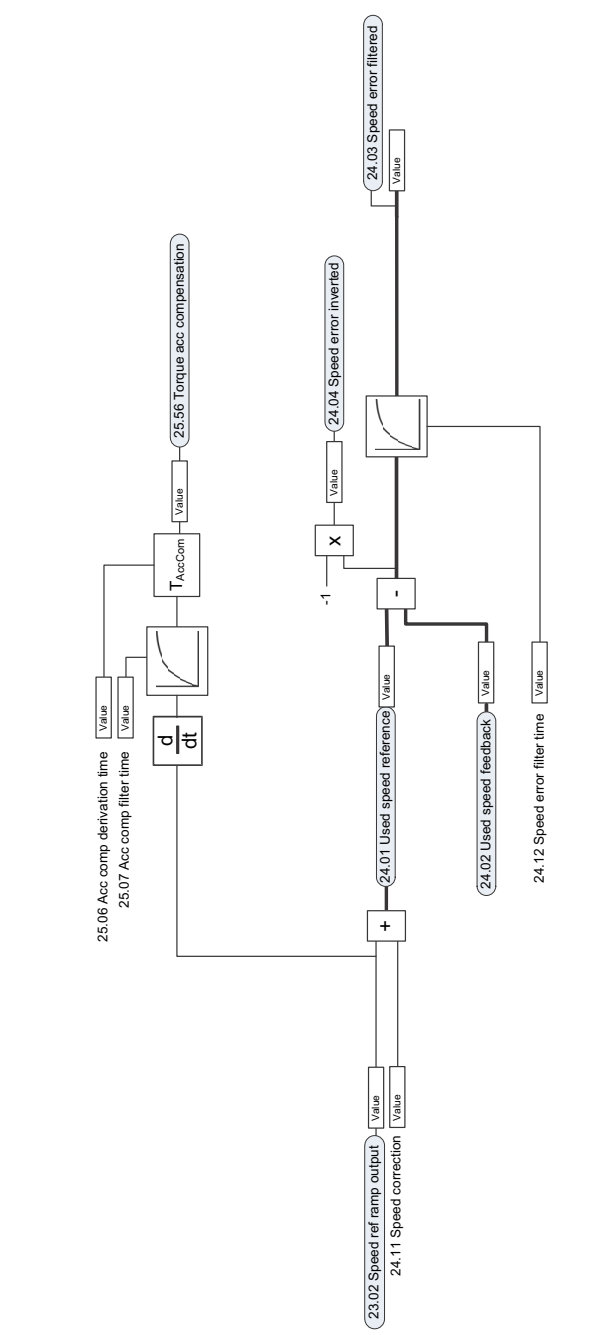

## **Speed error calculation**

## **Speed controller**

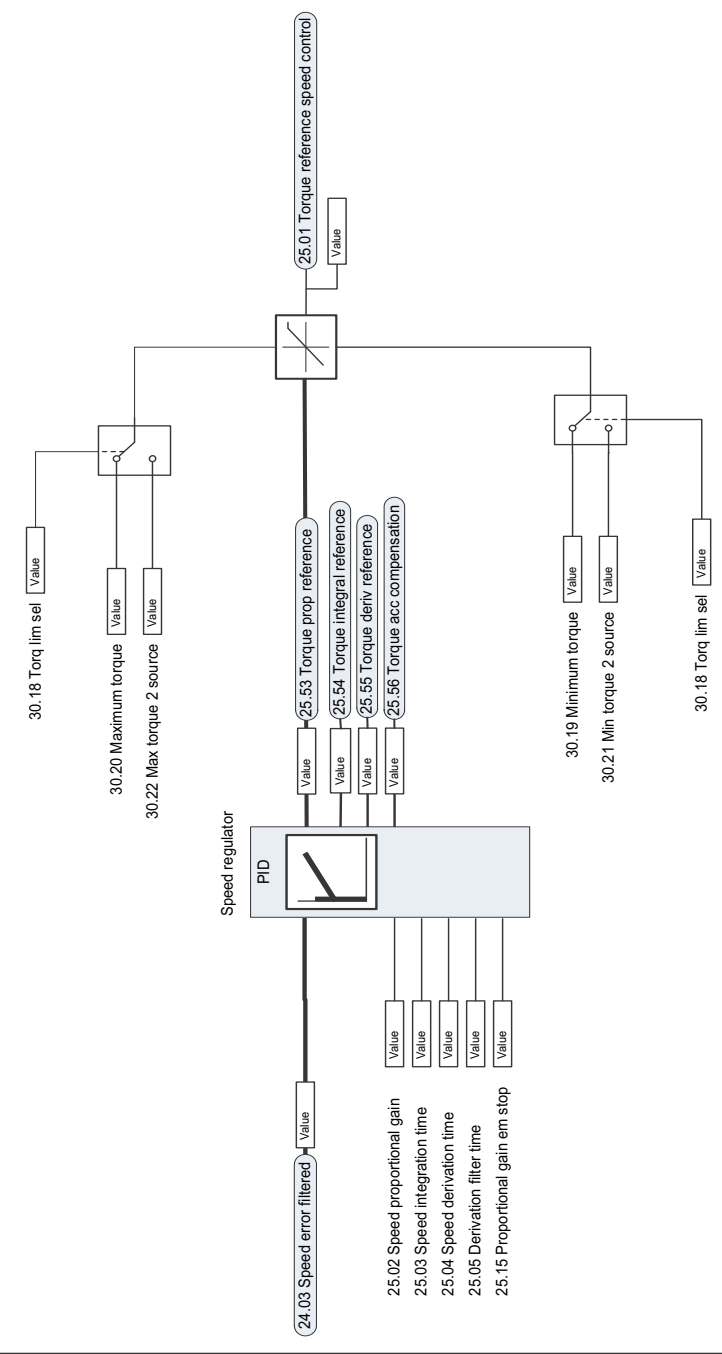
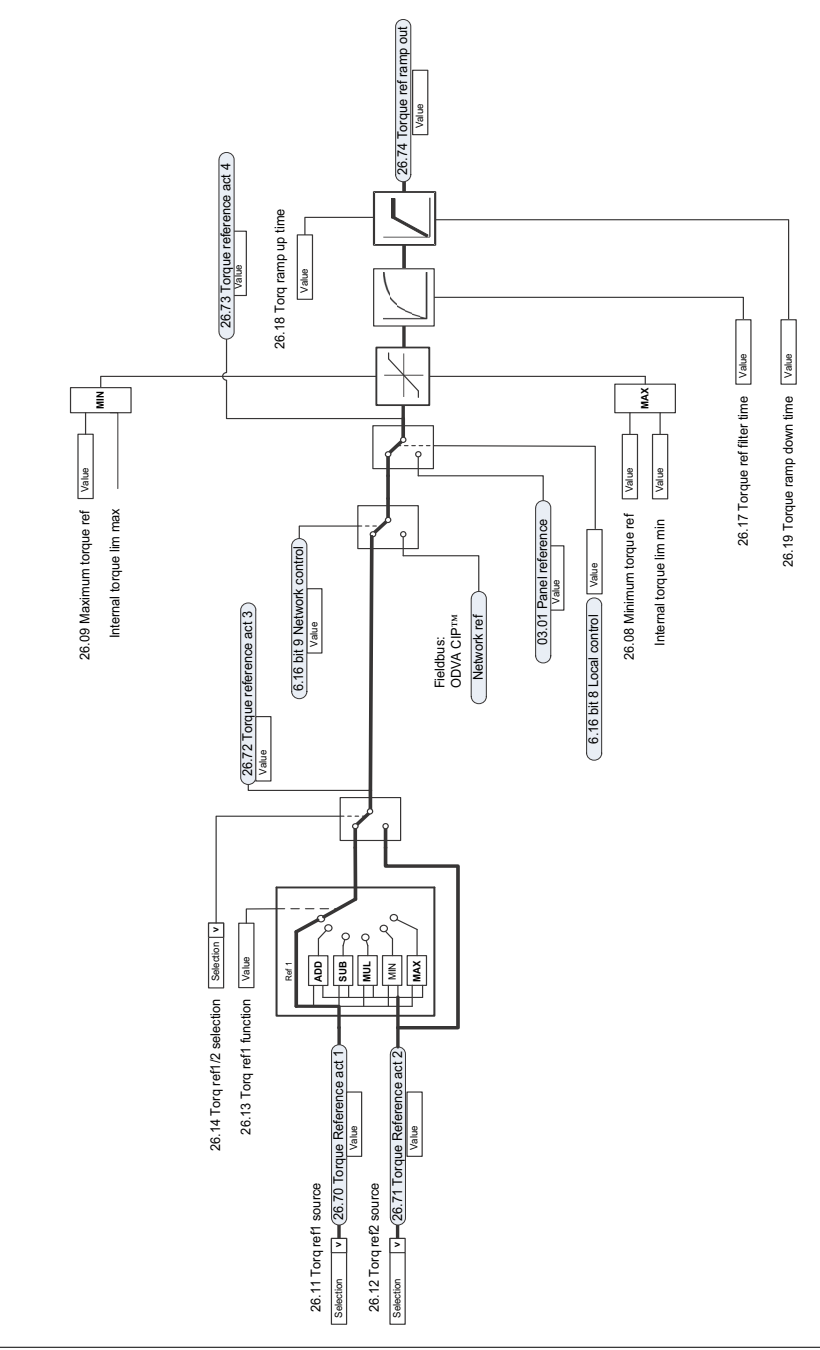

# **Torque reference source selection and modification**

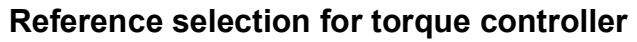

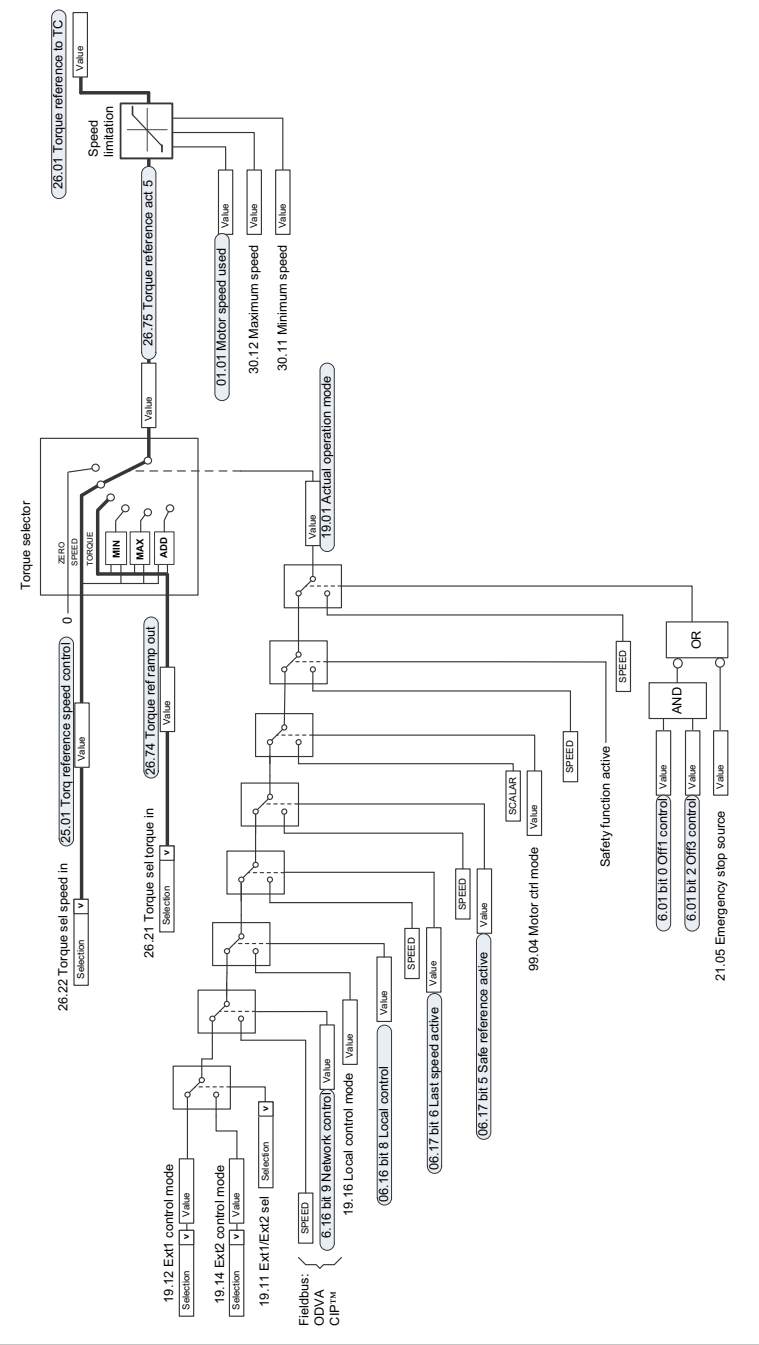

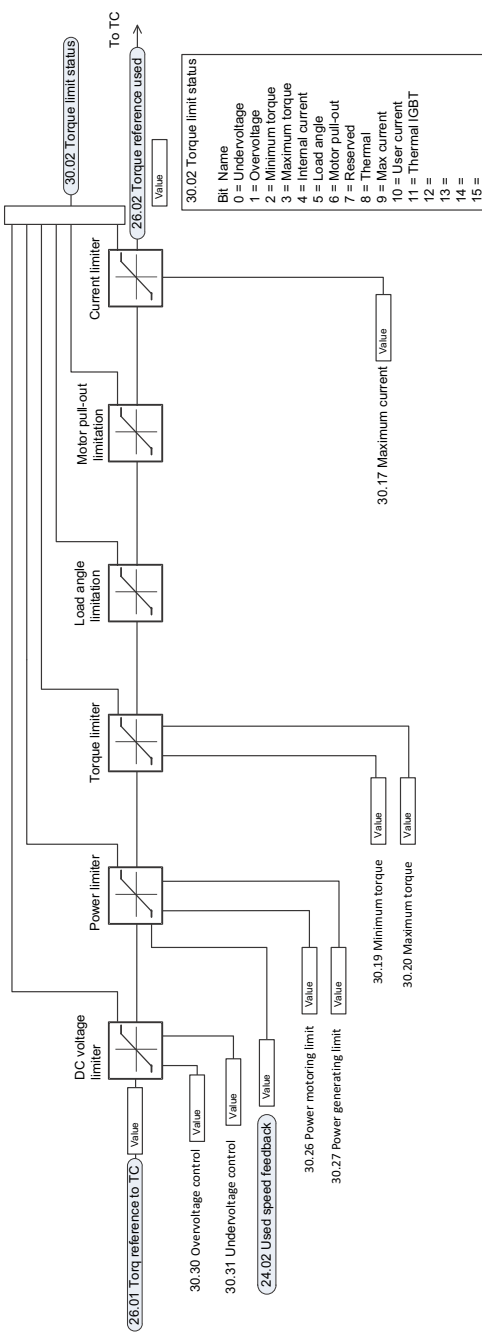

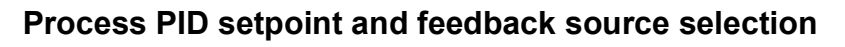

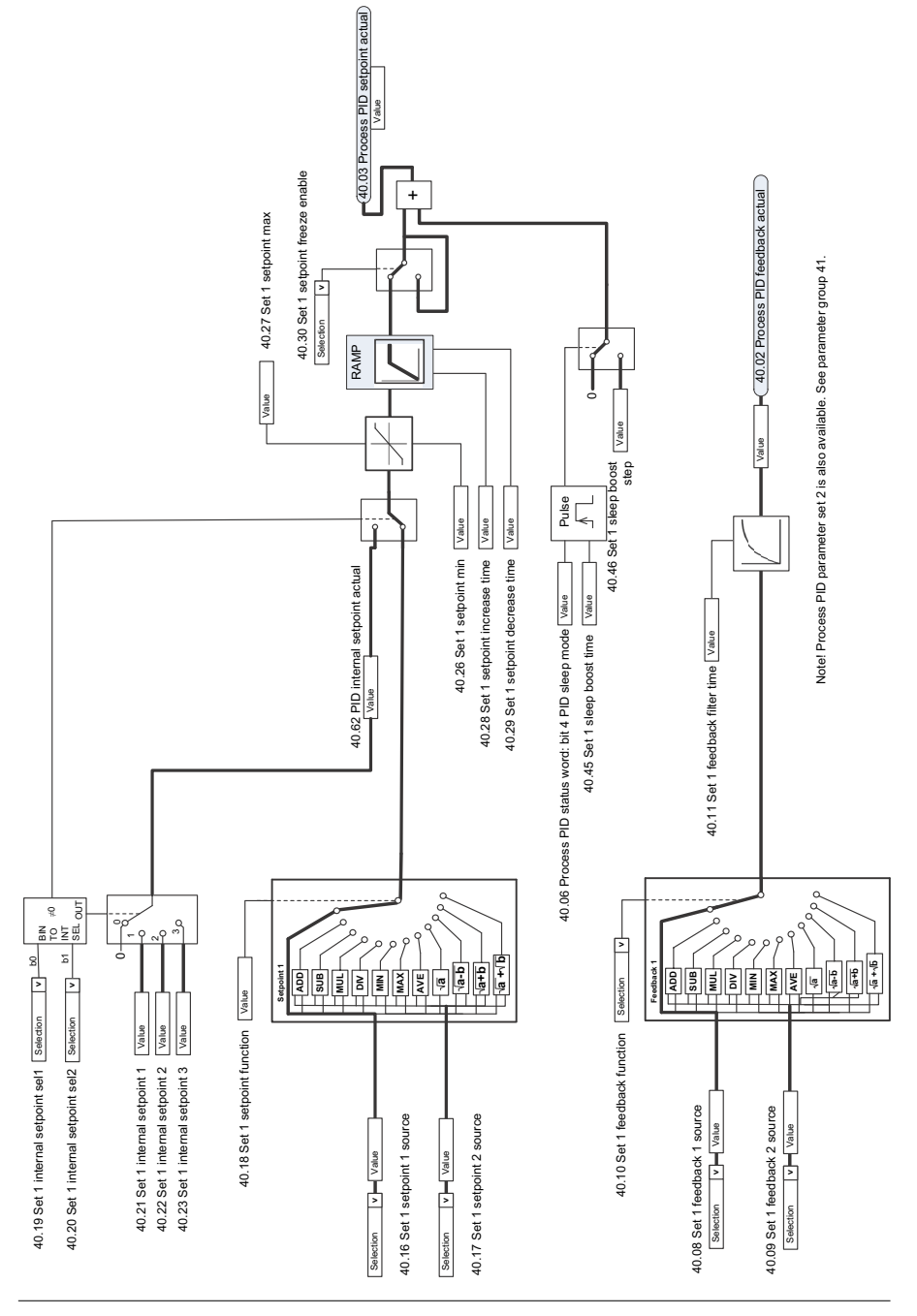

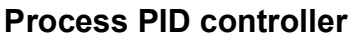

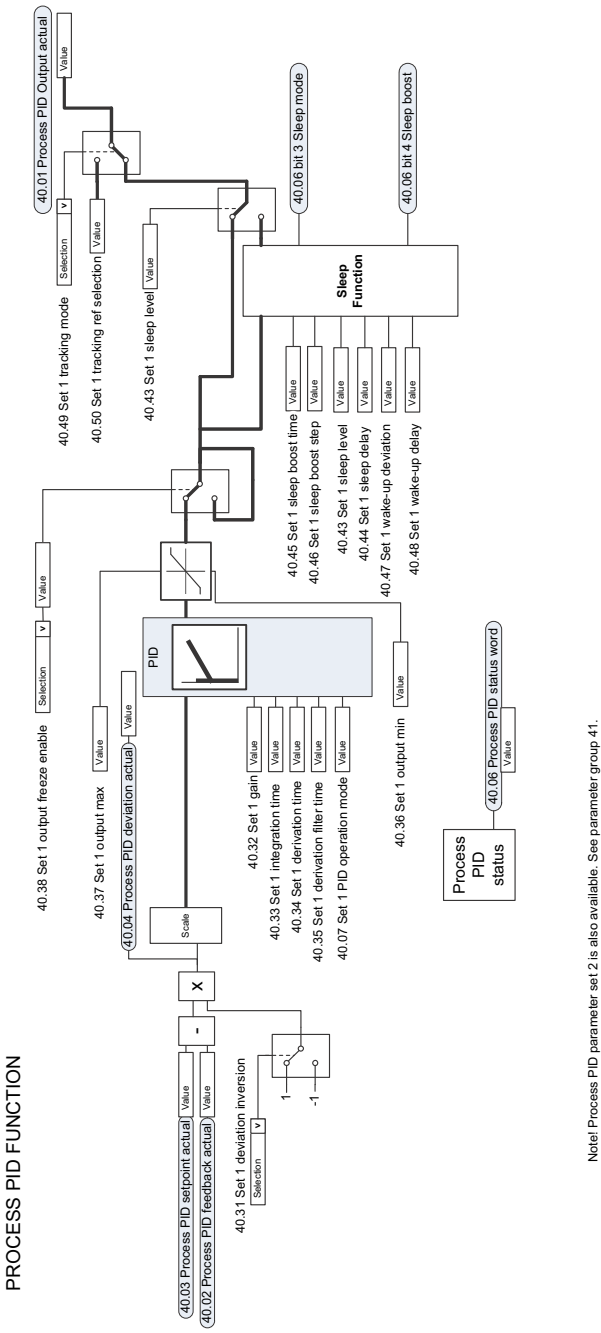

### *546 Control chain diagrams*

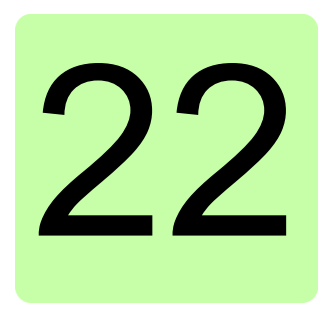

# **Resistor braking**

# **Contents of this chapter**

The chapter describes how to select the brake resistor and cables, protect the system, connect the brake resistor and enable resistor braking.

# **Operation principle and hardware description**

The brake chopper handles the energy generated by a decelerating motor. The chopper connects the brake resistor to the intermediate DC circuit whenever the voltage in the circuit exceeds the limit defined by the control program. Energy consumption by the resistor losses lowers the voltage until the resistor can be disconnected.

For frame R0…R3 internal brake choppers and resistors, see below. For R5…R9 external brake choppers and resistors, see *[Resistor braking, frames R5…R9](#page-552-0)* on page *[553](#page-552-0)*.

# **Resistor braking, frames R0…R3**

# **Planning the braking system**

### **Selecting the brake resistor**

Frames R0…R3 have an built-in brake chopper as standard equipment. The brake resistor is selected using the table and equations presented in this section.

- 1. Determine the required maximum braking power  $P_{\rm Rmax}$  for the application.  $P_{\rm Rmax}$ must be smaller than  $P_{\text{BRmax}}$  given in the table on page  $548$  for the used drive type.
- 2. Calculate resistance *R* with Equation 1.
- 3. Calculate energy  $E_{\text{Roulse}}$  with Equation 2.
- 4. Select the resistor so that the following conditions are met:
	- The rated power of the resistor must be greater than or equal to  $P_{\text{Rmax}}$ .
	- Resistance *R* must be between  $R_{min}$  and  $R_{max}$  given in the table for the used drive type.
	- The resistor must be able to dissipate energy  $E_{\text{Rule}}$  during the braking cycle *T*.

Equations for selecting the resistor:

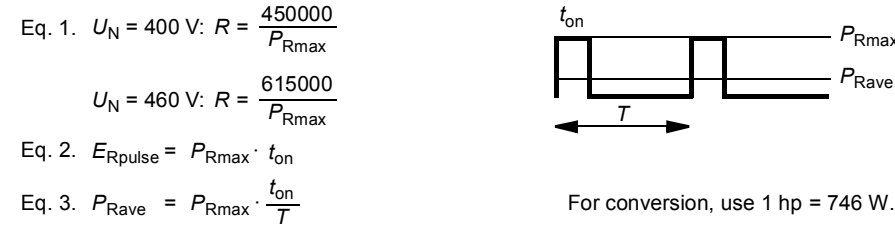

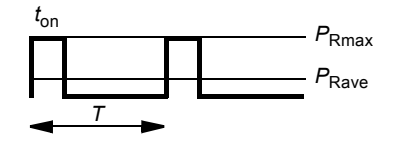

where *R*= selected brake resistor value (ohm)

 $P_{\text{Rmax}}$  = maximum power during the braking cycle (W)

 $P_{\text{Rave}}$  = average power during the braking cycle (W)

 $E_{\text{Roulse}}$  = energy conducted into the resistor during a single braking pulse (J)

 $t_{\rm on}$  = length of the braking pulse (s)

 $T =$  length of the braking cycle (s).

<span id="page-547-0"></span>The table shows reference resistor types for the maximum braking power.

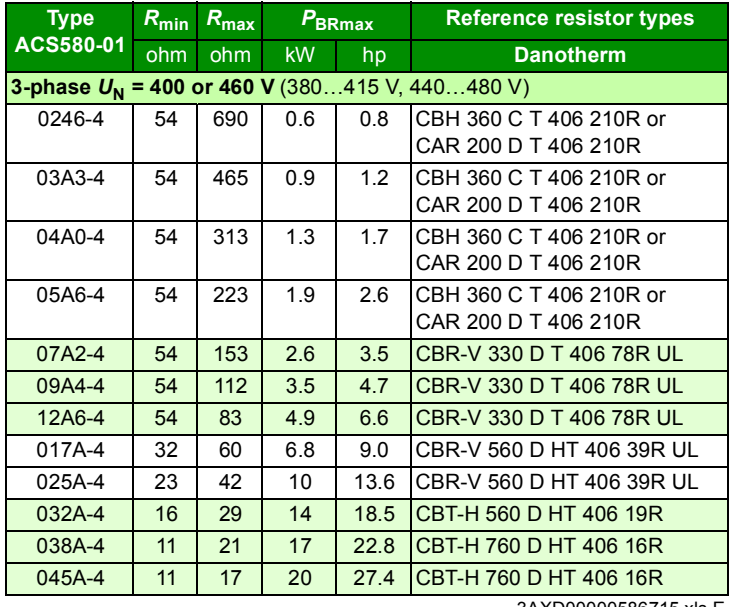

3AXD00000586715.xls E

**Symbols**

- *R***min** = minimum allowed brake resistor that can be connected to the brake chopper
- $R_{\text{max}}$  = maximum allowed brake resistor that allows  $P_{\text{BRmax}}$

*P***BRmax** = maximum braking capacity of the drive, must exceed the desired braking power.

**WARNING!** Do not use a brake resistor with a resistance below the minimum value specified for the particular drive. The drive and the internal chopper are not able to handle the overcurrent caused by the low resistance.

### **Selecting and routing the brake resistor cables**

Use a shielded cable with the conductor size specified in section *[Terminal and lead](#page-505-0)[through data for the power cables](#page-505-0)* on page *[506](#page-505-0)*.

### Minimizing electromagnetic interference

Follow these rules in order to minimize electromagnetic interference caused by the rapid current changes in the resistor cables:

- Install the cables away from other cable routes.
- Avoid long parallel runs with other cables. The minimum parallel cabling separation distance should be 0.3 meters.
- Cross the other cables at right angles.
- Keep the cable as short as possible in order to minimize the radiated emissions and stress on chopper IGBTs. The longer the cable the higher the radiated emissions, inductive load and voltage peaks over the IGBT semiconductors of the brake chopper.

#### Maximum cable length

The maximum length of the resistor cable(s) is 10 m (33 ft).

#### EMC compliance of the complete installation

**Note**: ABB has not verified that the EMC requirements are fulfilled with external userdefined brake resistors and cabling. The EMC compliance of the complete installation must be considered by the customer.

### **Placing the brake resistor**

Install the resistors outside the drive in a place where they will cool.

Arrange the cooling of the resistor in a way that:

- no danger of overheating is caused to the resistor or nearby materials
- the temperature of the room the resistor is located in does not exceed the allowed maximum.

Supply the resistor with cooling air/water according to the resistor manufacturer's instructions.

**WARNING!** The materials near the brake resistor must be non-flammable. The  $\frac{\sqrt{4}}{\sqrt{2}}$  surface temperature of the resistor is high. Air flowing from the resistor is of hundreds of degrees Celsius. If the exhaust vents are connected to a ventilation system, ensure that the material withstands high temperatures. Protect the resistor against physical contact.

### **Protecting the system in brake circuit fault situations**

Protecting the system in cable and brake resistor short-circuit situations

The input fuses will also protect the resistor cable when it is identical with the input cable.

#### Protecting the system against thermal overload

Equipping the drive with a main contactor is highly recommended for safety reasons. Wire the contactor so that it opens in case the resistor overheats. This is essential for safety since the drive will not otherwise be able to interrupt the main supply if the chopper remains conductive in a fault situation. An example wiring diagram is shown below. We recommend that you use resistors equipped with a thermal switch (1) inside the resistor assembly. The switch indicates overtemperature and overload.

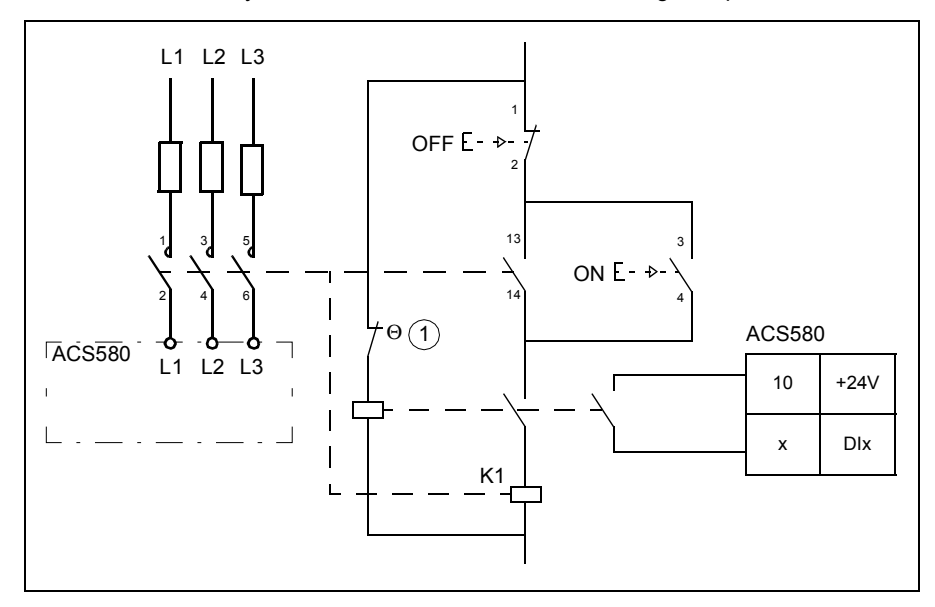

We recommend that you also wire the thermal switch to a digital input of the drive.

### **Mechanical installation**

All brake resistors must be installed outside the drive. Follow the resistor manufacturer's instructions.

## **Electrical installation**

#### Checking the insulation of the assembly

Follow the instructions given in section *[Brake resistor assembly](#page-75-0)* on page *[Brake](#page-75-0)  [resistor assembly](#page-75-0)*.

Connection diagram

See section *[Connection diagram](#page-79-0)* page *[80](#page-79-0)*.

Connection procedure

See section *[Brake resistor cable \(if used\)](#page-84-0)* on page *[85](#page-84-0)*.

Connect the thermal switch of the brake resistor as described in section *Protecting the system against thermal overload* on page *550*.

### **Start-up**

**Note:** Protective oil on the brake resistors will burn off when the brake resistor is used for the first time. Make sure that the airflow is sufficient.

Set the following parameters:

- 1. Disable the overvoltage control of the drive with parameter *[30.30](#page-307-0) [Overvoltage](#page-307-3)  [control](#page-307-3)*.
- 2. Set parameter *[31.01](#page-307-1) [External event 1 source](#page-307-4)* source to point to the digital input where the thermal switch of the brake resistor is wired.
- 3. Set parameter *[31.02](#page-307-2) [External event 1 type](#page-307-5)* to *[Fault](#page-307-6)*.
- 4. Enable the brake chopper by parameter *[43.06](#page-352-4) [Brake chopper enable](#page-352-5)*. If *[Enabled](#page-352-6)  [with thermal model](#page-352-6)* is selected, set also the brake resistor overload protection parameters *[43.08](#page-352-0)* and *[43.09](#page-352-1)* according to the application.
- 5. Check the resistance value of parameter *[43.10](#page-352-2) [Brake resistance](#page-352-3)*.

With these parameter settings, the drive generates a fault and coasts to a stop on brake resistor overtemperature.

**WARNING!** If the drive is equipped with a brake chopper but the chopper is not enabled by the parameter setting, the internal thermal protection of the drive against resistor overheating is not in use. In this case, the brake resistor must be disconnected.

# <span id="page-552-0"></span>**Resistor braking, frames R5…R9**

To be added

### *554 Resistor braking*

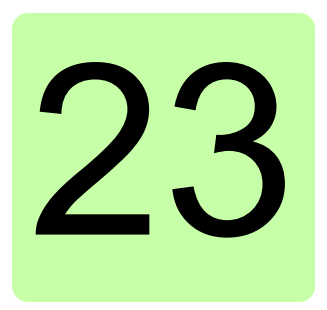

# **The Safe torque off function**

# **What this chapter contains**

This chapter describes the Safe torque off (STO) function of the drive and gives instructions for its use.

# **Description**

The Safe torque off function can be used, for example, to construct safety or supervision circuits that stop the drive in case of danger. Another possible application is a prevention of unexpected start-up switch that enables short-time maintenance operations like cleaning or work on non-electrical parts of the machinery without switching off the power supply to the drive.

**Note**: The Safe torque off function does not disconnect the voltage from the drive, see the warning on page *[562](#page-561-0)*.

When activated, the Safe torque off function disables the control voltage of the power semiconductors of the drive output stage (A, see diagram on page *[558](#page-557-0)*), thus preventing the drive from generating the torque required to rotate the motor. If the motor is running when Safe torque off is activated, it coasts to a stop.

The Safe torque off function has a redundant architecture, that is, both channels must be used in the safety function implementation. The safety data given in this manual is calculated for redundant use, and does not apply if both channels are not used.

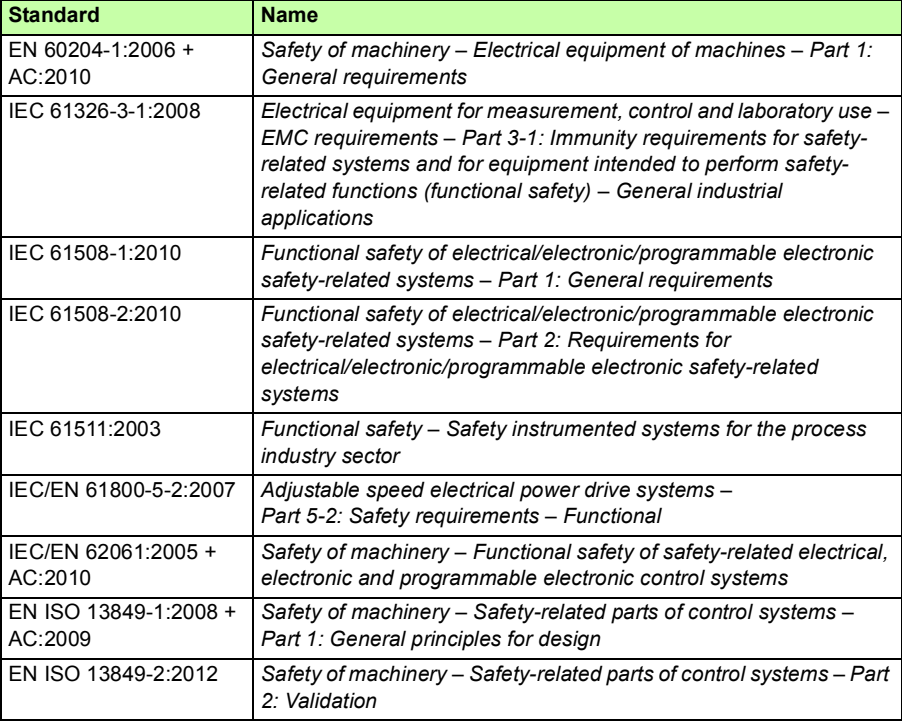

The Safe torque off function of the drive complies with these standards:

The function also corresponds to Prevention of unexpected start-up as specified by EN 1037:1995 + A1:2008 and Uncontrolled stop (stop category 0) as specified in EN 60204-1:2006 + AC:2010.

### **E** Compliance with the European Machinery Directive

See section *[Compliance with the European Machinery Directive 2006/42/EC 2nd](#page-517-0)  [Edition – June 2010](#page-517-0) on page [518](#page-517-0)*.

# **Connection principle**

# ■ Connection with internal +24 V DC power supply

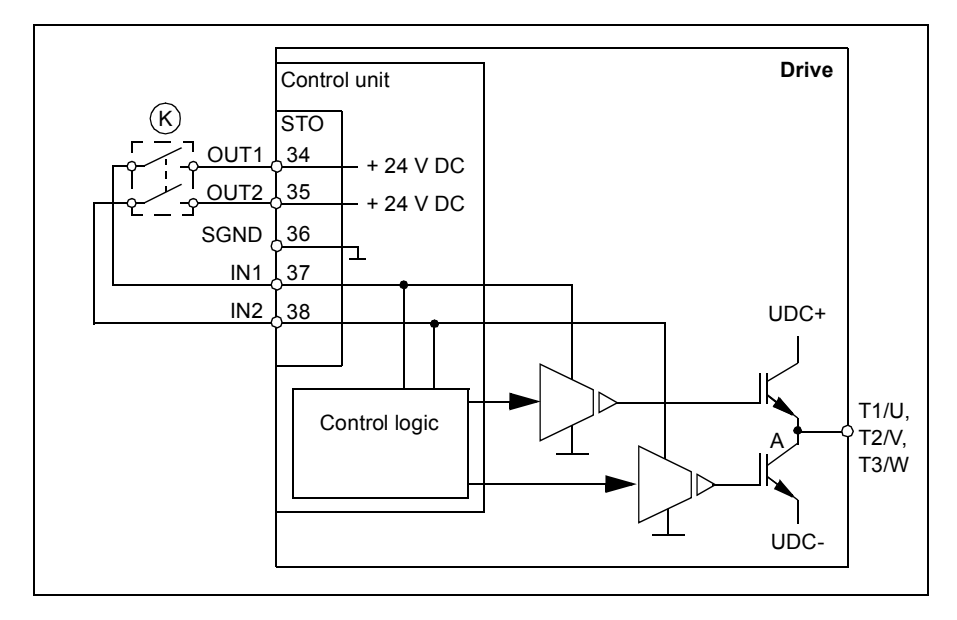

## **Connection with external +24 V DC power supply**

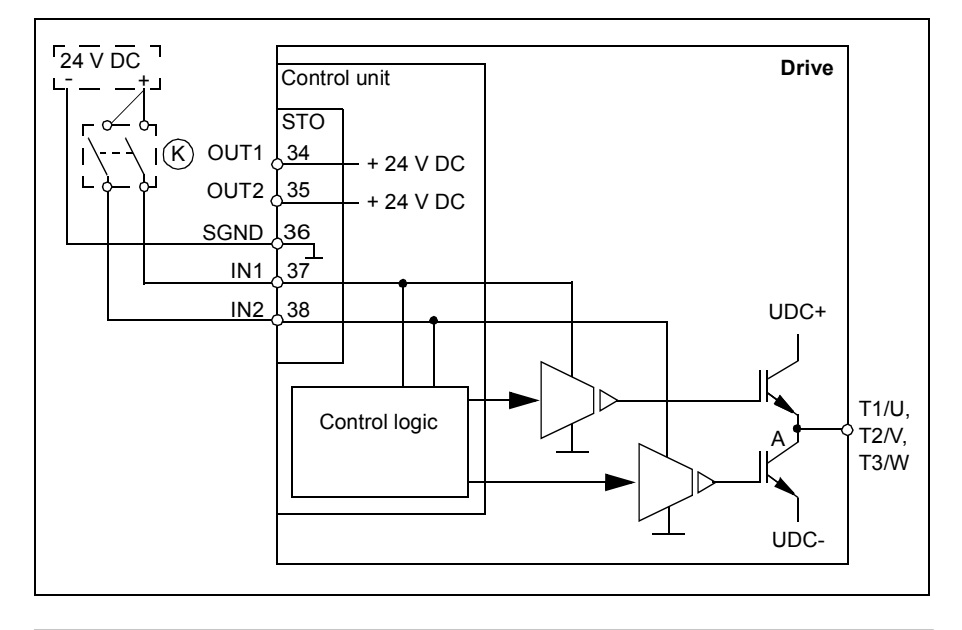

# **Wiring examples**

<span id="page-557-0"></span>An example of a Safe torque off wiring with internal +24 V DC power supply is shown below.

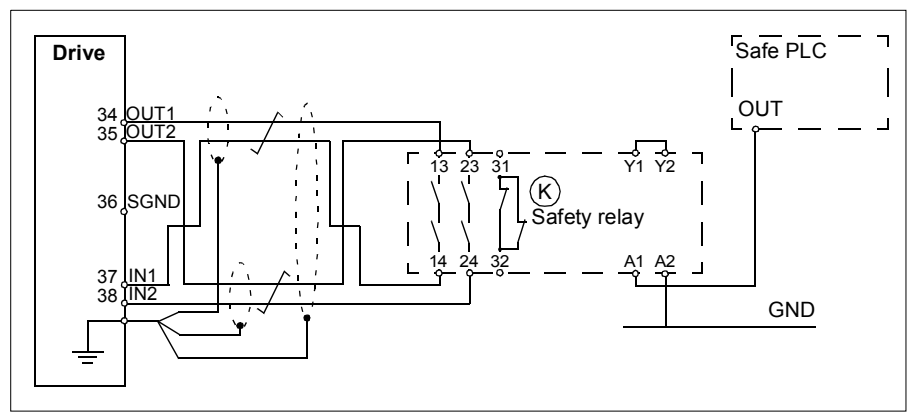

An example of a Safe torque off wiring with external +24 V DC power supply is shown below.

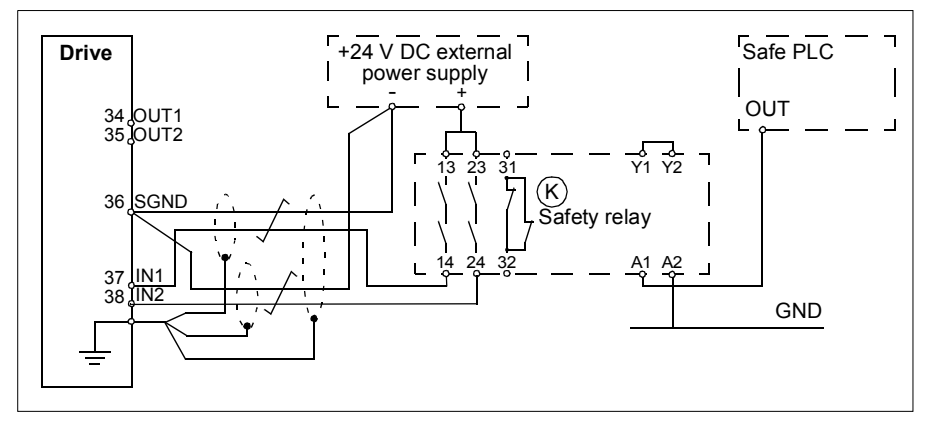

For information on the specifications of the STO input, see chapter *[Control](#page-510-0)  [connection data](#page-510-0)* (page *[511](#page-510-0)*).

# **Activation switch**

In the wiring diagram above (page *[558](#page-557-0)*), the activation switch has the designation (K). This represents a component such as a manually operated switch, an emergency stop push button switch, or the contacts of a safety relay or safety PLC.

- In case a manually operated activation switch is used, the switch must be of a type that can be locked out to the open position.
- Inputs IN1 and IN2 must open/close within 200 ms of each other.

## **Cable types and lengths**

- Double-shielded twisted-pair cable is recommended.
- Maximum cable length 300 m (984 ft) between activation switch (K) and drive control unit.

**Note:** A short-circuit in the wiring between the switch and an STO terminal causes a dangerous fault and therefore it is recommended to use a safety relay (including wiring diagnostics), or a wiring method (shield grounding, channel separation) which reduces or eliminates the risk caused by the short-circuit.

**Note:** The voltage at the INx terminals of each drive must be at least 13 V DC to be interpreted as "1". Pulse tolerance of input channels is 1 ms.

### **Grounding of protective shields**

- Ground the shield in the cabling between the activation switch and the control board at the control board.
- Ground the shield in the cabling between two control boards at one control board only.

# **Operation principle**

- 1. The Safe torque off activates (the activation switch is opened, or safety relay contacts open).
- 2. The STO inputs IN1 and IN2 on the drive control board de-energize.
- 3. The STO cuts off the control voltage from the drive IGBTs.
- 4. The control program generates an indication as defined by parameter *[31.22](#page-310-0) [STO](#page-310-1)  [indication run/stop](#page-310-1)*.

The parameter selects which indications are given when one or both Safe torque off (STO) signals are switched off or lost. The indications also depend on whether the drive is running or stopped when this occurs.

**Note:** This parameter does not affect the operation of the STO function itself. The STO function will operate regardless of the setting of this parameter: a running drive will stop upon removal of one or both STO signals, and will not start until both STO signals are restored and all faults reset.

**Note:** The loss of only one STO signal always generates a fault as it is interpreted as a malfunction of STO hardware or wiring.

5. Motor coasts to a stop (if running). The drive cannot restart while the activation switch or safety relay contacts are open. After the contacts close, a new start command is required to start the drive.

# **Start-up including acceptance test**

To ensure the safe operation of a safety function, validation is required. The final assembler of the machine must validate the function by performing an acceptance test. The acceptance test must be performed

- at initial start-up of the safety function
- after any changes related to the safety function (circuit boards, wiring, components, settings, etc.)
- after any maintenance work related to the safety function.

### **Authorized person**

The acceptance test of the safety function must be carried out by an authorized person with expertise and knowledge of the safety function. The test must be documented and signed by the authorized person.

An authorized person is an individual with authorization from the machine builder or end user to carry out, report and sign off the safety function validation / acceptance testing on behalf of the machine builder or end user.

### **Acceptance test reports**

Signed acceptance test reports must be stored in the logbook of the machine. The report shall include documentation of start-up activities and test results, references to failure reports and resolution of failures. Any new acceptance tests performed due to changes or maintenance shall be logged into the logbook.

# <span id="page-560-0"></span>**Acceptance test procedure**

After wiring the Safe torque off function, validate its operation as follows.

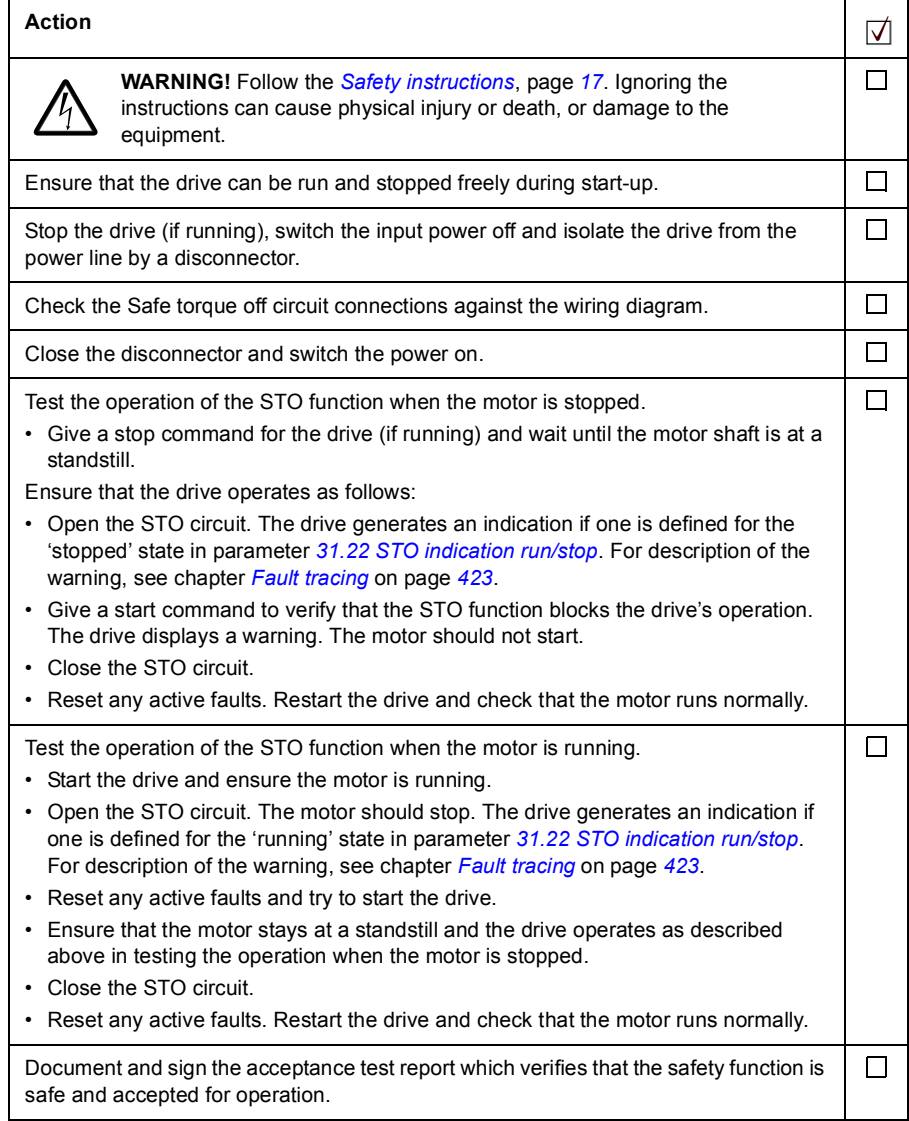

# **Use**

- 1. Open the activation switch, or activate the safety functionality that is wired to the STO connection.
- 2. STO inputs on the drive control unit de-energize, and the drive control unit cuts off the control voltage from the drive IGBTs.
- 3. The control program generates an indication as defined by parameter *[31.22](#page-310-0) [STO](#page-310-1)  [indication run/stop](#page-310-1)*.
- 4. The motor coasts to a stop (if running). The drive will not restart while the activation switch or safety relay contacts are open.
- 5. Deactivate the STO by closing the activation switch, or resetting the safety functionality that is wired to the STO connection.
- 6. Reset any faults before restarting.

<span id="page-561-0"></span>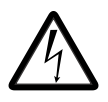

**WARNING!** The Safe torque off function does not disconnect the voltage of the main and auxiliary circuits from the drive. Therefore maintenance work on electrical parts of the drive or the motor can only be carried out after isolating the drive from the main supply.

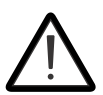

**WARNING!** (With permanent magnet motors only) In case of a multiple IGBT power semiconductor failure, the drive system can produce an alignment torque which maximally rotates the motor shaft by 180/*p*  degrees regardless of the activation of the Safe torque off function. *p*

denotes the number of pole pairs.

### **Notes**:

- If a running drive is stopped by using the Safe torque off function, the drive will cut off the motor supply voltage and the motor will coast to a stop. If this causes danger or is not otherwise acceptable, stop the drive and machinery using the appropriate stop mode before activating the Safe torque off function.
- The Safe torque off function overrides all other functions of the drive unit.
- The Safe torque off function is ineffective against deliberate sabotage or misuse.
- The Safe torque off function has been designed to reduce the recognized hazardous conditions. In spite of this, it is not always possible to eliminate all potential hazards. The assembler of the machine must inform the final user about the residual risks.

# **Maintenance**

After the operation of the circuit is validated at start-up, the STO function shall be maintained by periodic proof testing. In high demand mode of operation, the maximum proof test interval is 20 years. In low demand mode of operation, the maximum proof test interval is 2 years. The test procedure is given in section *[Acceptance test procedure](#page-560-0)* (page *[561](#page-560-0)*).

In addition to proof testing, it is a good practice to check the operation of the function when other maintenance procedures are carried out on the machinery.

Include the Safe torque off operation test described above in the routine maintenance program of the machinery that the drive runs.

If any wiring or component change is needed after start up, or the parameters are restored, follow the test given in section *[Acceptance test procedure](#page-560-0)* (page *[561](#page-560-0)*).

Use only ABB approved spare parts.

# **Fault tracing**

The indications given during the normal operation of the Safe torque off function are selected by parameter *[31.22](#page-310-0) [STO indication run/stop](#page-310-1)*.

The diagnostics of the Safe torque off function cross-compare the status of the two STO channels. In case the channels are not in the same state, a fault reaction function is performed and the drive trips on an "STO hardware failure" fault. An attempt to use the STO in a non-redundant manner, for example activating only one channel, will trigger the same reaction.

See the drive firmware manual for the indications generated by the drive, and for details on directing fault and warning indications to an output on the control unit for external diagnostics.

Any failures of the Safe torque off function must be reported to ABB.

# **Safety data**

The safety data for the Safe torque off function is given below.

**Note:** The safety data is calculated for redundant use, and does not apply if both STO channels are not used.

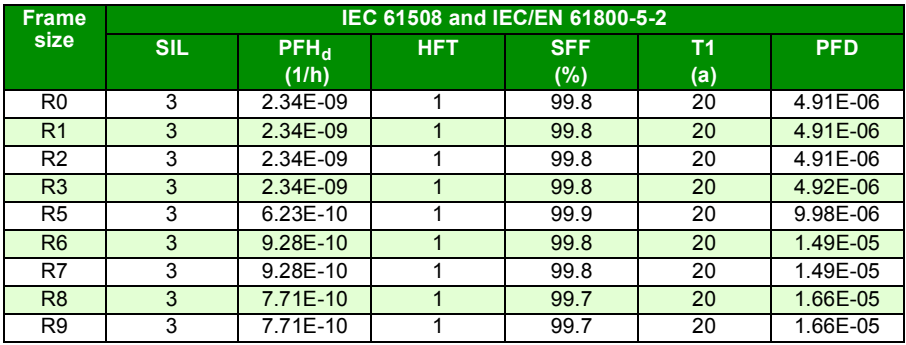

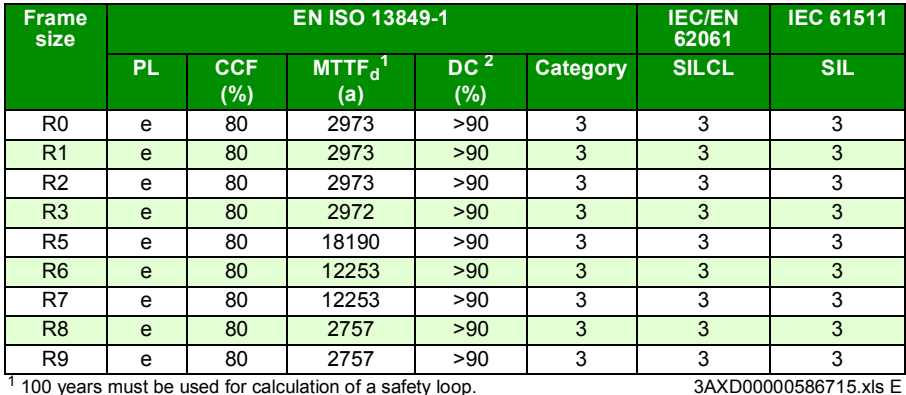

2 According to standard EN ISO 13849-1 table E.1

• The following temperature profile is used in safety value calculations:

- 670 on/off cycles per year with  $\triangle T$  = 71.66 °C
- 1340 on/off cycles per year with  $\triangle T$  = 61.66 °C
- 30 on/off cycles per year with  $\triangle T$  = 10.0 °C
- 32 °C board temperature at 2.0% of time
- 60 °C board temperature at 1.5% of time
- 85 °C board temperature at 2.3% of time.
- The STO is a type A safety component as defined in IEC 61508-2.
- Relevant failure modes:
	- The STO trips spuriously (safe failure)
	- The STO does not activate when requested

A fault exclusion on the failure mode "short circuit on printed circuit board" has been made (EN 13849-2, table D.5). The analysis is based on an assumption that one failure occurs at one time. No accumulated failures have been analyzed.

- STO reaction time (shortest detectable break): 1 ms
- STO response time: 2 ms (typical), 5 ms (maximum)
- Fault detection time: Channels in different states for longer than 200 ms
- Fault reaction time: Fault detection time + 10 ms
- STO fault indication (parameter 31.22) delay: < 500 ms
- STO warning indication (parameter 31.22) delay: < 1000 ms
- Maximum cable length 300 m (984 ft) between activation switch (K) and drive control unit.
- The voltage at the INx terminals of each drive must be at least 13 V DC to be interpreted as "1". Pulse tolerance of input channels is 1 ms.

### **Abbreviations**

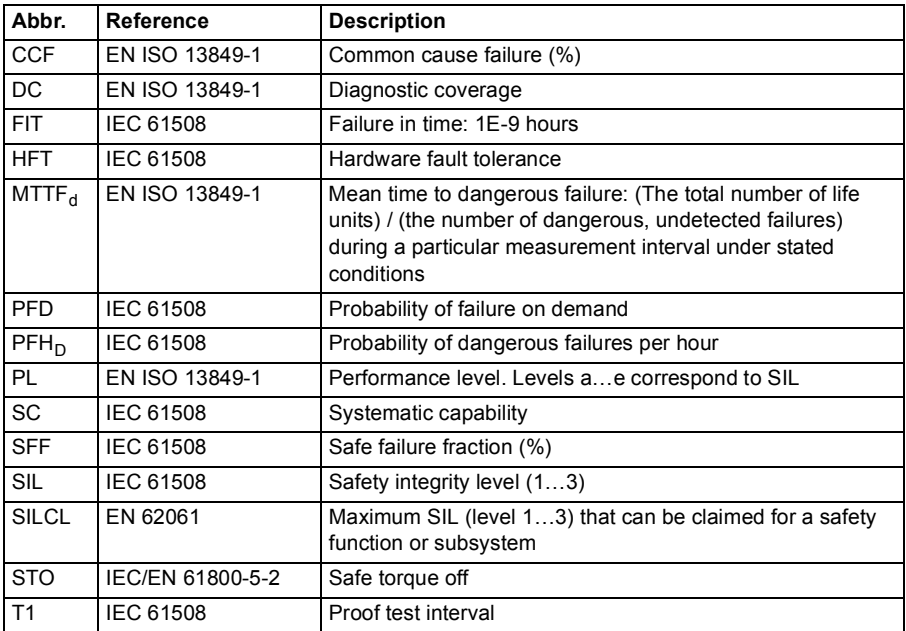

### **Declaration of conformity**

Declaration of conformity (3AXD10000302783) is available on the Internet. See section *[Document library on the Internet](#page-584-0)* on the inside of the back cover.

### **Certificate**

TÜV certificate (3AXD10000302787) is available on the Internet. See section *[Document library on the Internet](#page-584-0)* on the inside of the back cover.

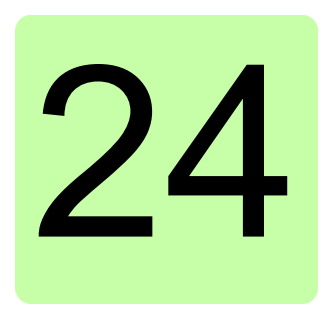

# **Optional I/O extension modules**

# **What this chapter contains**

This chapter describes how to install and start up the optional CMOD-01 and CMOD-01 multifunction extension modules. The chapter also contains diagnostics and technical data.

# **CMOD-01 multifunction extension module (external 24 V AC/DC and digital I/O)**

# **Safety instructions**

**WARNING!** Obey the safety instructions for the drive. If you ignore the safety instructions, injury or death can occur.

# **Hardware description**

### **Product overview**

The CMOD-01 multifunction extension module (external 24 V AC/DC and digital I/O) expands the outputs of the drive control unit. It has two relay outputs and one transistor output, which can function as a digital or frequency output.

In addition, the extension module has an external power supply interface, which can be used to power up the drive control unit in case the drive power supply fails. If you do not need the back-up power supply, you do not have to connect it because the module is powered from the drive control unit by default.

**Note:** In frames R5…R9, you do not need a CMOD-01 module to use external 24 V AC/DC supply. The external supply is connected directly to terminals 40 and 41 on the control unit.

#### **Layout**

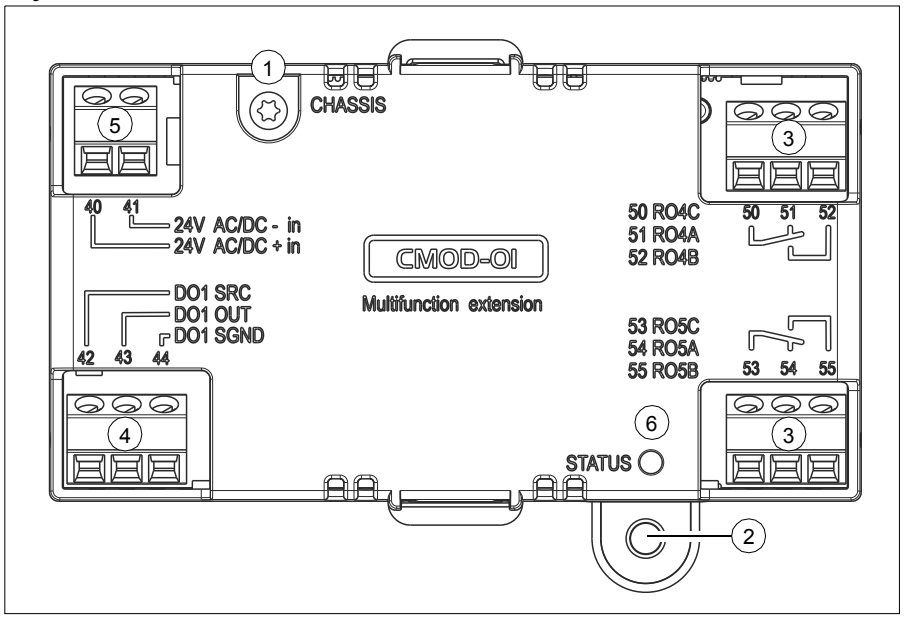

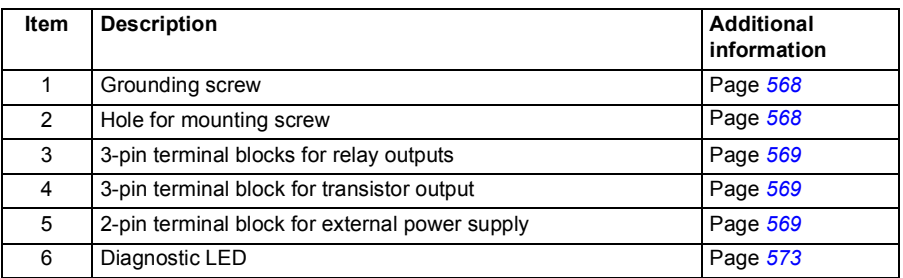

## <span id="page-567-0"></span>**Mechanical installation**

#### **Necessary tools and instructions**

• Screwdriver and a set of suitable bits.

### **Unpacking and checking the delivery**

- 1. Open the option package.
- 2. Make sure that the package contains:
	- CMOD-01 multifunction extension module
	- mounting screw.
- 3. Make sure that there are no signs of damage.

#### **Installing the module**

See chapter *[Installing optional modules](#page-109-0)* on page *[110](#page-109-0)*.

### **Electrical installation**

#### **Warnings**

**WARNING!** Obey the instructions in chapter *[Safety instructions](#page-16-0)* on page *[17](#page-16-0)*. If  $\sum$  you ignore them, injury or death, or damage to the equipment can occur. If you are not a qualified electrician, do not do electrical work.

**Make sure that the drive is disconnected from the input power during installation. If the drive is already connected to the input power, wait for 5 minutes after disconnecting the input power.**

#### **Necessary tools and instructions**

- Screwdriver and a set of suitable bits
- Cabling tools

#### <span id="page-568-0"></span>**Terminal designations**

For more detailed information on the connectors, see section *[Technical data](#page-572-1)* on page *[573](#page-572-1)*.

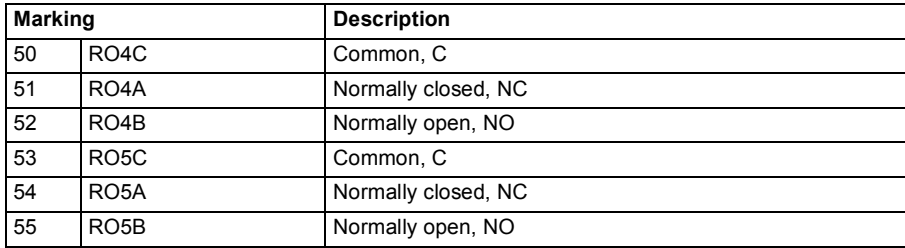

Relay outputs

### Transistor output

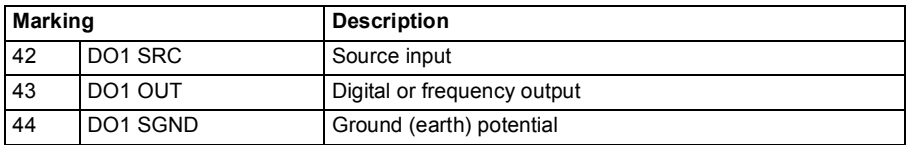

### External power supply6

The external power supply is needed only if you want to connect an external back-up power supply for the drive control unit

**Note:** Only frames R0…R3 need CMOD-01 (or CMOD-02) for connecting external power supply, frames R5…R9 have corresponding terminals 40 and 41 on the control unit.

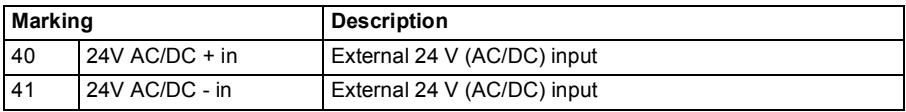

### **General cabling instructions**

Obey the instructions given in chapter *[Planning the electrical installation](#page-58-0)* on page *[59](#page-58-0)*.

### **Wiring**

Connect the external control cables to the applicable module terminals. Ground the outer shield of the cables 360 degrees under a grounding clamp on the grounding shelf of the control cables.

#### Relay output connection example

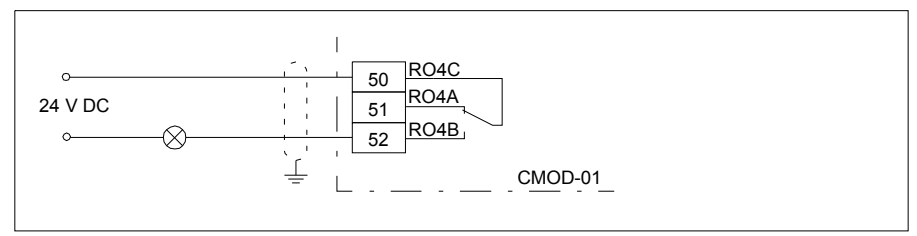

### Digital output connection example

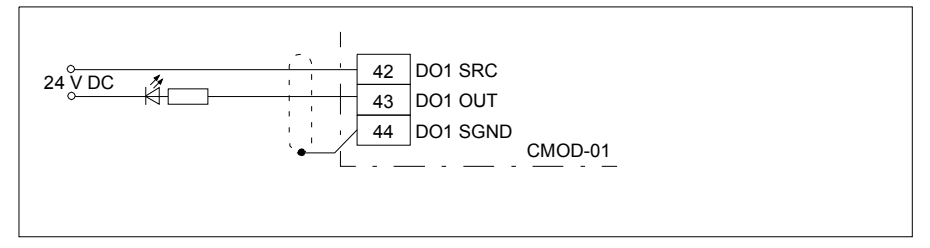

#### Frequency output connection example

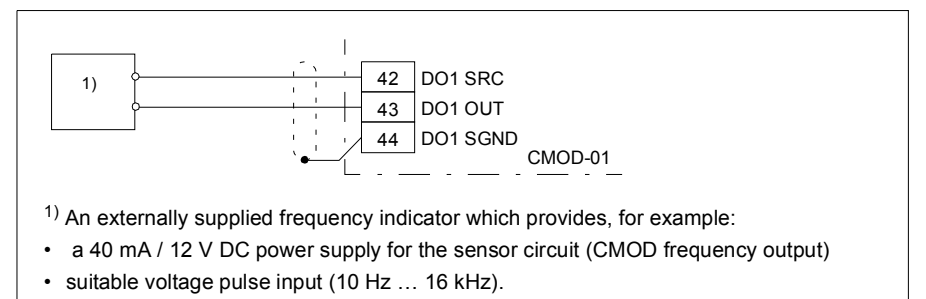

### External power supply connection example

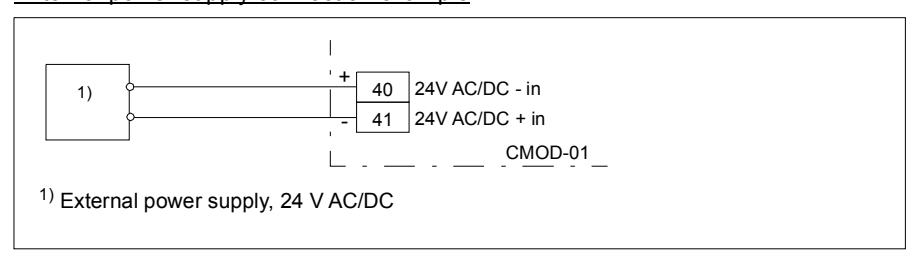

### **Start-up**

#### **Setting the parameters**

- 1. Power up the drive.
- 2. If no warning is shown,
	- make sure that the value of both parameter *[15.02](#page-251-2) [Detected extension module](#page-251-3)* and parameter *[15.01](#page-251-0)[Extension module type](#page-251-1)* is CMOD-01.

If warning *[A7AB](#page-428-0) [Extension I/O configuration failure](#page-428-1)* is shown,

- make sure that the value of parameter *[15.02](#page-251-2) [Detected extension module](#page-251-3)* is CMOD-01.
- set parameter *[15.01](#page-251-0) [Extension module type](#page-251-1)* to CMOD-01.

You can now see the parameters of the extension module in parameter group *[15](#page-251-4)  [I/O extension module](#page-251-4)* (page *[252](#page-251-4)*).

3. Set the parameters of the extension module to applicable values. Examples are given below.

Parameter setting example for relay output

This example shows how make relay output RO4 of the extension module indicate the reverse direction of rotation of the motor with a one-second delay.

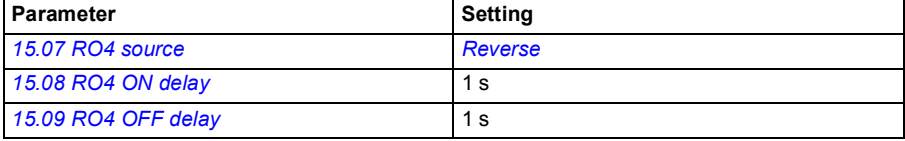

Parameter setting example for digital output

This example shows how to make digital output DO1 of the extension module indicate the reverse direction of rotation of the motor with a one-second delay.

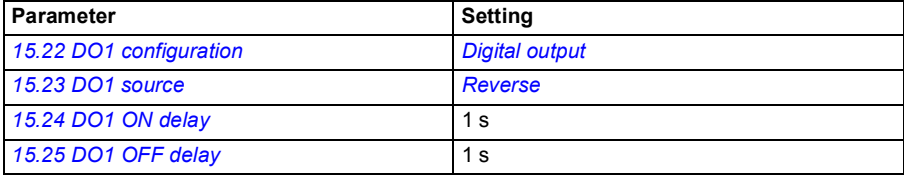

#### Parameter setting example for frequency output

This example shows how to make digital output DO1 of the extension module indicate the motor speed 0... 1500 rpm with a frequency range of 0...10000 Hz.

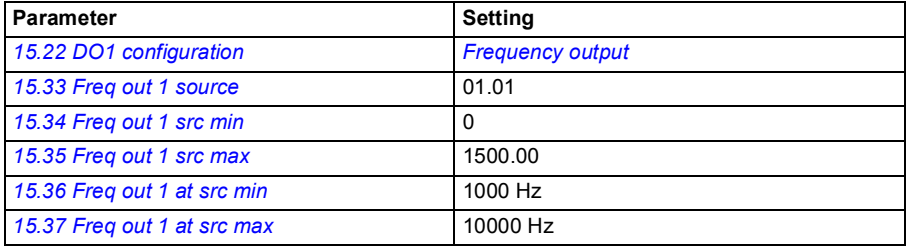

## **Diagnostics**

#### **Faults and warning messages**

Warning *[A7AB](#page-428-0) [Extension I/O configuration failure](#page-428-1)*, see page *[429](#page-428-0)*.

## <span id="page-572-0"></span>**LEDs**

The extension module has one diagnostic LED.

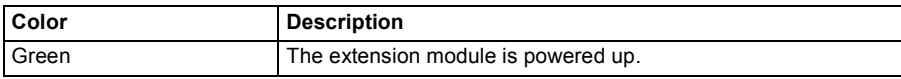

### <span id="page-572-1"></span>**Technical data**

#### **Dimension drawing:**

The dimensions are in millimeters and [inches].

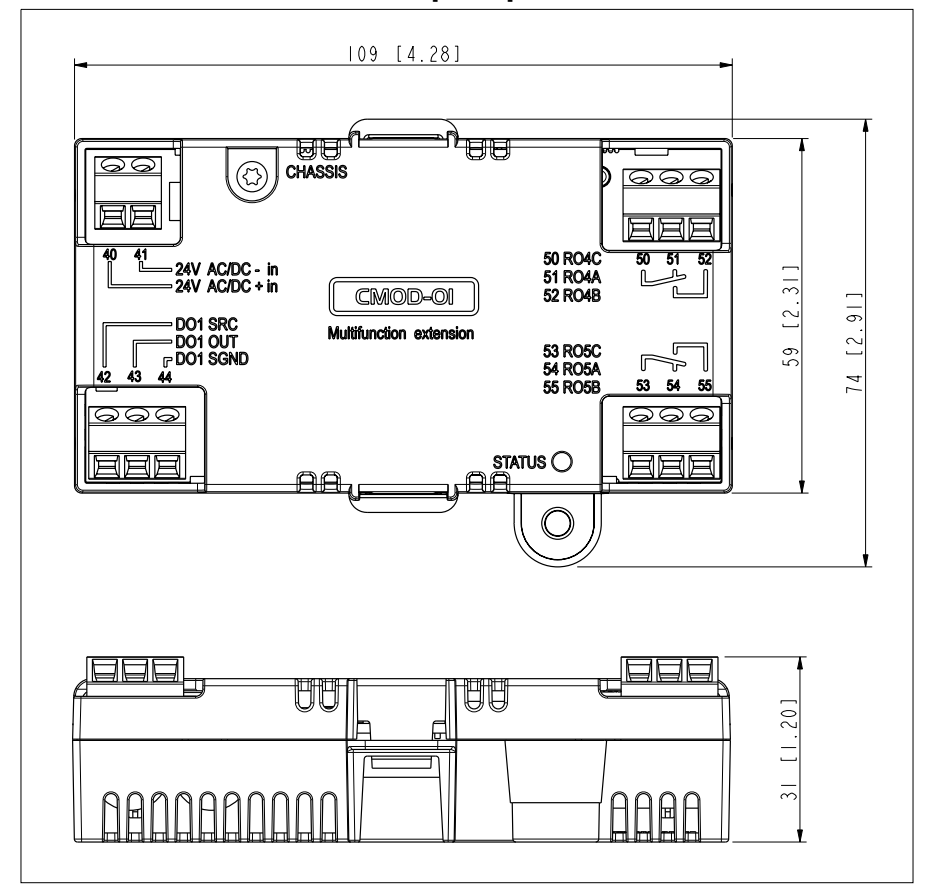

**Installation:** Into an option slot on the drive control unit

**Degree of protection:** IP20

**Ambient conditions:** See the drive technical data.

### **Package:** Cardboard

#### **Isolation areas:**

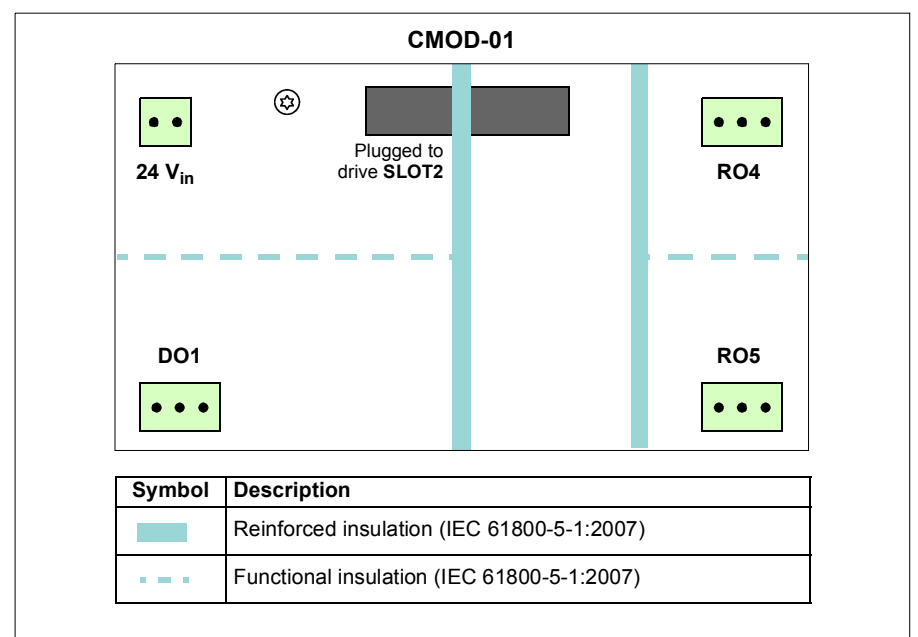

### **Relay outputs (50…52, 53…55):**

- Wire size max,  $1.5 \text{ mm}^2$
- Minimum contact rating: 12 V / 10 mA
- Maximum contact rating: 250 V AC / 30 V DC / 2 A
- Maximum breaking capacity: 1500 VA

### **Transistor output (42…44):**

- Wire size max.  $1.5$  mm<sup>2</sup>
- Type: Transistor output PNP
- Maximum switching voltage: 30 V DC
- Maximum switching current: 100 mA / 30 V DC, short-circuit protected
- Frequency: 10 Hz … 16 kHz
- Resolution: 1 Hz
- Accuracy: 0.2%

## **External power supply (40…41):**

- Wire size max.  $1.5 \text{ mm}^2$
- 24 V AC / V DC ±10% (GND, user potential)
- Maximum current consumption: 25 W, 1.04 A at 24 V DC

# **CMOD-02 multifunction extension module (external 24 V AC/DC and isolated PTC interface)**

### **Safety instructions**

**WARNING!** Obey the safety instructions for the drive. If you ignore the safety instructions, injury or death can occur.

### **Hardware description**

#### **Product overview**

The CMOD-02 multifunction extension module (external 24 V AC/DC and isolated PTC interface) has a motor thermistor connection for supervising the motor temperature and one relay output, which indicates the thermistor status. To trip the drive, the user must connect this overtemperature indication back to the drive, for example, to its Safe torque off input.

In addition, the extension module has an external power supply interface, which can be used to power up the drive control unit in case the drive power supply fails. If you do not need the back-up power supply, you do not have to connect it because the module is powered from the drive control unit by default.

There is reinforced insulation between the motor thermistor connection, the relay output and the drive control unit interface. Thus, you can connect a motor thermistor to the drive through the extension module.

**Note:** In frames R5…R9, you do not need a CMOD-01 module to use external 24 V AC/DC supply. The external supply is connected directly to terminals 40 and 41 on the control unit.
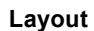

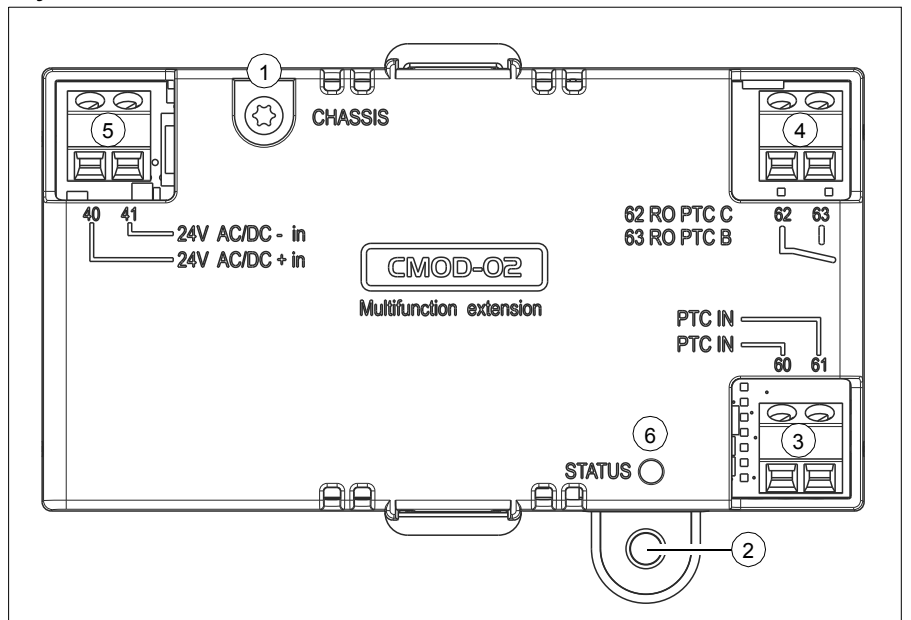

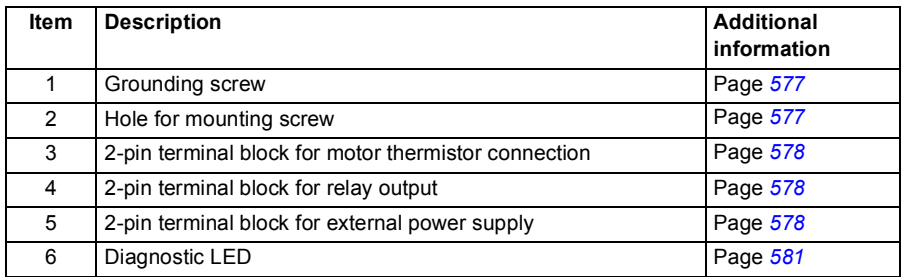

# <span id="page-576-0"></span>**Mechanical installation**

# **Necessary tools and instructions**

• Screwdriver and a set of suitable bits

# **Unpacking and checking the delivery**

- 1. Open the option package.
- 2. Make sure that the package contains:
	- CMOD-02 multifunction extension module
	- mounting screw
- 3. Make sure that there are no signs of damage.

### **Installing the module**

See chapter *[Installing optional modules](#page-109-0)* on page *[110](#page-109-0)*.

# **Electrical installation**

### **Warnings**

**WARNING!** Obey the instructions in chapter *[Safety instructions](#page-16-0)* on page *[17](#page-16-0)*. If  $\sum$  you ignore them, injury or death, or damage to the equipment can occur. If you are not a qualified electrician, do not do electrical work.

### **Make sure that the drive is disconnected from the input power during installation. If the drive is already connected to the input power, wait for 5 minutes after disconnecting the input power.**

# **Necessary tools and instructions**

- Screwdriver and a set of suitable bits
- Cabling tools

# <span id="page-577-0"></span>**Terminal designations**

For more detailed information on the connectors, see section *[Technical data](#page-581-0)* on page *[582](#page-581-0)*.

#### Motor thermistor connection

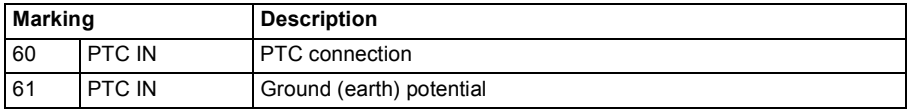

### Relay output

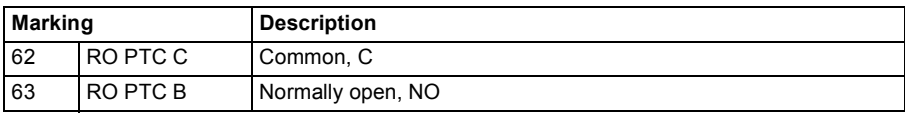

### External power supply

The external power supply is needed only if you want to connect an external back-up power supply for the drive control unit.

**Note:** Only frames R0…R3 need CMOD-01 (or CMOD-02) for connecting external power supply, frames R5…R9 have corresponding terminals 40 and 41 on the control unit.

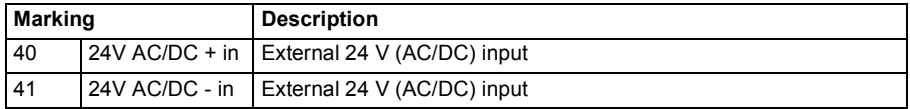

# **General cabling instructions**

Obey the instructions given in chapter *[Planning the electrical installation](#page-58-0)* on page *[59](#page-58-0)*.

### **Wiring**

Connect the external control cables to the applicable module terminals. Ground the outer shield of the cables 360 degrees under a grounding clamp on the grounding shelf of the control cables

Motor thermistor connection example

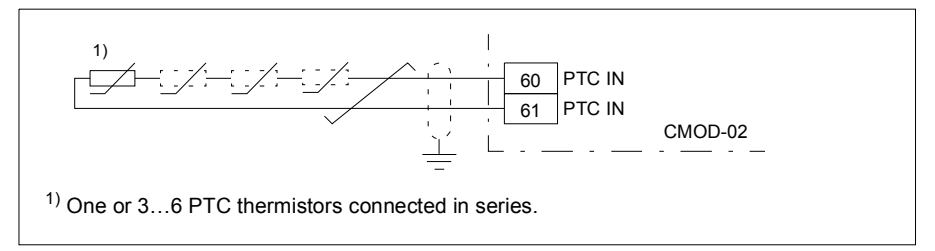

### Relay output connection example

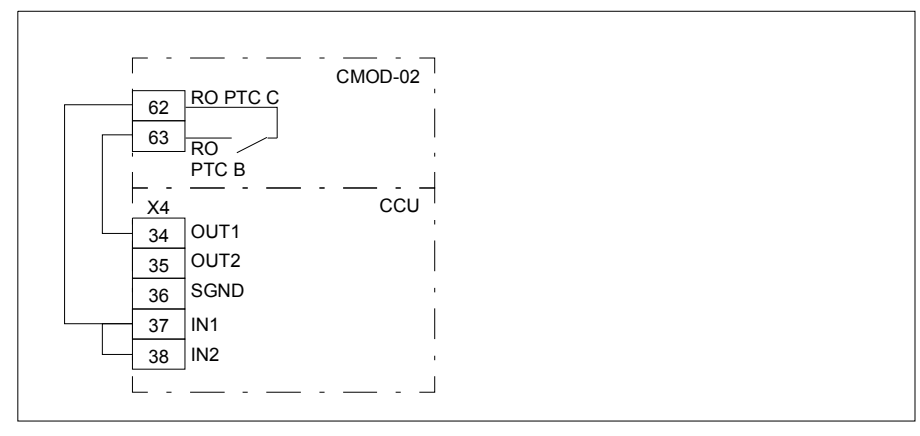

### Power supply connection example

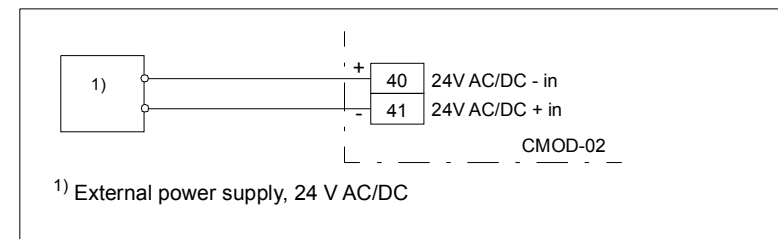

# **Start-up**

#### **Setting the parameters**

- 1. Power up the drive.
- 2. If no warning is shown,
	- make sure that the value of both parameter *[15.02](#page-251-0) [Detected extension module](#page-251-1)* and parameter *[15.01](#page-251-2)[Extension module type](#page-251-3)* is CMOD-02.

If warning *[A7AB](#page-428-0) [Extension I/O configuration failure](#page-428-1)* is shown,

- make sure that the value of parameter *[15.02](#page-251-0) [Detected extension module](#page-251-1)* is CMOD-02.
- set parameter *[15.01](#page-251-2) [Extension module type](#page-251-3)* to CMOD-02.

You can now see the parameters of the extension module in parameter group *[15](#page-251-4)  [I/O extension module](#page-251-4)* (page *[252](#page-251-4)*).

# **Diagnostics**

# **Faults and warning messages**

Warning *[A7AB](#page-428-0) [Extension I/O configuration failure](#page-428-1)*, see page *[429](#page-428-0)*.

# <span id="page-580-0"></span>**LEDs**

The extension module has one diagnostic LED.

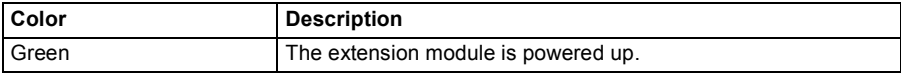

# <span id="page-581-0"></span>**Technical data**

# **Dimension drawing:**

The dimensions are in millimeters and [inches].

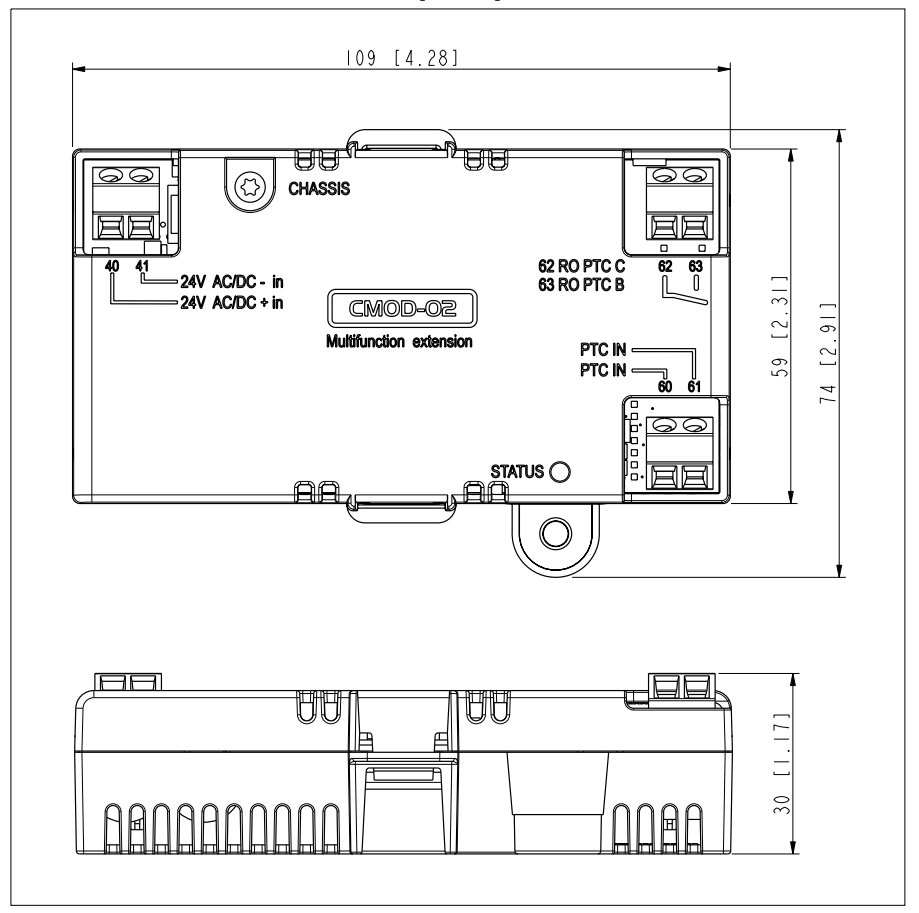

**Installation:** Into an option slot on the drive control unit

**Degree of protection:** IP20

**Ambient conditions:** See the drive technical data.

**Package:** Cardboard

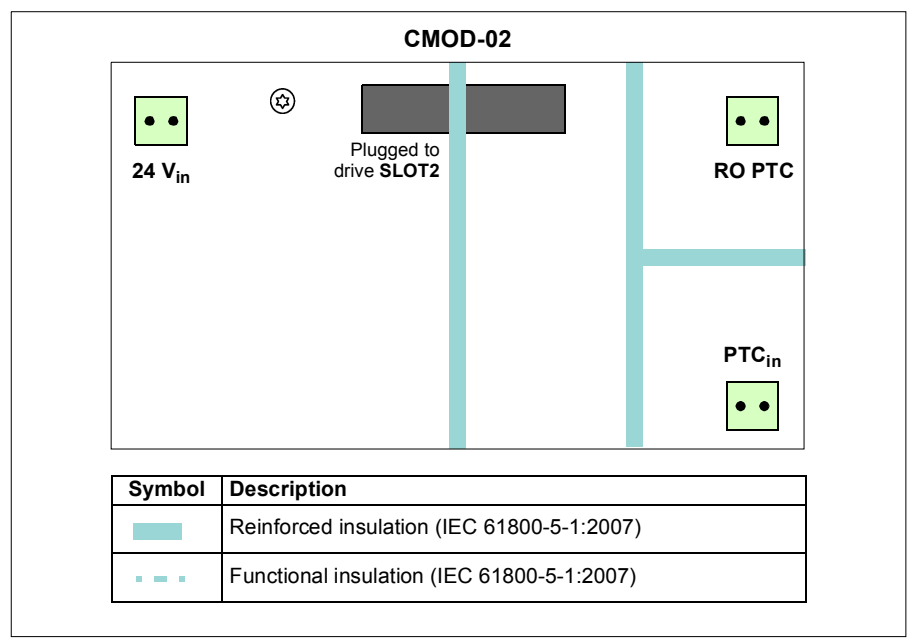

### **Isolation areas:**

# **Motor thermistor connection (60…61):**

- Wire size max. 1.5 mm<sup>2</sup>
- Supported standards: DIN 44081 and DIN 44082
- Number of PTC thermistor relays: 1 or 3…6 in series
- Triggering threshold: 3.6 kohm
- Recovery threshold: 1.6 kohm
- PTC terminal voltage: < 5.0 V
- PTC terminal current: < 1 mA
- Short-circuit detection: < 50 ohm

# **Relay output (62…63):**

- Wire size max.  $1.5 \text{ mm}^2$
- Maximum contact rating: 250 V AC / 30 V DC / 5 A
- Maximum breaking capacity: 1000 VA

# **External power supply (40…41):**

- Wire size max.  $1.5 \text{ mm}^2$
- 24 V AC / V DC ±10% (GND, user potential)
- Maximum current consumption: 25 W, 1.04 A at 24 V DC

# Further information

# Product and service inquiries

Address any inquiries about the product to your local ABB representative, quoting the type designation and serial number of the unit in question. A listing of ABB sales, support and service contacts can be found by navigating to <www.abb.com/searchchannels>.

# Product training

For information on ABB product training, navigate to [www.abb.com/drives](http://www.abb.com/drives) and select *Training courses*.

# Providing feedback on ABB Drives manuals

Your comments on our manuals are welcome. Go to [www.abb.com/drives](http://www.abb.com/drives) and select *Document Library* – *Manuals feedback form (LV AC drives)*.

# Document library on the Internet

You can find manuals and other product documents in PDF format on the Internet. Go to [www.abb.com/drives](http://www.abb.com/drives) and select *Document Library.* You can browse the library or enter selection criteria, for example a document code, in the search field.

# Contact us

**<www.abb.com/drives> <www.abb.com/drivespartners>**

3AUA0000076333 Rev A (EN) 2014-03-24

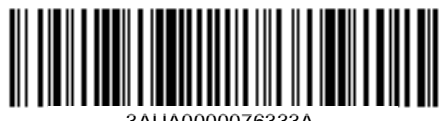

3AUA0000076333A

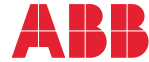